# **ACS800**

**Manuel d'exploitation ACS800 Programme de commande Standard 7.x**

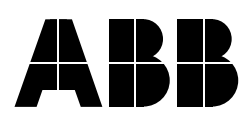

# ACS800 Programme de commande Standard 7.x

**Manuel d'exploitation**

3AFE64527037 REV L FR DATE : 25-08-2011

2011 ABB Oy. Tous droits réservés

# <span id="page-4-0"></span>**Table des matières**

#### *[Table des matières](#page-4-0)*

## *[À propos de ce manuel](#page-12-0)*

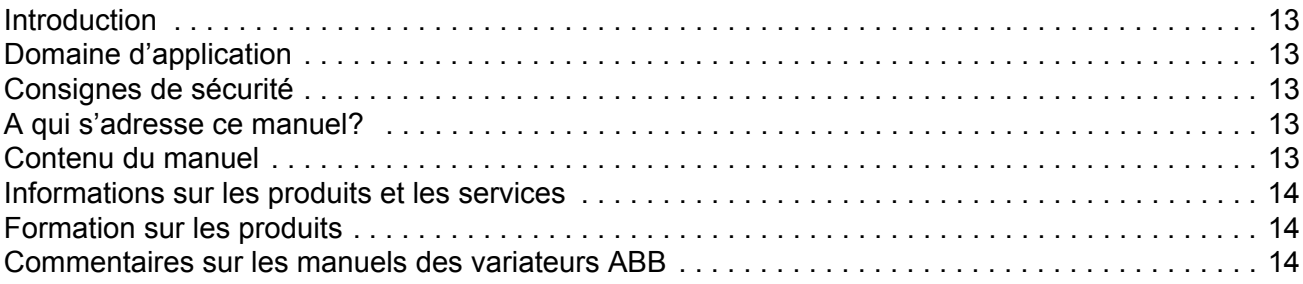

## *[Mise en route et commande par les E/S](#page-14-0)*

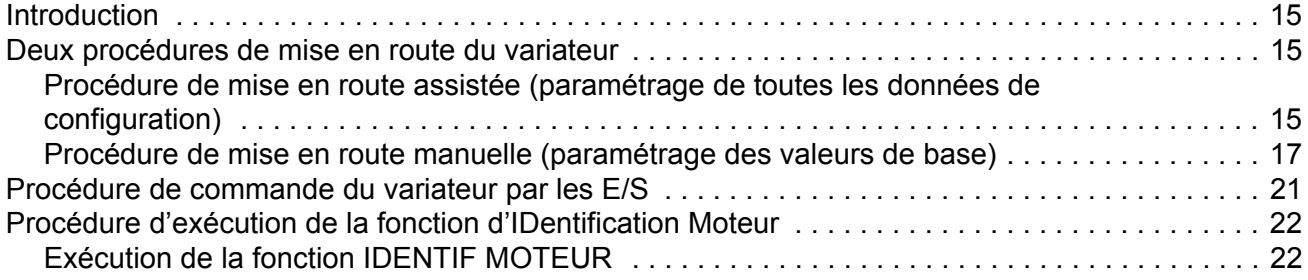

#### *[Micro-console](#page-24-0)*

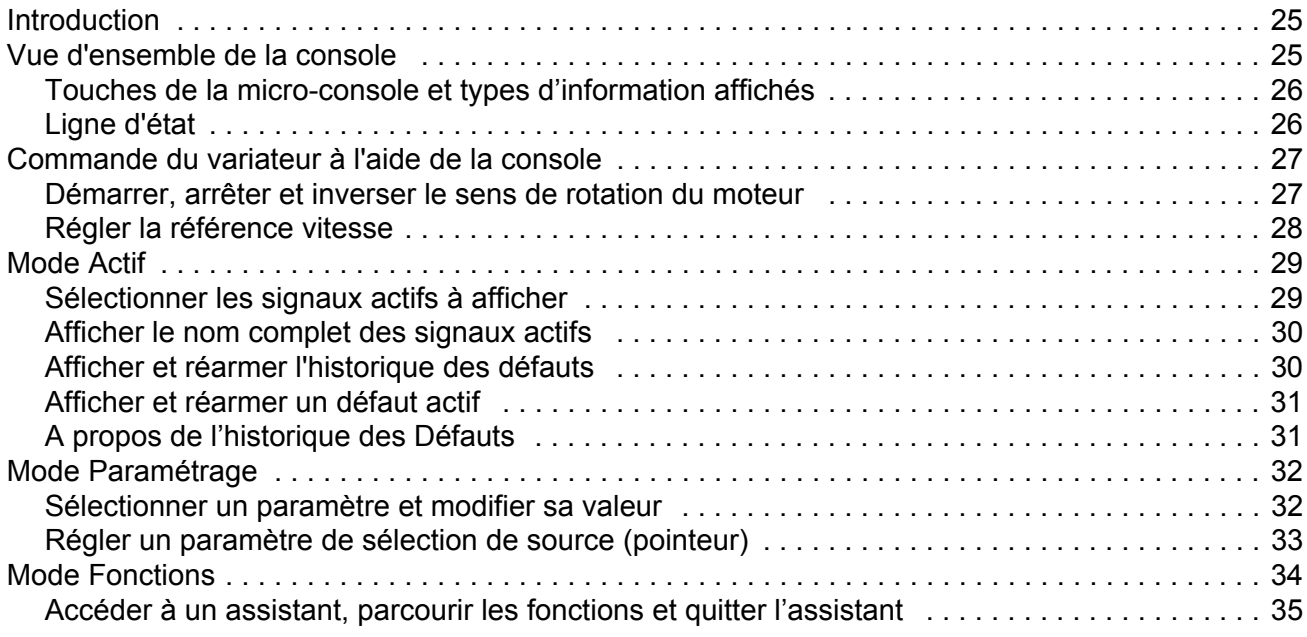

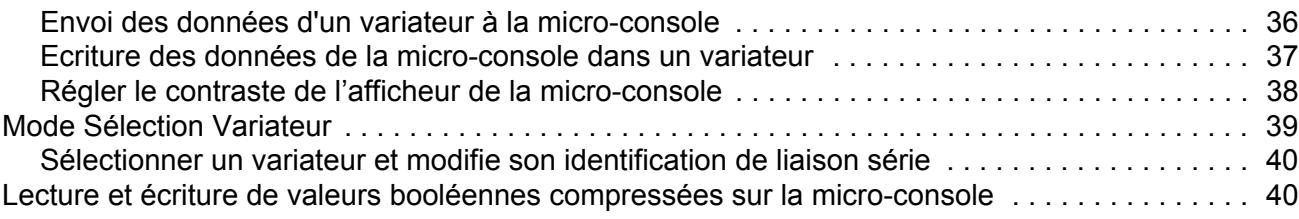

# *[Caractéristiques du programme](#page-40-0)*

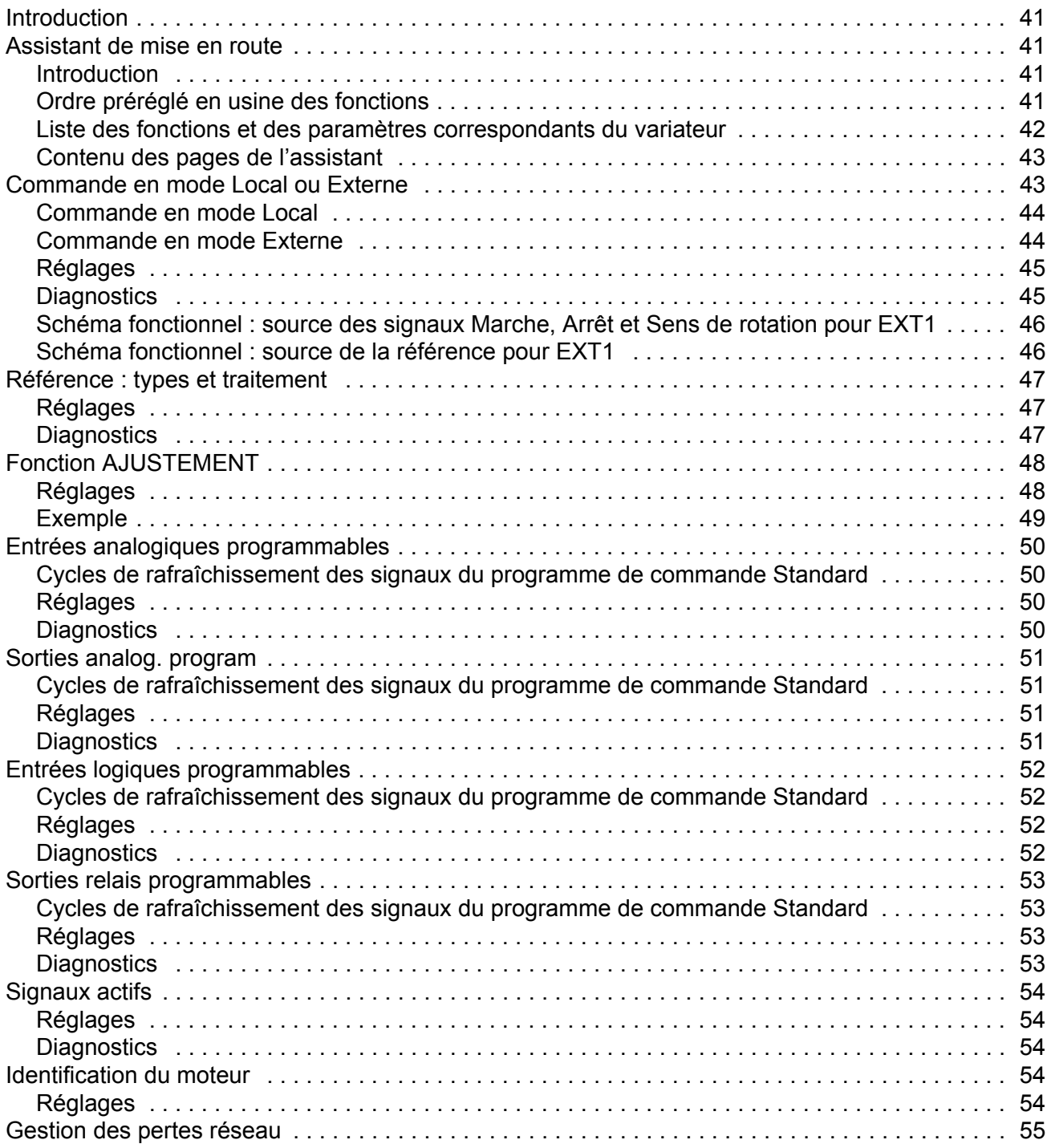

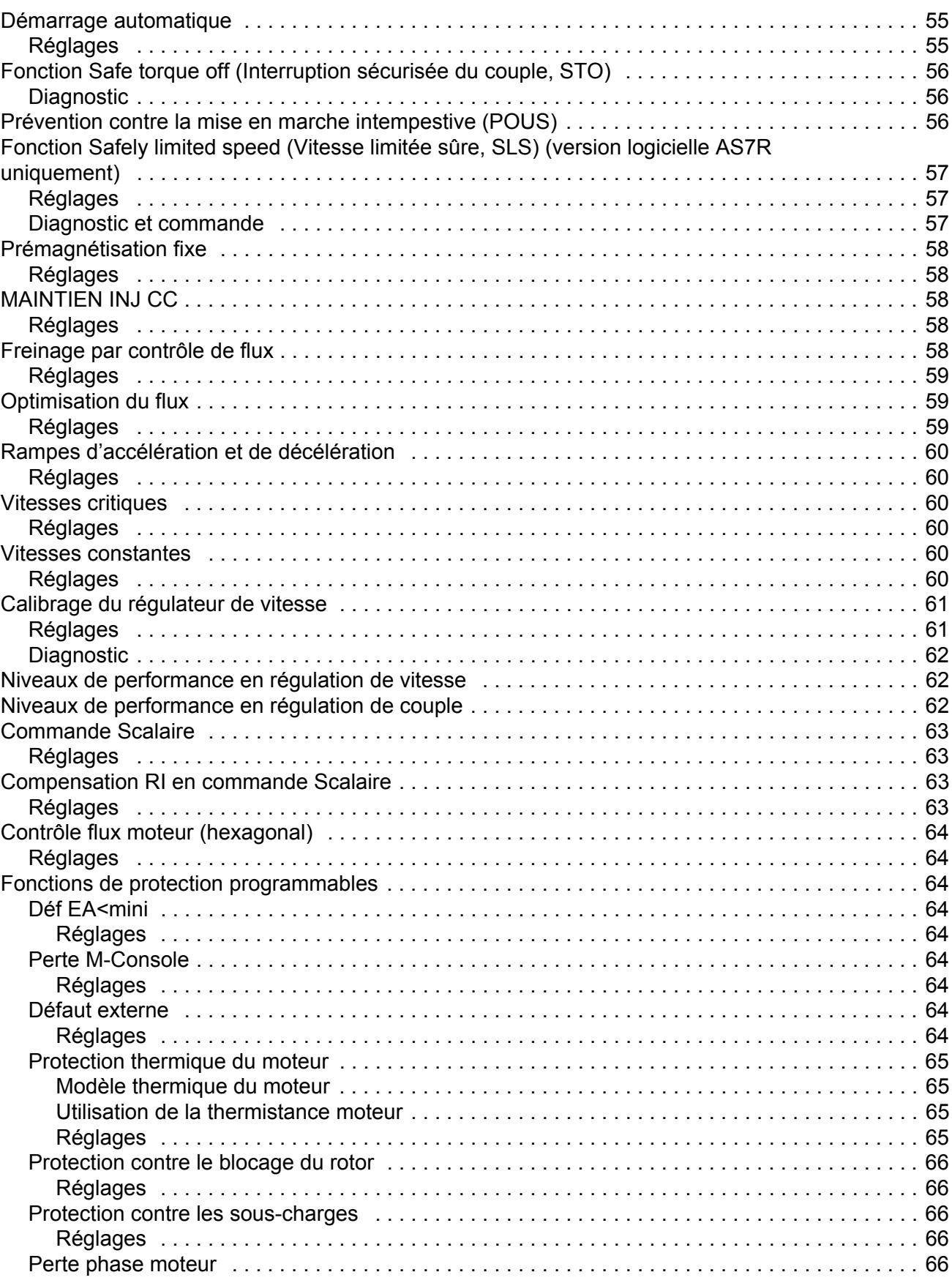

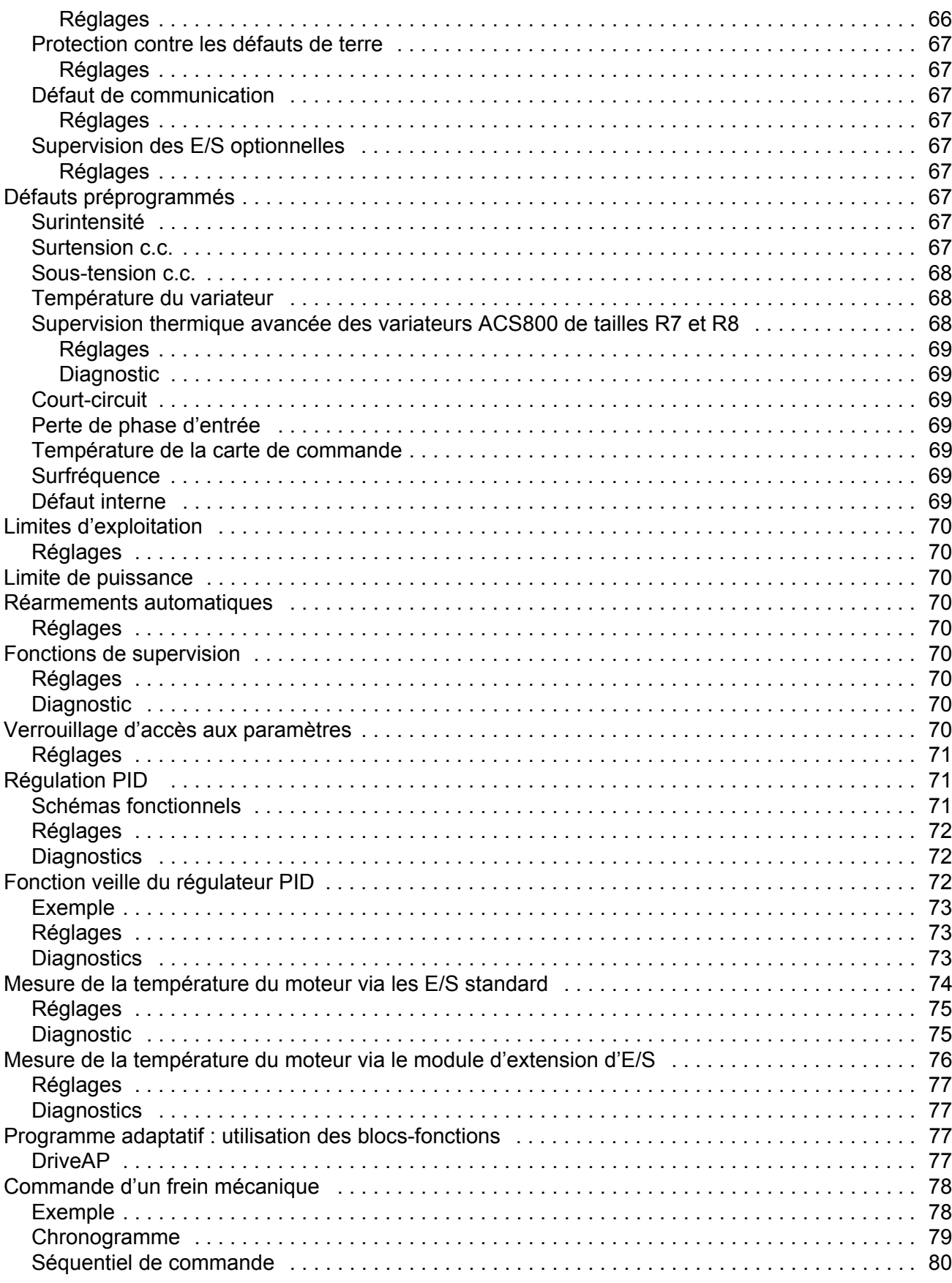

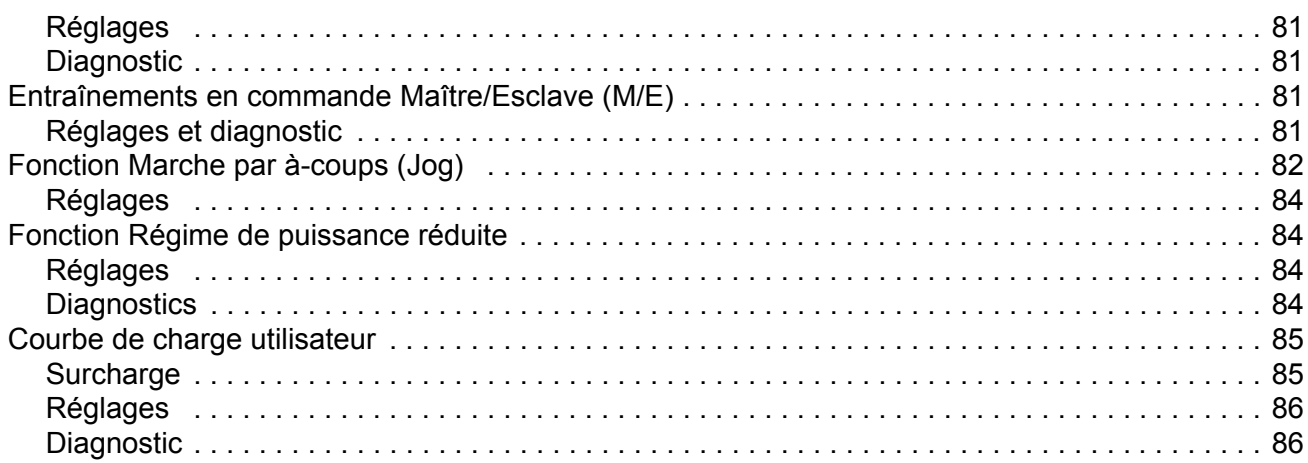

## *[Macroprogrammes d'application](#page-86-0)*

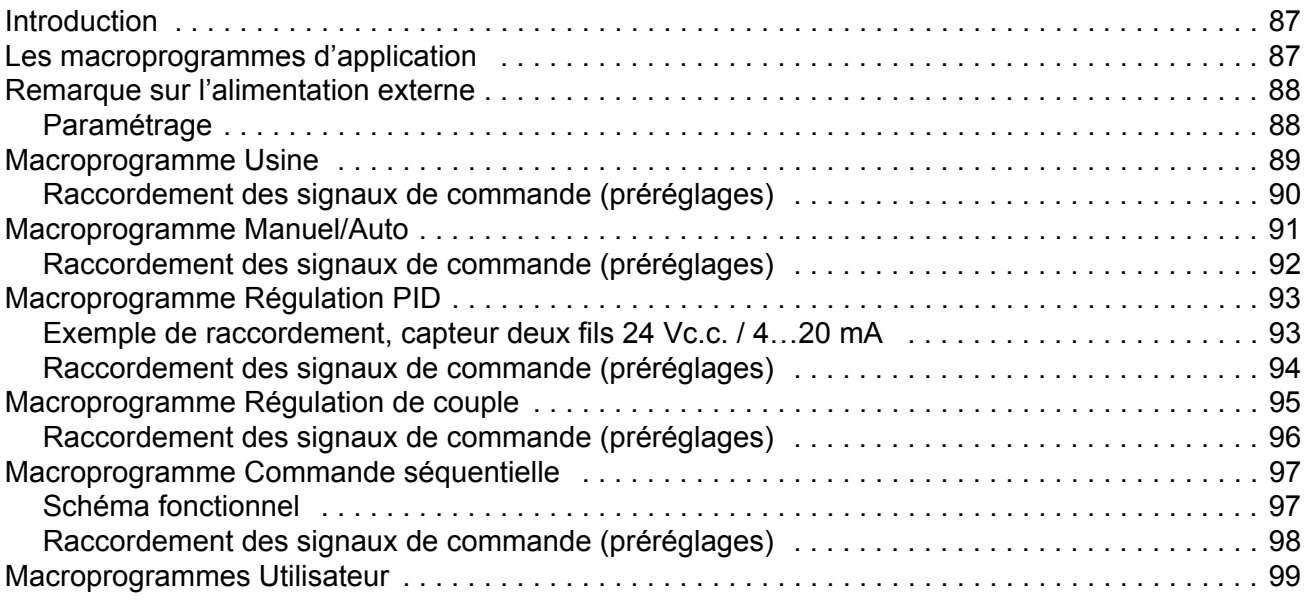

# *[Signaux actifs et paramètres](#page-100-0)*

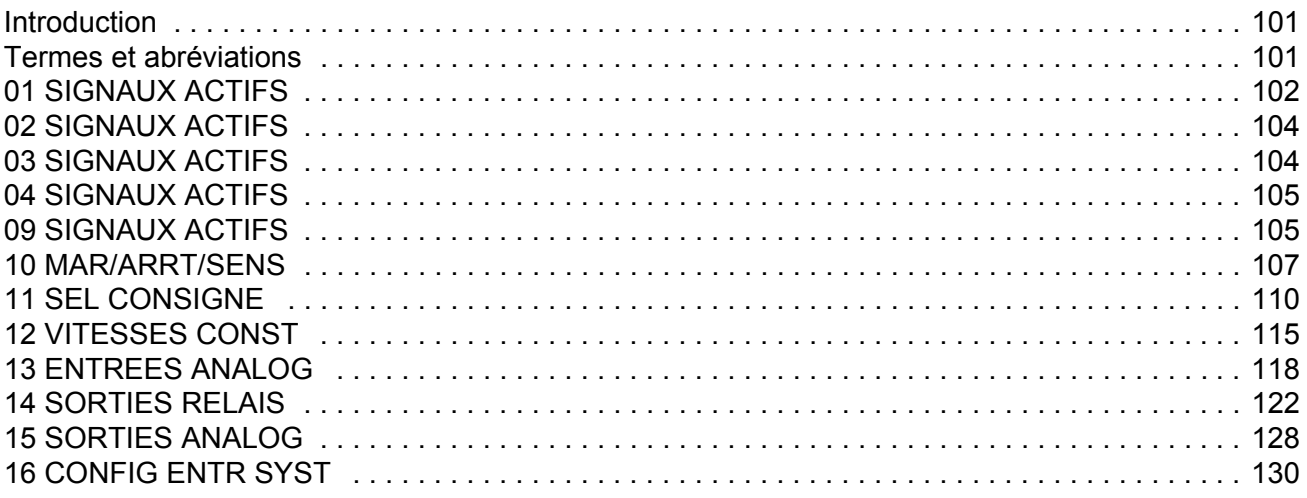

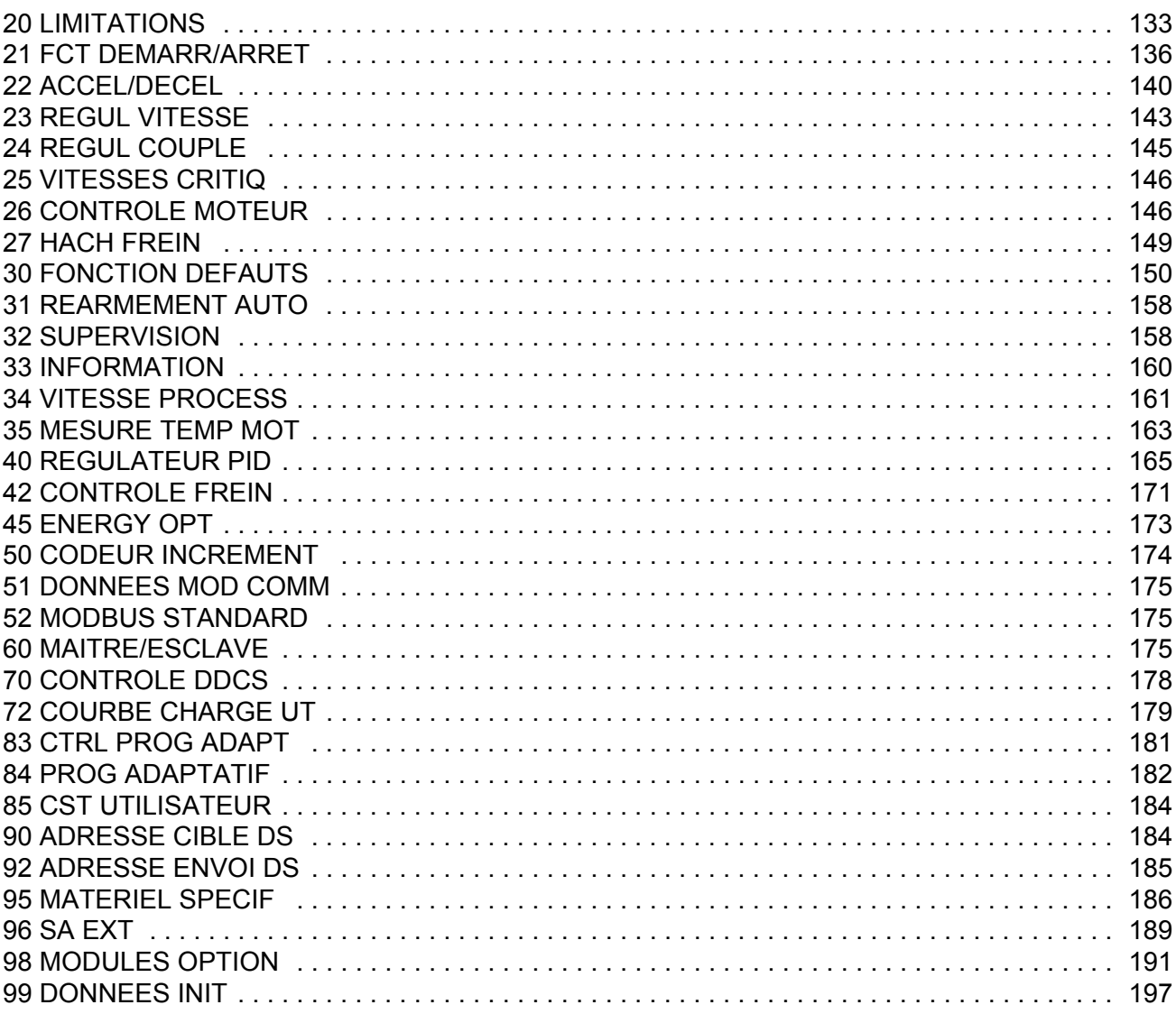

## *[Commande de l'interface de communication](#page-202-0)*

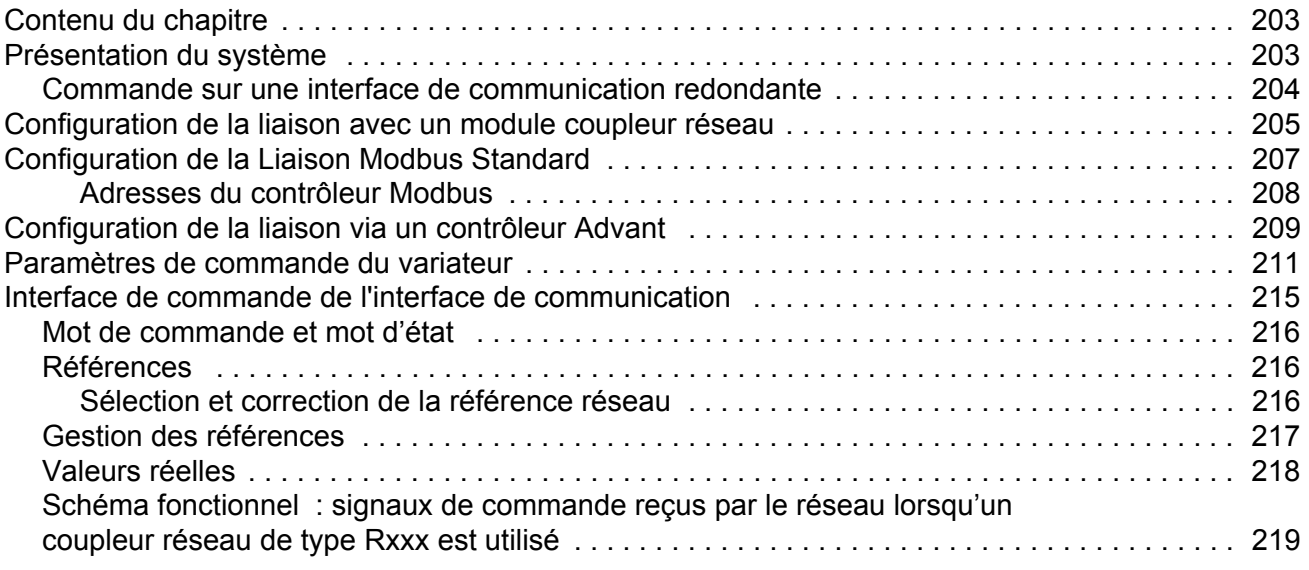

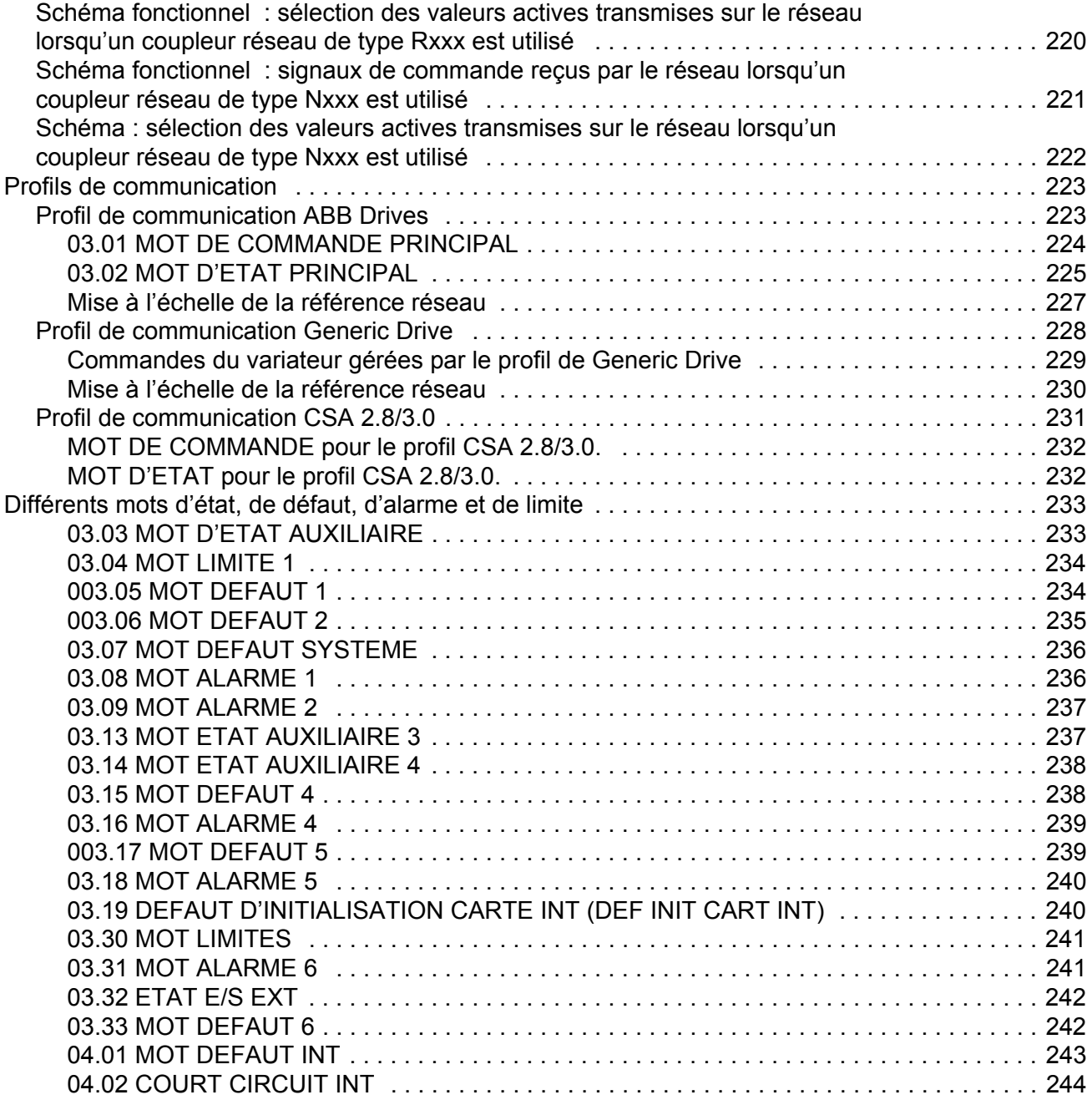

## *[Localisation des défauts](#page-244-0)*

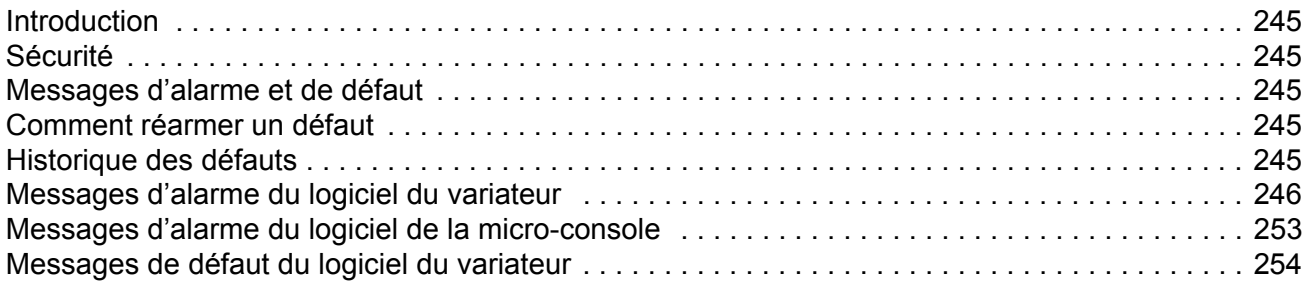

## *[Module d'extension d'E/S analogiques](#page-262-0)*

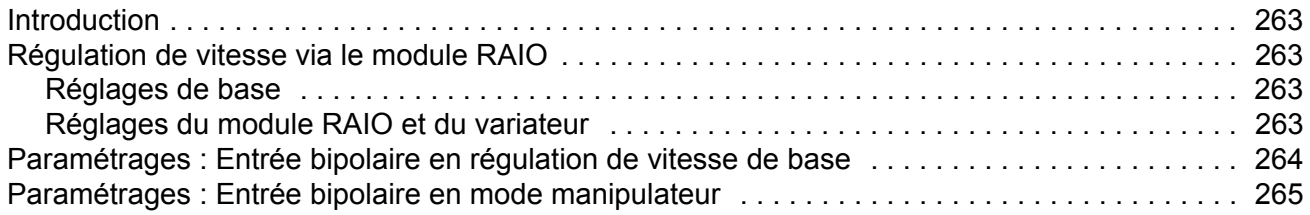

## *[Données supplémentaires : signaux actifs et paramètres](#page-266-0)*

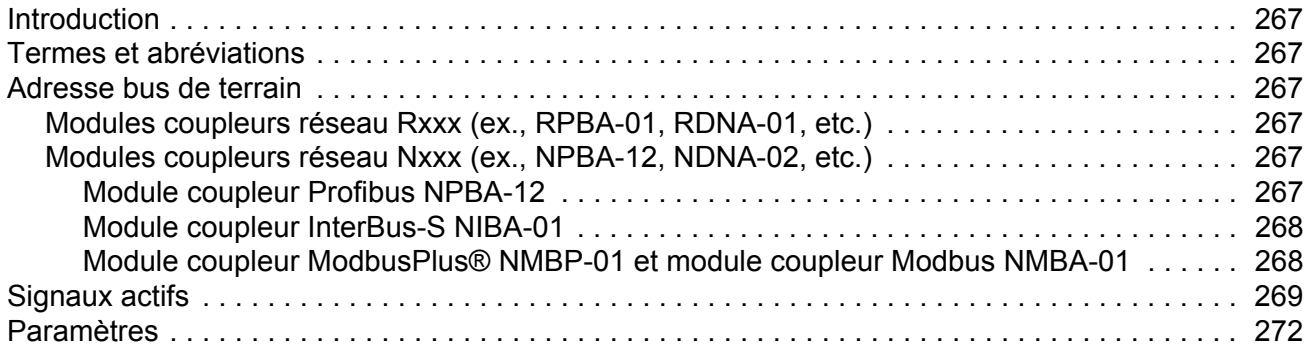

## *[Schémas fonctionnels de régulation](#page-280-0)*

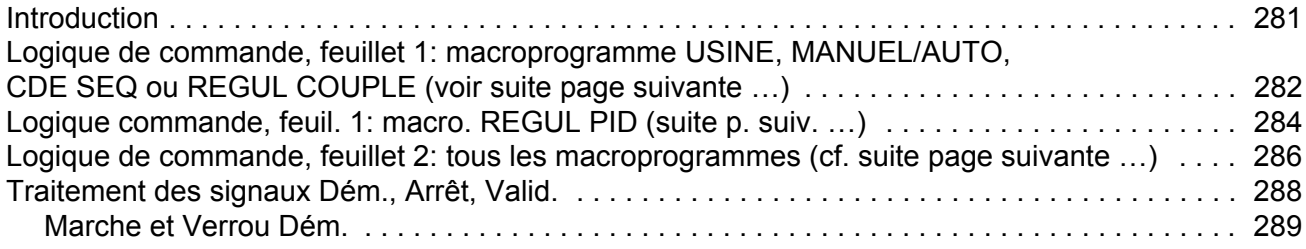

#### *[Index](#page-290-0)*

## <span id="page-12-1"></span><span id="page-12-0"></span>**Introduction**

Ce chapitre présente le contenu de ce manuel. En outre, il comporte des informations sur la compatibilité, la sécurité et le public visé.

#### <span id="page-12-2"></span>**Domaine d'application**

Ce manuel décrit les versions ASXR7360 et AS7R7363 du programme de commande Standard de l'ACS800. Cf. paramètre [33.01](#page-159-1) VERSION PROG.

#### <span id="page-12-3"></span>**Consignes de sécurité**

Vous devez mettre en oeuvre et respecter toutes les consignes de sécurité fournies avec le variateur.

- Vous devez lire la **totalité des consignes de sécurité** avant de procéder à l'installation, la mise en service ou l'exploitation du variateur. Ces consignes de sécurité figurent au début du manuel d'installation.
- Vous devez lire les **mises en garde et notes spécifiques aux fonctions logicielles** avant de modifier le préréglage usine d'une fonction. Pour chaque fonction, les mises en garde et notes figurent dans ce manuel à la sous-section décrivant les paramètres réglables par l'utilisateur.

#### <span id="page-12-4"></span>**A qui s'adresse ce manuel?**

Ce manuel s'adresse aux personnes disposant des connaissances indispensables en câblage électrique, composants électroniques et schématique électrotechnique.

#### <span id="page-12-5"></span>**Contenu du manuel**

Ce manuel comporte les chapitres suivants :

- *[Mise en route et commande par les E/S](#page-14-4)* : procédure de configuration du programme d'application, de démarrage, d'arrêt et de commande en vitesse variable de l'entraînement.
- *[Micro-console](#page-24-3)* : mode de fonctionnement de la micro-console.
- *[Caractéristiques du programme](#page-40-5)* : fonctions du variateur, les réglages utilisateur et les signaux de diagnostic.
- *[Macroprogrammes d'application](#page-86-3)* : description succincte de chaque macroprogramme avec son schéma de raccordement.
- *[Signaux actifs et paramètres](#page-100-3)* : tous les signaux actifs et paramètres du variateur.
- *[Commande de l'interface de communication](#page-202-3)* : procédure de communication via les liaisons séries.
- *[Localisation des défauts](#page-244-6) :* tous les messages d'alarme et de défaut, avec l'origine probable et l'intervention préconisée.
- *[Module d'extension d'E/S analogiques](#page-262-5) :* procédure de communication entre le variateur et le module d'extension d'E /S analogiques (option).
- *[Données supplémentaires : signaux actifs et paramètres](#page-266-7) :* informations supplémentaires sur les signaux actifs et les paramètres.
- *[Schémas fonctionnels de régulation](#page-280-2) :* schémas fonctionnels concernant les logiques de commande de référence et le traitement des signaux Dém., Arrêt, Validation Marche et Verrouillage Démarrage

#### <span id="page-13-0"></span>**Informations sur les produits et les services**

Adressez tout type de requête concernant le produit à votre représentant ABB local, en indiquant le code de type et le numéro de série de l'appareil en question. Une liste de coordonnées des services de ventes, assistance technique et services ABB se trouve à l'adresse www.abb.com/drives, en sélectionnant *Sales, Support and Service network* (Contact «Services» à l'international).

#### <span id="page-13-1"></span>**Formation sur les produits**

Pour toute information sur les programmes de formation sur les produits ABB, rendez-vous sur www.abb.com/drives et sélectionnez *Training courses* (Formation).

#### <span id="page-13-2"></span>**Commentaires sur les manuels des variateurs ABB**

Vos commentaires sur nos manuels sont les bienvenus. Connectez-vous sur www.abb.com/drives et sélectionnez successivement *Document Library* – *Manuals feedback form (LV AC drives)*.

# <span id="page-14-4"></span><span id="page-14-0"></span>**Mise en route et commande par les E/S**

## <span id="page-14-1"></span>**Introduction**

Ce chapitre décrit:

- la procédure de mise en route
- le mode de démarrage, d'arrêt et de changement de sens de rotation, ainsi que le mode de régulation de la vitesse du moteur par l'intermédiaire des E/S
- la procédure d'exécution de la fonction d'Identification moteur pour le variateur.

#### <span id="page-14-2"></span>**Deux procédures de mise en route du variateur**

L'utilisateur a le choix entre deux procédures de mise en route : la mise en route assistée ou la mise en route manuelle. L'assistant guide l'utilisateur à travers l'ensemble des paramètres essentielles à régler. Dans la mise en route manuelle, le variateur ne donne aucune indication : Pour la procédure manuelle de mise en route, l'utilisateur suit les instructions de ce manuel (paramétrage des valeurs de base).

- **Pour la mise en route assistée**, procédez comme décrit à la sous-section *[Procédure de mise en route assistée \(paramétrage de toutes les données de](#page-14-3)  [configuration\) page 15](#page-14-3)*.
- **Pour la mise en route manuelle**, procédez comme décrit à la sous-section *[Procédure de mise en route manuelle \(paramétrage des valeurs de base\)](#page-16-0)* page *[17](#page-16-0)*.

#### **Procédure de mise en route assistée (paramétrage de toutes les données de configuration)**

Avant de commencer, notez les valeurs de la plaque signalétique du moteur.

<span id="page-14-3"></span>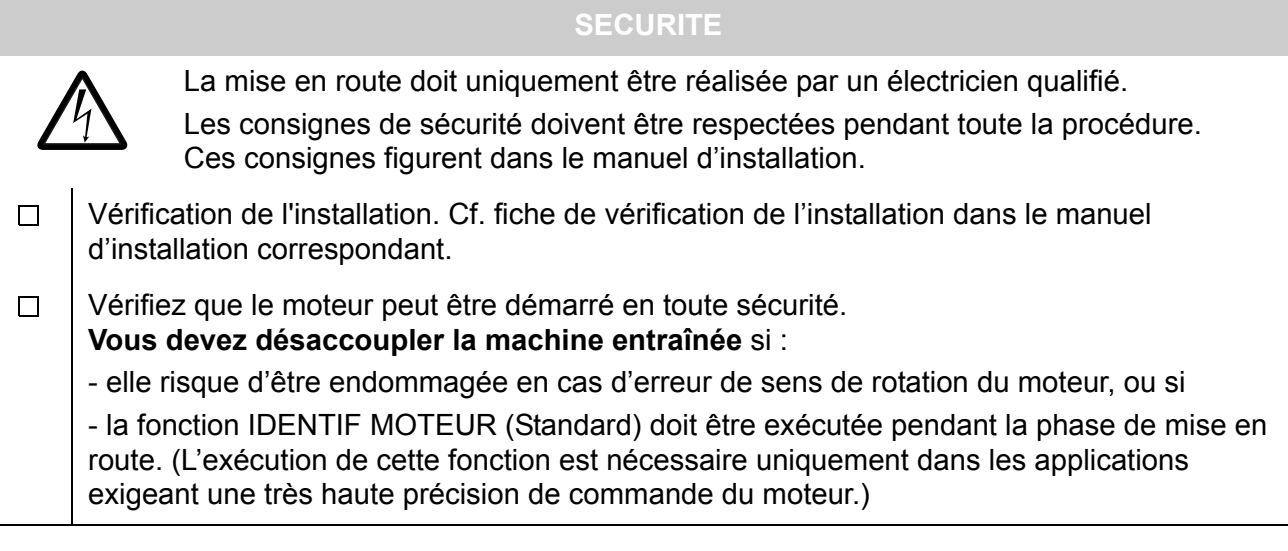

*16*

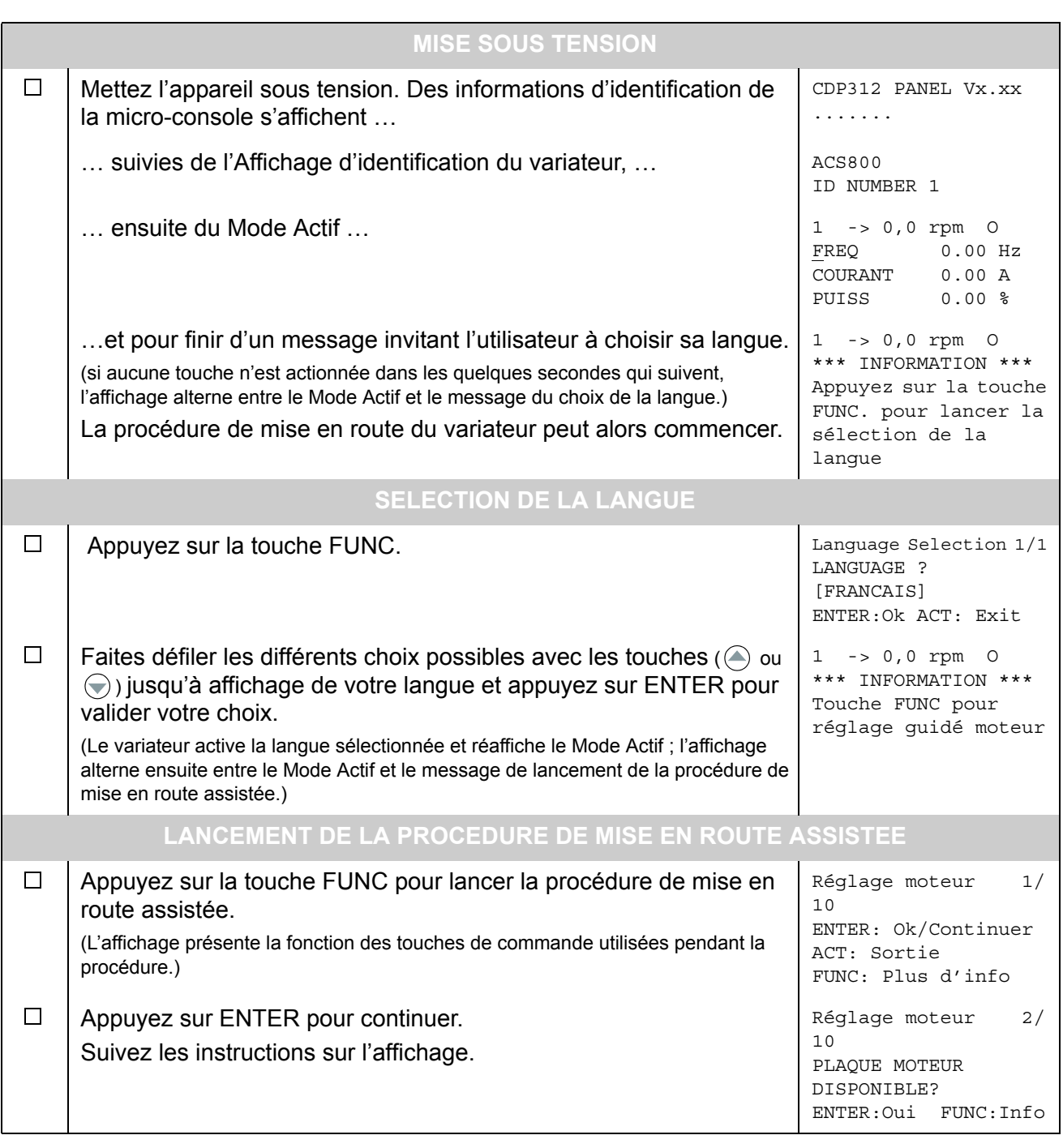

## **Procédure de mise en route manuelle (paramétrage des valeurs de base)**

Avant de commencer, notez les valeurs de la plaque signalétique du moteur.

<span id="page-16-0"></span>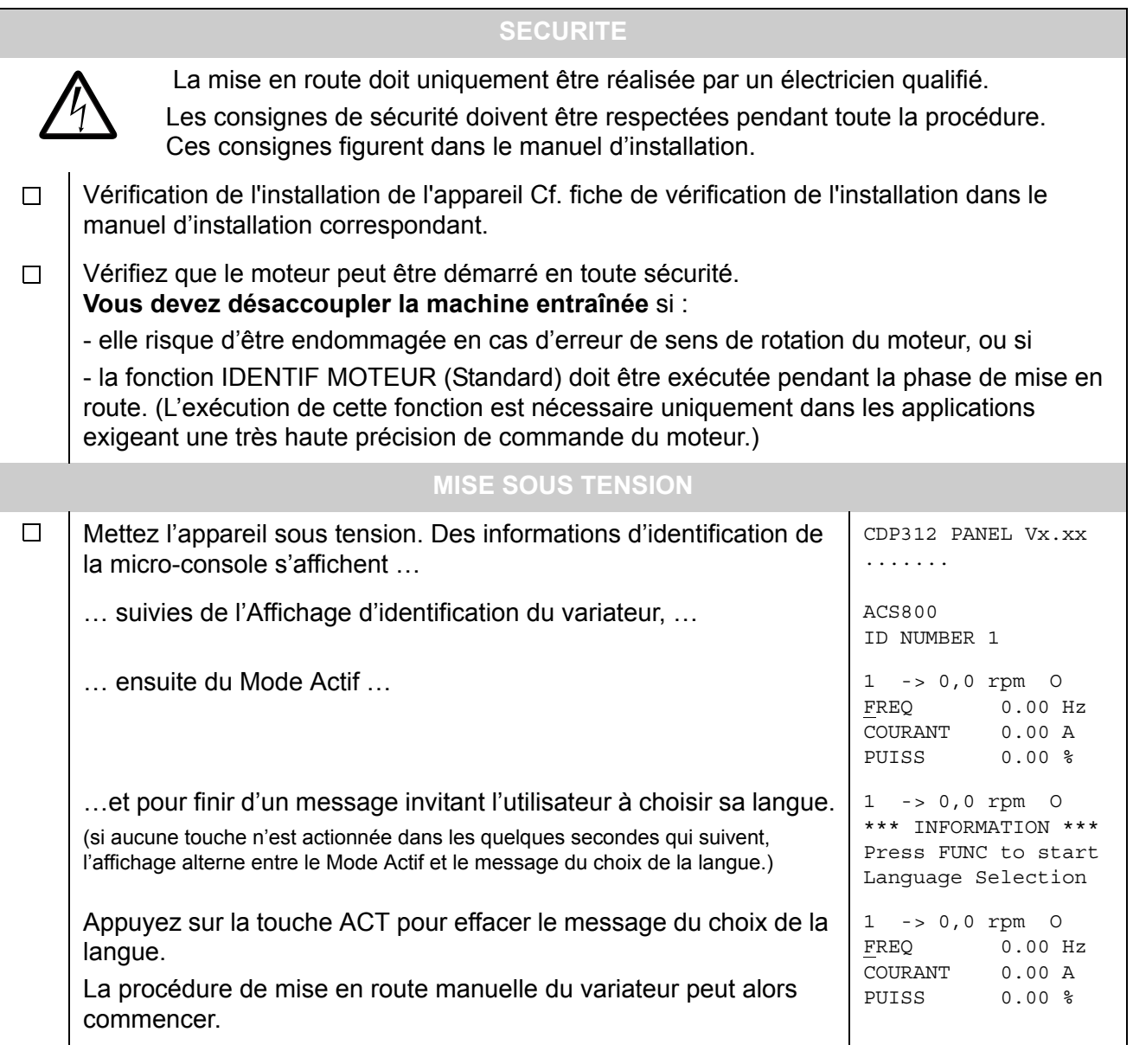

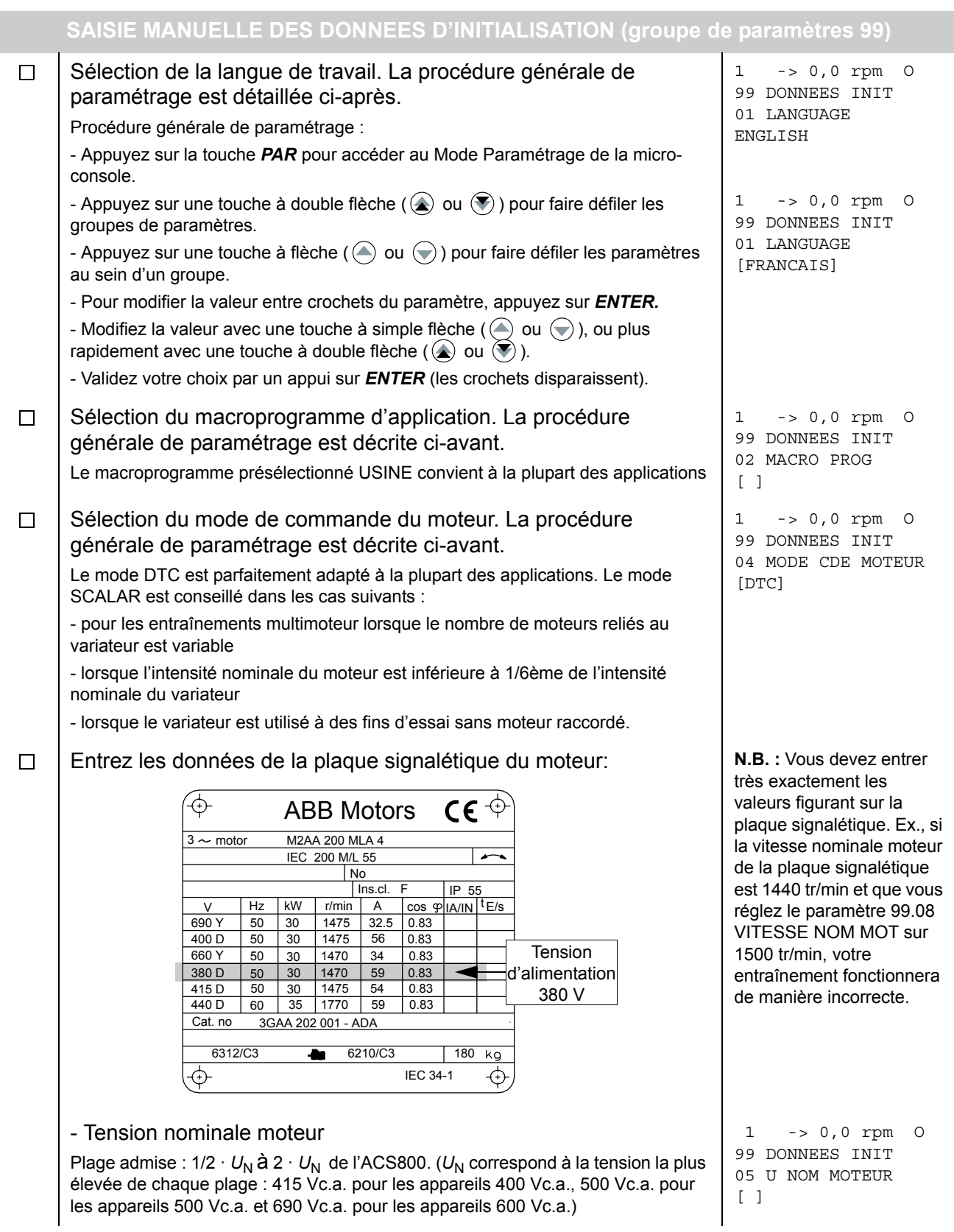

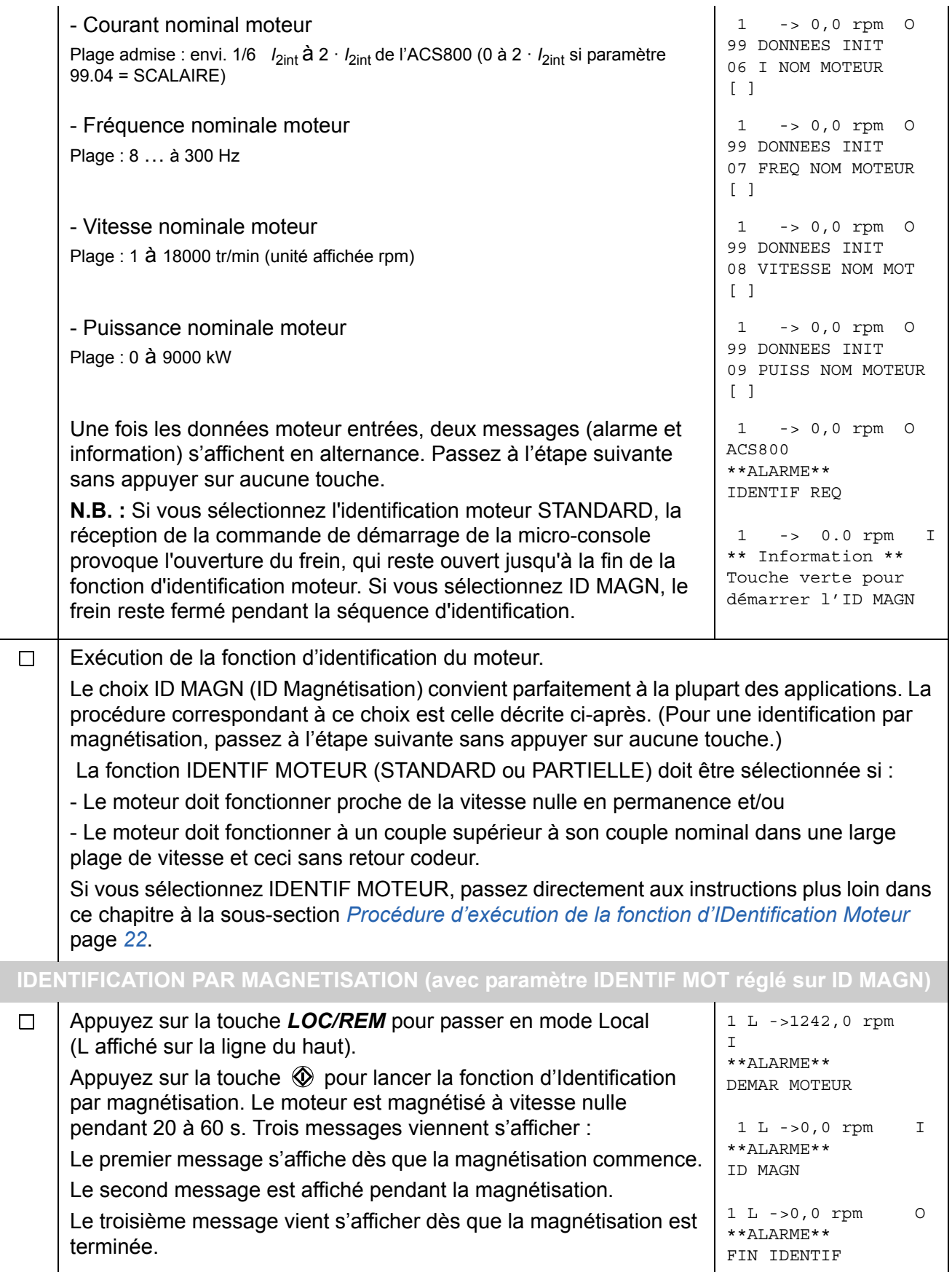

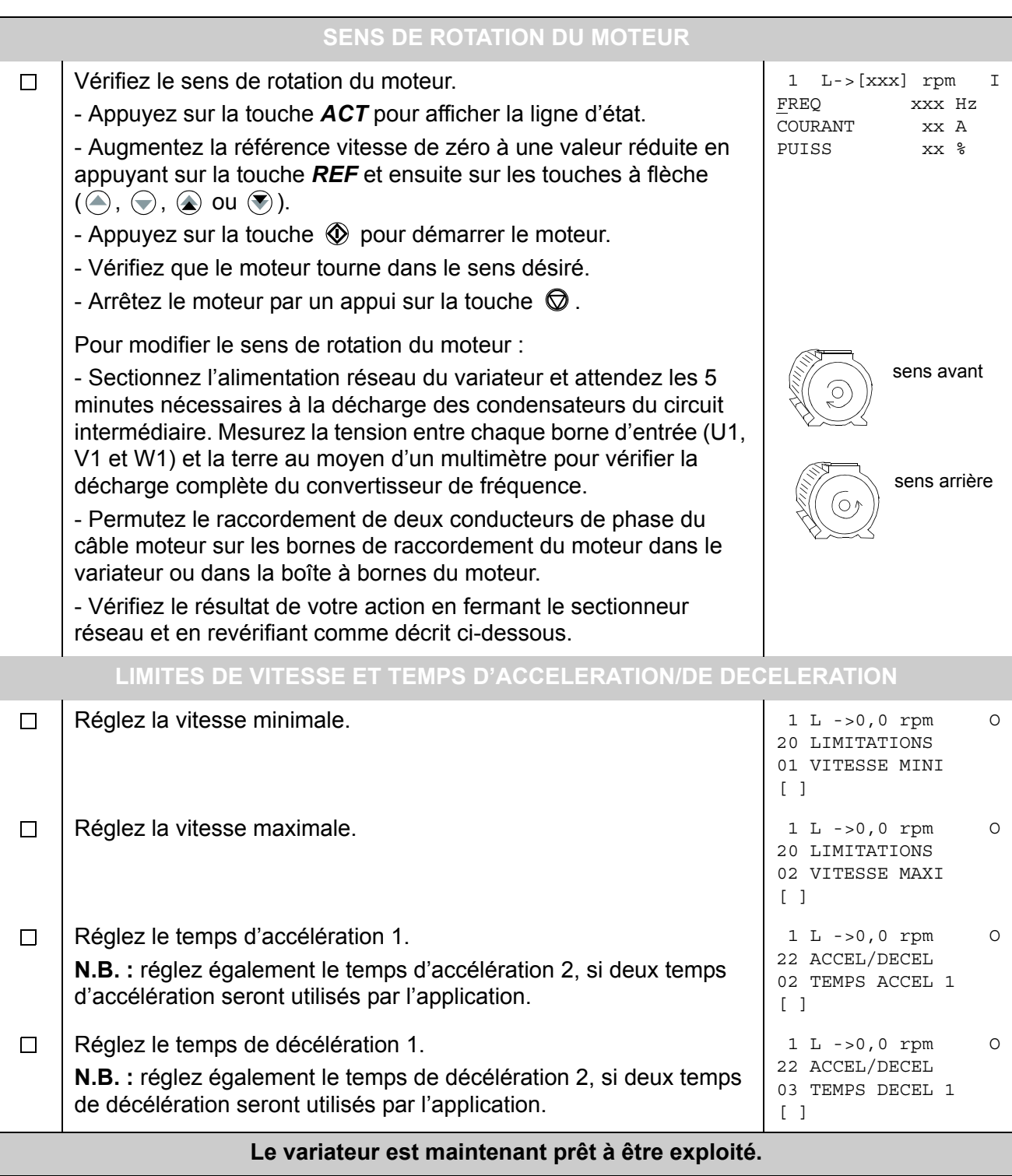

# <span id="page-20-0"></span>**Procédure de commande du variateur par les E/S**

La procédure suivante décrit le mode d'exploitation du variateur via les entrées logiques et analogiques :

- après exécution de la procédure de mise en service et
- si les préréglages usine des paramètres sont valables.

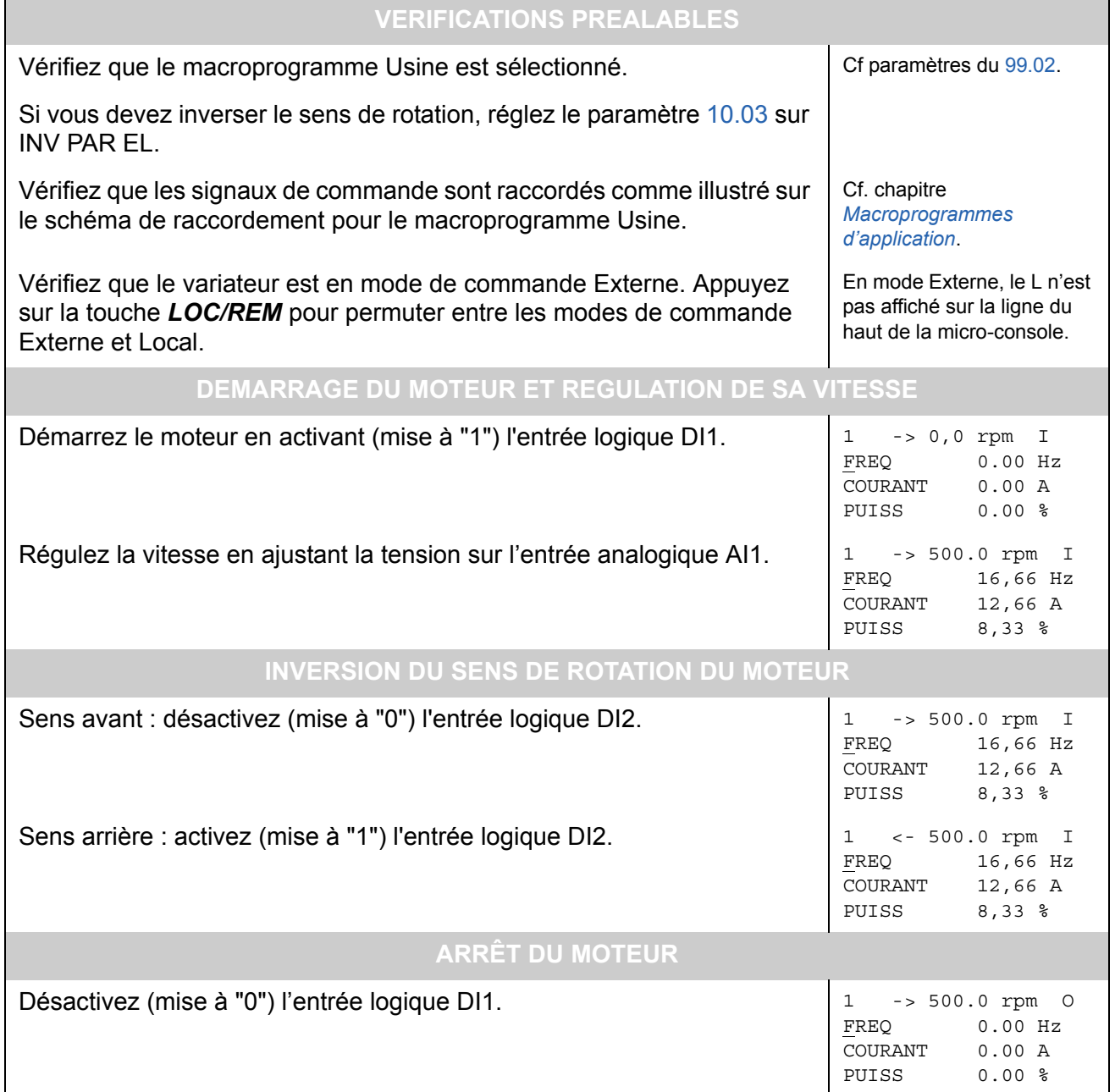

## <span id="page-21-0"></span>**Procédure d'exécution de la fonction d'IDentification Moteur**

Le variateur exécute automatiquement la fonction ID MAGN au moment du premier démarrage. Dans la plupart des applications, il n'est pas nécessaire de choisir IDENTIF MOTEUR (Standard ou Partielle) sauf si:

- le moteur doit fonctionner proche de la vitesse nulle, et/ou
- le moteur doit fonctionner à un couple supérieur à son couple nominal dans une large gamme de vitesse sans mesure de vitesse.

L'Identification Moteur Partielle sera exécutée à la place de Standard lorsque la machine entraînée ne peut être désaccouplée du moteur.

**N.B. :** Si vous sélectionnez l'identification moteur STANDARD, la réception de la commande de démarrage de la micro-console provoque l'ouverture du frein, qui reste ouvert jusqu'à la fin de la fonction d'identification moteur. Si vous sélectionnez ID MAGN, le frein reste fermé pendant la séquence d'identification.

#### <span id="page-21-1"></span>**Exécution de la fonction IDENTIF MOTEUR**

**N.B. :** si les paramétrages (Groupe 10 à 98) sont modifiés avant exécution de la fonction d'identification moteur, vérifiez que les valeurs modifiées satisfont les conditions suivantes :

- 20.01 VITESSE MINI < 0 tr/min
- 20.02 VITESSE MAXI > 80% de la vitesse nominale du moteur
- 20.03 IMAX SORTIE > 100% · Iint
- 20.04 COUPLE MAXI > 50%
- Assurez-vous que la micro-console est en mode de commande locale (L affiché sur la ligne d'état). Appuyez sur *LOC/REM* pour changer de mode, s'il y a lieu.
- Sélectionnez le type d'identification requis, STANDARD ou PARTIELLE.

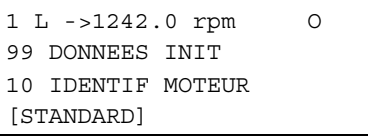

• Actionnez la touche *ENTER* pour valider votre choix. Le message suivant s'affiche :

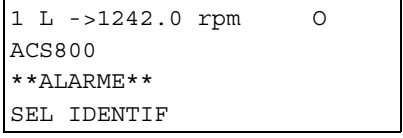

• Appuyez sur  $\mathbb O$  pour lancer la procédure d'identification. Les commandes de verrouillage de démarrage (entrée logique DI\_IL) et de validation marche (paramètre [16.01](#page-129-1) VALIDATION MARCHE) doivent être activées.

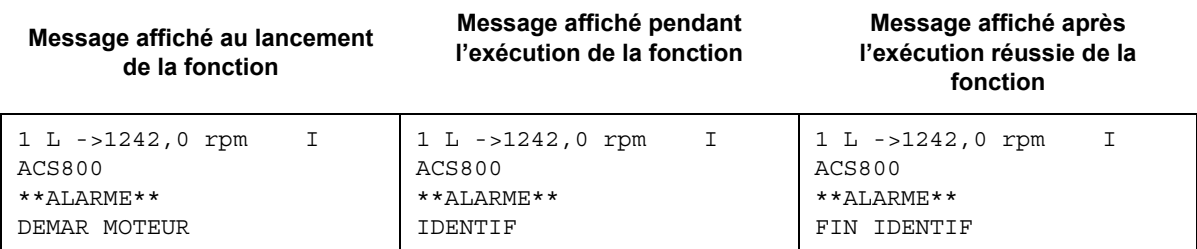

En règle générale, il est recommandé de n'enfoncer aucune touche de la microconsole pendant l'exécution de la fonction d'identification. Cependant :

- Vous pouvez interrompre à tout moment l'exécution de la fonction d'identification en appuyant sur la touche  $\oslash$  de la micro-console.
- Une fois que vous avez lancé la fonction d'identification par appui sur la touche ( ), vous pouvez afficher les valeurs actuelles en appuyant d'abord sur *ACT* puis sur la touche  $(\circledast)$ .

## <span id="page-24-3"></span><span id="page-24-1"></span><span id="page-24-0"></span>**Introduction**

Ce chapitre décrit l'utilisation de la micro-console CDP 312R.

La même micro-console est utilisée par tous les variateurs de la série ACS800. Ainsi, ces instructions s'appliquent à tous les types d'ACS800. Les exemples d'affichage sont basés sur le programme de commande Standard; le contenu des affichages des autres programmes d'application peut varier légèrement.

## <span id="page-24-2"></span>**Vue d'ensemble de la console**

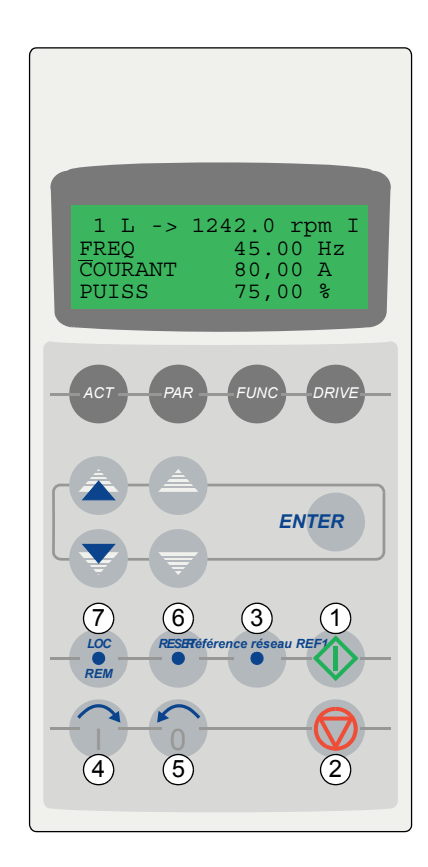

L'afficheur à cristaux liquides compte 4 lignes de 20 caractères.

La langue de dialogue est sélectionnée à la mise en route du variateur (paramètre [99.01\)](#page-196-1).

La micro-console offre 4 modes de fonctionnement :

- Mode Actif (touche ACT)
- Mode Paramétrage (touche PAR)
- Mode Fonctions (touche FUNC)
- Mode Sélection Variateur (touche DRIVE)

La fonction réalisée par les touches à simple et double flèche, et par la touche ENTER varie selon le mode de fonctionnement de la micro-console.

Fonction des touches de commande du variateur:

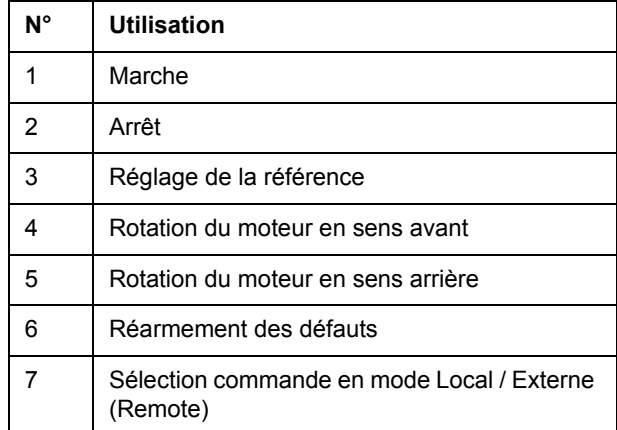

#### <span id="page-25-0"></span>**Touches de la micro-console et types d'information affichés**

La figure suivante illustre les touches de sélection de mode de la micro-console ainsi que les fonctions et les affichages de base de chaque mode.

Mode Actif

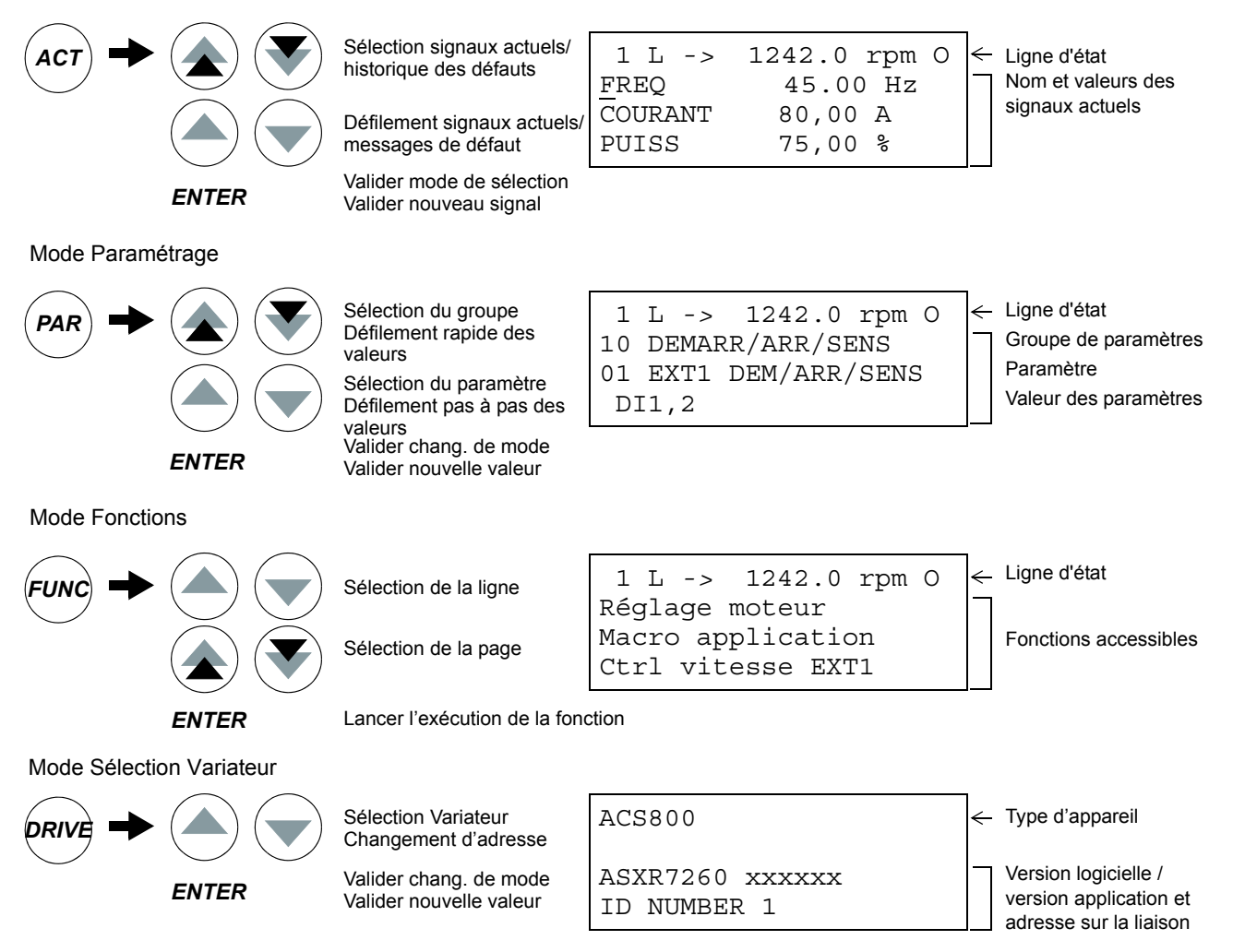

#### <span id="page-25-1"></span>**Ligne d'état**

La figure suivante décrit les informations affichées sur la ligne d'état.

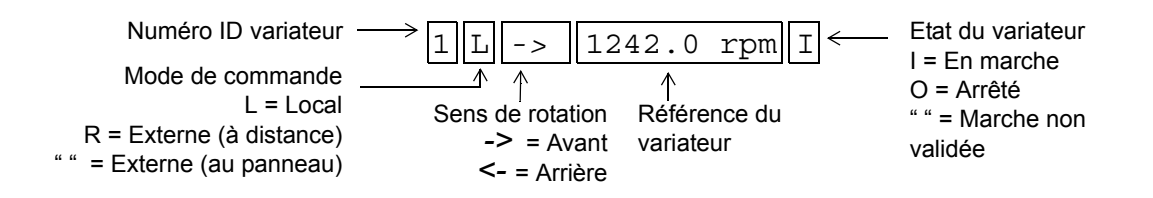

## <span id="page-26-0"></span>**Commande du variateur à l'aide de la console**

L'utilisateur se sert de la micro-console pour les opérations suivantes :

- démarrer, arrêter et inverser le sens de rotation du moteur
- donner la référence vitesse ou couple au moteur
- donner une référence procédé (lorsque le macroprogramme de régulation PID est activé)
- effacer les messages de défaut et d'alarme
- permuter entre la commande en mode Local et Externe.

La micro-console est le dispositif de commande actif lorsque le mode Local est sélectionné.

#### **Démarrer, arrêter et inverser le sens de rotation du moteur**

<span id="page-26-1"></span>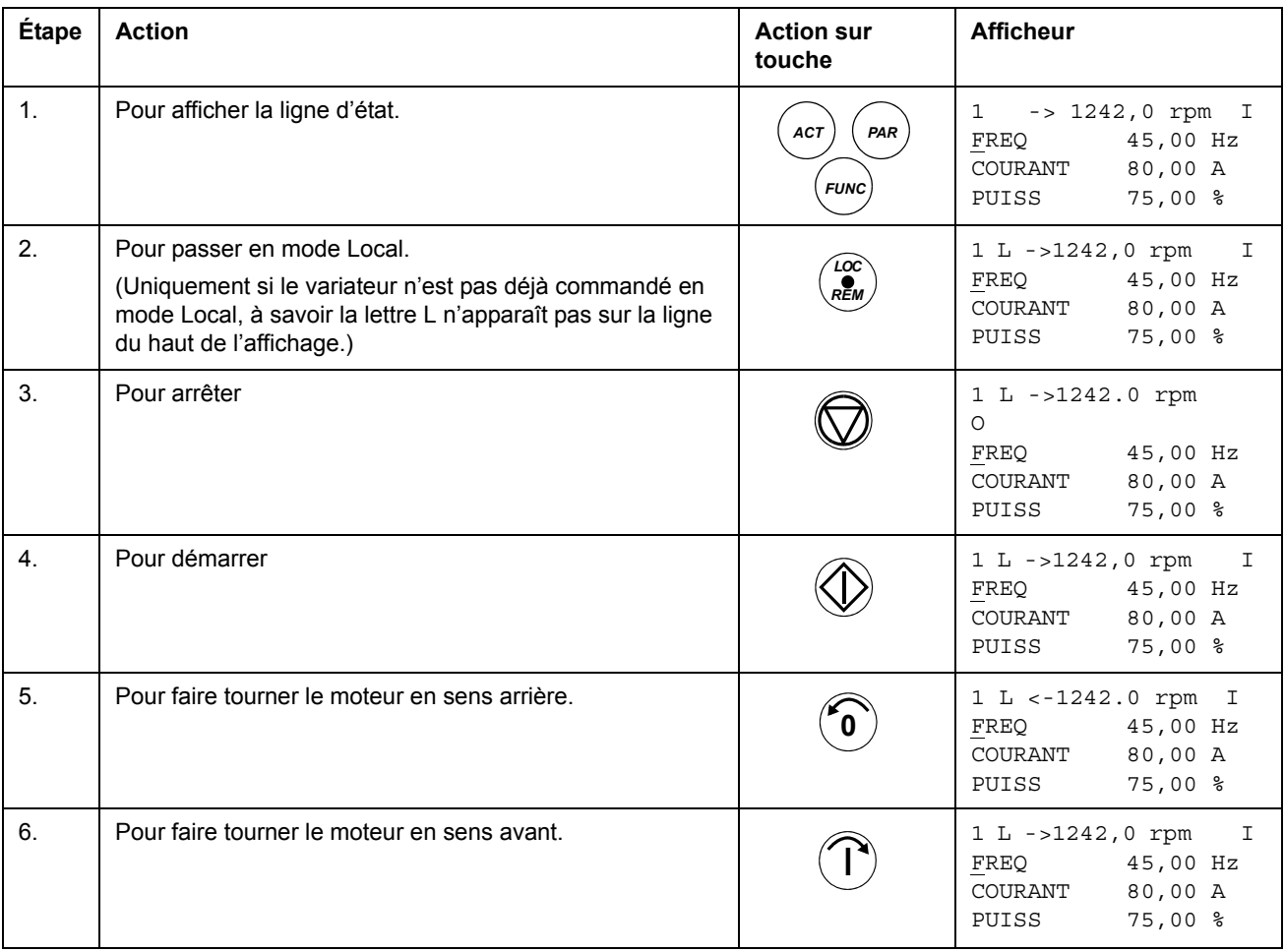

## **Régler la référence vitesse**

<span id="page-27-0"></span>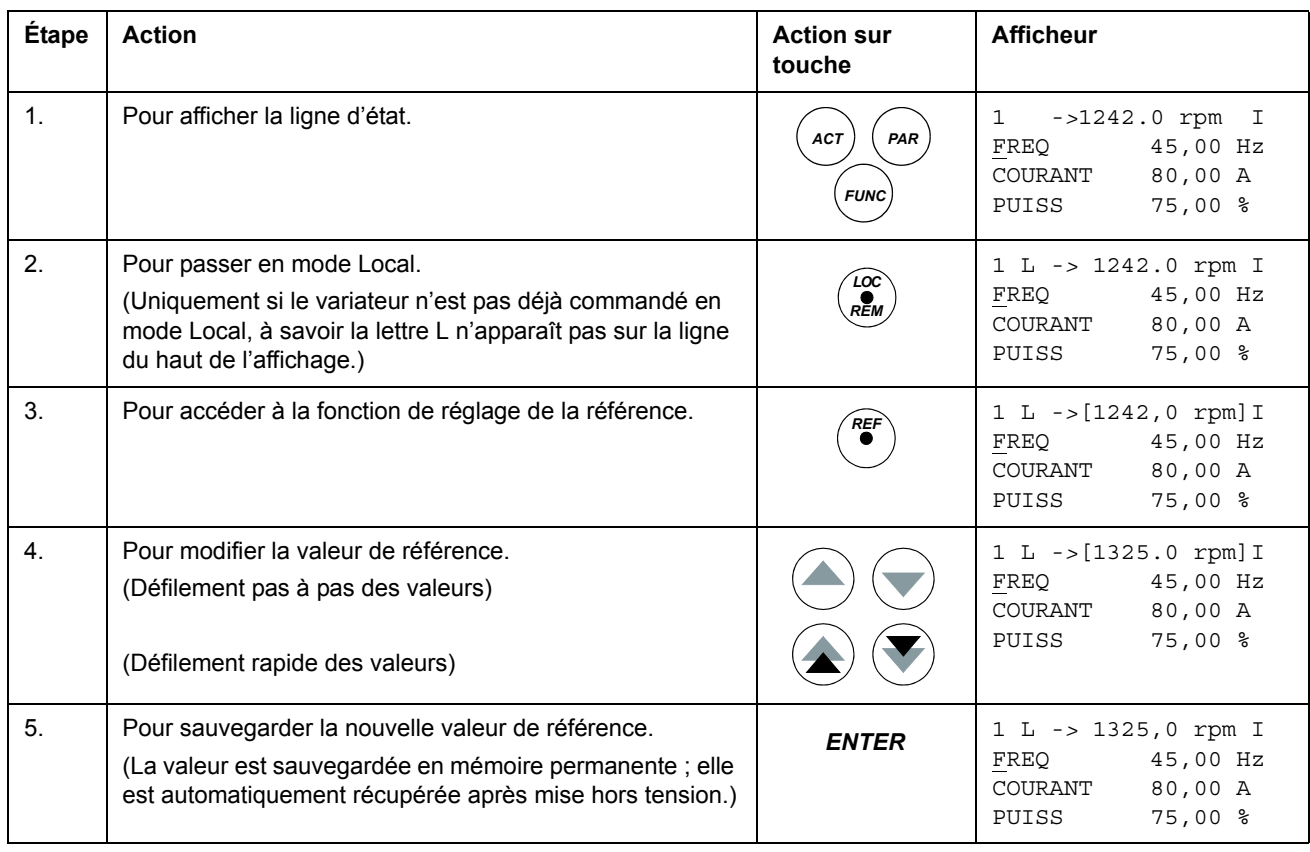

## <span id="page-28-0"></span>**Mode Actif**

Dans le Mode Actif, l'utilisateur peut :

- afficher simultanément trois signaux actifs
- sélectionner les signaux actifs à afficher
- afficher le contenu de l'Historique des Défauts
- effacer le contenu de l'Historique des Défauts.

La micro-console passe en Mode Actif lorsque l'utilisateur appuie sur la touche *ACT* ou automatiquement si aucune touche n'est actionnée après une minute.

#### **Sélectionner les signaux actifs à afficher**

<span id="page-28-1"></span>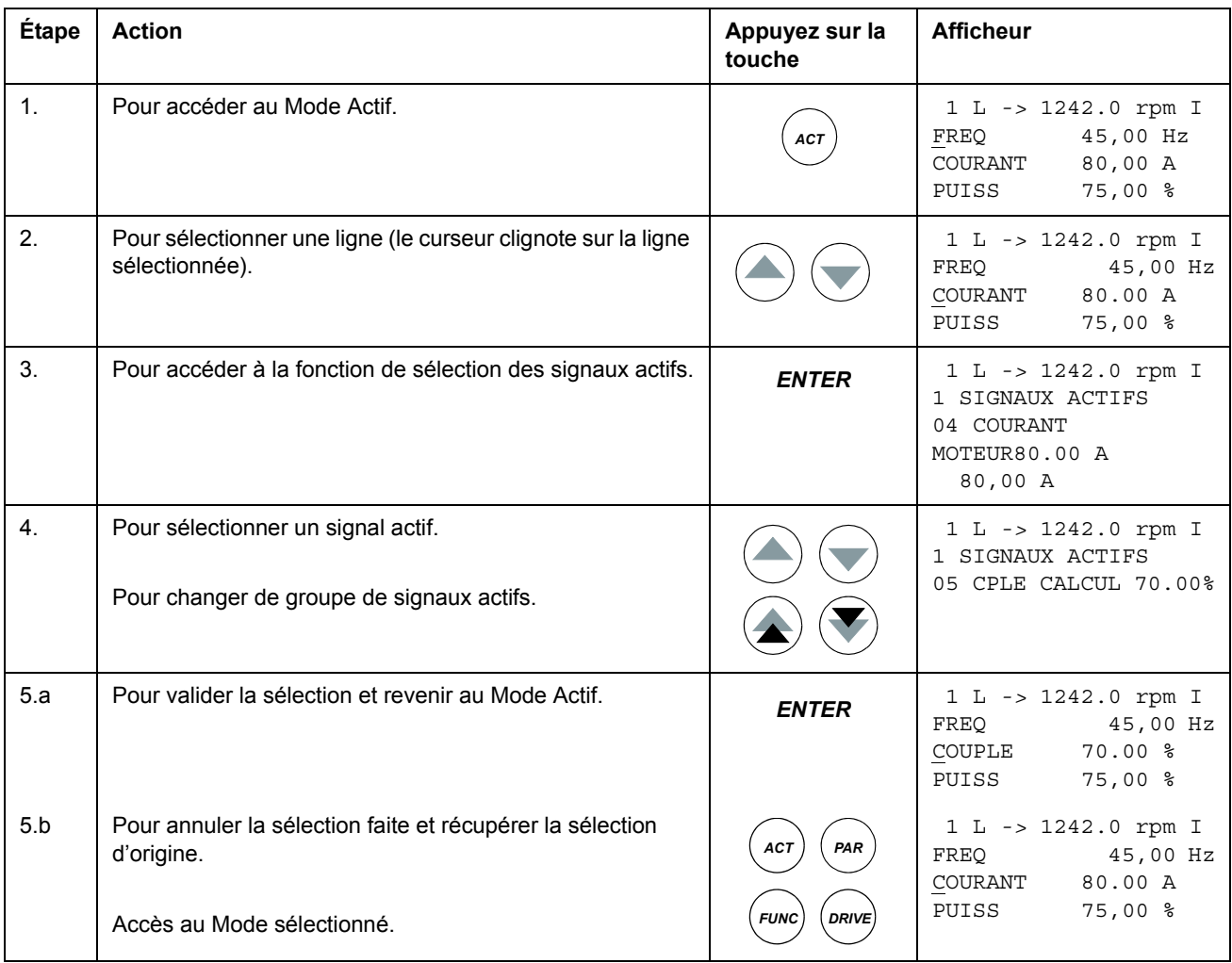

## **Afficher le nom complet des signaux actifs**

<span id="page-29-0"></span>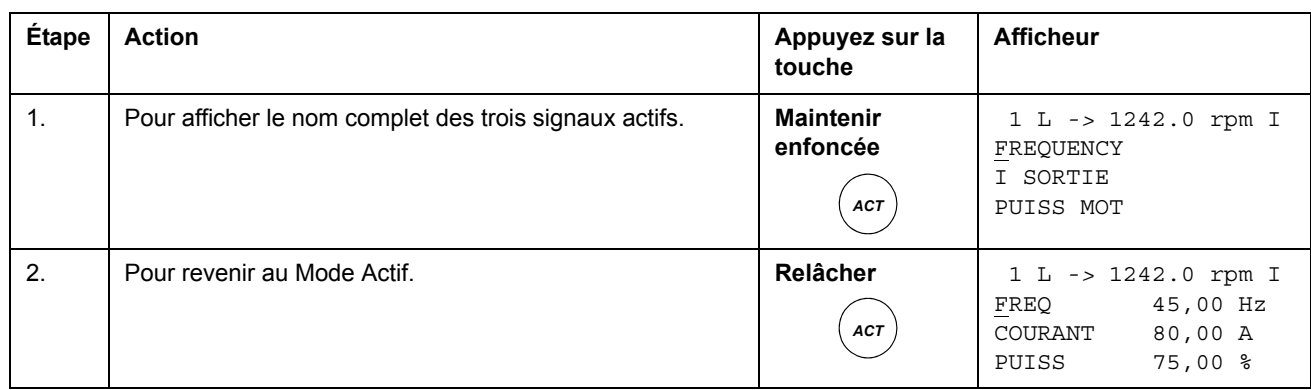

## <span id="page-29-1"></span>**Afficher et réarmer l'historique des défauts**

**N.B. :** Le contenu de l'Historique des Défauts ne peut être effacé si un défaut ou une alarme existe.

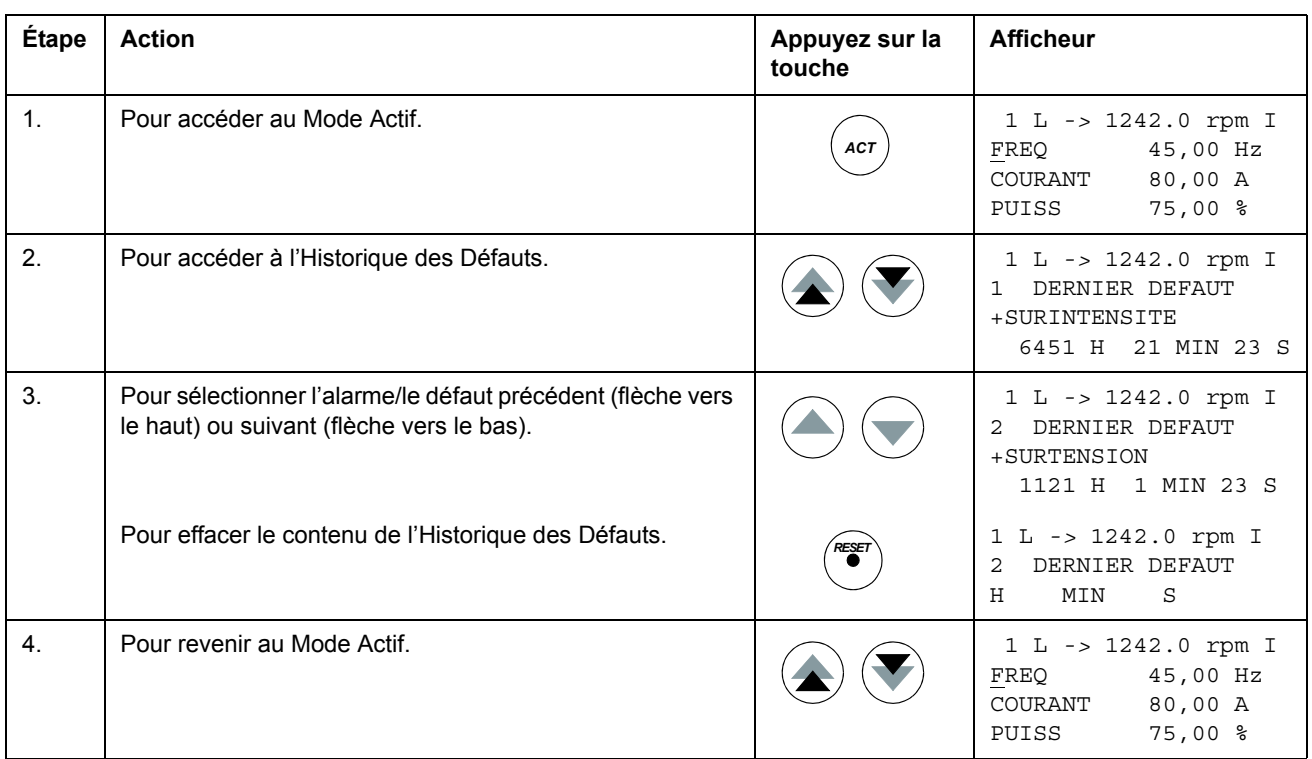

#### **Afficher et réarmer un défaut actif**

<span id="page-30-0"></span>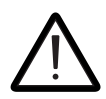

**ATTENTION!** Si le signal de démarrage provient d'une source externe et qu'il est maintenu, le variateur démarrera immédiatement après réarmement du défaut. Si le défaut n'a pas disparu, le variateur redéclenche.

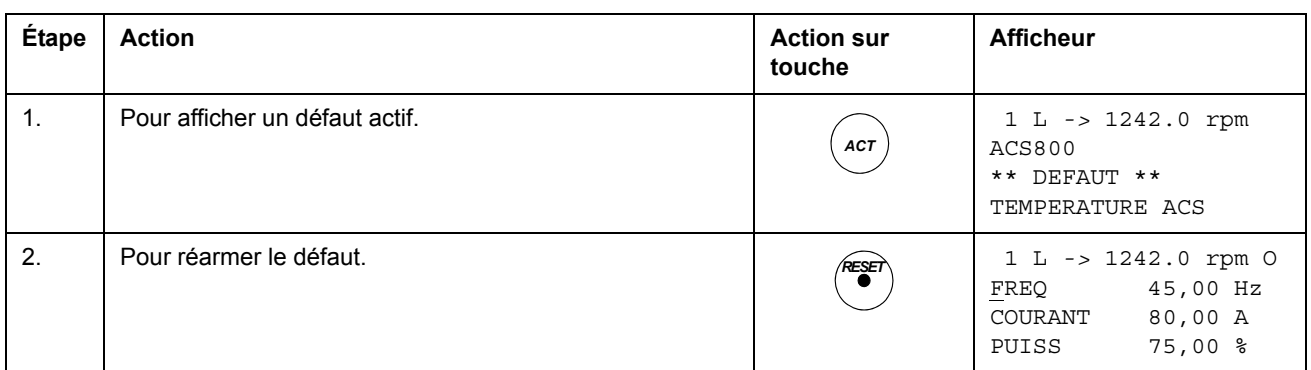

#### <span id="page-30-1"></span>**A propos de l'historique des Défauts**

L'historique des Défauts consigne les derniers événements survenus (défauts, alarmes et réarmements) dans le variateur. Le tableau suivant décrit la manière dont les événements sont stockés dans l'historique des défauts.

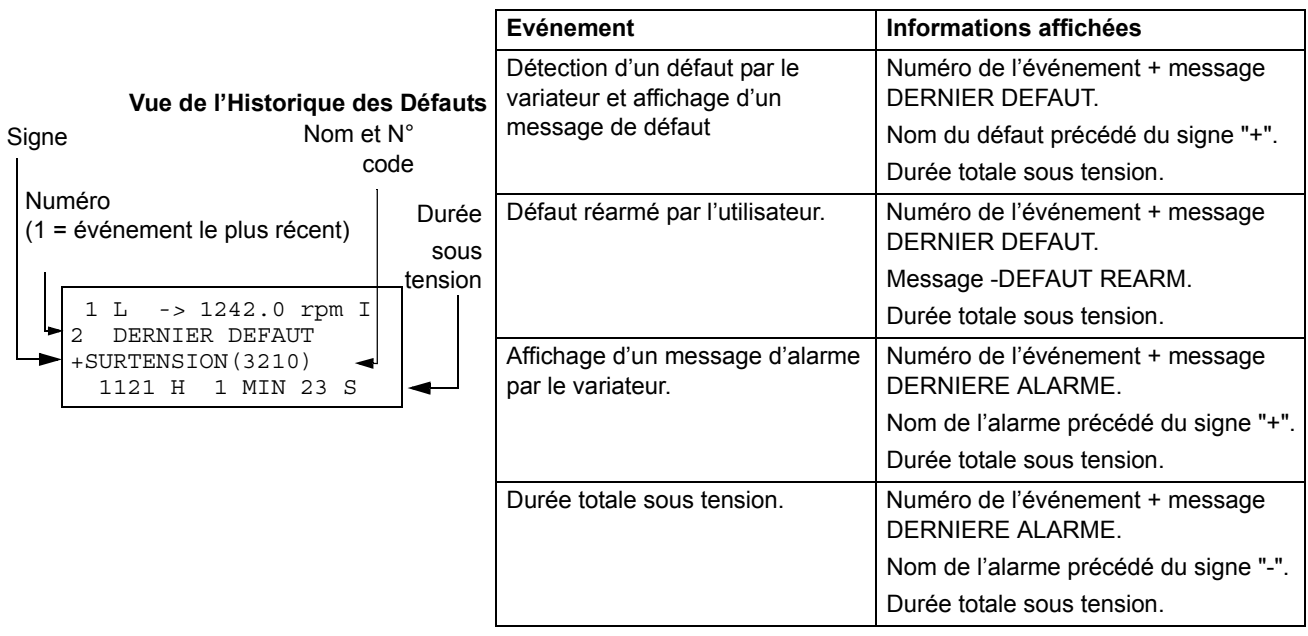

# <span id="page-31-0"></span>**Mode Paramétrage**

Dans le Mode Paramétrage, l'utilisateur peut :

- afficher les valeurs des paramètres
- modifier les valeurs des paramètres.

La micro-console passe en Mode Paramétrage par un appui sur la touche *PAR*.

#### **Sélectionner un paramètre et modifier sa valeur**

<span id="page-31-1"></span>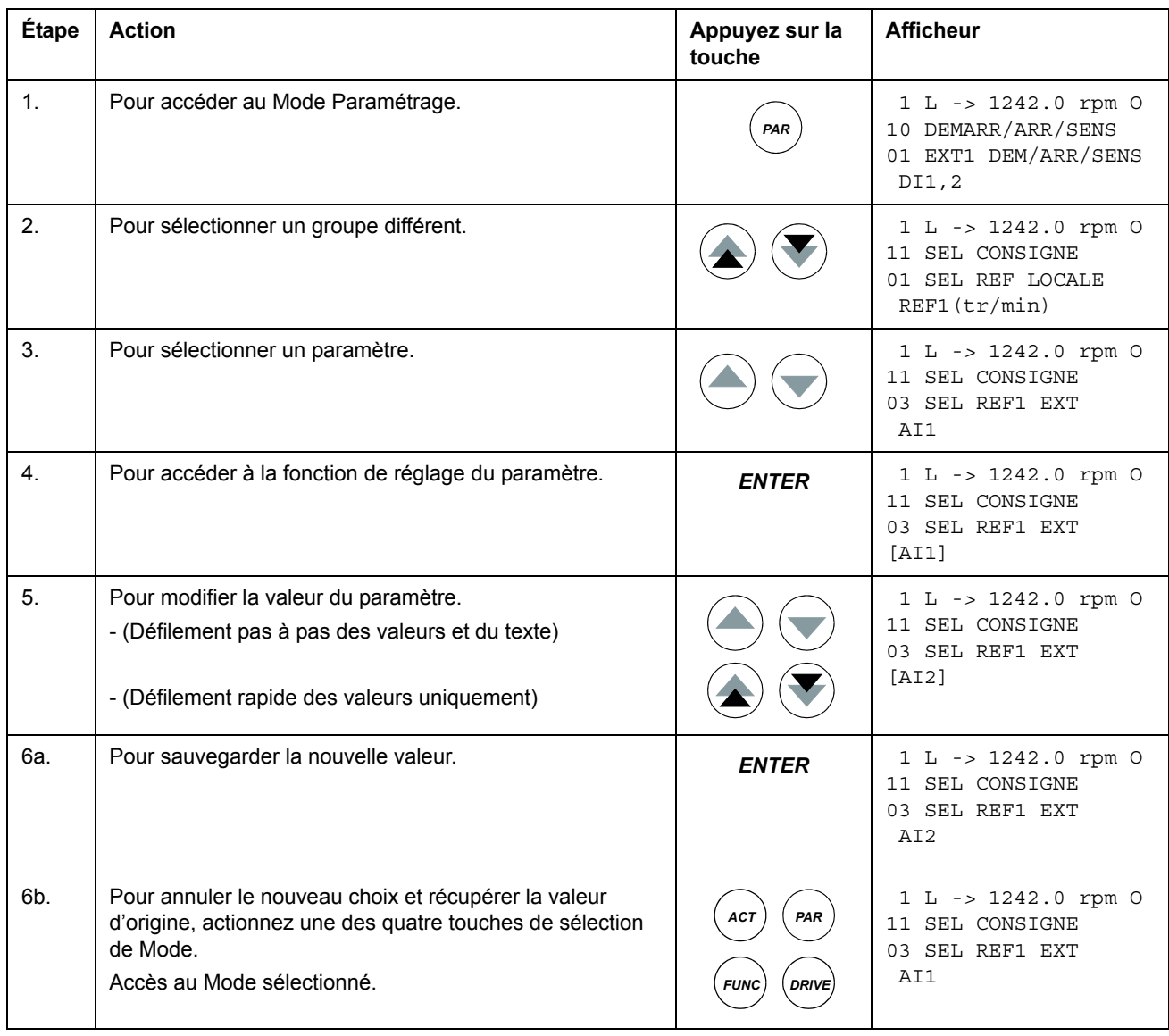

#### <span id="page-32-0"></span>**Régler un paramètre de sélection de source (pointeur)**

La plupart des paramètres définissent des valeurs utilisées directement par le programme d'application du variateur. Les paramètres de sélection de source (pointeur) constituent une exception : ils désignent la valeur d'un autre paramètre. Dans ce cas, la procédure de paramétrage diffère quelque peu de celle des autres paramètres.

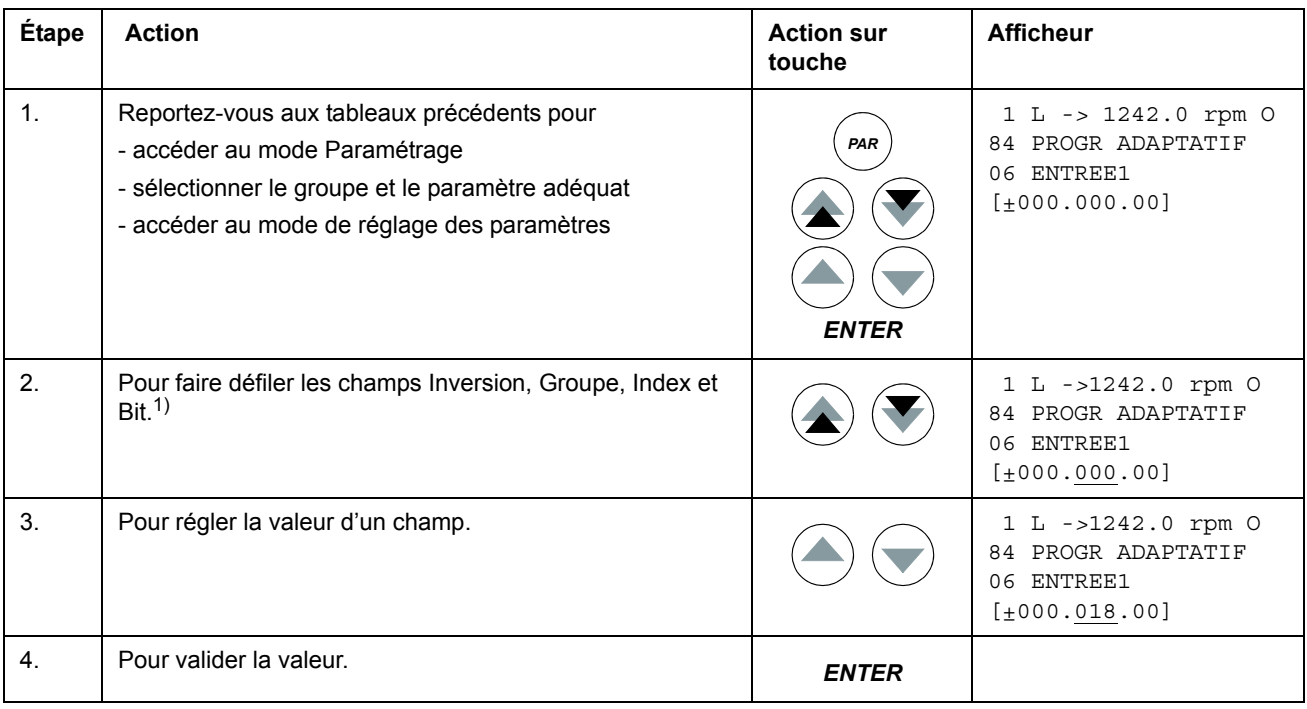

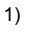

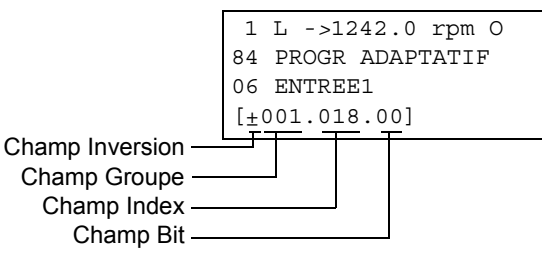

**Champ Inversion:** inverse la valeur du paramètre sélectionné. Signe plus (+): pas d'inversion, signe moins (-): inversion.

**Champ Bit:** sélectionne le numéro du bit (s'applique uniquement si la valeur du paramètre est un mot booléen compressé).

**Champ Index:** sélectionne l'index du paramètre.

**Champ Groupe:** sélectionne le groupe de paramètres.

**N.B. :** Au lieu de désigner un autre paramètre, une constante peut également être définie par le paramètre de sélection de source. Procédure :

- Sélectionnez C dans le champ Inversion. Le contenu de la ligne change. Le reste de la ligne est maintenant un champ Constante.

- Réglez la valeur constante dans le champ Constante.
- Validez par un appui sur la touche Enter

## <span id="page-33-0"></span>**Mode Fonctions**

Dans le Mode Fonctions, l'utilisateur peut :

- lancer les assistants de mise en route du variateur
- charger en lecture les paramétrages et les données moteur du variateur dans la micro-console.
- charger en écriture les valeurs des paramètres des groupes 1 à 97 de la microconsole dans le variateur. 1)
- régler le constraste de l'afficheur.

La micro-console passe en Mode Fonctions par un appui sur la touche *FUNC*.

1) Les paramètres des groupes 98, 99, et les données de réglage résultant de l'exécution de la fonction d'identification moteur ne sont pas automatiquement chargés. Cette restriction a pour but d'éviter de charger des données moteur incorrectes. Il est toutefois possible, dans certains cas, de charger toutes les données. Pour en savoir plus, contactez votre correspondant ABB.

#### <span id="page-34-0"></span>**Accéder à un assistant, parcourir les fonctions et quitter l'assistant**

Le tableau suivant décrit l'utilisation des touches avec un assistant. La fonction Réglage moteur de l'assistant de mise en route est utilisée à titre d'exemple.

L'Assistant de mise en route n'est pas accessible en mode de commande Scalaire ou lorsque le verrou d'accès au paramètre est fermé. [\(99.04](#page-198-0) MODE CDE MOTEUR = SCALAIRE ou [16.02](#page-130-0) VERROUILLAGE PROG = FERME ou [16.10](#page-132-1) SELECT ASSISTANT = DESACTIVE)

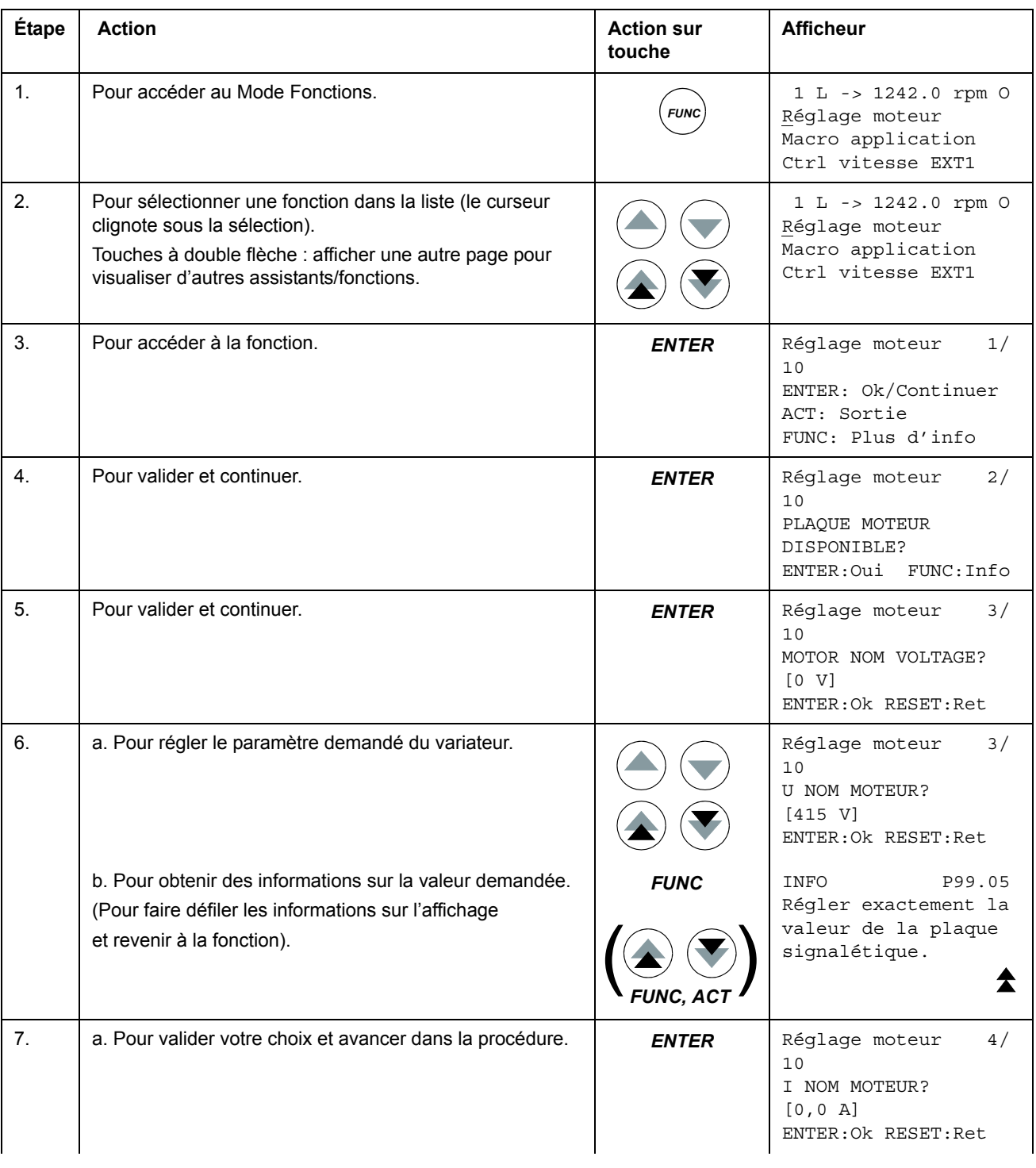

*Micro-console*

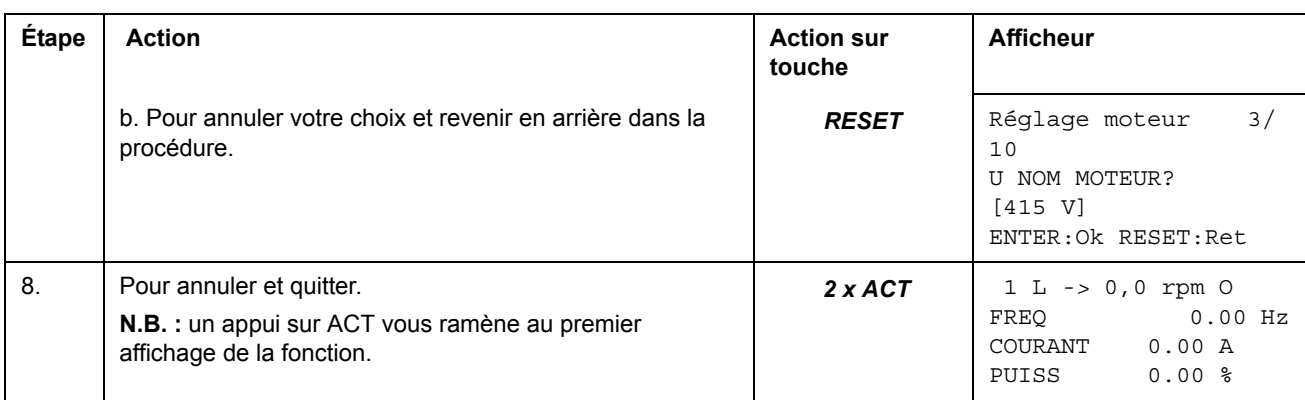

#### <span id="page-35-0"></span>**Envoi des données d'un variateur à la micro-console**

#### **N.B. :**

- Envoi avant téléchargement.
- Vérifiez que le logiciel du variateur de destination est identique (ex., logiciel standard).
- Avant d'extraire la micro-console du variateur, vérifiez qu'il est en mode de commande Externe (le changement de mode se fait avec la touche LOC/REM).
- Le variateur doit être arrêté avant de procéder à l'écriture.

Avant de procéder à la lecture, effectuez les opérations suivantes dans chaque variateur :

- Régler le variateur avec les données moteur.
- Activer la liaison de communication avec les équipements en option. (Cf. Groupe de paramètres [98 MODULES OPTION.](#page-190-1))

Avant de procéder à l'écriture, effectuez les opérations suivantes dans le variateur source :

- Régler les paramètres des groupes 10 à 97 en fonction des besoins.
- Procéder à la lecture comme décrit ci-dessous.

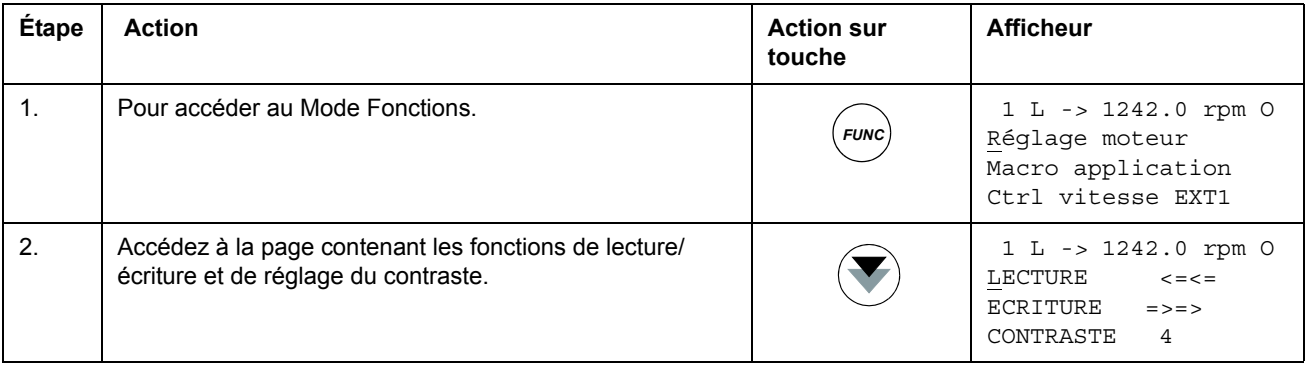
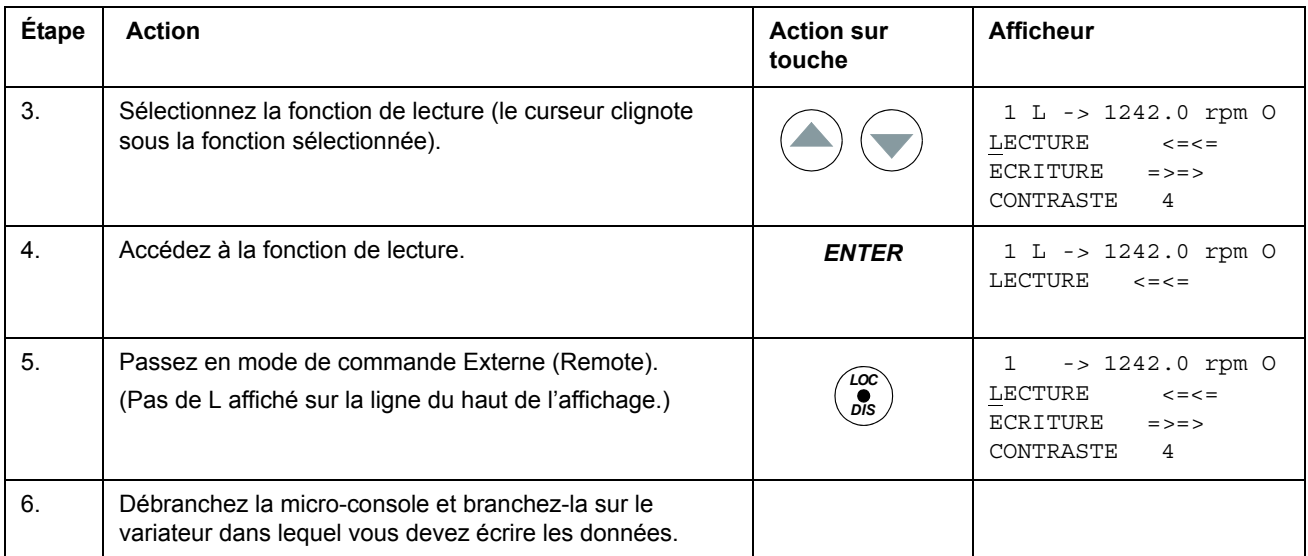

## **Ecriture des données de la micro-console dans un variateur**

### Consultez les notes de la section *[Envoi des données d'un variateur à la micro](#page-35-0)[console](#page-35-0)* page *36*.

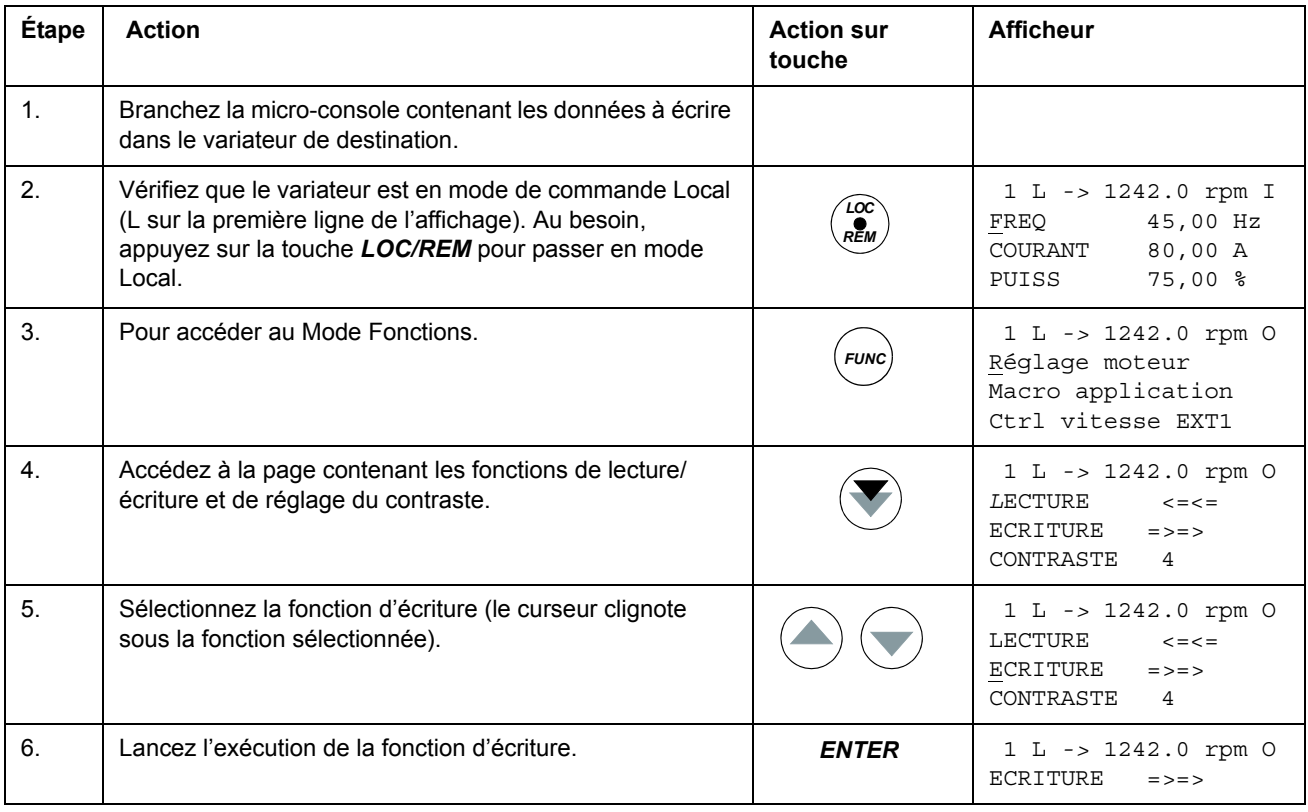

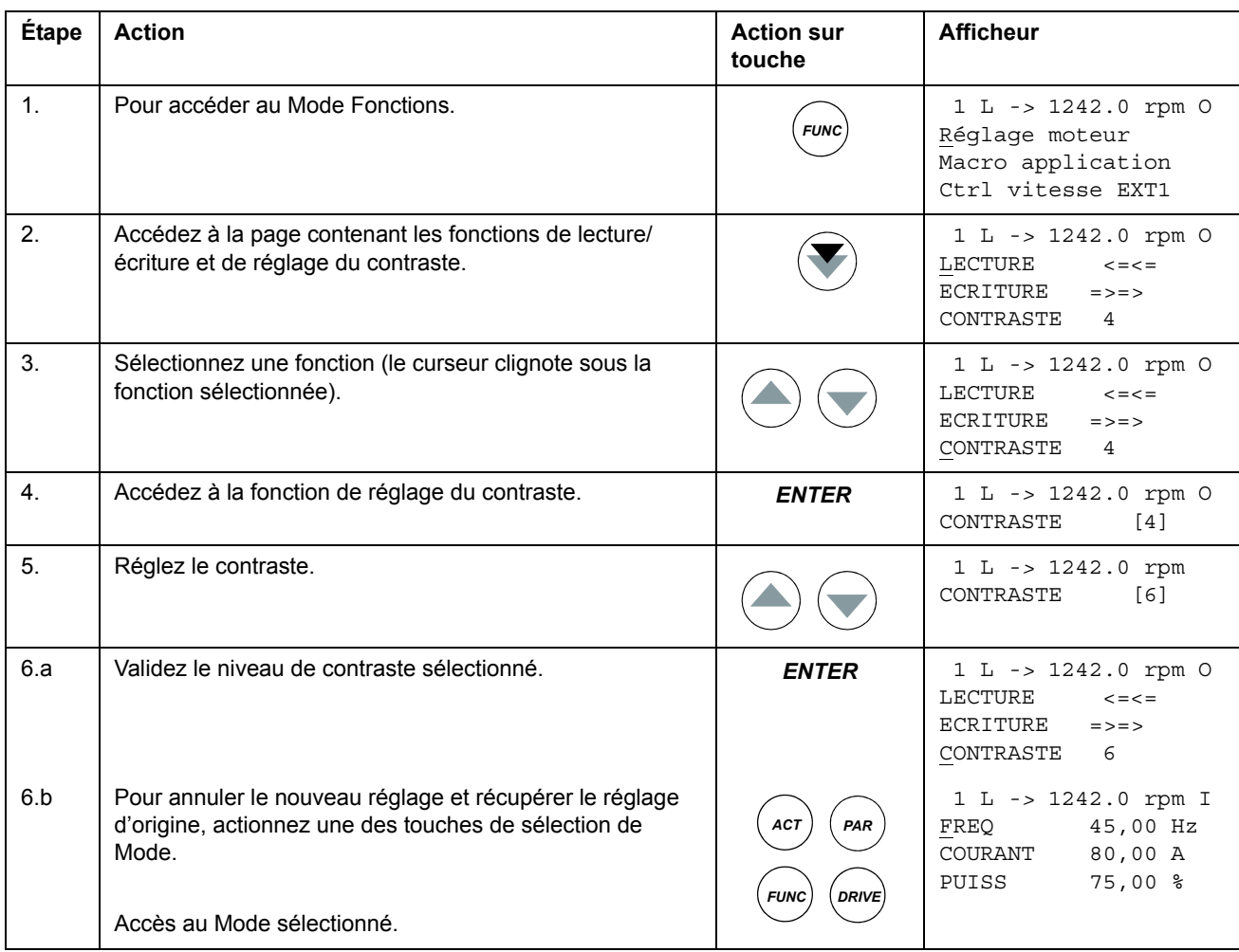

# **Régler le contraste de l'afficheur de la micro-console**

# **Mode Sélection Variateur**

En exploitation normale, vous n'avez pas besoin d'utiliser le Mode Sélection variateur ; ses fonctions sont réservées aux applications avec plusieurs variateurs reliés à une seule Liaison Série. (Pour en savoir plus, cf. document anglais *Installation and Start-up Guide for the Panel Bus Connection Interface Module, NBCI*, [3AFY58919748]).

Dans le Mode Sélection Variateur, l'utilisateur peut :

- sélectionner le variateur avec lequel la micro-console doit communiquer via la Liaison Série,
- modifier l'adresse d'un variateur raccordé à la Liaison Série,
- afficher des informations d'état sur les variateurs raccordés à la Liaison Série.

La micro-console passe en Mode Sélection Variateur par appui sur la touche *DRIVE*.

Chaque variateur (appelé station) raccordé à la Liaison Série doit être identifié par une adresse différente (ID). L'adresse préréglée en usine du variateur est 1.

**N.B. :** Il ne faut pas modifier le numéro d'identifiation des paramètre d'un variateur à moins que celui-ci soit relié en liaison série aux autres variateurs en ligne.

#### **Étape** Action **Action** Appuyez sur la **touche Afficheur** 1. Pour accéder au Mode Sélection Variateur. ACS800 ASAAA5000 xxxxxx ID NUMBER 1 2. Pour sélectionner l'affichage suivant. L'adresse de la station peut être modifiée par appui sur *ENTER* (l'adresse apparaît entre parenthèses), puis en choisissant la valeur à l'aide des touches à flèche. Appuyez sur *ENTER* pour valider votre choix. Vous devez mettre le variateur hors tension pour que la nouvelle adresse devienne effective. ACS800 ASAAA5000 xxxxxx ID NUMBER 1 L'Affichage Etat de tous les équipements reliés à la Liaison Série apparaît après l'affichage de la dernière station. Si toutes les stations ne tiennent pas sur l'affichage, appuyez sur la touche à double flèche vers le haut pour faire défiler le reste des informations. Symboles de l'Affichage Etat: Variateur arrêté, sens o avant f= Variateur en marche, sens arrière *DRIVE*  $1\overrightarrow{0}$

# **Sélectionner un variateur et modifie son identification de liaison série**

F = Variateur déclenché sur défaut 3. Pour vous connecter au dernier variateur affiché et accéder à un autre Mode, actionnez une des touches de sélection de Mode. Accès au Mode sélectionné. 1 L *->* 1242.0 rpm I FREQ 45,00 Hz COURANT 80,00 A PUISS 75,00 % *PAR FUNC ACT*

# **Lecture et écriture de valeurs booléennes compressées sur la microconsole**

Certaines valeurs actives et certains paramètres sont des valeurs booléennes compressées, dont chaque bit a une signification précise (donnée avec le signal ou le paramètre correspondant). Sur la micro-console, les valeurs booléennes compressées sont lues et écrites sous forme hexadécimale.

Dans cet exemple, les bits 1, 3 et 4 de la valeur booléenne compressée sont à "1":

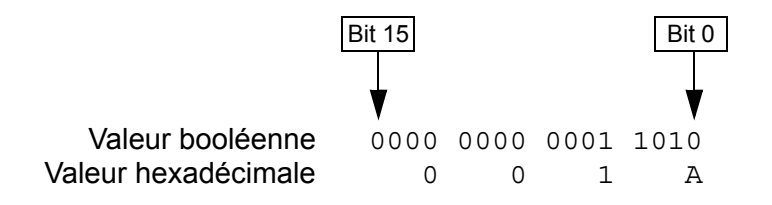

# **Caractéristiques du programme**

# **Introduction**

Ce chapitre décrit les fonctions du programme. Pour chaque fonction, nous donnons la liste des réglages utilisateur correspondants, des signaux actifs et des messages de défaut et d'alarme.

# **Assistant de mise en route**

#### **Introduction**

L'assistant guide de manière interactive l'utilisateur tout au long de la procédure de mise en route, l'aidant à entrer les données demandées (valeurs des paramètres) dans le variateur. L'assistant vérifie également la validité des valeurs entrées (elles doivent être dans la plage autorisée). A la première mise en route, le variateur affiche automatiquement la première fonction de l'assistant, Sélection langue.

L'assistant de mise en route est divisé en tâches. L'utilisateur peut activer les fonctions l'une après l'autre comme le propose l'assistant de mise en route ou de manière indépendante. L'utilisateur peut également régler les paramètres du variateur en suivant la procédure manuelle, sans recourir à l'assistant.

Cf. chapitre *[Micro-console](#page-24-0)* pour démarrer l'assistant, faire défiler les fonctions et quitter l'assistant.

**N.B. :** L'assistant des modules optionnels n'est plus pris en charge à partir de la version logicielle AS7R7363.

#### **Ordre préréglé en usine des fonctions**

Selon le macroprogramme sélectionné (paramètre 99.02), l'assistant de mise en route présente les fonctions dans un ordre prédéfini. Ces fonctions sont décrites au tableau ci-après.

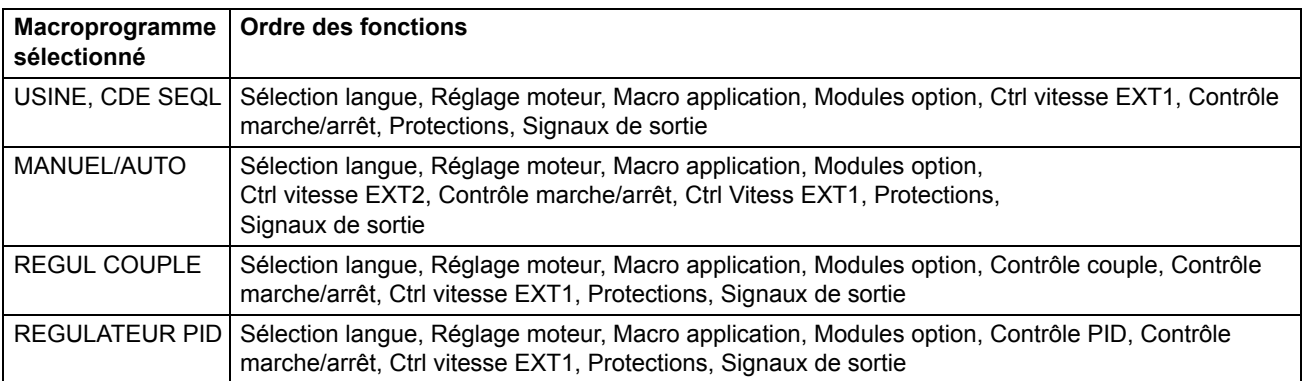

| <b>Name</b>              | <b>Description</b>                                                                                                    | Paramètres réglés                                 |
|--------------------------|----------------------------------------------------------------------------------------------------|---------------------------------------------------|
| Sélection langue         | Sélection de la langue                                                                                                    | 99.01                                             |
| Réglage moteur           | Réglage des données moteur                                                                                                    | 99.05, 99.06, 99.09, 99.07, 99.08,<br>99.04       |
|                          | Exécution de la fonction d'identification moteur. (Si les limites de<br>vitesse sont hors plage autorisée: réglage des limites).                                            | 99.10 (20.8, 20.07)                               |
| <b>Application</b>       | Sélection du macroprogramme d'application                                                                                                    | 99.02, param. associés au macro                   |
| <b>Modules option</b>    | Mise en service des modules optionnels                                                                                                    | Groupes 98, 35, 52                                |
| <b>Ctrl vitesse EXT1</b> | Sélection de la source de la référence vitesse                                                                                                    | 11.03                                             |
|                          | (Si AI1 est utilisée: réglage des valeurs limites de l'entrée<br>analogique 1, du facteur d'échelle et de l'inversion)                                                      | (13.01, 13.02, 13.03, 13.04,<br>13.05, 30.01)     |
|                          | Réglage des valeurs limites de la référence                                                                                                    | 11.04, 11.05                                      |
|                          | Réglage des limites de vitesse (fréquence)                                                                                                    | 20.02, 20.01, (20.08, 20.07)                      |
|                          | Réglage des temps d'accélération et de décélération                                                                                                    | 22.02, 22.03                                      |
|                          | (Réglage du hacheur de freinage si activé au paramètre 27.01)                                                                                                    | (Groupes 27, 20.05, 14.01)                        |
|                          | (si 99.02 non réglé sur CDE SEQL: réglage des vitesses const.)                                                                                                    | (Groupe de paramètres 12)                         |
| <b>Ctrl vitesse EXT2</b> | Sélection de la source de la référence vitesse                                                                                                    | 11.06                                             |
|                          | (Si AI1 est utilisée : réglage des valeurs limites de l'entrée<br>analogique 1, du facteur d'échelle et de l'inversion)                                                     | (13.01, 13.02, 13.03, 13.04,<br>13.05, 30.01)     |
|                          | Réglage des valeurs limites de la référence                                                                                                    | 11.08, 11.07                                      |
| Régulation de            | Sélection de la source de la référence couple                                                                                                    | 11.06                                             |
| couple                   | (Si AI1 est utilisée : réglage des valeurs limites de l'entrée<br>analogique 1, du facteur d'échelle et de l'inversion)                                                     | (13.01, 13.02, 13.03, 13.04,<br>13.05, 30.01)     |
|                          | Réglage des valeurs limites de la référence                                                                                                    | 11.08, 11.07                                      |
|                          | Réglage des temps de rampe de montée et descente du couple                                                                                                    | 24.01, 24.02                                      |
| <b>Régulation PID</b>    | Sélection de la source pour la référence procédé (PID)                                                                                                    | 11.06                                             |
|                          | (Si AI1 est utilisée : réglage des valeurs limites de l'entrée<br>analogique 1, du facteur d'échelle et de l'inversion)                                                     | (13.01, 13.02, 13.03, 13.04,<br>13.05, 30.01)     |
|                          | Réglage des valeurs limites de la référence                                                                                                    | 11.08, 11.07                                      |
|                          | Réglage des valeurs limites de la (référence) vitesse                                                                                                    | 20.02, 20.01 (20.08, 20.07)                       |
|                          | Réglage de la source et des limites des valeurs actives PID                                                                                                    | 40.07, 40.09, 40.10                               |
| Contrôle Dem/Arr         | Sélection de la source pour les signaux de démarrage et d'arrêt   10.01, 10.02<br>des deux dispositifs de commande externes, EXT1 et EXT2                                   |                                                   |
|                          | Sélection de EXT1 ou EXT2                                                                                                    | 11.02                                             |
|                          | Définition de la commande du sens de rotation                                                                                                    | 10.03                                             |
|                          | Définition du type de démarrage et du type d'arrêt                                                                                                    | 21.01, 21.02, 21.03                               |
|                          | Sélection de l'utilisation du signal Validation Marche                                                                                                    | 16.01, 21.07                                      |
|                          | Réglage du temps de rampe pour la fonction Validation Marche                                                                                                    | 22.07                                             |
| <b>Protections</b>       | Réglage des limites de couple et de courant                                                                                                    | 20.03, 20.04                                      |
| Signaux de sortie        | Sélection des signaux sur les sorties relais RO1, RO2, RO3, et<br>RO en option (si installées)                                                                              | Groupe 14                                         |
|                          | Sélection des signaux sur les sorties analogiques AO1, AO2 et<br>AO en option (si installées). Réglage des valeurs mini et maxi,<br>du facteur d'échelle et de l'inversion. | 15.01, 15.02, 15.03, 15.04, 15.05,<br>(Groupe 96) |

**Liste des fonctions et des paramètres correspondants du variateur**

#### **Contenu des pages de l'assistant**

L'assistant de mise en route affiche deux types de page : les pages principales et les pages d'info. Les pages principales, affichées successivement, demandent à l'utilisateur d'entrer des données ou de répondre à une question. L'assistant le guide à travers les écrans principaux. Les pages d'info fournissent des informations sur le contenu des pages principales. Nous illustrons ci-dessous un exemple des deux types de page avec les informations affichées.

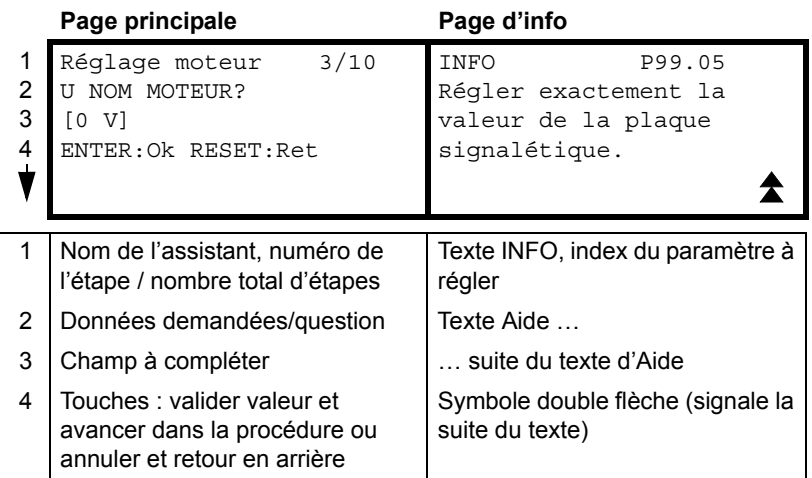

# **Commande en mode Local ou Externe**

Le variateur peut recevoir les signaux de démarrage, d'arrêt et de sens de rotation de même que les valeurs de référence de la micro-console ou via les entrée logiques et analogiques. Un coupleur réseau (option) permet la commande du

variateur via un bus de terrain ouvert. Enfin, le variateur peut également être commandé à partir d'un PC équipé du logiciel DriveWindow..

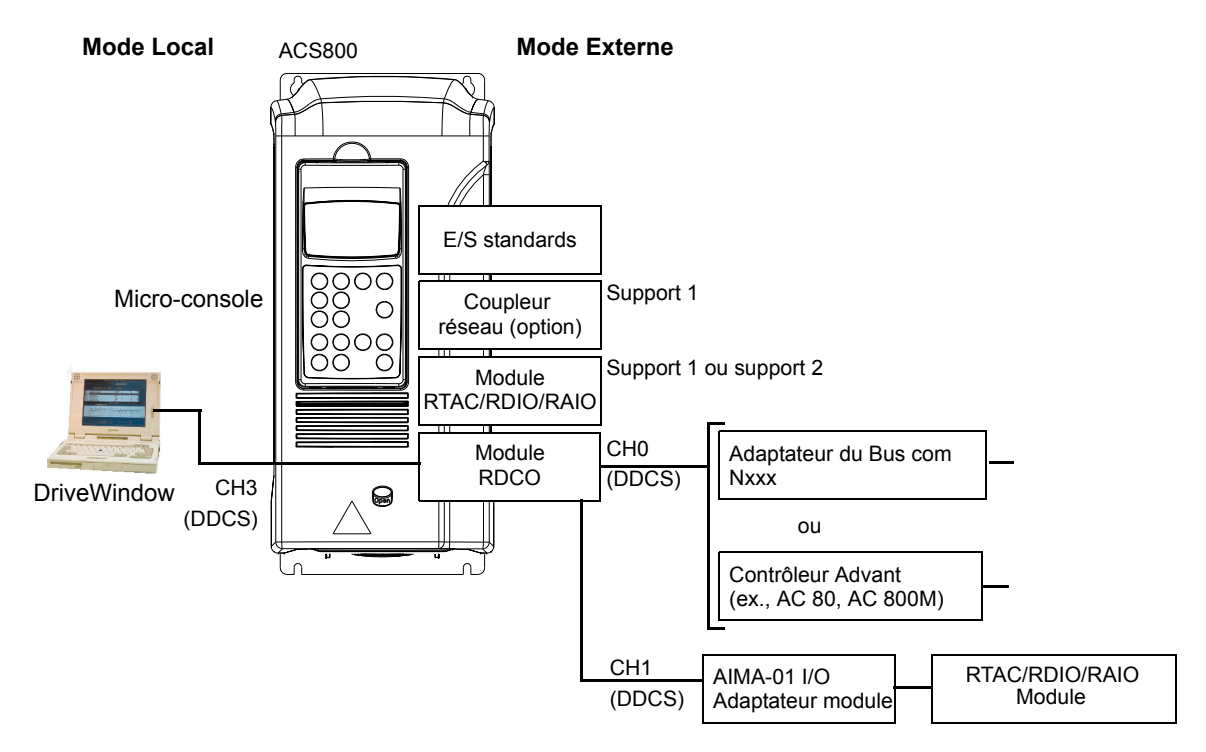

#### **Commande en mode Local**

 $\sim$ 

Les signaux de commande proviennent de la micro-console lorsque le variateur est en mode Local (lettre L affichée). L indique la commande locale sur l'écran de la console.

$$
\boxed{1(L)->1242\text{ rpm} \qquad I}
$$

La micro-console est toujours prioritaire sur les sources externes des signaux de commande lorsqu'elle est en mode Local.

#### **Commande en mode Externe**

Lorsque le variateur est en mode Externe, les signaux de commande sont reçus via le bornier d'E/S standard (entrées logiques et analogiques), les modules d'extension d'E/S optionnels et/ou le coupleur réseau. De plus, la micro-console peut également être sélectionnée comme source de commande Externe.

Le mode Externe est signalé par l'absence de lettre sur l'affichage. La lettre R apparaît dans les cas spéciaux où la micro-console est la source de commande externe.

$$
1 \nightharpoonup - > 1242 \text{ rpm} \qquad 1
$$

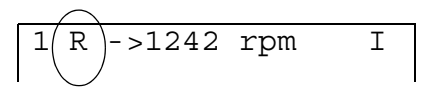

Commande externe via le bornier d'entrée/sortie ou les interfaces réseau

Commande externe par la microconsole

L'utilisateur peut raccorder les signaux de commande à deux dispositifs de commande externes, EXT1 ou EXT2. Selon le réglage de l'utilisateur, un de ces deux dispositifs est actif à un moment donné. 12 ms

#### **Réglages**

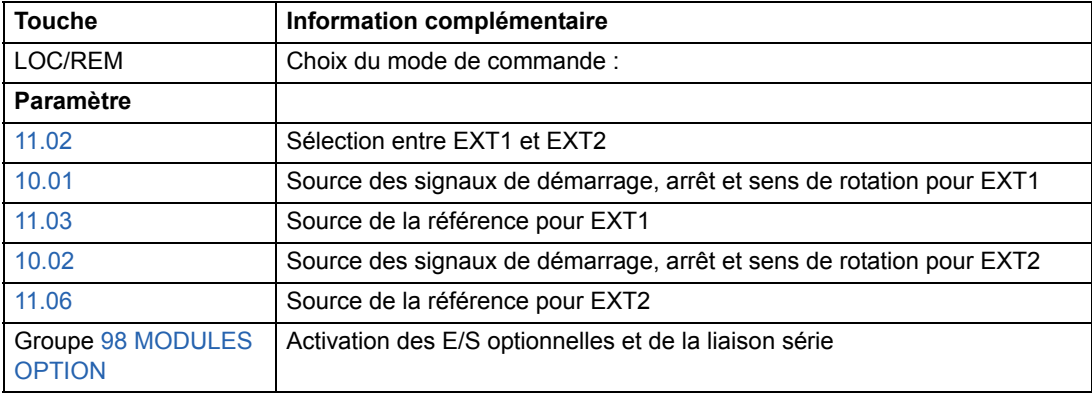

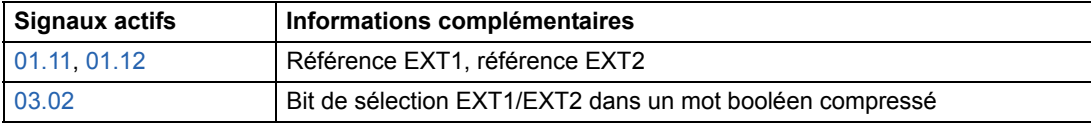

**Schéma fonctionnel : source des signaux Marche, Arrêt et Sens de rotation pour EXT1**

La figure suivante illustre les paramètres de sélection de l'interface des signaux Marche, Arrêt et Sens de rotation pour le dispositif de commande externe EXT1.

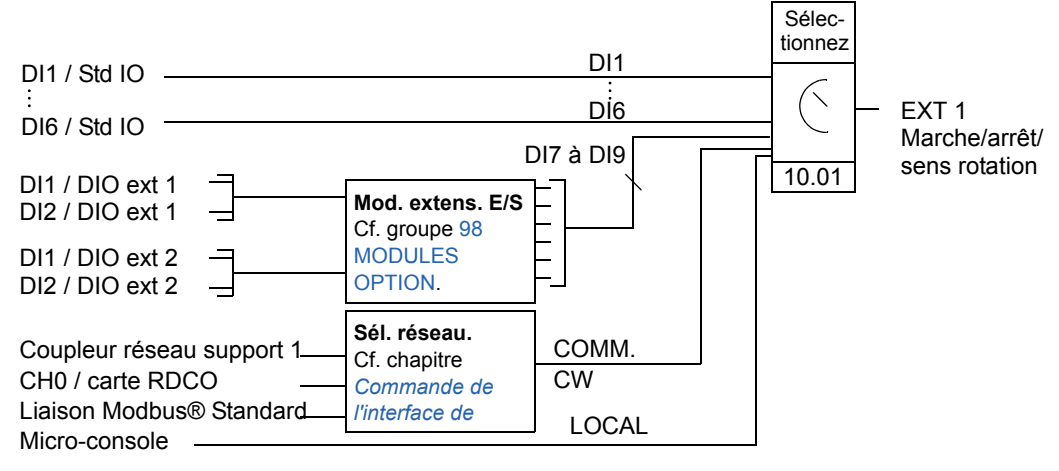

DI1 / Std IO = entrée logique 1 du bornier d'E/S standard

DI1 / DIO ext 1 = entrée logique 1 du module d'extension d'E/S logiques 1

#### **Schéma fonctionnel : source de la référence pour EXT1**

La figure suivante illustre les paramètres de sélection de l'interface de la référence vitesse pour le dispositif de commande externe EXT1.

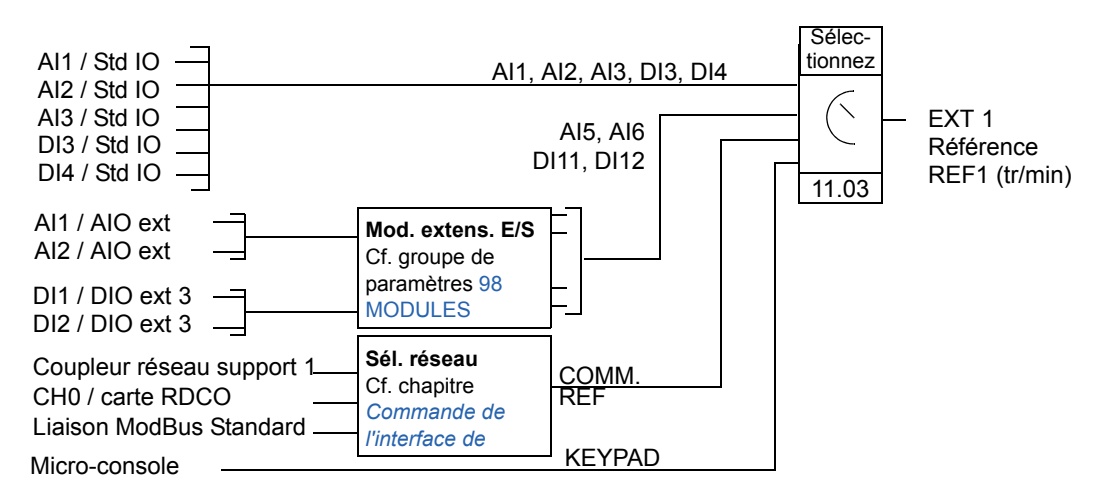

AI1 / Std IO = entrée analogique 1 du bornier d'E/S standard

AI1 / AIO ext = entrée analogique 1 du module d'extension d'E/S analogiques

# **Référence : types et traitement**

Le variateur peut traiter plusieurs types de référence en plus du signal d'entrée analogique traditionnel et des signaux provenant de la micro-console.

- La référence du variateur peut être donnée par deux entrées logiques : une entrée logique augmente la vitesse et l'autre la diminue.
- Le variateur accepte une référence vitesse analogique bipolaire. Cette fonction permet de contrôler à la fois la vitesse et le sens de rotation avec une seule entrée analogique. La valeur mini du signal correspond à la vitesse maxi en sens arrière et la valeur maxi du signal à la vitesse maxi en sens avant.
- Le variateur peut élaborer une référence à partir de deux signaux d'entrée analogiques en appliquant des fonctions mathématiques : addition, soustraction, multiplication, valeur mini et valeur maxi.
- Le variateur peut élaborer une référence à partir d'un signal d'entrée analogique et d'un signal reçu via une interface de liaison série en appliquant des fonctions mathématiques : addition et multiplication.

La référence externe peut être mise à l'échelle pour que les valeurs mini et maxi du signal correspondent à une vitesse différente des limites de vitesse mini et maxi.

### **Réglages**

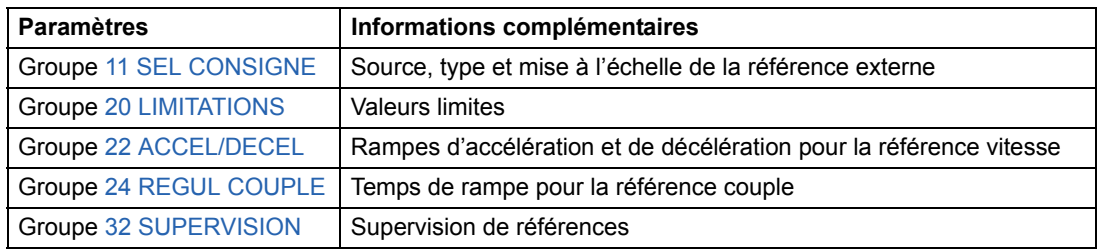

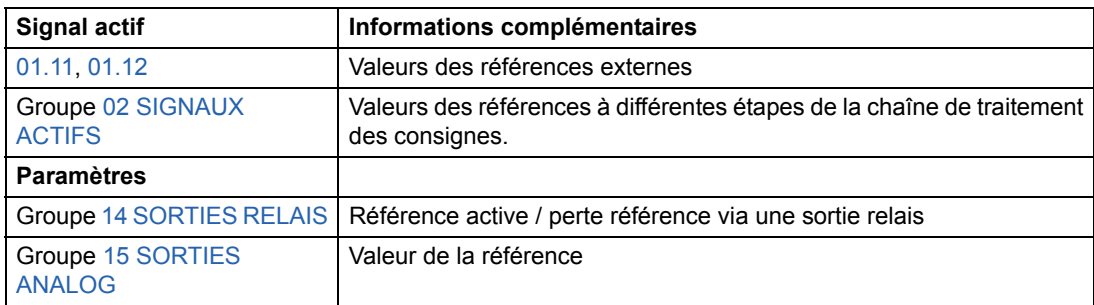

# **Fonction AJUSTEMENT**

Avec la fonction d'ajustement, la référence externe (%réf, référence externe REF2) est ajustée selon la valeur mesurée d'une variable applicative secondaire. Le schéma ci-dessous illustre la fonction.

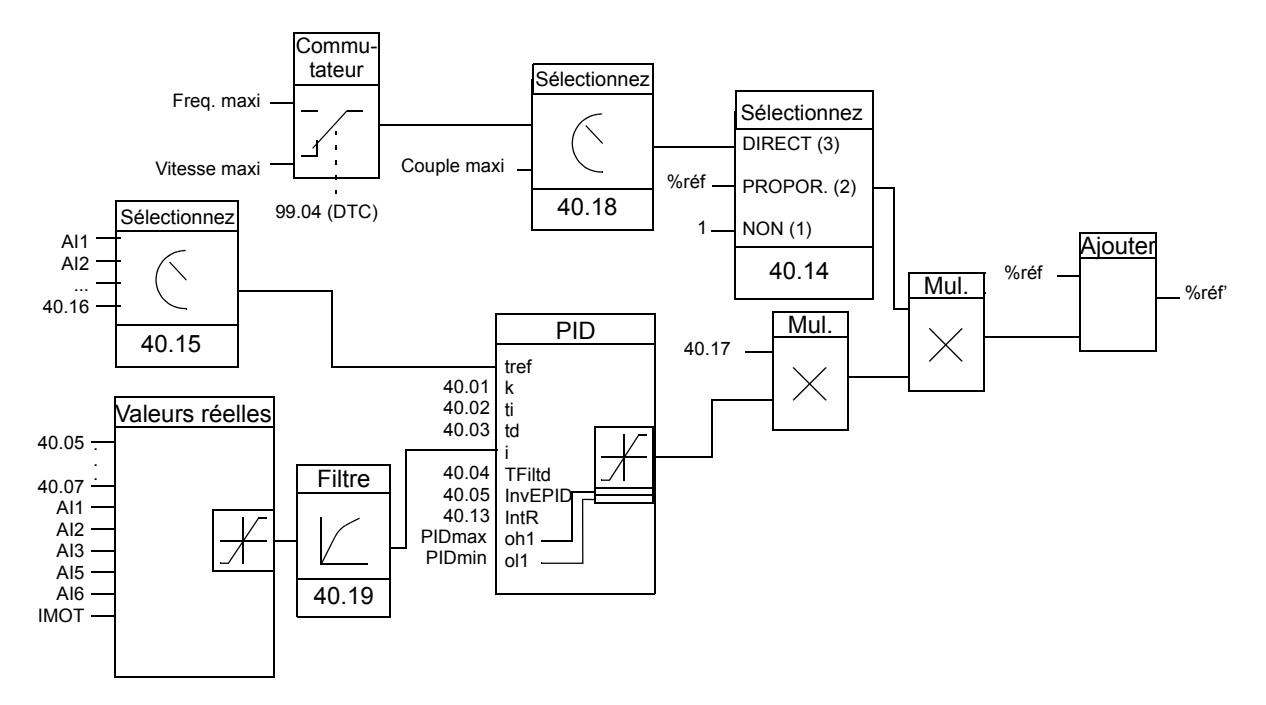

%réf = référence variateur avant ajustement %réf' = référence variateur après ajustement Vitesse maxi = Par. [20.02](#page-132-1) (ou [20.01](#page-132-2) si la valeur absolue est supérieure) Fréquence maxi = Par. [20.08](#page-133-0) (ou [20.07](#page-133-1) si la valeur absolue est supérieure) Couple maxi = Par. [20.14](#page-134-0) (ou [20.13](#page-133-2) si la valeur absolue est supérieure)

## **Réglages**

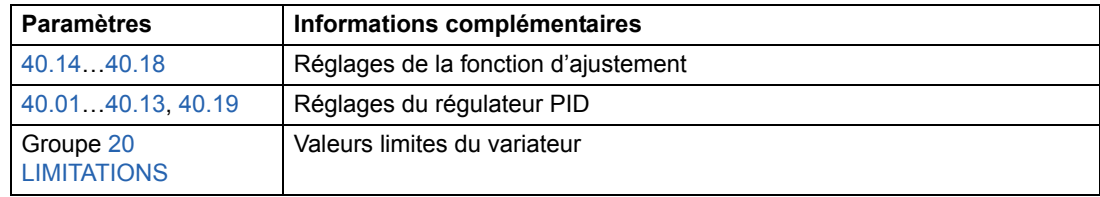

### **Exemple**

Une ligne de convoyeur est régulée en vitesse par le variateur qui doit également prendre en compte la tension de bande. Si la tension de bande mesurée augmente trop (franchissement de la consigne de tension de bande), la vitesse est légèrement réduite et vice versa.

Pour obtenir la correction de vitesse désirée, l'utilisateur :

- active la fonction d'ajustement et connecte la consigne de tension de bande et la tension mesurée à la fonction Ajustement.
- règle l'ajustement à un niveau adéquat.

#### **Ligne de convoyeur régulée en vitesse**

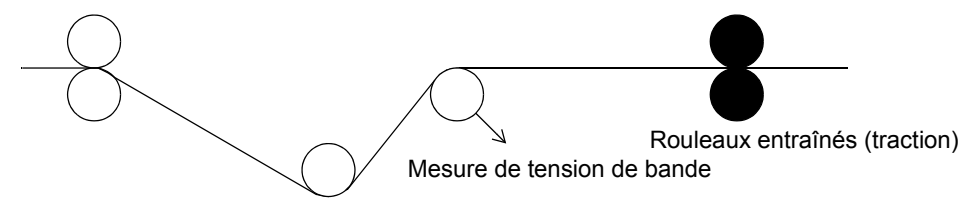

#### **Schéma fonctionnel simplifié**

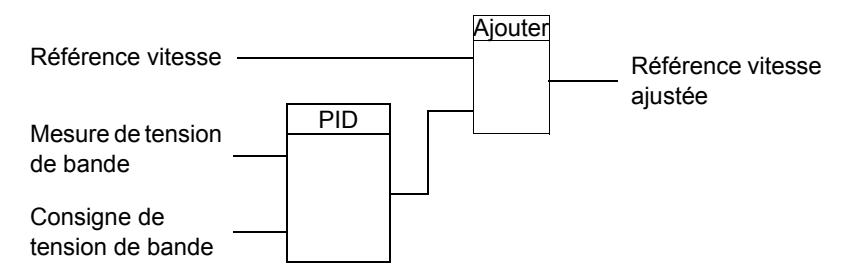

# **Entrées analogiques programmables**

Le variateur compte trois entrées analogiques programmables : une entrée en tension (0/2 à 10 V ou -10 à 10 V) et deux entrées en courant (0/4 à 20 mA). Deux entrées supplémentaires sont disponibles en utilisant un module d'extension d'E/S analogiques (option). Chaque entrée peut être inversée et filtrée, et les valeurs maxi et mini réglées.

### **Cycles de rafraîchissement des signaux du programme de commande Standard**

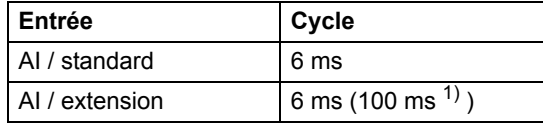

 $1)$  Cycle de rafraîchissement dans la fonction de mesure de température du moteur. Cf. groupe  $35$ [MESURE TEMP MOT.](#page-162-1)

### **Réglages**

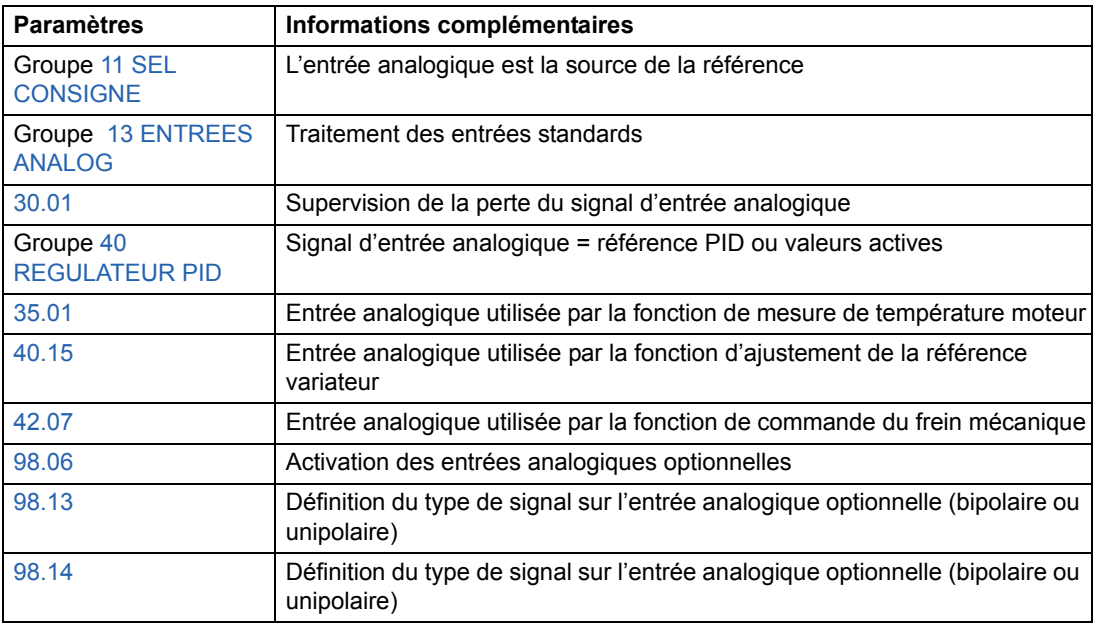

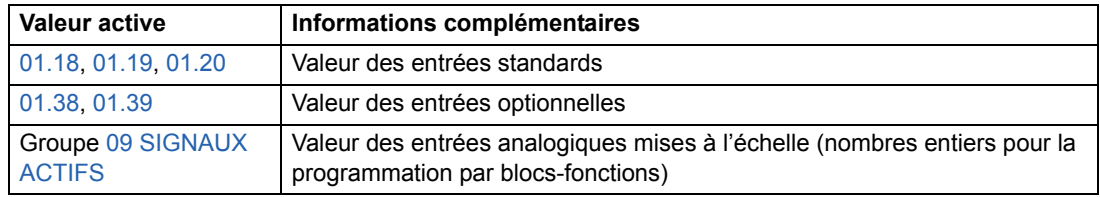

# **Sorties analog. program**

Deux sorties en courant programmables (0/4 à 20 mA) sont disponibles en standard, deux autres sorties pouvant être ajoutées avec un module d'extension d'E/S analogiques optionnel. Les signaux de sortie analogiques peuvent être inversés et filtrés.

Les signaux de sortie analogiques peuvent être proportionnels à la vitesse moteur, à la vitesse procédé (vitesse moteur mise à l'échelle), à la fréquence de sortie, au courant de sortie, au couple moteur, à la puissance moteur, etc.

Une valeur peut être affectée à une sortie analogique via une liaison série.

### **Cycles de rafraîchissement des signaux du programme de commande Standard**

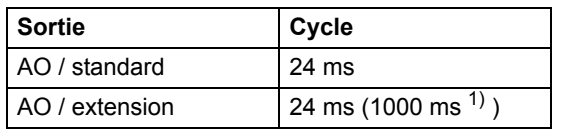

 $1)$  Cycle de rafraîchissement dans la fonction de mesure de température du moteur. Cf. groupe 35 [MESURE TEMP MOT.](#page-162-1)

#### **Réglages**

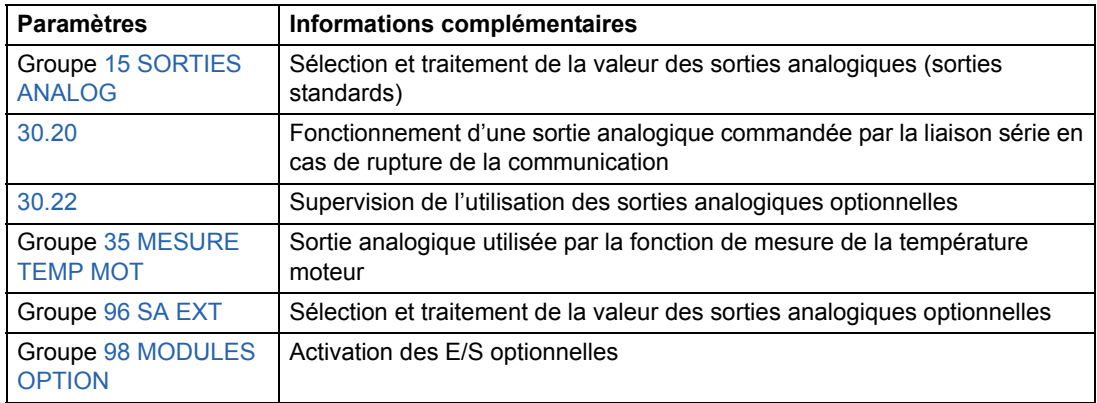

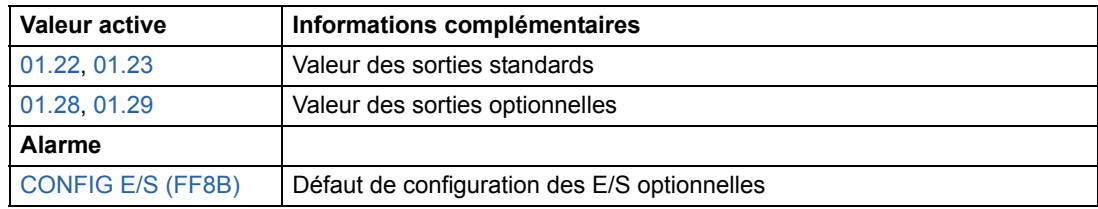

# **Entrées logiques programmables**

Le variateur compte six entrées logiques programmables en standard. Six entrées supplémentaires sont disponibles en utilisant les modules d'extension d'E/S logiques optionnels.

#### **Cycles de rafraîchissement des signaux du programme de commande Standard**

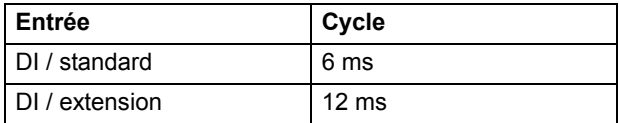

# **Réglages**

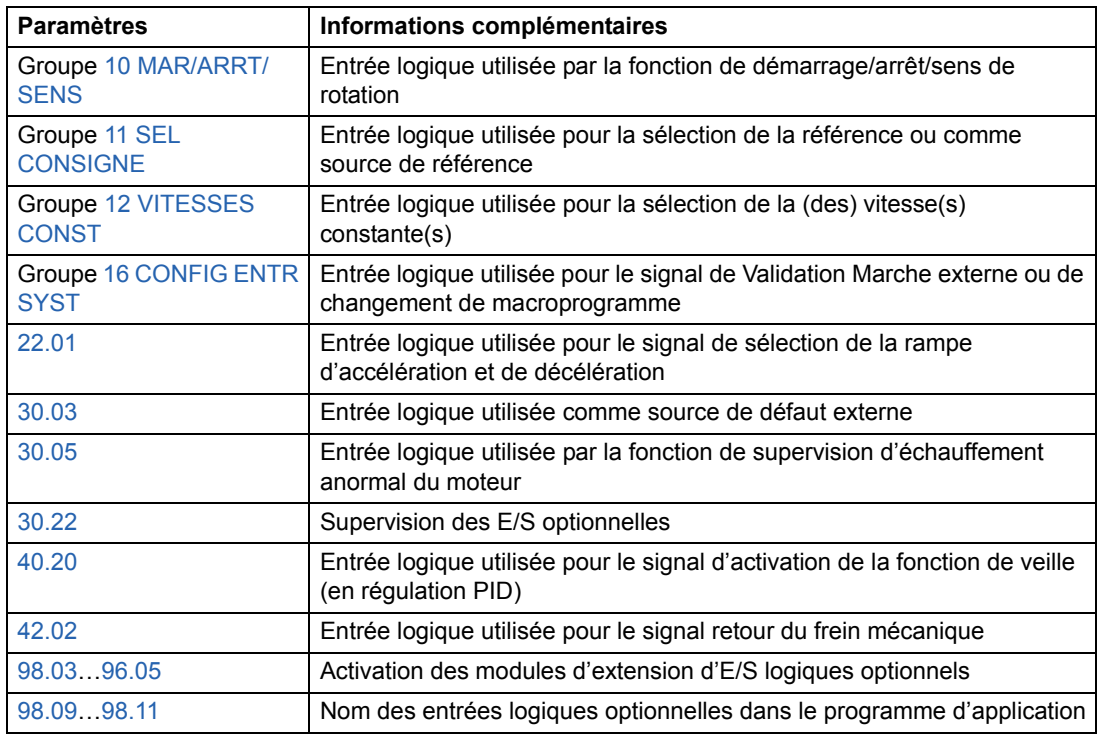

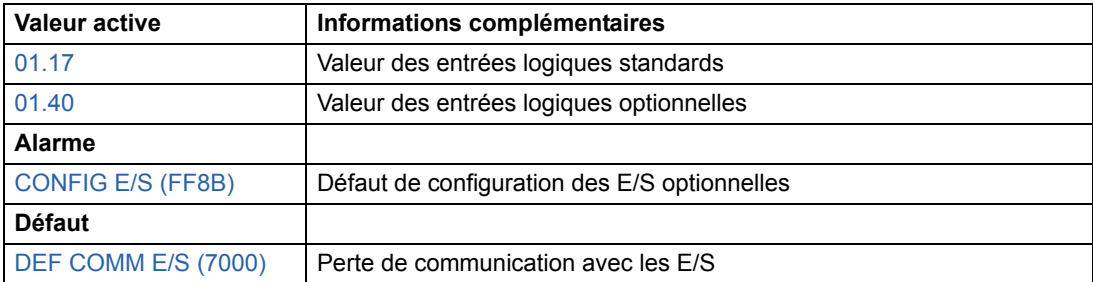

# **Sorties relais programmables**

En standard, le variateur compte trois sorties relais programmables. Six autres sorties relais peuvent être ajoutées avec les modules d'extension d'E/S logiques optionnels. L'utilisateur paramètre les informations fournies par les sorties relais : prêt, marche, défaut, alarme, blocage moteur, etc.

Une valeur peut être affectée à une sortie relais via une liaison série.

### **Cycles de rafraîchissement des signaux du programme de commande Standard**

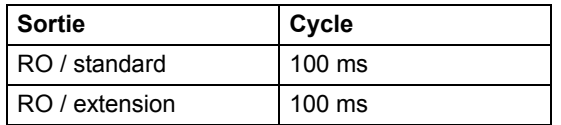

### **Réglages**

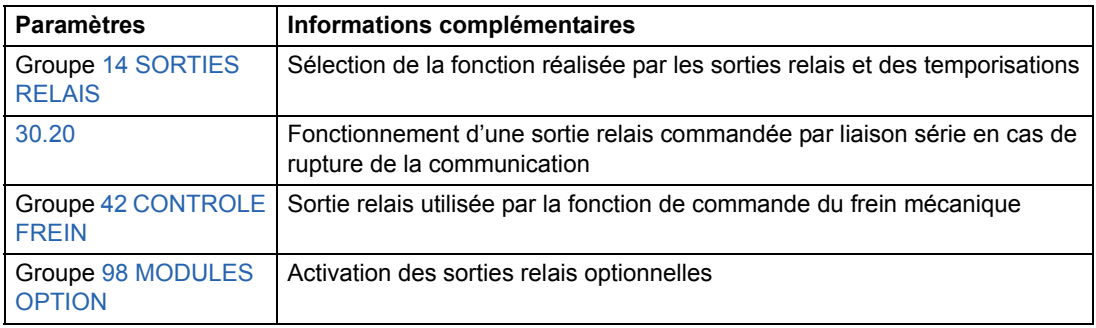

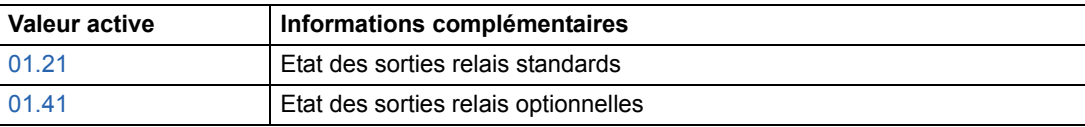

# **Signaux actifs**

La valeur ou l'état de plusieurs signaux peut être affiché :

- Fréquence, courant, tension et puissance de sortie du variateur
- Vitesse et couple moteur
- Tension réseau et tension c.c. du circuit intermédiaire
- Dispositif de commande actif (Local, EXT1 ou EXT2)
- Valeurs de référence
- Température du variateur
- Nombre d'heures de fonctionnement (h), consommation (kWh)
- Etat des E/S logiques et analogiques
- Valeurs actives du régulateur PID (si le macroprogramme de régulation PID est sélectionné)

Trois signaux peuvent être affichés simultanément sur la micro-console. Les valeurs peuvent également être lues via la liaison série ou les sorties analogiques.

### **Réglages**

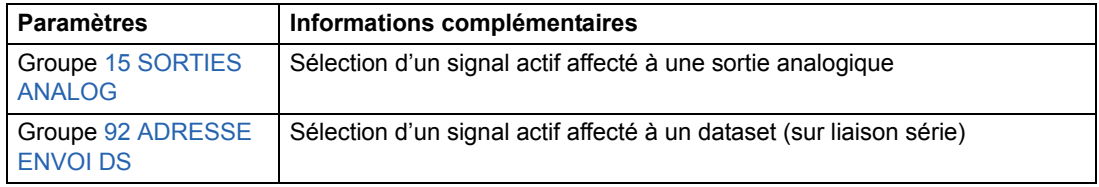

### **Diagnostics**

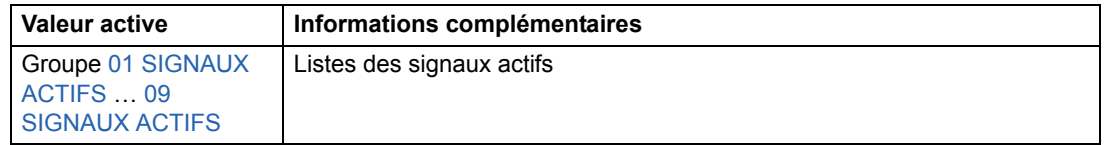

# **Identification du moteur**

Les performances du Contrôle Direct de Couple (technologie DTC) s'appuient sur une modélisation précise du moteur élaborée pendant sa première mise en route.

Une identification par magnétisation du moteur est automatiquement réalisée sur réception du premier ordre de démarrage. Au cours de cette première mise en route, le moteur est magnétisé à vitesse nulle pendant plusieurs secondes pour modéliser le moteur. Cette méthode est satisfaisante pour la plupart des applications.

Pour des applications exigeantes, la fonction d'identification moteur (Standard ou Partielle) peut être exécutée.

### **Réglages**

Paramètre [99.10.](#page-199-0)

# **Gestion des pertes réseau**

En cas de coupure de la tension d'entrée, l'entraînement continue de fonctionner en utilisant l'énergie cinétique du moteur en rotation. Le variateur reste au maximum de ses performances tant que le moteur continue de tourner et qu'il renvoie de l'énergie au variateur. Le variateur reprend le contrôle normal du moteur dès que le réseau est rétabli, pour autant que le contacteur principal reste fermé.

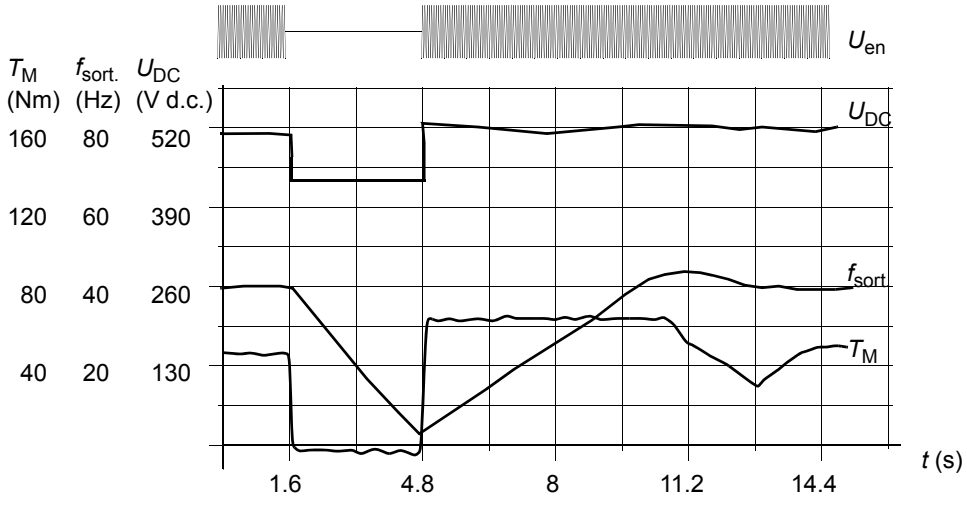

*U*<sub>DC</sub>= tension du circuit intermédiaire du variateur,  $f_{\text{sort}}$  = fréquence de sortie du variateur,  $C_M$  = couple moteur

*Coupure d'alimentation à charge nominale (fsort = 40 Hz). La tension c.c. du circuit intermédiaire atteint sa limite mini. Le régulateur stabilise la tension pendant toute la durée de la coupure. Le variateur fait fonctionner le moteur en mode générateur. La vitesse moteur chute, mais le variateur reste opérationnel tant que le moteur dispose de suffisamment d'énergie cinétique.*

**N.B. :** Les variateurs montés en armoire avec l'option Contacteur principal comportent un "circuit de maintien" qui maintient le circuit de commande du contacteur fermé pendant une microcoupure réseau. La durée admissible de la microcoupure est paramétrable. Le préréglage usine est de cinq secondes.

# **Démarrage automatique**

Le variateur pouvant détecter l'état du moteur en quelques millisecondes, le démarrage est instantané dans toutes les situations. Il n'y a aucune temporisation de redémarrage. Ex., le redémarrage (reprise au vol) de pompes ou de ventilateurs en rotation est aisé.

#### **Réglages**

Paramètre [21.01](#page-135-0).

# **Fonction** *Safe torque off* **(Interruption sécurisée du couple, STO)**

La fonction STO coupe la tension de commande des semi-conducteurs de puissance de l'onduleur (sectionnement de la tension de sortie du variateur). Cf. schémas de câblage fournis avec le variateur pour les câblages utilisateur.

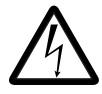

**ATTENTION !** La fonction STO ne coupe pas la tension des circuits de puissance et auxiliaires du variateur. Par conséquent, toute intervention de maintenance sur des parties électriques ne peut se faire qu'après sectionnement du système d'entraînement de l'alimentation réseau.

Fonctionnement de la fonction STO :

- L'opérateur donne une commande d'activation de la fonction STO (via un interrupteur monté sur le pupitre de commande, par ex.).
- La fonction sectionne la tension d'alimentation de la carte ASTO-x1C.
- Le programme de solutions du variateur reçoit un signal interne de la carte AINT l'informant de l'activation de la fonction STO. Si la commande d'activation a été donnée avec le variateur en fonctionnement, ce dernier s'arrête en roue libre.
- La fonction STO est activée.
- L'alarme START INHIBI est signalée  $(03.08 \text{ MOT ALARME 1 bit } 0 = 1)$  $(03.08 \text{ MOT ALARME 1 bit } 0 = 1)$ .
- [03.03](#page-103-2) MOT ETAT AUXIL bit 8 passe à 1 (=fonction STO active) dans un délai de 3 secondes.

**N.B. :** Le variateur déclenche sur défaut START INHIBI ([03.03](#page-103-2) MOT ETAT AUXIL bit 8 = 1) si la fonction STO est activée avec le moteur en fonctionnement ou si une commande de démarrage est donnée alors que la fonction STO est déjà active.

### **Diagnostic**

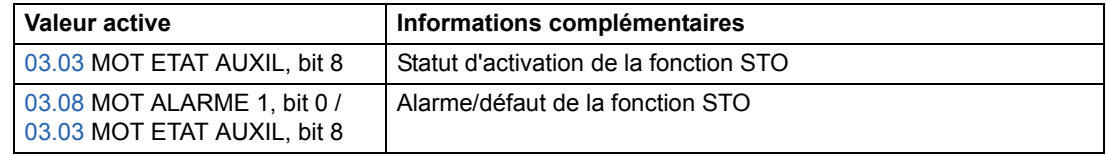

# **Prévention contre la mise en marche intempestive (POUS)**

La fonction de prévention contre la mise en marche intempestive est similaire à la fonction STO décrite ci-dessus à l'exception des points suivants :

- La fonction POUS ne doit pas pas être activée avec le variateur en marche.
- La fonction POUS exige une carte AGPS-x1C (et non ASTO-x1C).

# **Fonction** *Safely limited speed* **(Vitesse limitée sûre, SLS) (version logicielle AS7R uniquement)**

La fonction SLS limite la vitesse moteur à une valeur sûre.

**N.B. :** Lorsqu'elle est utilisée sans API de sécurité, la fonction SLS ne satisfait pas les exigences pour la classification SIL au sens de la norme EN CEI 61800-5-2.

Lorsque la fonction SLS est activée, les limites de vitesse sont rampées à partir des valeurs de 20.01 VITESSE MINI et de 20.02 VITESSE MAXI aux valeurs respectives de 20.22 SLS SPEED LIMIT et de la référence inverse. La rampe commence à la valeur absolue de la vitesse réelle. Si la vitesse réelle est déjà inférieure à la limite SLS, la limite s'applique directement sans passage par une rampe.

Lorsque la fonction SLS est désactivée, les limites de vitesse sont rampées jusqu'aux valeurs définies aux paramètres 20.01 et 20.02, et la vitesse réelle reprend sa valeur de référence si elle avait été limitée par la fonction.

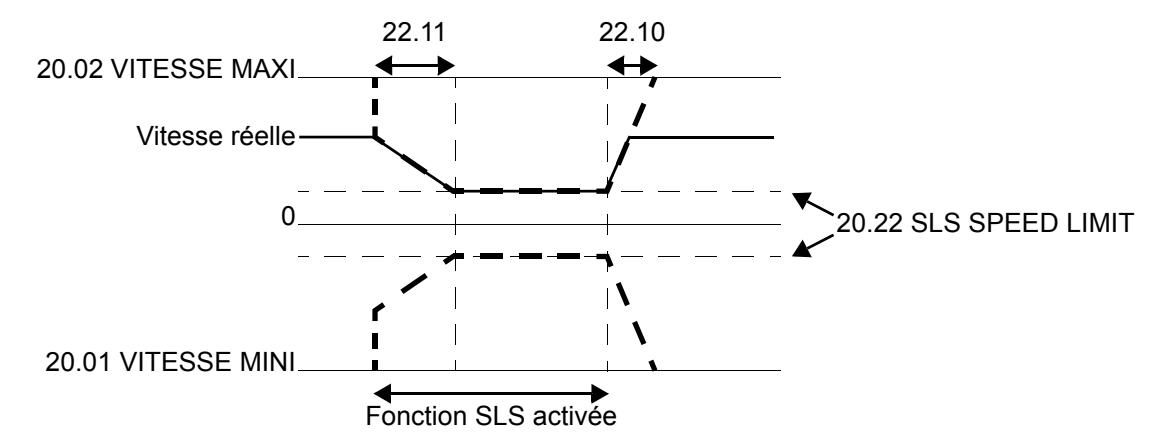

#### **Réglages**

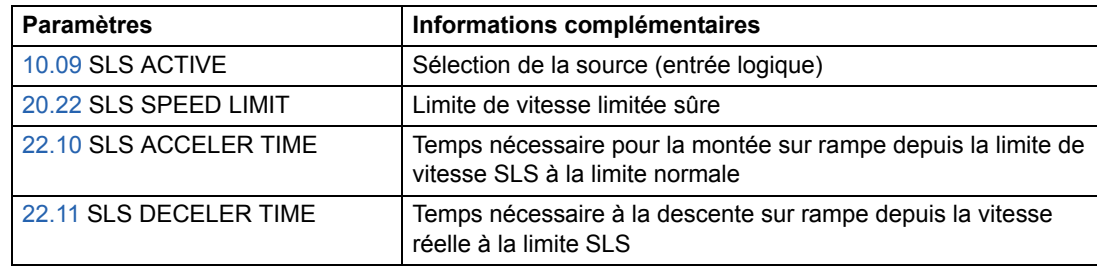

#### **Diagnostic et commande**

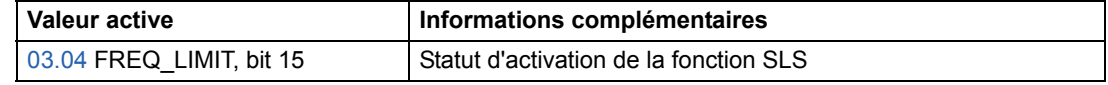

Cf. également document anglais *Safe speed functions for ACS800 cabinet-installed drives (+Q965/+Q966) Application guide* (3AUA0000090742).

**N.B. :** Les limites de vitesses critiques du groupe de paramètres 25 ne s'appliquent pas lorsque la fonction SLS est active.

# **Prémagnétisation fixe**

Lorsque la fonction de prémagnétisation fixe est activée, le variateur magnétise automatiquement le moteur avant son démarrage. Cette fonction garantit le couple de démarrage initial le plus élevé possible, pouvant atteindre 200% du couple nominal moteur. En réglant le temps de prémagnétisation, vous pouvez synchroniser le démarrage du moteur avec, par exemple, le desserrage d'un frein mécanique. Les fonctions de redémarrage automatique et de prémagnétisation fixe ne peuvent être activées simultanément.

## **Réglages**

Paramètres [21.01](#page-135-0) et [21.02](#page-136-0).

# **MAINTIEN INJ CC**

En activant la fonction de maintien par injection de c.c., vous pouvez immobiliser le rotor à vitesse nulle. Lorsqu'à la fois la référence et la vitesse moteur chutent sous la valeur de Vitesse Inj. c.c. réglée, le variateur arrête le moteur et commence à lui injecter du courant continu. Dès que la référence vitesse repasse au-dessus *Vitesse Référence* de la valeur de Vitesse Inj. c.c., le variateur reprend son fonctionnement normal.

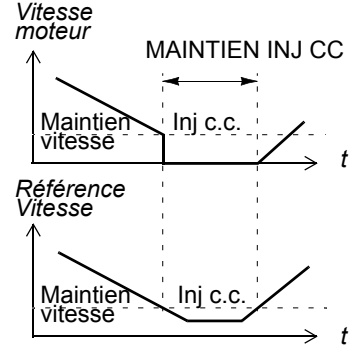

### **Réglages**

Paramètres [21.04,](#page-137-0) [21.05](#page-137-1)et [21.06.](#page-137-2)

# **Freinage par contrôle de flux**

Le variateur peut produire une décélération plus rapide en augmentant le niveau de magnétisation du moteur. En augmentant le flux dans le moteur, l'énergie générée pendant le freinage du moteur peut être transformée en énergie thermique dans le moteur (augmentation des pertes). Cette fonction est utile dans les moteurs de puissance inférieure à 15 kW.

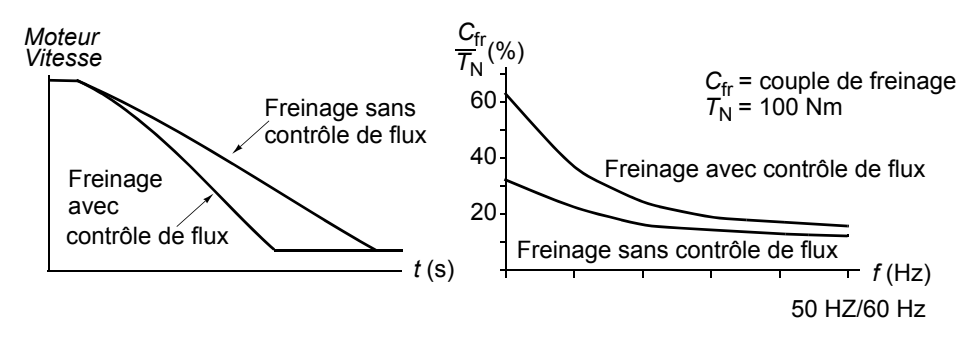

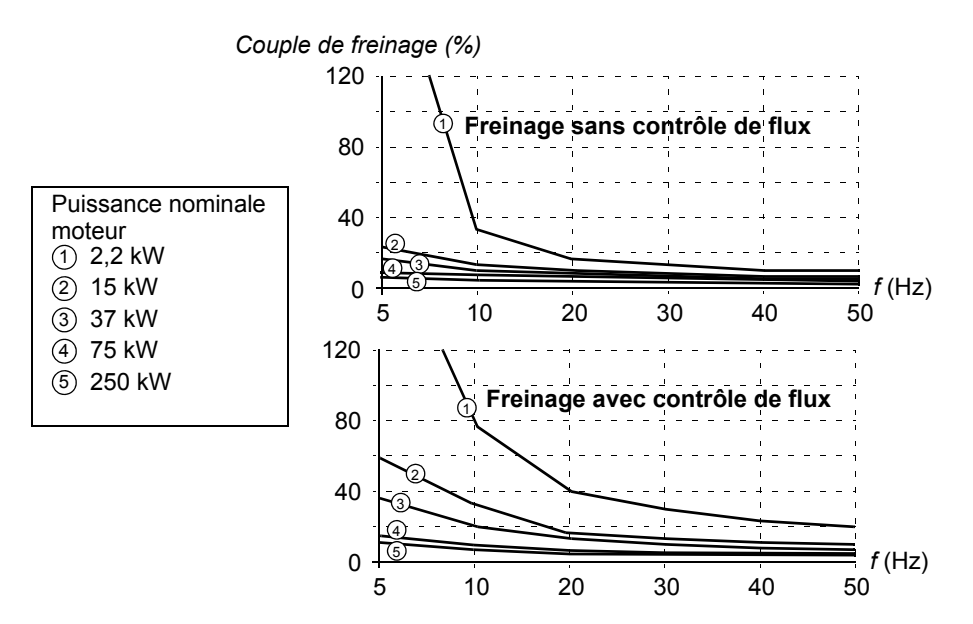

Le variateur surveille en permanence l'état du moteur, également pendant le freinage par contrôle de flux. Par conséquence, la fonction de freinage par contrôle de flux peut être utilisée à la fois pour arrêter le moteur et pour modifier sa vitesse. Autres avantages du freinage par contrôle de flux :

- Le freinage débute dès réception de l'ordre d'arrêt. Il n'est pas nécessaire d'attendre la réduction du flux avant de commencer à freiner.
- Le refroidissement du moteur est efficace. Seul le courant statorique du moteur augmente pendant le freinage par contrôle de flux, pas le courant rotorique. Le stator refroidit beaucoup plus rapidement que le rotor.

#### **Réglages**

Paramètre [26.02](#page-146-0).

# **Optimisation du flux**

La fonction d'optimisation du flux réduit la consommation énergétique totale et le niveau sonore du moteur lorsque le variateur fonctionne sous sa charge nominale. Le rendement de l'entraînement (moteur + variateur) peut être accru de 1% à 10% selon le couple de charge et la vitesse.

#### **Réglages**

Paramètre [26.01](#page-145-0).

# **Rampes d'accélération et de décélération**

L'utilisateur peut paramétrer deux rampes d'accélération et de décélération en réglant les temps et la forme des rampes. Le passage d'une rampe à l'autre peut être commandé via une entrée logique.

La rampe peut être soit linéaire, soit en S.

**Rampe linéaire** : pour les entraînements nécessitant une accélération/décélération régulière ou lente Convient aux entraînements nécessitant une accélération/décélération régulière ou lente.

**Rampe en S** : idéale pour les convoyeurs transportant des produits fragiles ou toute application exigeant une transition sans à-coups entre deux vitesses.

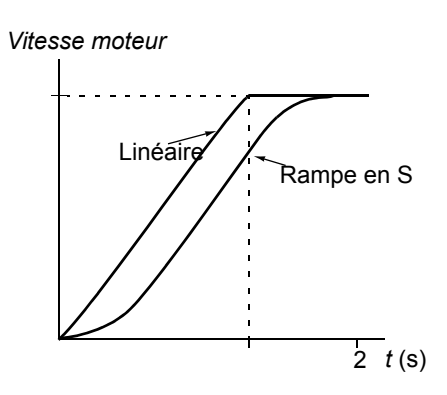

#### **Réglages**

Groupe de paramètres [22 ACCEL/DECEL](#page-139-0).

## **Vitesses critiques**

La fonction de saut de vitesses critiques est activée dans les applications où il faut sauter des vitesses ou plages de vitesses pour prévenir d'éventuels problèmes de résonance mécanique.

#### **Réglages**

Groupe de paramètres [25 VITESSES CRITIQ.](#page-145-1)

## **Vitesses constantes**

L'utilisateur peut prédéfinir 15 vitesses constantes qui sont sélectionnées par entrées logiques. Les vitesses constantes paramétrées sont prioritaires sur la référence vitesse externe. Temps de rafraîchissement de la fonction :

6 ms

#### **Réglages**

Groupe de paramètres [12 VITESSES CONST](#page-114-0).

*60*

# **Calibrage du régulateur de vitesse**

En exécutant la fonction d'identification moteur, le régulateur de vitesse est automatiquement calibré. L'utilisateur a, toutefois, la possibilité de régler manuellement le gain, le temps d'intégration et le temps de dérivée du régulateur de vitesse, ou d'exécuter la fonction d'autocalibrage du variateur. Dans ce dernier cas, le régulateur de vitesse est calibré en tenant compte de la charge et de l'inertie du moteur et de la machine entraînée. La figure ci-dessous illustre la réponse à un échelon de la référence de vitesse (typiquement de 1 à 20%).

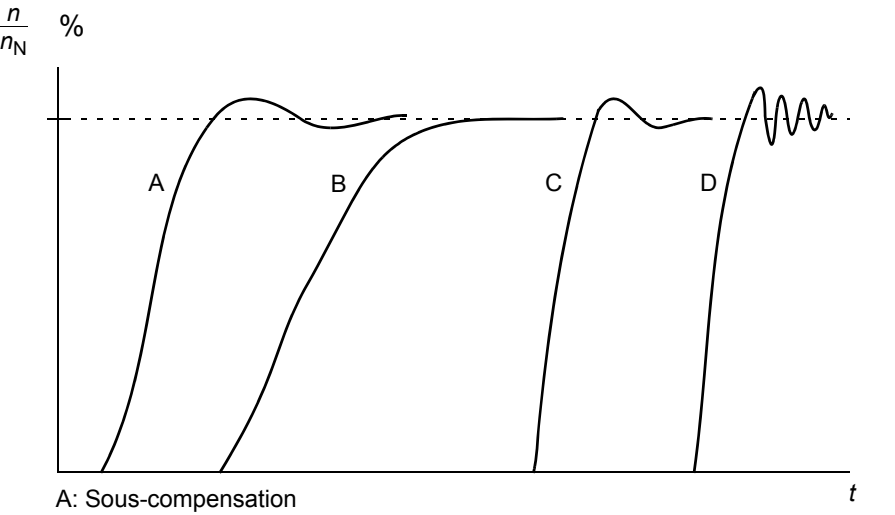

- B: Normalement calibré (autocalibrage)
- C: Normalement calibré (calibrage manuel). Meilleures performances dynamiques que B
- D: Surcompensation

La figure ci-dessous illustre le schéma fonctionnel simplifié du régulateur de vitesse. La sortie du régulateur sert de valeur de référence au régulateur de couple.

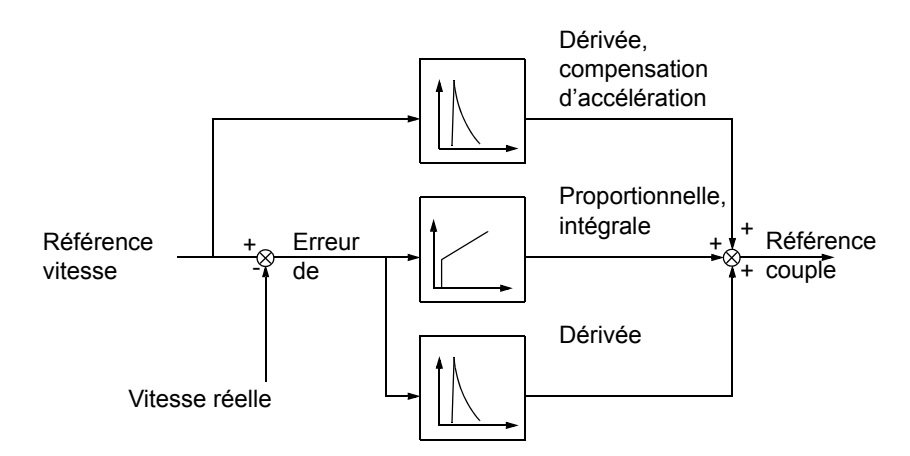

### **Réglages**

Groupe de paramètres [23 REGUL VITESSE](#page-142-1) et [20 LIMITATIONS](#page-132-0).

## **Diagnostic**

Signal actif[01.02](#page-101-9).

# **Niveaux de performance en régulation de vitesse**

Le tableau ci-dessous donne les niveaux de performance types d'un entraînement régulé en vitesse avec la technologie DTC.

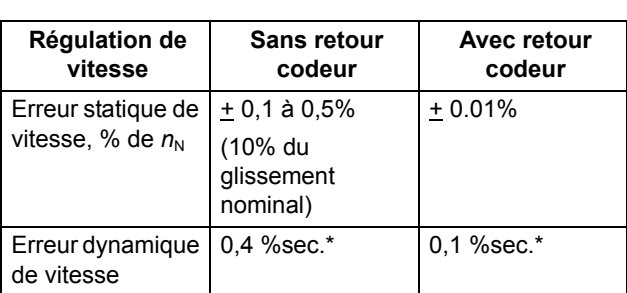

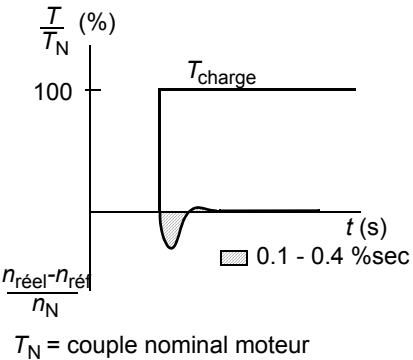

\*L'erreur dynamique de vitesse varie selon le calibrage.

 $n_N$  = vitesse nominale moteur *n*réel = vitesse réelle *n*<sub>réf</sub> = référence vitesse

# **Niveaux de performance en régulation de couple**

Le variateur peut réaliser une régulation de couple précise sans mesure de la vitesse de rotation de l'arbre moteur. Le tableau ci-dessous donne les niveaux de performance types d'un entraînement régulé en couple avec la technologie DTC.

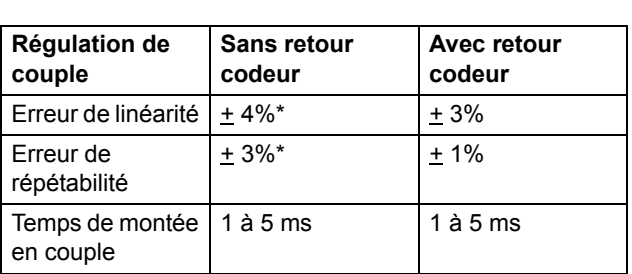

\*En fonctionnement proche de la fréquence nulle, l'erreur peut être supérieure.

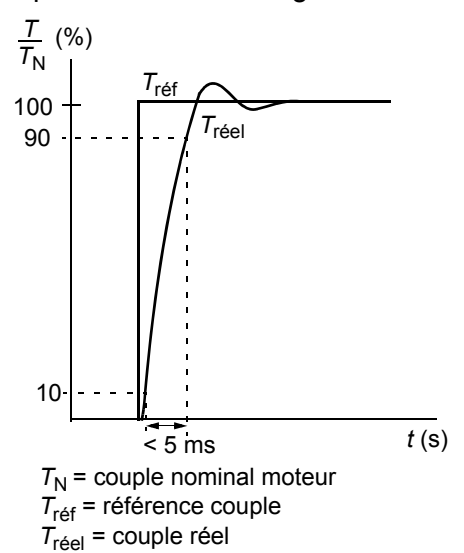

# <span id="page-62-0"></span>**Commande Scalaire**

Le moteur peut être commandé en mode Scalaire au lieu du mode DTC. En mode Scalaire, le variateur est commandé avec une référence de fréquence. Les performances exceptionnelles de la commande en mode DTC ne sont toutefois pas atteintes avec la commande Scalaire.

Le mode Scalaire est préconisé dans les applications spéciales suivantes :

- Dans les entraînements multimoteurs si : 1) la charge n'est pas répartie de manière égale entre les moteurs, 2) les moteurs sont de tailles différentes ou 3) les moteurs vont être remplacés après exécution de la fonction d'Identification moteur
- Si le courant nominal du moteur est inférieur à 1/6 du courant de sortie nominal du variateur
- Si le variateur est utilisé sans moteur raccordé (ex., à des fins d'essai)
- Si le variateur alimente un moteur moyenne tension par l'intermédiaire d'un transformateur élévateur.

En commande Scalaire, certaines fonctions standards ne sont pas opérationnelles.

### **Réglages**

Paramètre [99.04](#page-198-0).

# **Compensation RI en commande Scalaire**

La fonction de compensation RI ne peut être activée qu'en commande Scalaire (cf.section *[Commande Scalaire](#page-62-0)* page *63*). Lorsqu'elle est activée, le variateur applique une tension supplémentaire (boost) au moteur aux basses vitesses. La compensation RI est utile dans les applications nécessitant un fort couple initial de démarrage. En commande DTC, aucune compensation RI n'est possible/nécessaire.

*Tension moteur*

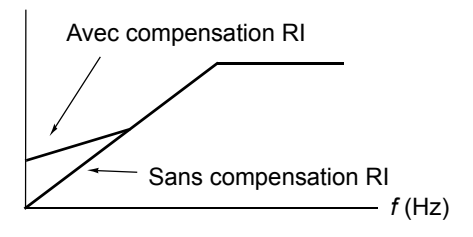

## **Réglages**

Paramètre [26.03](#page-146-1).

# **Contrôle flux moteur (hexagonal)**

En général, le variateur contrôle le flux moteur pour que le vecteur de flux tournant suive un schéma circulaire. Ce mode de contrôle est idéal dans la plupart des applications. Lorsqu'il fonctionne au-dessus du point d'affaiblissement du champ (en général 50 ou 60 Hz), il est, toutefois, impossible d'atteindre 100% de la tension de sortie. La capacité de charge maxi du variateur est plus faible qu'à pleine tension.

En mode hexagonal, le flux moteur est contrôlé le long d'un schéma circulaire sous le point d'affaiblissement du champ (PAC) et le long d'un schéma hexagonal dans la plage d'affaiblissement du champ. Le schéma appliqué est progressivement changé au fur et à mesure que la fréquence augmente de 100% à 120% du PAC. Avec un schéma de flux hexagonal, la tension de sortie maxi peut être atteinte : la capacité de charge maxi est supérieure à celle du schéma circulaire, mais la capacité de charge continue est moindre dans la gamme de fréquence du PAC à 1,6 · PAC, du fait des pertes plus importantes.

### **Réglages**

Paramètre [26.05.](#page-147-0)

# **Fonctions de protection programmables**

### **Déf EA<mini**

La fonction DEF EA<MINI définit le mode de fonctionnement du variateur lorsque la valeur du signal d'entrée analogique passe sous la limite mini préréglée.

### *Réglages*

Paramètre [30.01.](#page-149-0)

### **Perte M-Console**

Cette fonction définit le mode de fonctionnement du variateur en cas de rupture de la communication avec la micro-console lorsque le mode Local est actif.

#### *Réglages*

Paramètre [30.02](#page-149-1).

### **Défaut externe**

Les défauts externes peuvent être supervisés en affectant une entrée logique à leur signalisation.

### *Réglages*

Paramètre [30.03.](#page-150-0)

### **Protection thermique du moteur**

Le moteur peut être protégé d'un échauffement excessif en activant la fonction de protection thermique du moteur et en sélectionnant le mode de fonctionnement de la protection.

La protection est basée sur un modèle thermique (calcul) ou sur une mesure de la température du moteur par thermistance.

#### *Modèle thermique du moteur*

Le variateur calcule la température du moteur sur la base des hypothèses suivantes :

1) Le moteur est à la température estimée (valeur [01.37](#page-102-7) TEMP MOT ESTIMEE enregistrée à la mise hors tension) lorsque le variateur est mis sous tension. A la toute première mise sous tension, le moteur est à la température ambiante (30°C).

2) La température du moteur est calculée en utilisant deux valeurs définies par l'utilisateur ou calculées automatiquement : la constante thermique du moteur et sa courbe de charge (voir figures ci-après). La courbe de charge doit être ajustée si la température ambiante dépasse 30°C.

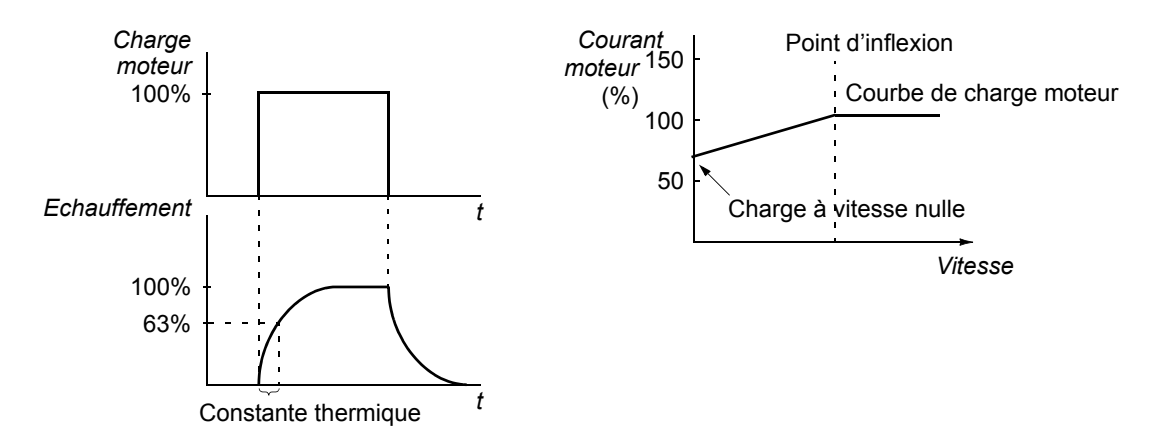

#### *Utilisation de la thermistance moteur*

Un échauffement anormal du moteur peut être détecté en raccordant une thermistance moteur (sonde CTP) entre l'alimentation +24 Vc.c. fournie par le variateur et l'entrée logique DI6. A température normale de fonctionnement, la résistance de la thermistance doit être inférieure à 1,5 kohm (courant 5 mA). Le variateur arrête le moteur et signale un défaut lorsque la résistance de la thermistance dépasse 4 kohm. L'installation doit respecter la réglementation en matière de protection contre les contacts.

### *Réglages*

Paramètres [30.04](#page-150-1) à [30.09](#page-153-0).

**N.B. :** Vous pouvez également utiliser la fonction de mesure de température du moteur. Cf. sections *[Mesure de la température du moteur via les E/S standard](#page-73-0)* page *[74](#page-73-0)* et *[Mesure de la température du moteur via le module d'extension d'E/S](#page-75-0)* page *76*.

#### **Protection contre le blocage du rotor**

Le variateur protège le moteur en cas de blocage du rotor. L'utilisateur peut régler les limites de supervision (couple, fréquence, temps) et sélectionner le mode de fonctionnement du variateur en cas de blocage du rotor (message d'alarme / message de défaut + arrêt du variateur / aucune action).

Les limites de couple et de courant, qui définissent la limite de blocage, doivent être réglées en fonction de la charge maximale de l'application utilisée. **N.B. :** la limite de blocage est restreinte par la limite de courant interne du mot limite 1 [\(03.04](#page-104-2) TORQ\_INV\_CUR\_LIM).

Lorsque l'application atteint la limite de blocage et la fréquence de sortie du variateur est inférieure à la fréquence de blocage, le variateur déclenche sur défaut à la fin de la temporisation de blocage rotor.

### *Réglages*

Paramètres [30.10](#page-154-0) à [30.12](#page-154-1).

Paramètres [20.03,](#page-132-3) [20.13](#page-133-2) et [20.14](#page-134-0) (définition de la limite de blocage)

#### **Protection contre les sous-charges**

La disparition de la charge moteur peut révéler un dysfonctionnement de l'application. Cette fonction protège la machine entraînée et les équipements contre ce type de défaut grave. L'utilisateur peut définir des limites de supervision - courbe et tempo de sous-charge - de même que le mode de fonctionnement du variateur en cas de détection de sous-charge (message d'alarme / message de défaut + arrêt du variateur / aucune action).

#### *Réglages*

Paramètres [30.13](#page-154-2) à [30.15](#page-155-0).

#### **Perte phase moteur**

La fonction de perte de phase moteur surveille l'état des raccordements du câble moteur. Elle est plus particulièrement utile au démarrage du moteur : en cas de phase manquante, le variateur ne démarre pas le moteur. La fonction supervise également l'état des raccordements du moteur en cours de fonctionnement normal.

#### *Réglages*

Paramètre [30.16](#page-155-1).

#### **Protection contre les défauts de terre**

Cette fonction détecte les défauts de terre dans le moteur ou le câble moteur. La protection est basée sur la mesure de la somme des courants.

- Un défaut de terre dans le câble réseau n'active pas la protection.
- Avec un réseau à neutre à la terre, la protection est activée après 200 microsecondes.
- Avec un réseau isolé de la terre, la capacité réseau doit être de 1 microfarad ou plus.
- Les courants capacitifs induits par les câbles moteurs blindés jusqu'à 300 mètres de long n'activent pas la protection.
- La protection contre les défauts de terre est désactivée lorsque le variateur est arrêté.

**N.B. :** Avec des modules onduleurs en parallèle, le message de défaut de terre est CUR UNBAL xx. Cf. chapitre *[Localisation des défauts.](#page-244-0)*

#### *Réglages*

Paramètre [30.17](#page-155-2).

#### **Défaut de communication**

Cette fonction supervise la communication entre le variateur et un dispositif de commande externe (ex., module coupleur réseau).

#### *Réglages*

Paramètres [30.18](#page-155-3) à [30.21](#page-156-2).

### **Supervision des E/S optionnelles**

Cette fonction supervise l'utilisation des entrées et sorties analogiques et logiques optionnelles par le programme d'application ; elle avertit l'utilisateur si la communication avec l'entrée/la sortie n'est pas opérationnelle.

#### *Réglages*

Paramètre [30.22](#page-156-1).

# **Défauts préprogrammés**

#### **Surintensité**

La limite de déclenchement sur défaut de surintensité du variateur est 1,65 à 2,17 · *I*<sub>maxi</sub> selon le type de variateur.

#### **Surtension c.c.**

La limite de déclenchement sur défaut de surtension c.c. est fixée à 1,3 × 1,35 × *U*1maxi, où *U*1maxi est la valeur maxi de la plage de tension réseau. Pour les appareils 400 V, *U*1maxi est 415 V. Pour les appareils 500 V, *U*1maxi est 500 V. Pour les appareils 690 V,  $U_{1\text{max}}$  est 690 V. La tension réelle du circuit intermédiaire

correspondant au niveau de défaut de surtension réseau est de 728 Vc.c. pour les appareils 400 V, 877 Vc.c. pour les appareils 500 V, et 1210 Vc.c. pour les appareils 690 V.

#### **Sous-tension c.c.**

La limite de déclenchement sur défaut de sous-tension c.c. est fixée à 0,6 × 1,35 × *U*1mini, où *U*1mini est la valeur mini de la plage de tension réseau. Pour les appareils 400 V et 500 V,  $U_{1\text{min}}$  est 380 V. Pour les appareils 690 V,  $U_{1\text{min}}$  est 525 V. La tension réelle du circuit intermédiaire correspondant au niveau de défaut de sous-tension réseau est de 307 Vc.c. pour les appareils 400 V et 500 V, et 425 Vc.c. pour les appareils 690 V.

#### **Température du variateur**

Le variateur supervise la température de son module onduleur. Il y a deux limites de température: une limite d'alarme et une limite de défaut avec déclenchement.

#### **Supervision thermique avancée des variateurs ACS800 de tailles R7 et R8**

Traditionnellement, la supervision thermique du variateur est basée sur la mesure de la température des semi-conducteurs de puissance (IGBT) qui est comparée à une limite maxi fixe des IGBT. Or certaines situations comme la défaillance d'un ventilateur, un débit d'air de refroidissement insuffisant ou une température ambiante excessive peuvent provoquer un échauffement anormal à l'intérieur du module convertisseur que la fonction traditionnelle de supervision thermique ne peut, à elle seule, détecter. La fonction de supervision thermique avancée des variateurs renforce la protection dans ce type de situation.

La fonction supervise la température du module convertisseur en vérifiant de manière cyclique que la mesure de température des IGBT n'est pas excessive au vu du courant de charge, de la température ambiante et d'autres facteurs qui affectent l'échauffement à l'intérieur du module convertisseur. Le calcul utilise une équation issue de l'expérience qui simule les variations normales de température dans le module en fonction de la charge. Le variateur signale une alarme lorsque la température franchit la limite et déclenche sur défaut lorsqu'elle dépasse la limite de  $5^{\circ}$ C.

**N.B. :** La fonction de supervision est disponible dans les variateurs ACS800-02, -04 et -07 de tailles R7 et R8 équipés de la version ASXR7360 (ou ultérieure) du programme de commande Standard. Pour les variateurs ACS800-U2, -U4 et -U7 de tailles R7 et R8, la fonction de supervision est disponible sur les appareils équipés de la version ASXR730U (ou ultérieure) du programme de commande Standard.

Types de variateur dans lesquels la fonction de supervision thermique avancée est disponible:

ACS800-XX -0080-2 -0100-2 -0120-2 -0140-2/3/7

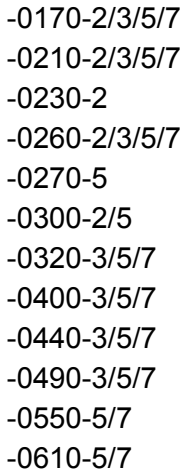

#### *Réglages*

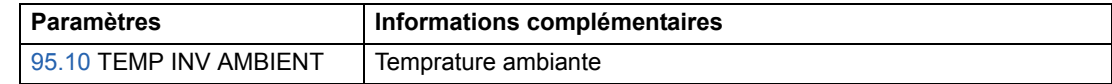

#### *Diagnostic*

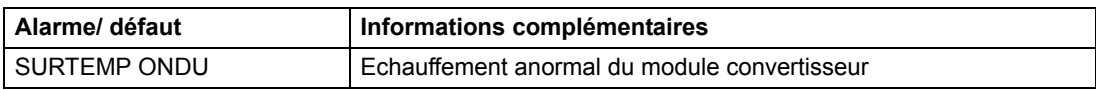

#### **Court-circuit**

Des fonctions de protection distinctes surveillent la présence de courts-circuits dans le câble moteur et dans le variateur. En cas de détection d'un court-circuit, le variateur ne démarre pas et un défaut est signalé.

#### **Perte de phase d'entrée**

Cette fonction de protection supervise l'état des raccordements du câble réseau en surveillant l'ondulation de la tension du circuit intermédiaire. Si une phase manque, l'ondulation augmente. Dans ce cas, le variateur s'arrête et un défaut est signalé si l'ondulation est supérieure à 13%.

#### **Température de la carte de commande**

Le variateur supervise la température de la carte de commande. Le message de défaut CTRL B TEMP s'affiche lorsque la température dépasse 88°C.

#### **Surfréquence**

Si la fréquence de sortie du variateur franchit la limite préréglée, le variateur s'arrête et un défaut est signalé. La limite préréglée est de 50 Hz au-dessus de la limite de vitesse maxi absolue de la plage de fonctionnement (mode DTC activé) ou de la limite de fréquence (mode Scalaire activé).

#### **Défaut interne**

Si le variateur détecte un défaut interne, il s'arrête et signale le défaut.

# **Limites d'exploitation**

L'utilisateur peut régler des valeurs limites de vitesse, courant (maxi), couple (maxi) et tension c.c. pour l'ACS800.

### **Réglages**

Groupe de paramètres [20 LIMITATIONS](#page-132-0).

# **Limite de puissance**

La fonction de limitation de puissance sert à protéger le pont d'entrée et le circuit intermédiaire c.c. En cas de dépassement de la puissance maximale autorisée, le couple du variateur est automatiquement limité. Les limites maximales de surcharge et de puissance continue varient selon le type de variateur. Pour les valeurs spécifiques, cf. manuel d'installation correspondant.

# **Réarmements automatiques**

Le variateur peut réarmer automatiquement les défauts de surintensité, surtension, sous-tension et "entrée analogique valeur mini". La fonction de redémarrage automatique doit être activée par l'utilisateur.

### **Réglages**

Groupe de paramètres [31 REARMEMENT AUTO](#page-157-1).

# **Fonctions de supervision**

Le variateur peut superviser certaines variables qui doivent rester dans les limites définies par l'utilisateur (ex., vitesse, courant, etc).

Temps de rafraîchissement des fonctions de supervision: 100 ms

### **Réglages**

Groupe de paramètres [32 SUPERVISION.](#page-157-0)

### **Diagnostic**

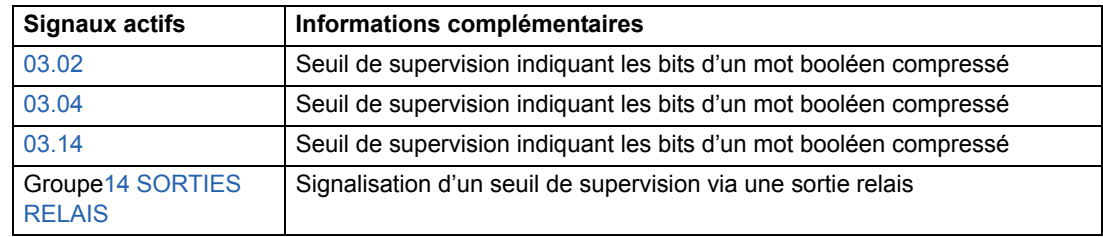

# **Verrouillage d'accès aux paramètres**

En verrouillant l'accès aux paramètres, l'utilisateur interdit leur réglage.

#### **Réglages**

Paramètres [16.02](#page-130-0) et [16.03](#page-130-1).

# **Régulation PID**

Le variateur intègre un régulateur PID : Le variateur intègre un régulateur PID qui peut servir à réguler des variables comme la pression, le débit ou le niveau d'un fluide.

Lorsque le régulateur PID est activé, une référence procédé (point de consigne) est raccordée au variateur à la place d'une référence vitesse. Une valeur active (retour procédé) est également fournie au variateur. Le régulateur de vitesse ajuste la vitesse du moteur pour maintenir la grandeur mesurée (valeur active) au niveau désiré (référence).

Temps de rafraîchissement de la régulation: 24 ms

#### **Schémas fonctionnels**

Le schéma fonctionnel de la page suivante illustre la régulation PID.

La figure de gauche illustre un exemple d'application : le régulateur PID ajuste la vitesse d'une pompe de surpression en fonction de la pression mesurée et de la référence pression.

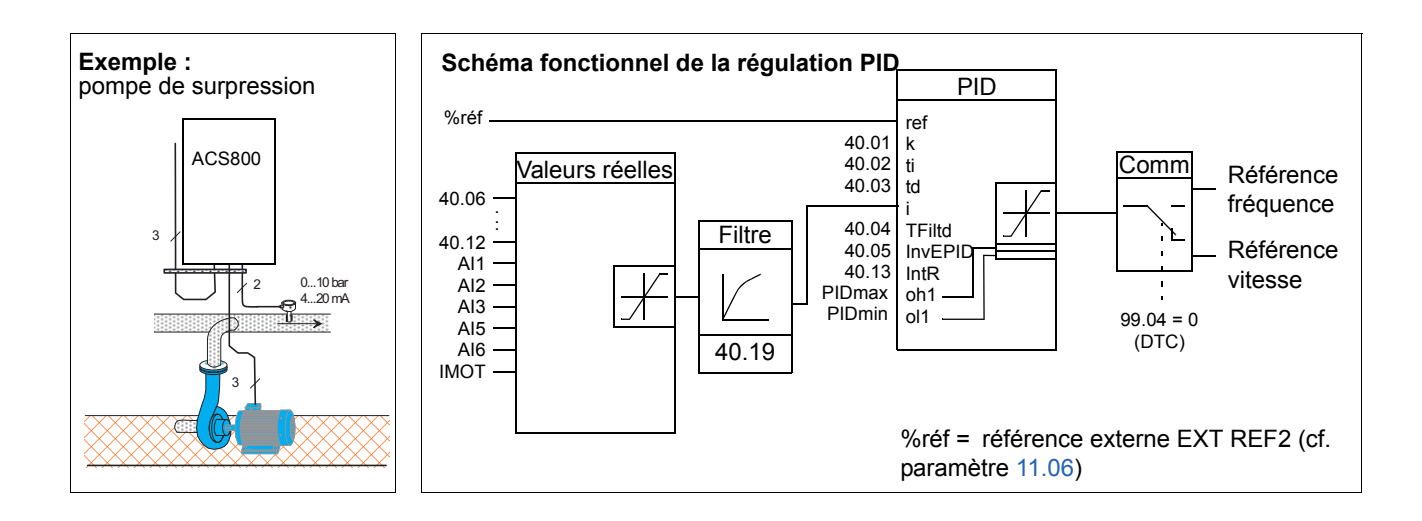

### **Réglages**

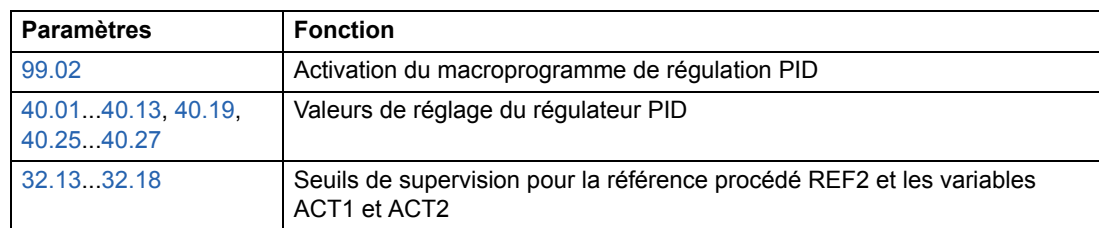

### **Diagnostics**

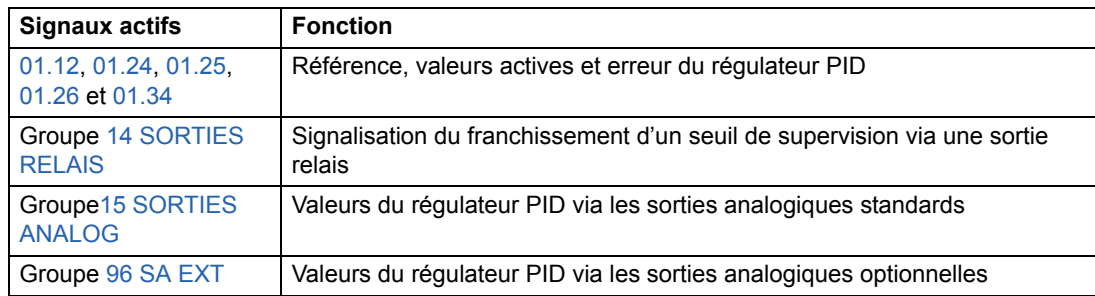

# **Fonction veille du régulateur PID**

Temps de rafraîchissement de la fonction: 100 ms

Le schéma ci-dessous illustre la logique d'activation/désactivation de la fonction veille qui peut uniquement être mise en service en mode de régulation PID.

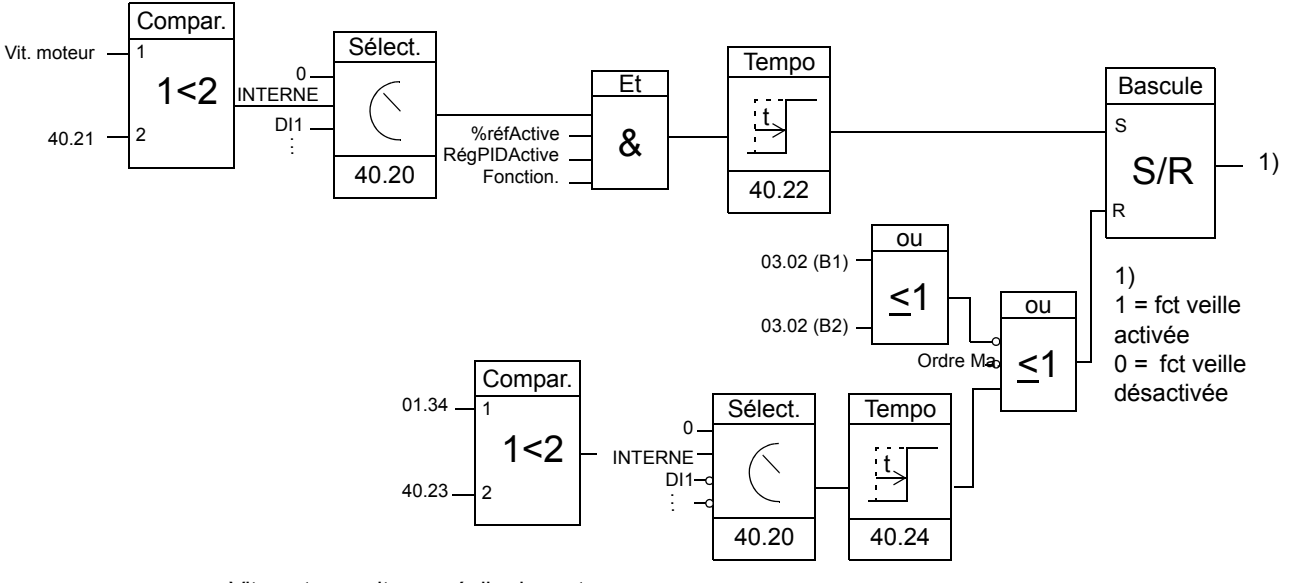

Vit. moteur : vitesse réelle du moteur

%réfActive : référence % (EXT REF2) utilisée. Cf. paramètre [11.02.](#page-109-0) RégPIDActive : [99.02](#page-197-0) réglé sur REGUL PID

modulation : commande des IGBT de l'onduleur en fonctionnement
### **Exemple**

Déroulement de la fonction de veille.

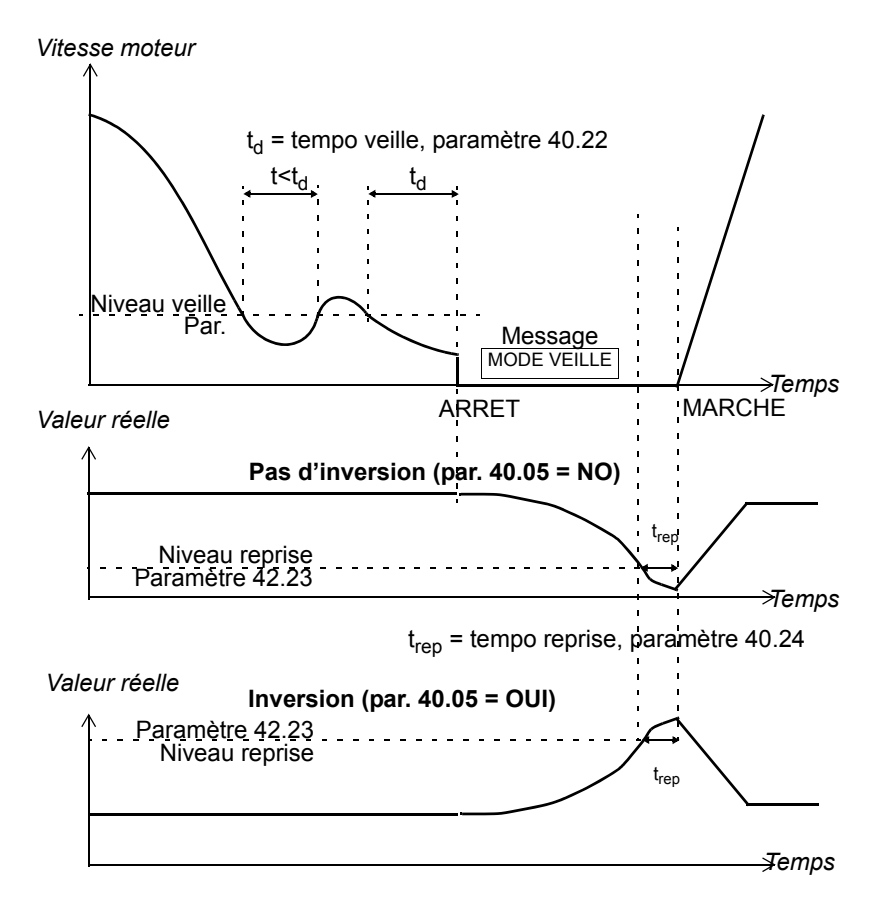

Fonction veille utilisée avec une pompe de surpression en régulation PID : la consommation d'eau chute pendant la nuit. Par conséquent, le régulateur PID réduit la vitesse du moteur. Toutefois, du fait des pertes naturelles dans la tuyauterie et du faible rendement de la pompe centifuge aux petites vitesses, le moteur continue de tourner. La fonction veille détecte la rotation à petite vitesse et arrête ce pompage inutile après fin de la tempo veille. L'entraînement passe en mode veille tout en continuant de surveiller la pression. Le pompage redémarre dès que la pression chute sous le niveau mini autorisé et après fin de la tempo reprise.

### **Réglages**

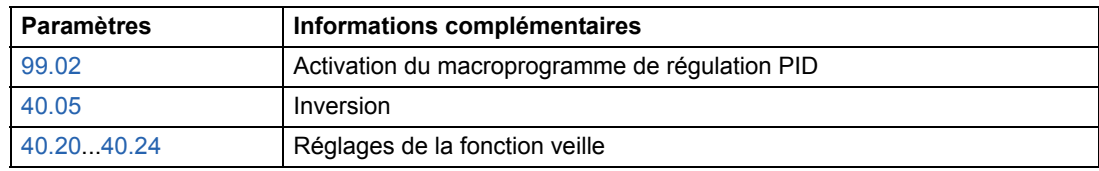

#### **Diagnostics**

Le message MODE VEILLE est affiché sur la micro-console.

## **Mesure de la température du moteur via les E/S standard**

Nous décrivons ci-dessous la mesure de la température d'un moteur lorsque la carte de commande RMIO est utilisée.

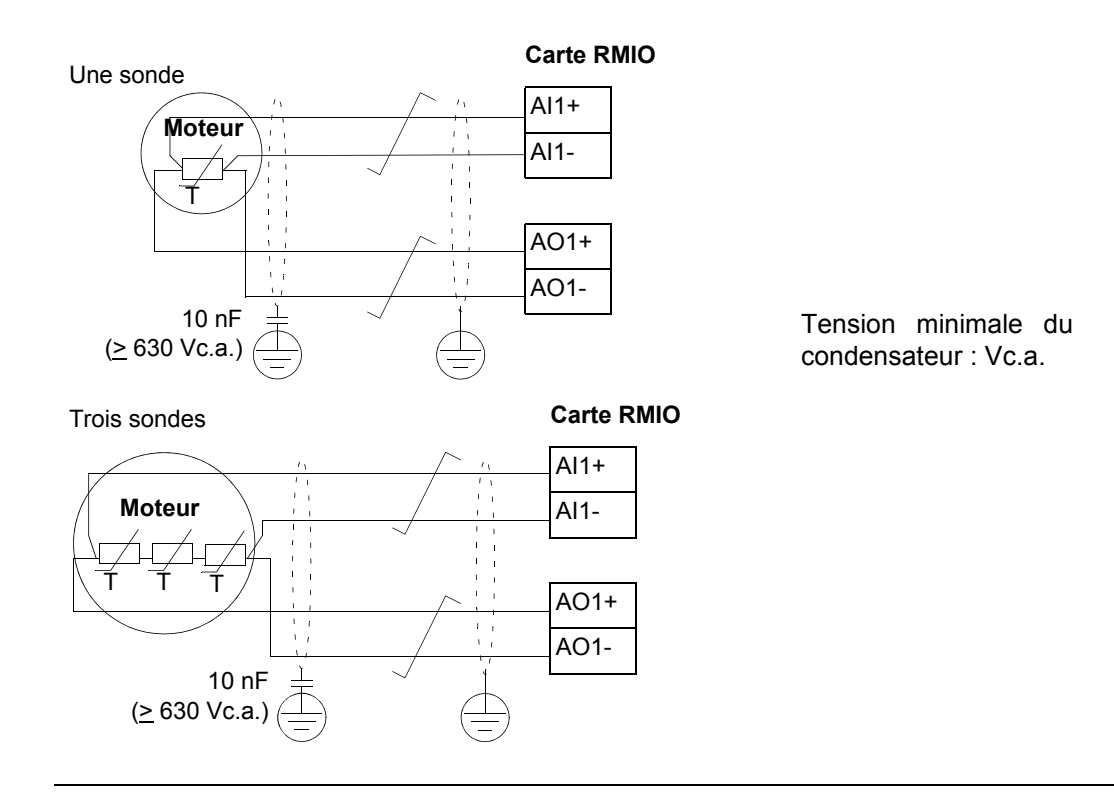

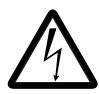

**ATTENTION !** Selon CEI 664, le raccordement de la sonde thermique (capteur) sur la carte RMIO exige une isolation double ou renforcée entre les organes sous tension et le capteur. Une isolation renforcée impose une ligne de fuite et une distance dans l'air de 8 mm (appareils 400 / 500 Vc.a.). Si l'ensemble ne satisfait pas ces exigences :

• les bornes de la carte RMIO doivent être protégées des contacts et ne peuvent être raccordées à aucun autre équipement,

ou

• la sonde thermique doit être isolée des bornes de la carte RMIO.

Cf. également section *[Protection thermique du moteur](#page-64-0)* page *65*.

## **Réglages**

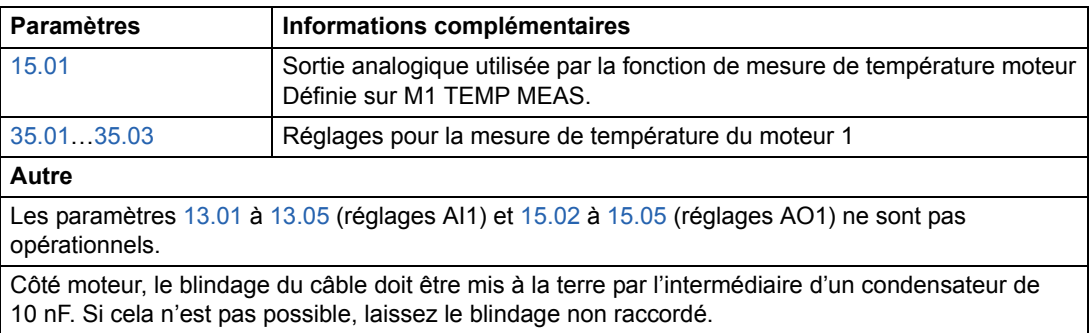

## **Diagnostic**

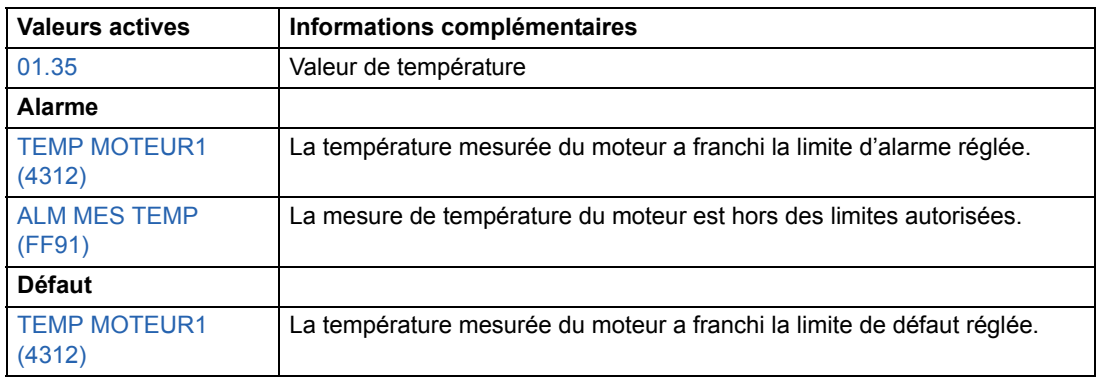

## **Mesure de la température du moteur via le module d'extension d'E/S**

Nous décrivons ci-dessous la mesure de la température d'un moteur lorsqu'un module d'extension d'E/S optionnel RAIO est utilisé.

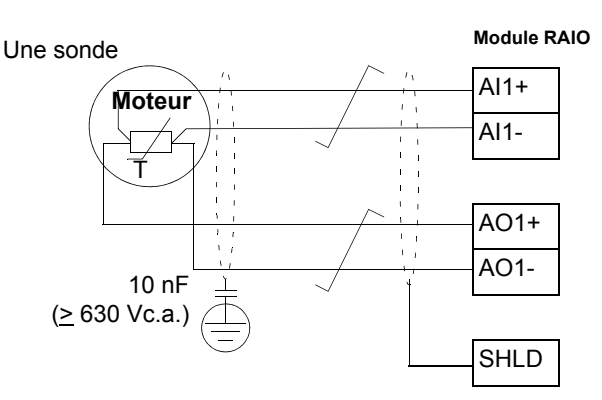

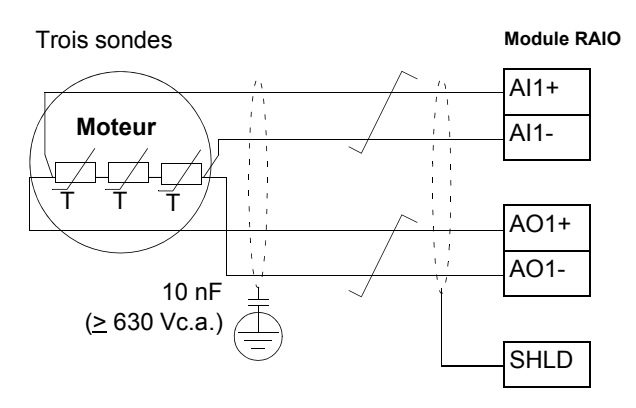

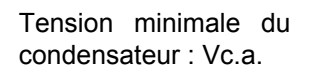

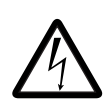

**ATTENTION !** Selon CEI 664, le raccordement de la sonde thermique (capteur) sur le module RAIO exige une isolation double ou renforcée entre les organes sous tension et le capteur. Une isolation renforcée impose une ligne de fuite et une distance dans l'air de 8 mm (appareils 400 / 500 Vc.a.). Si l'ensemble ne satisfait pas ces exigences :

• les bornes du module RAIO doivent être protégées des contacts et ne peuvent être raccordées à aucun autre équipement,

ou

• la sonde thermique doit être isolée des bornes du module RAIO.

Cf. également section *[Protection thermique du moteur](#page-64-0)* page *65*.

### **Réglages**

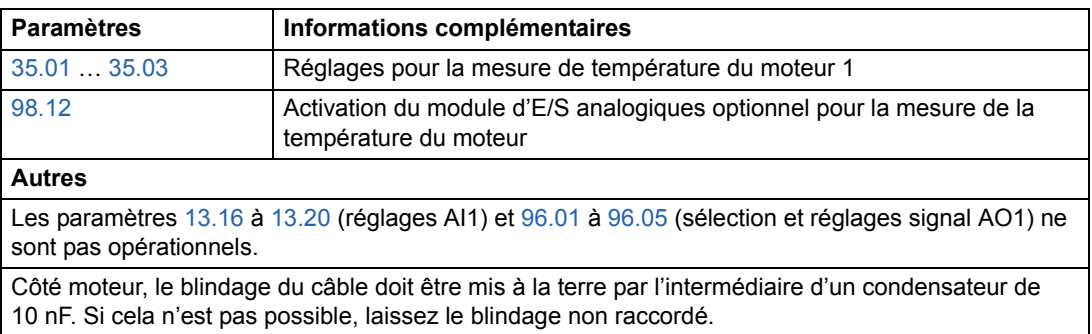

#### **Diagnostics**

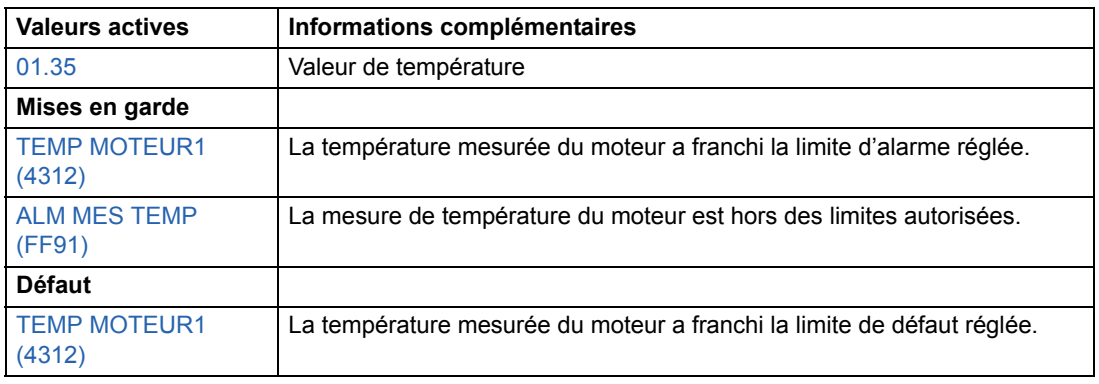

## **Programme adaptatif : utilisation des blocs-fonctions**

Par convention, l'utilisateur peut maîtriser le fonctionnement du variateur par des paramètres. Chaque paramètre possède un jeu de choix définis ou une plage de paramètres. La configuration par paramétrage est simple et conviviale, mais elle a un inconvénient : l'utilisateur ne peut personnaliser son application au-delà des choix proposés. Le programme adaptatif est un outil de personnalisation qui n'exige aucun logiciel ni langage de programmation :

- Il est constitué de blocs-fonctions inclus dans le programme d'application du variateur.
- Il est créé avec la micro-console.
- L'utilisateur documente son programme en le schématisant sur des modèles.

La taille maximale du programme adaptatif est de 15 blocs-fonctions Le programme peut comporter plusieurs fonctions distinctes.

Pour en savoir plus, cf. *Guide d'application du programme adaptatif* [3AFE64527240].

#### **DriveAP**

*DriveAP* est un outil logiciel sous Windows pour la programmation adaptative. Avec *DriveAP*, vous pouvez télécharger le programme adaptatif et le modifier avec un PC.

Pour en savoir plus, cf. document anglais *DriveAP User's Manual* [3AFE64540998].

## **Commande d'un frein mécanique**

Le frein mécanique sert à maintenir le moteur et la machine entraînée à vitesse nulle lorsque le variateur est arrêté ou non alimenté.

### **Exemple**

La figure ci-dessous illustre un exemple d'application de commande de frein.

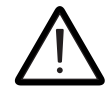

**ATTENTION !** Assurez-vous que la machine à laquelle est intégrée le variateur avec la fonction de commande de frein satisfait la réglementation relative à la sécurité des personnes. Vous noterez que le convertisseur de fréquence (sous la forme d'un CDM ou d'un BDM tel que défini dans la norme CEI 61800-2) n'est pas considéré comme un dispositif de sécurité au titre de la directive machines et des normes harmonisées associées. Ainsi, la sécurité de la machine complète ne doit pas être basée sur une fonction spécifique du convertisseur de fréquence (ex., fonction de commande de frein), mais doit être mise en oeuvre comme défini par les exigences spécifiques de l'application.

La logique de commande du frein est intégrée dans le programme d'application du variateur. Le circuit de commande et son câblage relèvent de la responsabilité de l'utilisateur.

- Commande d'ouverture/ fermeture frein via la sortie relais SR1.

- Supervision frein via l'entrée logique EL5 (option).

- Commutateur frein d'urgence dans circuit de commande du frein.

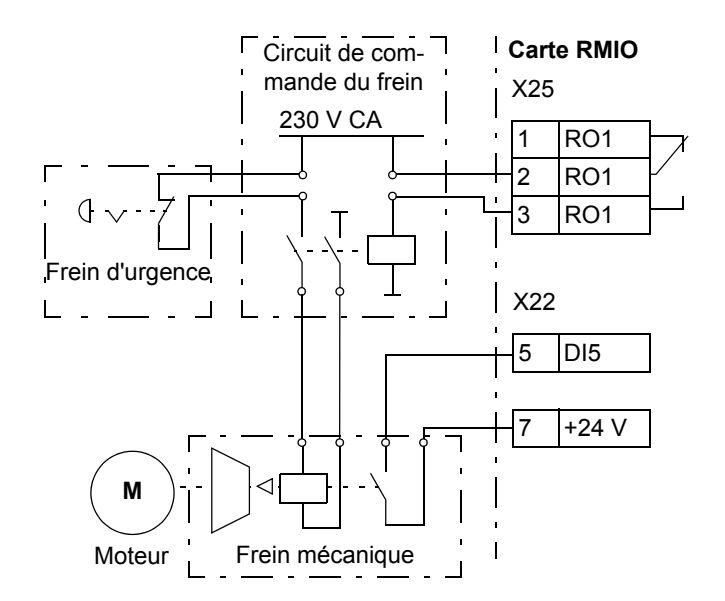

### **Chronogramme**

Le chronogramme ci-dessous illustre le fonctionnement de la fonction de commande de freinage. Cf. également la machine d'état à la page suivante.

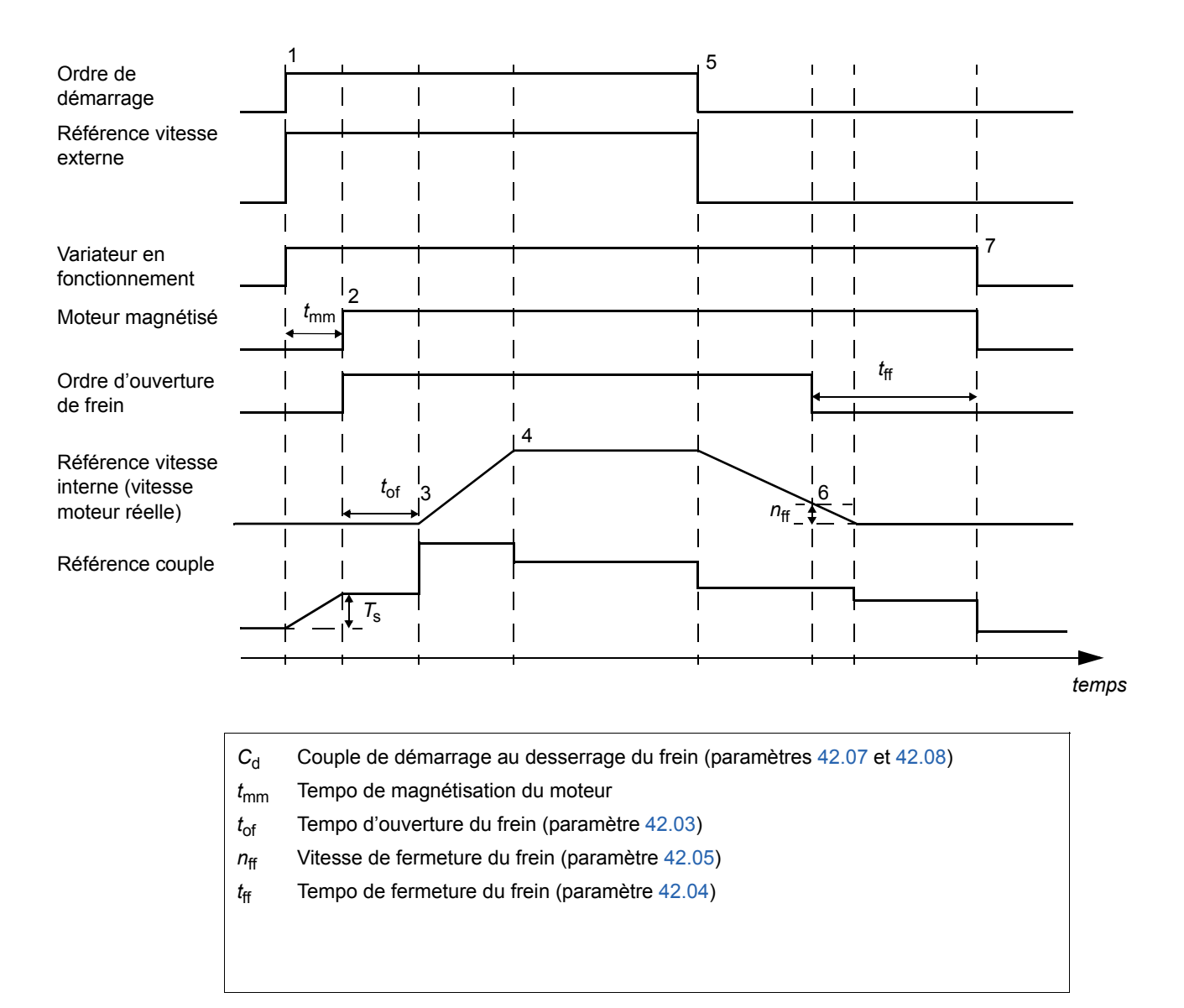

#### **Séquentiel de commande**

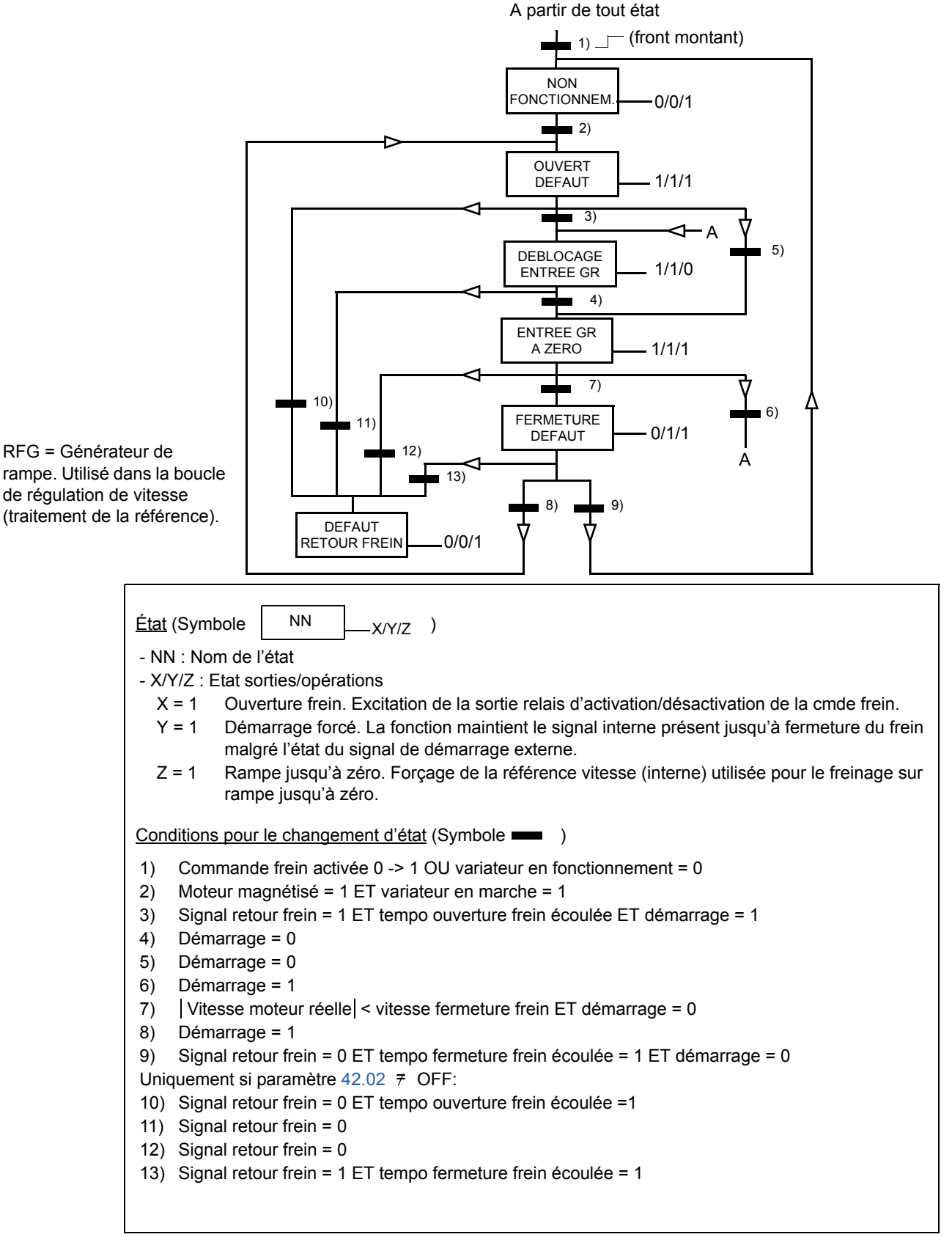

### **Réglages**

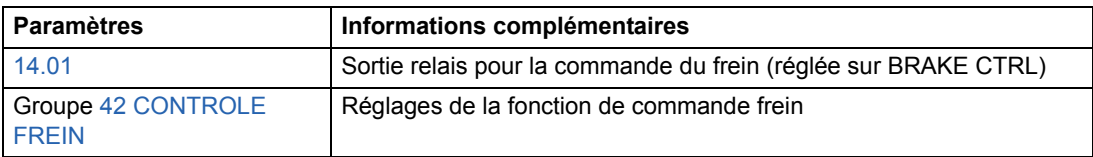

#### **Diagnostic**

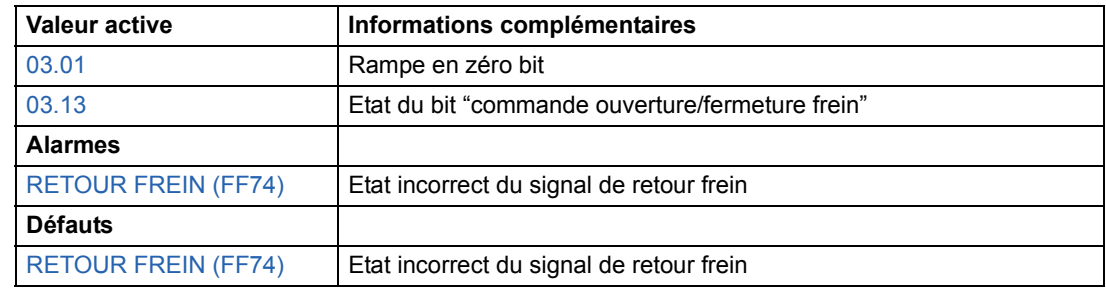

## **Entraînements en commande Maître/Esclave (M/E)**

Dans une application maître/esclave, le système comporte plusieurs entraînements, les arbres des moteurs étant accouplés. Les entraînements maître et esclave communiquent sur liaison optique. Les figures suivantes illustrent deux exemples d'application de base.

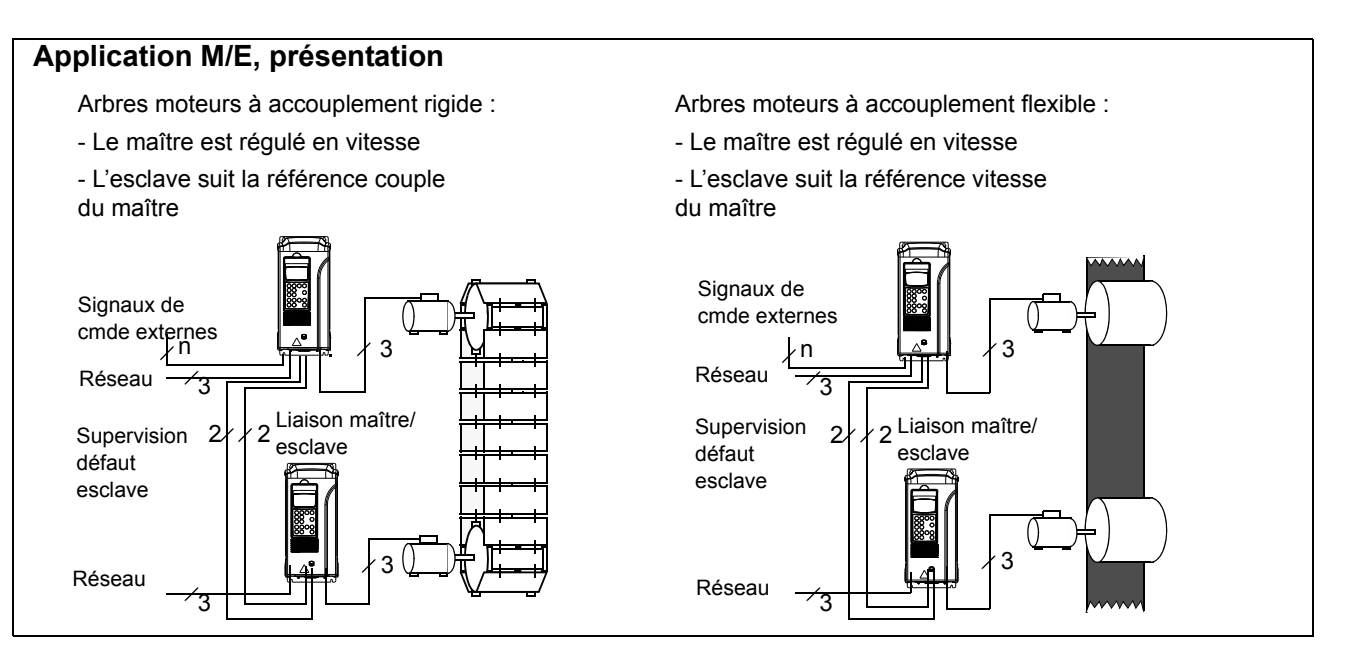

### **Réglages et diagnostic**

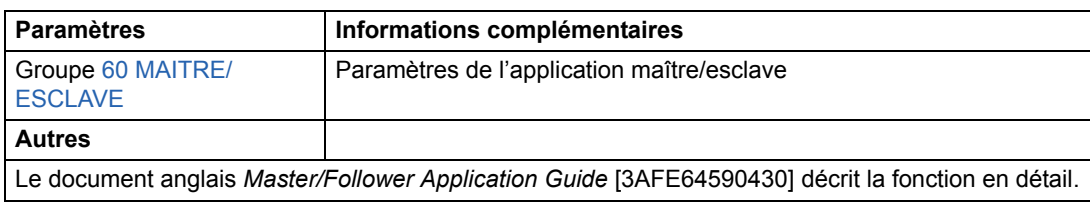

## **Fonction Marche par à-coups (Jog)**

La fonction Marche par à-coups (Jog) est généralement utilisée pour la commande avec plusieurs cycles de service d'une machine. Un seul bouton-poussoir commande l'entraînement tout au long des cycles. Lorsqu'il est activé, l'entraînement démarre, accélère jusqu'à une vitesse préréglée en suivant une rampe préréglée. Lorsqu'il est désactivé, l'entraînement décélère jusqu'à la vitesse nulle en suivant une rampe préréglée.

La figure et le tableau suivants décrivent le fonctionnement de l'entraînement. Ils montrent également comment l'entraînement repasse en mode de fonctionnement normal ( = fonction Jog désactivée) lorsque la commande de démarrage passe à "1". Cmde Jog = état de l'entrée Jog, Cmde démar = état de la commande de démarrage de l'entraînement.

Temps de réponse de la fonction = 100 ms.

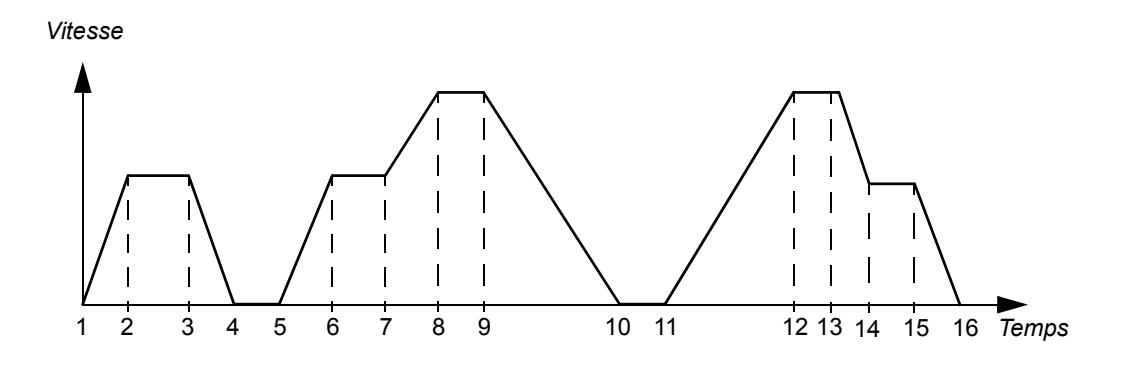

*82*

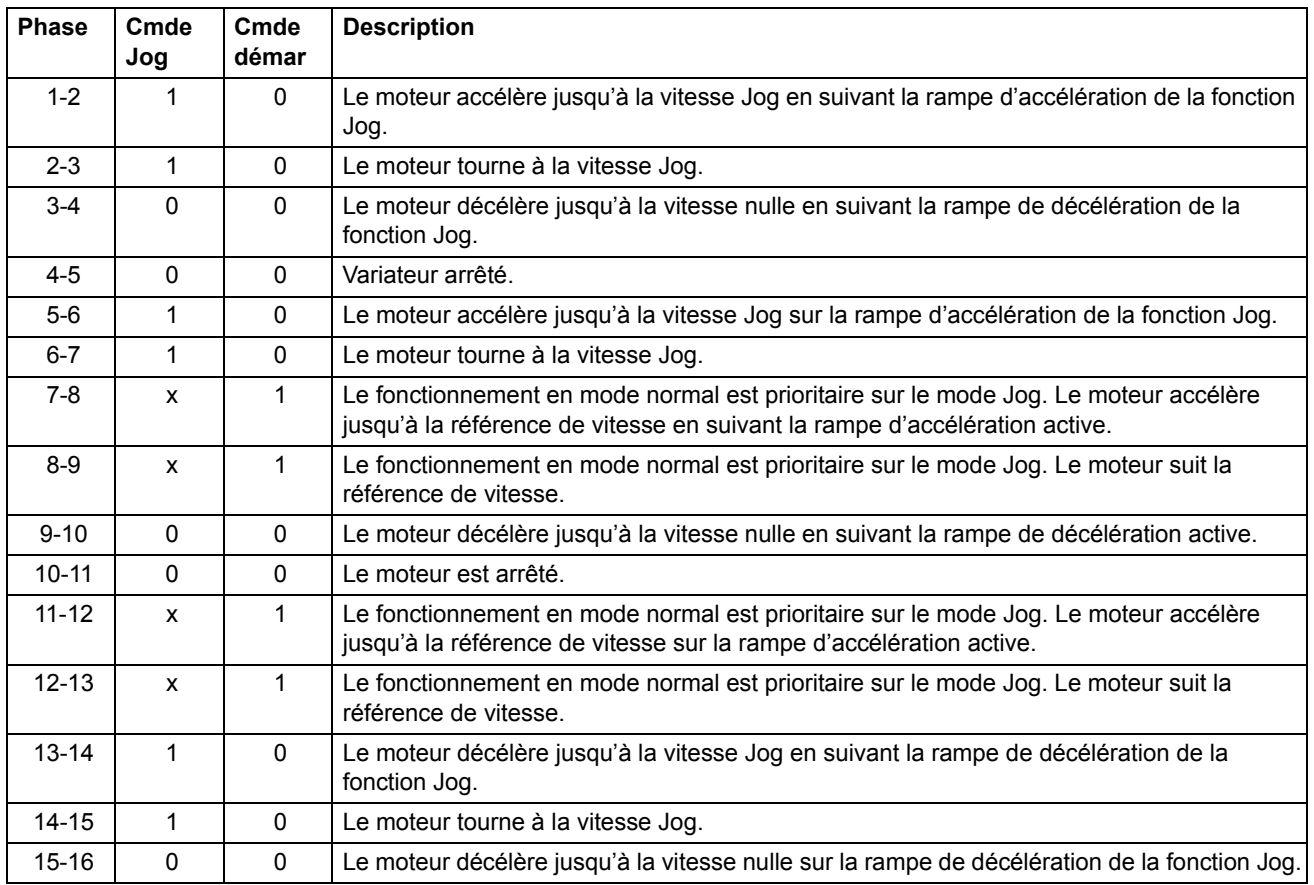

x = l'état peut être 1 ou 0.

**N.B. :** La fonction Jog n'est pas opérationnelle lorsque:

- la commande de démarrage de l'entraînement est activée, ou
- le variateur est en commande Locale (L affiché sur la ligne du haut de la microconsole).

**N.B. :** La vitesse Jog est prioritaire sur les vitesses constantes.

**N.B. :** Le paramètre de forme de rampe est réglé sur zéro pendant le mode Jog.

### **Réglages**

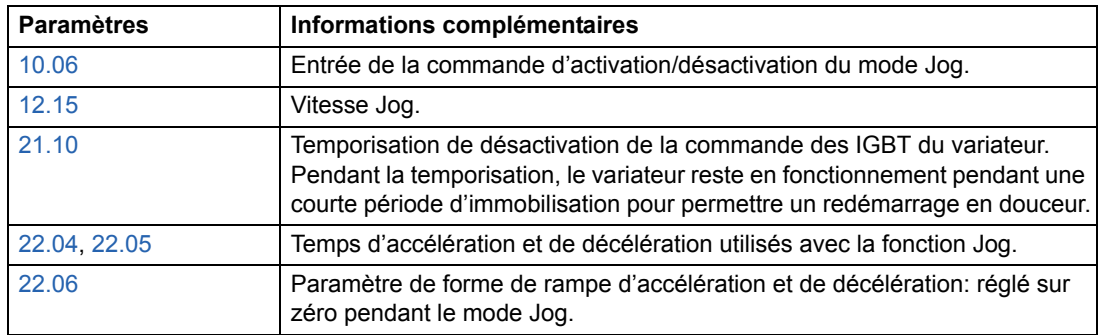

## **Fonction Régime de puissance réduite**

La fonction Régime de puissance réduite est disponible pour les onduleurs raccordés en parallèle. Avec cette fonction, le variateur peut continuer de fonctionner lorsqu'un module onduleur est défectueux (celui-ci doit alors être démonté). Dans ce cas, le réglage du paramètre [95.03](#page-185-0)CONFIG UTIL INT doit être modifié. Pour la procédure de démontage et de raccordement d'un module onduleur, cf. manuel d'installation correspondant.

### **Réglages**

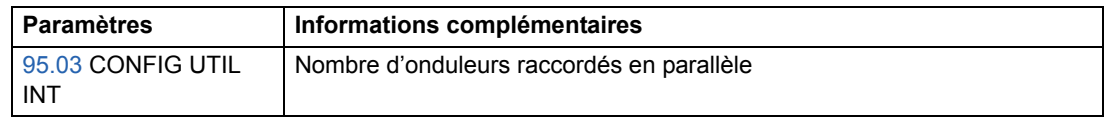

### **Diagnostics**

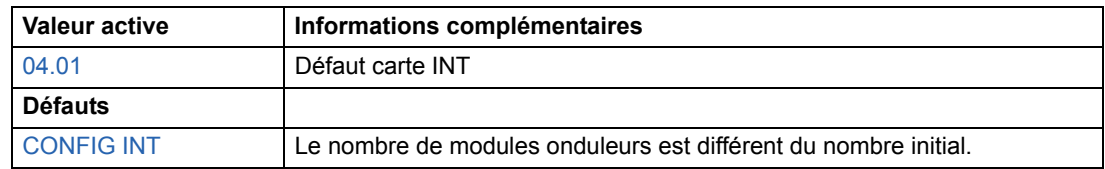

### <span id="page-84-0"></span>**Courbe de charge utilisateur**

L'échauffement du moteur peut être réduit en limitant le courant de sortie du variateur. Pour ce faire, l'utilisateur définit une courbe de charge (courant de sortie en fonction de la fréquence) avec huit points réglés aux paramètres [72.02](#page-178-0)...[72.17](#page-179-0). En cas de franchissement de la courbe, un défaut/une alarme/une limitation de courant est activé.

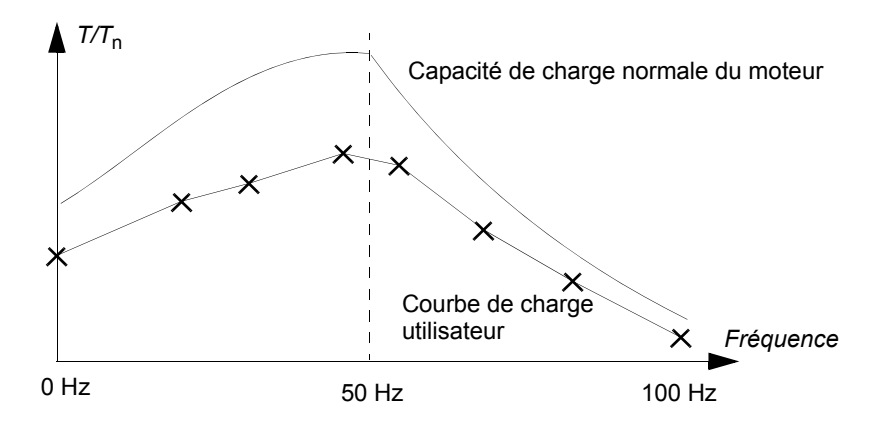

### **Surcharge**

La fonction de supervision des surcharges peut être appliquée à la courbe de charge utilisateur en réglant les paramètres [72.18](#page-179-1) COURANT LIM CHARG... [72.20](#page-180-0) TEMPS REFROIDISMT en fonction des valeurs de surcharge fournies par le constructeur du moteur.

La supervision est basée sur un intégrateur, *I <sup>2</sup>*d*t*. Chaque fois que le courant de sortie du variateur franchit la courbe de charge utilisateur, l'intégrateur est démarré. Lorsqu'il atteint la limite de surcharge définie aux paramètres [72.18](#page-179-1) et [72.19](#page-180-1), le variateur réagit comme spécifié au paramètre [72.01](#page-178-1) FONCTION SURCHARG. La sortie de l'intégrateur est réglée sur zéro si le courant reste en permanence sous la courbe de charge utilisateur pour le temps de refroidissement réglé au paramètre [72.20](#page-180-0) TEMPS REFROIDISMT.

Si le temps de surcharge [72.19](#page-180-1) TEMPS SURCHARGE est réglé sur zéro, le courant de sortie du variateur est limité par la courbe de charge utilisateur.

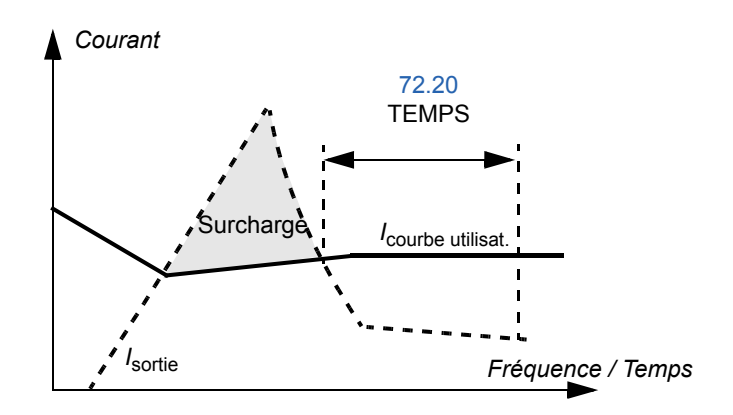

## **Réglages**

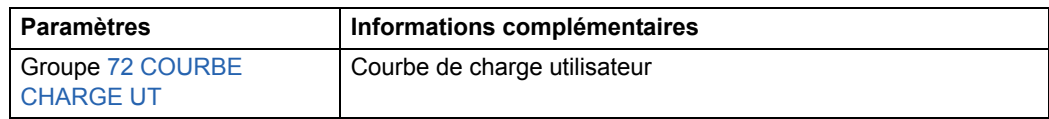

## **Diagnostic**

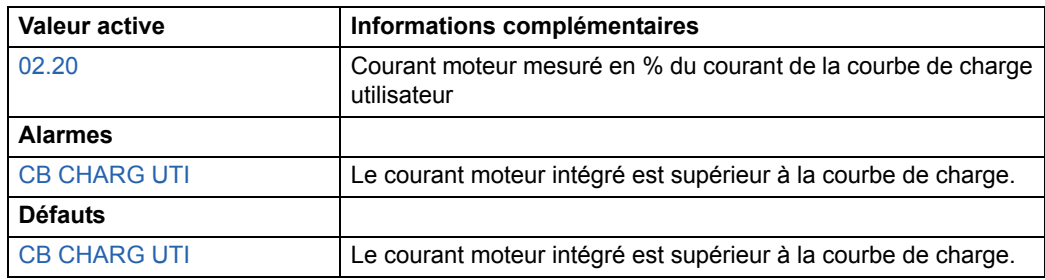

### **Introduction**

Ce chapitre présente les domaines d'application, le mode de fonctionnement et les préréglages usine des signaux de commande des macroprogrammes standards. Il décrit également la procédure de création, de sauvegarde et de rappel d'un macroprogramme utilisateur.

### **Les macroprogrammes d'application**

Les macroprogrammes d'application sont des séries de paramètres préréglés. Pendant la phase de mise en route, l'utilisateur sélectionne en général un des macroprogrammes - celui qui répond le mieux à ses besoins - avec le paramètre [99.02](#page-197-0) et peut sauvegarder ses paramétrages sous la forme d'un macroprogramme utilisateur.

L'utilisateur dispose de cinq macroprogrammes standards et peut définir deux macroprogrammes utilisateur. Le tableau suivant récapitule ces macroprogrammes et leurs domaines d'application.

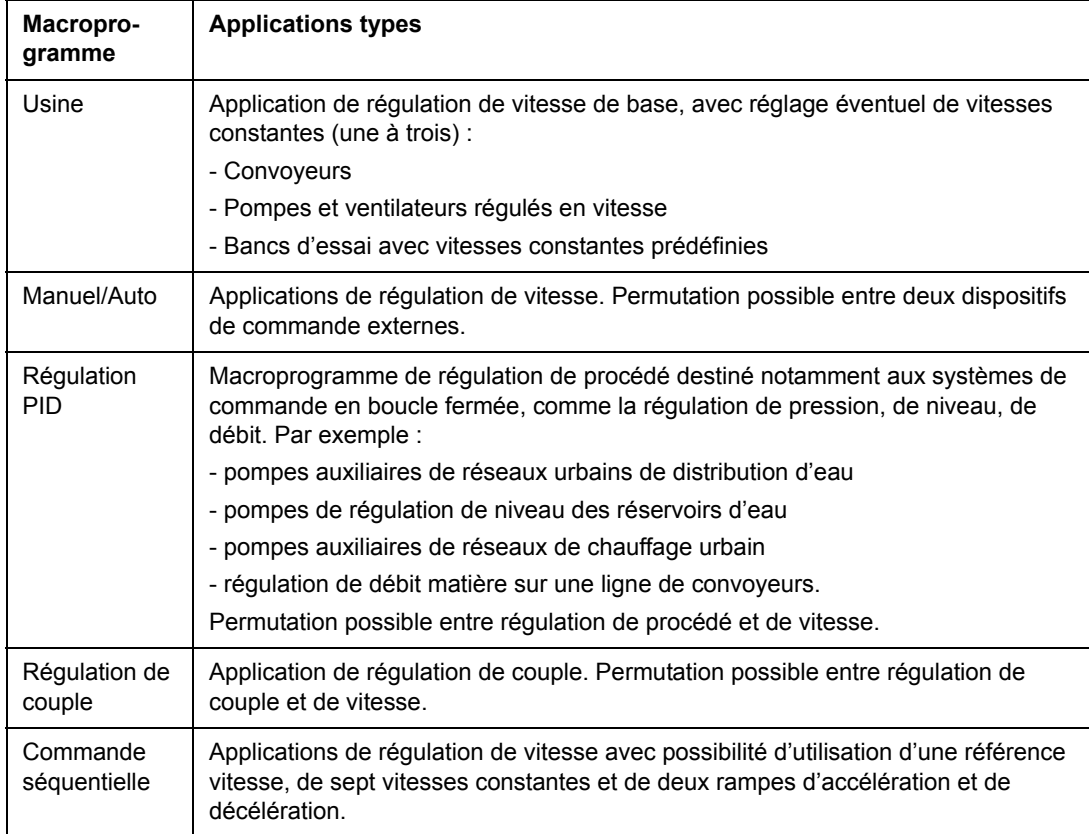

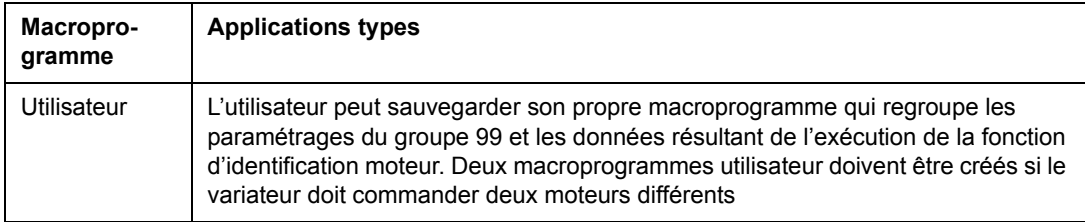

## **Remarque sur l'alimentation externe**

Il est conseillé d'alimenter la carte RMIO par une source externe +24 V si :

- l'application nécessite un démarrage rapide après raccordement de la tension d'entrée
- la communication sur bus de terrain est requise lorsque l'alimentation réseau est sectionnée.

La carte RMIO peut être alimentée par une source externe via la borne X23 ou X34 ou via les deux bornes X23 et X34. L'alimentation interne de la borne X34 peut rester connectée lorsque vous utilisez la borne X23.

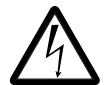

**ATTENTION!** Si la carte RMIO est alimentée par une source externe via la borne X34, l'extrémité non raccordée du câble débranché de la borne de la carte RMIO doit être attachée en un point où elle ne peut entrer en contact avec des composants électriques. Si la borne à vis du câble est retirée, les extrémités des fils doivent être isolées individuellement.

### **Paramétrage**

Dans le programme de commande Standard, réglez le paramètre [16.09](#page-132-0) ALIM CARTE CTRL sur 24V EXTERNE si la carte RMIO est alimentée par une source externe.

## **Macroprogramme Usine**

Tous les ordres et les valeurs de référence peuvent être donnés en mode Local avec la micro-console ou en mode Externe. Le dispositif de commande utilisé est sélectionné avec la touche *LOC/REM* de la micro-console. L'entraînement est régulé en vitesse.

En mode Externe, le dispositif de commande est EXT1. Le signal de référence est relié à l'entrée analogique AI1et les signaux Dem/Arr et Sens de rotation aux entrées logiques DI1 et DI2. Le sens de rotation préréglé est AVANT (paramètre [10.03](#page-107-0)). EL2 ne commande pas le sens de rotation, sauf si le paramètre [10.03](#page-107-0) a la valeur INV PAR EL.

Trois vitesses constantes sont disponibles sur les entrées logiques DI5 et DI6. Les deux rampes d'accélération/décélération sont prédéfinies, celles-ci étant mises en oeuvre en fonction de l'état de l'entrée logique DI4.

Deux signaux analogiques (vitesse et courant) et trois signaux de sortie relais (prêt, marche et défaut inversé) sont disponibles.

Les signaux actifs présentés sur la micro-console sont FREQUENCE, COURANT et PUISSANCE.

### **Raccordement des signaux de commande (préréglages)**

La figure ci-dessous illustre le raccordement des signaux de commande externes du macroprogramme Usine. On lit les indications des bornes d'E/S standard de la carte RMIO.

X20 VREF Tension de référence 10 Vc.c.  $GND$  1 kohm  $\leq R_C \leq 10$  kohm X21 VREF Tension de référence 10 Vc.c.  $\frac{1}{2}$  kohm  $\leq R_C \leq 10$  kohm<br>Al1+ Référence vitesse 0(2) à 3 AI1+ Référence vitesse 0(2) à 10 V, *R*en > 200 kohm 5 AI2+ Non préréglée en usine. 0(4) … 20 mA*, R*en = 100 ohm 7 AI3+ Non préréglée en usine. 0(4) … 20 mA*, R*en =  $100$  ohm 9  $|AO1+|V$ itesse moteur 0(4) à 20 mA  $\hat{=}$  0 à vitesse 10 AO1- nominale moteur,  $R_L \le 700$  ohm<br>11 AO2+ Courant de sortie 0(4) à 20 mA 11 AO2+ Courant de sortie 0(4) à 20 mA 0 à courant <sup>A</sup> = 12  $\sqrt{AO2}$  nominal moteur,  $R_C \le 700$  ohm X22 1 DI1 Arrêt/Démarrage<sup>2)</sup>  $\overline{2}$  DI2 Avant/Arrière <sup>1, 2)</sup> 3 DI3 Non préréglée en usine. <sup>2)</sup> 4 DI4 Sélection accélération & décélération 3)  $5$  DI5 Sélection vitesse constante  $4$ ) 6  $\vert$  DI6 Sélection vitesse constante  $4$ )  $+24$  V  $+24$  Vc.c., maxi 100 mA  $8 +24V$ 9 DGND1 Terre logique 10 DGND2 Terre logique 11 EL IL Verrouillage démarrage (0 = arrêt)<sup>5)</sup> X23 +24 V Sortie et entrée en tension auxiliaire, non 2 GND isolée, 24 Vc.c., 250 mA  $^{6)}$ X25 1 RO11 |\_\_\_\_\_ Sortie relais 1 2 RO12 **Prêt RO13** X26 1 RO21 - Sortie relais 2 2 RO22 **En cours d'exécution RO23** X27 1 R031 Sortie relais 3 2 R032 **Défaut inversé** R033 rpm **Défaut** 1) S'applique uniq. si le paramètre [10.03](#page-107-0) est réglé sur INV PAR EL par l'utilisateur. 2) Le préréglage pour les USA diffère comme suit:  $3)$  0 = temps de rampe selon par. [22.02](#page-140-2) et [22.03.](#page-140-3) 1 = temps de rampe selon par. [22.04](#page-140-0) et [22.05](#page-140-1). 4) Cf. Groupe [12 VITESSES](#page-114-0)  [CONST](#page-114-0) : 5) Cf. paramètre [21.09](#page-138-0). 6) Courant maxi total partagé par cette sortie et les modules optionnels raccordés à la carte. DI1 Démarrage (impulsion : 0->1) DI2 Arrêt (impulsion : 1->0) DI3 Avant/Arrière **DI5 DI6 Principe de fonctionnement** 0 0 Vitesse réglée via Al1 1 0 Vitesse constante 1 0 1 Vit const2 1 1 Vitesse constante 3

## **Macroprogramme Manuel/Auto**

Les ordres Démarrage/Arrêt, Sens de rotation et les valeurs de référence peuvent être issus d'un dispositif de commande externe, EXT1 (manuel) ou EXT2 (automatique). Les ordres Dém/Arrêt/Sens de rotation de EXT1 (manuel) sont reliés aux entrées logiques DI1 et DI2, et le signal de référence à l'entrée analogique AI1. Les ordres Dém/Arrêt/Sens de rotation de EXT2 (automatique) sont reliés aux entrées logiques DI5 et DI6, et le signal de référence à l'entrée analogique AI2. Le choix entre EXT1 et EXT2 est fonction de l'état de l'entrée logique DI3. L'entraînement est commandé en vitesse. La référence de vitesse et les ordres de démarrage/arrêt et sens de rotation peuvent également être donnés en mode Local par la micro-console. Une vitesse constante peut être sélectionnée via l'entrée logique DI4.

La référence vitesse en commande Auto (EXT2) est donnée en % de la vitesse maxi du variateur.

Deux signaux de sortie analogiques et trois signaux de sortie relais sont disponibles sur les borniers. Les signaux présélectionnés sur la micro-console sont FREQUENCE, COURANT et CHOIX CDE.

### **Raccordement des signaux de commande (préréglages)**

La figure ci-dessous illustre le raccordement des signaux de commande externes du macroprogramme Manuel/Auto. On lit le nom des bornes d'E/S standard de la carte RMIO.

1) Choix entre deux dispositifs de X20 commande externes, EXT1 et VREF Tension de référence 10 Vc.c. EXT2.  $GND$  1 kohm  $\leq R_C \leq 10$  kohm X21 VREF Tension de référence 10 Vc.c. , kohm  $\leq R_c \leq$  GND 10 kohm 2) Cf. paramètre [21.09](#page-138-0). 10 kohm 3 AI1+ Référence vitesse (Cde Manuel). 0(2) … 3) Courant maxi total partagé par 4 AI1- 10 V, *R*en > 200 kohm cette sortie et les modules 5 AI2+ Référence vitesse (Cde Auto). 0(4) … 20 mA*,*  optionnels raccordés à la carte.6 Al2-  $R_{en}$  = 100 ohm<br>7 Al3+ Non préréglée 7 AI3+ Non préréglée en usine. 0(4) à 20 mA*,*  8  $|A|3 - R_{en} = 100$  ohm. 9  $|AO1+|V$ itesse moteur 0(4) à 20 mA  $\hat{=}$  0 à vitesse rpm 10  $|AO1-|$  nominale moteur,  $R_C \le 700$  ohm 11  $|AO2+|$  Courant de sortie 0(4) à 20 mA  $\hat{=}$  0 à courant A 12  $\sqrt{AO2}$  nominal moteur,  $R_C \le 700$  ohm X22 1 DI1 Arrêt/Démarrage (Cde Manuel) 2 DI2 Avant/Arrière (Cde Manuel) 3 DI3 Sélection commande Manuel/Auto<sup>1)</sup> 4 DI4 Vitesse constante 4 : Par[.12.05](#page-116-0) 5 DI5 Avant/Arrière (Cde Auto) 6 DI6 Arrêt/Démarrage (Cde Auto) +24 V  $+24$  Vc.c., maxi 100 mA  $8 +24V$ 9 **DGND1** Terre logique 10 DGND2 Terre logique 11 DI IL Verrouillage démarrage  $(0 = \arctan 2)$ X23 1 +24 V Sortie et entrée en tension auxiliaire, non  $\overline{2}$  GND isolée, 24 Vc.c., 250 mA <sup>3)</sup> X25 1 RO11 - Sortie relais 1 2 RO12 **Prêt RO13**  $\otimes$ X26 1 RO21 |\_\_\_\_\_ Sortie relais 2 2 RO22 **En cours d'exécution RO23** X27 1 R031 Sortie relais 3 2 R032 **Défaut inversé** Défaut R033

## **Macroprogramme Régulation PID**

Le macroprogramme de régulation PID permet de contrôler des variables telles que pression ou débit en faisant varier la vitesse de rotation du moteur.

Le signal de référence procédé est connecté sur l'entrée analogique AI1 et le signal de retour procédé sur l'entrée analogique AI2.

La référence procédé peut être remplacée par une référence vitesse directe transmise au variateur par l'entrée analogique AI1. Le régulateur PID est alors shunté et le variateur ne contrôle plus la variable procédé. Le choix entre la régulation de vitesse directe et le contrôle de la variable procédé se fait avec l'entrée logique DI3.

Deux signaux de sortie analogiques et trois signaux de sortie relais sont disponibles sur les borniers. Les signaux présélectionnés sur la micro-console sont VITESSE, RETOUR1 (PID) et ECART REGUL PID.

### **Exemple de raccordement, capteur deux fils 24 Vc.c. / 4…20 mA**

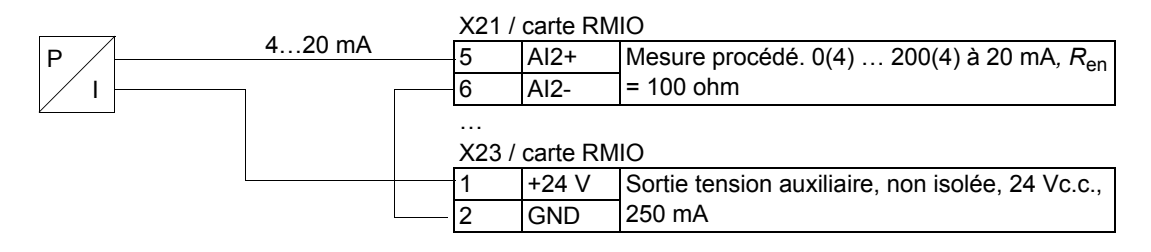

**N.B. :** Le capteur est alimenté par sa sortie en courant. Par conséquent, le signal de sortie doit être de 4 à 20 mA, et non de 0 à 20 mA.

### **Raccordement des signaux de commande (préréglages)**

 $(PT)$ 

5)

La figure ci-dessous illustre le raccordement des signaux de commande externes du macroprogramme Régul. On lit le nom des bornes d'E/S standard de la carte RMIO.

<sup>1)</sup> Choix entre deux dispositifs de commande externes, EXT1 et EXT2

2) Utilisé uniquement en régulation de vitesse  $(D13 = 0)$ 

 $3)$  Non = Validation marche désactivée. Le variateur ne démarrera pas ou s'arrêtera. Oui = Validation marche activée. Fonctionnement normal.

4) Cf. paramètre [21.09.](#page-138-0)

5) Le capteur doit être alimenté. Cf. instructions du constructeur. Un exemple de raccordement d'un capteur 24 Vc.c. / 4 ... 20 mA est illustré page précédente.

6) Courant maxi total partagé par cette sortie et les modules optionnels raccordés à la carte.

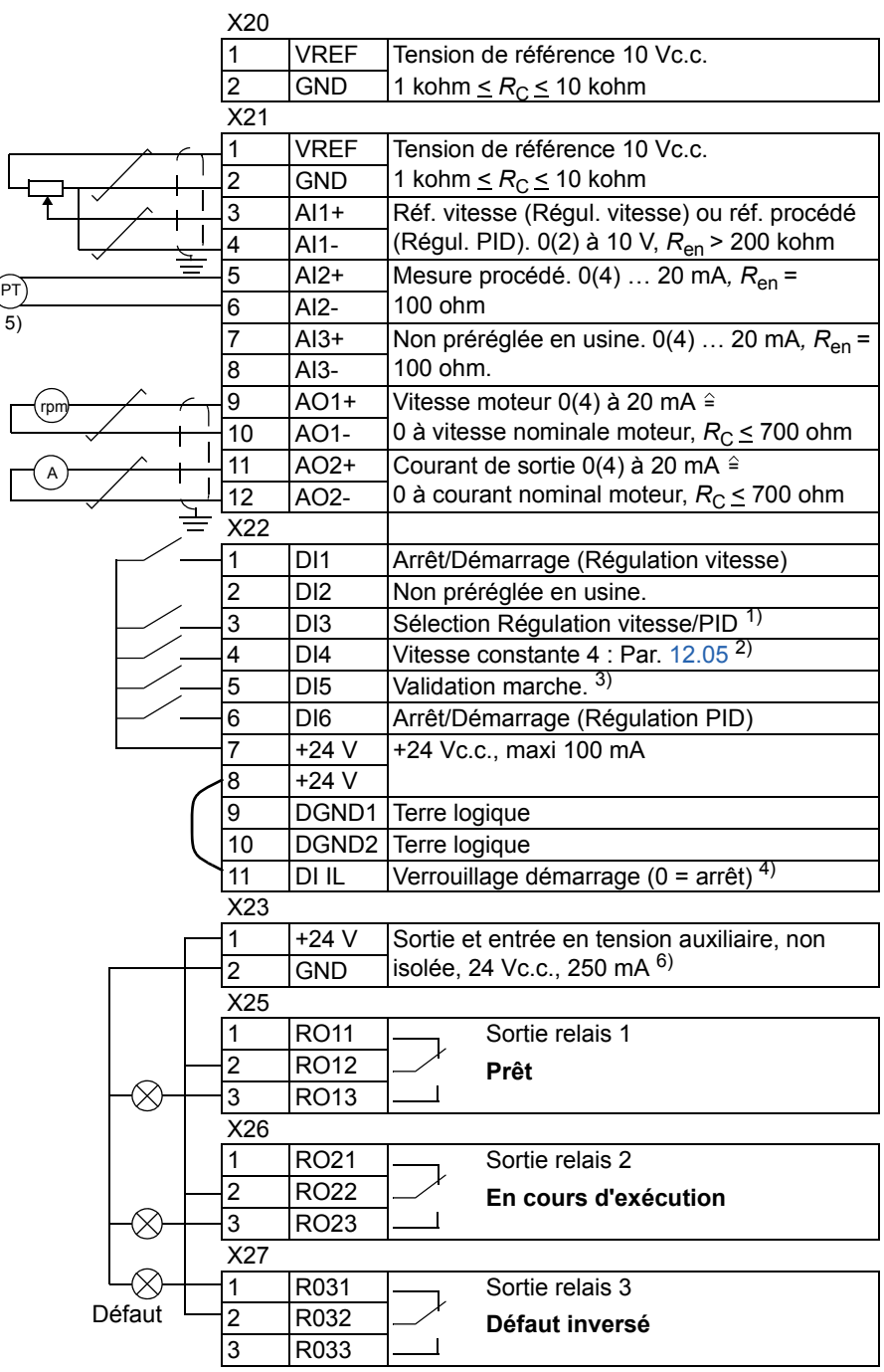

## **Macroprogramme Régulation de couple**

Ce macroprogramme sera utilisé pour des applications nécessitant le contrôle et la régulation du couple moteur. La référence couple est donnée sous forme de signal en courant via l'entrée analogique AI2. Préréglage = 0 mA correspond à 0 % et 20 mA à 100 % du couple nominal moteur. Les ordres Démarrage/Arrêt/Sens de rotation sont donnés via les entrées logiques DI1 et DI2. Le signal de Validation Marche est relié sur DI6.

L'entrée logique DI3 permet de sélectionner la régulation de vitesse à la place de la régulation de couple. Vous pouvez également passer de la commande externe à la commande locale (micro-console) en appuyant sur la touche *LOC/REM*. La microconsole est préréglée pour la régulation de vitesse. Si vous devez être en régulation couple avec la micro-console, le paramètre [11.01](#page-109-0) doit être réglé sur REF2 (%).

Deux signaux de sortie analogiques et trois signaux de sortie relais sont disponibles sur les borniers. Les signaux présélectionnés sur la micro-console sont VITESSE, COUPLE et CHOIX CDE.

### **Raccordement des signaux de commande (préréglages)**

La figure ci-dessous illustre le raccordement des signaux de commande externes du macroprogramme Rég. On lit le nom des bornes d'E/S standard de la carte RMIO.

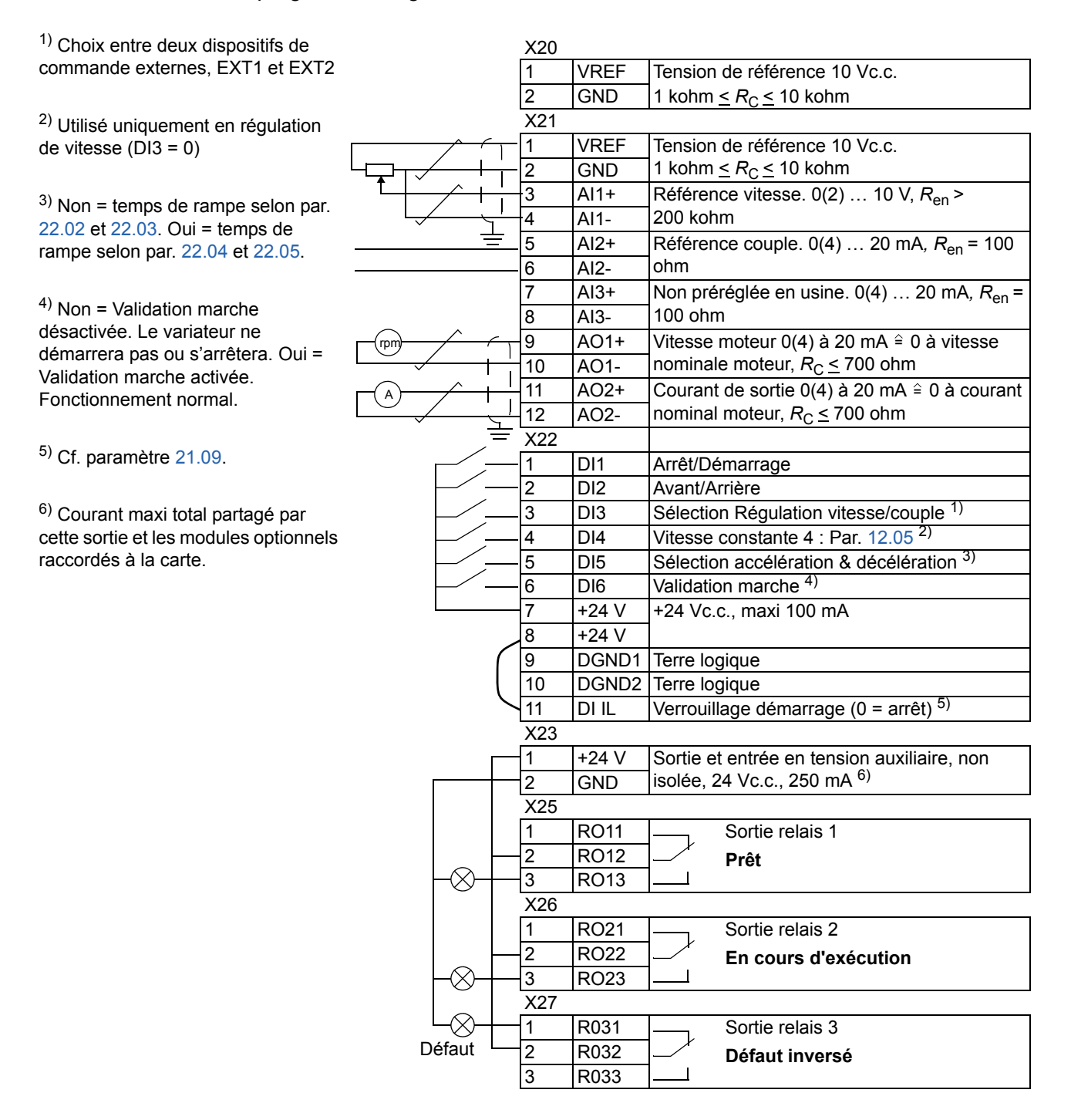

### **Macroprogramme Commande séquentielle**

Ce macroprogramme compte 7 vitesses constantes prédéfinies pouvant être activées par les entrées logiques DI4 à DI6. Les deux rampes d'accélération/ décélération de la référence couple sont préréglées. celles-ci étant mises en oeuvre en fonction de l'état de l'entrée logique DI3. Les ordres de Démarrage/Arrêt et Sens de rotation sont donnés via les entrées logiques DI1 et DI2.

La référence vitesse externe peut être donnée via l'entrée analogique AI1. Elle n'est active que lorsque les entrées logiques DI4 à DI6 sont toutes à 0 V c.c. Les signaux de commande et la référence peuvent également être donnés à partir de la microconsole.

Deux signaux de sortie analogiques et trois signaux de sortie relais sont disponibles sur les borniers. Le type d'arrêt préréglé en usine est un arrêt sur rampe. Les signaux actifs présentés sur la micro-console sont FREQUENCE, COURANT et PUISSANCE.

### **Schéma fonctionnel**

La figure ci-dessous illustre un exemple d'utilisation du macroprogramme.

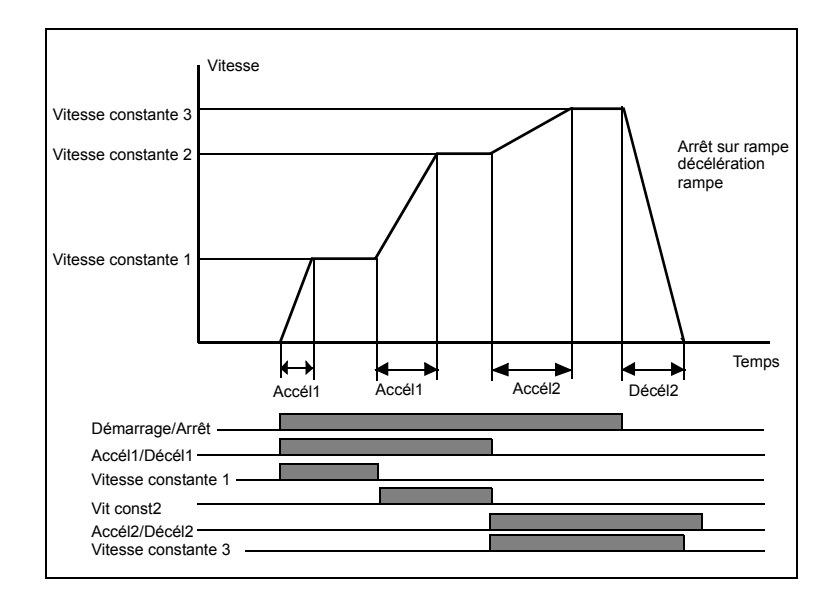

### **Raccordement des signaux de commande (préréglages)**

La figure ci-dessous illustre le raccordement des signaux de commande externes du macroprogramme Séquentiel. Couple avec le nom des bornes d'E/S standard de la carte RMIO.

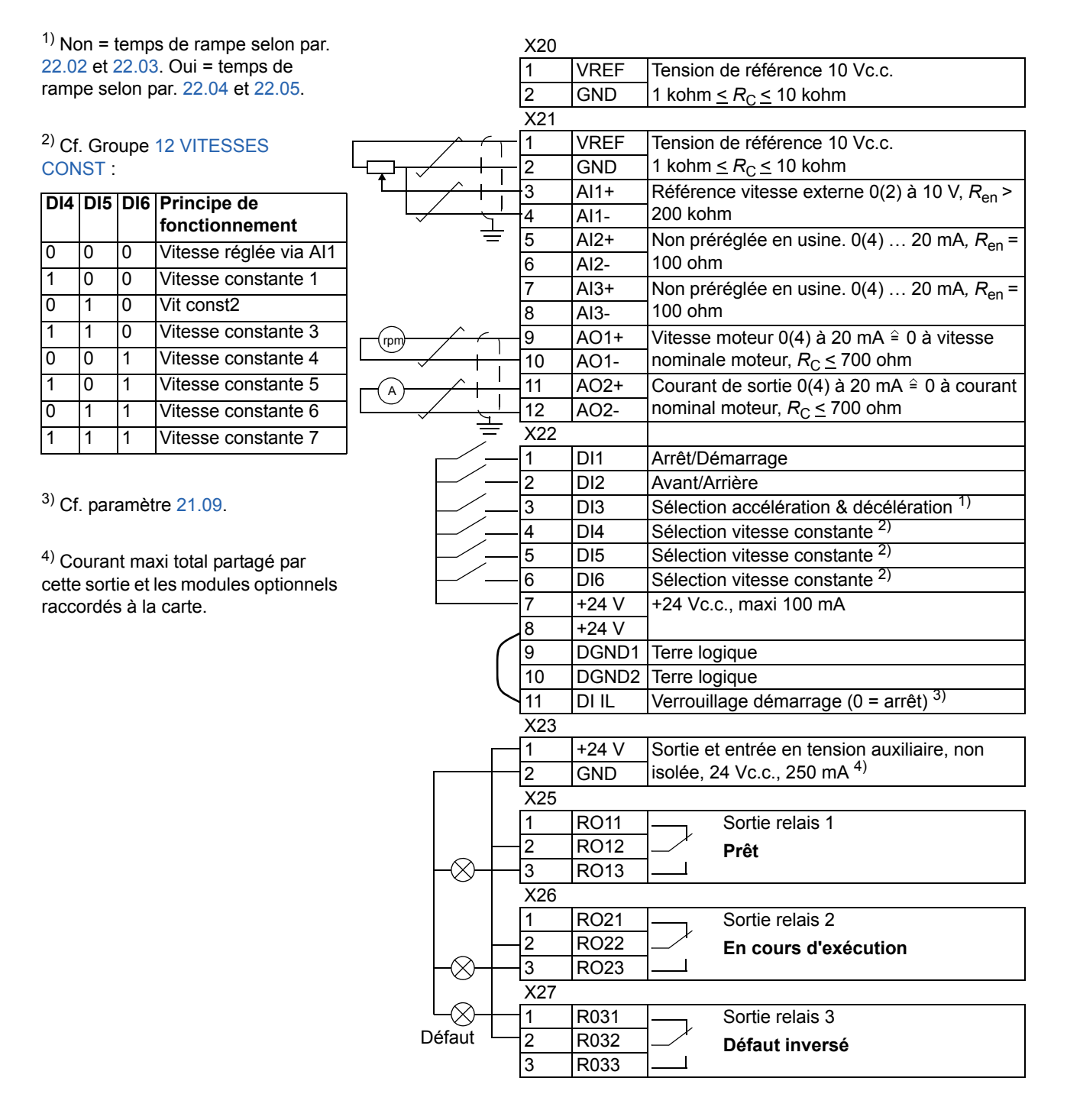

## **Macroprogrammes Utilisateur**

Outre les macroprogrammes standard, l'utilisateur peut créer deux macroprogrammes L'utilisateur peut sauvegarder les réglages des paramètres qui regroupent le groupe 99 et les données résultant de l'exécution de la fonction d'identification moteur. De même, la référence de la micro-console est sauvegardée si le macroprogramme est sauvegardé et téléchargé en mode de commande Local. Le réglage du dispositif de commande Externe (Rem) est sauvegardé dans le macroprogramme utilisateur, mais pas le réglage du dispositif de commande Local.

Pour créer un macroprogramme utilisateur 1 :

- Modifiez le réglage des paramètres. Exécutez la fonction d'identification moteur, si ce n'est déjà fait.
- Sauvegardez vos paramétrages et les réglages résultant de la fonction d'identification moteur en réglant le paramètre [99.02](#page-197-0) sur ENREG UTIL1 (appuyez sur ENTER). L'opération de sauvegarde prend de 20 s à une minute.

**N.B. :** Si la fonction d'enregistrement des macroprogrammes utilisateur est exécutée plusieurs fois, les fichiers sont compressés pour occuper moins de mémoire. L'opération de compression peut nécessiter jusqu'à 10 minutes, délai nécessaire à l'enregistrement complet du ou des macroprogrammes. (L'opération est signalée sur la ligne du bas de l'affichage de la micro-console par des points clignotants).

Pour rappeler le macroprogramme utilisateur :

- Sélectionnez CHARGER UT1 au paramètre [99.02.](#page-197-0)
- Confirmez par appui sur la touche *ENTER*.

Les macroprogrammes utilisateur peuvent également être activés par l'intermédiaire d'entrées logiques (cf. paramètre [16.05](#page-131-0)).

**N.B. :** Le fait de charger un macroprogramme utilisateur implique également la récupération des valeurs du groupe[99 DONNEES INIT](#page-196-0) et des réglages résultant de l'exécution de la fonction d'identification moteur. Vous devez donc vous assurer que ces valeurs sont bien celles du moteur utilisé.

**Exemple:** Avec des macroprogrammes utilisateur, le variateur peut commander en alternance deux moteurs différents sans avoir à remodifier les paramètres moteur et à répéter la procédure d'identification à chaque changement de moteur. L'utilisateur peut ainsi régler les paramètres et exécuter la procédure d'identification des deux moteurs, et enregistrer les données dans deux macroprogrammes utilisateur. Lorsqu'il voudra changer de moteur, il lui suffira de charger le macroprogramme correspondant.

*100*

# **Signaux actifs et paramètres**

### **Introduction**

Ce chapitre décrit les signaux actifs et paramètres, et définit les valeurs équivalentes sur bus de terrain de chaque signa0,0 l/paramètre. Vous trouverez des informations complémentaires au chapitre *[Données supplémentaires](#page-266-0) : signaux actifs et [paramètres](#page-266-0)*.

### **Termes et abréviations**

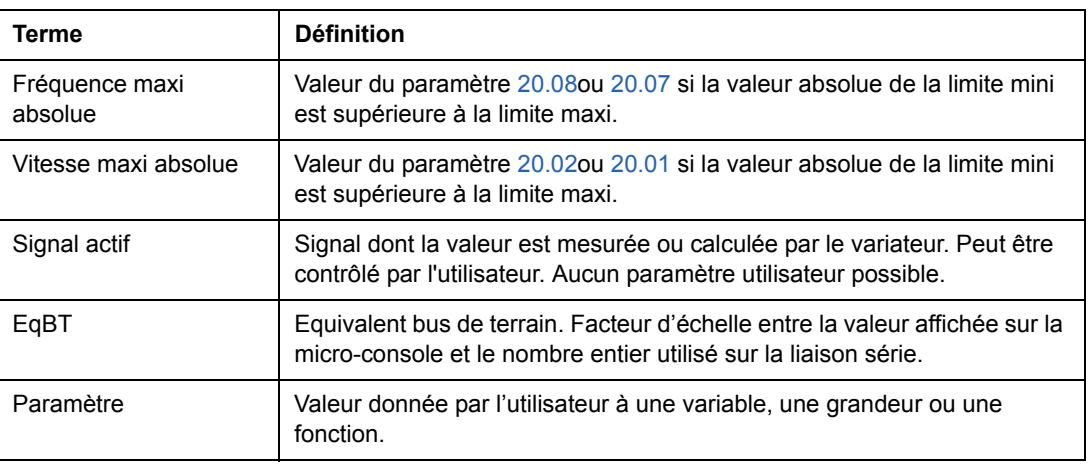

<span id="page-101-0"></span>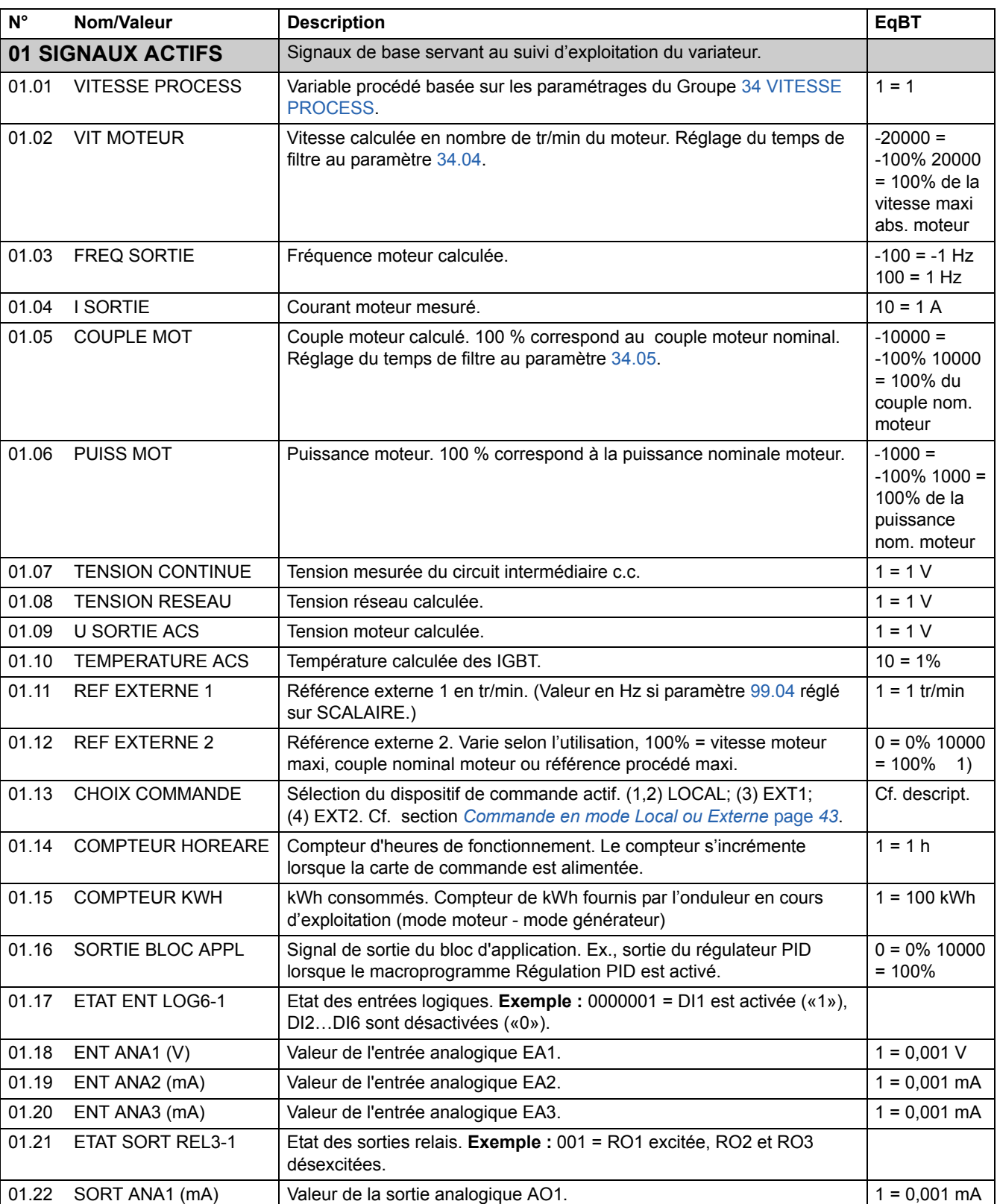

<span id="page-102-0"></span>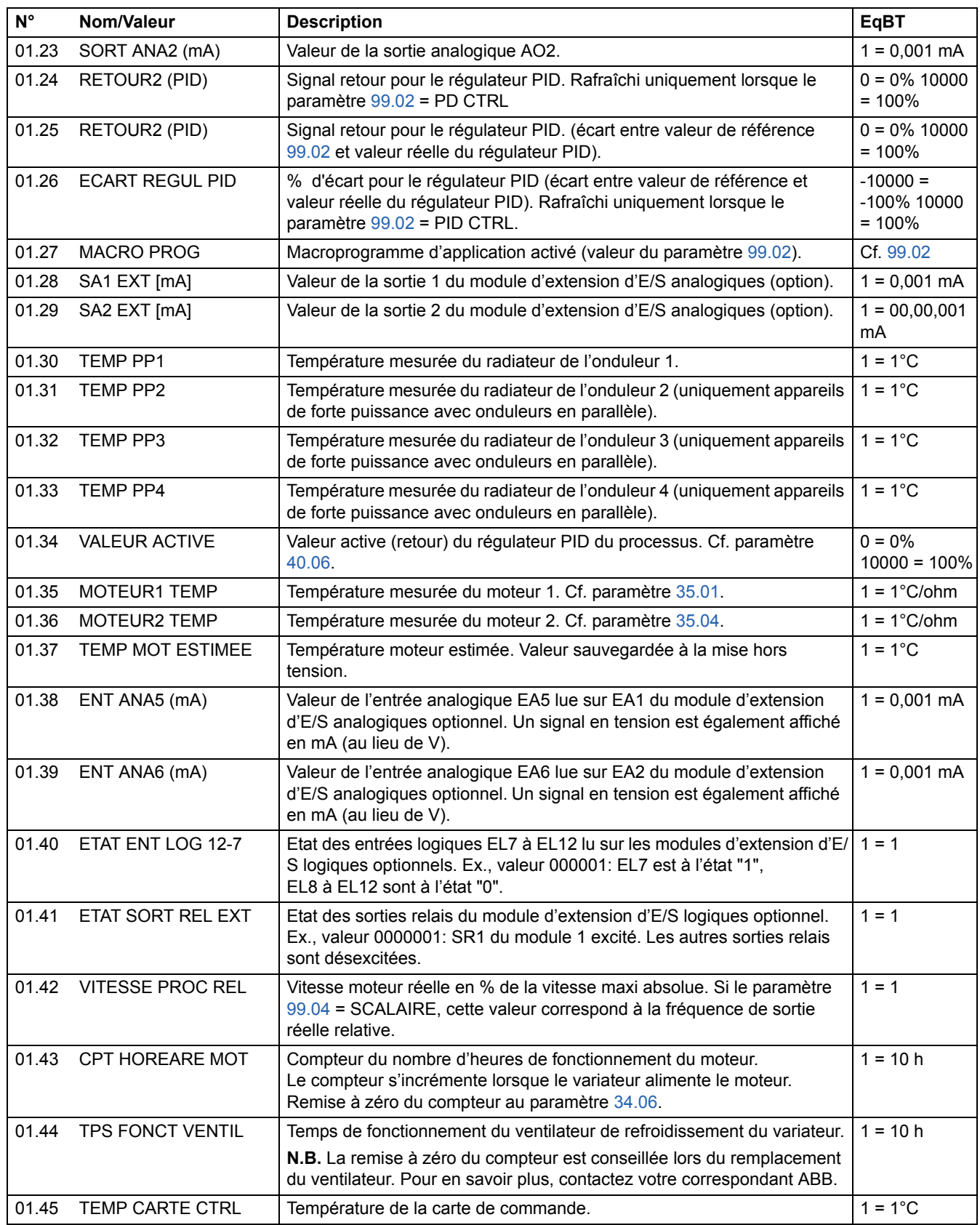

<span id="page-103-2"></span><span id="page-103-1"></span><span id="page-103-0"></span>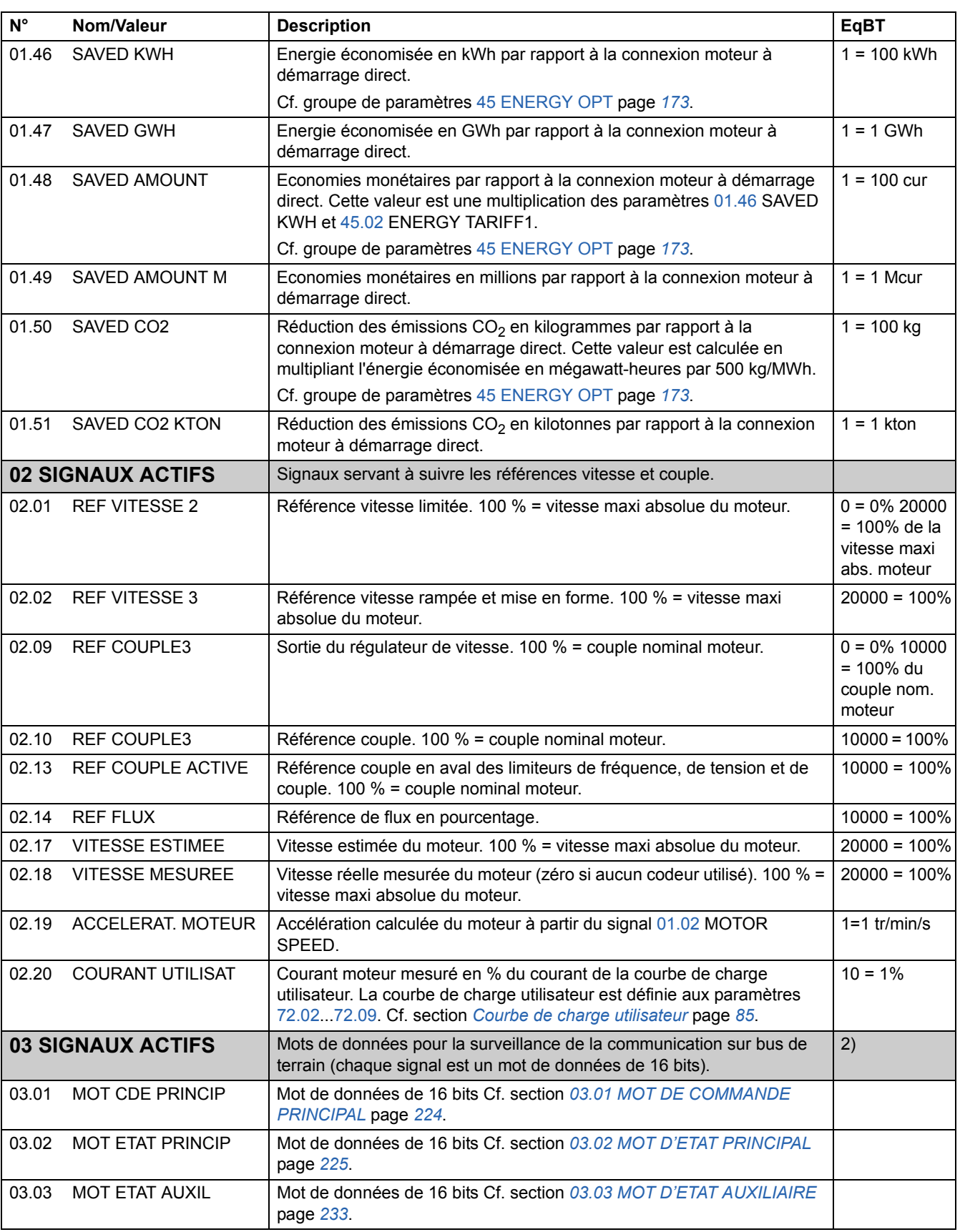

<span id="page-104-1"></span><span id="page-104-0"></span>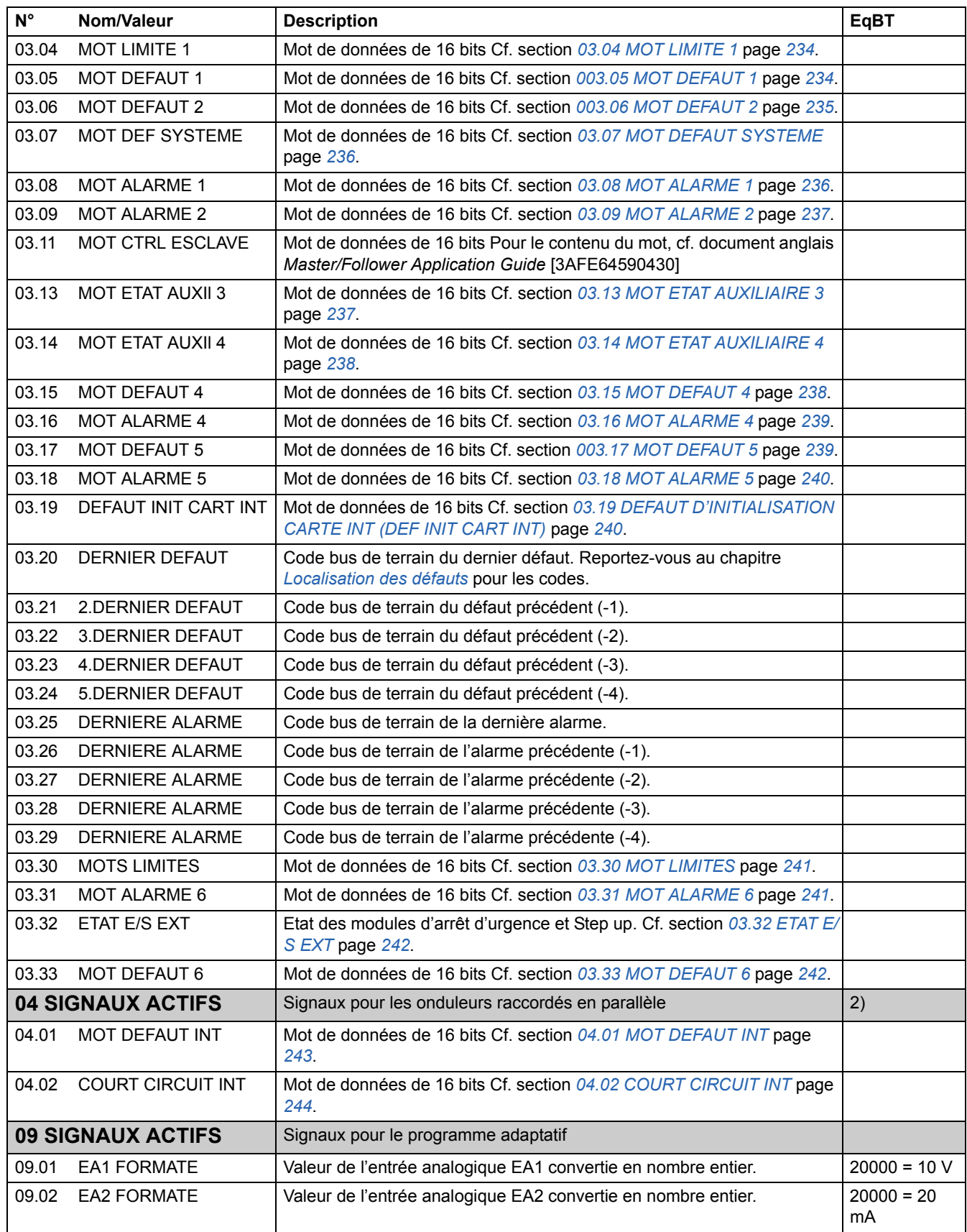

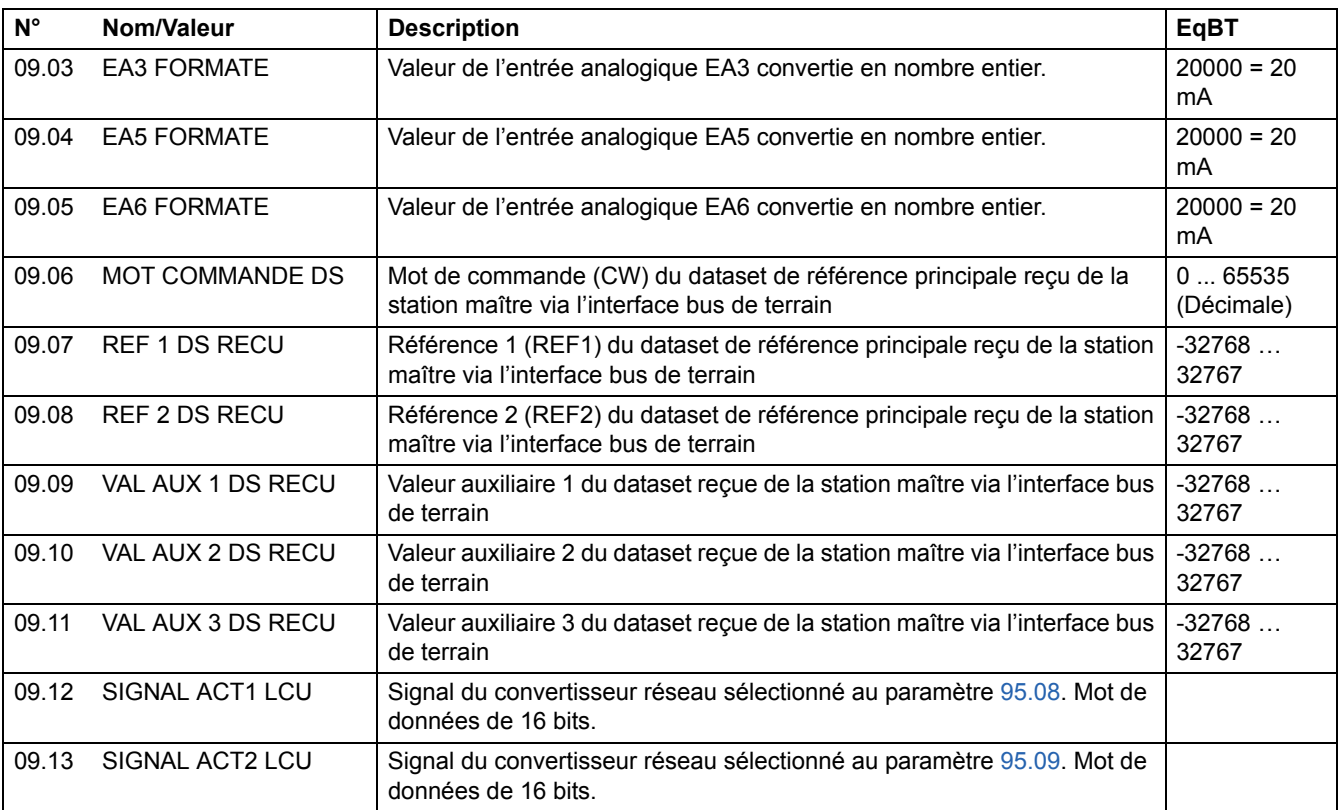

1) Pourcentage de la vitesse maxi moteur/ du couple maxi/ de la référence procédé maxi (selon le macroprogramme sélectionné de l'ACS800).

2) Le contenu de ces mots de données est détaillé au chapitre *[Commande de l'interface de](#page-202-0)  [communication](#page-202-0)*.

<span id="page-106-0"></span>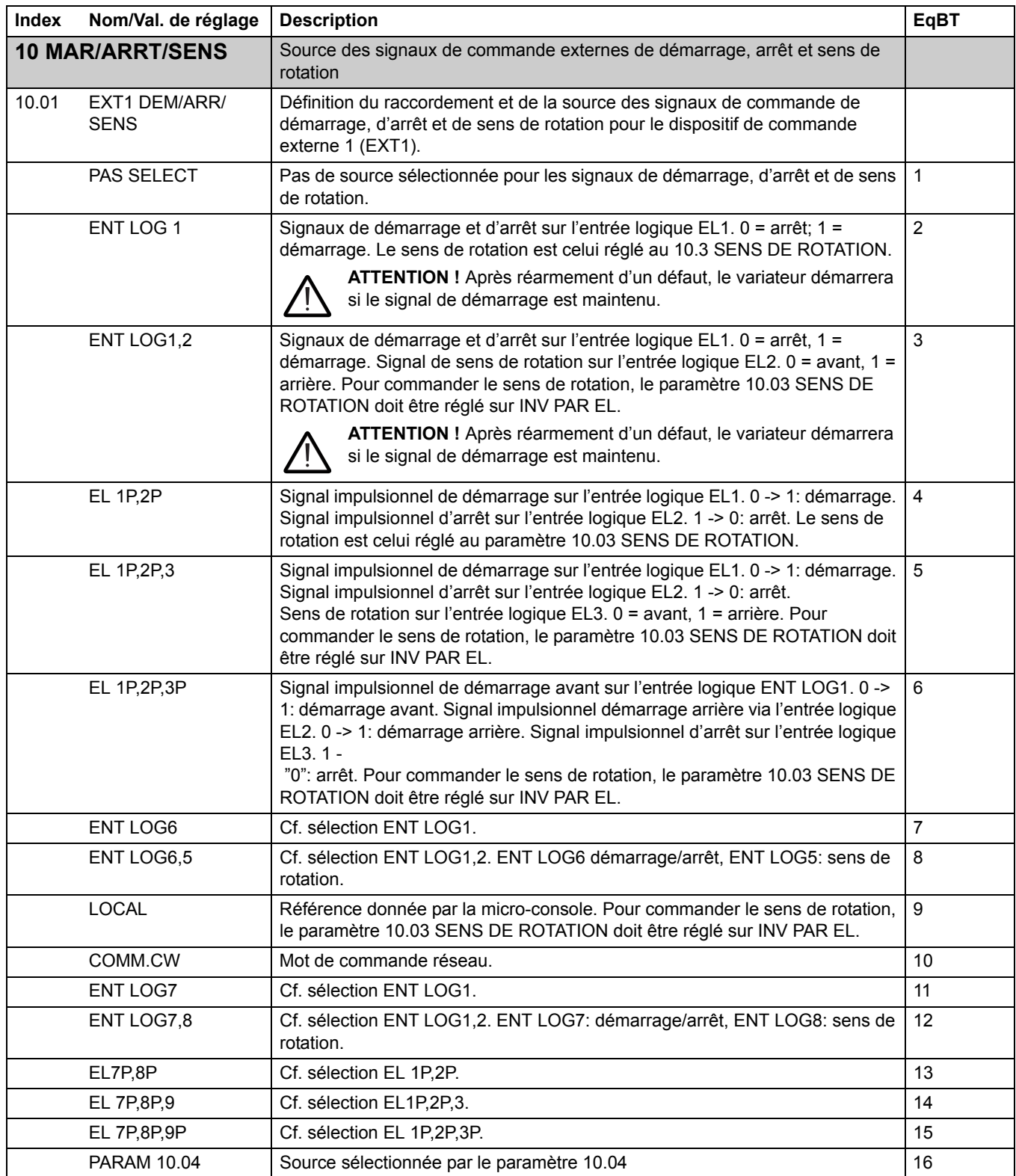

*108*

<span id="page-107-3"></span><span id="page-107-2"></span><span id="page-107-1"></span><span id="page-107-0"></span>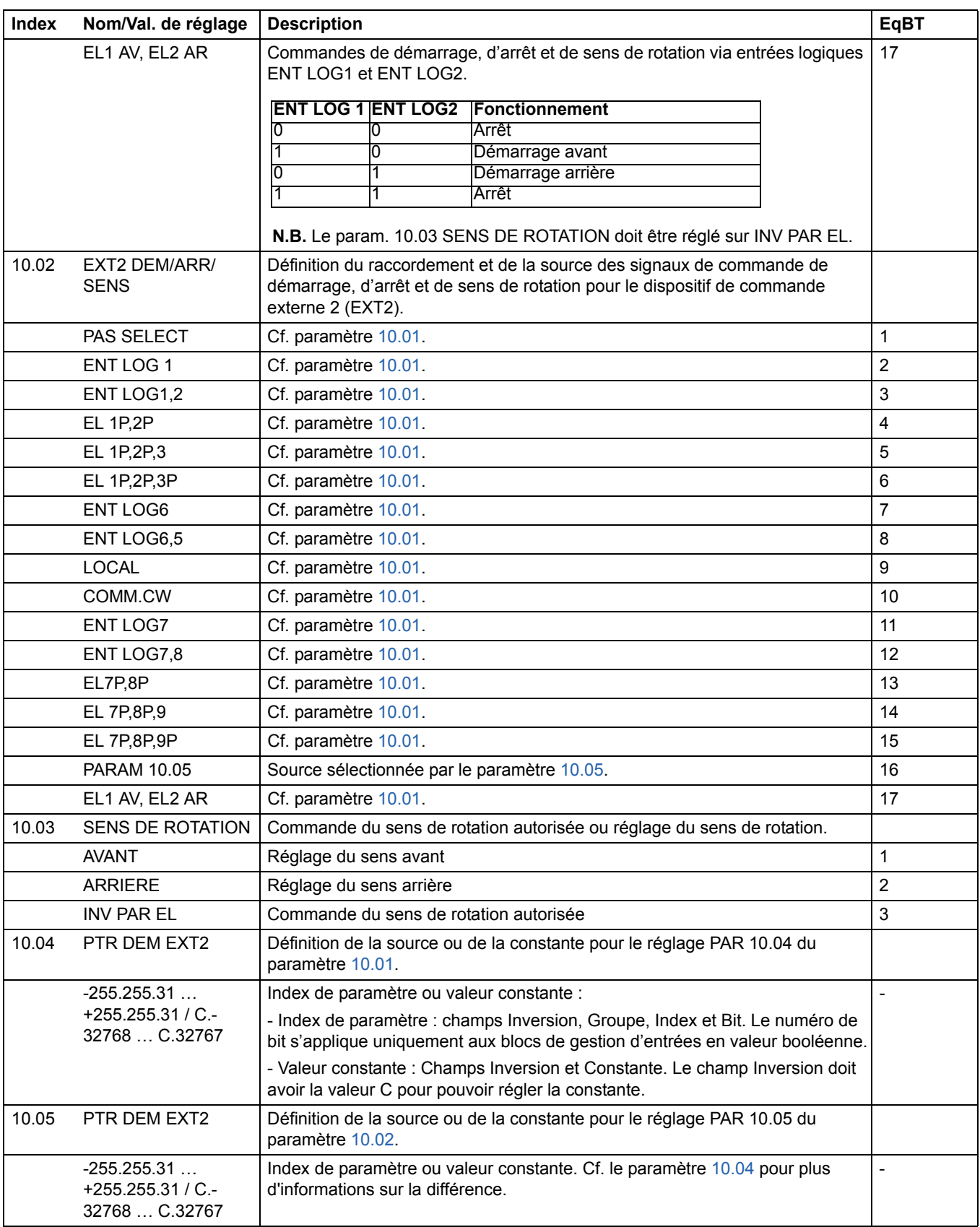
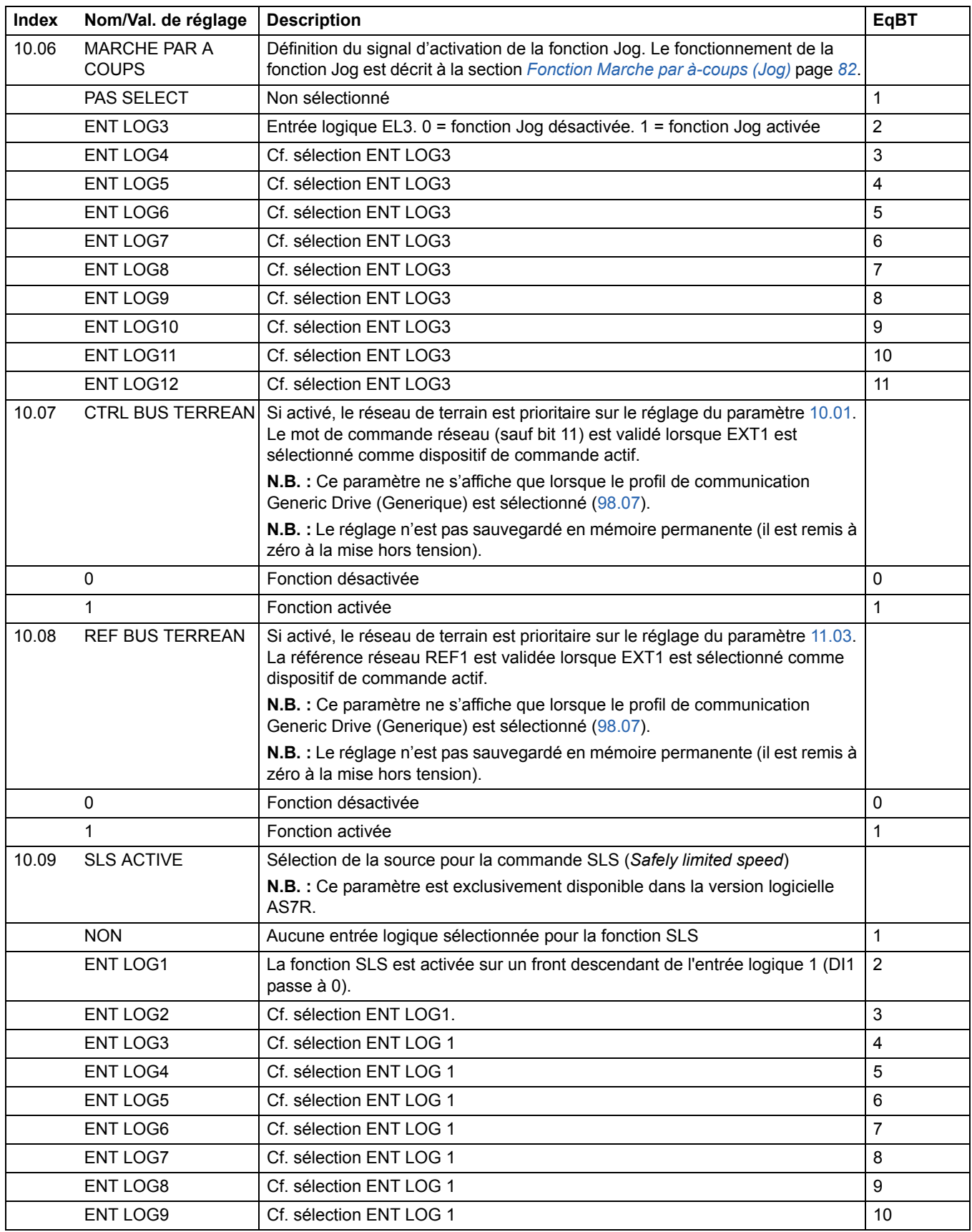

<span id="page-109-1"></span><span id="page-109-0"></span>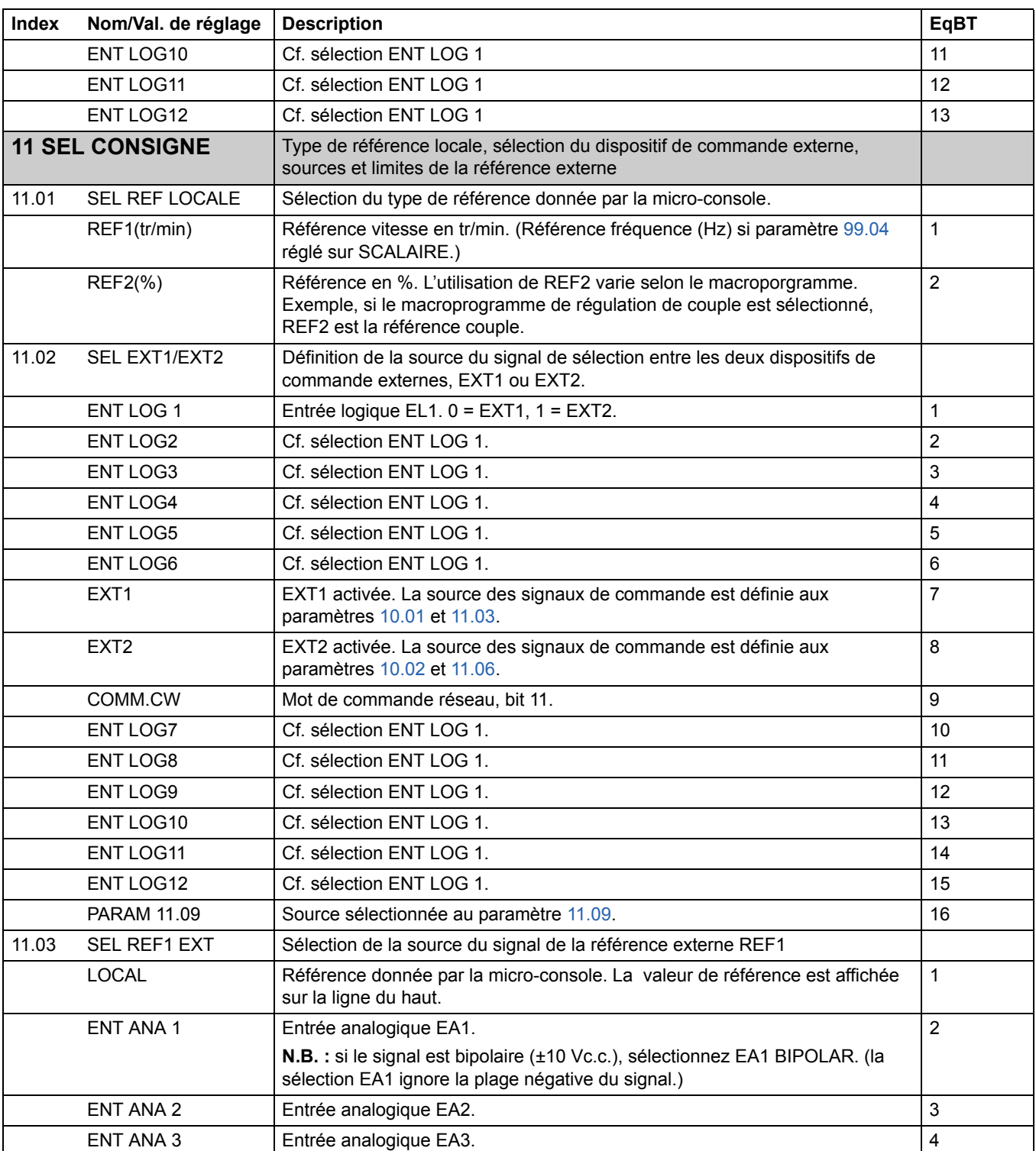

<span id="page-110-0"></span>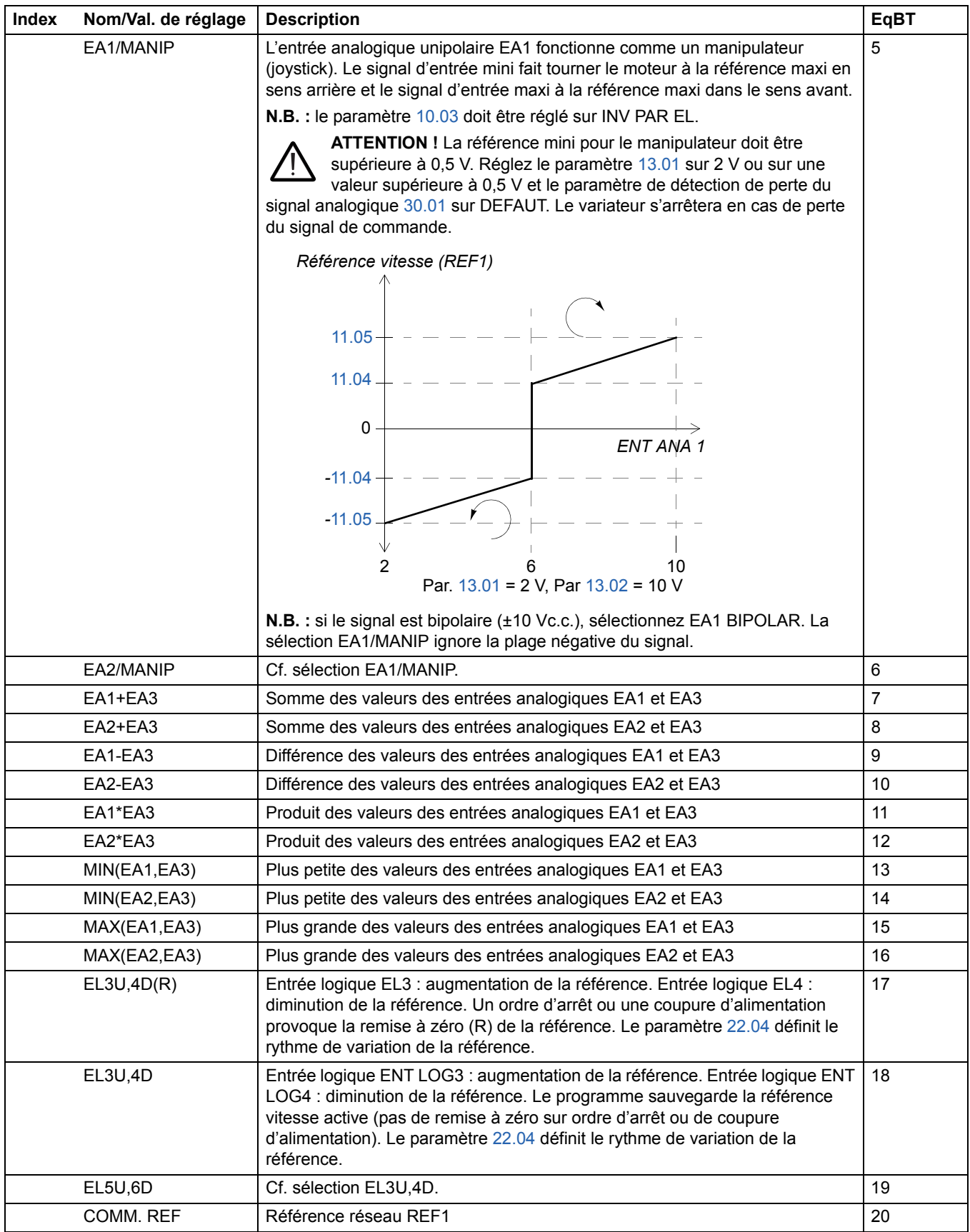

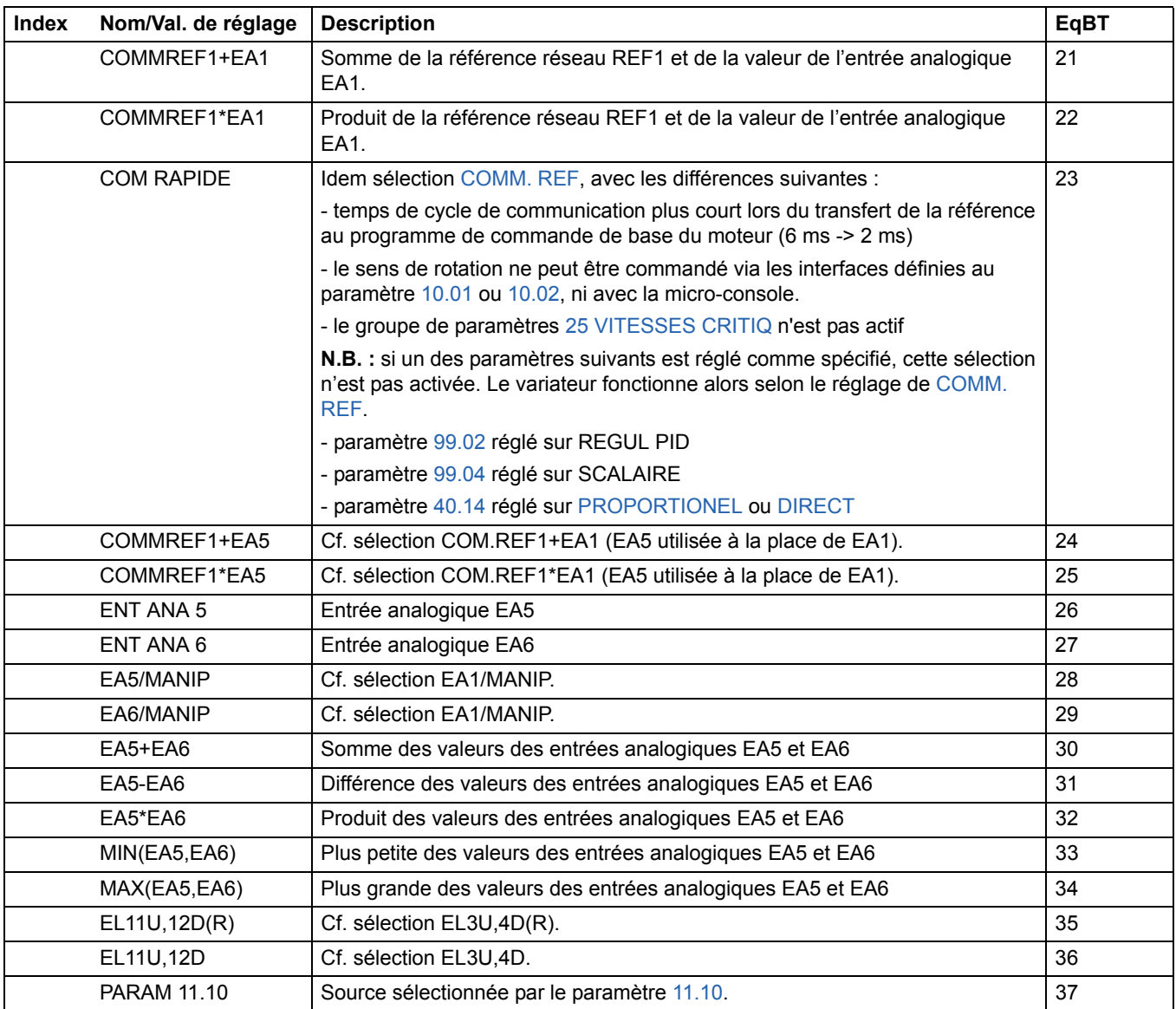

<span id="page-112-0"></span>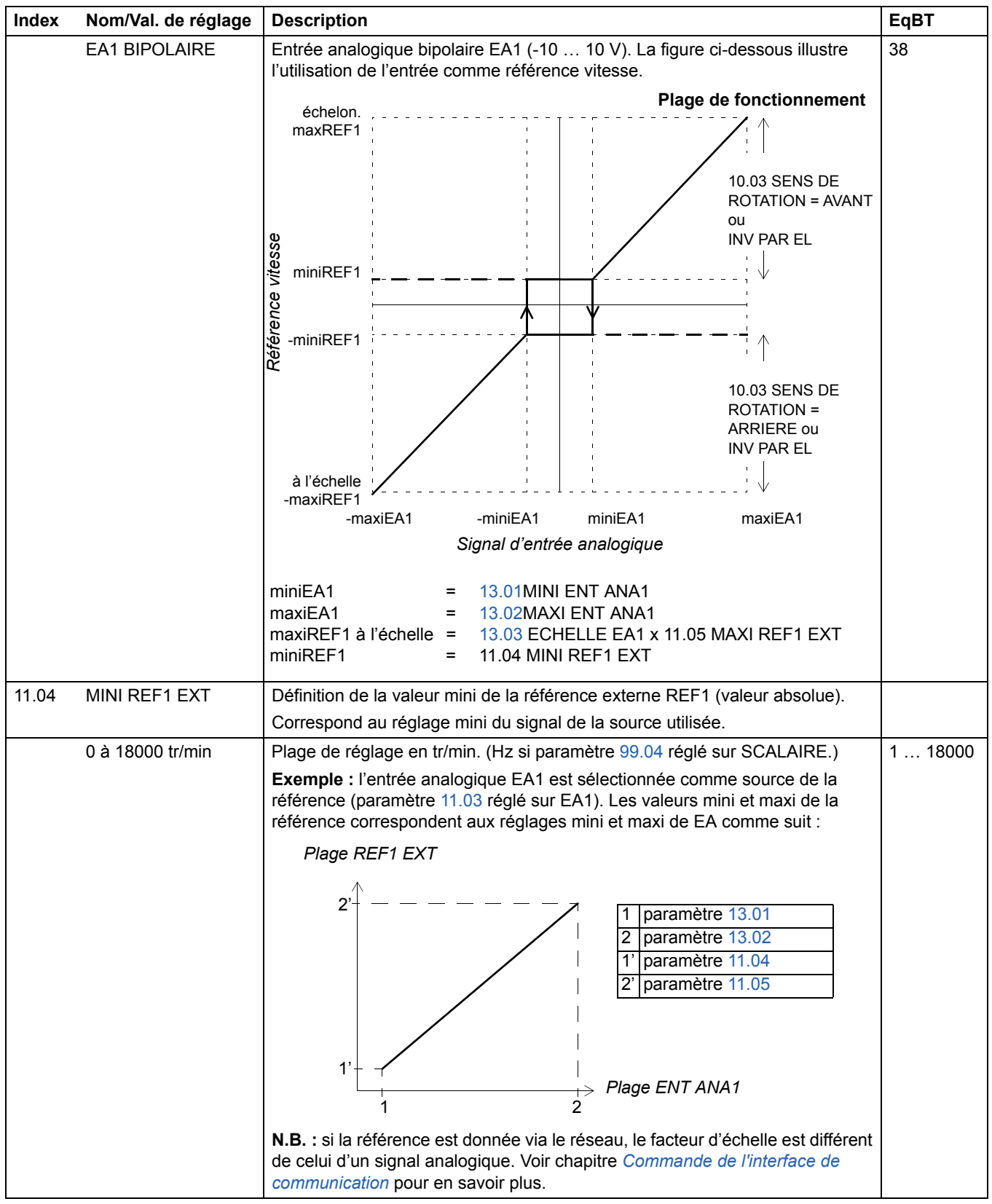

<span id="page-113-1"></span><span id="page-113-0"></span>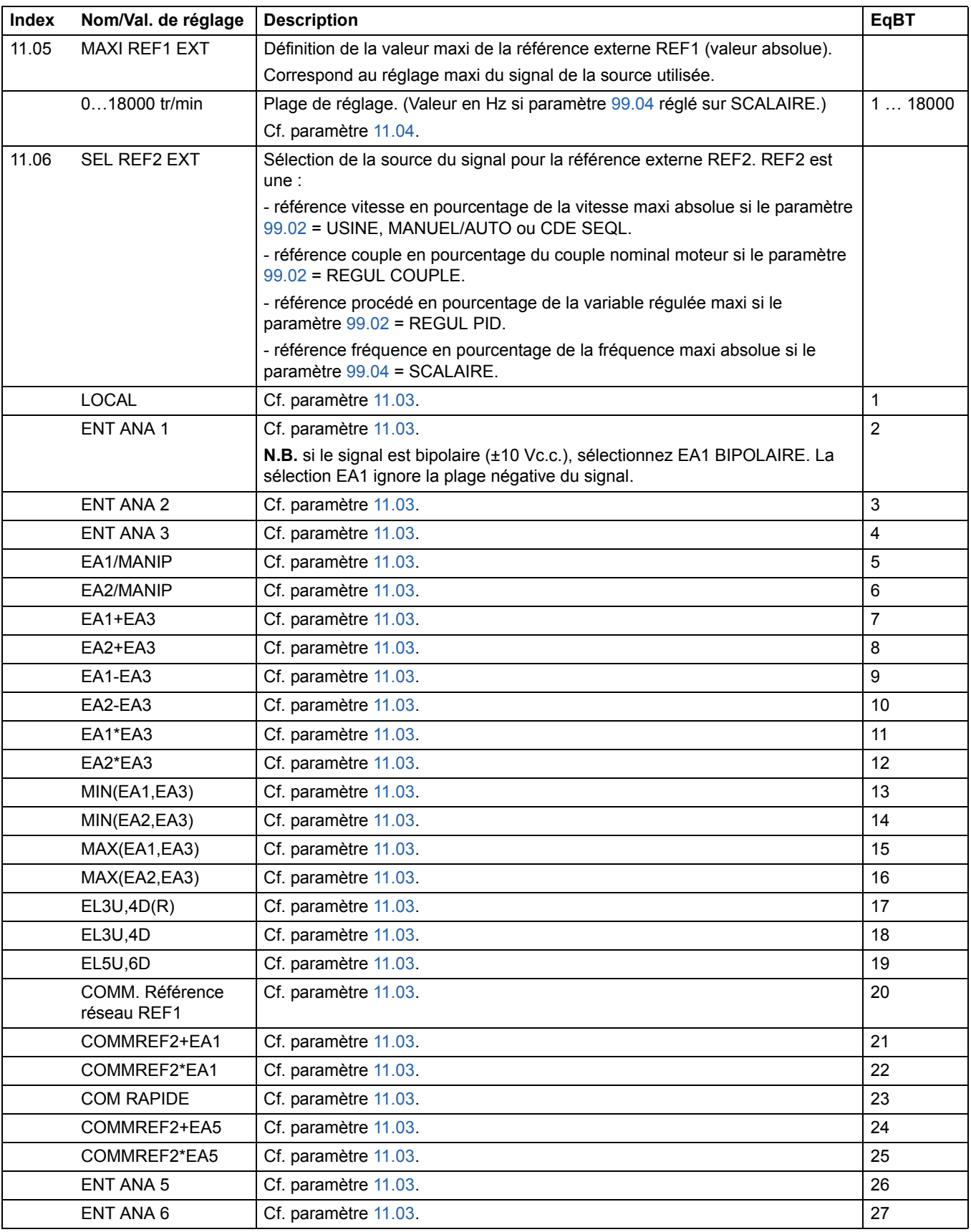

<span id="page-114-3"></span><span id="page-114-2"></span><span id="page-114-1"></span><span id="page-114-0"></span>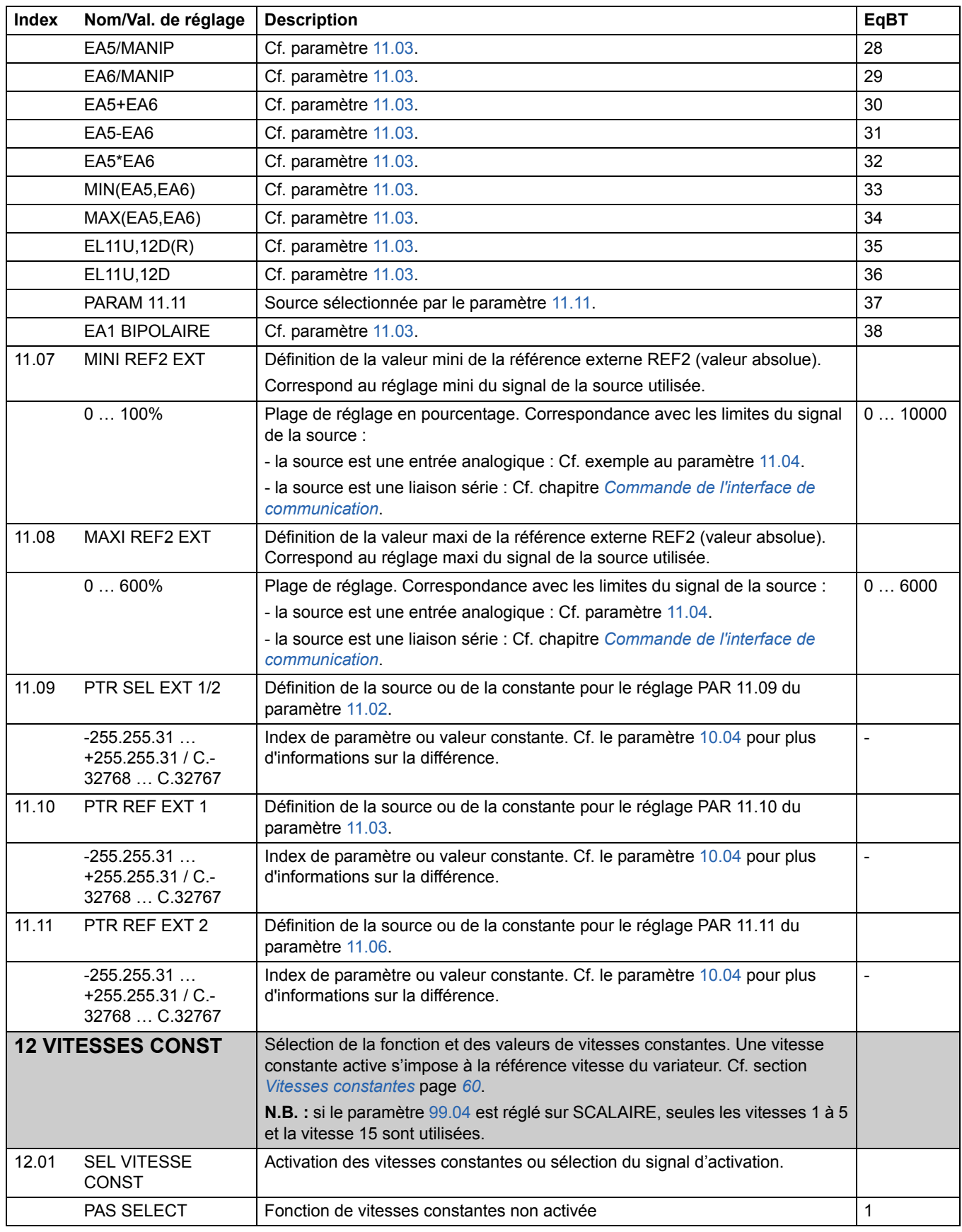

<span id="page-115-0"></span>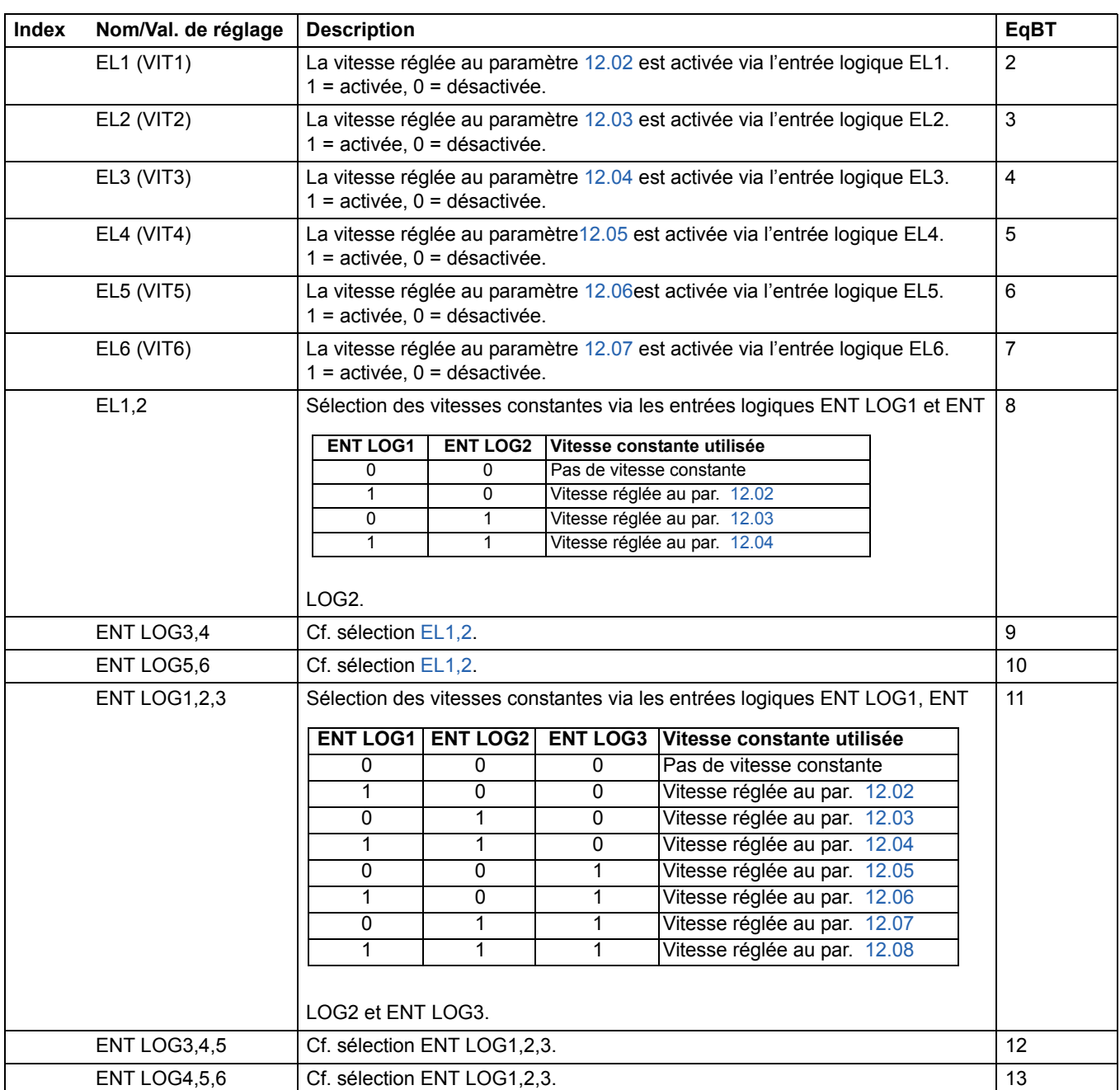

<span id="page-116-5"></span><span id="page-116-4"></span><span id="page-116-3"></span><span id="page-116-2"></span><span id="page-116-1"></span><span id="page-116-0"></span>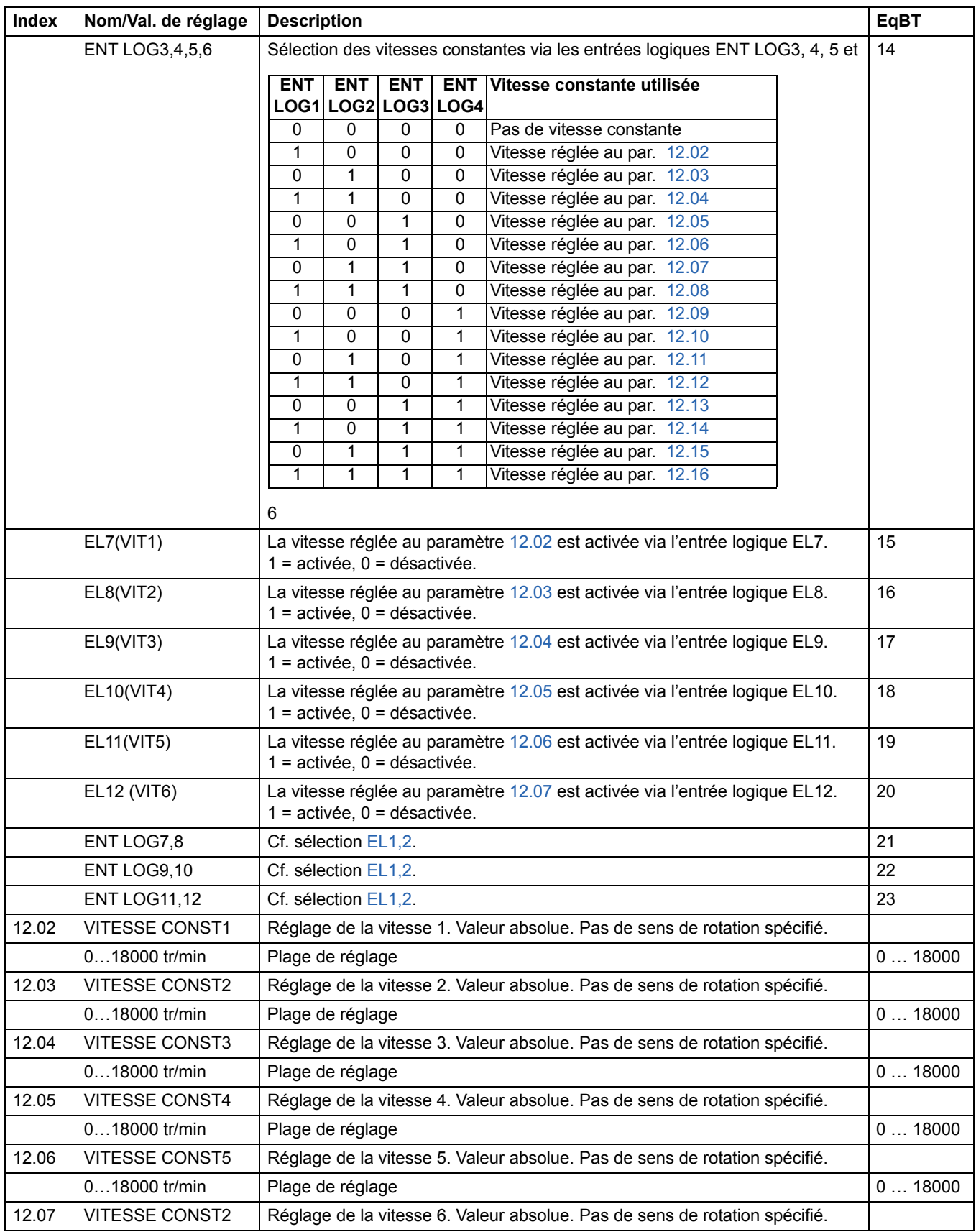

<span id="page-117-9"></span><span id="page-117-8"></span><span id="page-117-7"></span><span id="page-117-6"></span><span id="page-117-5"></span><span id="page-117-4"></span><span id="page-117-3"></span><span id="page-117-2"></span><span id="page-117-1"></span><span id="page-117-0"></span>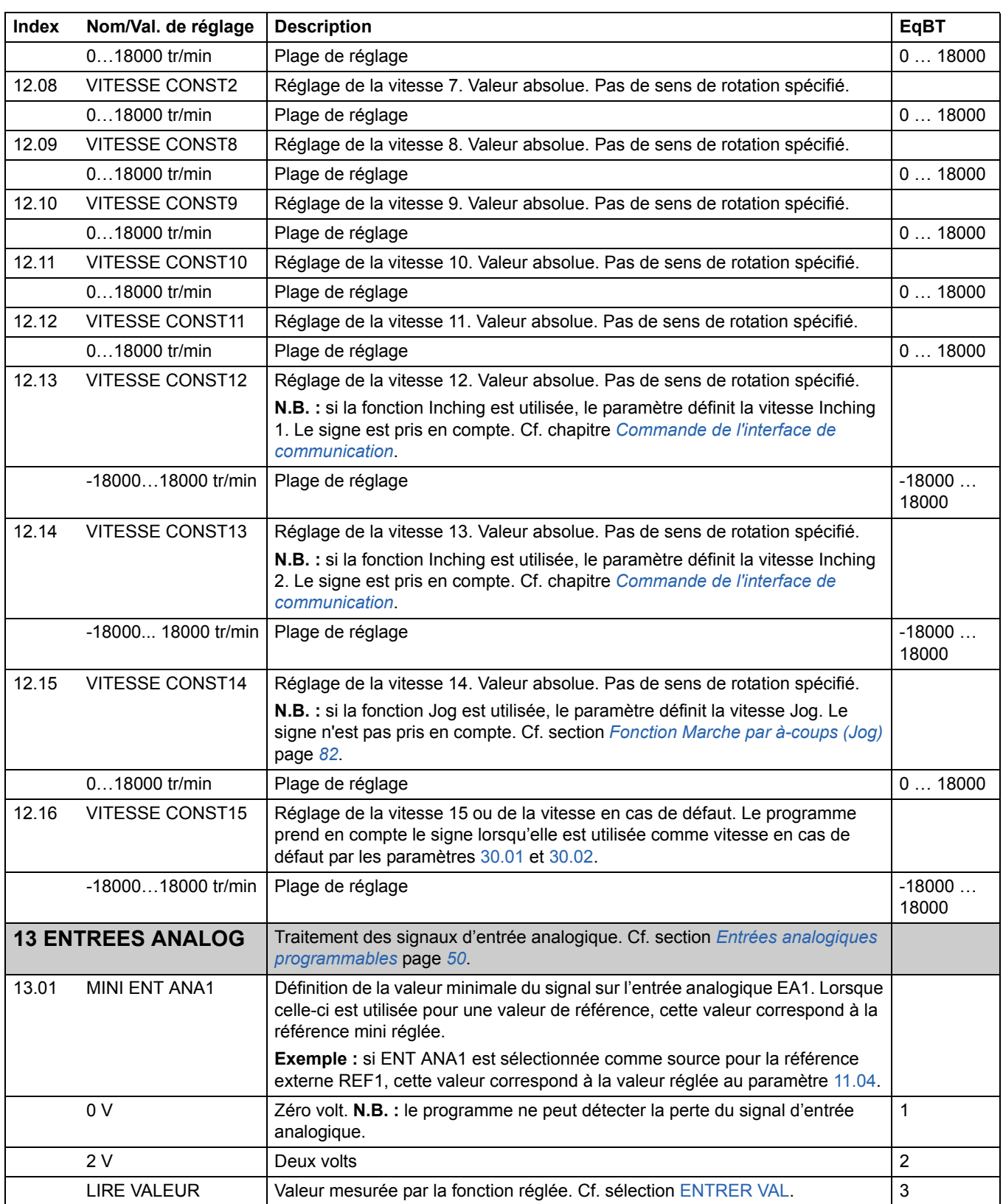

<span id="page-118-2"></span><span id="page-118-1"></span><span id="page-118-0"></span>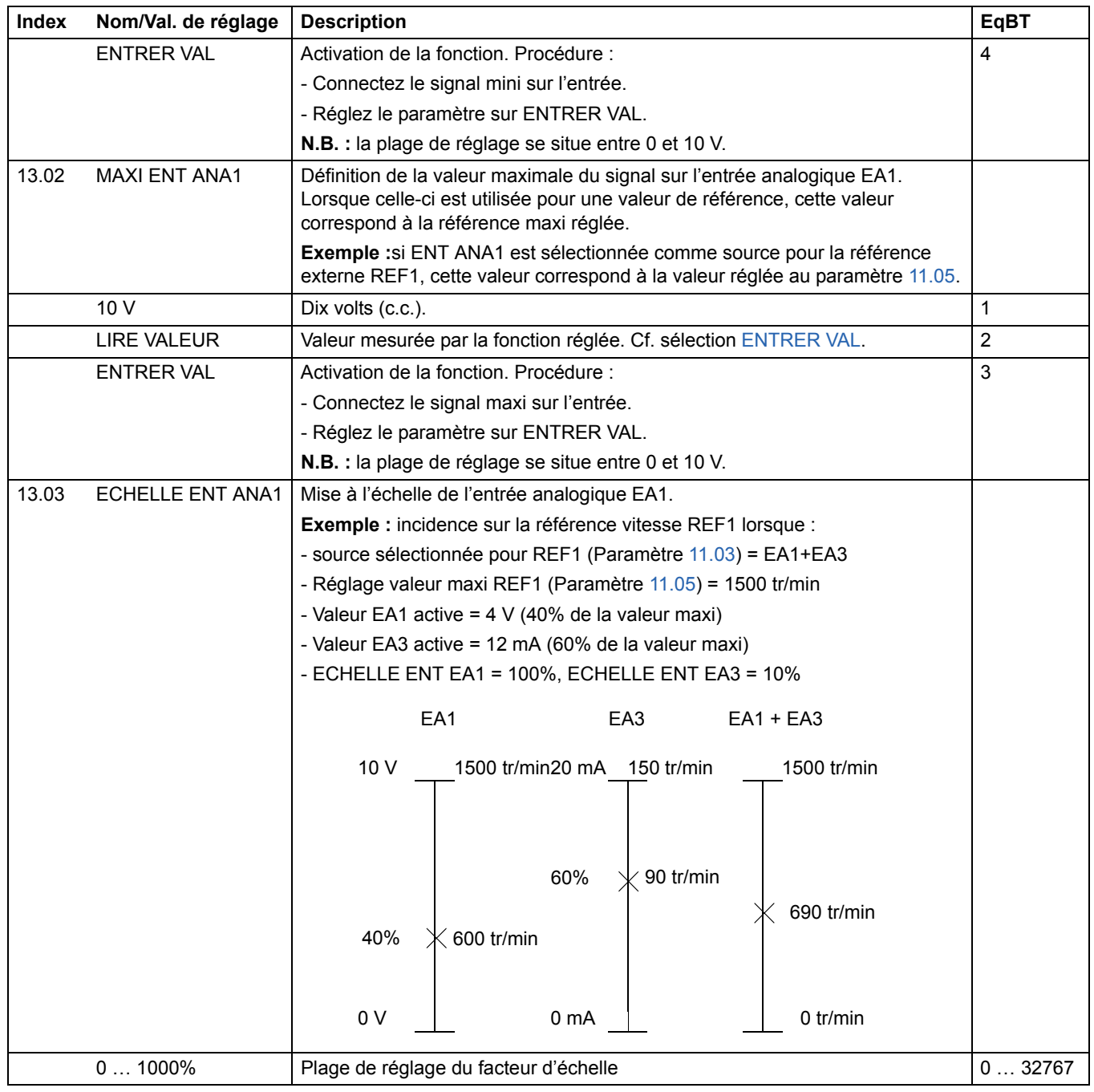

<span id="page-119-1"></span><span id="page-119-0"></span>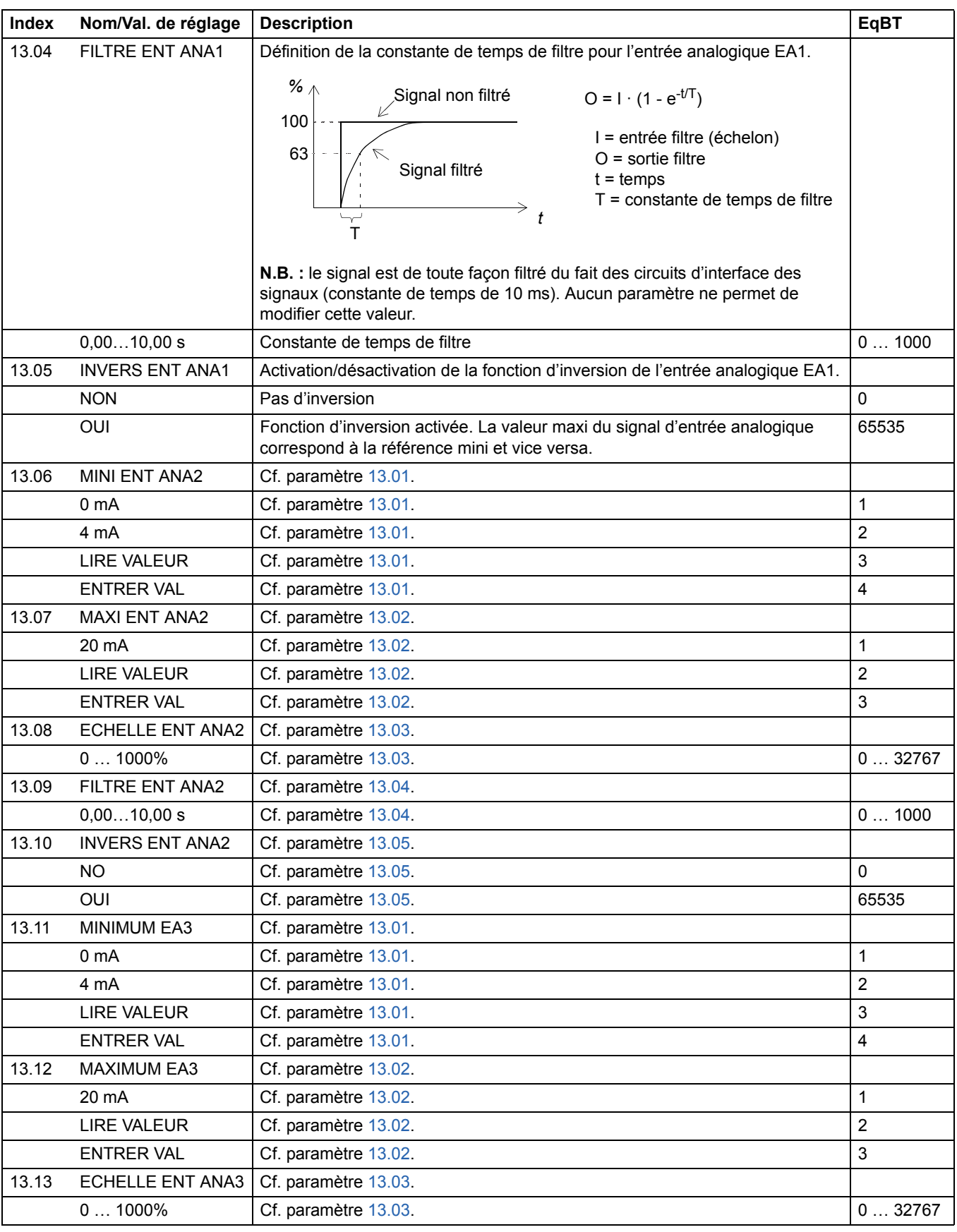

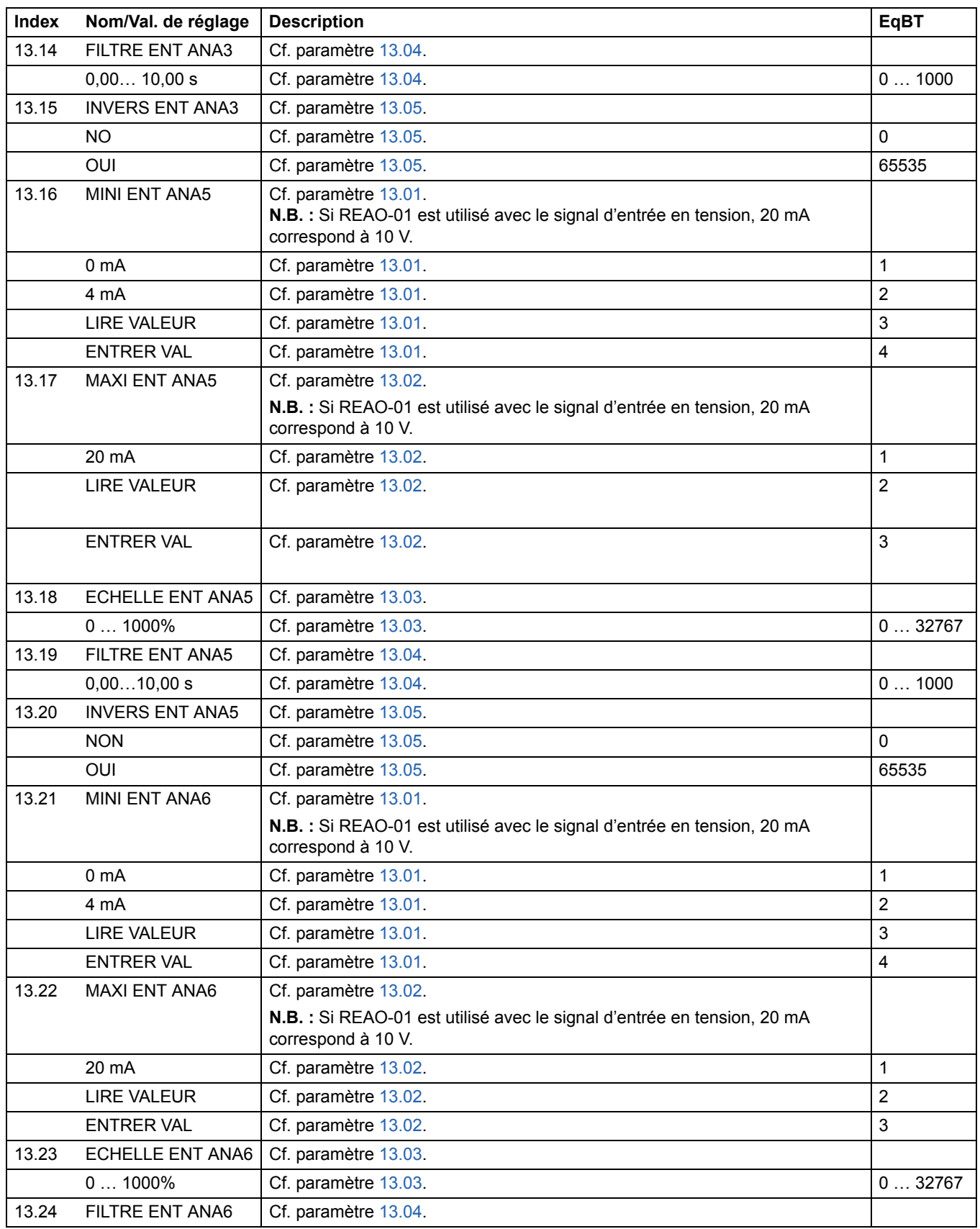

<span id="page-121-0"></span>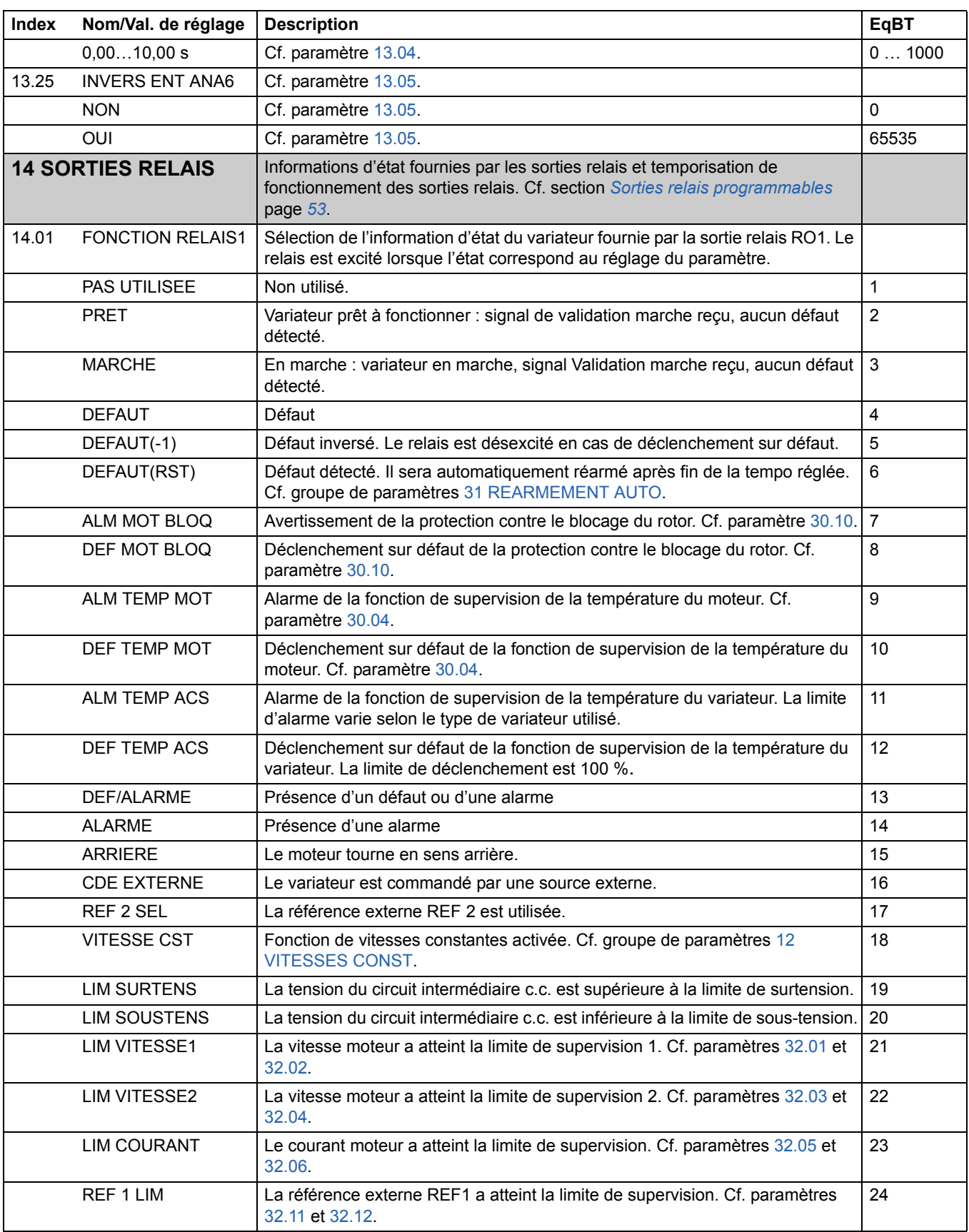

<span id="page-122-0"></span>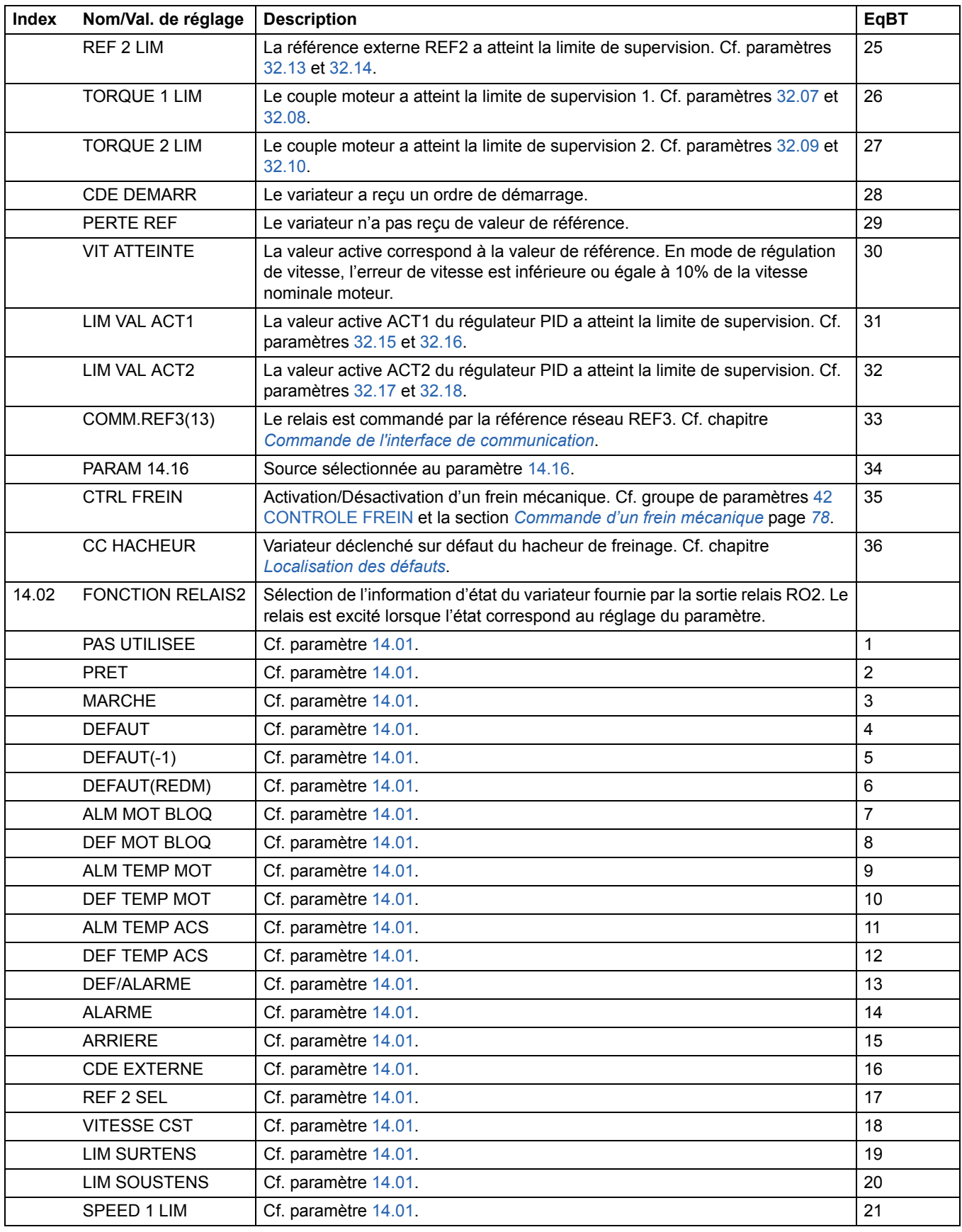

*Signaux actifs et paramètres*

<span id="page-123-0"></span>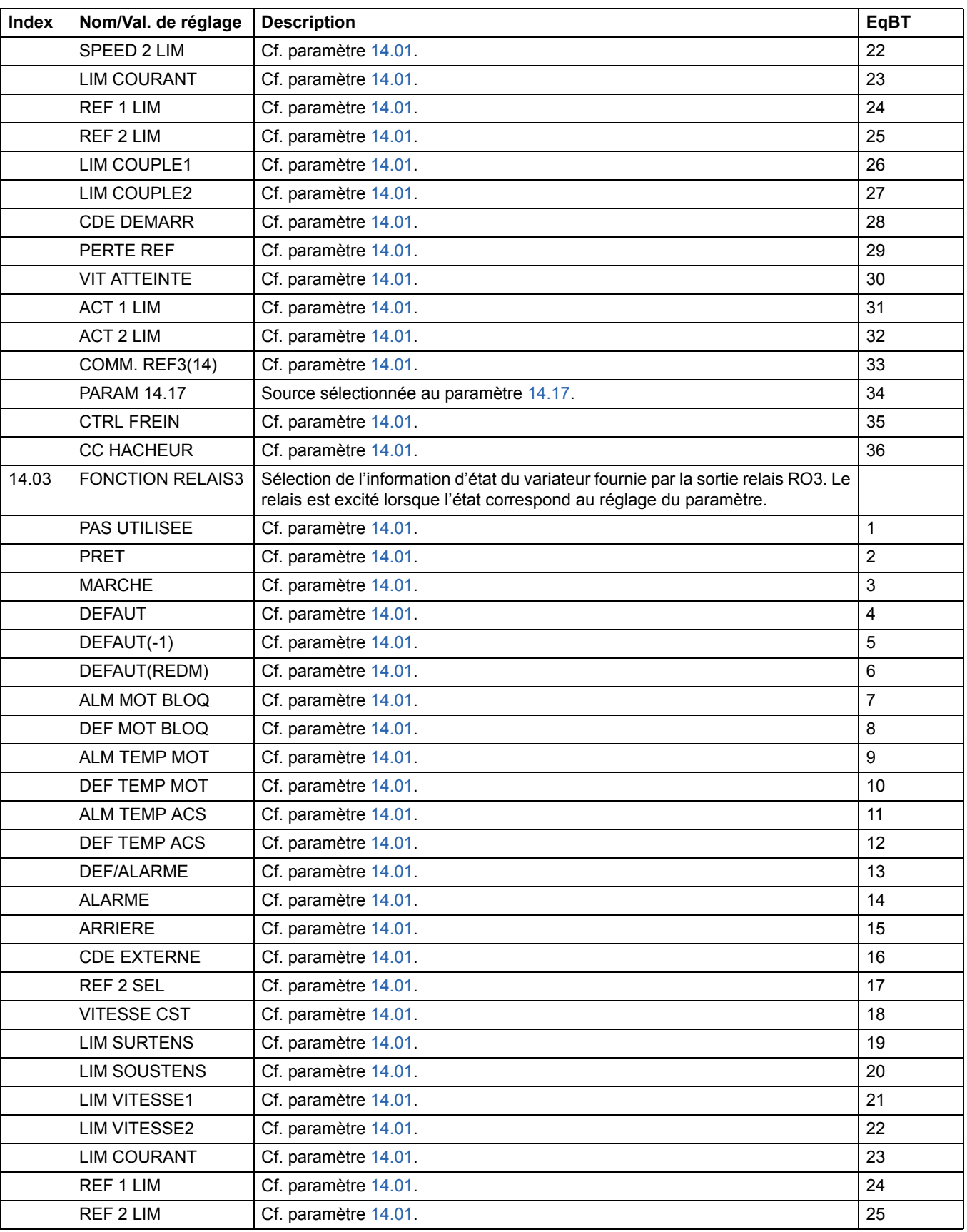

<span id="page-124-1"></span><span id="page-124-0"></span>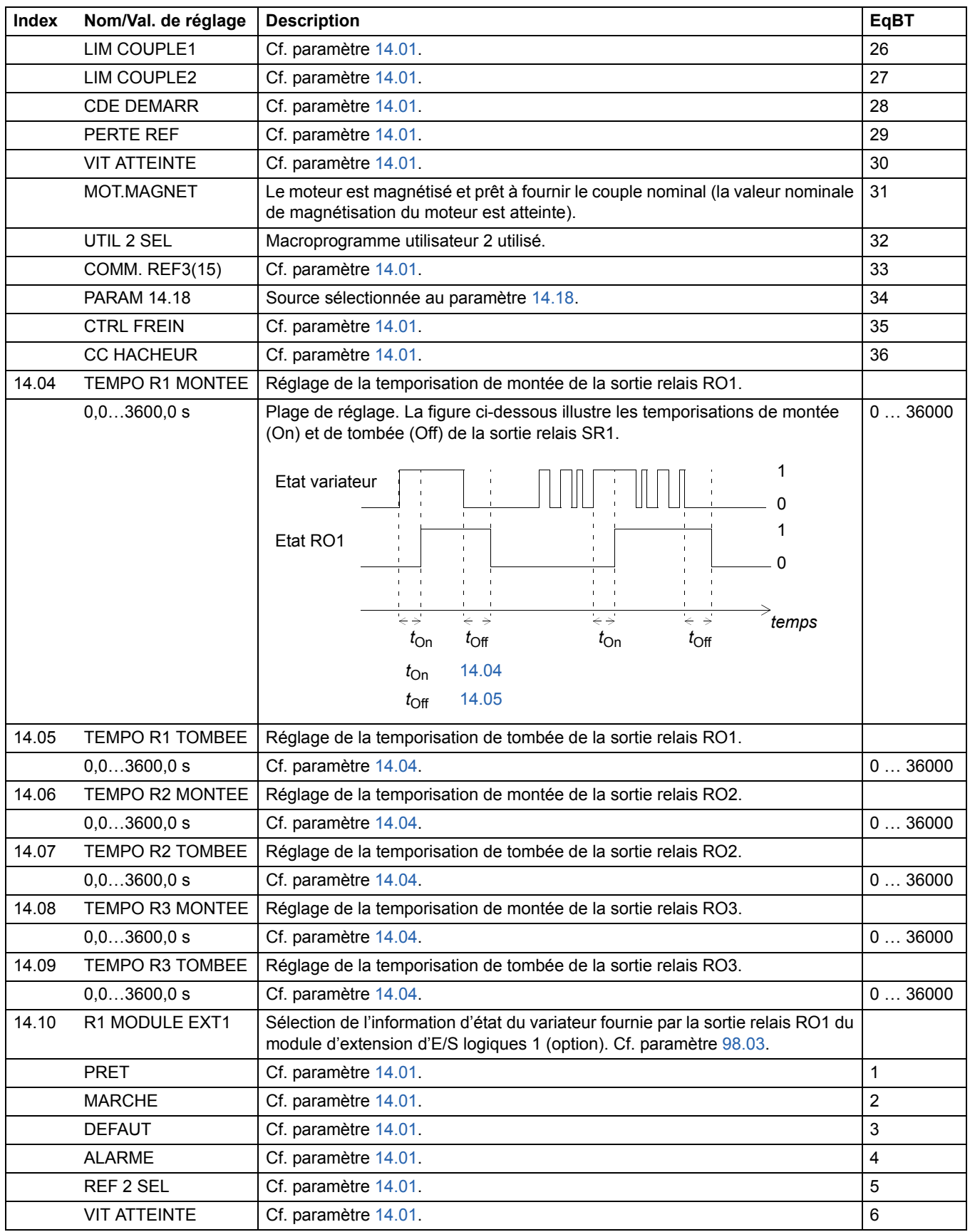

<span id="page-124-2"></span>*Signaux actifs et paramètres*

<span id="page-125-4"></span><span id="page-125-3"></span><span id="page-125-2"></span><span id="page-125-1"></span><span id="page-125-0"></span>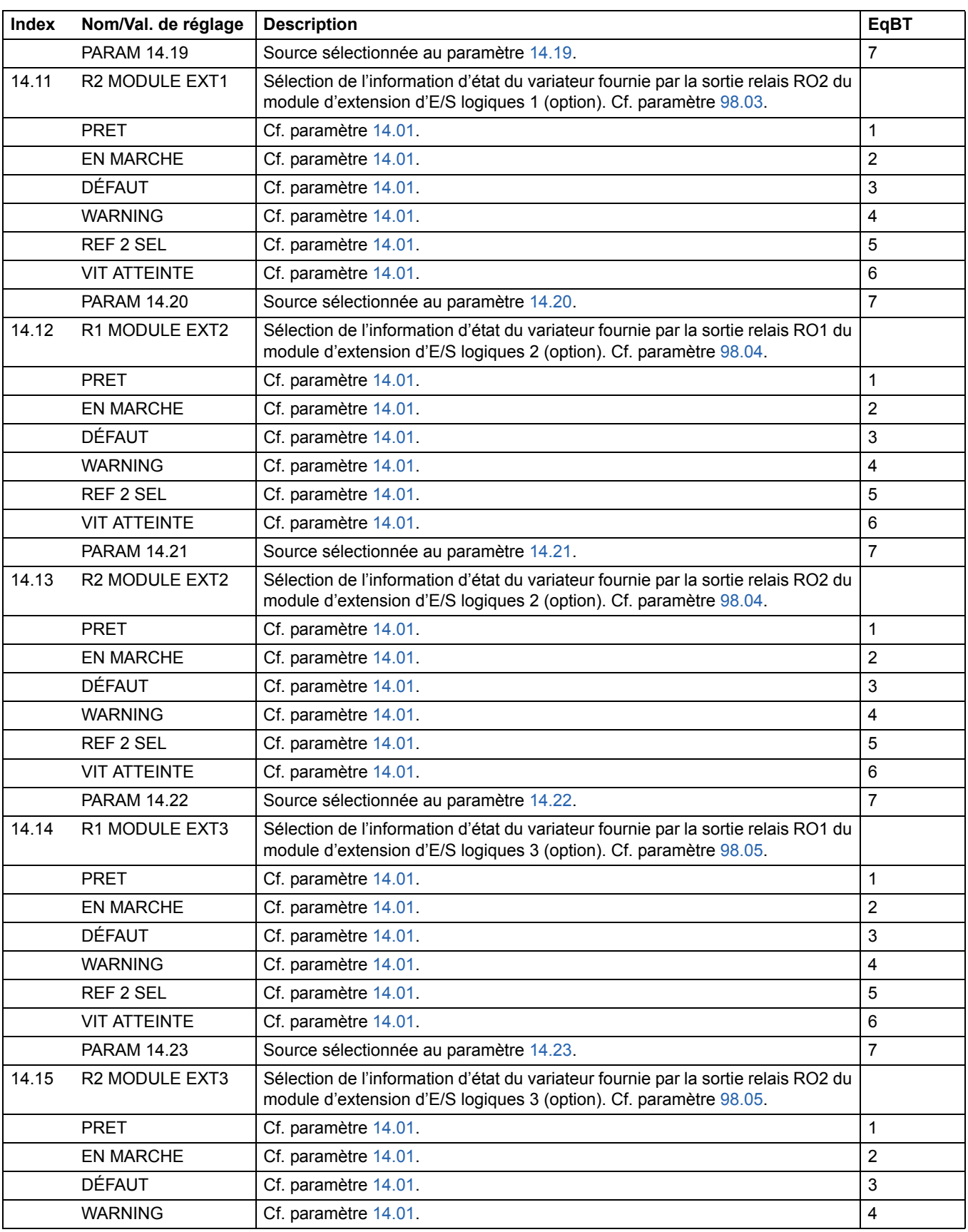

<span id="page-126-8"></span><span id="page-126-7"></span><span id="page-126-6"></span><span id="page-126-5"></span><span id="page-126-4"></span><span id="page-126-3"></span><span id="page-126-2"></span><span id="page-126-1"></span><span id="page-126-0"></span>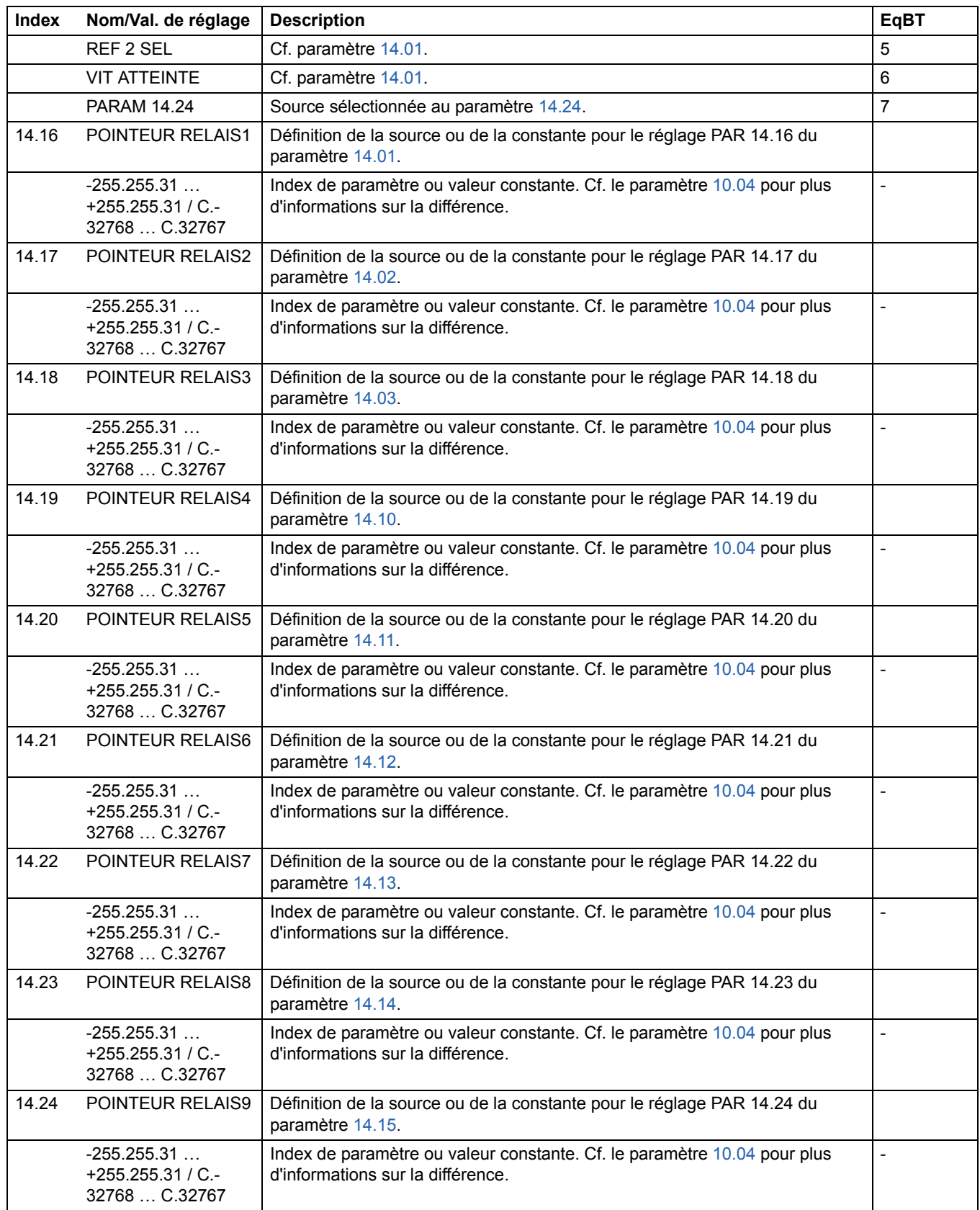

<span id="page-127-1"></span><span id="page-127-0"></span>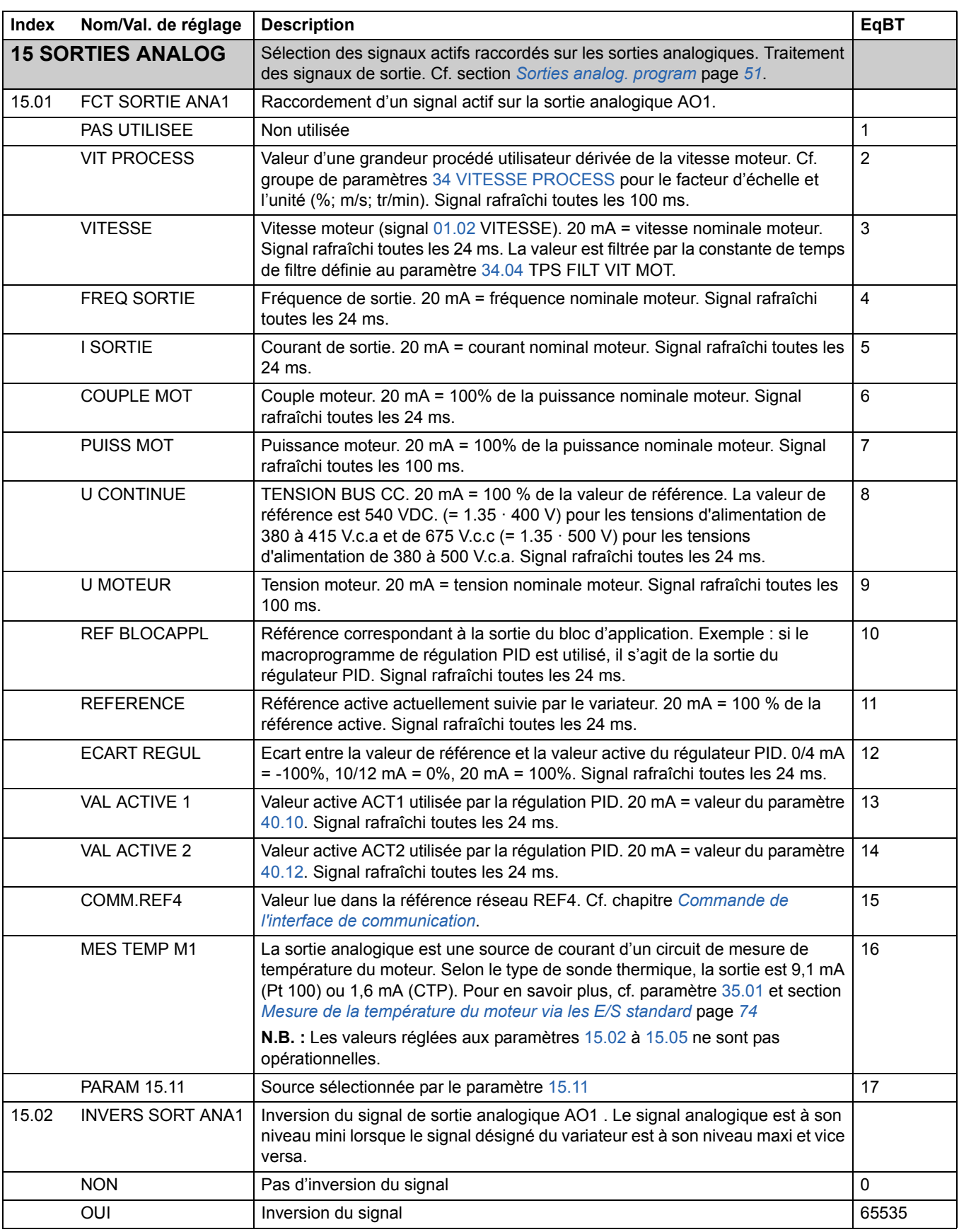

<span id="page-128-3"></span><span id="page-128-2"></span><span id="page-128-1"></span><span id="page-128-0"></span>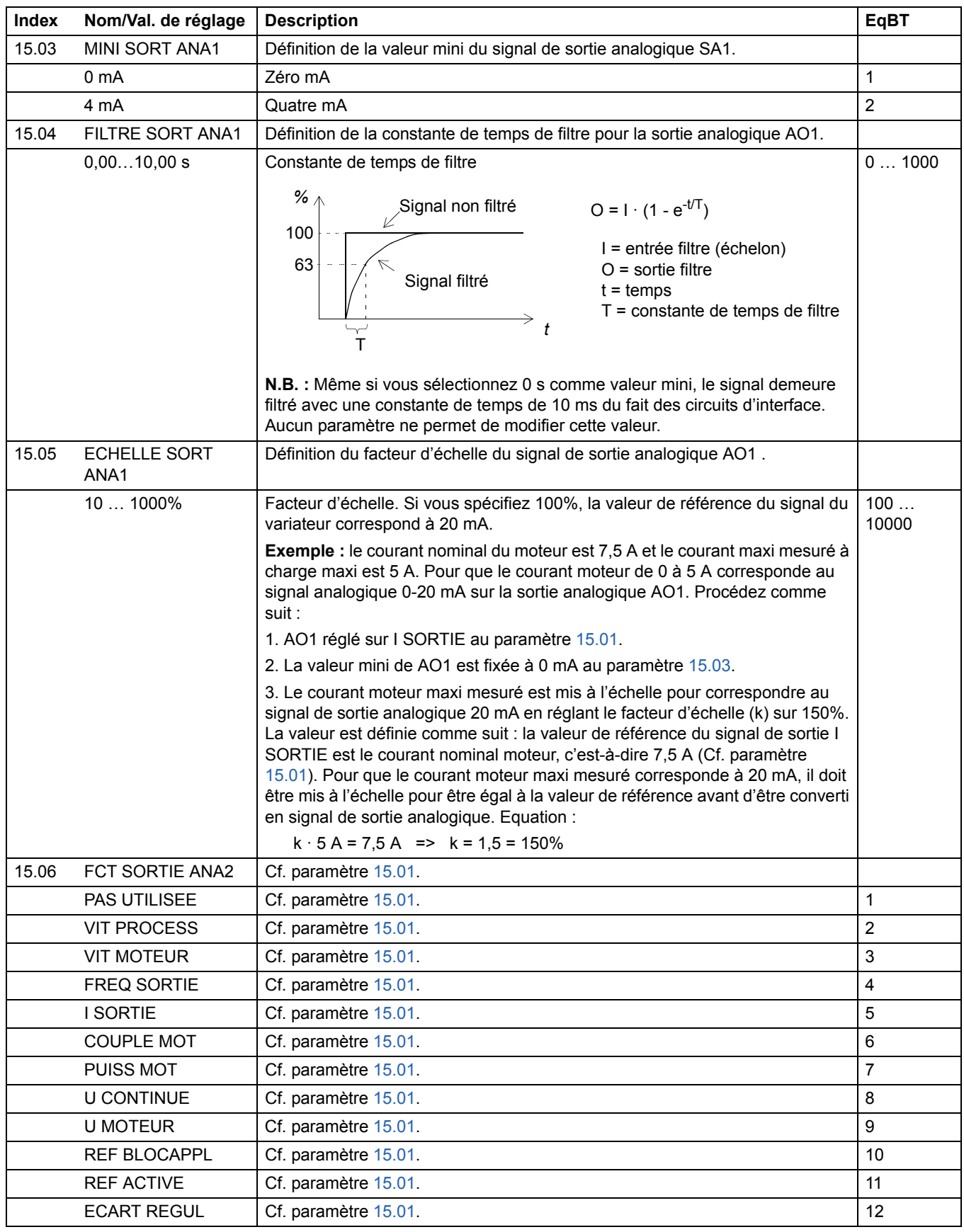

<span id="page-129-2"></span><span id="page-129-1"></span><span id="page-129-0"></span>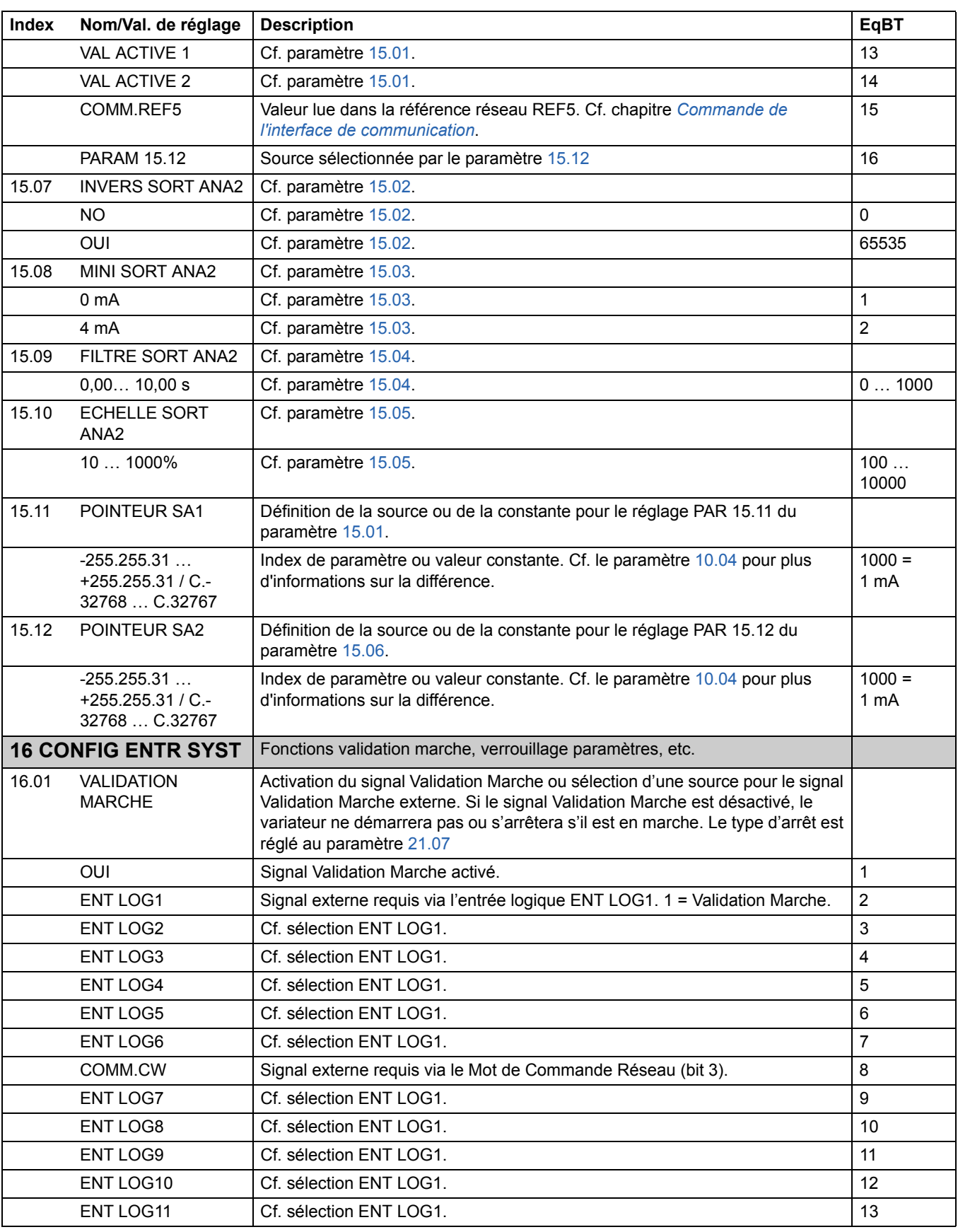

<span id="page-130-2"></span><span id="page-130-1"></span><span id="page-130-0"></span>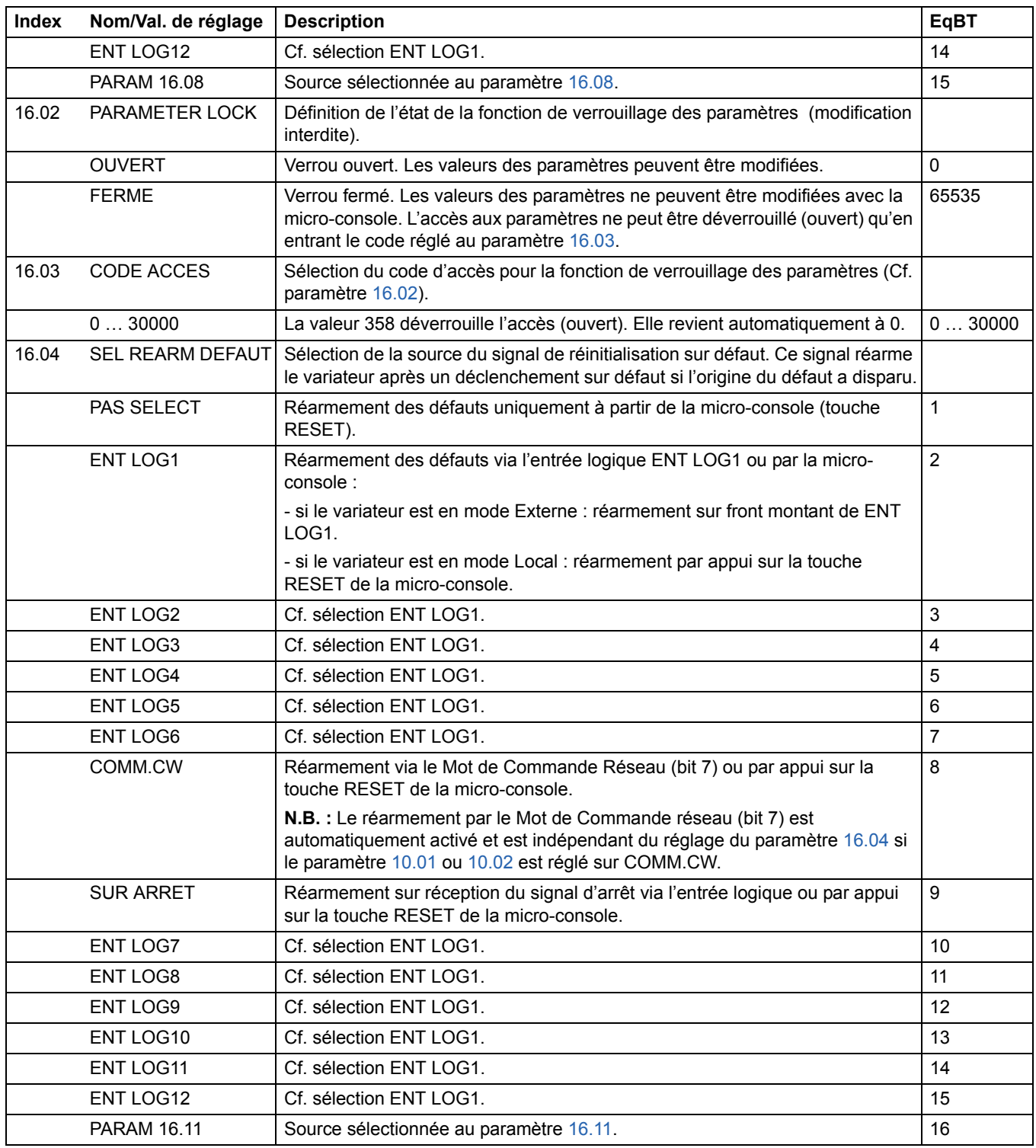

<span id="page-131-0"></span>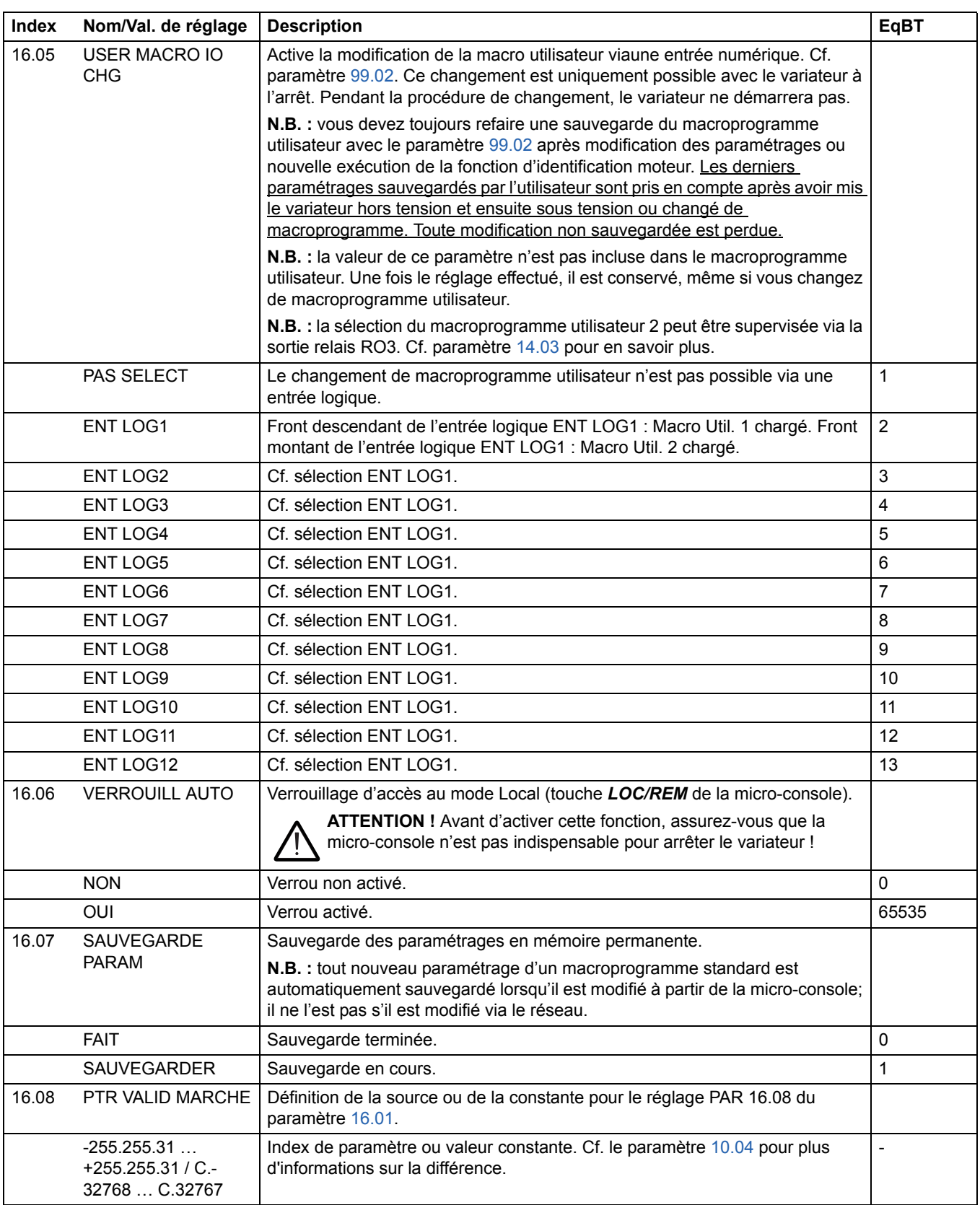

<span id="page-132-3"></span><span id="page-132-2"></span><span id="page-132-1"></span><span id="page-132-0"></span>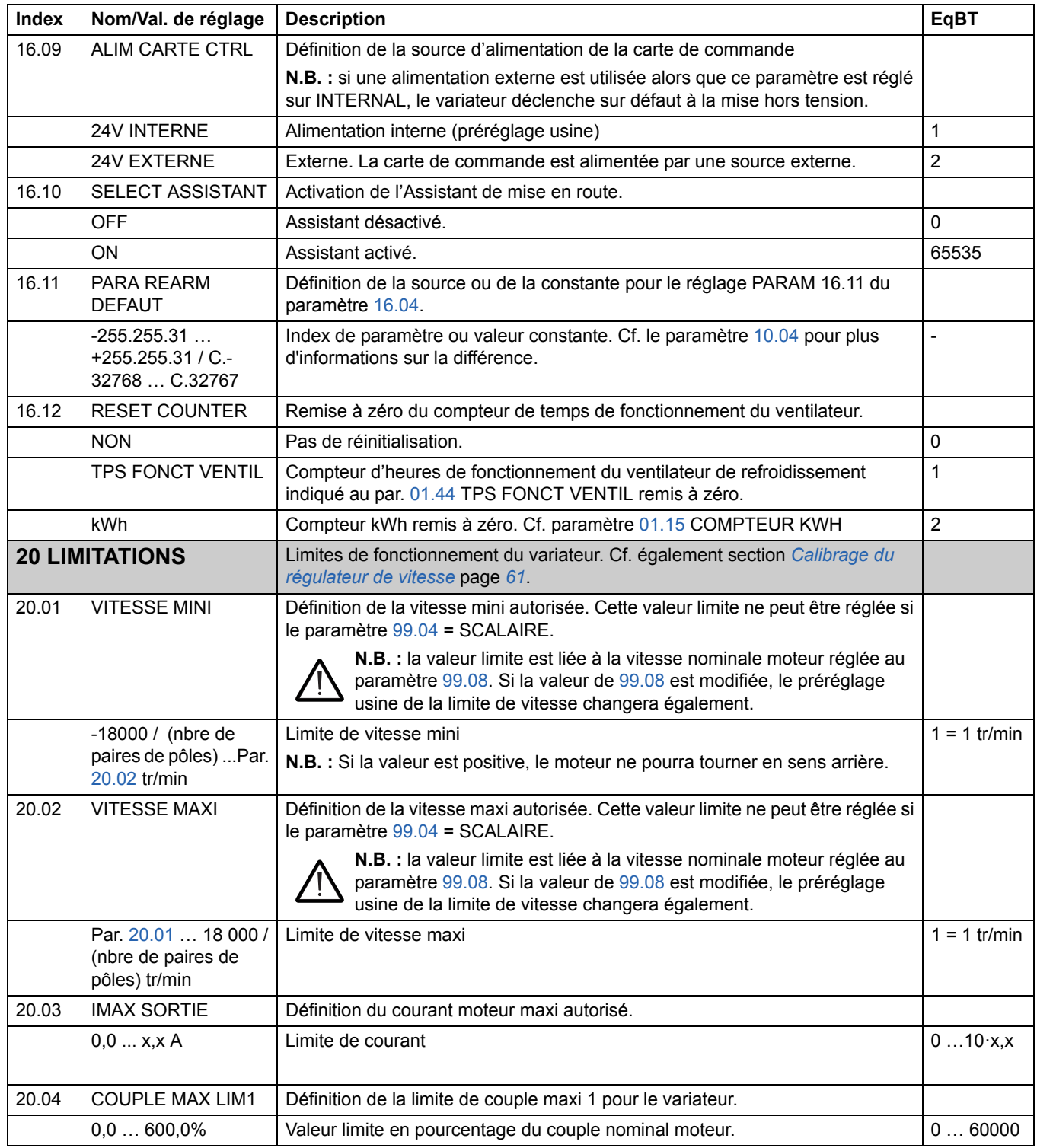

<span id="page-133-1"></span><span id="page-133-0"></span>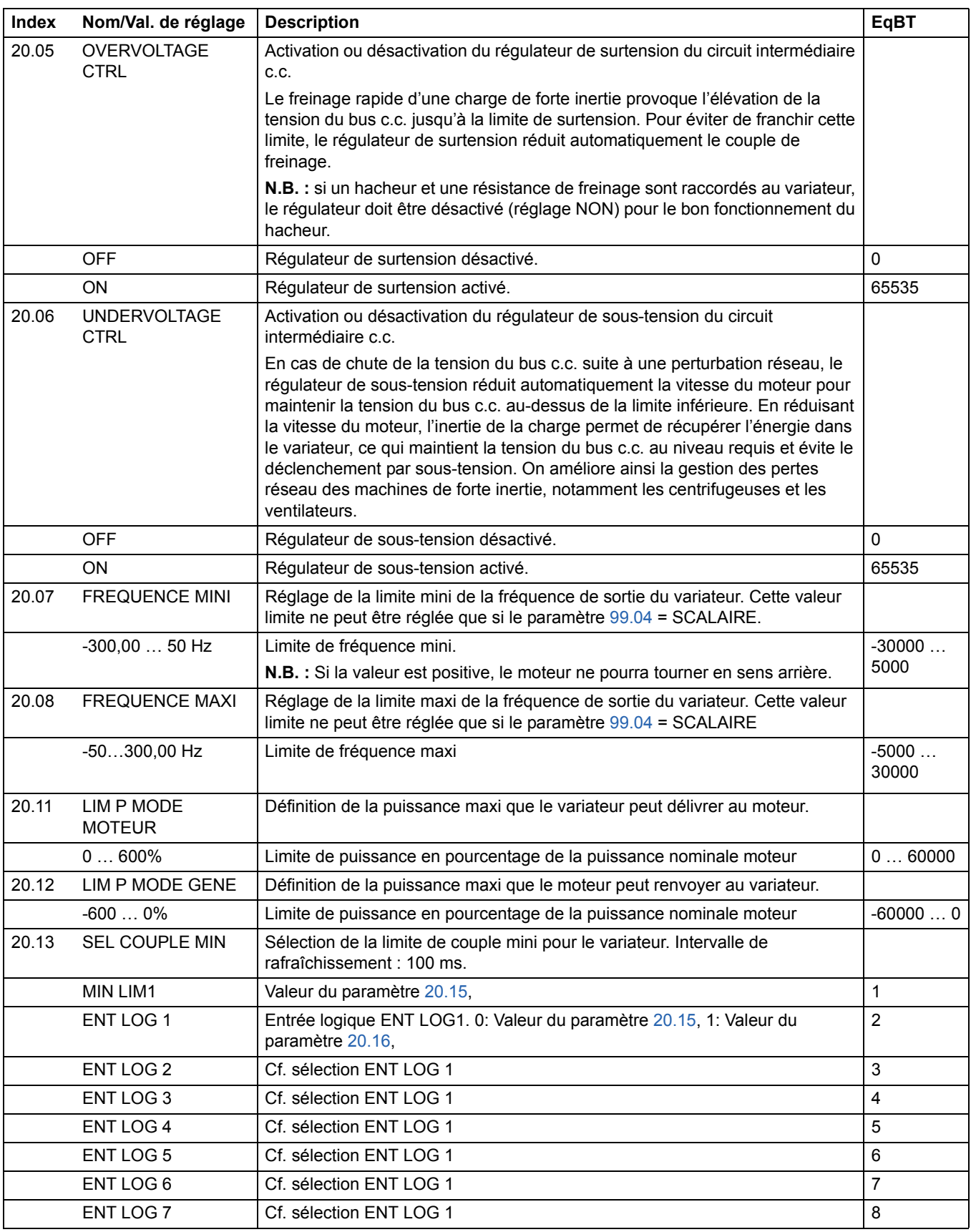

<span id="page-134-3"></span><span id="page-134-2"></span><span id="page-134-1"></span><span id="page-134-0"></span>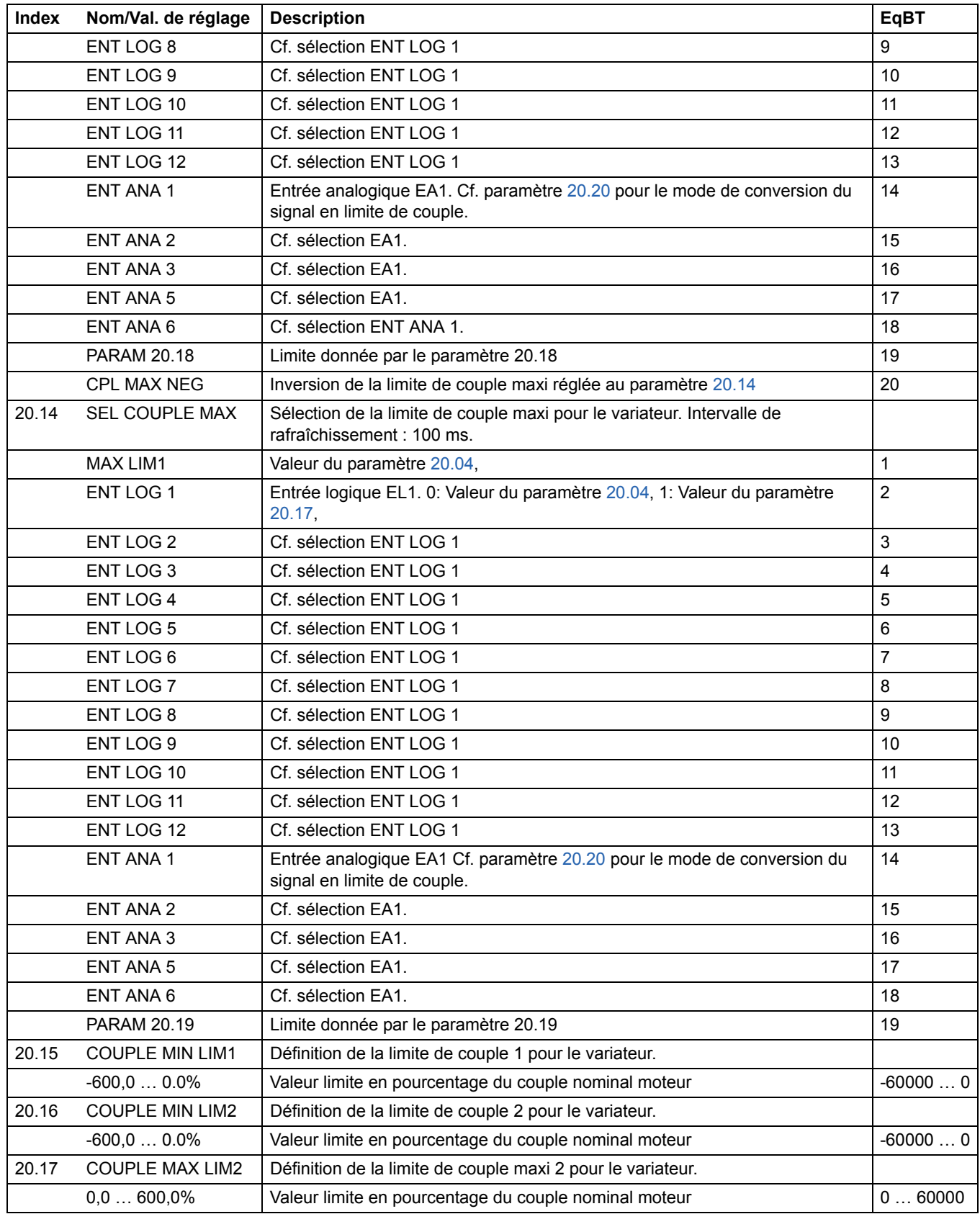

<span id="page-135-2"></span><span id="page-135-1"></span><span id="page-135-0"></span>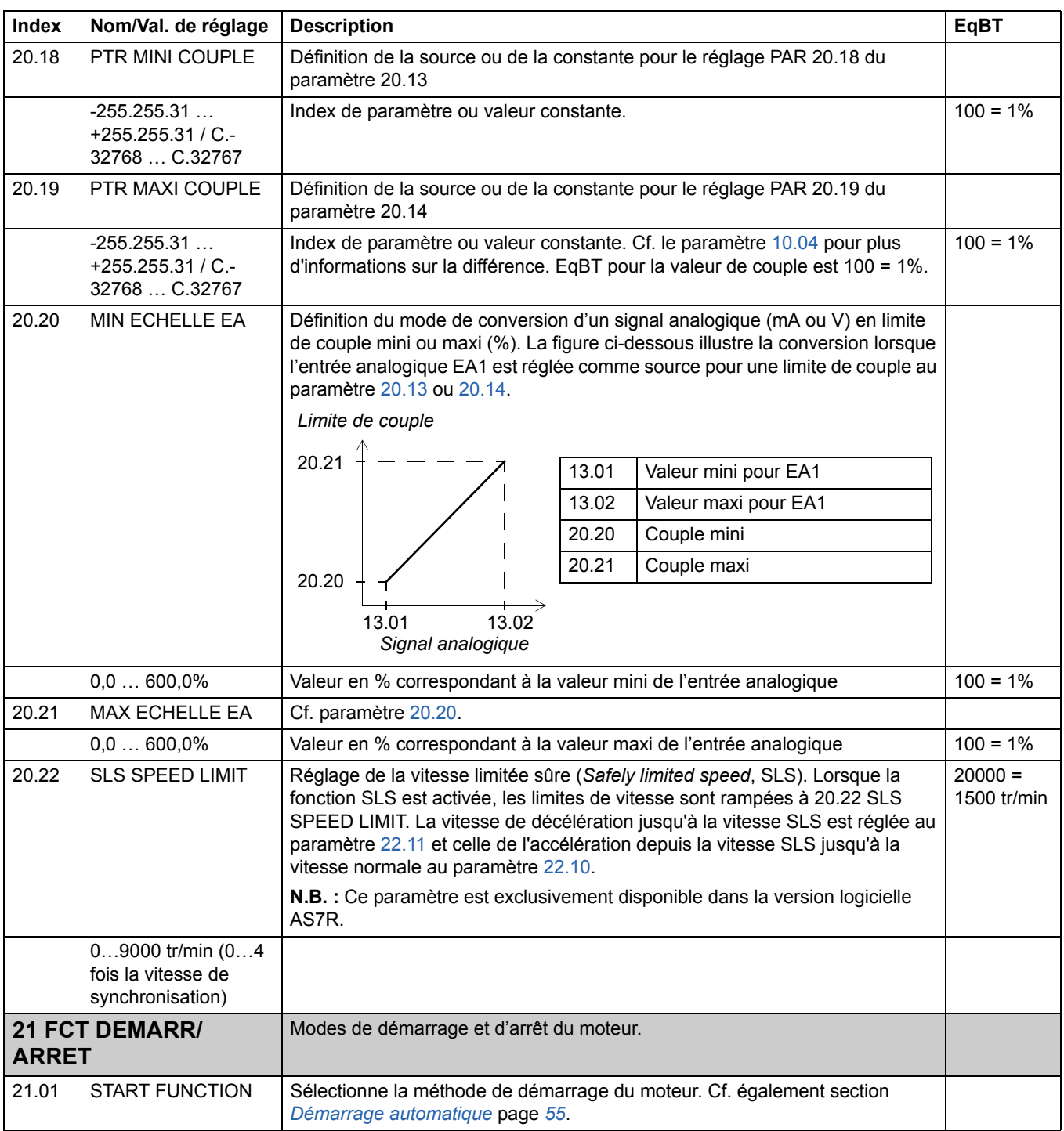

<span id="page-136-1"></span><span id="page-136-0"></span>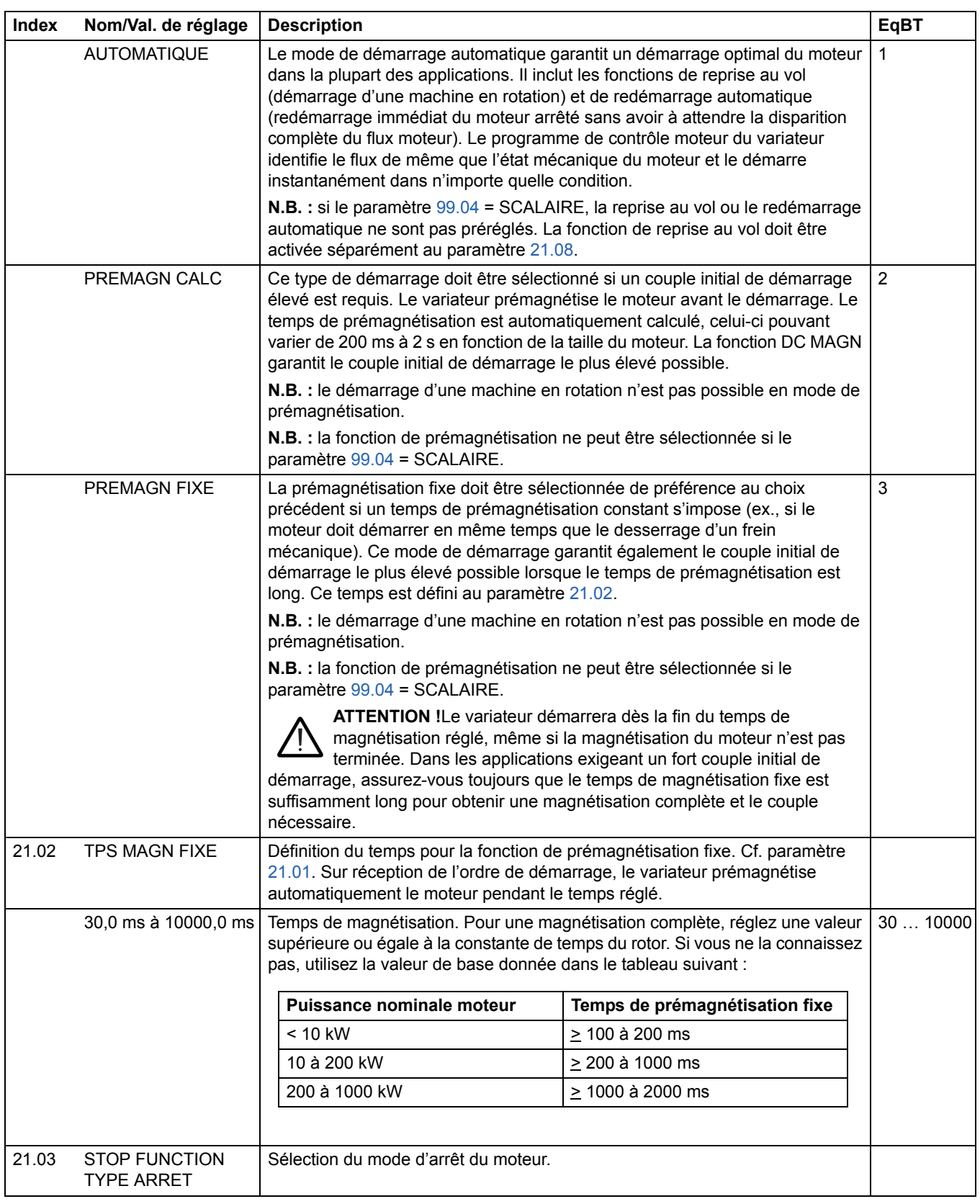

<span id="page-137-3"></span><span id="page-137-2"></span><span id="page-137-1"></span><span id="page-137-0"></span>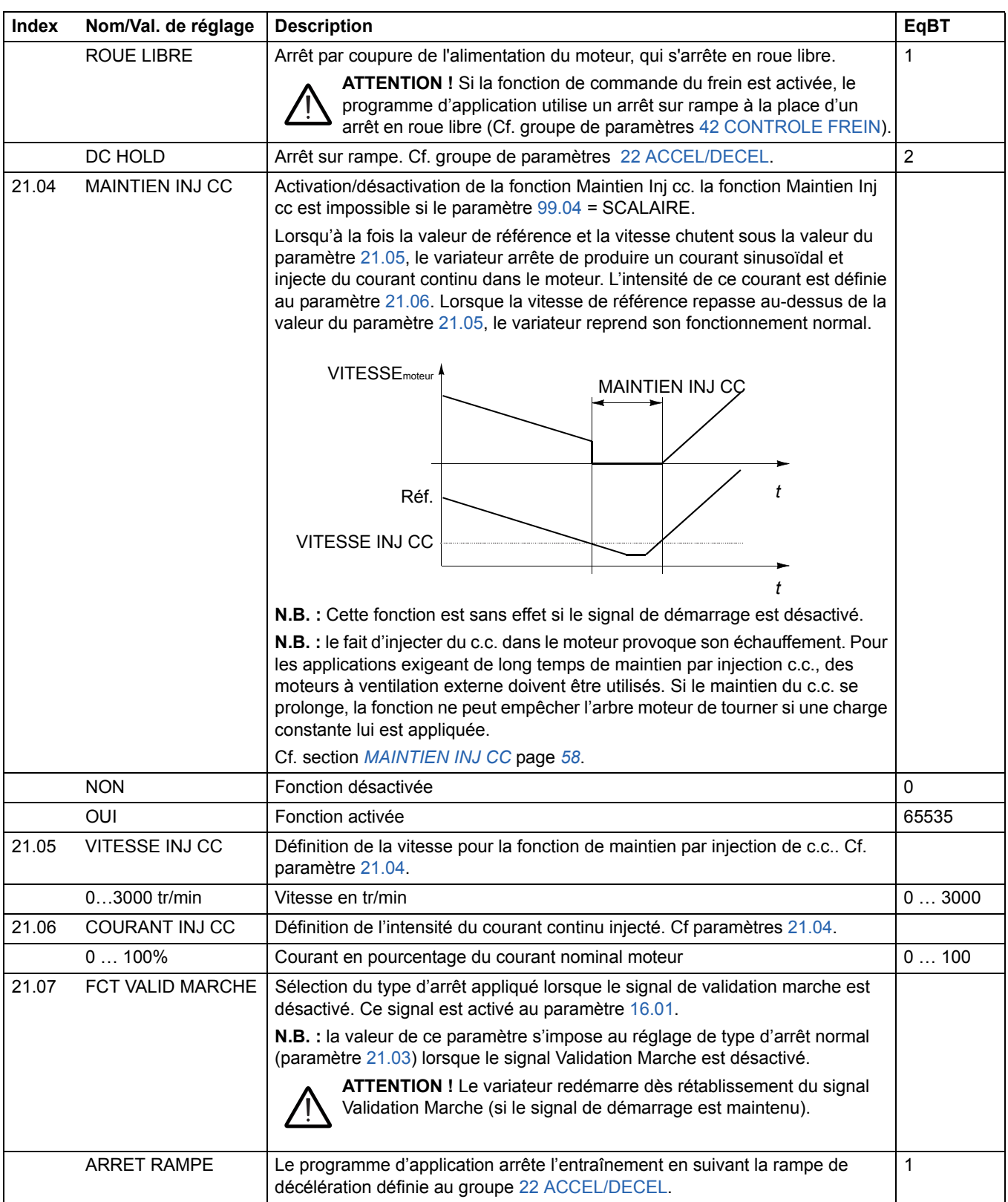

<span id="page-138-0"></span>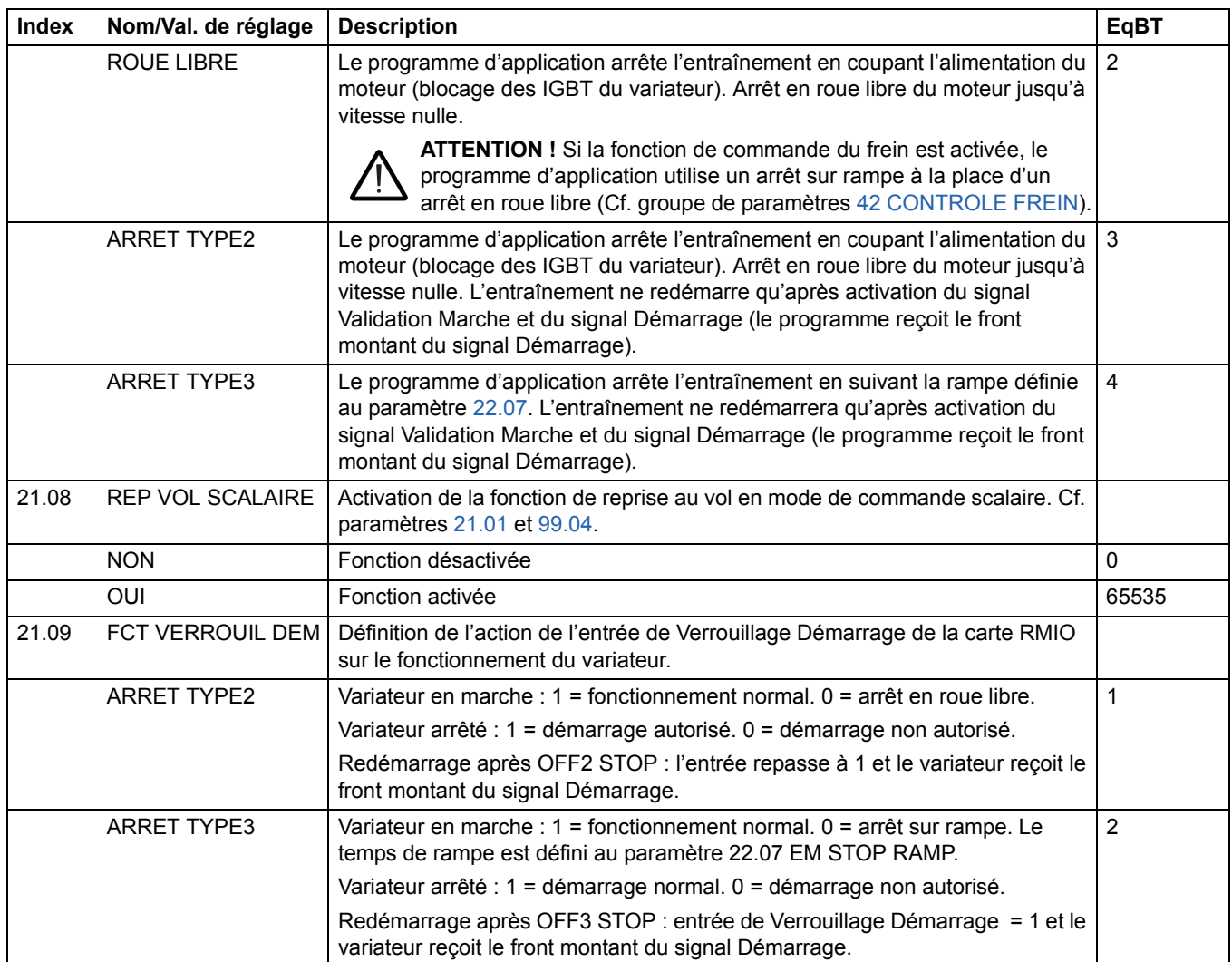

<span id="page-139-1"></span><span id="page-139-0"></span>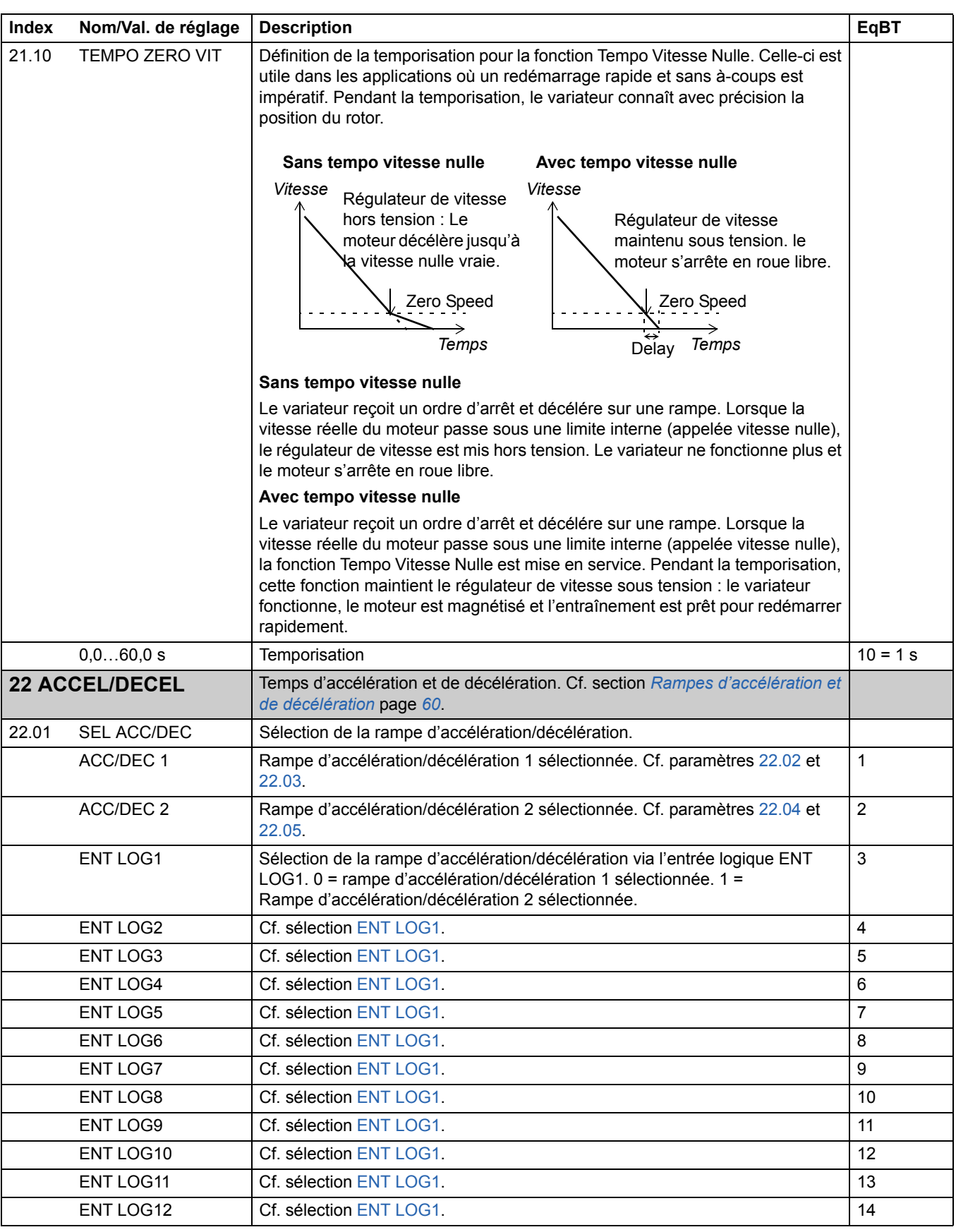

<span id="page-140-3"></span><span id="page-140-2"></span><span id="page-140-1"></span><span id="page-140-0"></span>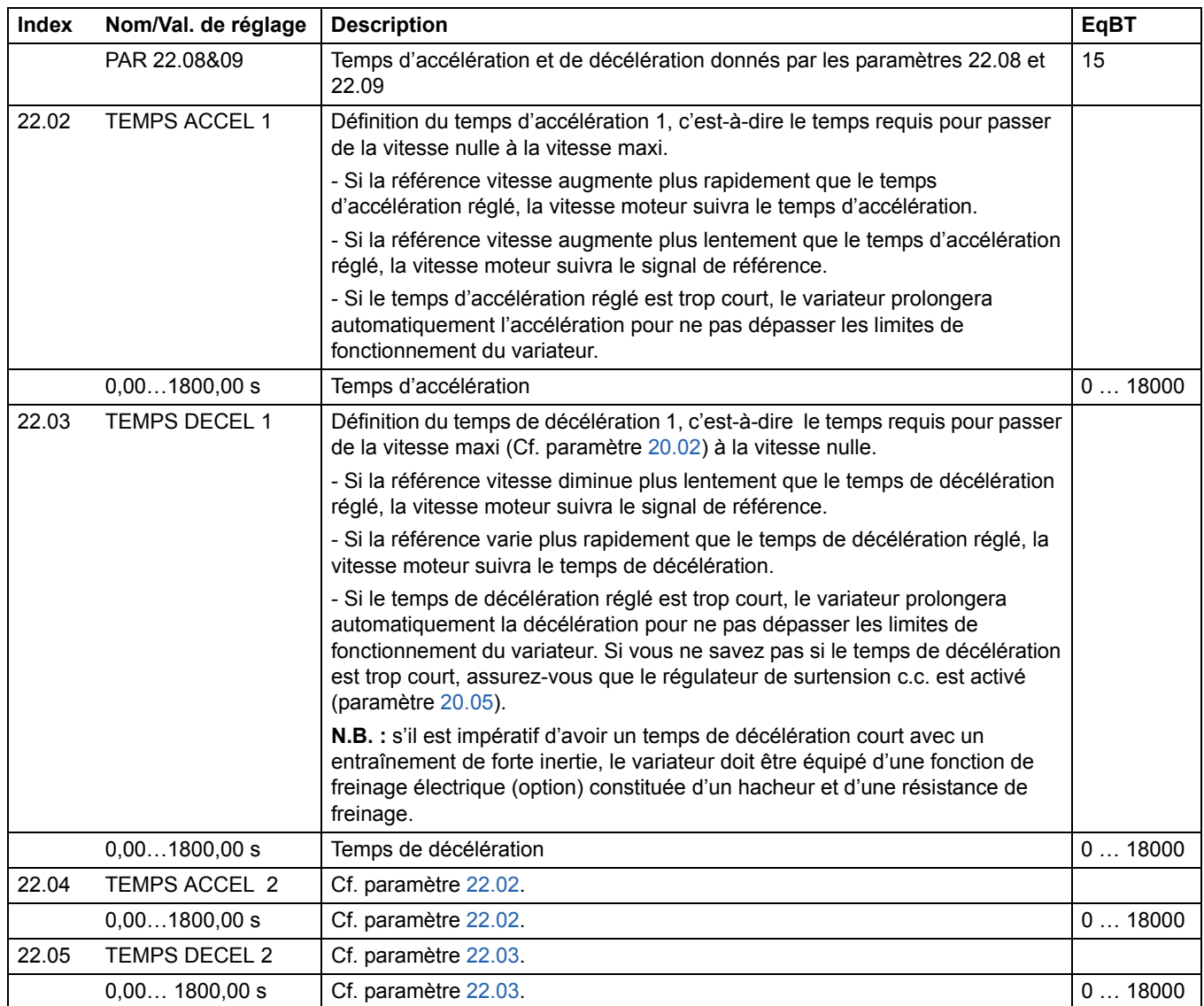

<span id="page-141-2"></span><span id="page-141-1"></span><span id="page-141-0"></span>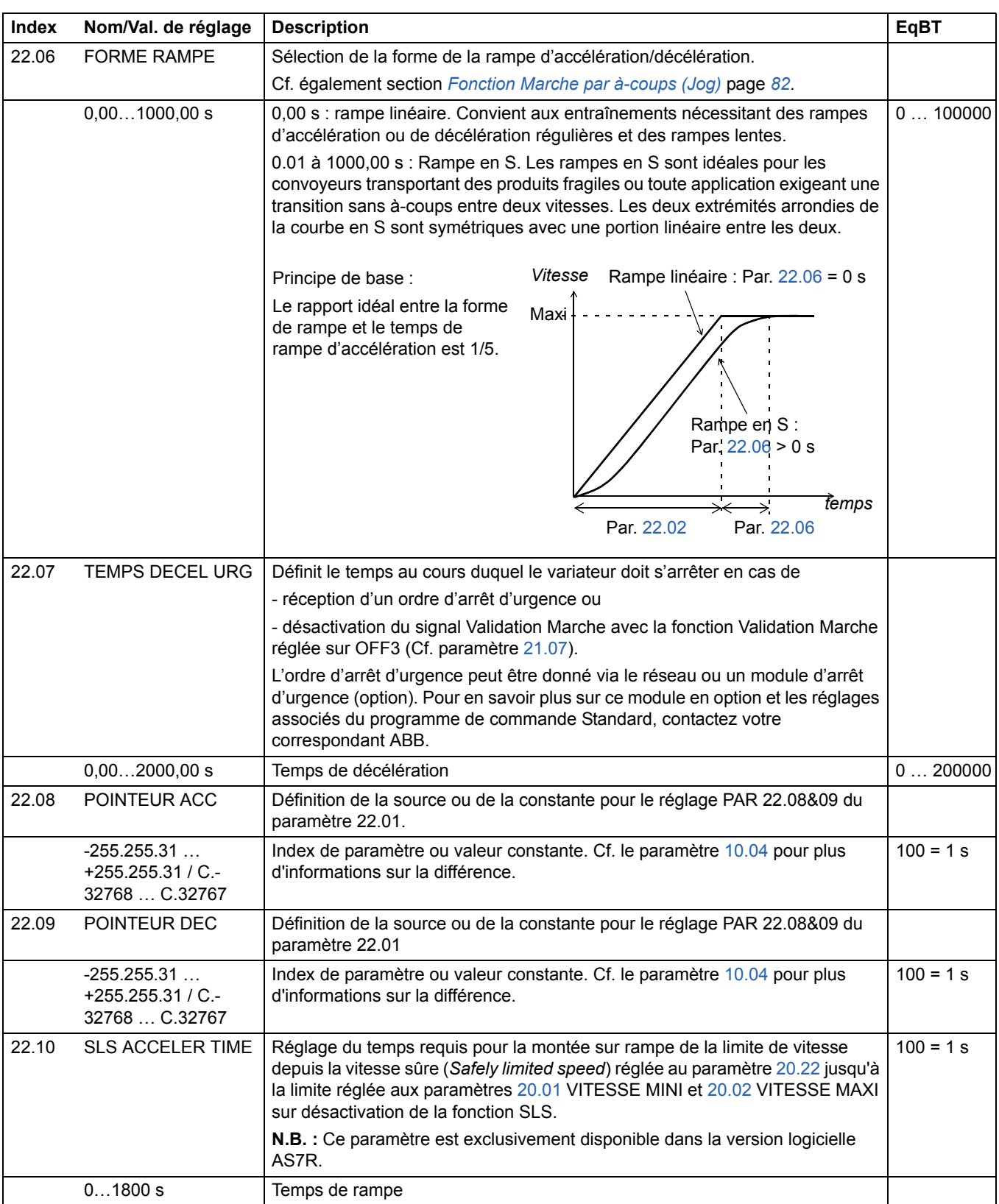

<span id="page-142-0"></span>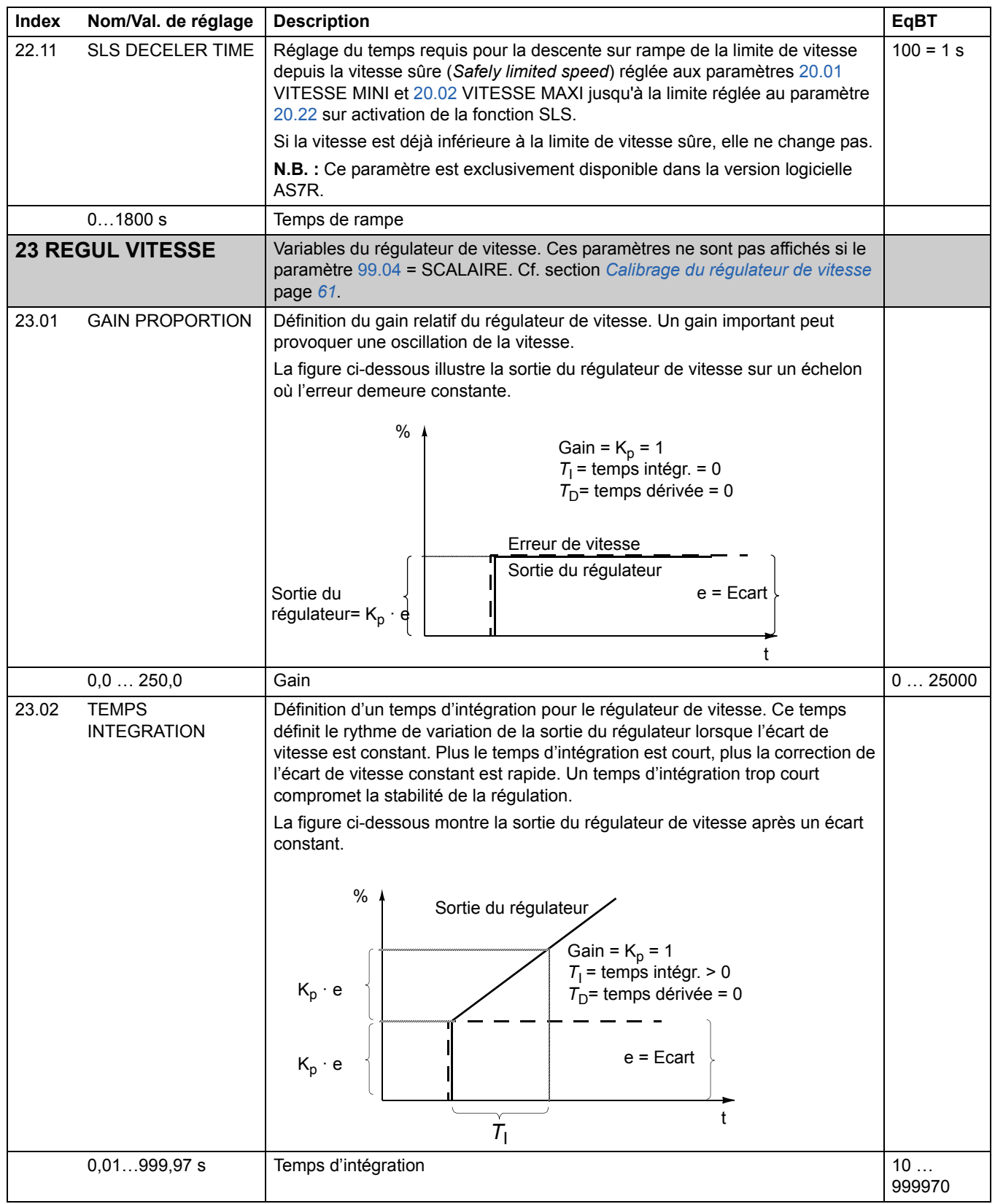

<span id="page-143-0"></span>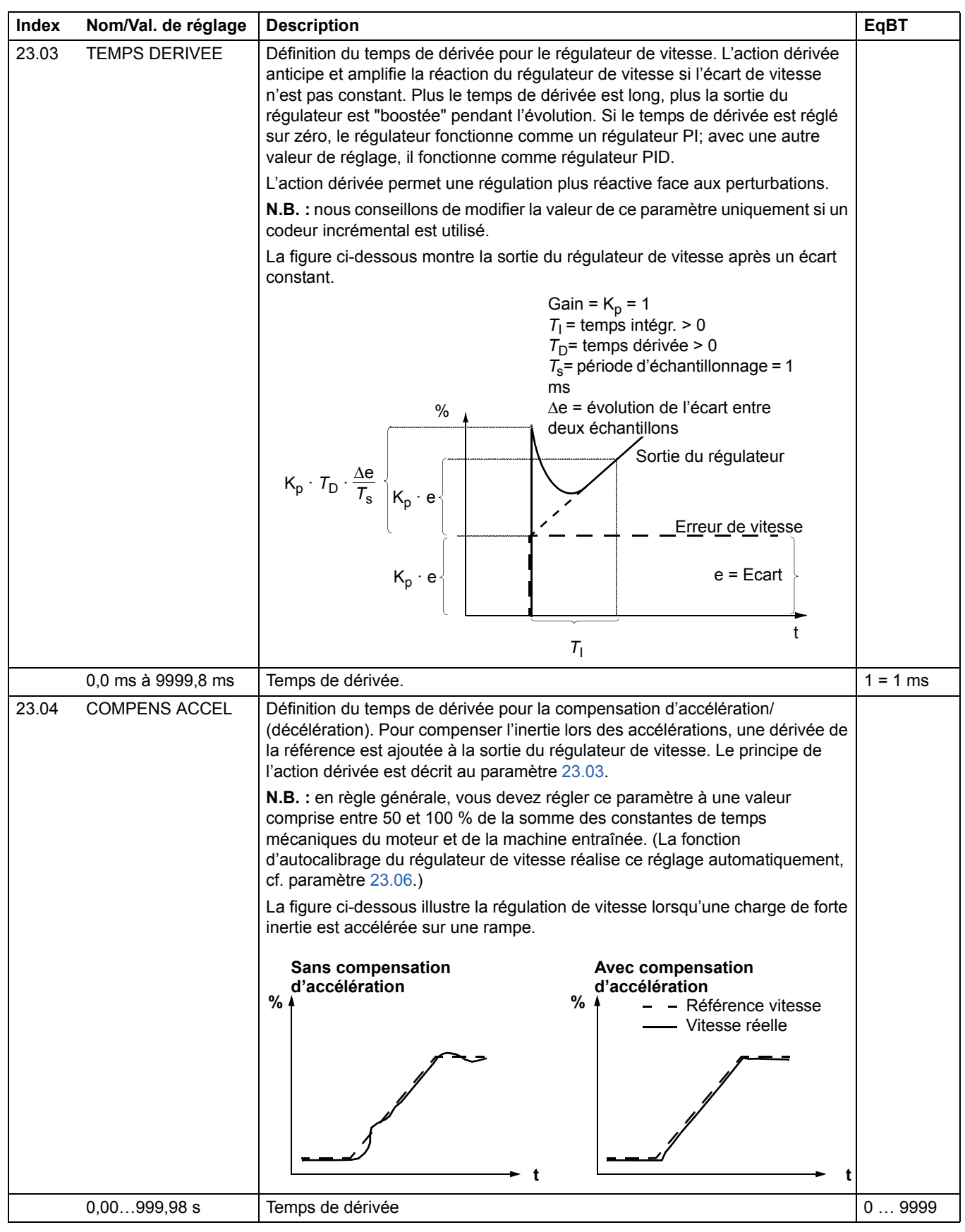
<span id="page-144-0"></span>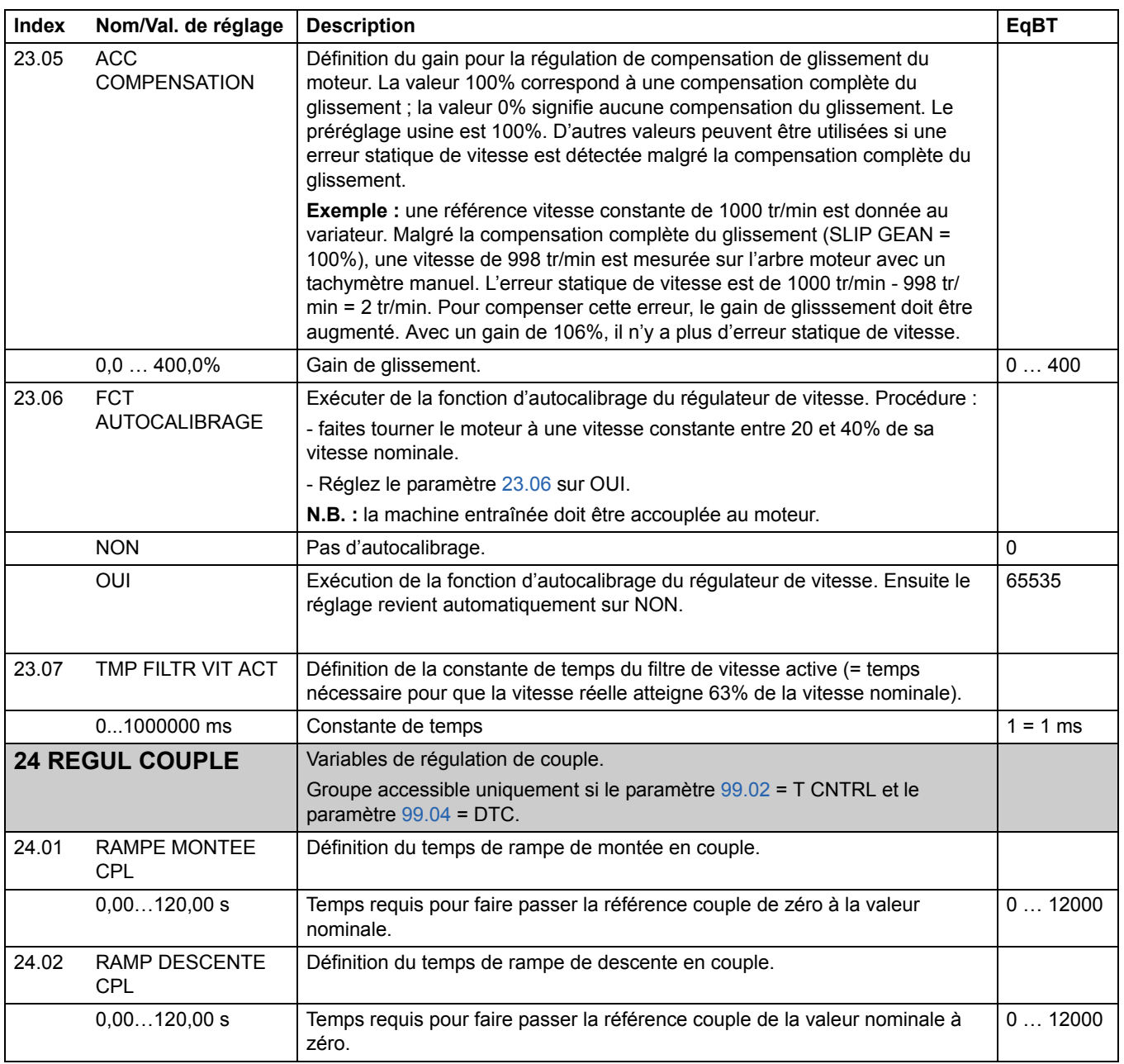

<span id="page-145-3"></span><span id="page-145-2"></span><span id="page-145-1"></span><span id="page-145-0"></span>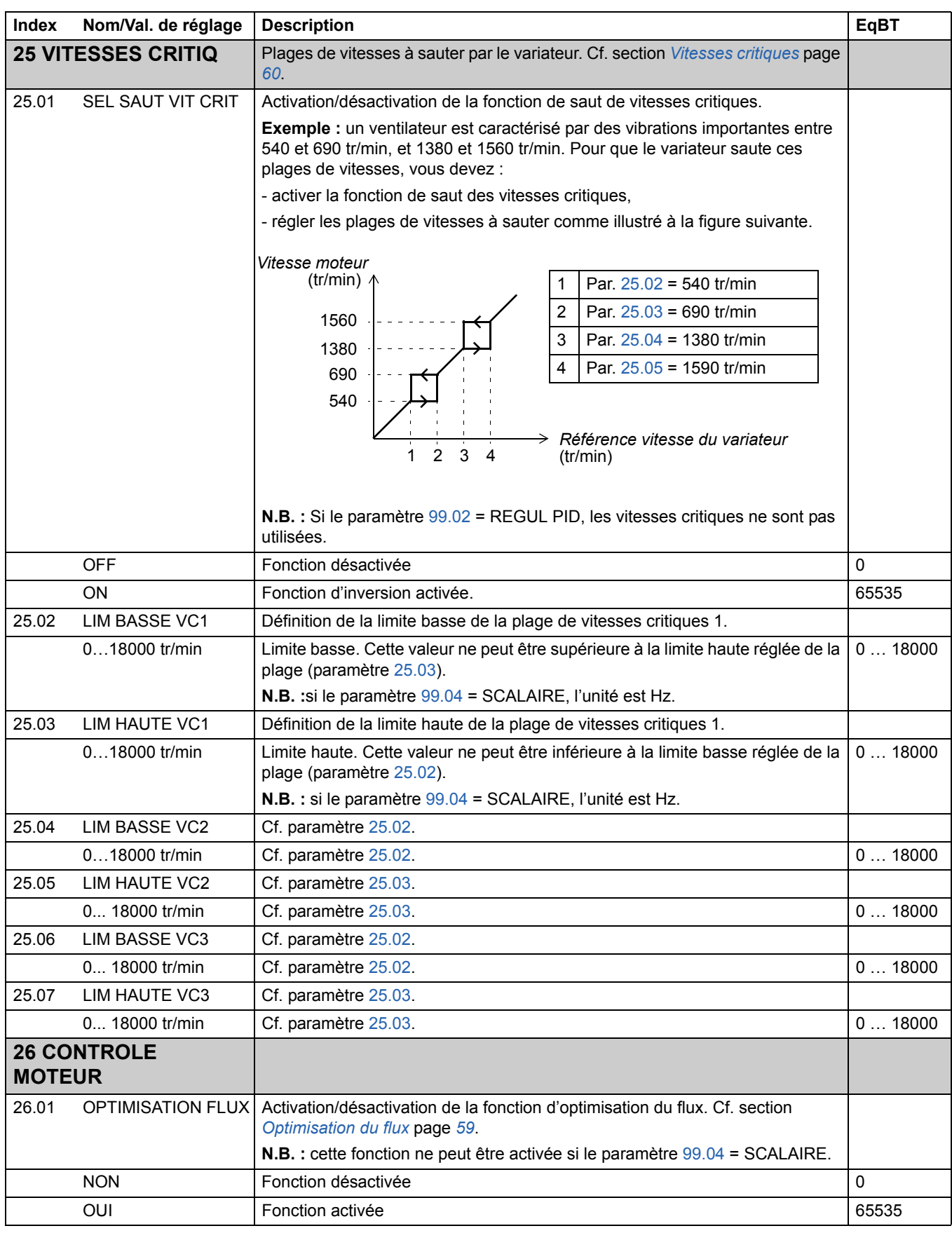

<span id="page-146-0"></span>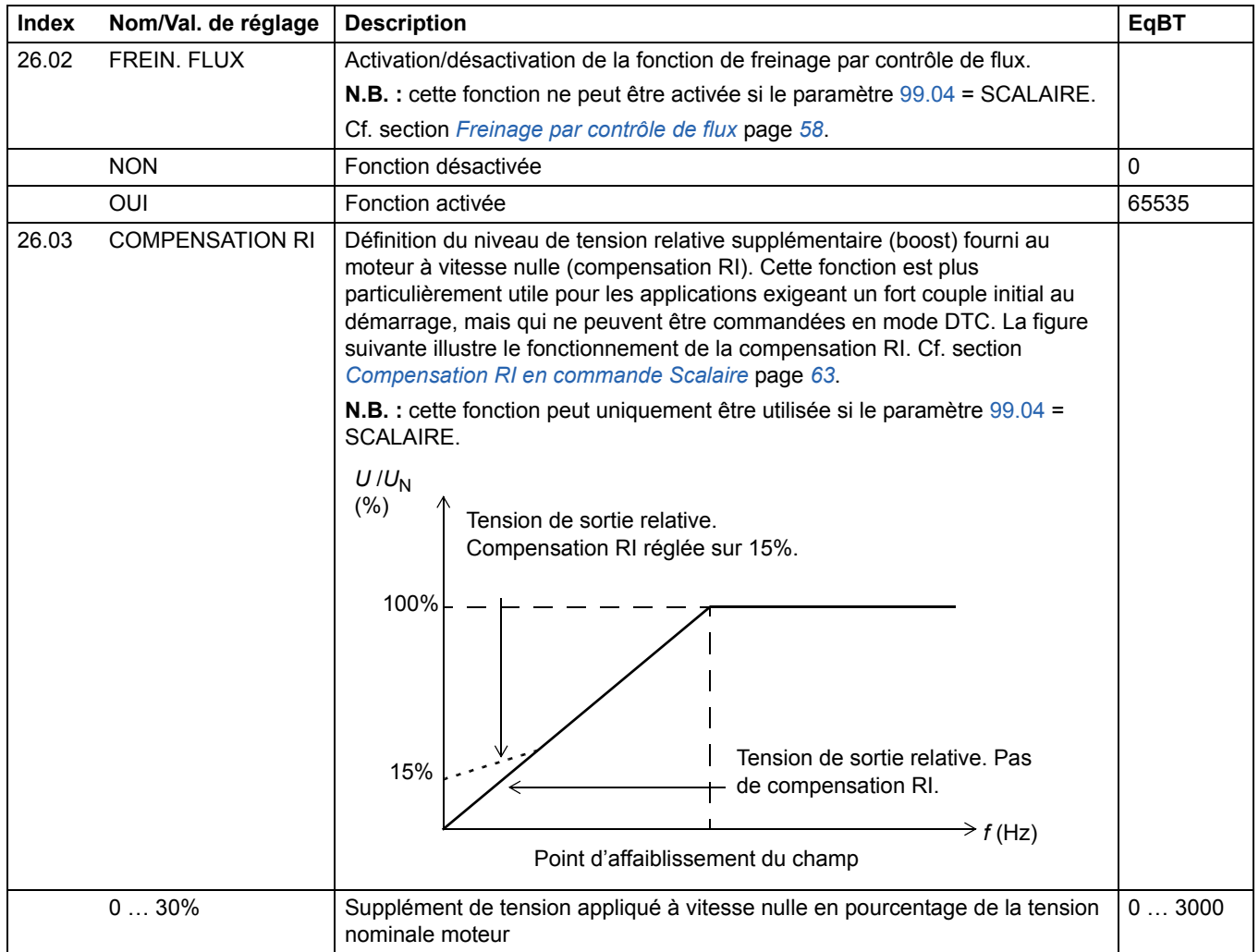

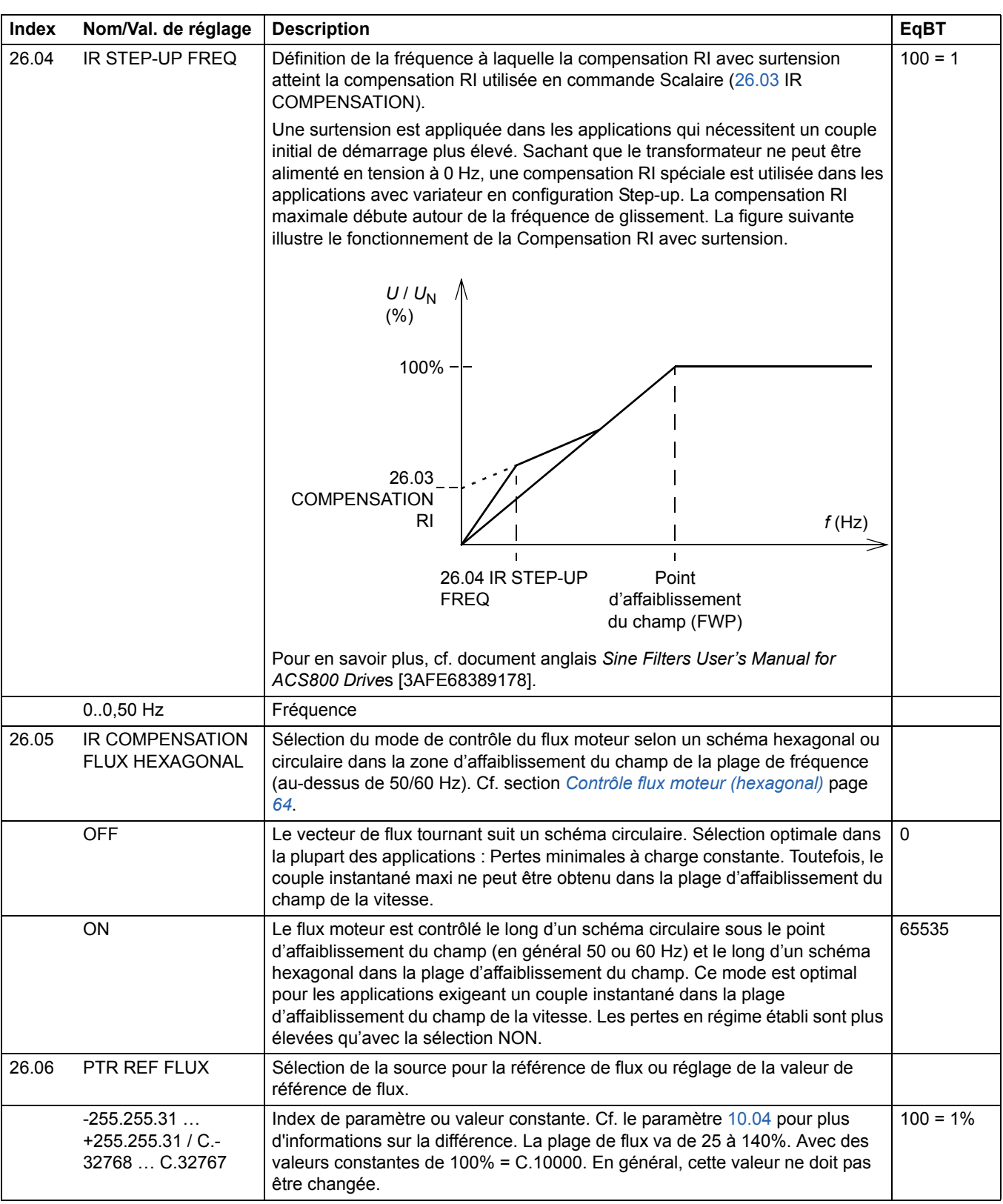

<span id="page-148-3"></span><span id="page-148-2"></span><span id="page-148-1"></span><span id="page-148-0"></span>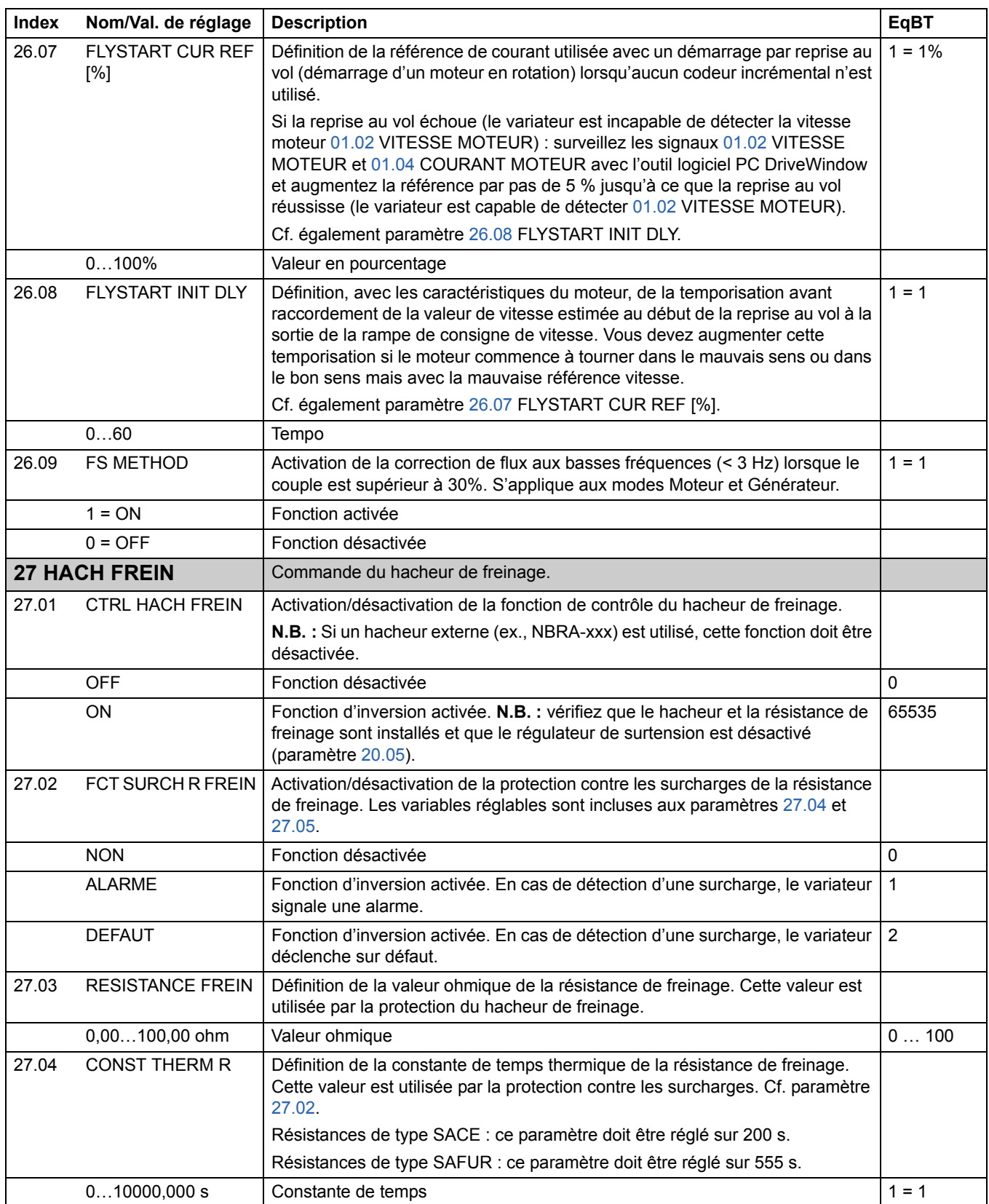

<span id="page-149-0"></span>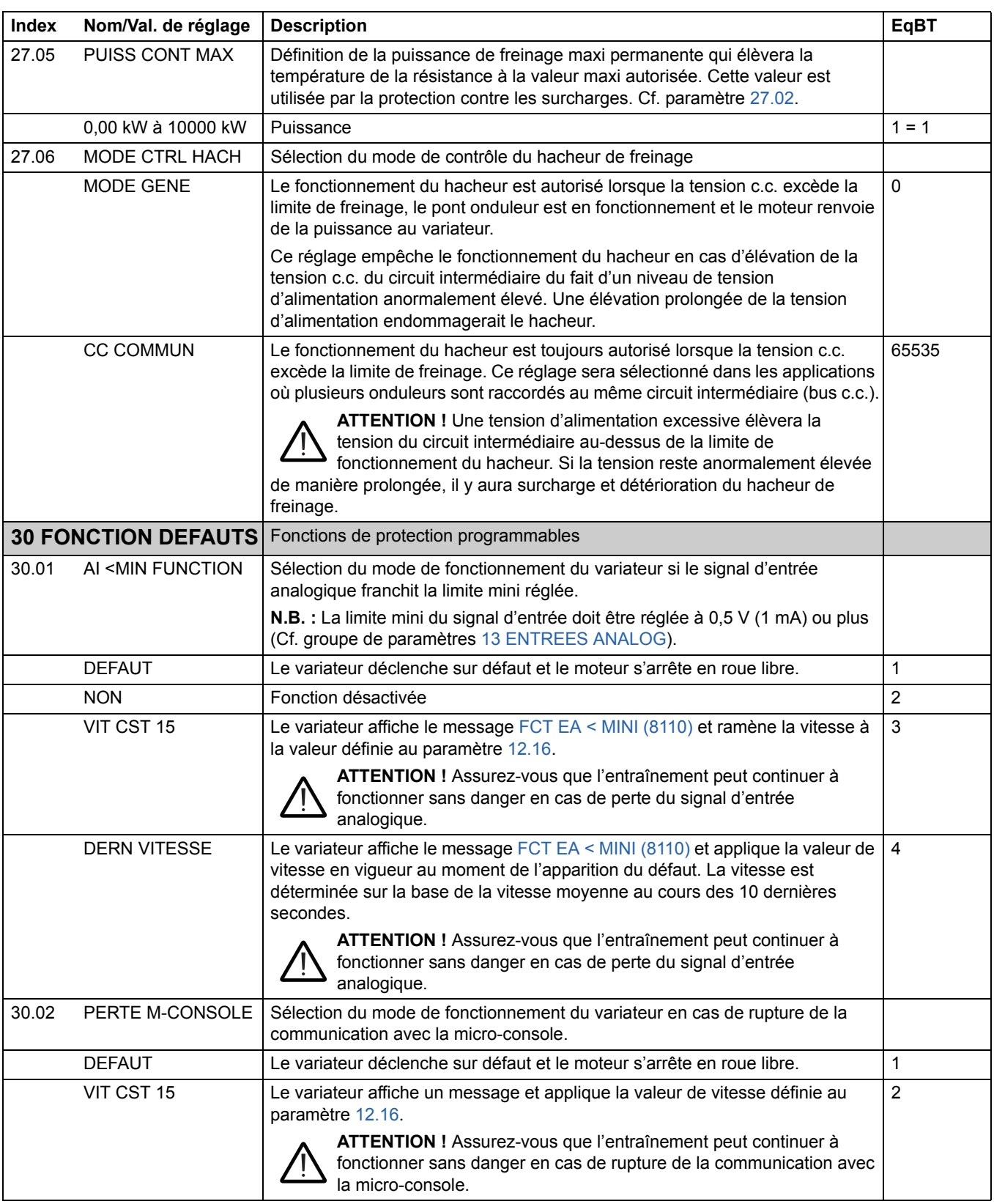

<span id="page-150-1"></span><span id="page-150-0"></span>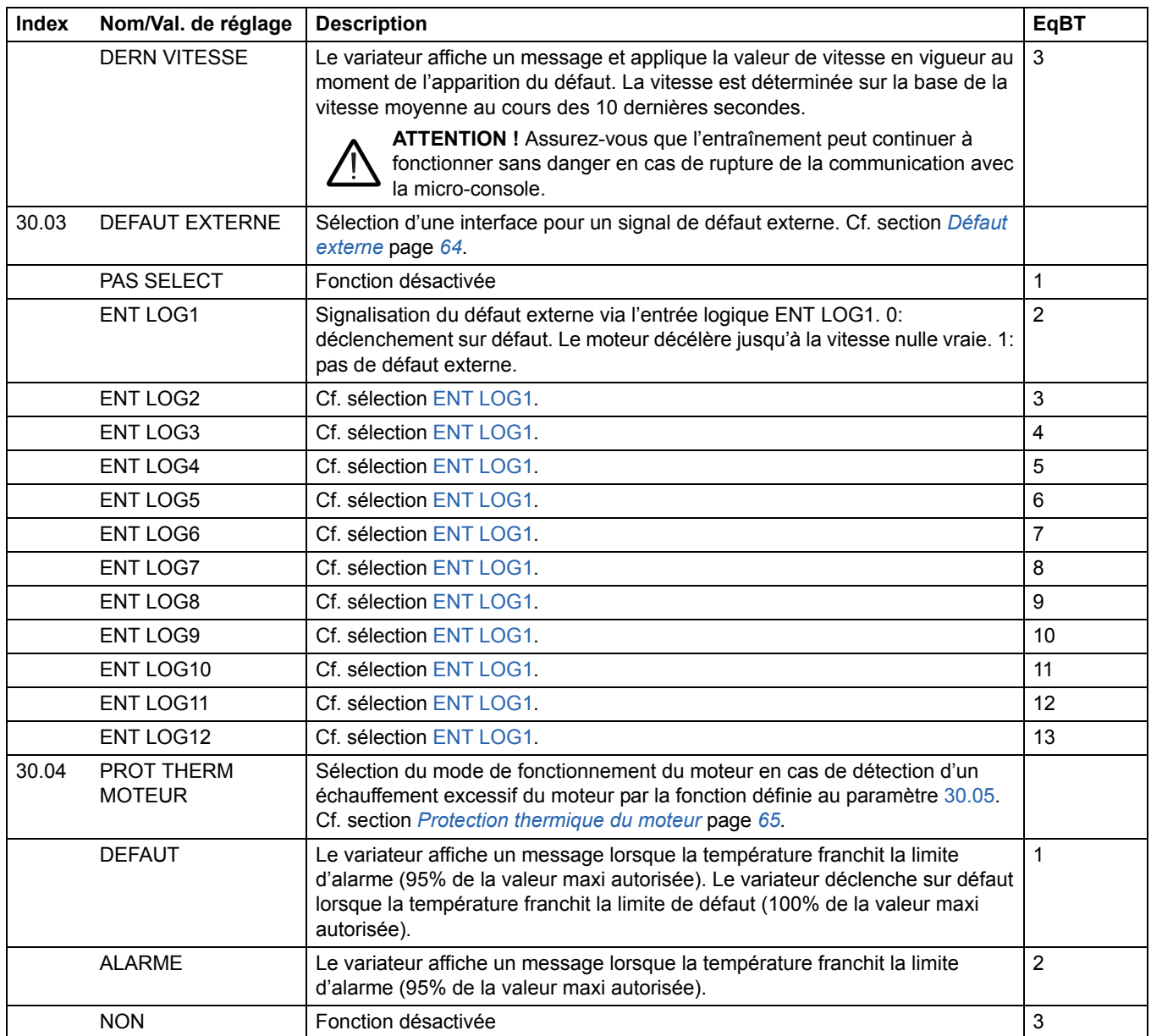

<span id="page-151-0"></span>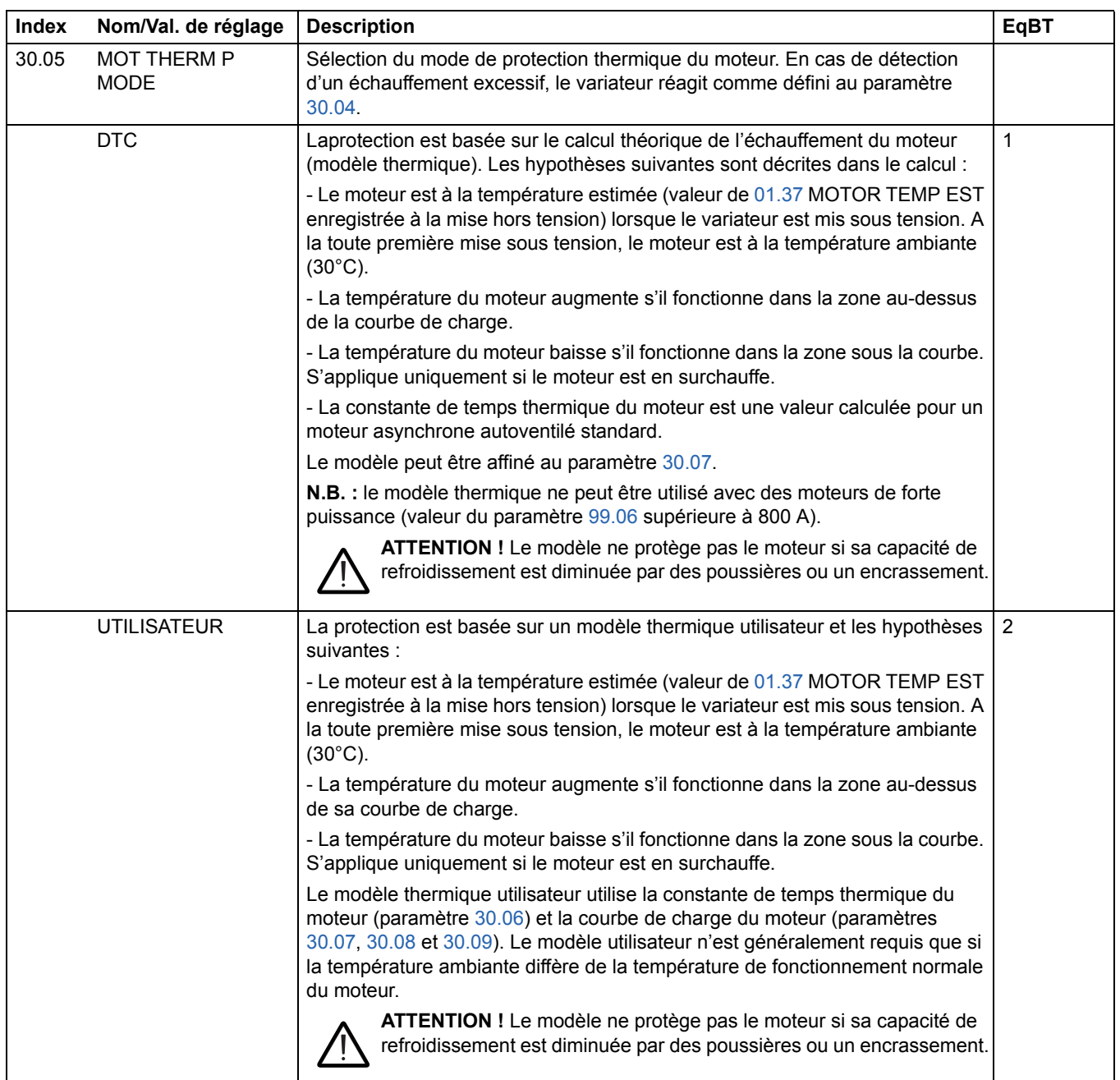

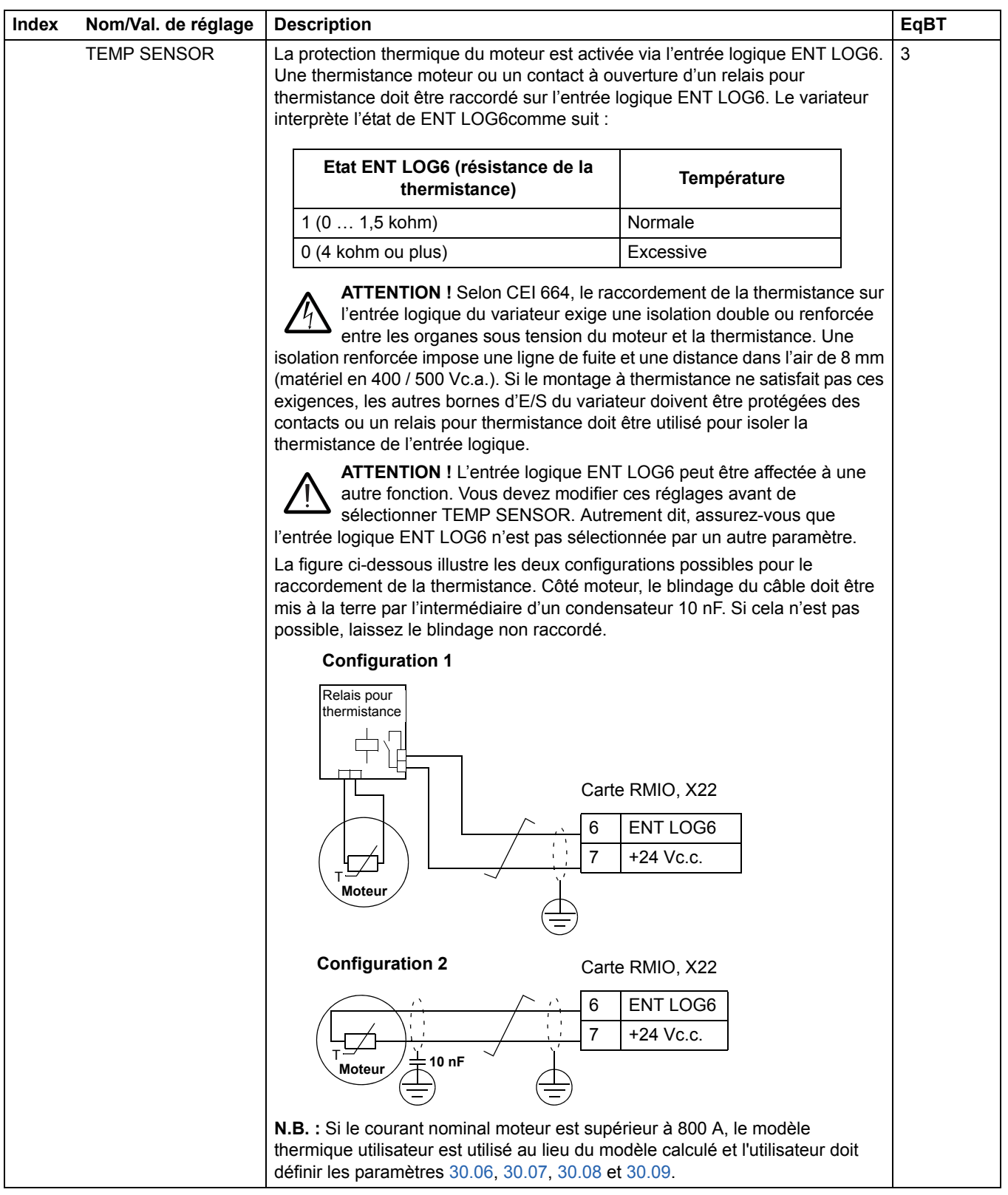

*153*

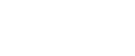

*154*

<span id="page-153-3"></span><span id="page-153-2"></span><span id="page-153-1"></span><span id="page-153-0"></span>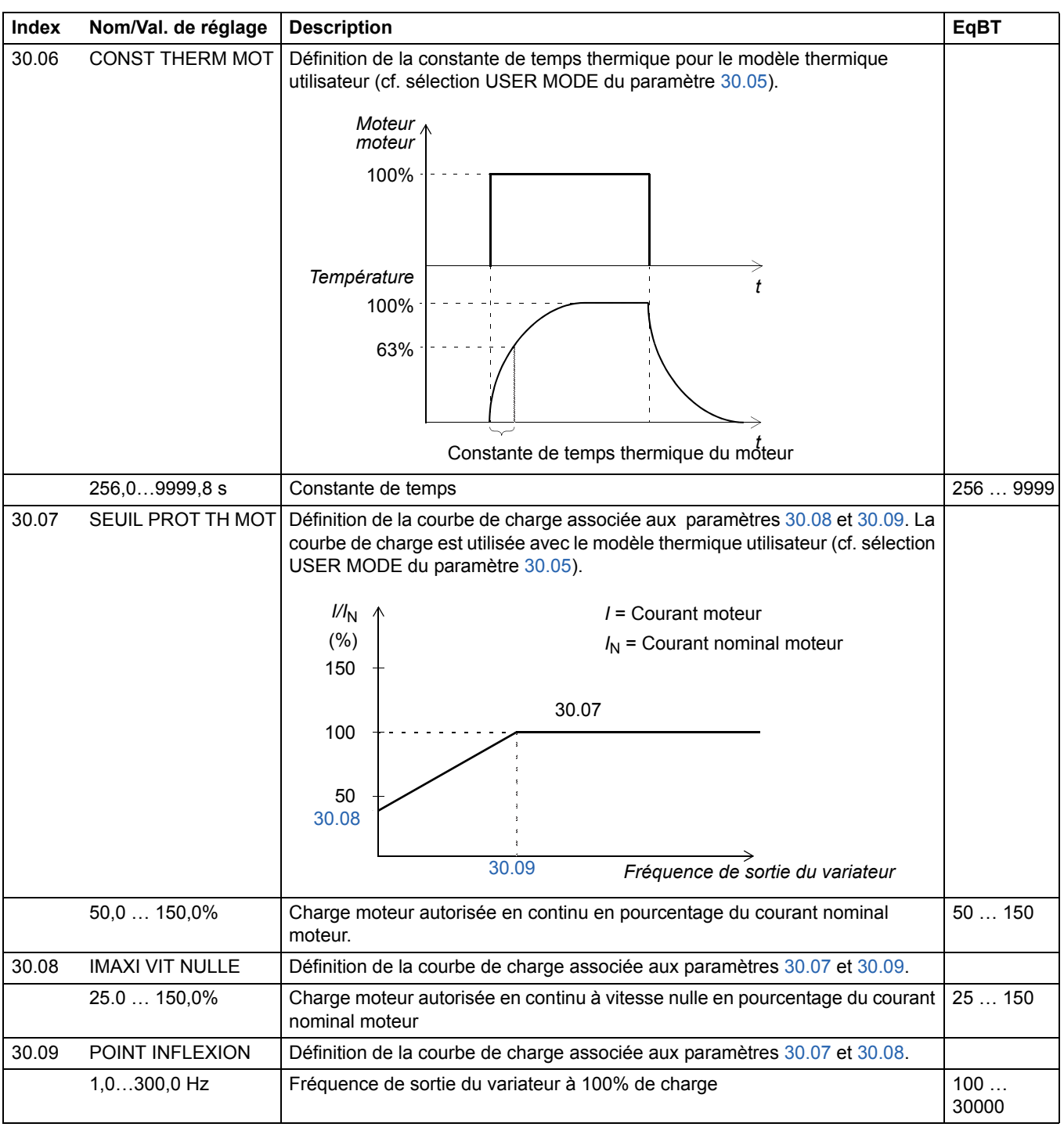

<span id="page-154-4"></span><span id="page-154-3"></span><span id="page-154-2"></span><span id="page-154-1"></span><span id="page-154-0"></span>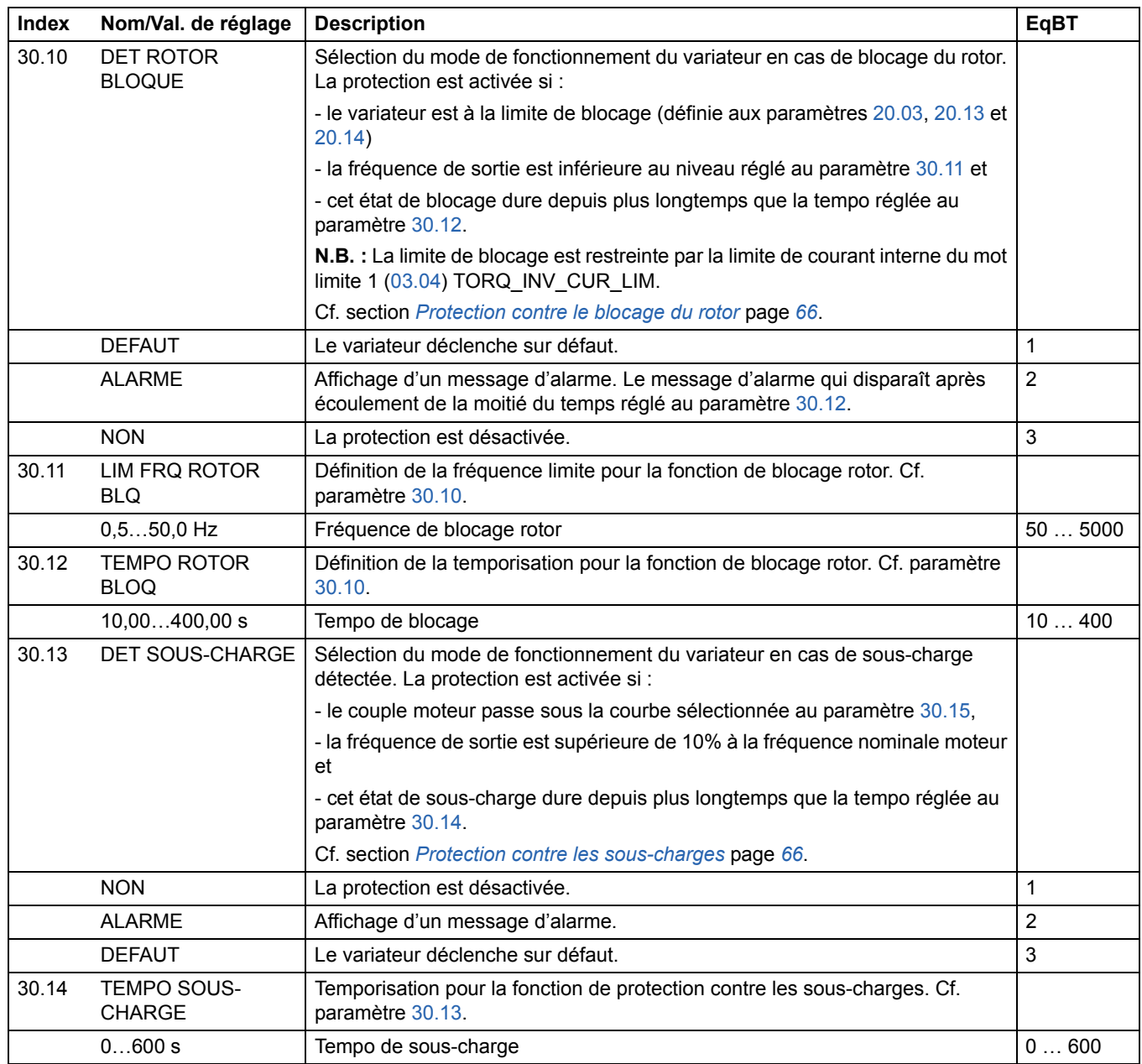

<span id="page-155-1"></span><span id="page-155-0"></span>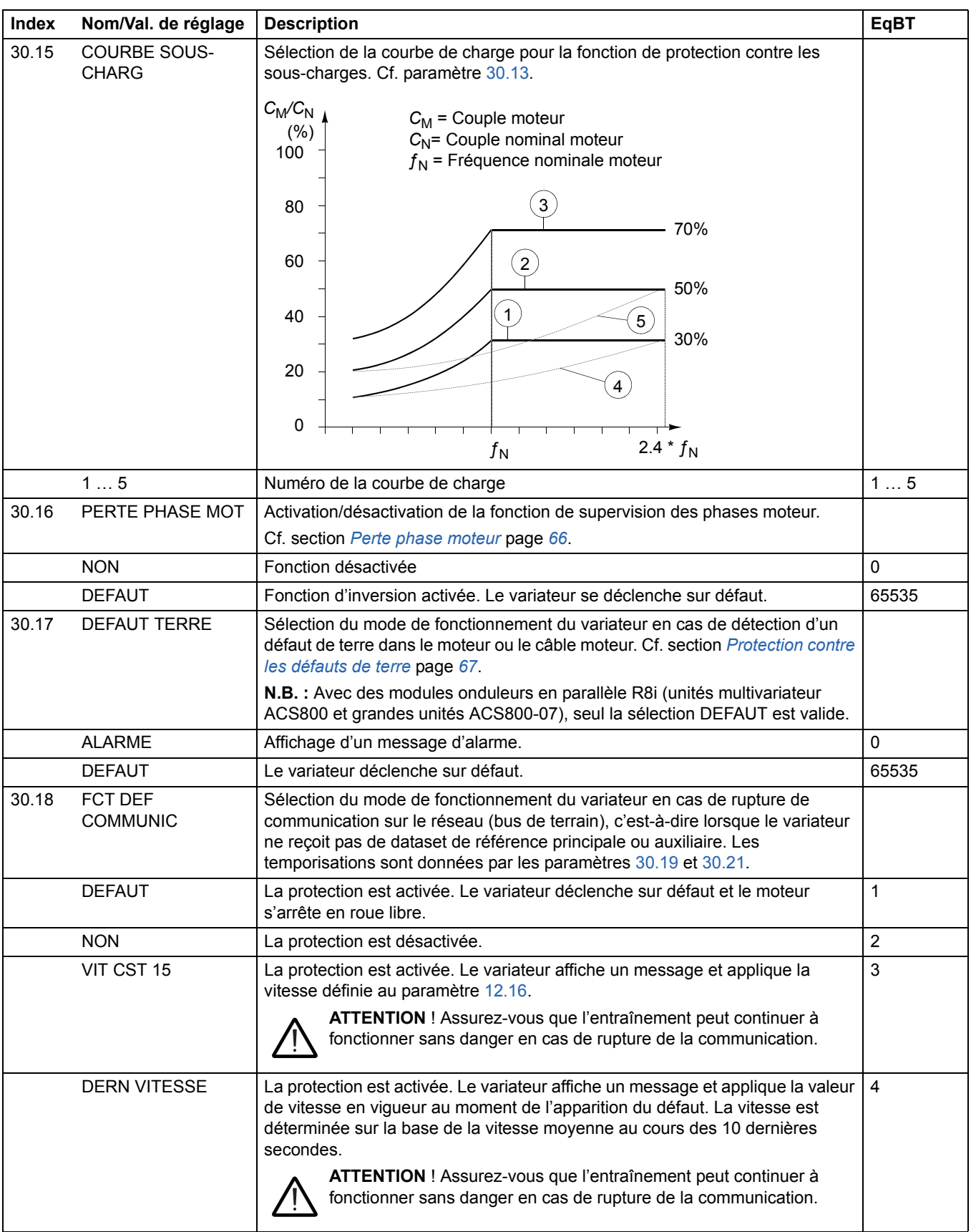

<span id="page-156-2"></span><span id="page-156-1"></span><span id="page-156-0"></span>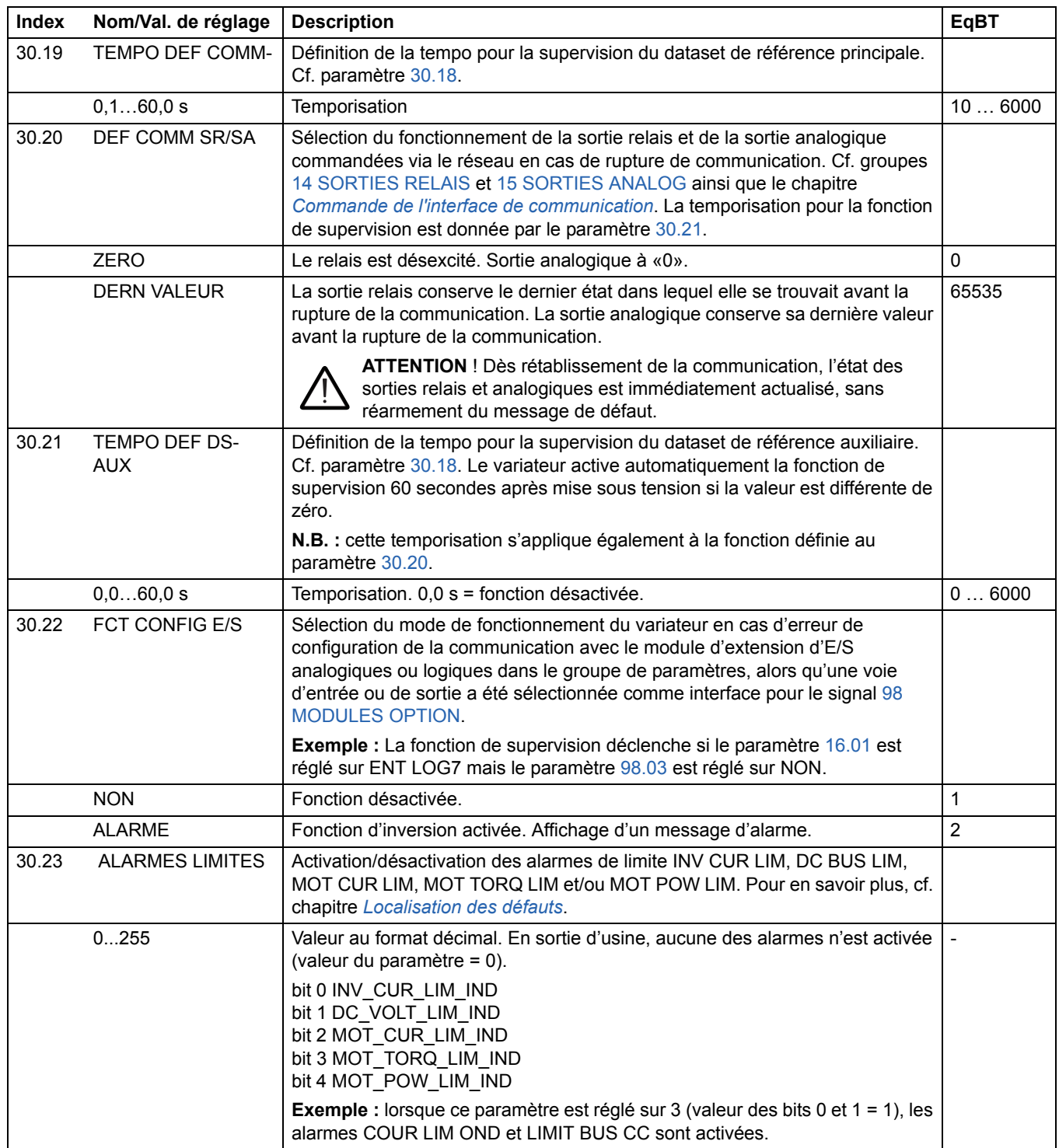

<span id="page-157-3"></span><span id="page-157-2"></span><span id="page-157-1"></span><span id="page-157-0"></span>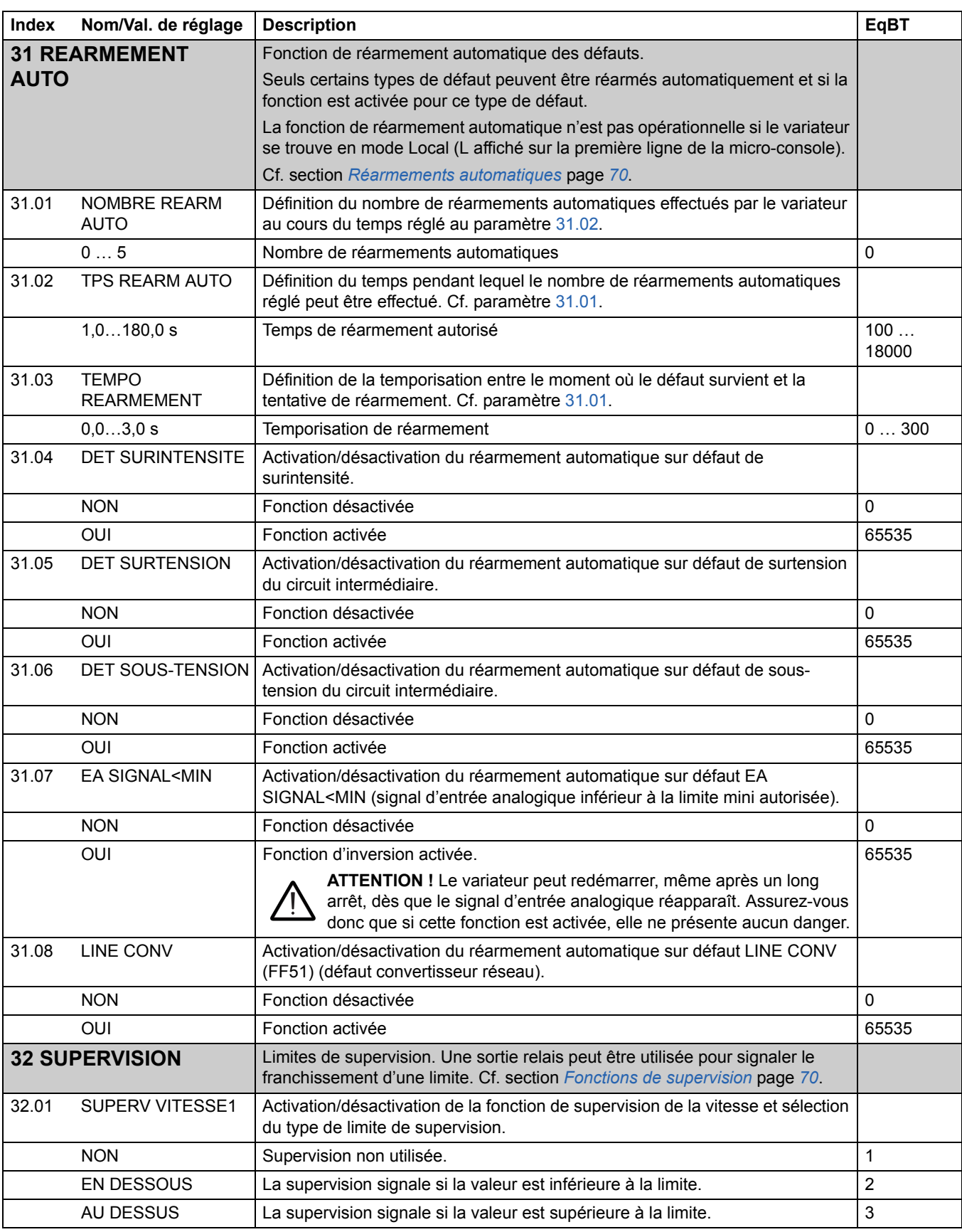

<span id="page-158-2"></span><span id="page-158-1"></span><span id="page-158-0"></span>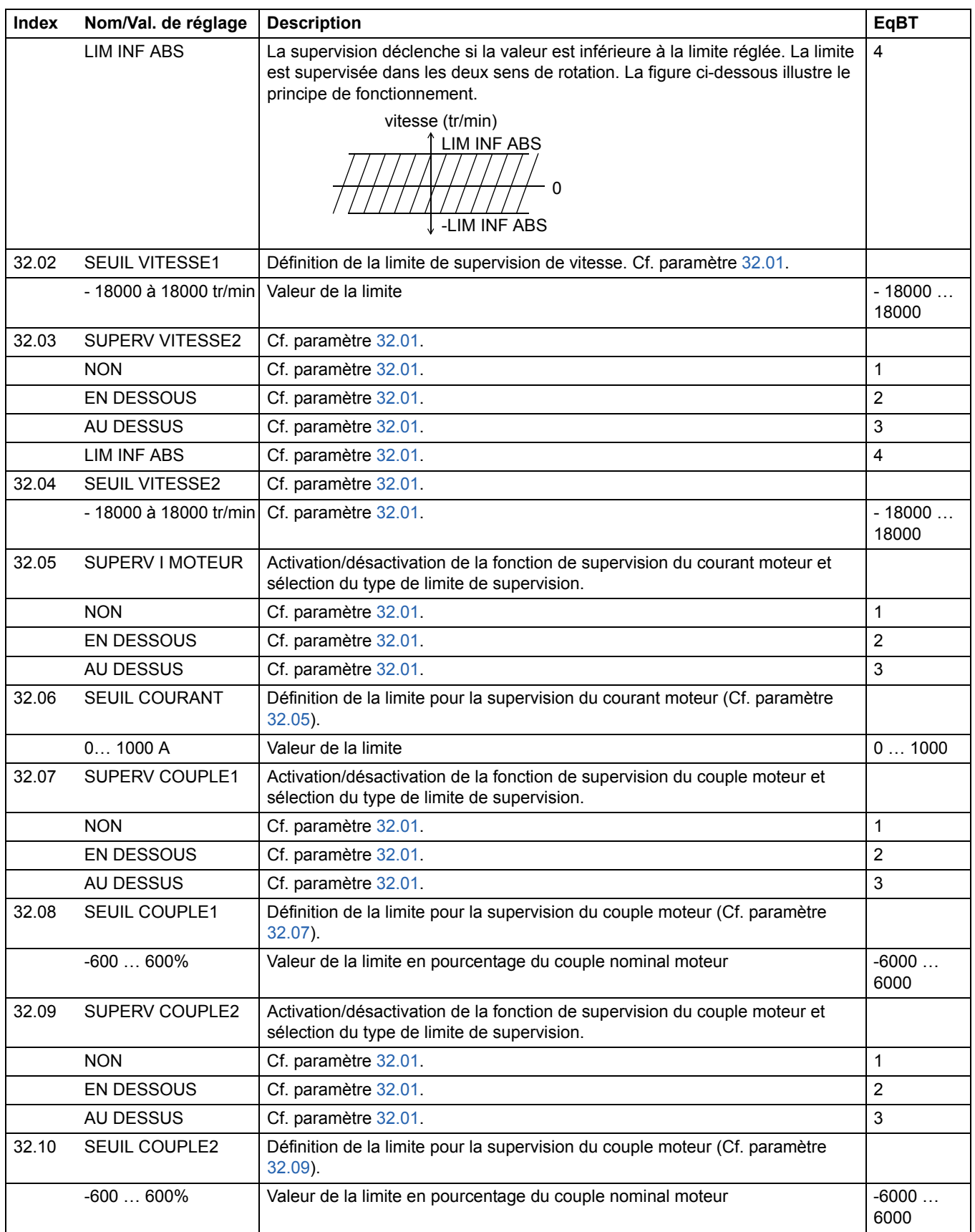

<span id="page-159-3"></span><span id="page-159-2"></span><span id="page-159-1"></span><span id="page-159-0"></span>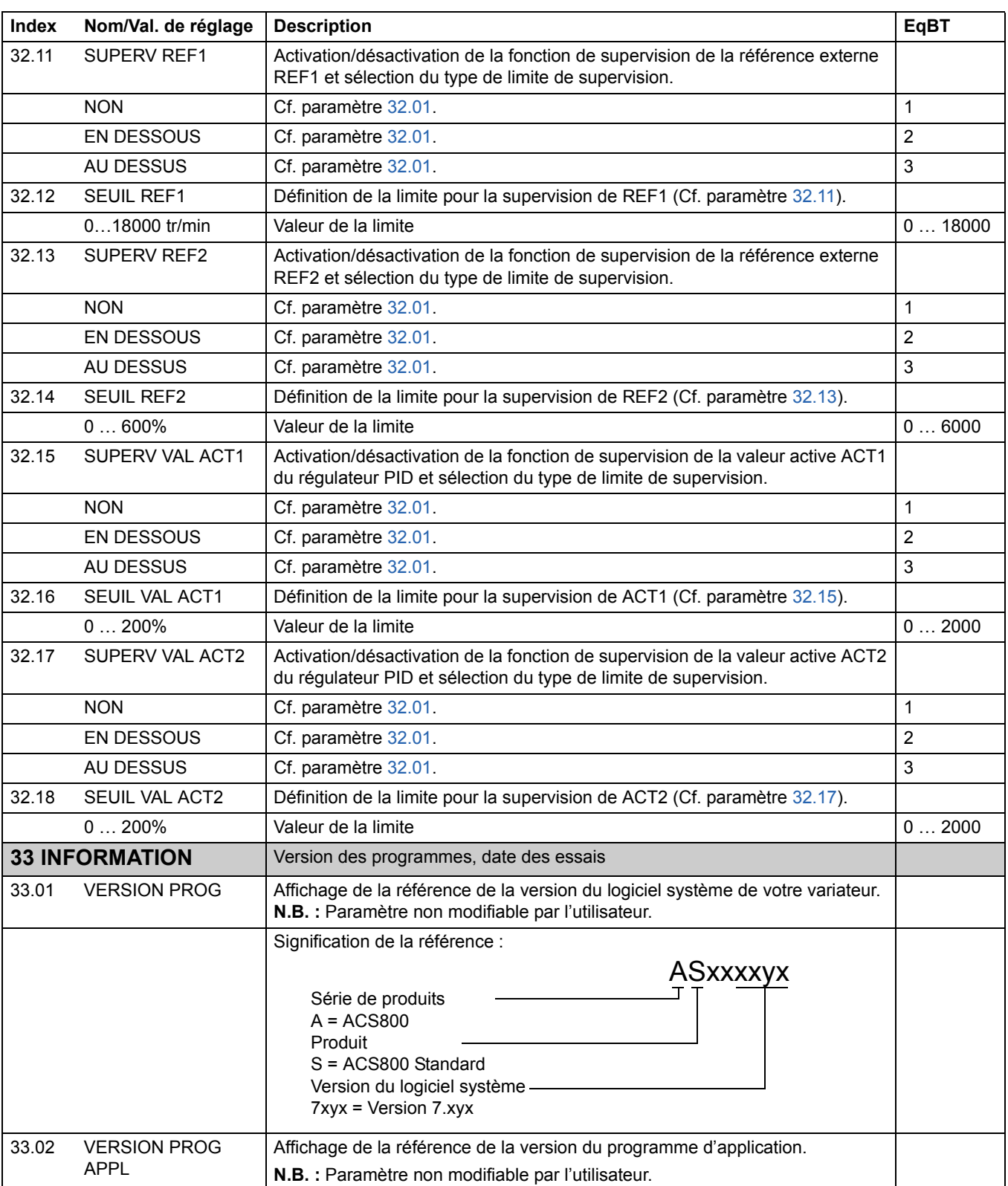

<span id="page-160-0"></span>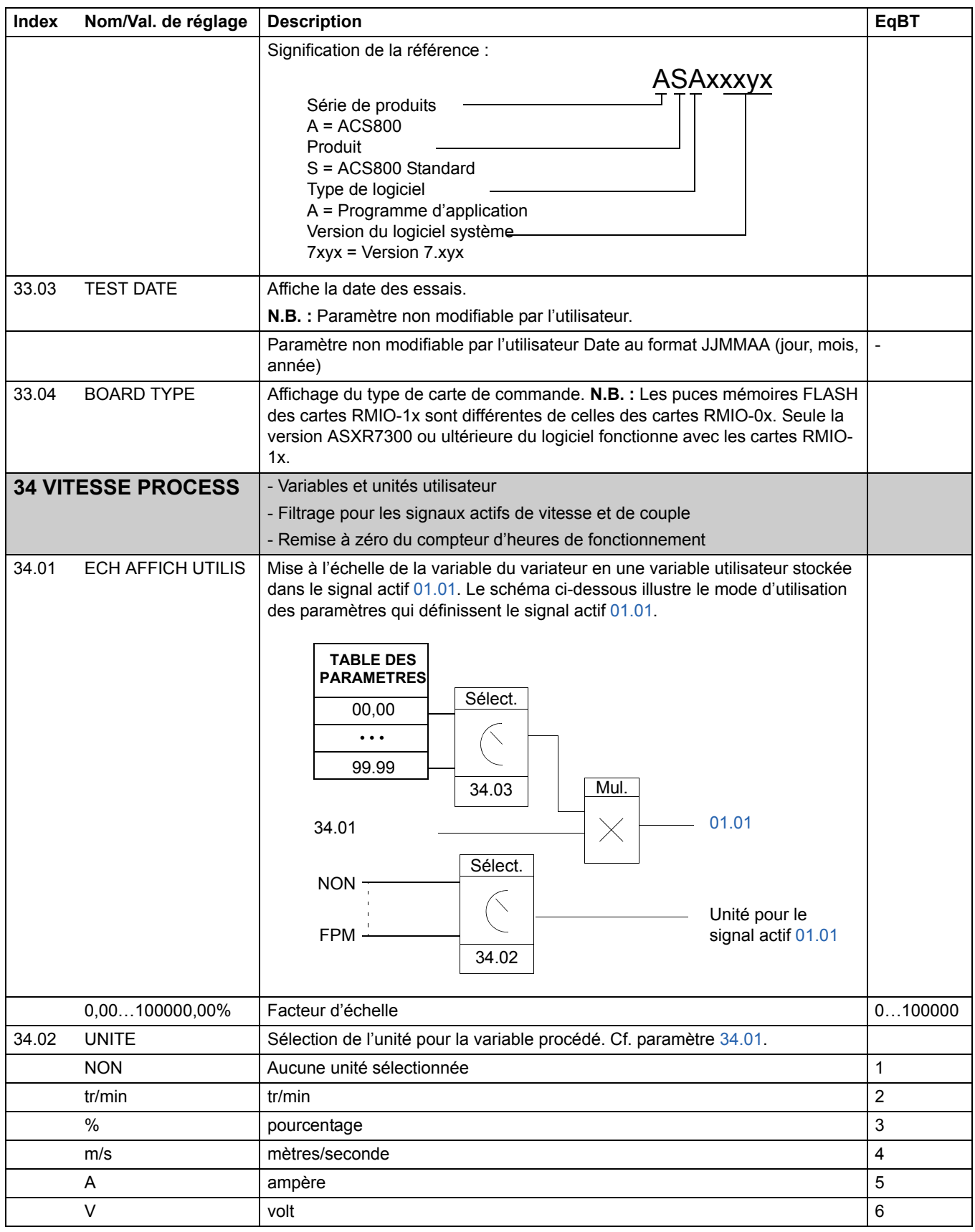

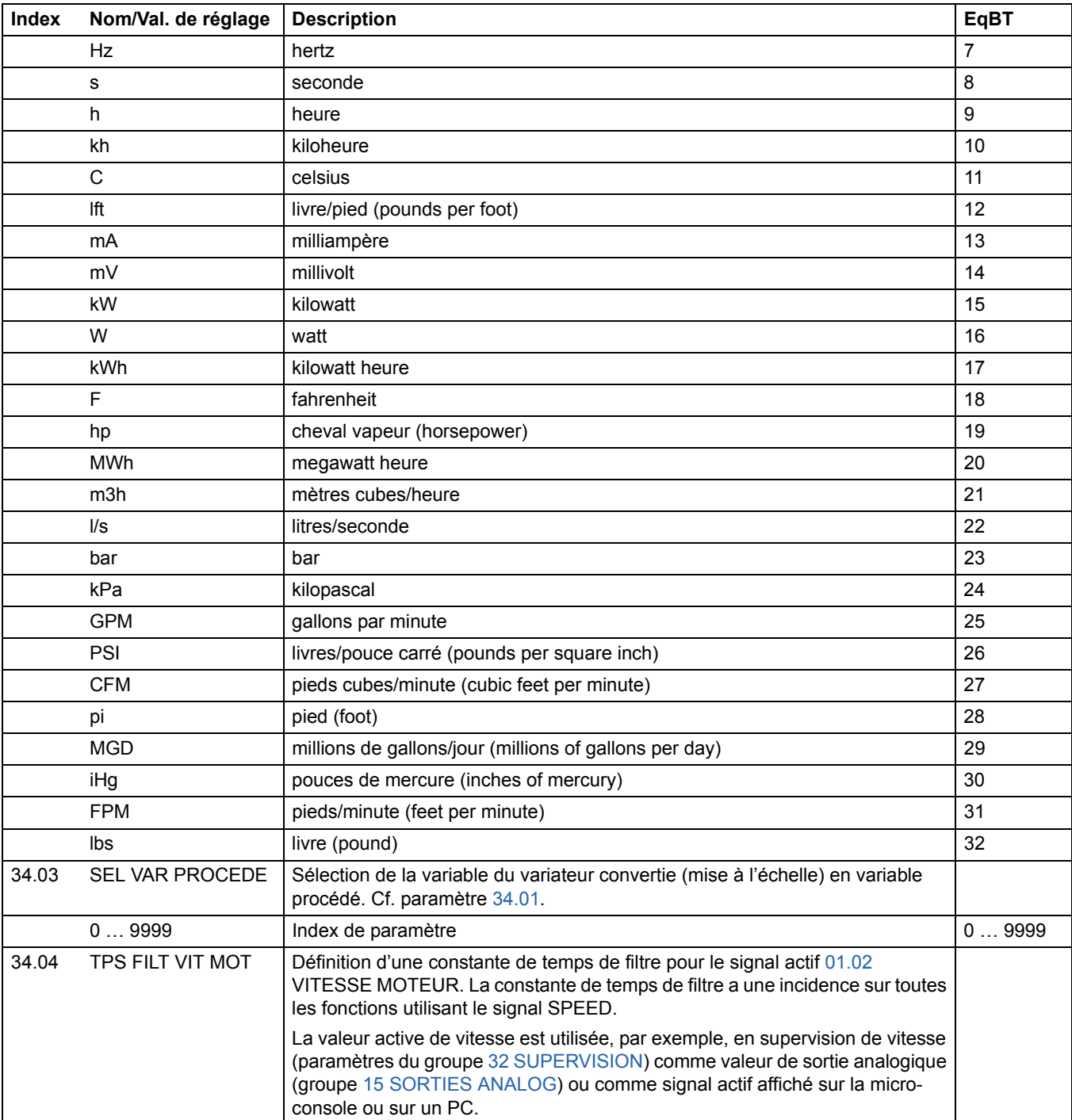

<span id="page-162-3"></span><span id="page-162-2"></span><span id="page-162-1"></span><span id="page-162-0"></span>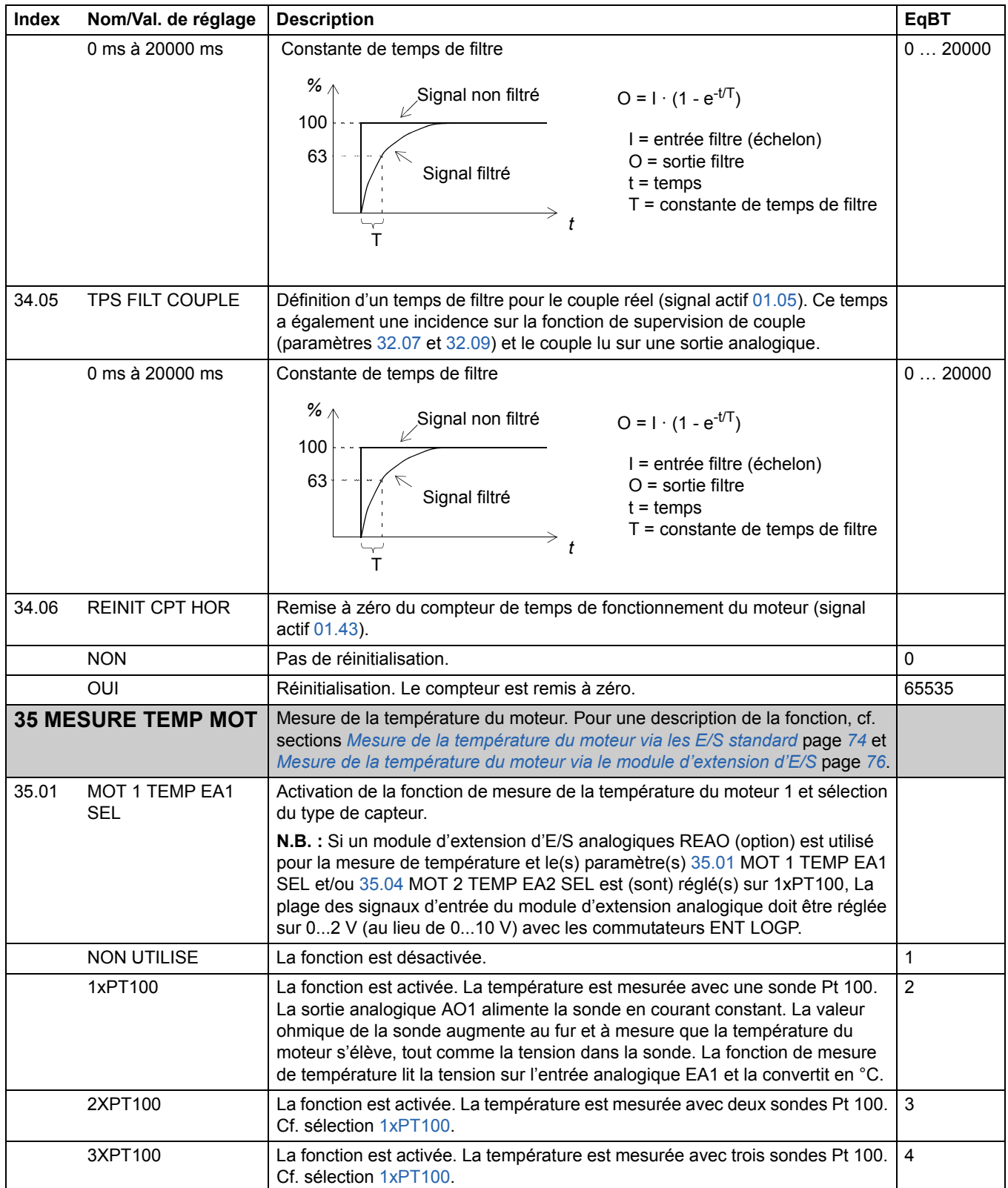

<span id="page-163-3"></span><span id="page-163-2"></span><span id="page-163-1"></span><span id="page-163-0"></span>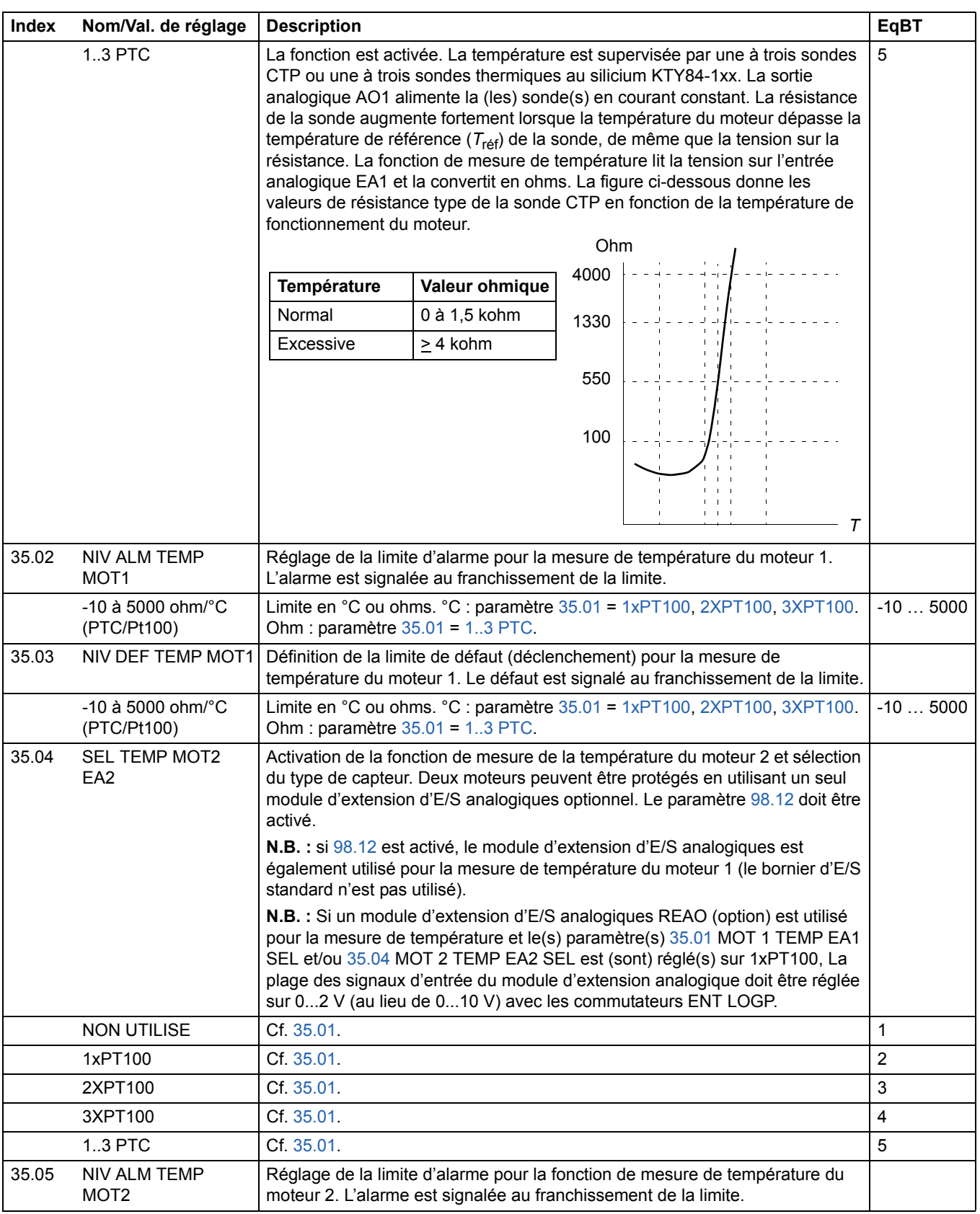

<span id="page-164-0"></span>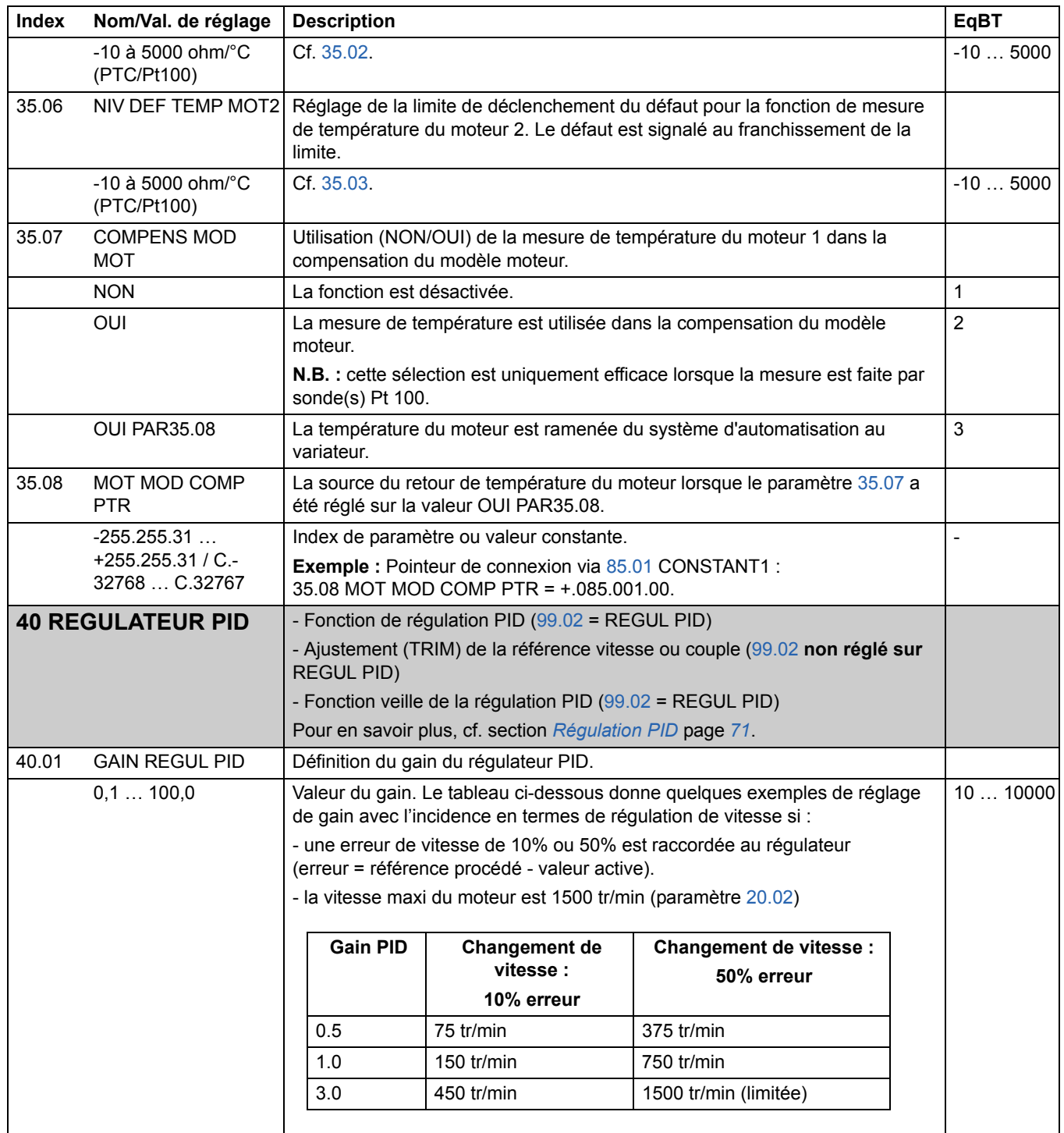

<span id="page-165-0"></span>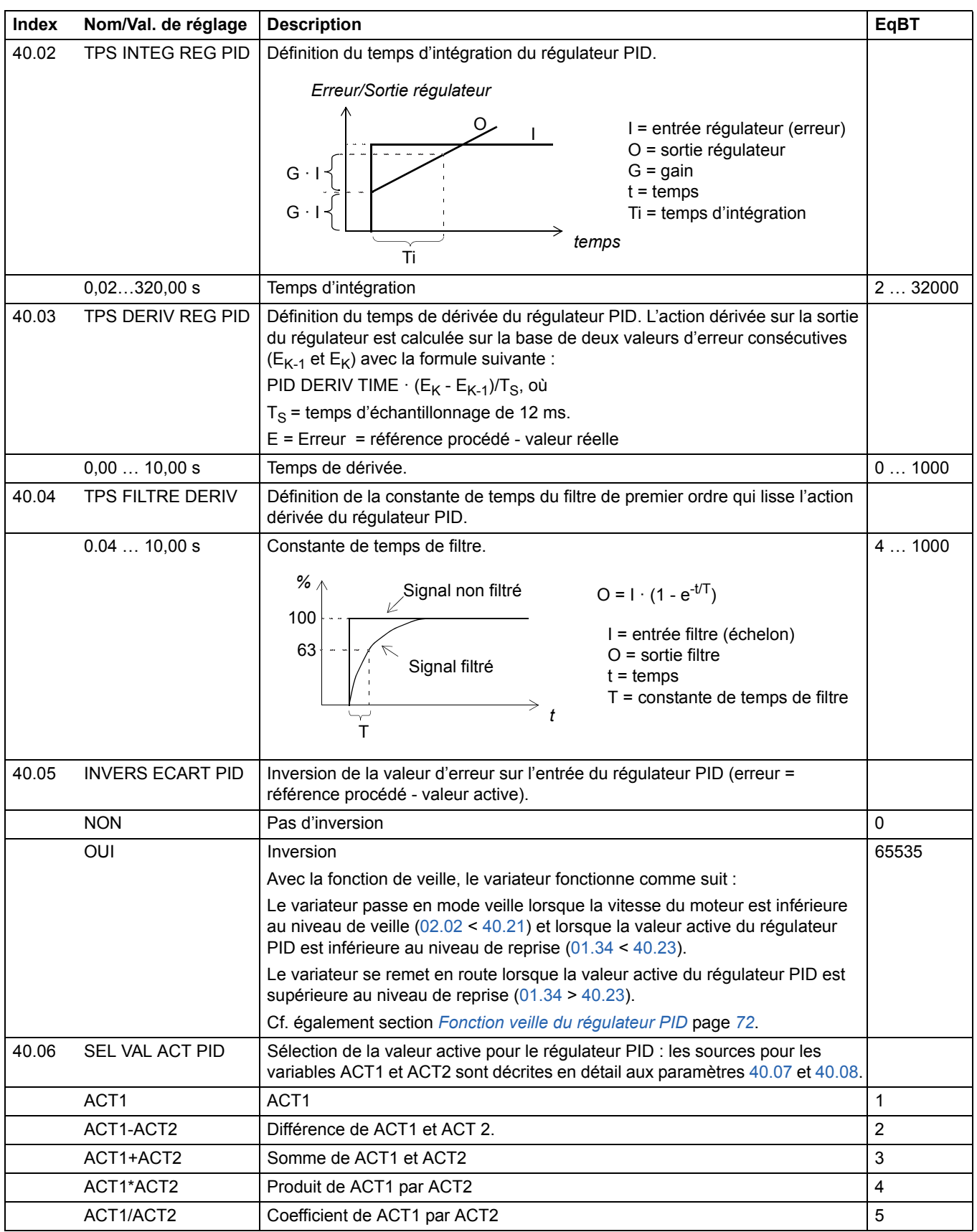

<span id="page-166-2"></span><span id="page-166-1"></span><span id="page-166-0"></span>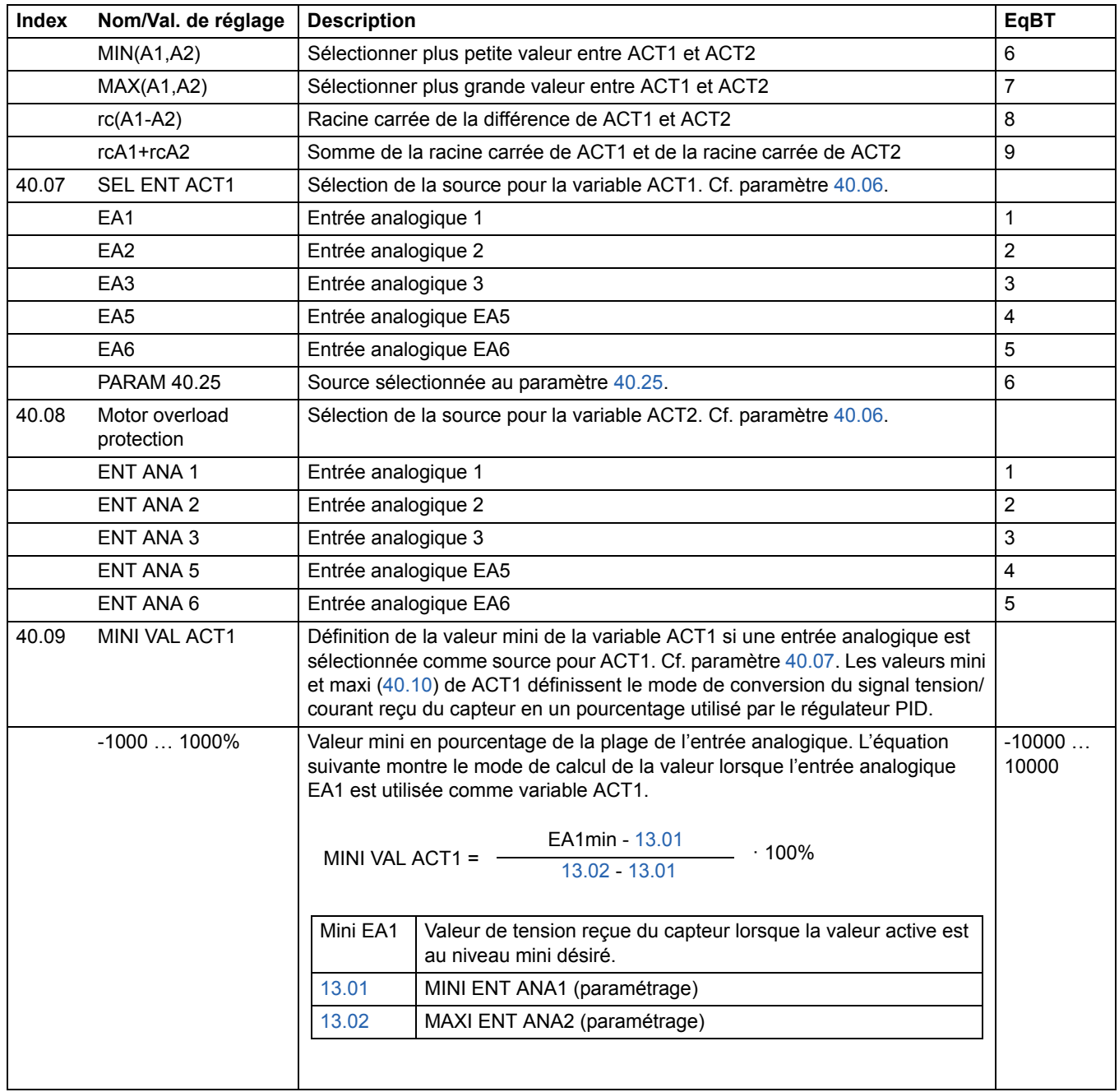

<span id="page-167-0"></span>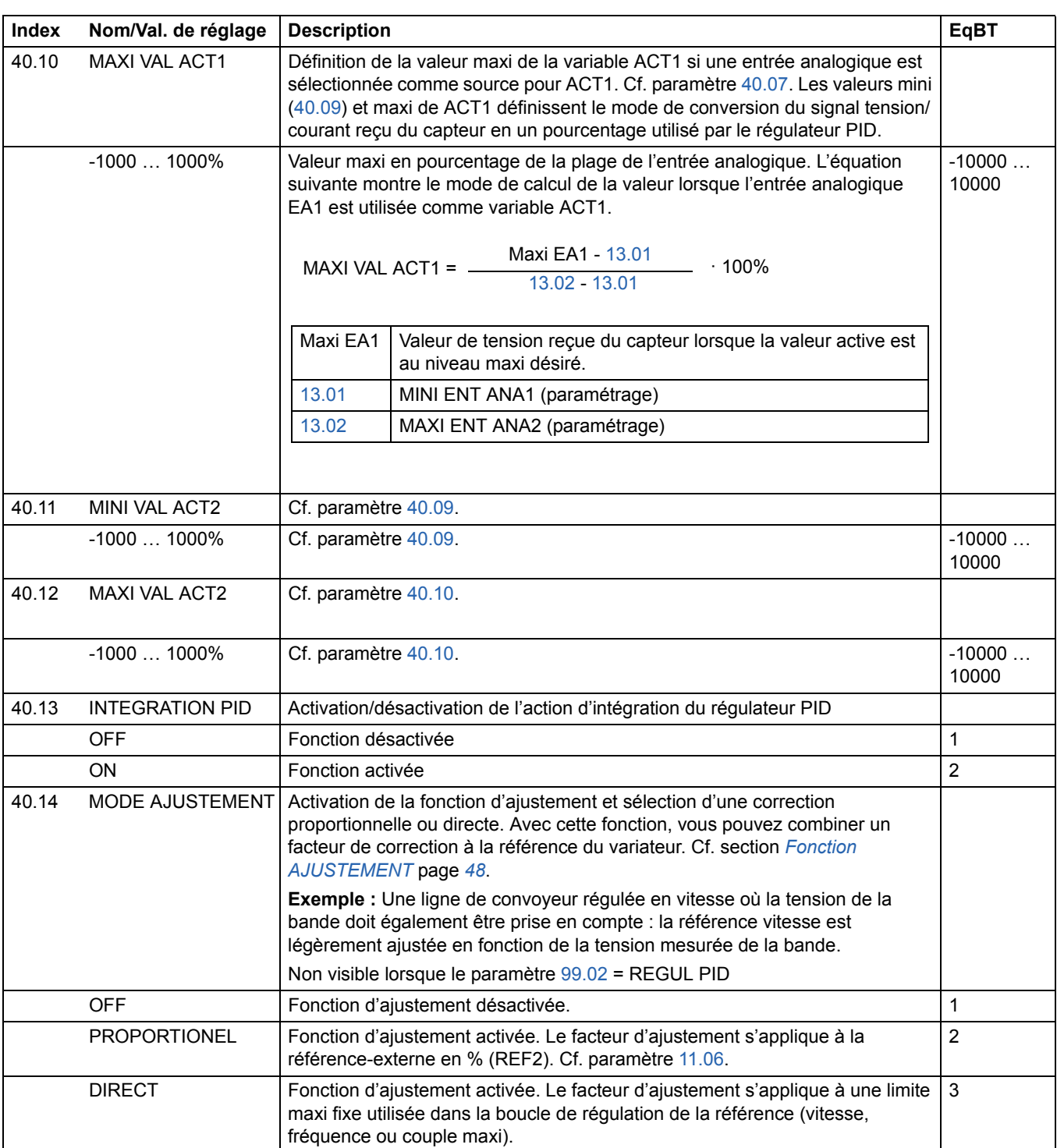

<span id="page-168-2"></span><span id="page-168-1"></span><span id="page-168-0"></span>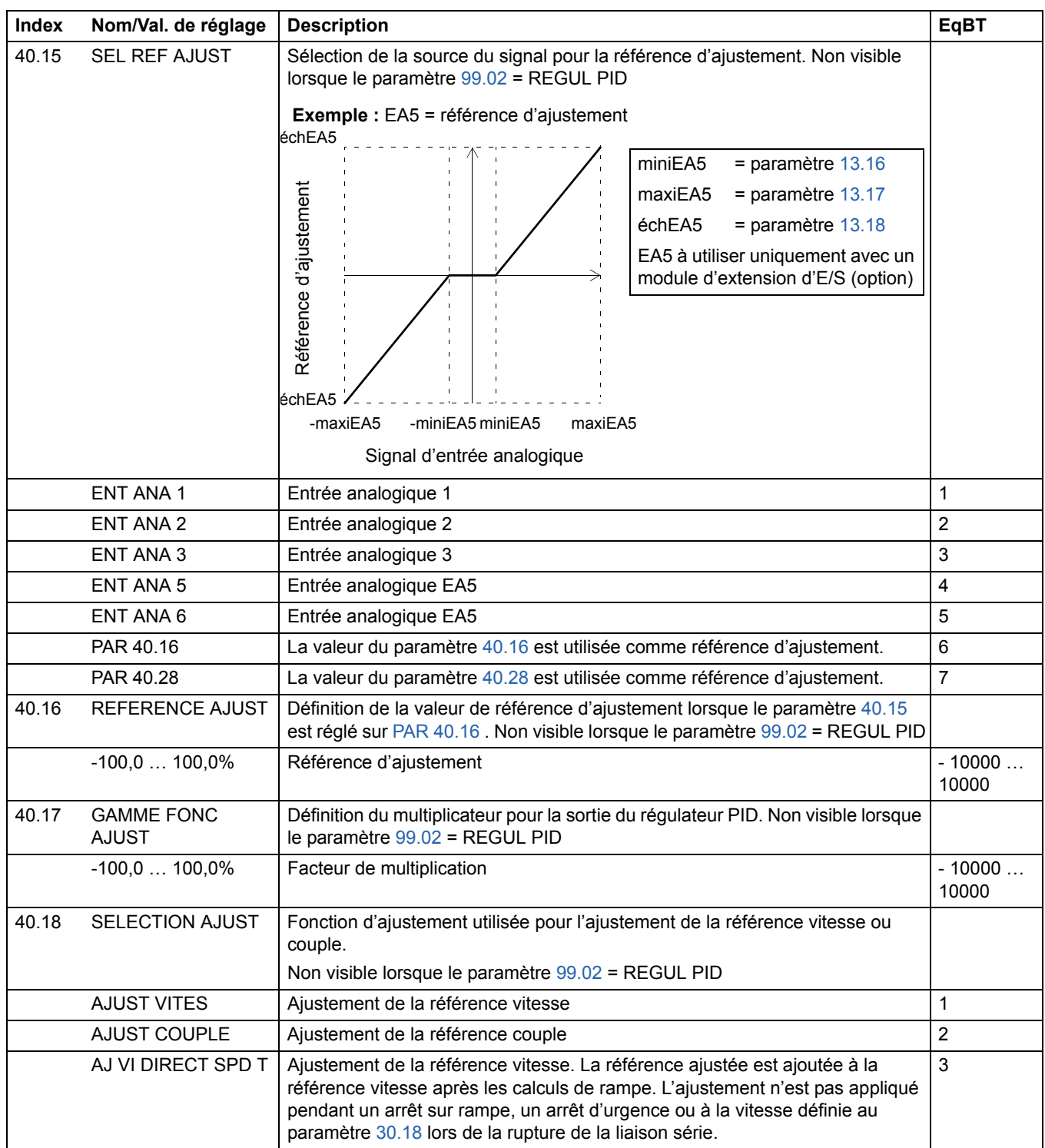

<span id="page-169-2"></span><span id="page-169-1"></span><span id="page-169-0"></span>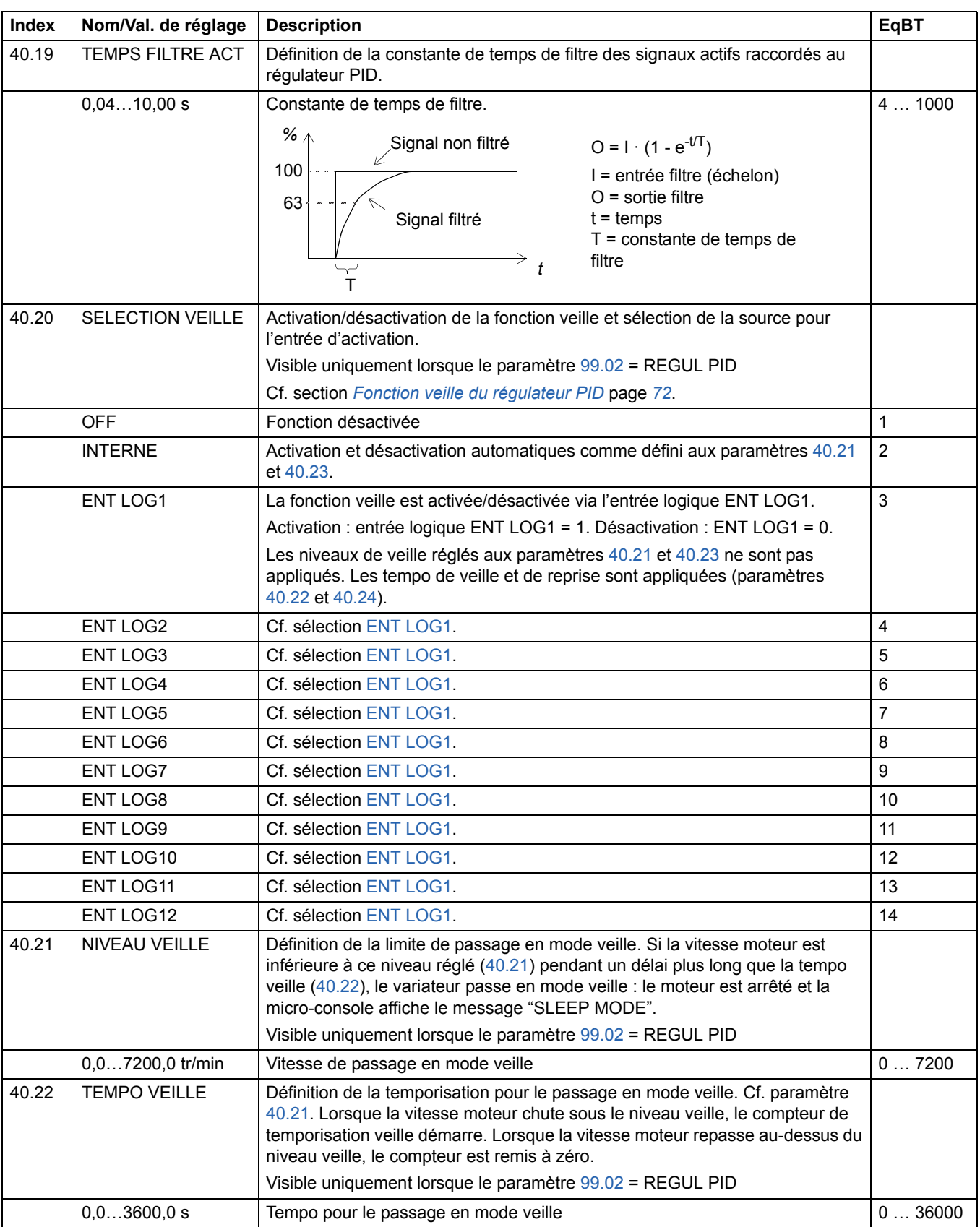

<span id="page-170-4"></span><span id="page-170-3"></span><span id="page-170-2"></span><span id="page-170-1"></span><span id="page-170-0"></span>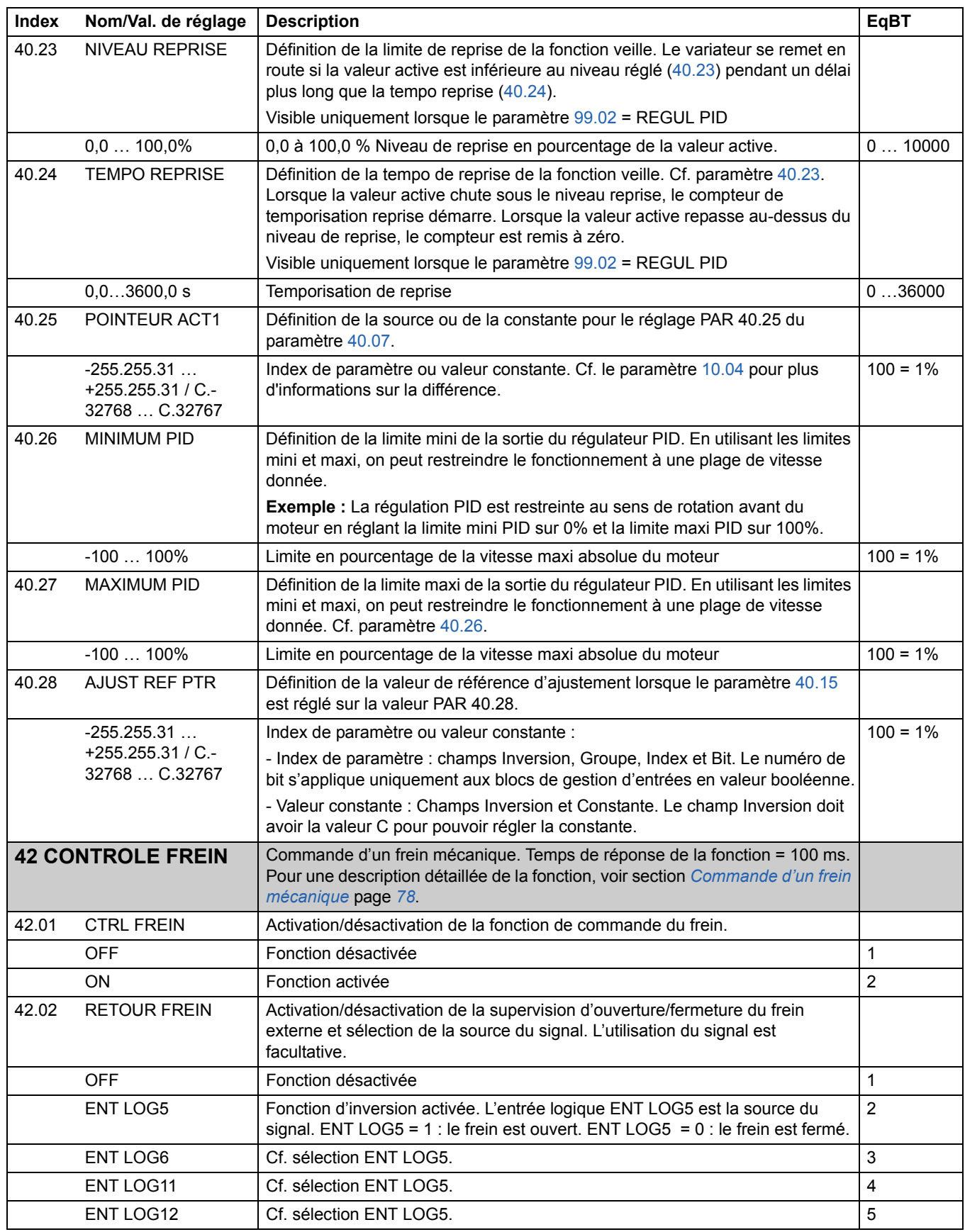

<span id="page-171-3"></span><span id="page-171-2"></span><span id="page-171-1"></span><span id="page-171-0"></span>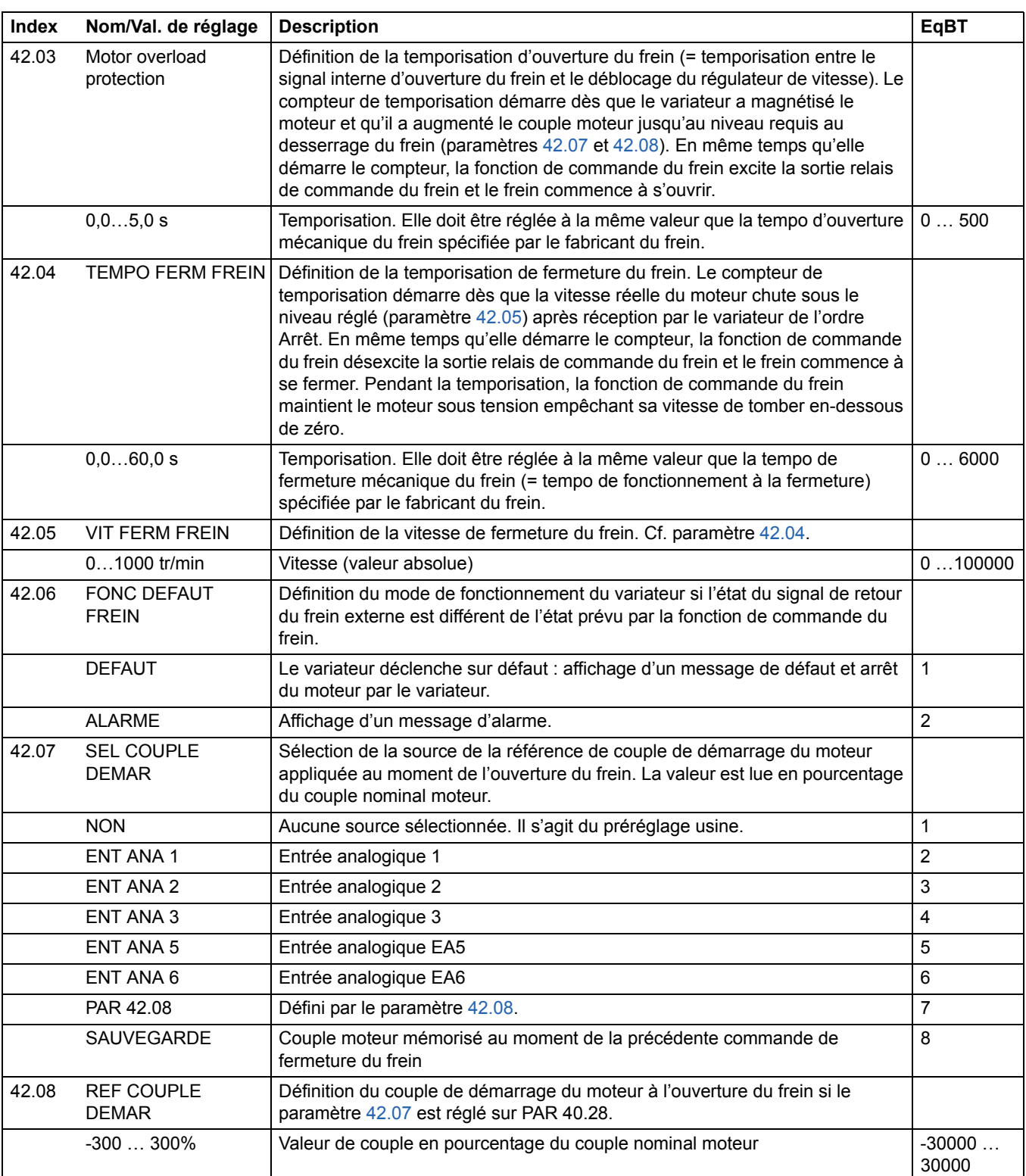

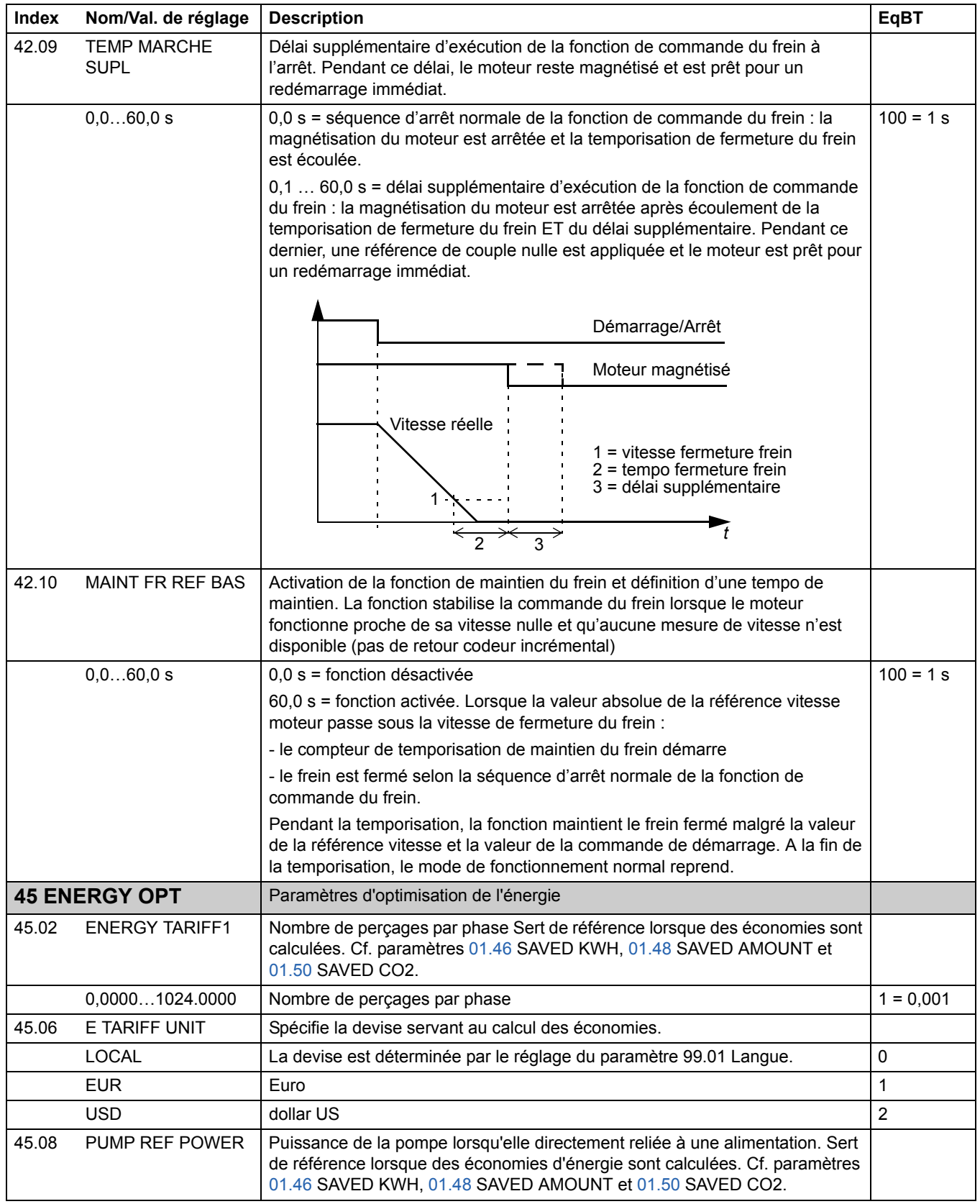

<span id="page-173-2"></span><span id="page-173-1"></span><span id="page-173-0"></span>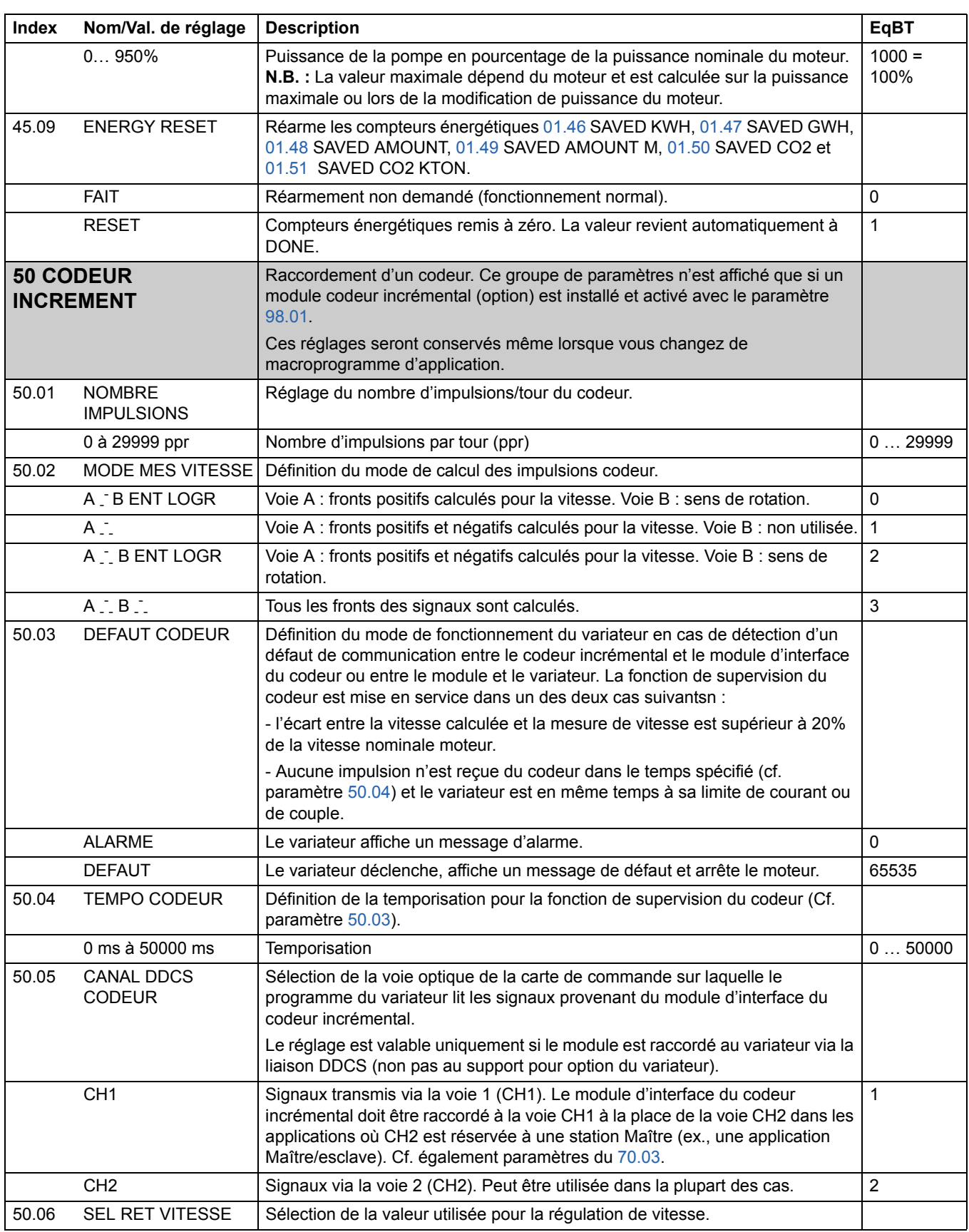

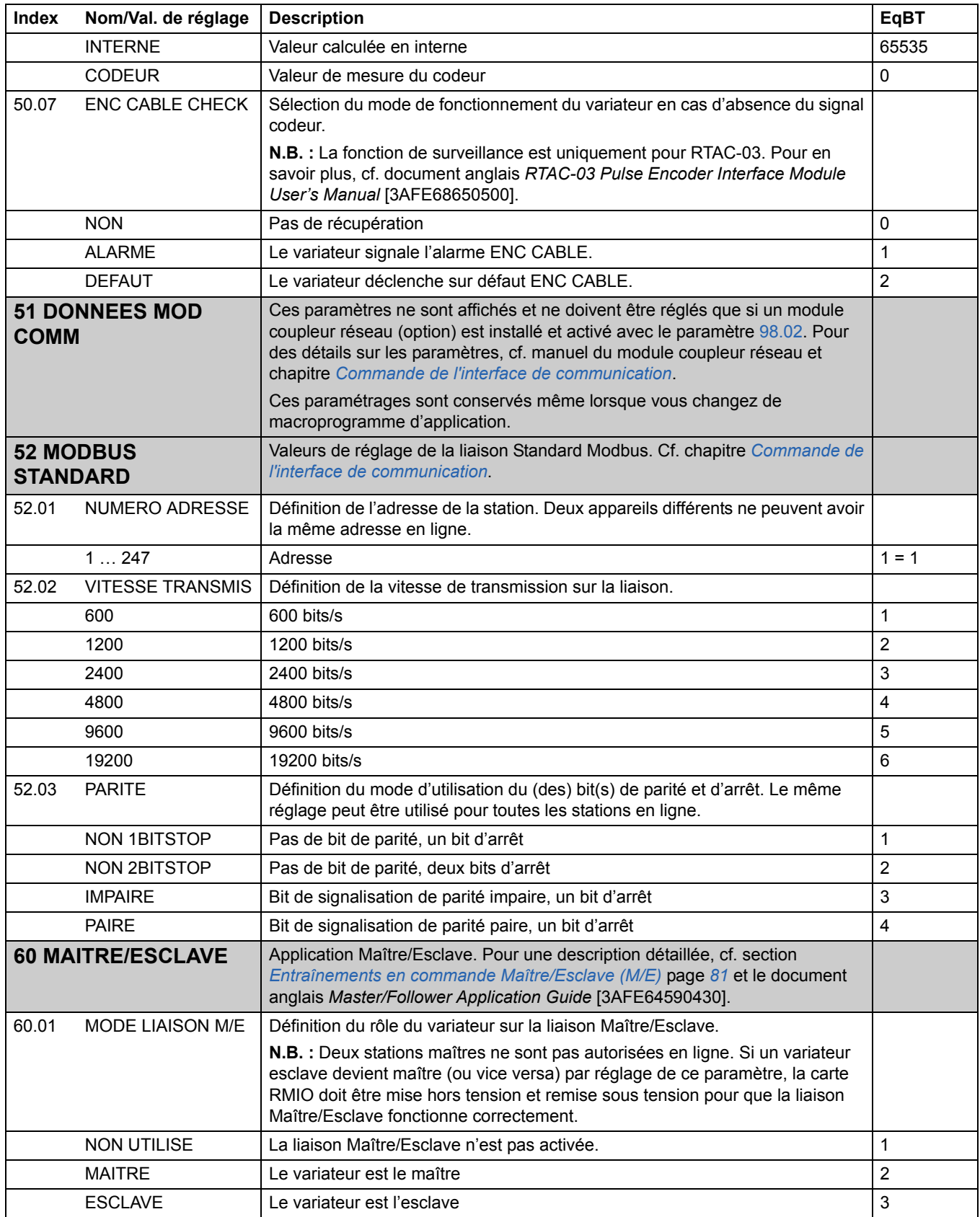

<span id="page-175-1"></span><span id="page-175-0"></span>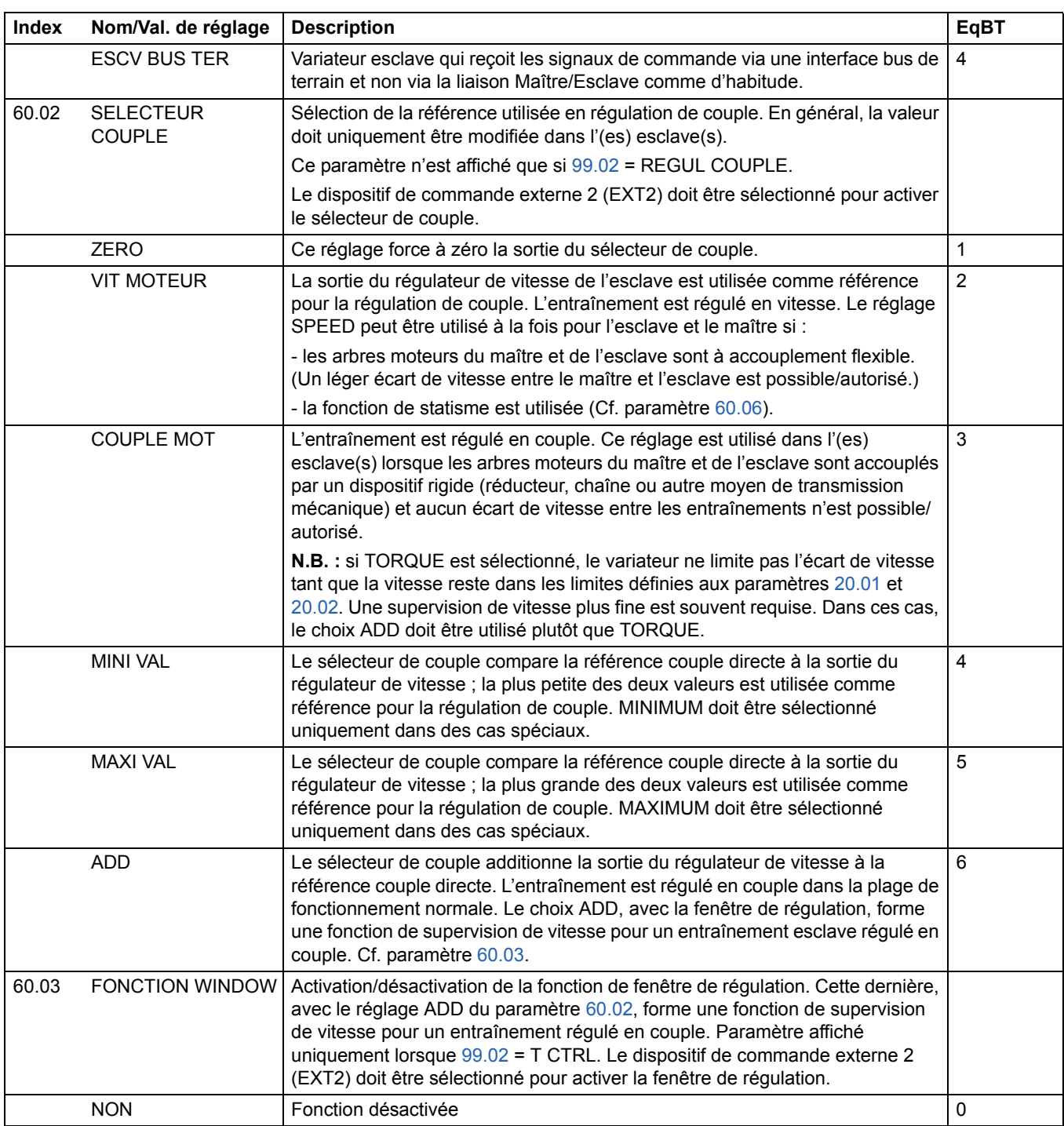

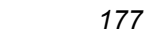

<span id="page-176-1"></span><span id="page-176-0"></span>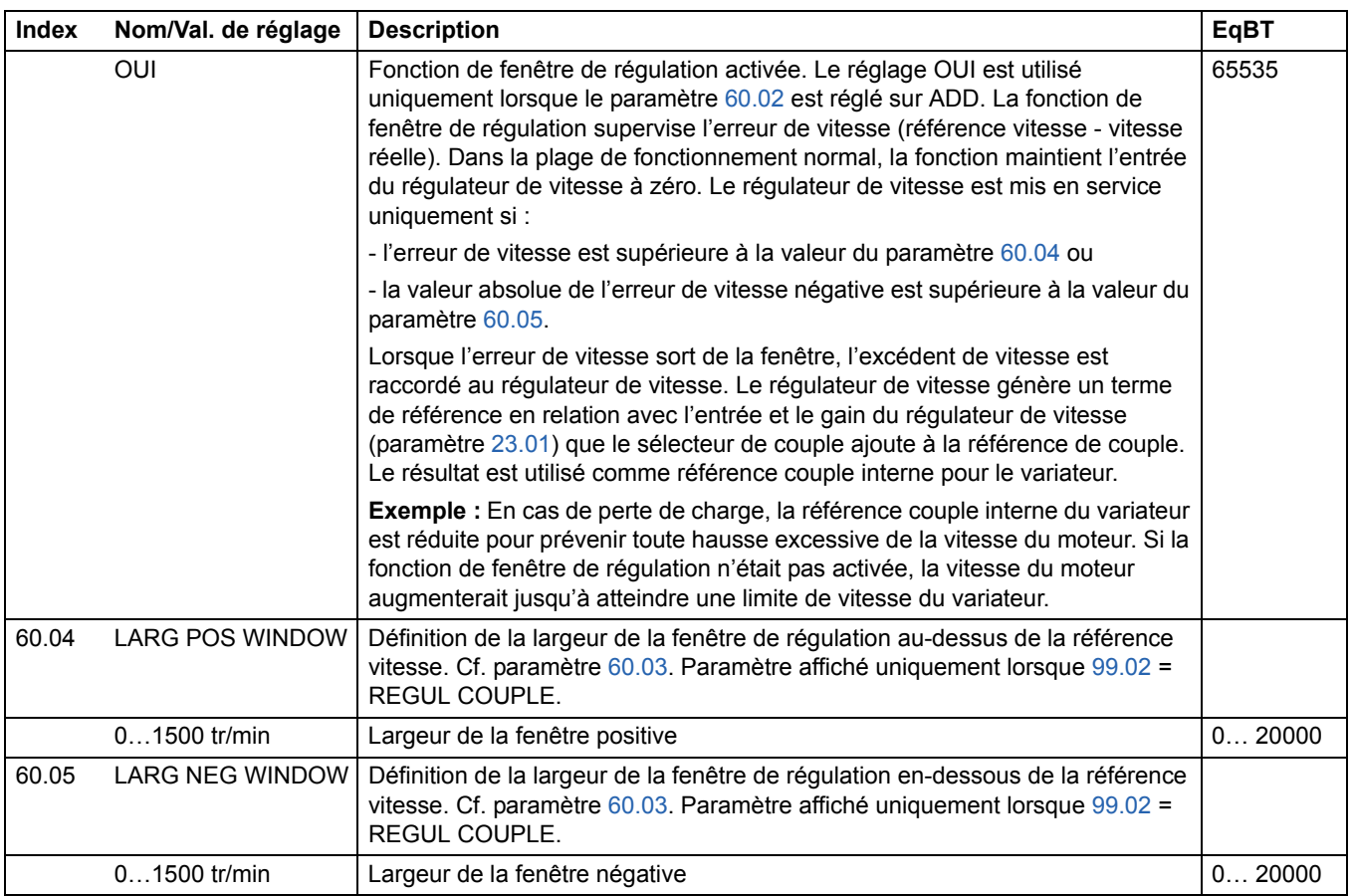

<span id="page-177-0"></span>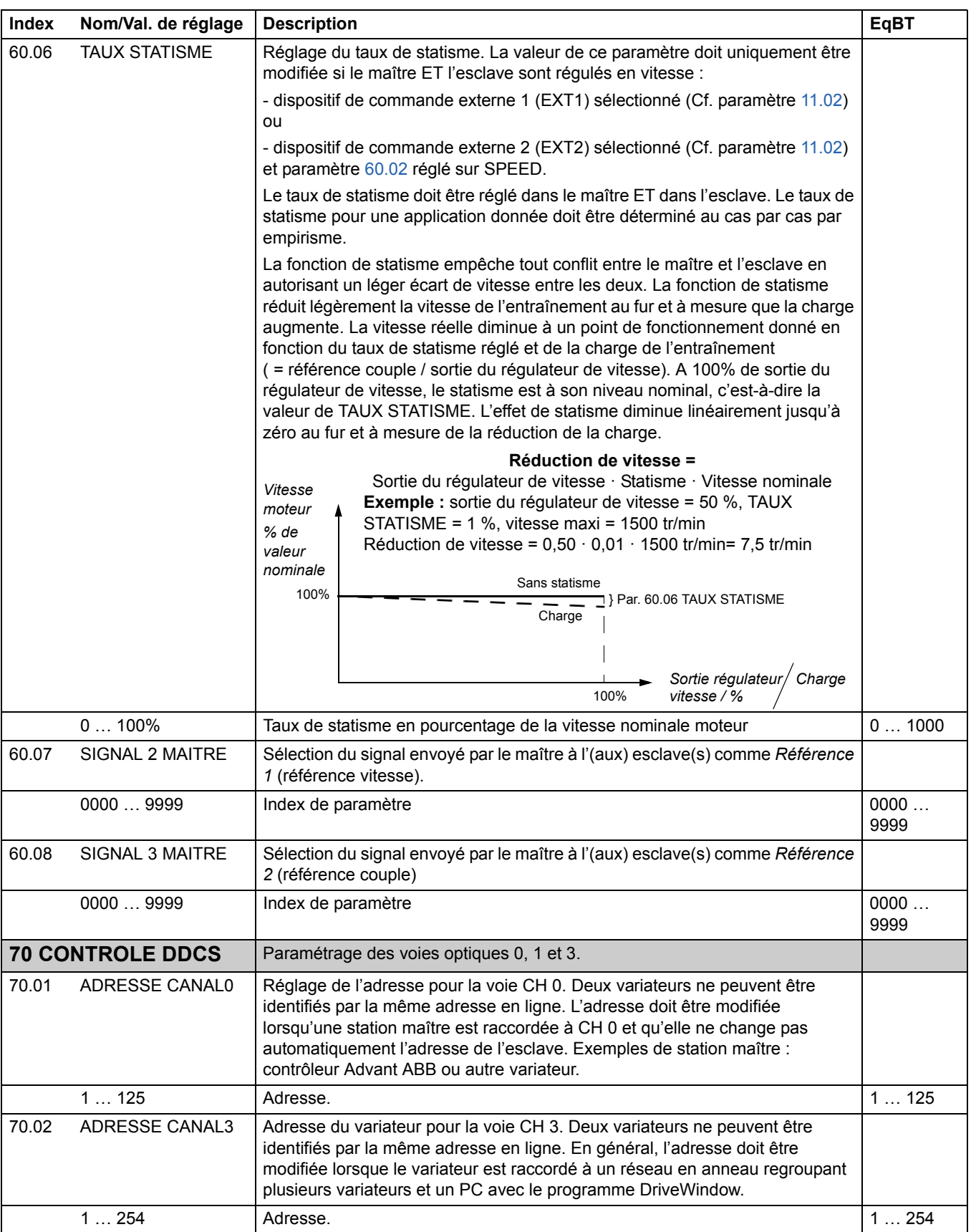

<span id="page-178-1"></span><span id="page-178-0"></span>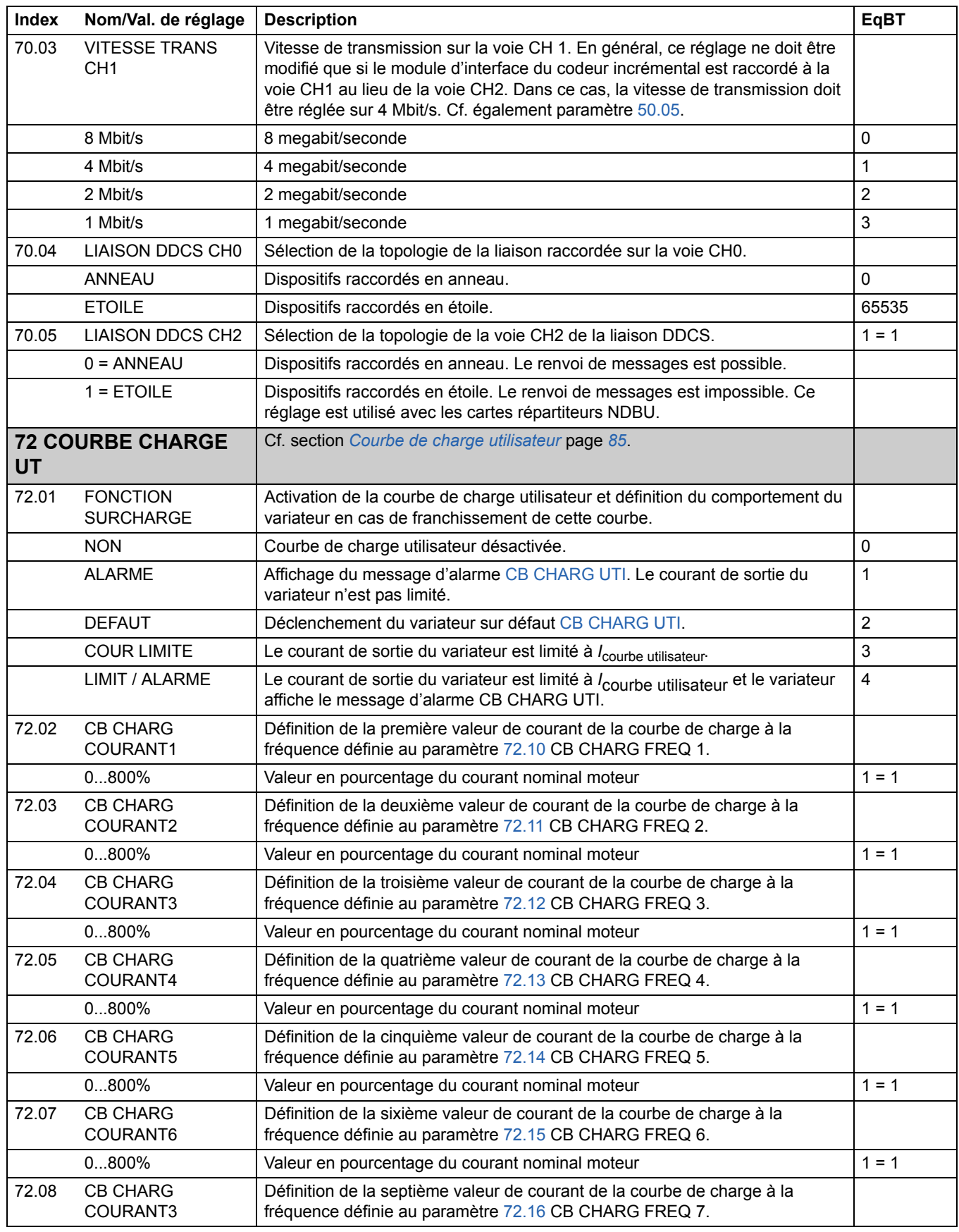

<span id="page-179-7"></span><span id="page-179-6"></span><span id="page-179-5"></span><span id="page-179-4"></span><span id="page-179-3"></span><span id="page-179-2"></span><span id="page-179-1"></span><span id="page-179-0"></span>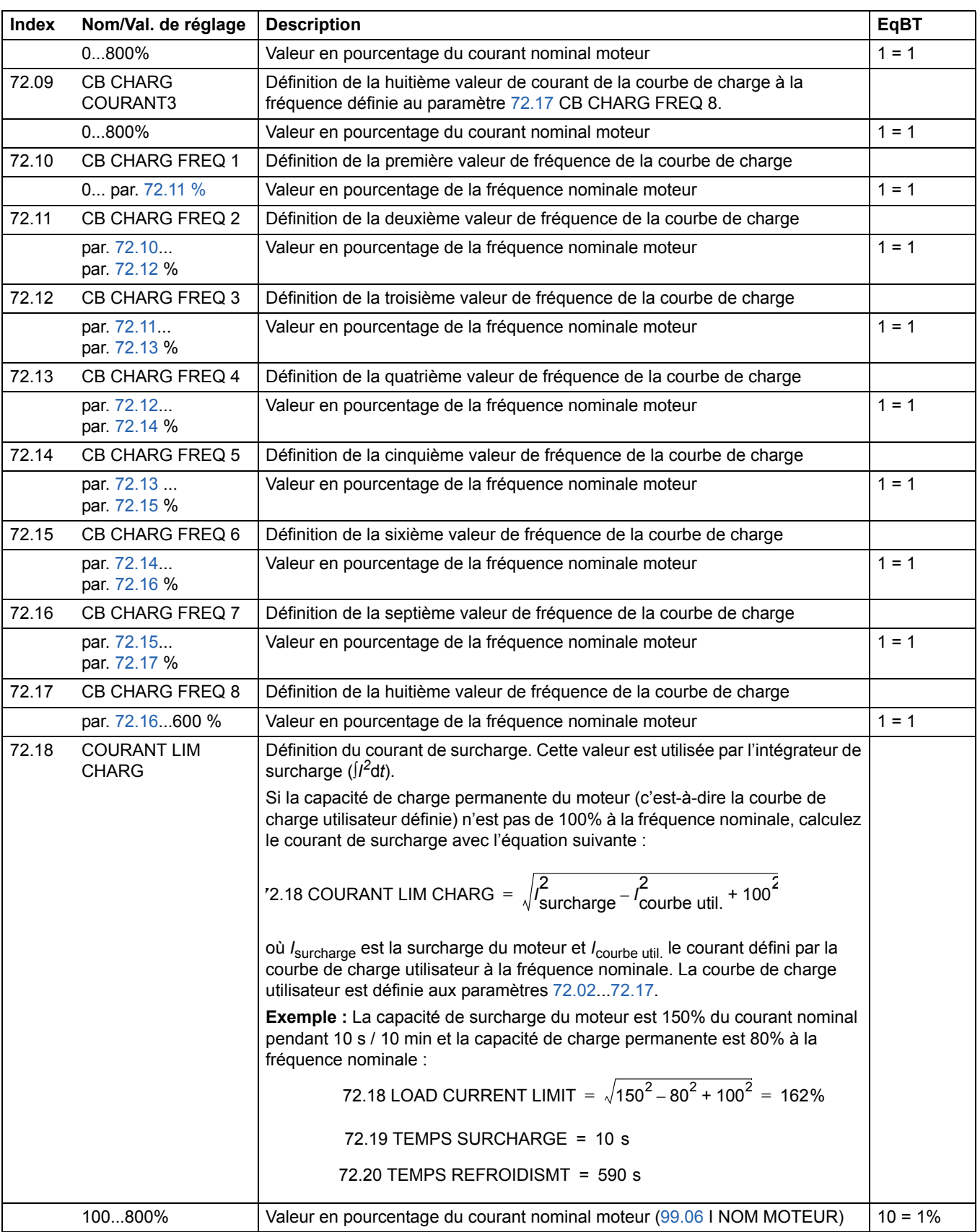
<span id="page-180-1"></span><span id="page-180-0"></span>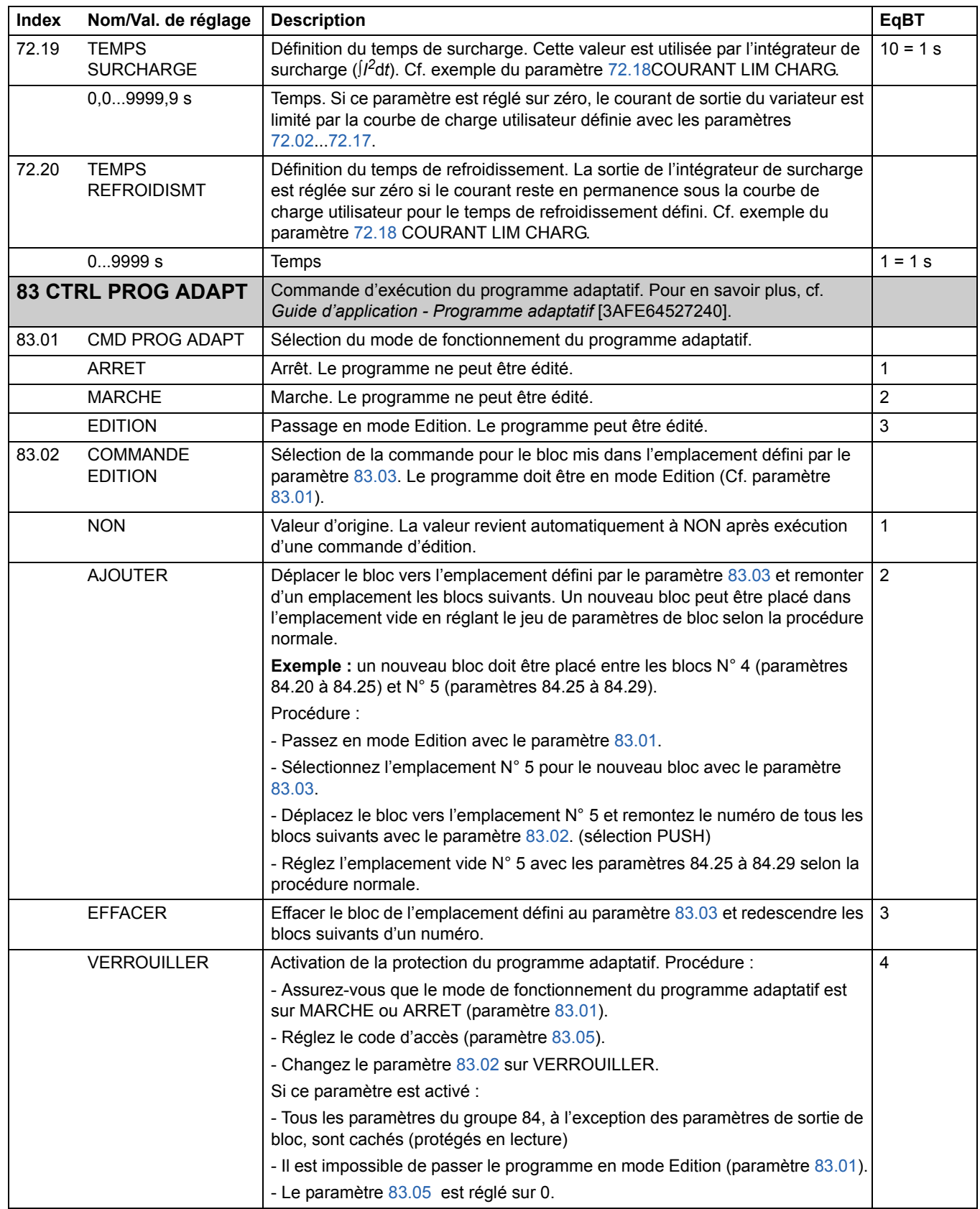

<span id="page-181-1"></span><span id="page-181-0"></span>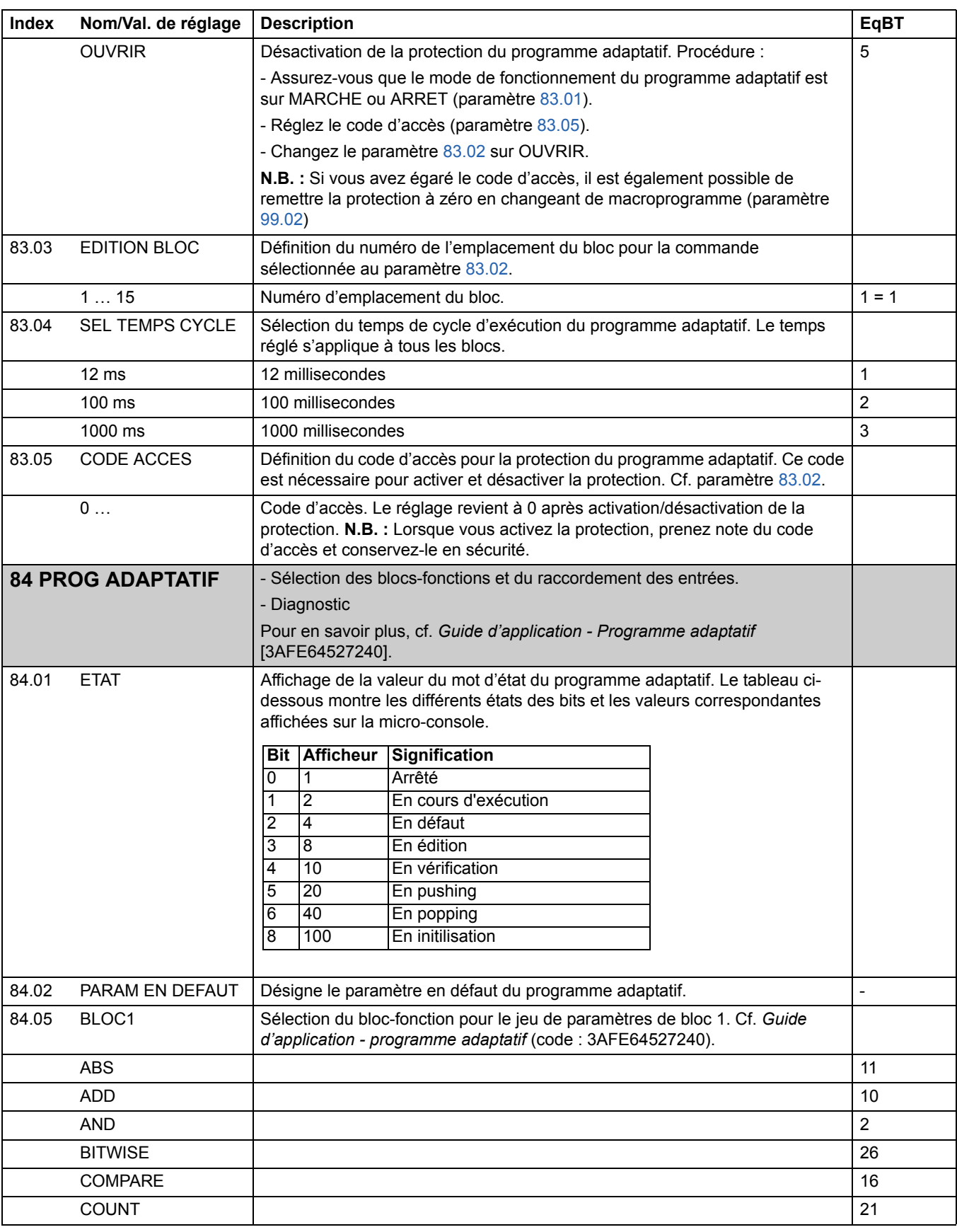

<span id="page-182-0"></span>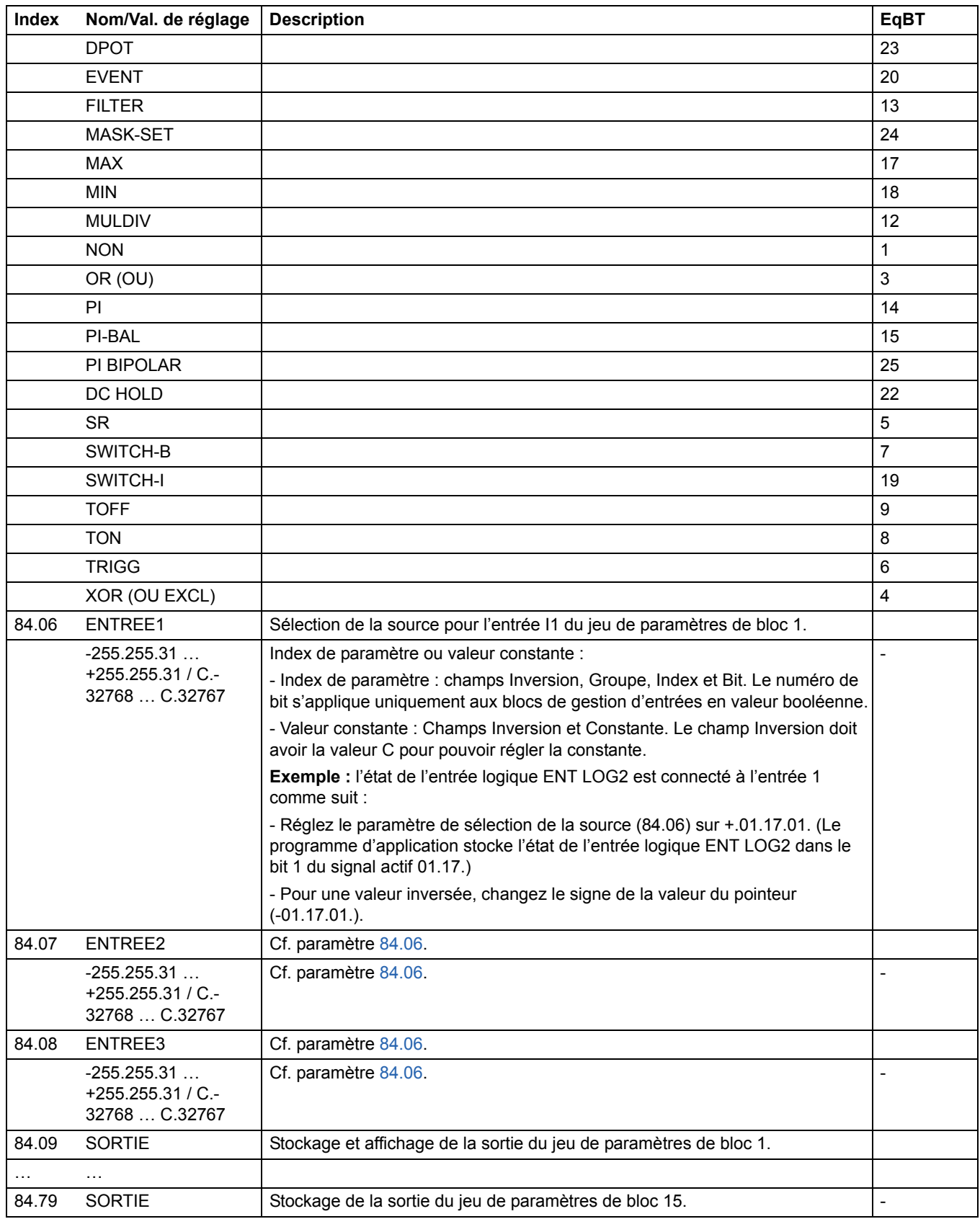

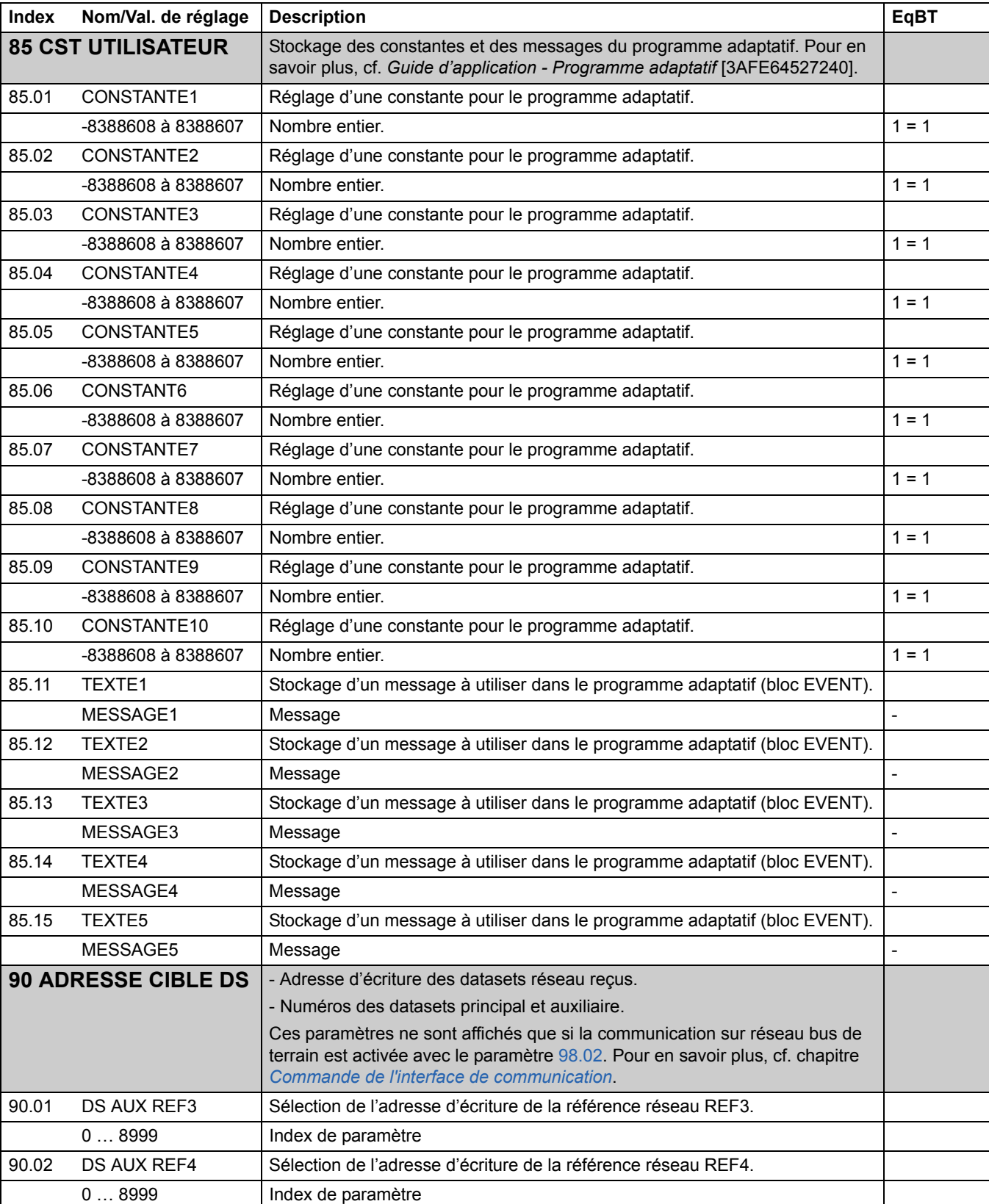

<span id="page-183-2"></span><span id="page-183-1"></span><span id="page-183-0"></span>90.03 DS AUX REF5 Sélection de l'adresse d'écriture de la référence réseau REF5.

0 ... 8999 Index de paramètre

<span id="page-184-12"></span><span id="page-184-11"></span><span id="page-184-10"></span><span id="page-184-9"></span><span id="page-184-8"></span><span id="page-184-7"></span><span id="page-184-6"></span><span id="page-184-5"></span><span id="page-184-4"></span><span id="page-184-3"></span><span id="page-184-2"></span><span id="page-184-1"></span><span id="page-184-0"></span>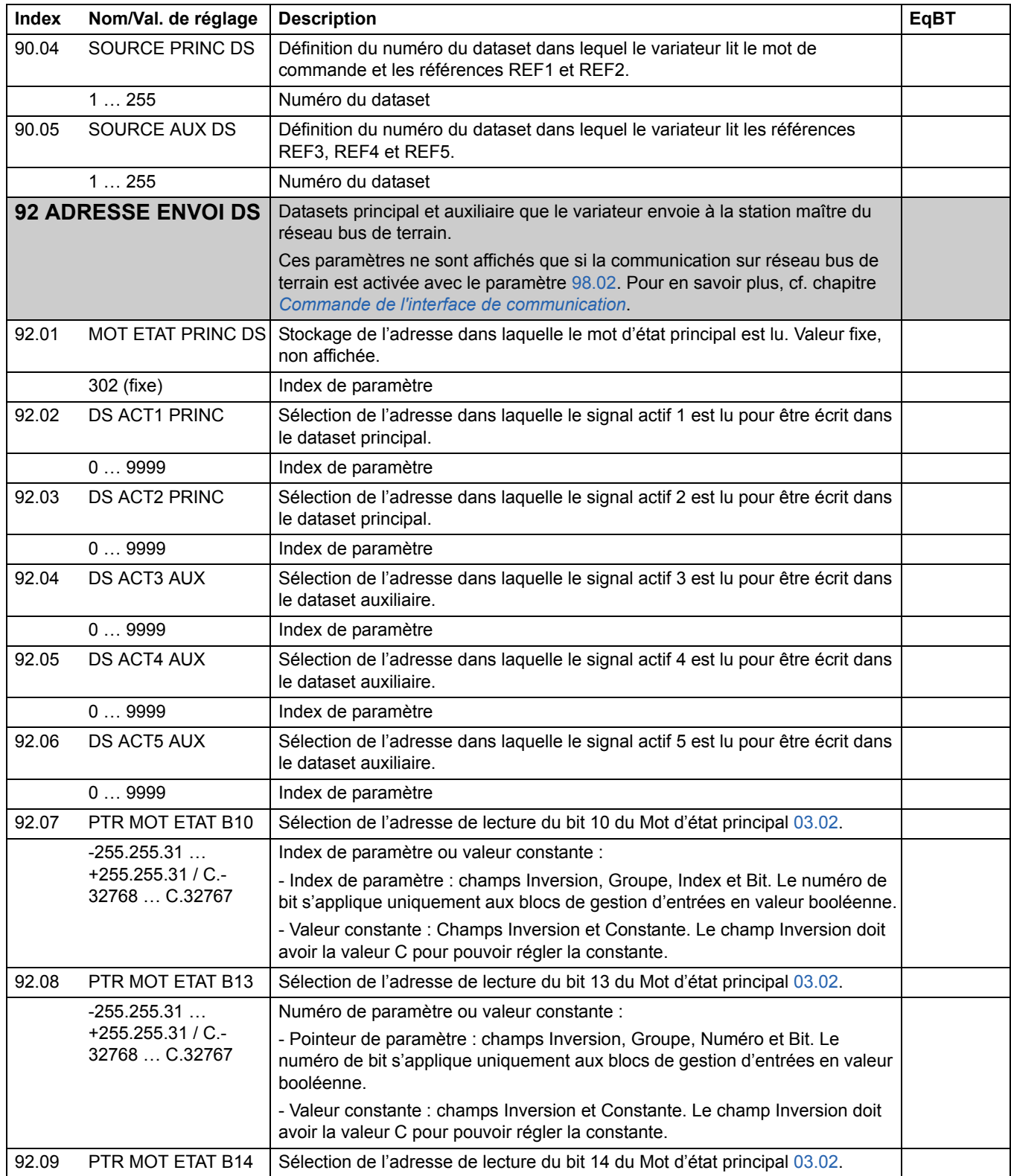

<span id="page-185-0"></span>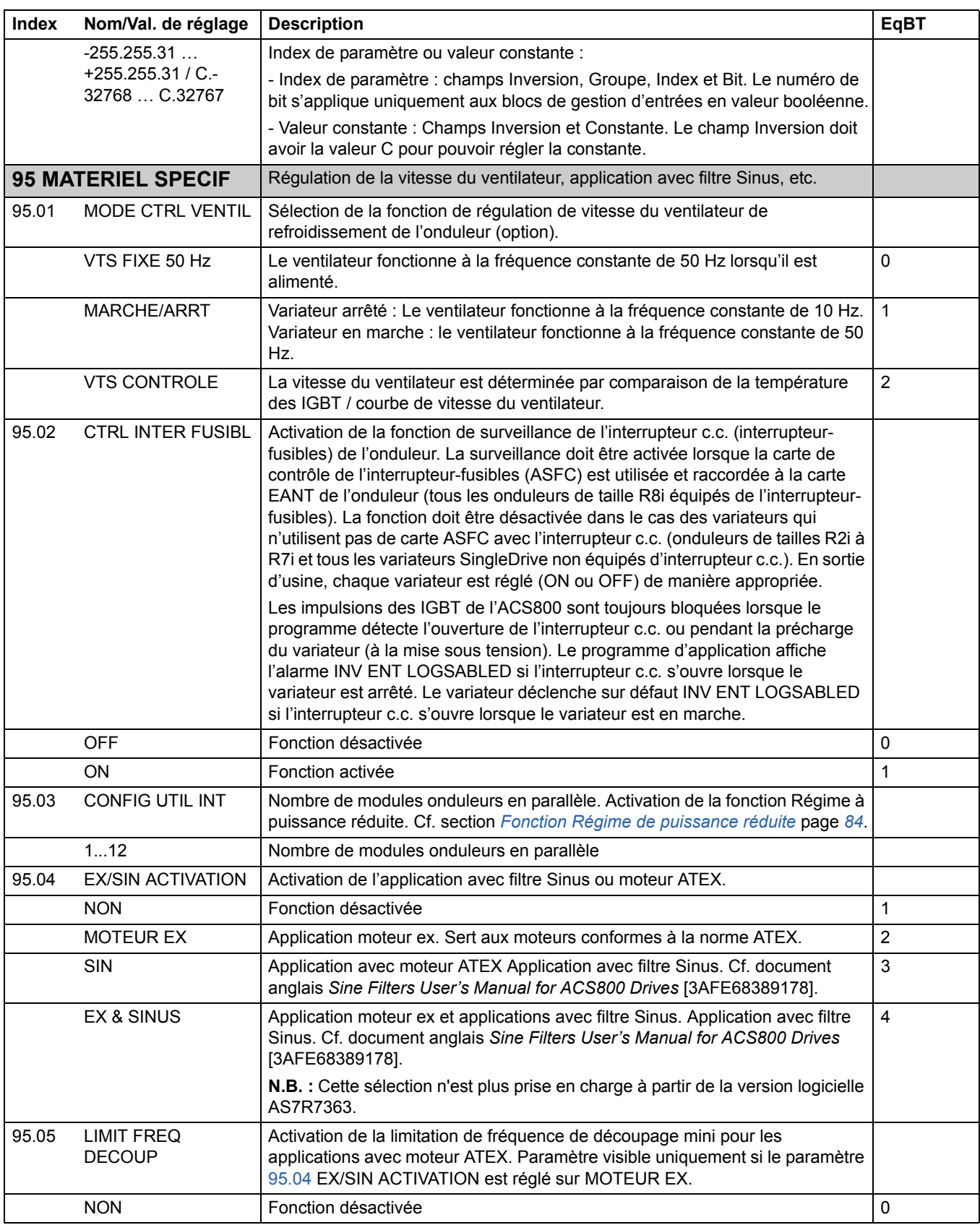

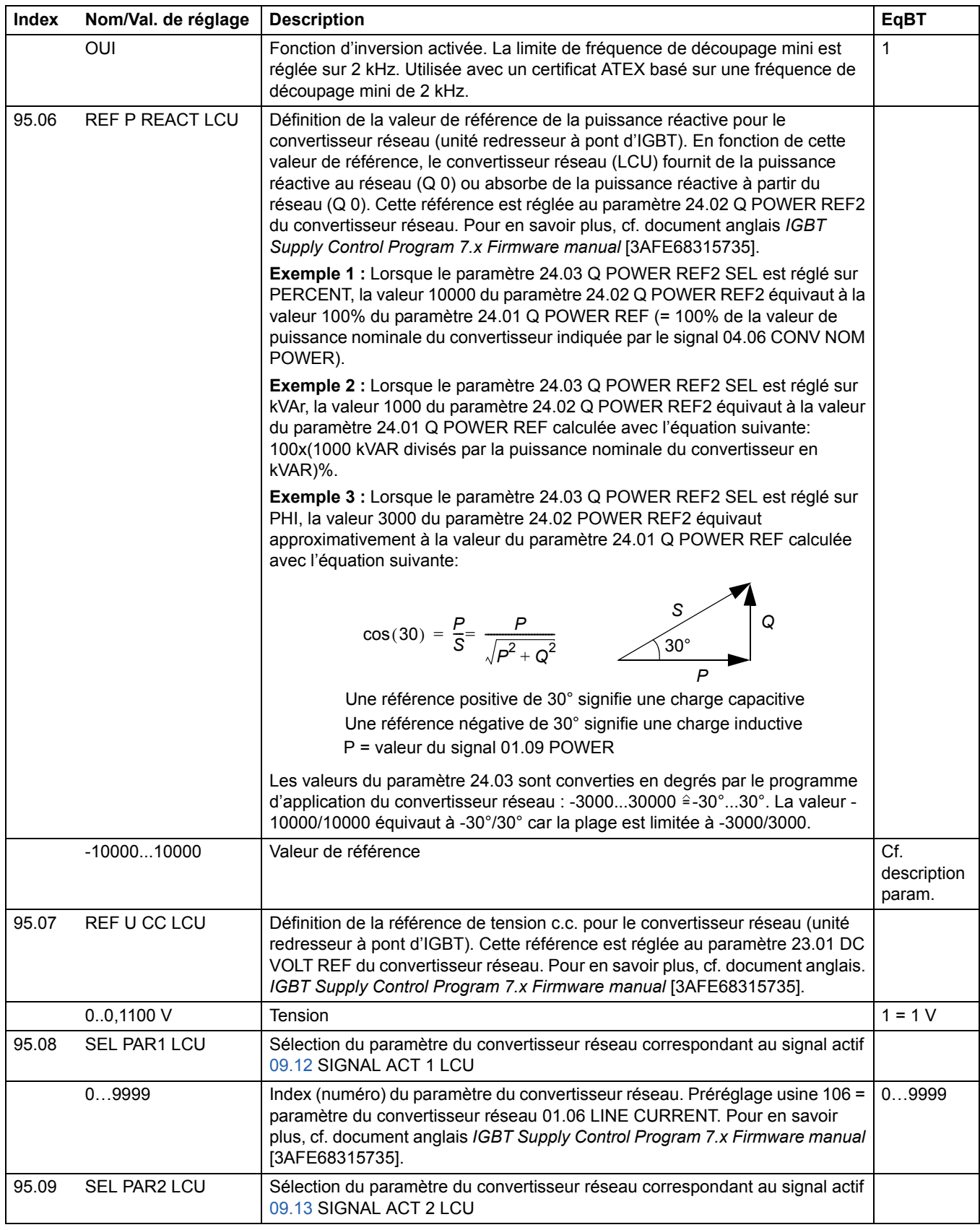

<span id="page-187-0"></span>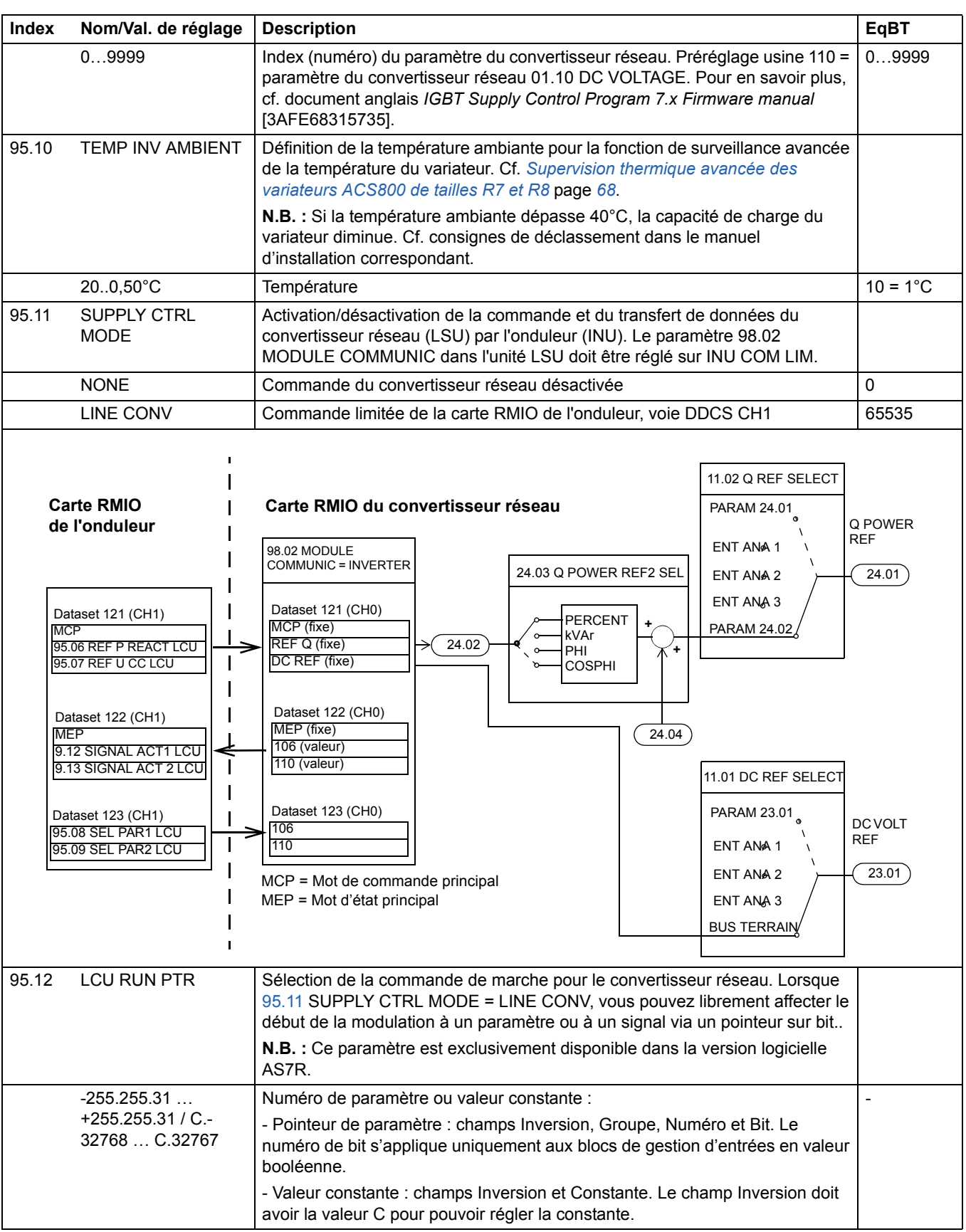

<span id="page-188-1"></span><span id="page-188-0"></span>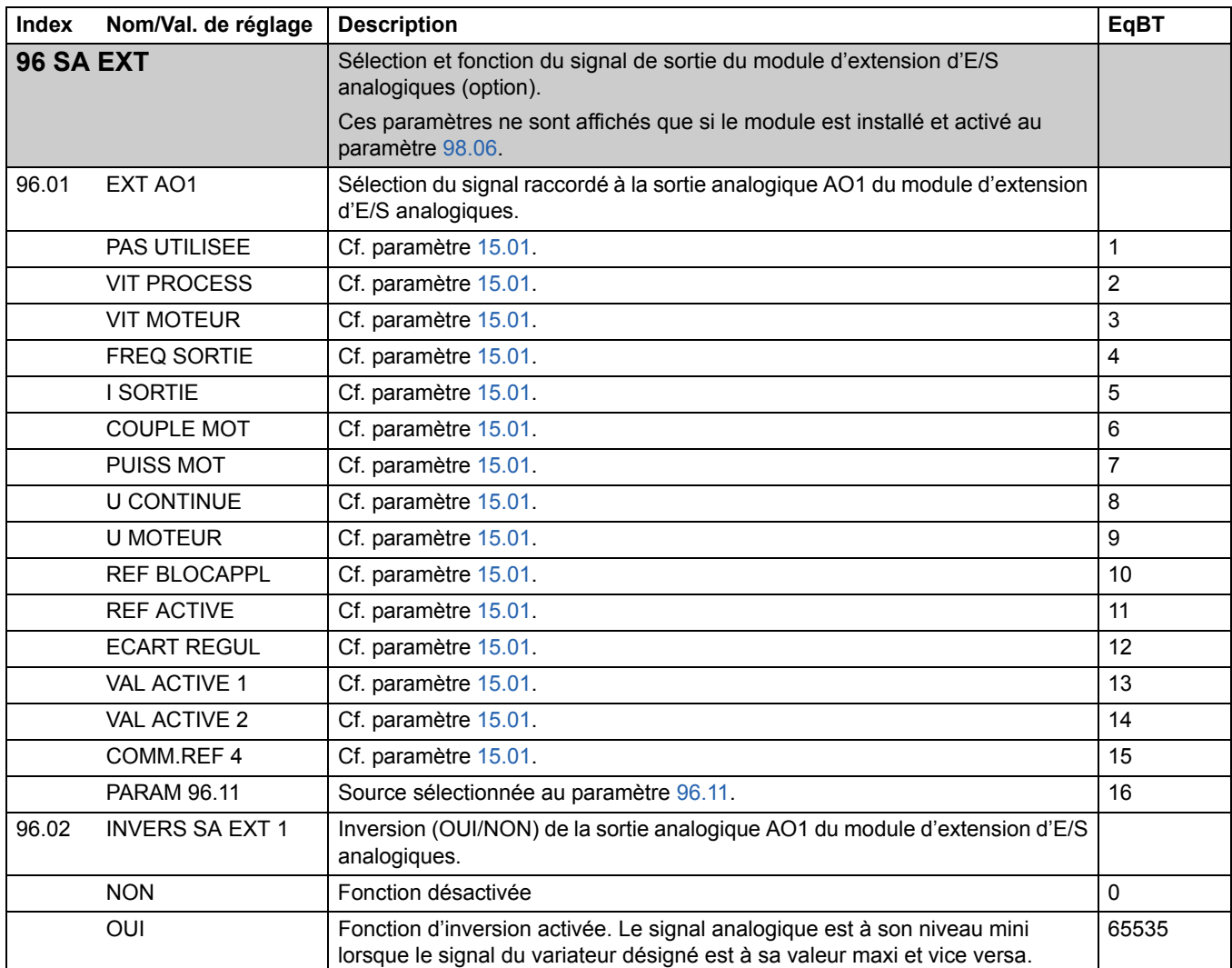

<span id="page-189-2"></span><span id="page-189-1"></span><span id="page-189-0"></span>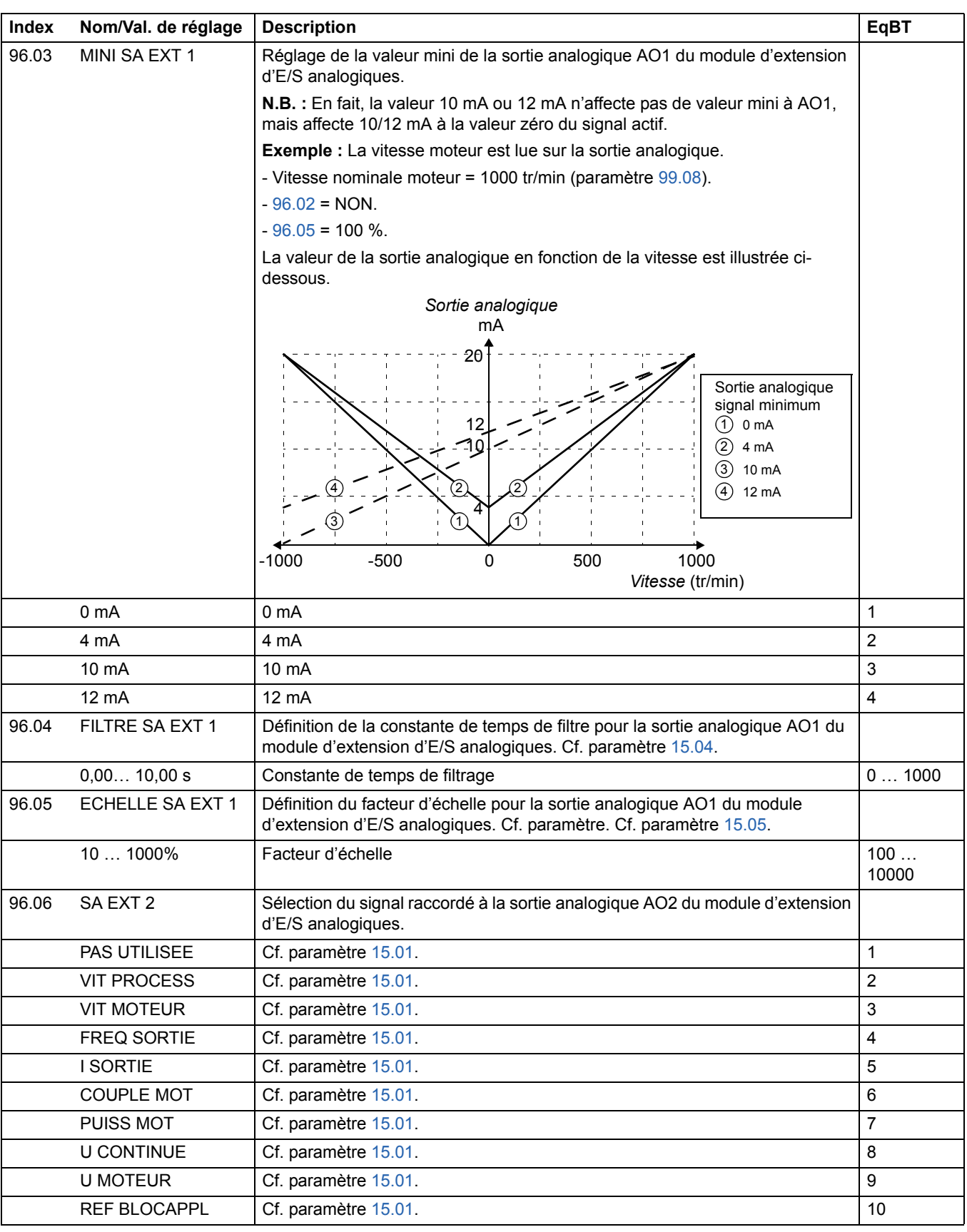

<span id="page-190-1"></span><span id="page-190-0"></span>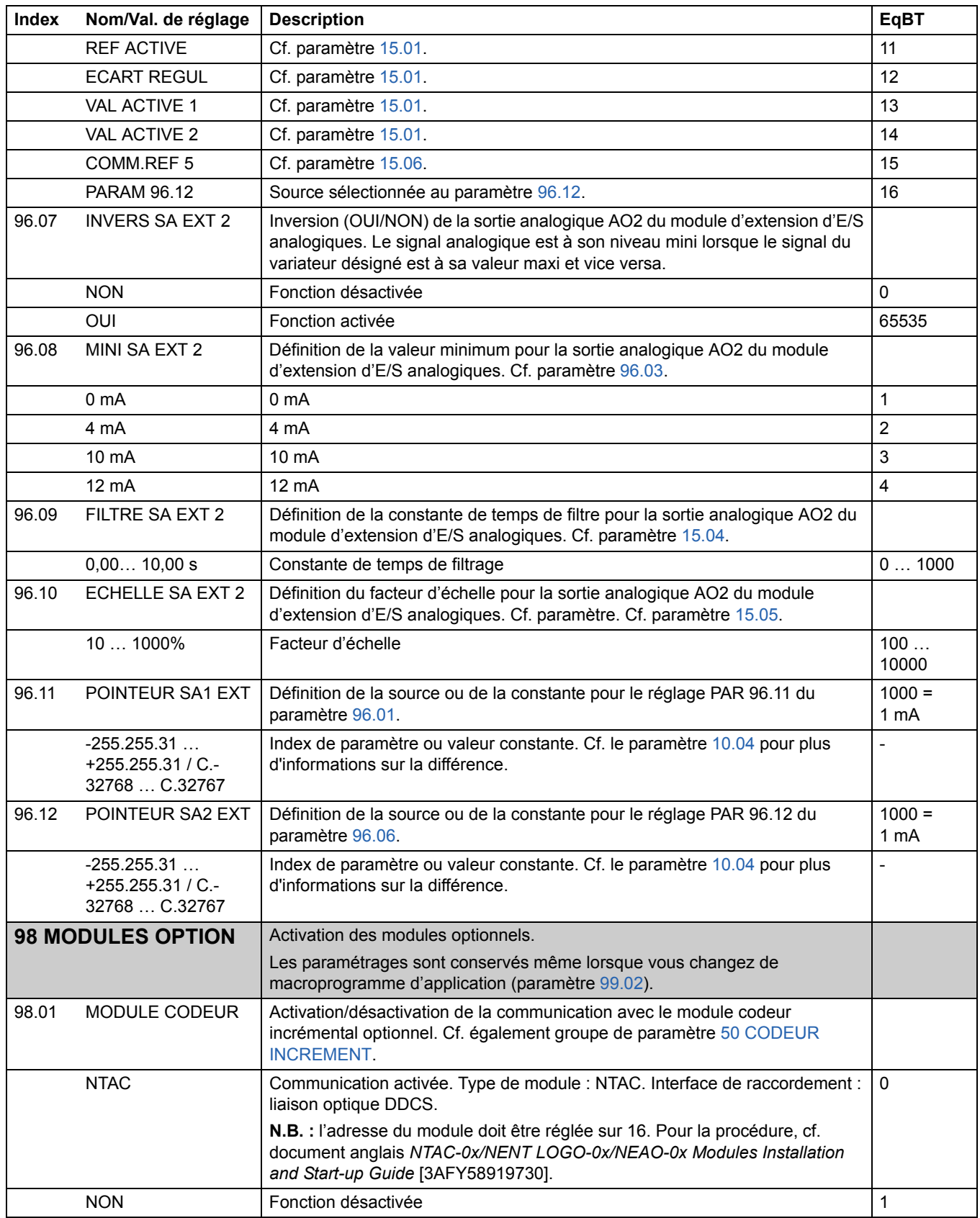

<span id="page-191-1"></span><span id="page-191-0"></span>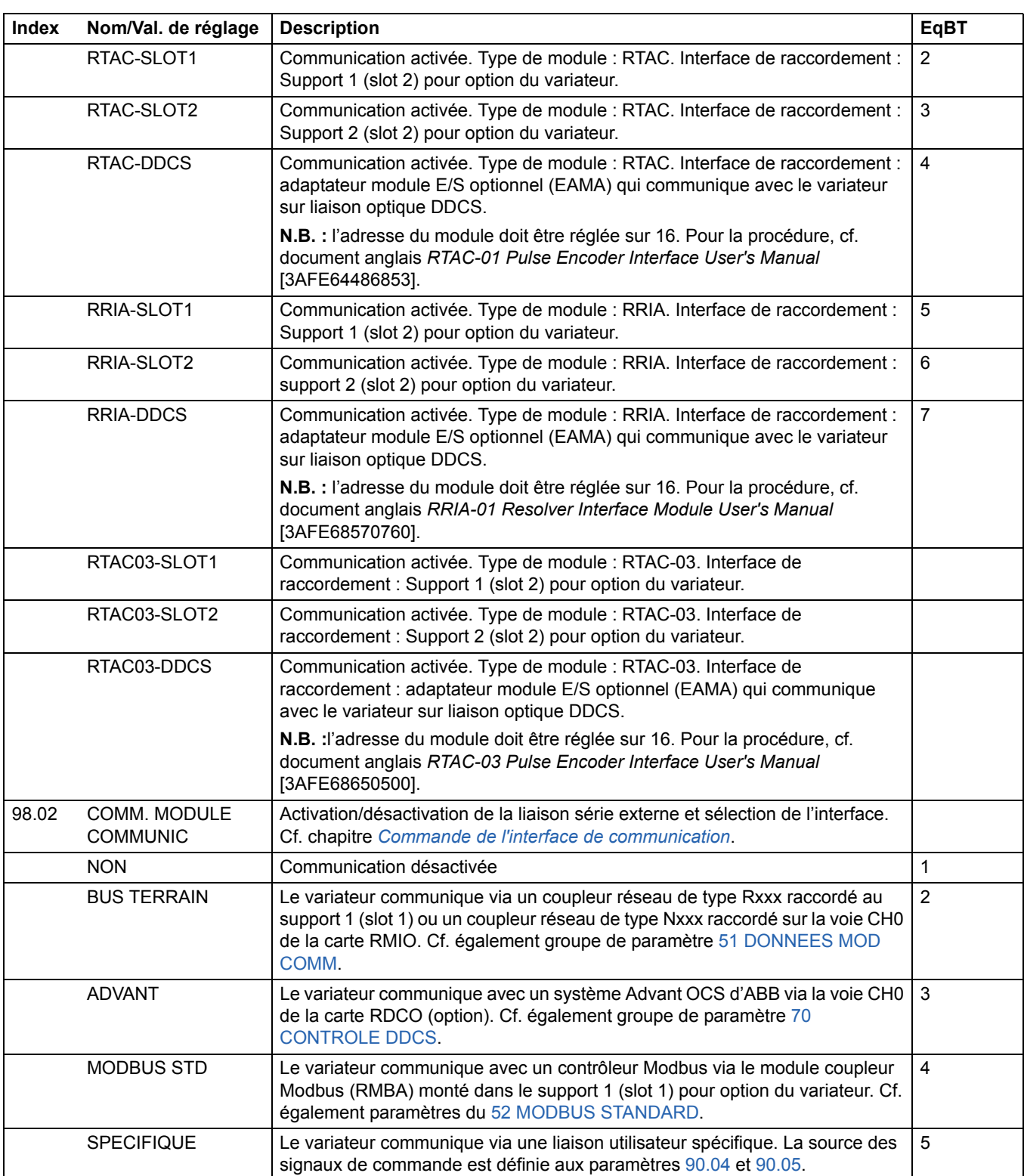

<span id="page-192-0"></span>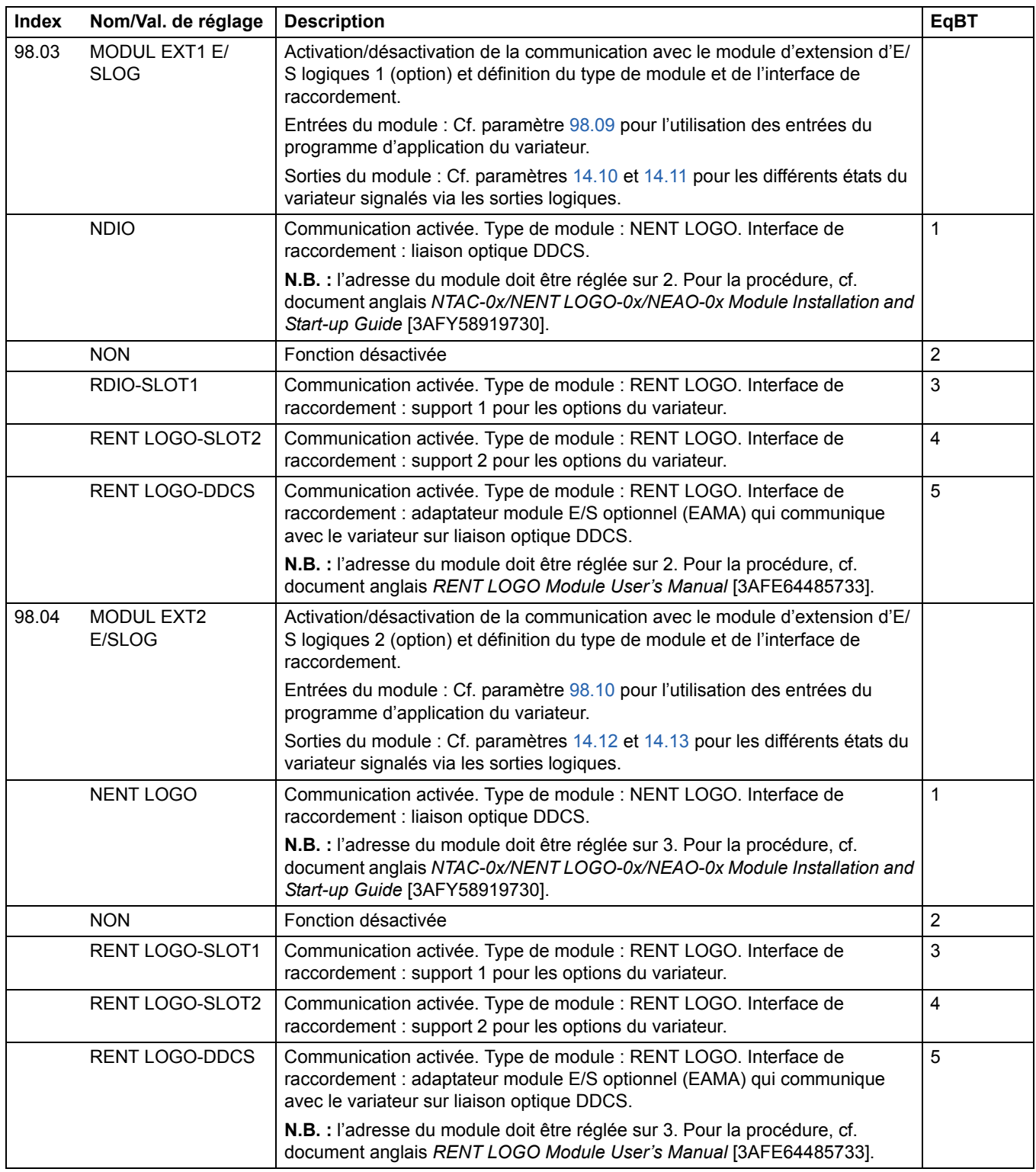

<span id="page-193-0"></span>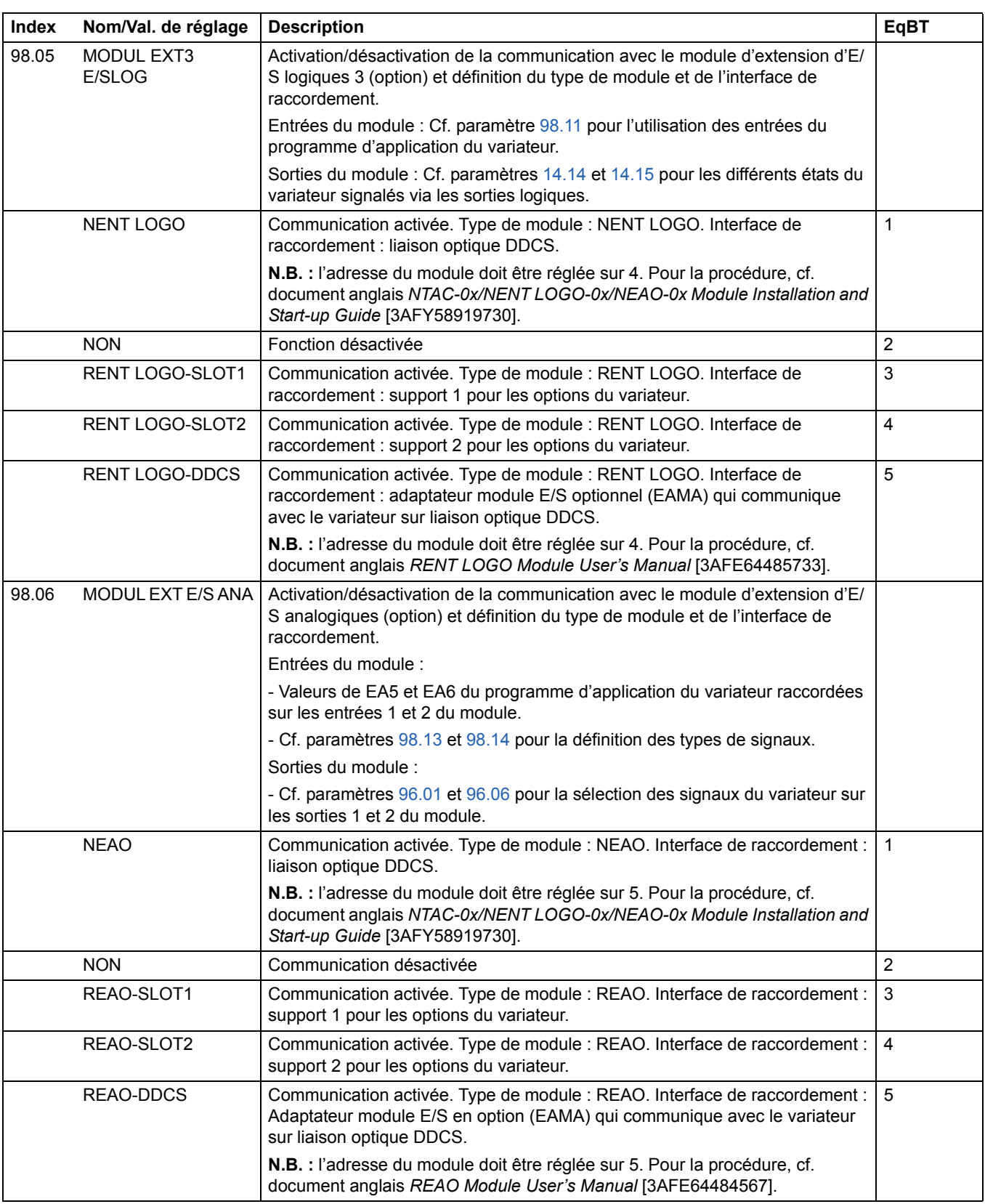

<span id="page-194-3"></span><span id="page-194-2"></span><span id="page-194-1"></span><span id="page-194-0"></span>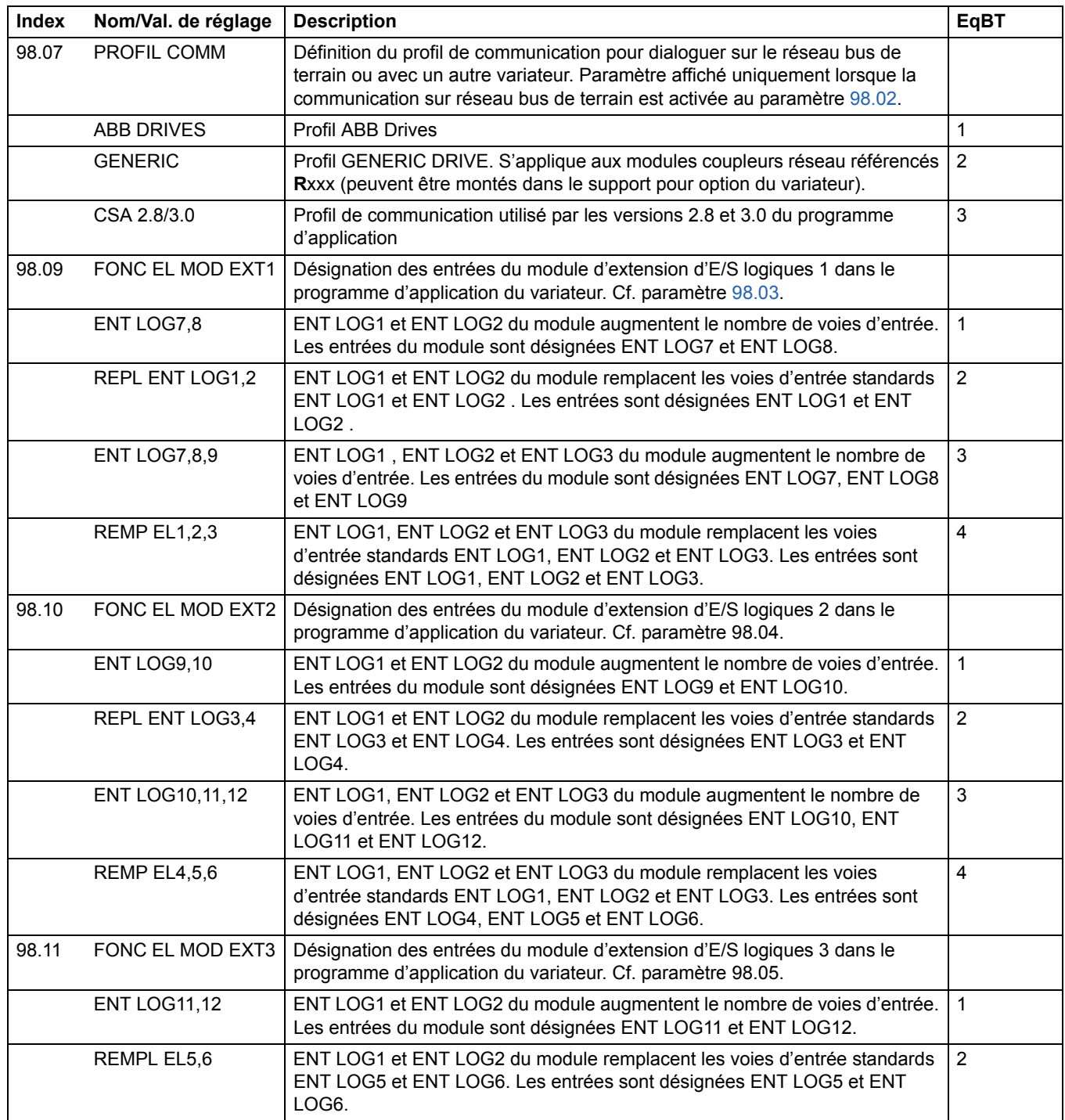

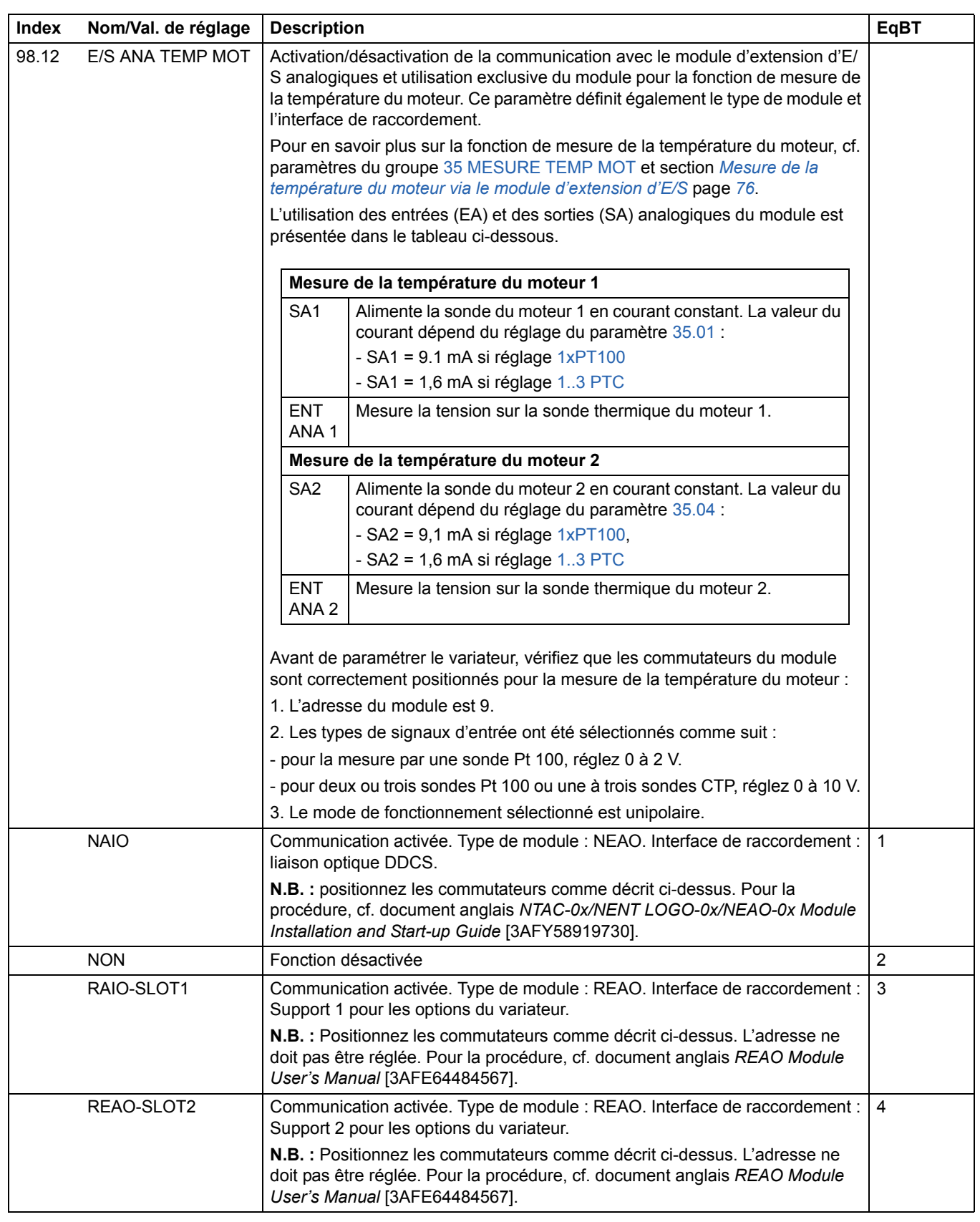

<span id="page-196-2"></span><span id="page-196-1"></span><span id="page-196-0"></span>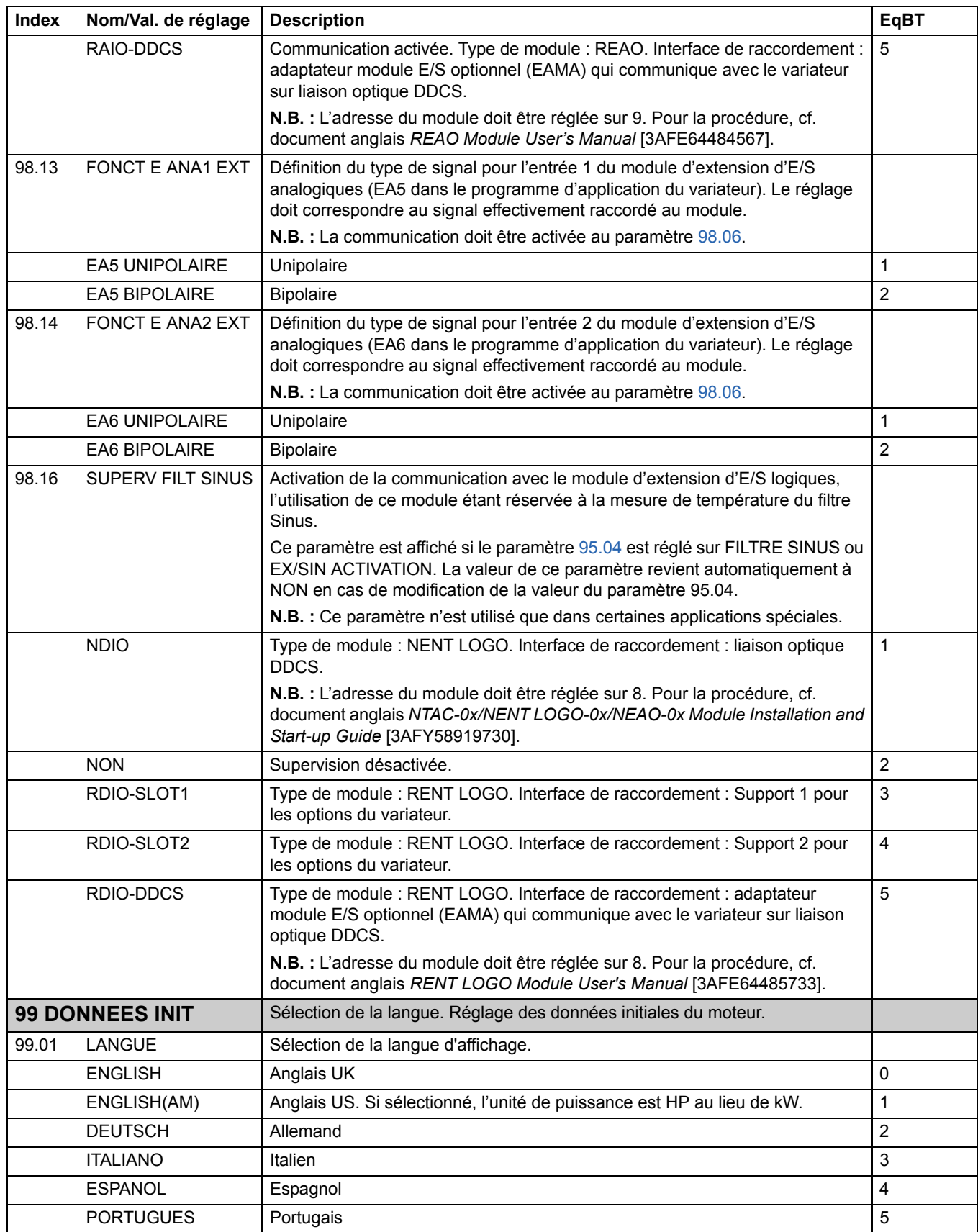

<span id="page-197-0"></span>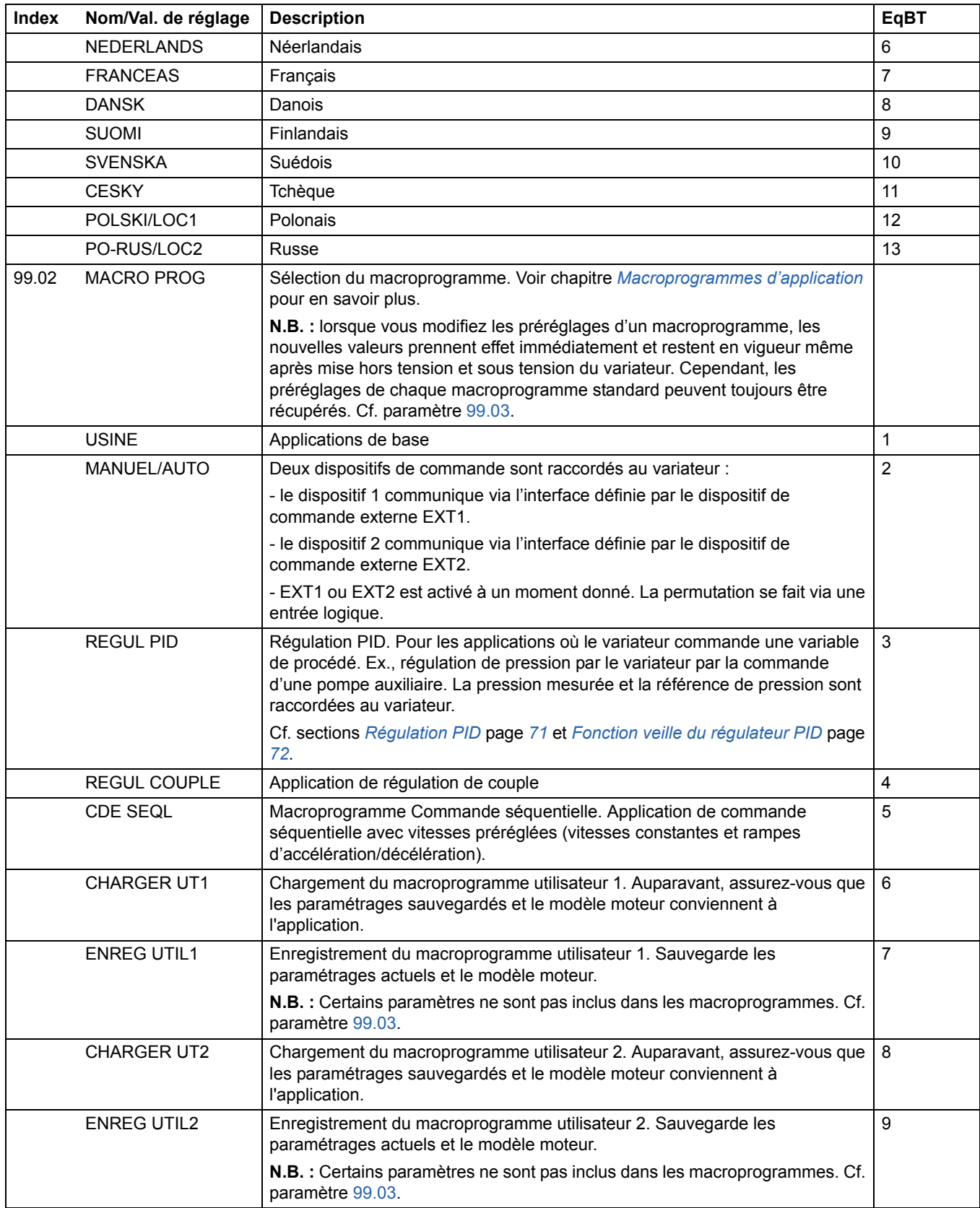

<span id="page-198-0"></span>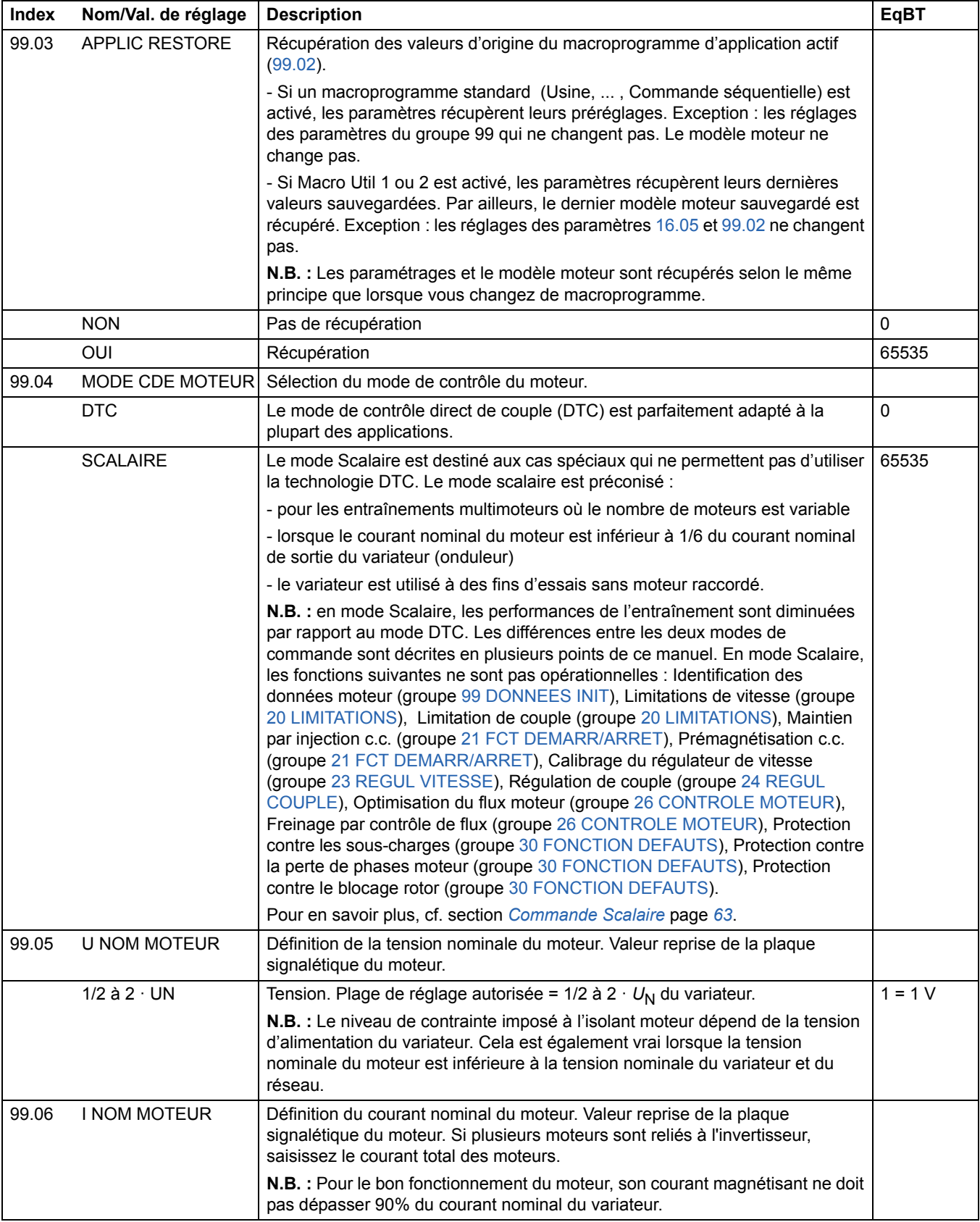

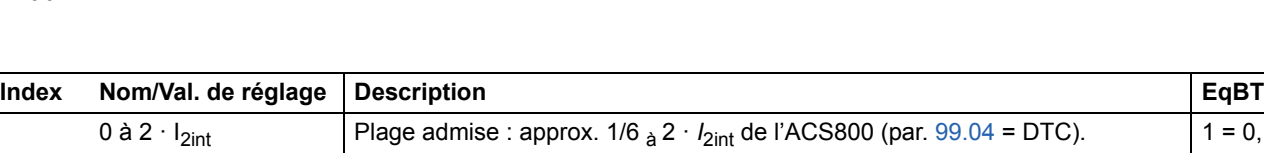

<span id="page-199-0"></span>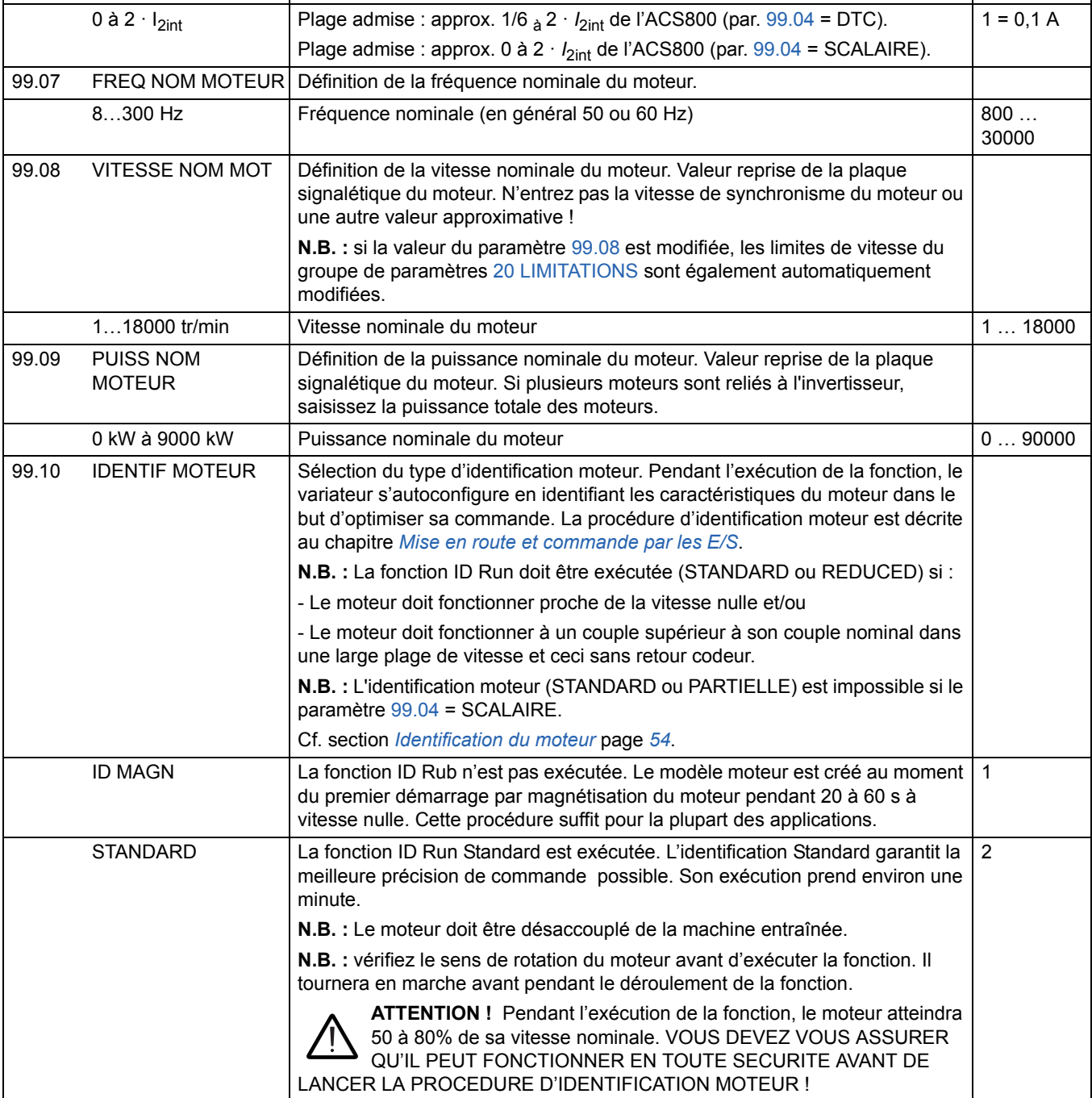

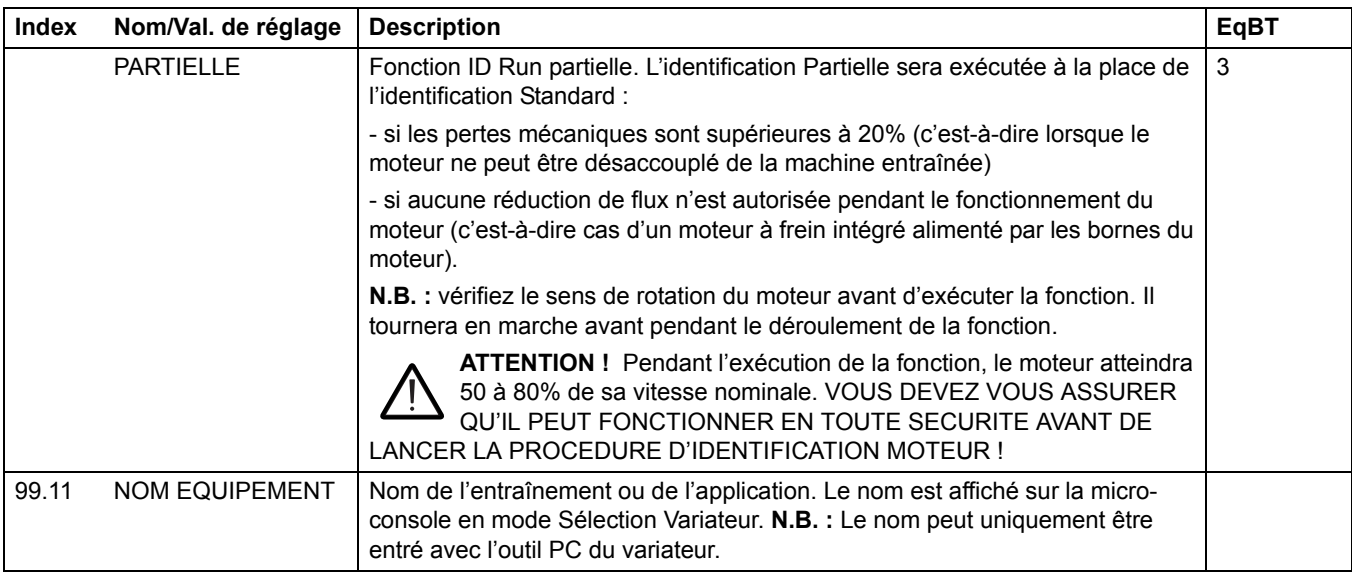

*202*

# <span id="page-202-0"></span>**Commande de l'interface de communication**

## **Contenu du chapitre**

Ce chapitre décrit la commande à distance du variateur via un réseau de communication.

## **Présentation du système**

Le variateur peut être raccordé à un système de contrôle-commande externe - en général via un contrôleur réseau - par l'intermédiaire d'un module coupleur réseau. Il peut être configuré 1) pour recevoir tous ses signaux de commande via l'interface de commande externe ou 2) en architecture de commande distribuée via l'interface de commande externe et d'autres sources disponibles (ex., entrées logiques et analogiques). Le schéma suivant illustre les interfaces de commande et le raccordement des E/S sur le variateur.

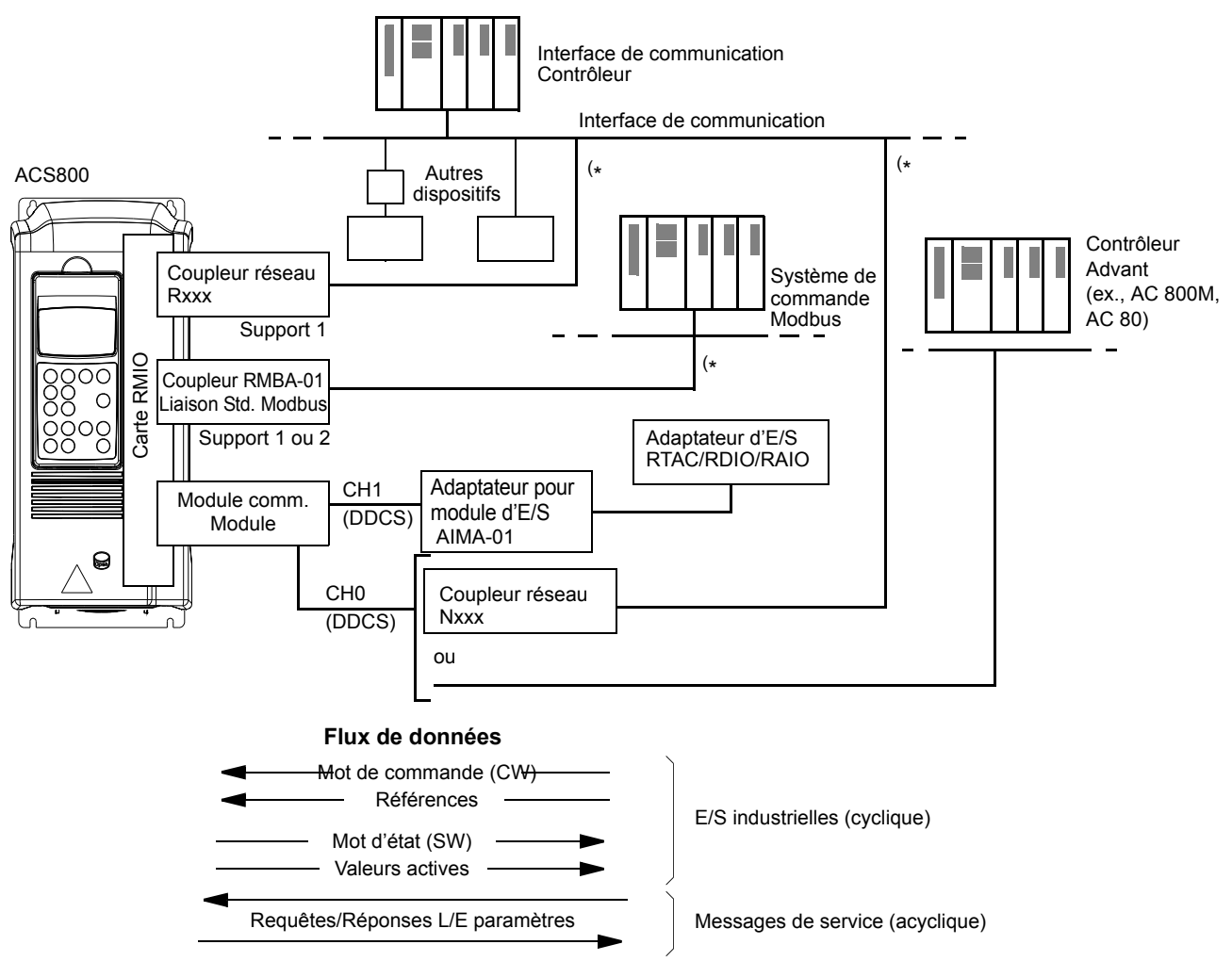

( \*.Un Rxxx **ou** Nxxx, **et** un coupleur RMBA-01 peuvent être raccordés simultanément au variateur.

#### **Commande sur une interface de communication redondante**

Le variateur peut être raccordé à deux interfaces de communication avec les modules coupleurs réseau configurés comme suit :

- Module coupleur réseau de type Rxxx (sauf RMBA-01) monté dans le support 1 du variateur.
- Module coupleur Modbus RMBA-01 monté dans le support 2 du variateur.

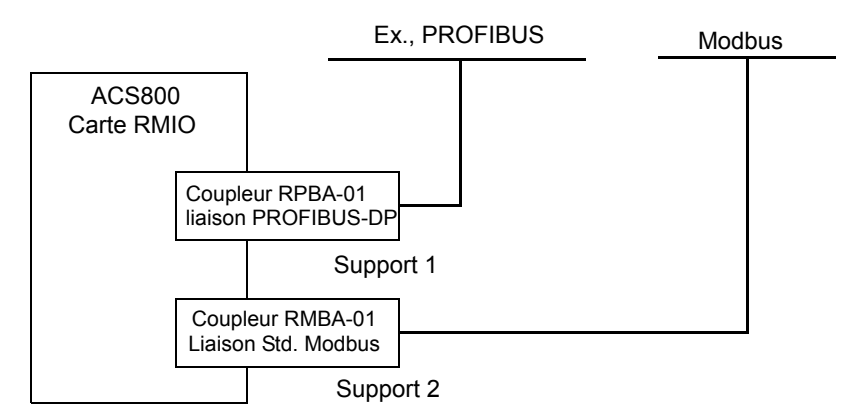

La commande (= dataset de référence principale, cf. section *[Interface de commande](#page-214-0)  [de l'interface de communication](#page-214-0)* page *215*) est activée en réglant le paramètre [98.02](#page-191-1) sur BUS TERRAIN ou MODBUS STD.

En cas de problème de communication sur une interface de communication, la commande peut être permutée sur l'autre. La permutation entre les interfaces de communication peut être commandée, par exemple, par un programme adaptatif. Les paramètres et signaux peuvent être lus sur les deux interfaces de communication, mais l'écriture cyclique simultanée dans le même paramètre est interdite.

# **Configuration de la liaison avec un module coupleur réseau**

Des coupleurs réseau pour différents protocoles de communication sont disponibles (ex., PROFIBUS® et Modbus®) par l'intermédiaire d'un module coupleur réseau de type Rxxx qui s'enfiche dans le support d'extension 1 (slot 1) du variateur. Les modules coupleurs réseau de type Nxxx sont reliés à la voie CH0 du module RDCO.

**N.B. :**Pour la procédure de configuration d'un module RMBA-01, cf. section *[Configuration de la Liaison Modbus Standard](#page-206-0)* page *207* plus loin dans ce chapitre.

Avant de configurer le variateur pour sa mise en réseau, le module coupleur réseau doit avoir été monté et raccordé conformément aux instructions du Manuel d'installation du variateur et du manuel du module.

Le tableau suivant reprend les paramètres à régler pour configurer la liaison via un coupleur réseau.

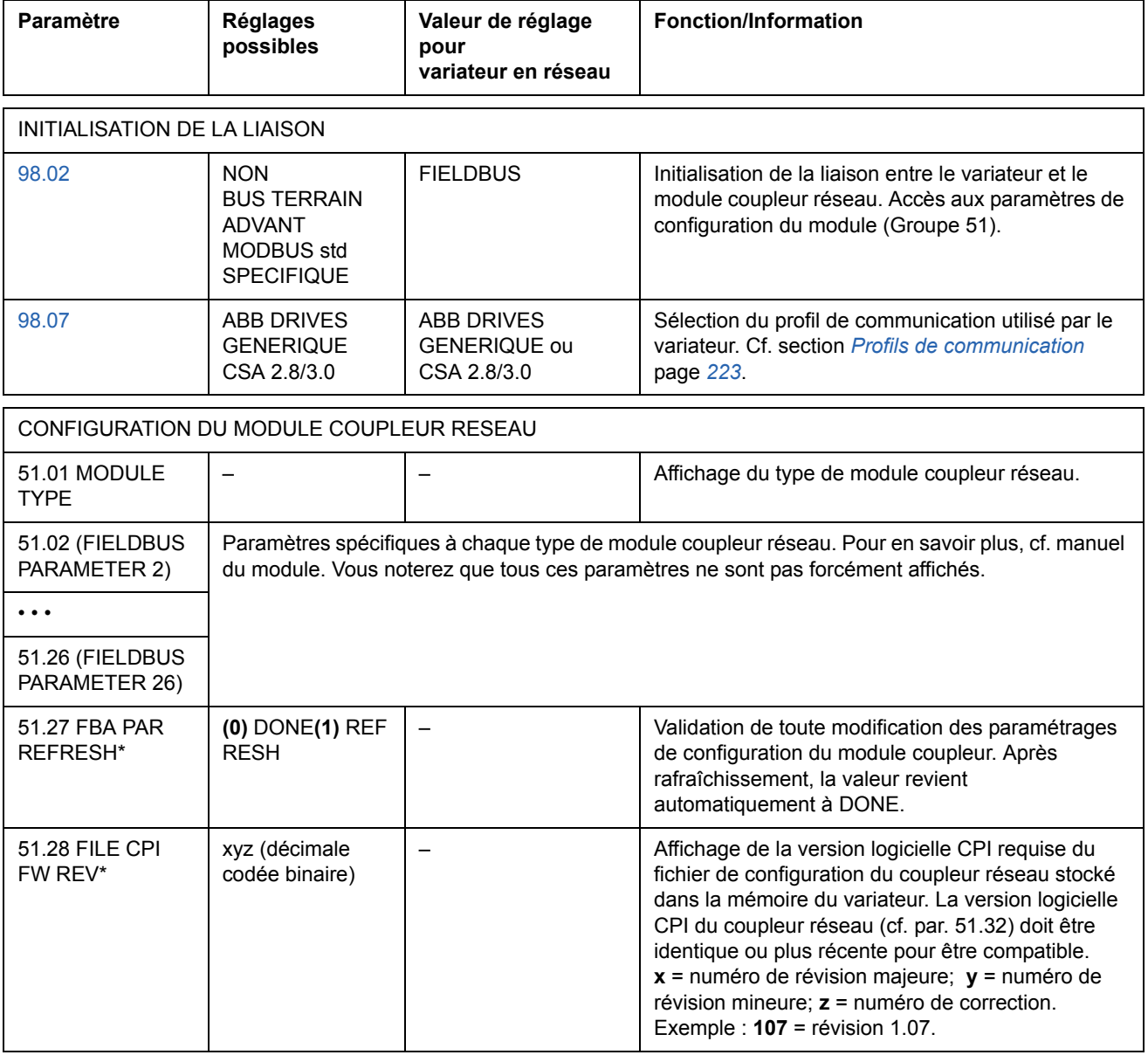

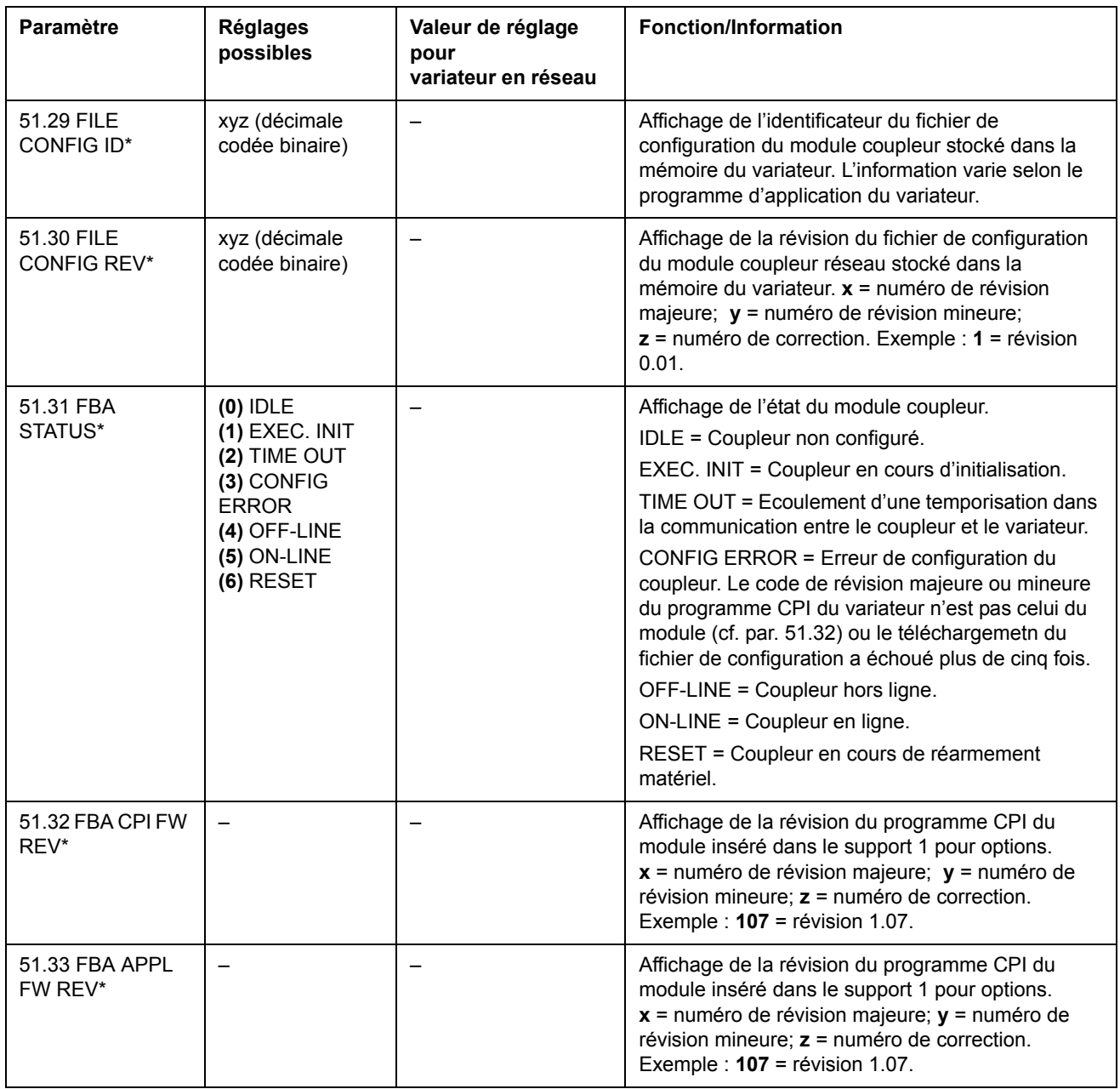

\*Les paramètres 51.27 à 51.33 sont uniquement affichés si un coupleur réseau de type Rxxx est installé.

Après réglage des paramètres de configuration du module du Groupe 51, les paramètres de commande du variateur (section *[Paramètres de commande du](#page-210-0)  [variateur](#page-210-0)* page *211*) doivent être vérifiés et, au besoin, adaptés.

Les nouveaux réglages prennent effet à la mise sous tension suivante du variateur ou lors de l'activation du paramètre 51.27.

# <span id="page-206-0"></span>**Configuration de la Liaison Modbus Standard**

Un coupleur Modbus RMBA-01 installé dans le support 1 ou 2 du variateur forme une interface appelée liaison Standard Modbus. La liaison Modbus Standard peut servir à la commande externe du variateur par un contrôleur Modbus (protocole RTU uniquement).

Avant de configurer le variateur pour sa commande sur liaison Modbus, le module coupleur doit être monté et raccordé conformément aux instructions du manuel d'installation du variateur et du manuel du module.

Le tableau suivant reprend les paramètres à régler pour configurer la liaison Modbus **Standard** 

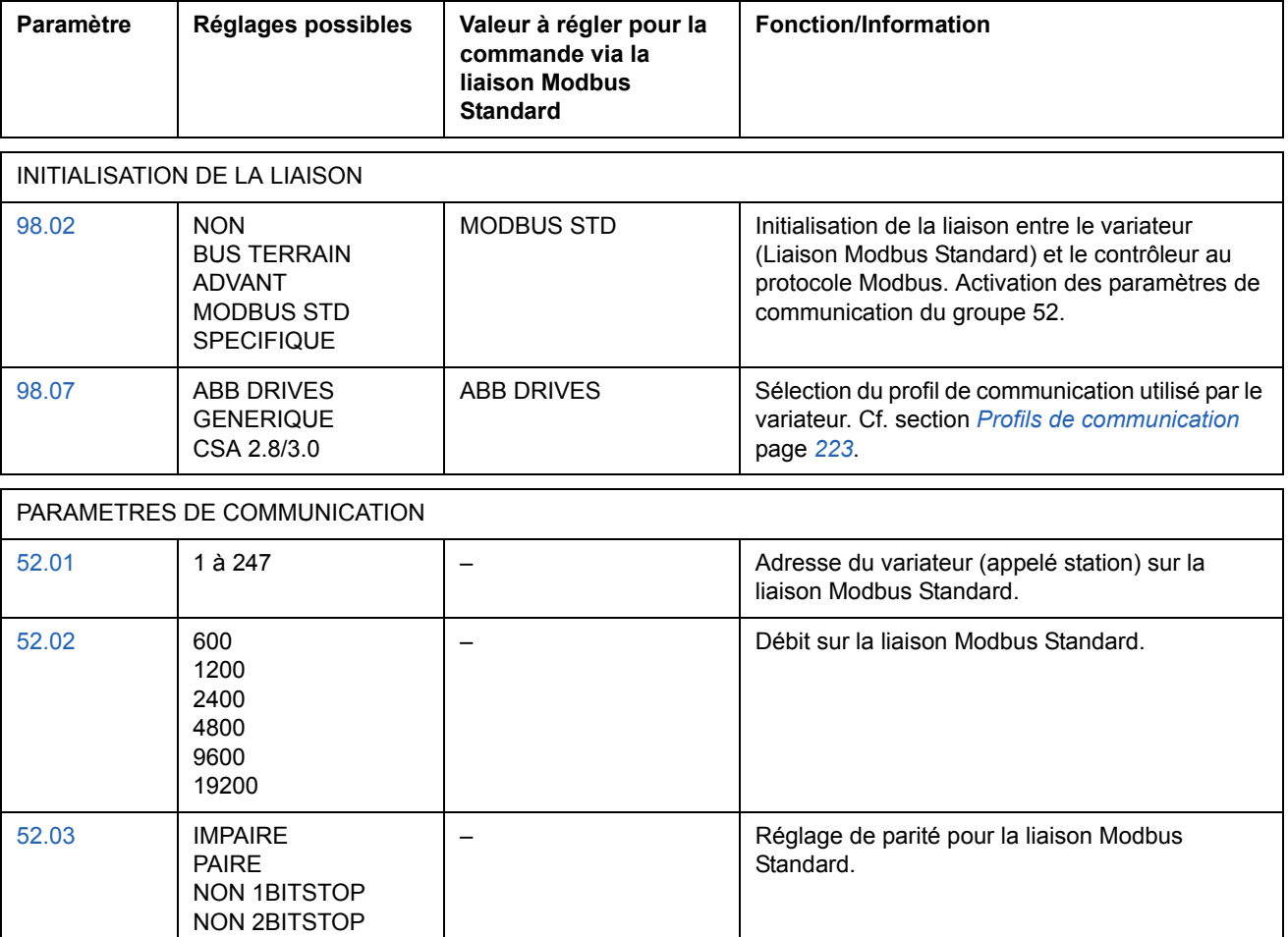

Après réglage des paramètres de communication du groupe 52, les paramètres de commande du variateur (section *[Paramètres de commande du variateur](#page-210-0)* page *211*) doivent être vérifiés et, au besoin, adaptés.

#### *Adresses du contrôleur Modbus*

Dans la mémoire du contrôleur Modbus, le mot de commande, le mot d'état, les références et les valeurs actives sont adressés comme suit :

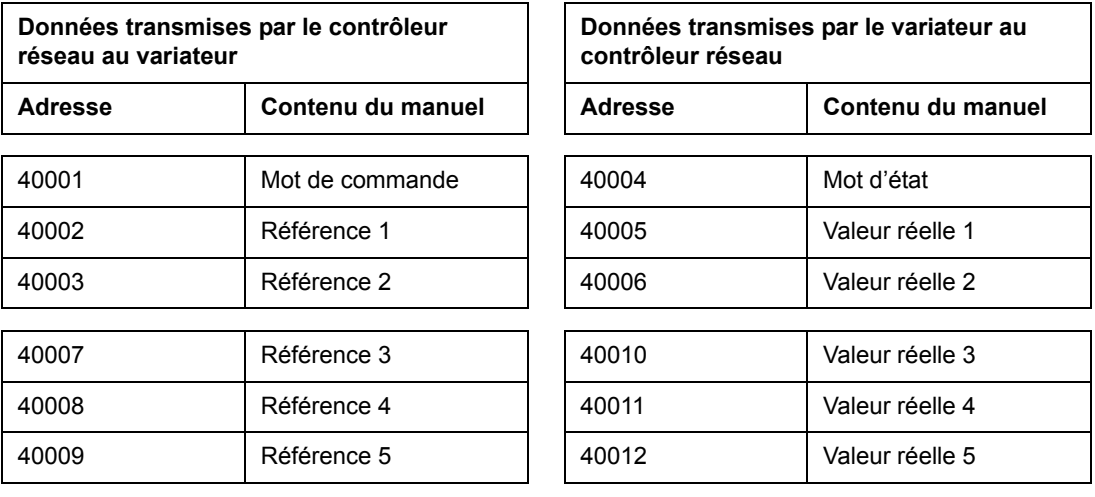

Pour en savoir plus sur la liaison Modbus, consultez le site Modicon [http ://www.modicon.com](http://www.modicon.com).

# **Configuration de la liaison via un contrôleur Advant**

Le contrôleur Advant est relié à la liaison DDCS sur la voie CH0 du module RDCO.

## **• Contrôleur Advant AC 800M**

Raccordement à DriveBus : Interface CI858 DriveBus Communication requise. Cf. document anglais CI858 DriveBus Communication Interface User's Manual, [3AFE 68237432].

Raccordement à Optical ModuleBus : interface Optical ModuleBus Port TB811 (5 MBd) ou TB810 (10 MBd) requise. Cf. section *[Raccordement à Optical ModuleBus](#page-208-0)* ci-après.

Pour en savoir plus, cf. documents anglais *AC 800M Controller Hardware Manual* [3BSE027941], *AC 800M/C Communication, Protocols and Design Manual* [3BSE028811], ABB Industrial Systems, Västerås (Suède).

## **• Contrôleur Advant AC 80**

Raccordement à Optical ModuleBus: interface Optical ModuleBus Port TB811 (5 MBd) ou TB810 (10 MBd) requise. Cf. section *[Raccordement à Optical ModuleBus](#page-208-0)* ci-après.

## **• Interface de communication CI810A (FCI)**

<span id="page-208-0"></span>Raccordement à Optical ModuleBus

Interface Optical ModuleBus Port TB811 (5 MBd) ou TB810 (10 MBd) requise.

L'interface Optical ModuleBus Port TB811 est équipée de composants optiques 5 MBd et l'interface TB810 de composants 10 MBd. Tous les composants optiques d'une liaison à fibre optique doivent être de même type car les composants 5 MBd sont incompatibles avec les composants 10 MBd. Le choix entre l'interface TB810 et TB811 est fonction de l'équipement raccordé. Avec le module optionnel de communication RDCO, l'interface est sélectionnée comme suit :

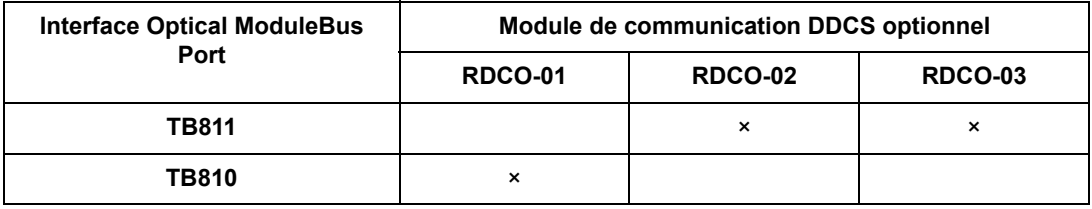

Si le répartiteur optique NDBU-85/95 est utilisé avec CI810A, l'interface Optical ModuleBus Port TB810 doit être utilisée.

Le tableau suivant reprend les paramètres à régler pour configurer la liaison entre le variateur et le contrôleur Advant.

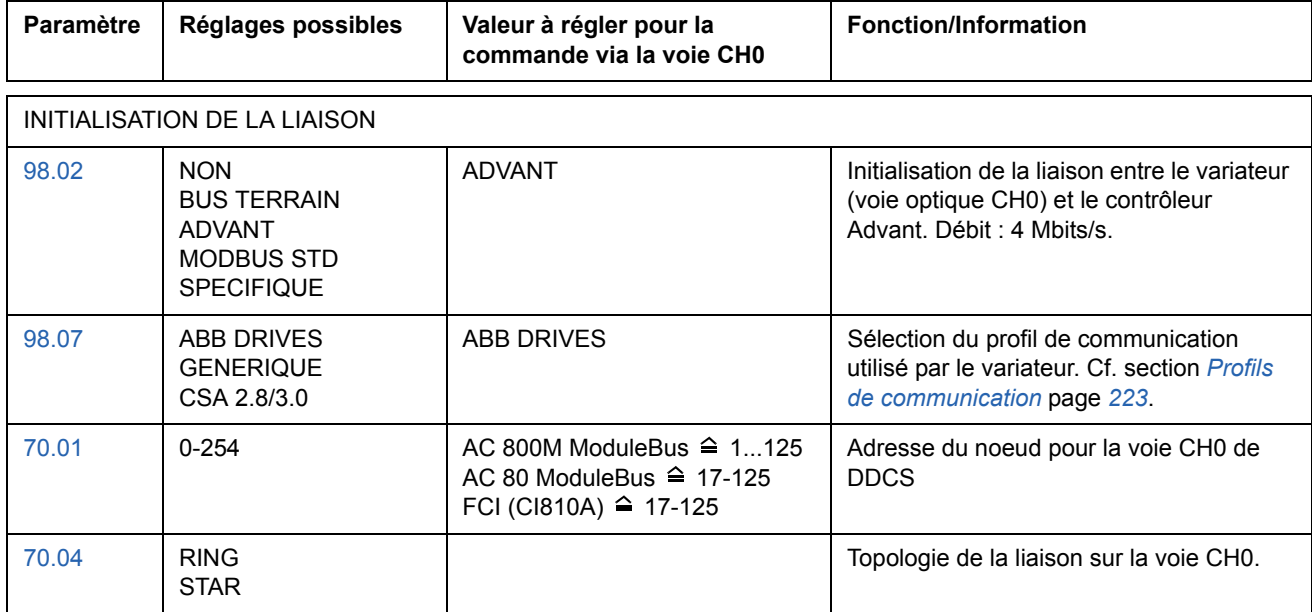

Après réglage des paramètres d'activation de la liaison, les paramètres de commande du variateur (section *[Paramètres de commande du variateur](#page-210-0)* page *211*) doivent être vérifiés et, au besoin, adaptés.

**Pour un raccordement à Optical ModuleBus,** l'adresse de la voie 0 (paramètre [70.01\)](#page-177-1) est calculée à partir de la valeur de la borne POSITION dans l'élément de base de données approprié (pour l'AC 80, DRISTD) comme suit :

1. Multipliez les centaines de la valeur de POSITION par 16.

2. Ajoutez les dizaines et les unités de la valeur de POSITION au résultat.

Exemple : si la valeur de la borne POSITION de l'élément de base de données DRISTD est 110 (dixième variateur de l'anneau Optical ModuleBus), le paramètre 70.01 doit être réglé sur 16 × 1 + 10 = 26.

## <span id="page-210-0"></span>**Paramètres de commande du variateur**

Après réglage des paramètres de communication sur l'interface de communication, vous devez vérifier et, au besoin, adapter les paramètres de commande du variateur du tableau ci-dessous.

La colonne **Valeur de réglage pour variateur en réseau** spécifie la valeur à utiliser lorsque l'interface de communication est la source ou la destination du signal en question. La colonne **Fonction/Information** décrit chaque paramètre.

Le mode de routage des signaux et la composition des messages qui transitent sur le réseau sont décrits ultérieurement à la section *[Interface de commande de](#page-214-0)  [l'interface de communication](#page-214-0)* page *215*.

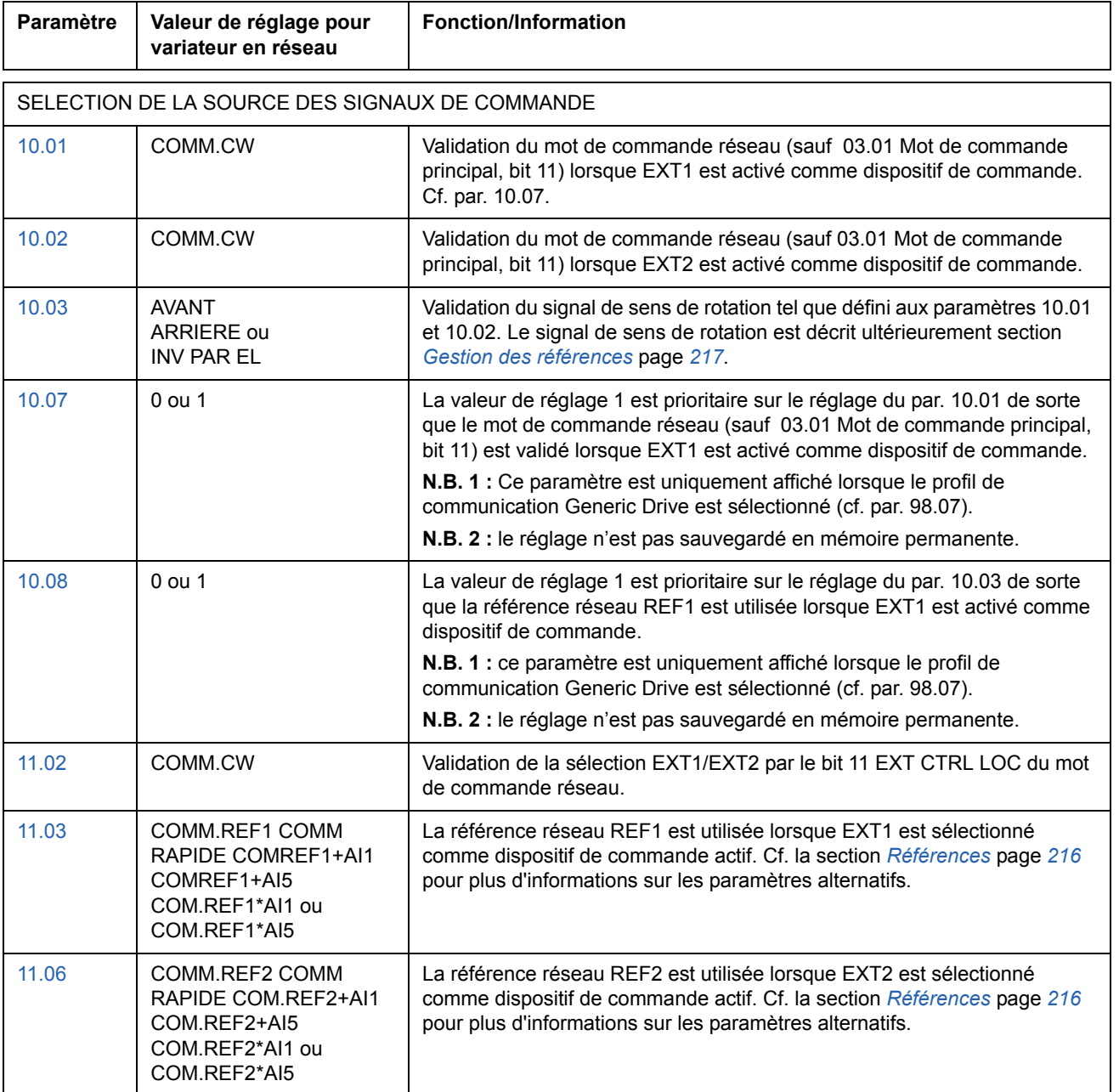

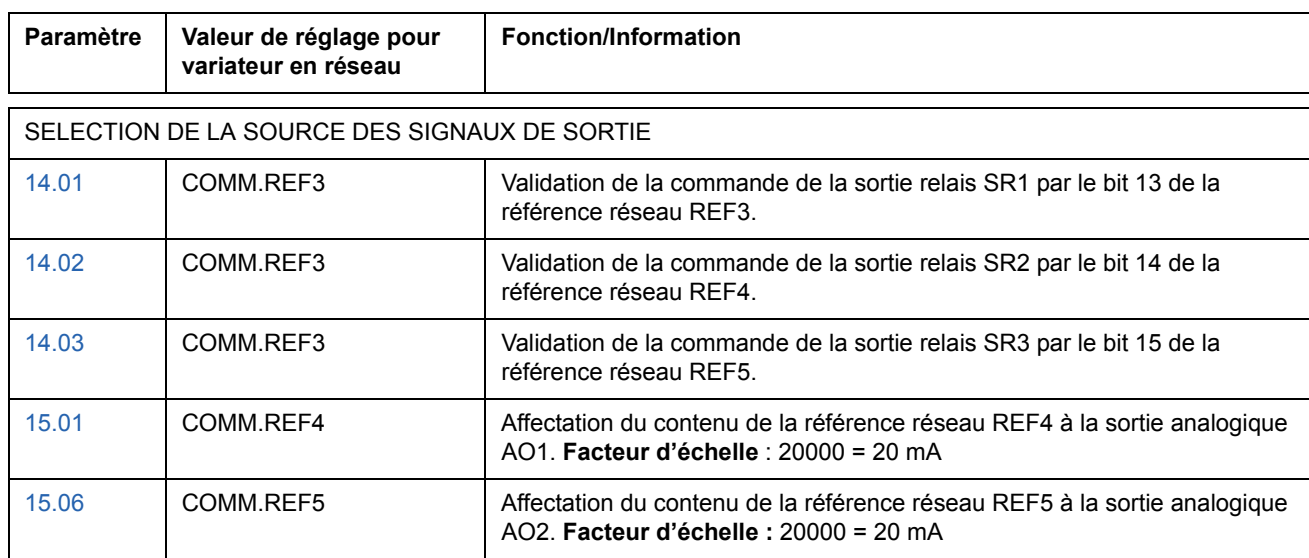

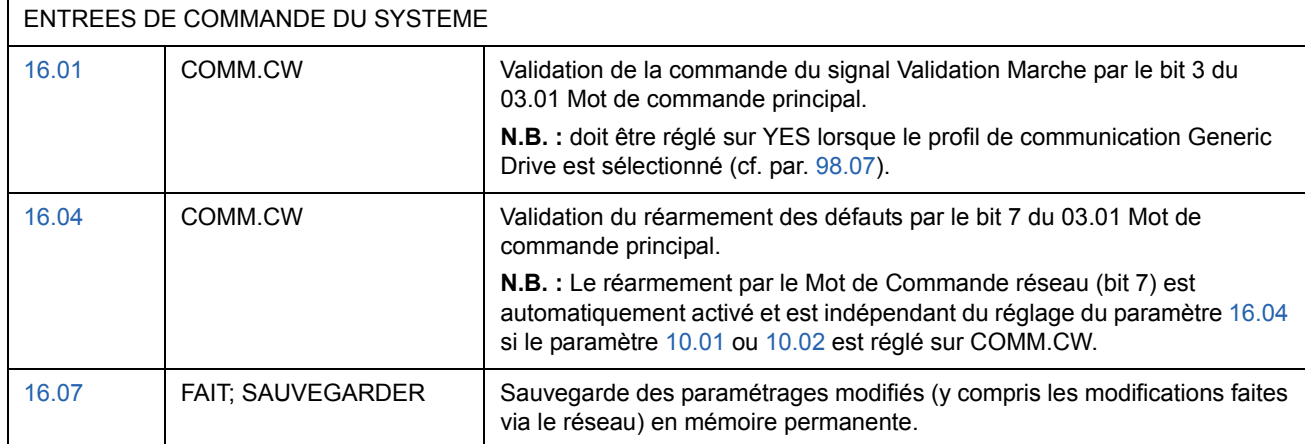

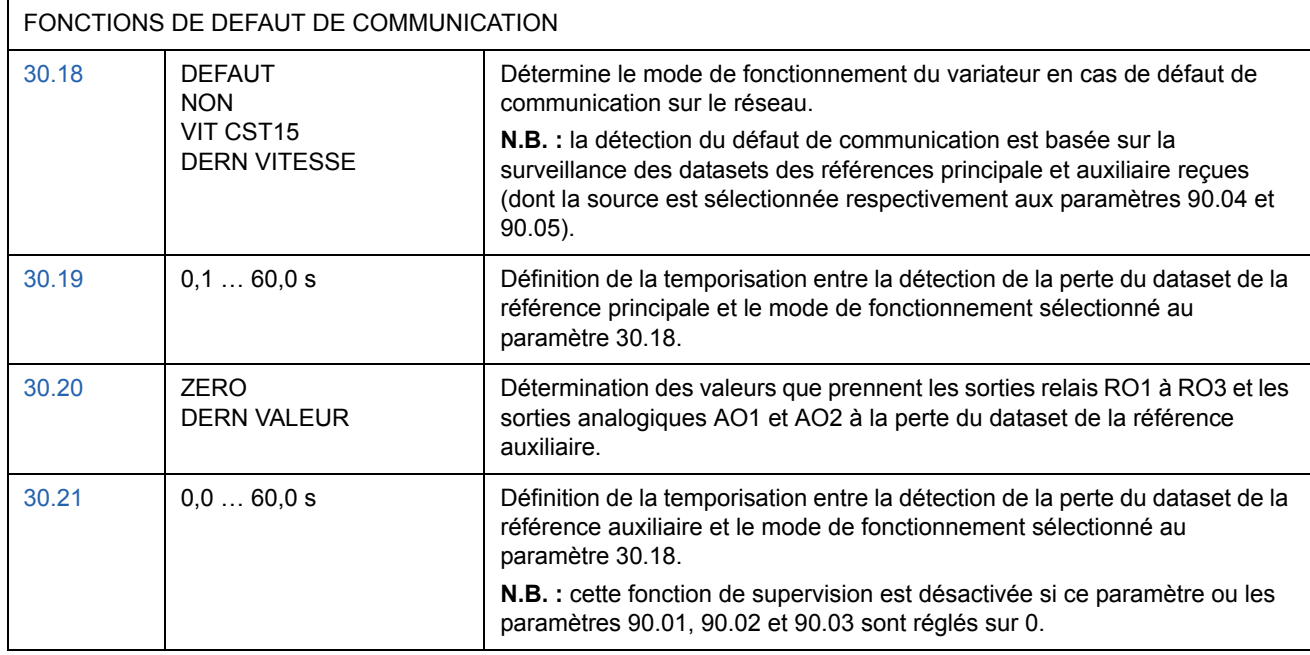

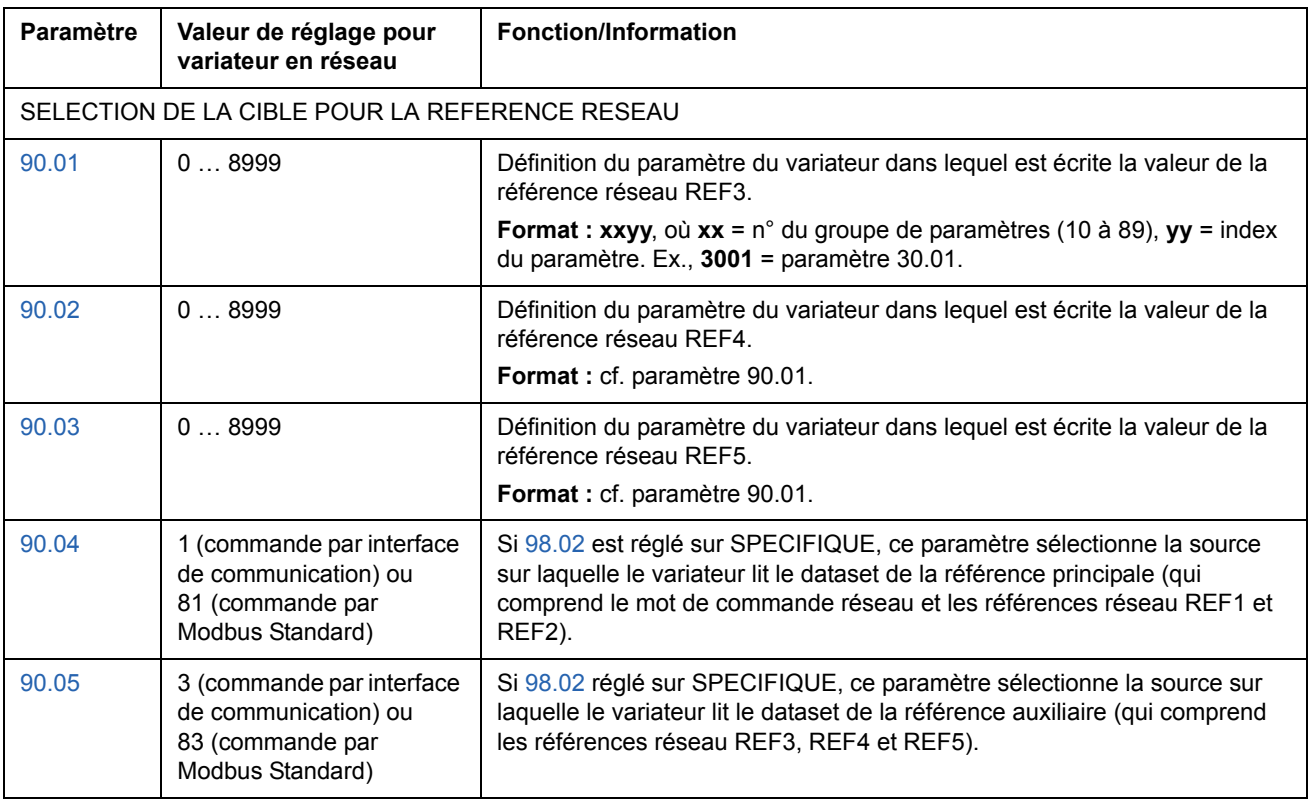

## SELECTION DES SIGNAUX ACTIFS TRANSMIS SUR LE RESEAU

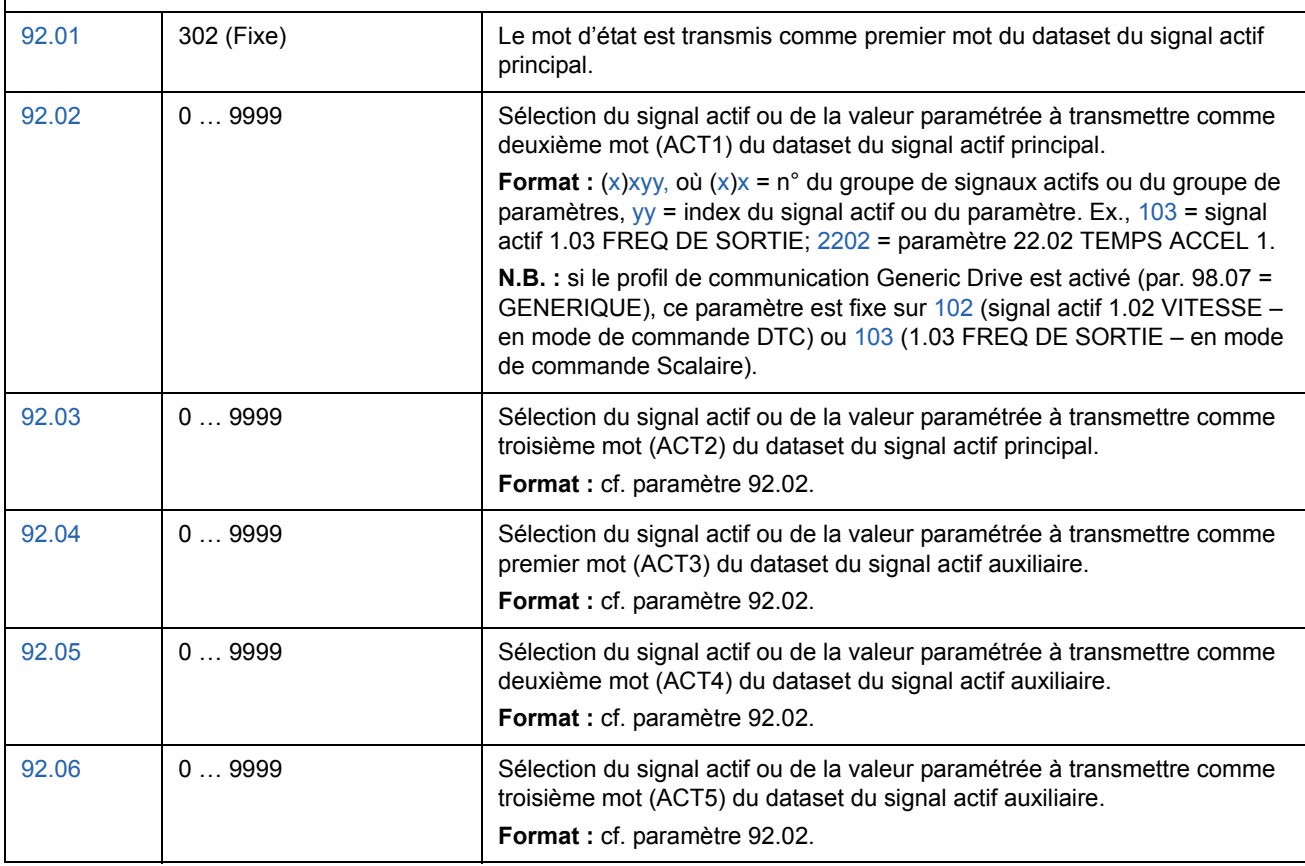

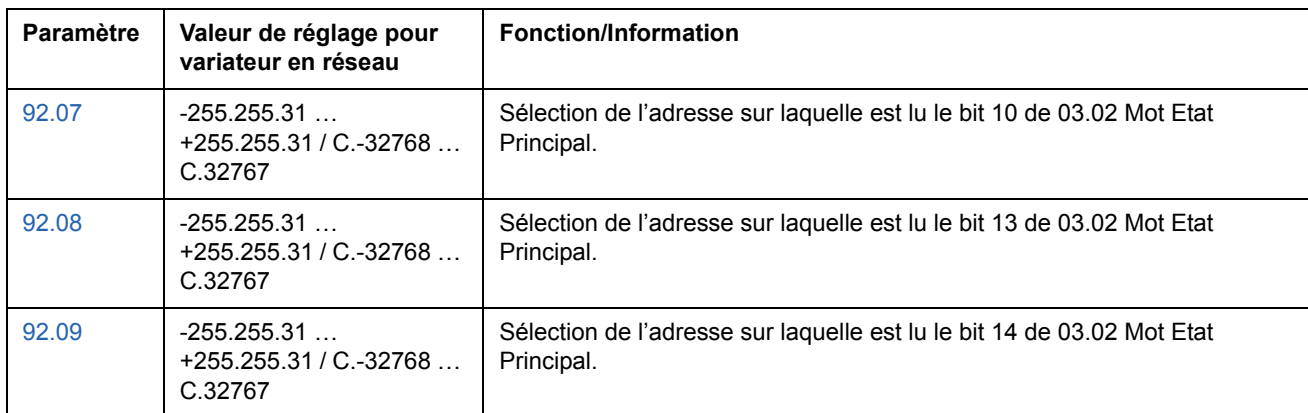

# <span id="page-214-0"></span>**Interface de commande de l'interface de communication**

Le variateur communique sur un réseau avec des *trames de données (datasets ou DS).* Chaque dataset est constitué de mots de 16 bits appelés mots de données (data word ou DW). Le programme de commande Standard utilise quatre datasets, deux dans chaque sens.

Les deux datasets de commande du variateur sont : le dataset de la référence principale et le dataset de la référence auxiliaire. Les sources dans lesquelles le variateur lit les datasets des références principale et auxiliaire sont spécifiées respectivement dans les paramètres 90.04 et 90.05. Le dataset de la référence principale est fixe. Le contenu du dataset de la référence auxiliaire peut être spécifié avec les paramètres 90.01, 90.02 et 90.03.

Les deux datasets contenant les informations réelles sur le variateur sont appelées dataset du signal actif principal et dataset du signal actif auxiliaire. Le contenu des deux datasets est partiellement sélectionnable avec les paramètres du groupe 92.

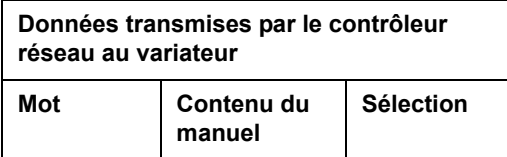

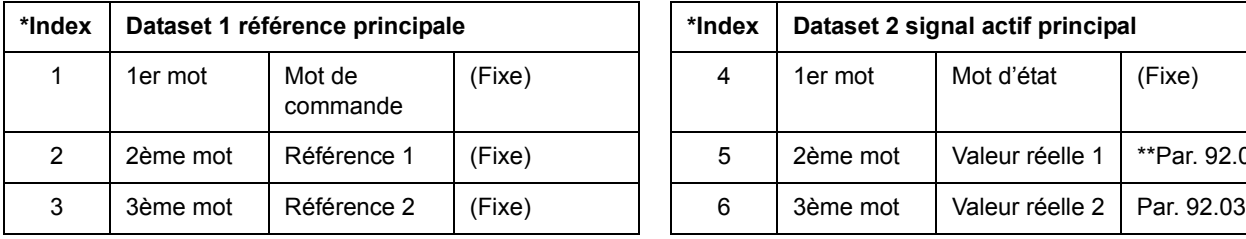

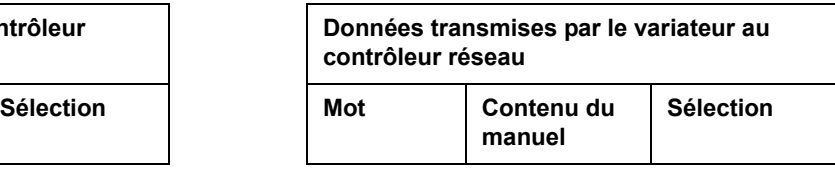

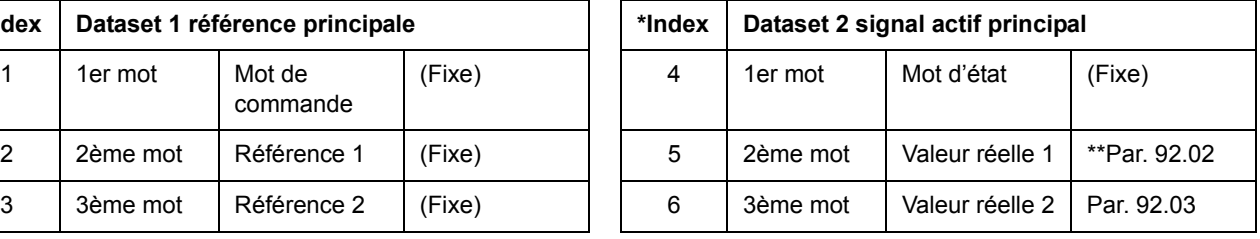

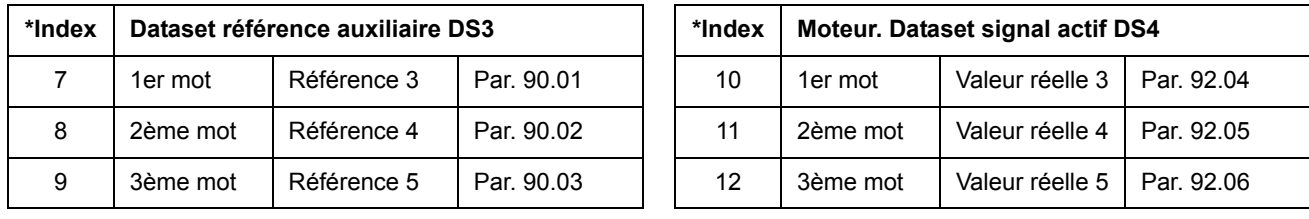

\* Le numéro d'index est obligatoire lorsque l'affectation du mot de données aux données process est définie via les paramètres de l'interface de communication du Groupe 51. Cette fonction varie selon le type de coupleur réseau.

\*\*Avec le profil de communication Generic Drive, Signal actif 1 est fixe sur le signal actif 01.02 VITESSE (en mode de commande DTC) ou 01.03 FREQ DE SORTIE (en mode de commande Scalaire).

Les datasets de la référence principale et du signal actif principal sont rafraîchis toutes les 6 millisecondes; les datasets de la référence auxiliaire et du signal actif auxiliaire sont rafraîchis toutes les 100 millisecondes.

#### **Mot de commande et mot d'état**

Le mot de commande (Control Word ou CW) est l'élément principal de contrôle et de commande du variateur en réseau. Il est utilisé lorsque le dispositif de commande sélectionné (EXT1 ou EXT2, cf. paramètres 10.01 et 10.02) est réglé sur COMM.CW, ou si le par. 10.07 est réglé sur 1 (uniquement avec le profil de communication Generic Drive).

Le mot de commande est envoyé au variateur par le contrôleur réseau. Le variateur change d'état en fonction des instructions codées binaires du mot de commande.

Le mot d'état (Status Word ou SW) contient des informations d'état; il est envoyé par le variateur au contrôleur réseau.

Cf. section *[Profils de communication](#page-222-0)* page *223* ci-après pour une description du contenu des mots de commande et d'état.

#### <span id="page-215-0"></span>**Références**

Les références (REF) sont des nombres entiers de 16 bits avec signe. Une référence négative (indiquant le sens de rotation arrière) est formée en calculant le complément à deux à partir de la valeur de référence positive correspondante.

#### *Sélection et correction de la référence réseau*

La référence réseau (appelée COMM.REF pour la sélection des signaux) est sélectionnée en réglant un paramètre de sélection de référence – 11.03 ou 11.06 – sur COMM;REFx, COMM RAPIDE, COM.REFx+AI1, COM.REFx+AI5, COM.REFx\*AI1 ou COM.REFx\*AI5. (Avec le profil de communication Generic Drive, la référence réseau est également sélectionnée lorsque le par. 10.08 est réglé sur 1.) Les quatre premières valeurs de réglage permettent de corriger la référence réseau en utilisant des entrées analogiques comme illustré ci-après. (Un module d'extension d'E/S analogiques optionnel RAIO-01 est obligatoire pour utiliser l'entrée analogique EA5).

COMM.REF1 (dans 11.03) ou COMM.REF2 (dans 11.06) La référence réseau est envoyée telle quelle sans correction.

#### FAST COMM

La référence réseau est envoyée telle quelle sans correction. Elle est lue toutes les 2 millisecondes si une des deux conditions suivantes est remplie :

- Le dispositif de commande est EXT1, par. 99.04 MODE CDE MOTEUR réglé sur DTC, et par. 40.14 MODE AJUSTEMENT réglé sur NON
- Le dispositif de commande est EXT2, par. par. 99.04 MODE CDE MOTEUR réglé sur DTC, par. 40.14 MODE AJUSTEMENT réglé sur NON et une **référence de couple** est utilisée.

Pour tout autre événement, la référence du bus de communication est lue toutes les 6 milisecondes.

**N.B. :** Dans tous les autres cas, la référence réseau est lue toutes les 6 millisecondes.
Le réglage COMM RAPIDE désactive la fonction de vitesses critiques. COM.REF1+AI1; COM.REF1+AI5; COM.REF1\*AI1; COM.REF1\*AI5 (dans 11.03) COM.REF2+AI1; COM.REF2+AI5; COM.REF2\*AI1; COM.REF2\*AI5 (dans 11.06) Ces valeurs de réglage permettent la correction de la référence réseau comme suit:

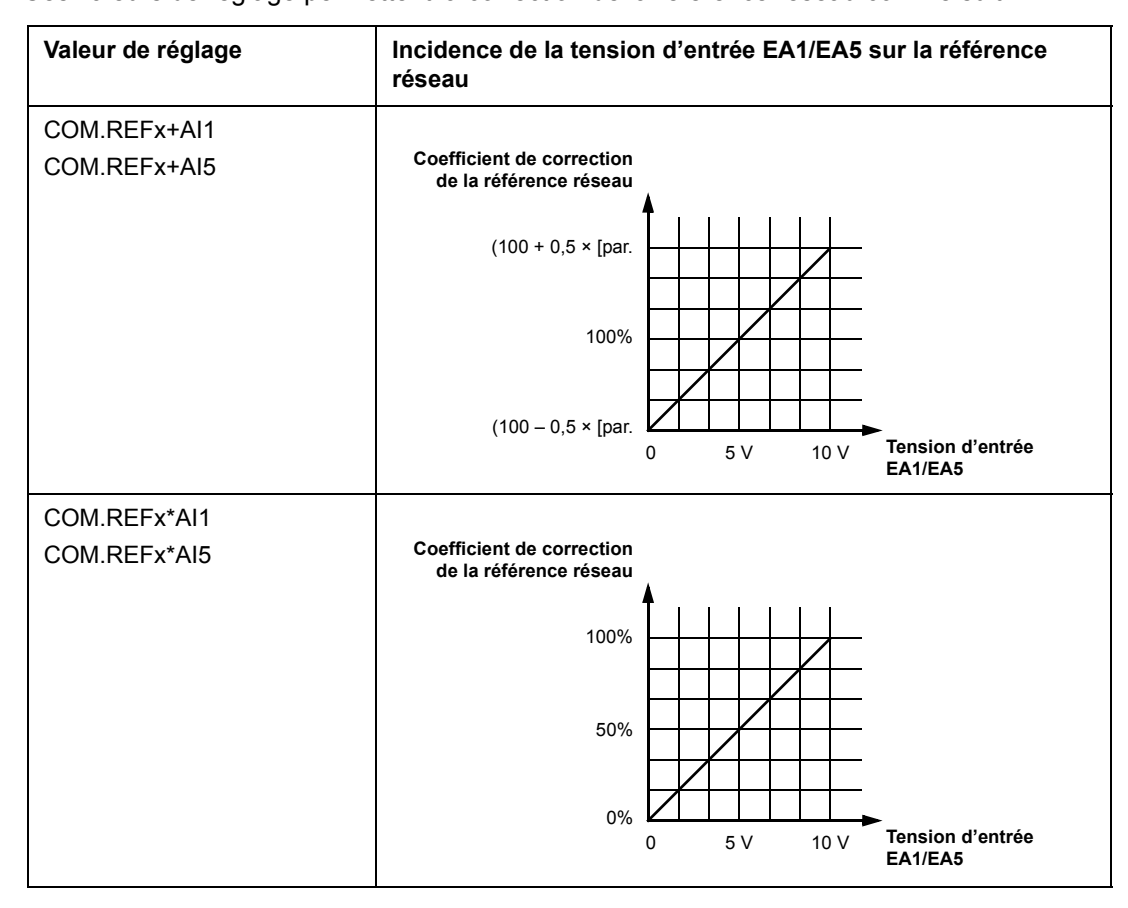

#### **Gestion des références**

La commande du sens de rotation est réglée pour chaque dispositif de commande (EXT1 et EXT2) avec les paramètres du groupe 10. Les références réseau sont bipolaires, à savoir elles peuvent être négatives ou positives. Les graphiques suivants montrent l'interaction des paramètres du groupe 10 avec le signe de la référence réseau pour élaborer la référence REF1/REF2 résultante.

#### **N.B :**

- Avec le profil de communication ABB Drives, 100% de la référence est défini par les paramètres [11.05](#page-113-0) (REF1) et [11.08](#page-114-0) (REF2).
- Avec le profil de communication Generic Drives, 100% de la référence est défini par le paramètre [99.08](#page-199-0) en mode de commande DTC (REF1) ou [99.07](#page-199-1) en mode de commande Scalaire (REF1), et par le paramètre [11.08](#page-114-0) (REF2).
- Les paramètres [11.04](#page-112-0) et [11.07](#page-114-1) de mise à l'échelle de la référence externe sont également opérationnels.

Pour des détails sur la mise à l'échelle de la référence réseau, cf. section *[Mise à l'échelle de](#page-226-0)  [la référence réseau](#page-226-0)* page *227* de la référence réseau plus loin dans ce chapitre (pour le

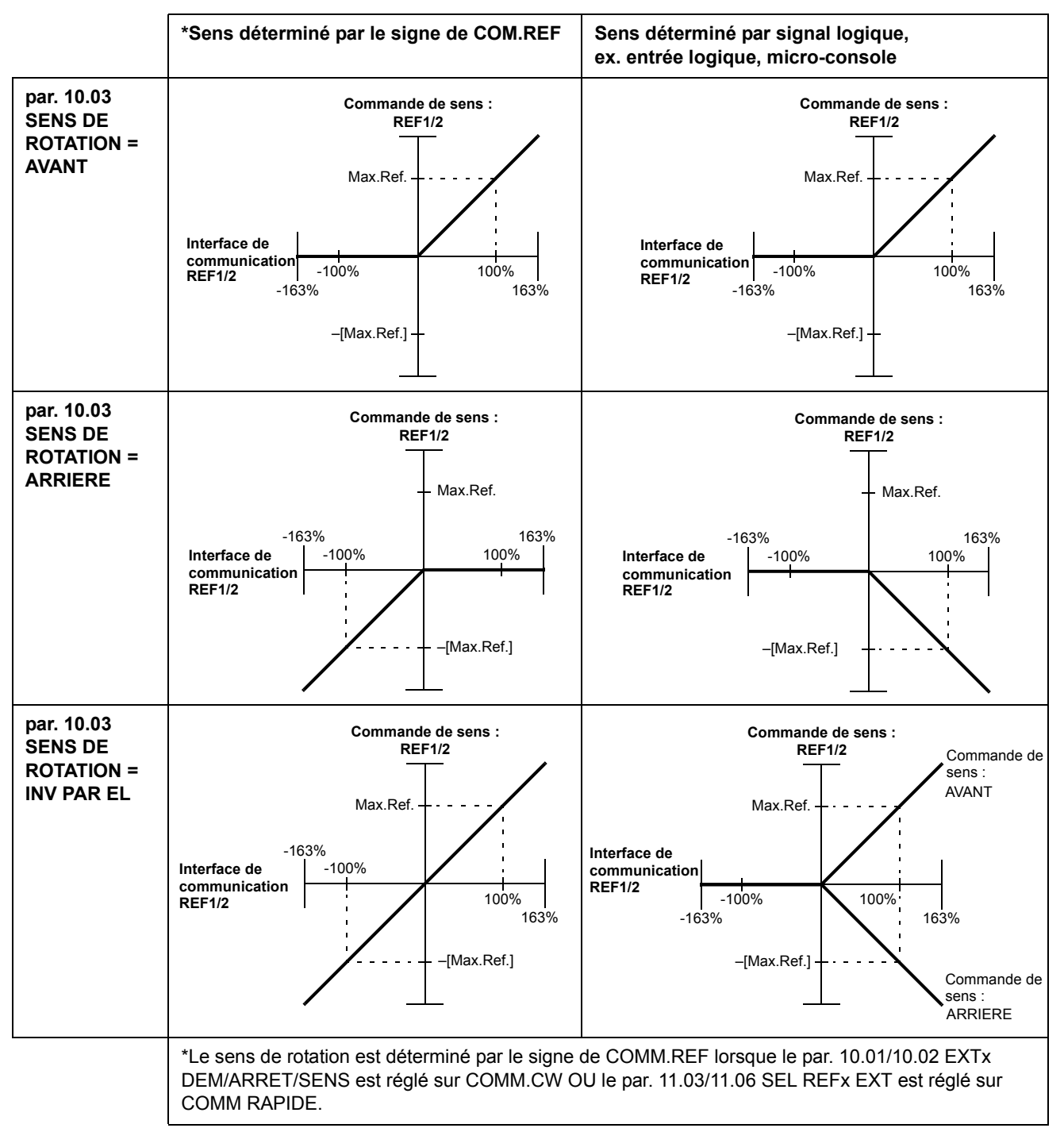

profil ABB Drives) ou *[Mise à l'échelle de la référence réseau](#page-229-0)* page *230* (pour le profil Generic Drive).

#### **Valeurs réelles**

Les valeurs actives (ACT) sont des mots de 16 bits contenant des informations sur des grandeurs de fonctionnement spécifiques du variateur. Les fonctions à surveiller sont sélectionnées avec les paramètres du groupe 92. La mise à l'échelle des nombres entiers envoyés au maître sous la forme de valeurs actives varie selon la fonction sélectionnée; cf. chapitre *[Signaux actifs et paramètres](#page-100-0)*.

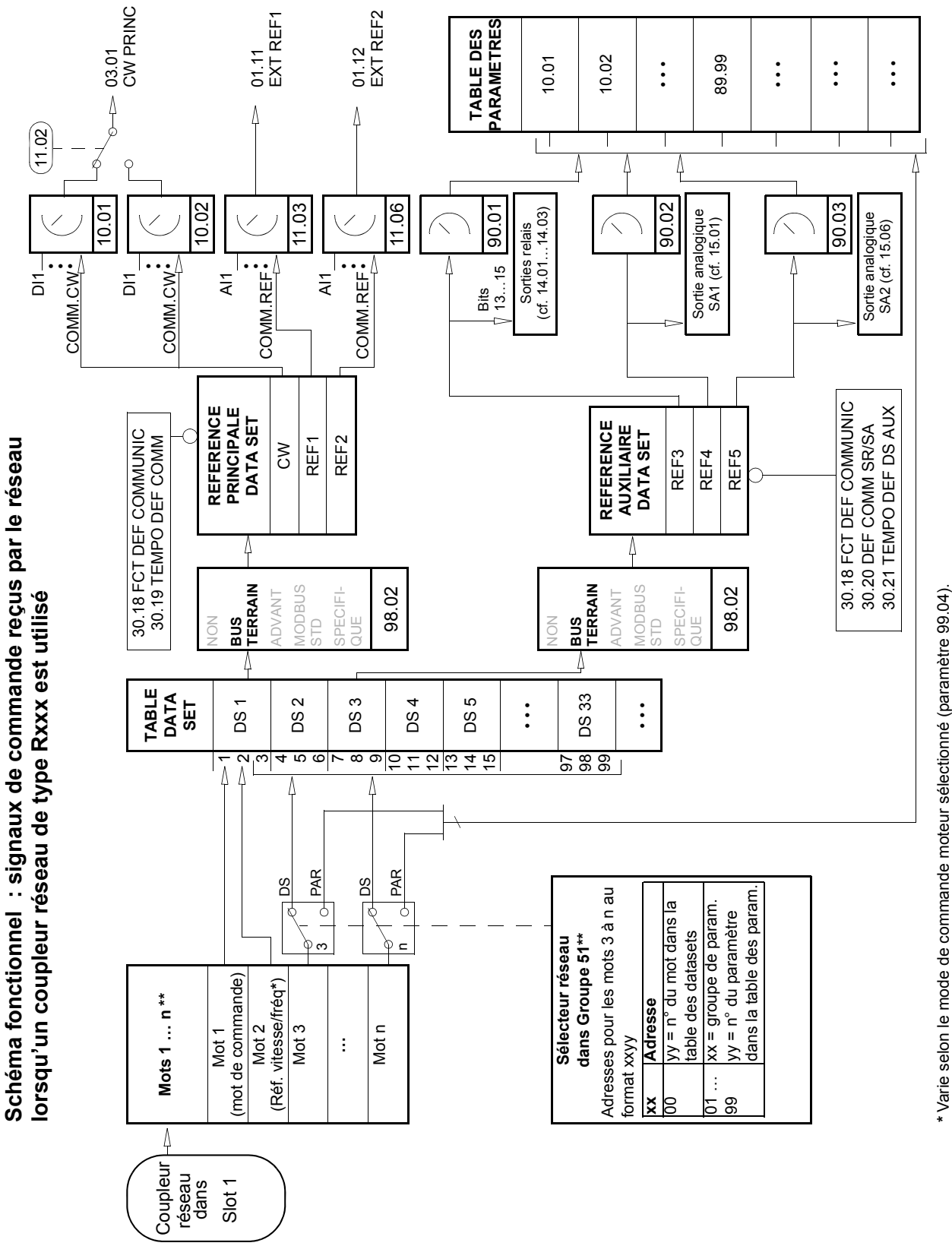

Varie selon le mode de commande moteur sélectionné (paramètre 99.04). \*\* Pour en savoir plus, cf. manuel utilisateur du coupleur réseau. \*\* Pour en savoir plus, cf. manuel utilisateur du coupleur réseau.

**Schéma fonctionnel : sélection des valeurs actives transmises sur le**  Schéma fonctionnel : sélection des valeurs actives transmises sur le réseau lorsqu'un coupleur réseau de type Rxxx est utilisé **réseau lorsqu'un coupleur réseau de type Rxxx est utilisé**

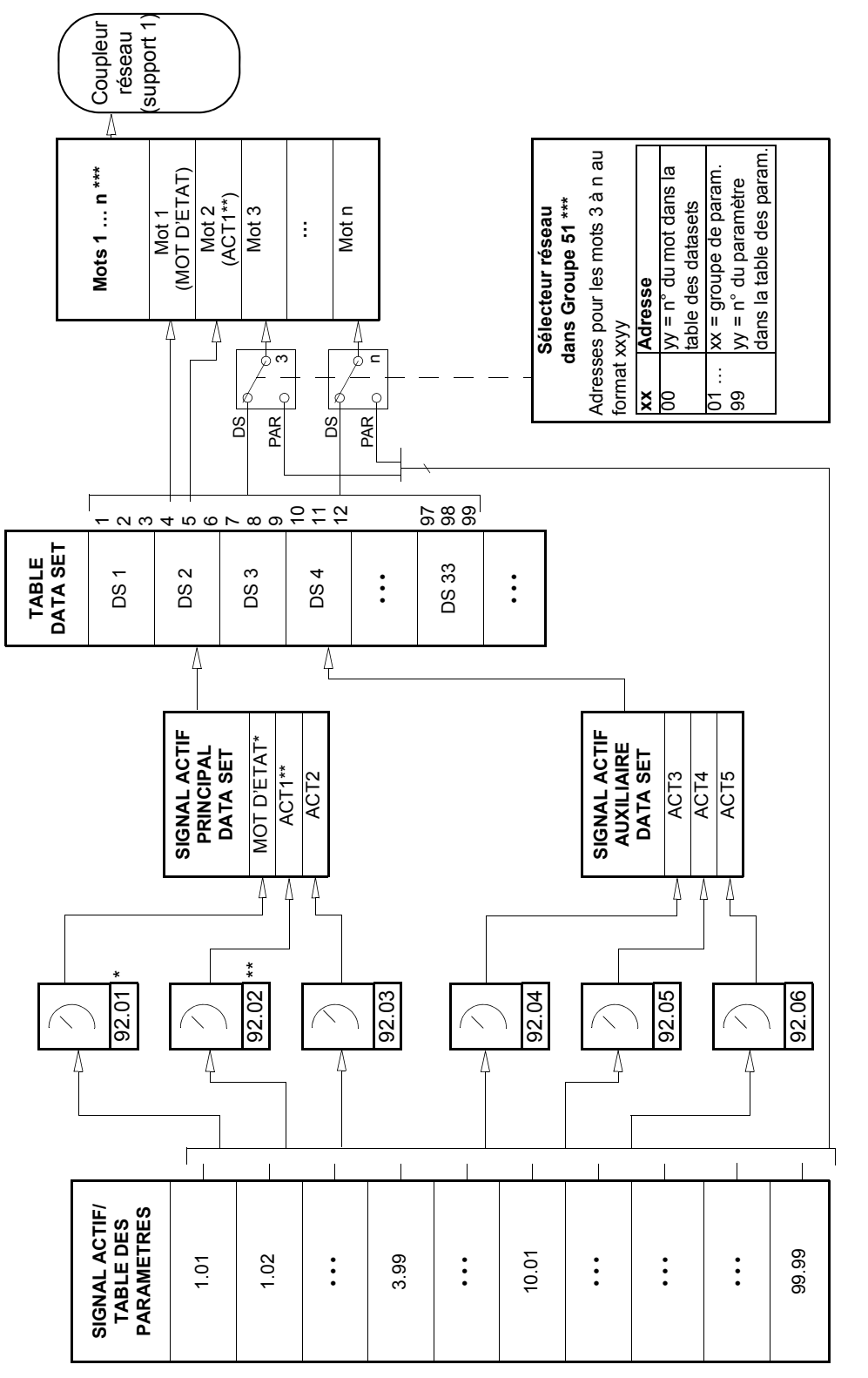

\* Fixe sur 03.02 MOT ETAT PRINCIP (les bits 10, 13 et 14 sont paramétrables). \* Fixe sur 03.02 MOT ETAT PRINCIP (les bits 10, 13 et 14 sont paramétrables).

\*\* Fixe sur 01.02 VITESSE (mode DTC) ou 01.03 FREQ DE SORTIE (mode Scalaire) si profil de communication Generique. \*\* Fixe sur 01.02 VITESSE (mode DTC) ou 01.03 FREQ DE SORTIE (mode Scalaire) si profil de communication Generique.

\*\*\* Pour en savoir plus, cf. manuel utilisateur du coupleur réseau. \*\*\* Pour en savoir plus, cf. manuel utilisateur du coupleur réseau.

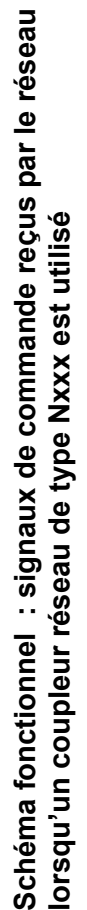

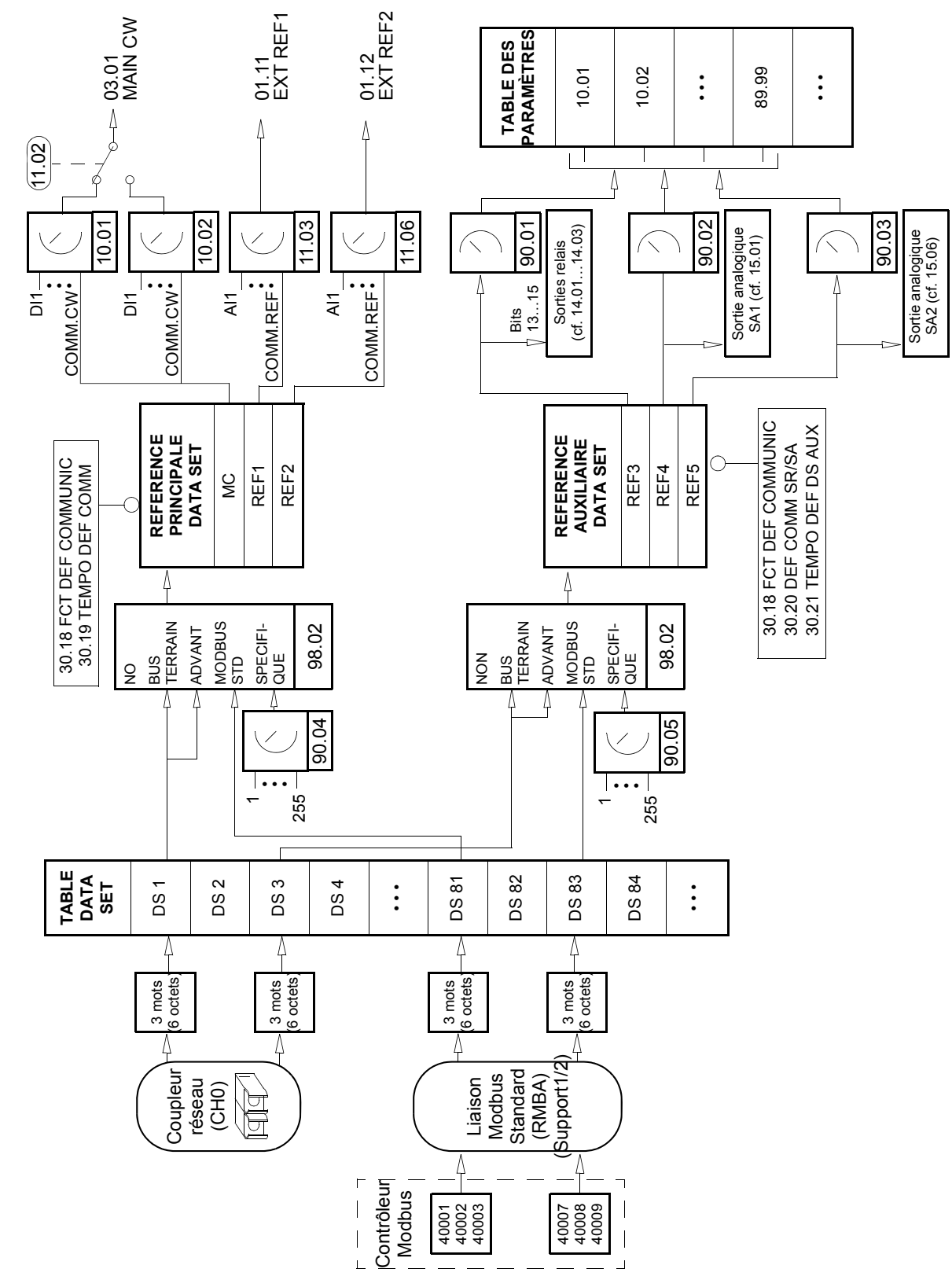

**Schéma : sélection des valeurs actives transmises sur le réseau**  Schéma : sélection des valeurs actives transmises sur le réseau lorsqu'un coupleur réseau de type Nxxx est utilisé **lorsqu'un coupleur réseau de type Nxxx est utilisé**

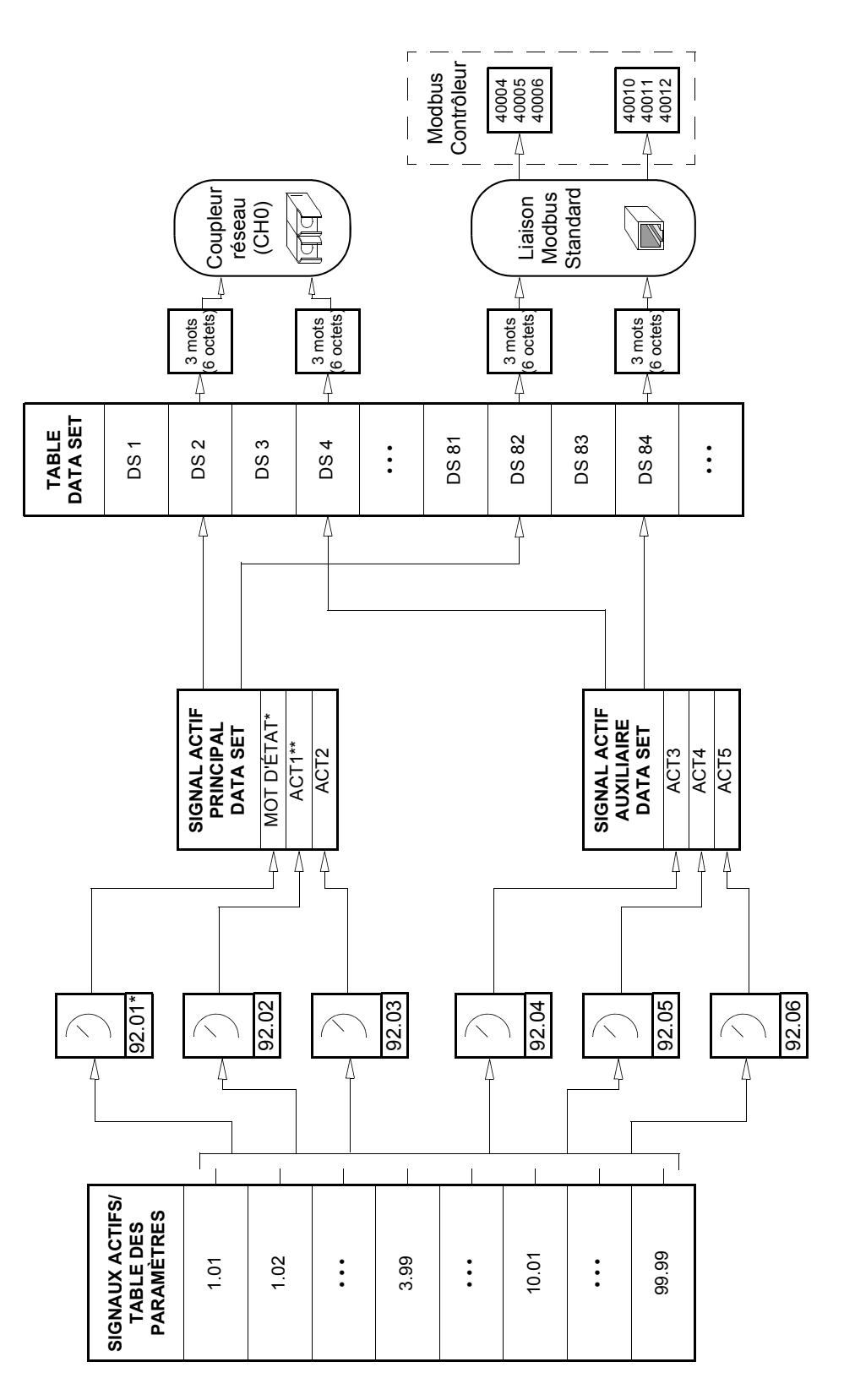

\* Fixe sur 03.02 MOT ETAT PRINCIP (lesbits 10, 13 et 14 sont paramétrables). \* Fixe sur 03.02 MOT ETAT PRINCIP (lesbits 10, 13 et 14 sont paramétrables).

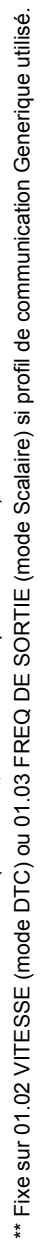

# **Profils de communication**

L'ACS800 gère trois profils de communication :

- Profil de communication ABB Drives
- Generic Drive
- CSA 2.8/3.0

Le profil de communication ABB Drives doit être sélectionné avec les modules coupleurs réseau de type Nxxx et lorsque le mode spécifique au constructeur est sélectionné (via l'API) avec les modules coupleurs réseau de type Rxxx.

Le profil de communication Generic Drive est supporté uniquement par les modules coupleurs réseau de type Rxxx.

Le profil de communication CSA 2.8/3.0 peut être utilisé pour assurer une compatibilité ascendante avec les versions 2.8 et 3.0 du programme d'application. Il devient ainsi inutile de reprogrammer les API lorsque des variateurs avec les versions précitées du programme d'application sont remplacés.

#### **Profil de communication ABB Drives**

Le profil de communication ABB Drives est activé lorsque le paramètre [98.07](#page-194-0) est réglé sur ABB DRIVES. Le mot de commande, le mot d'état et le facteur d'échelle de la référence du profil sont décrits ci-après.

Le profil de communication ABB Drives peut être utilisé avec EXT1 et EXT2. Les ordres de mot de commande sont opérationnels lorsque le par. [10.01](#page-106-0) ou [10.02](#page-107-0)  (selon le dispositif de commande actif) est réglé sur COMM.CW.

# *03.01 MOT DE COMMANDE PRINCIPAL*

# Les informations en majuscule et gras renvoient aux états de la Figure 1 .

<span id="page-223-0"></span>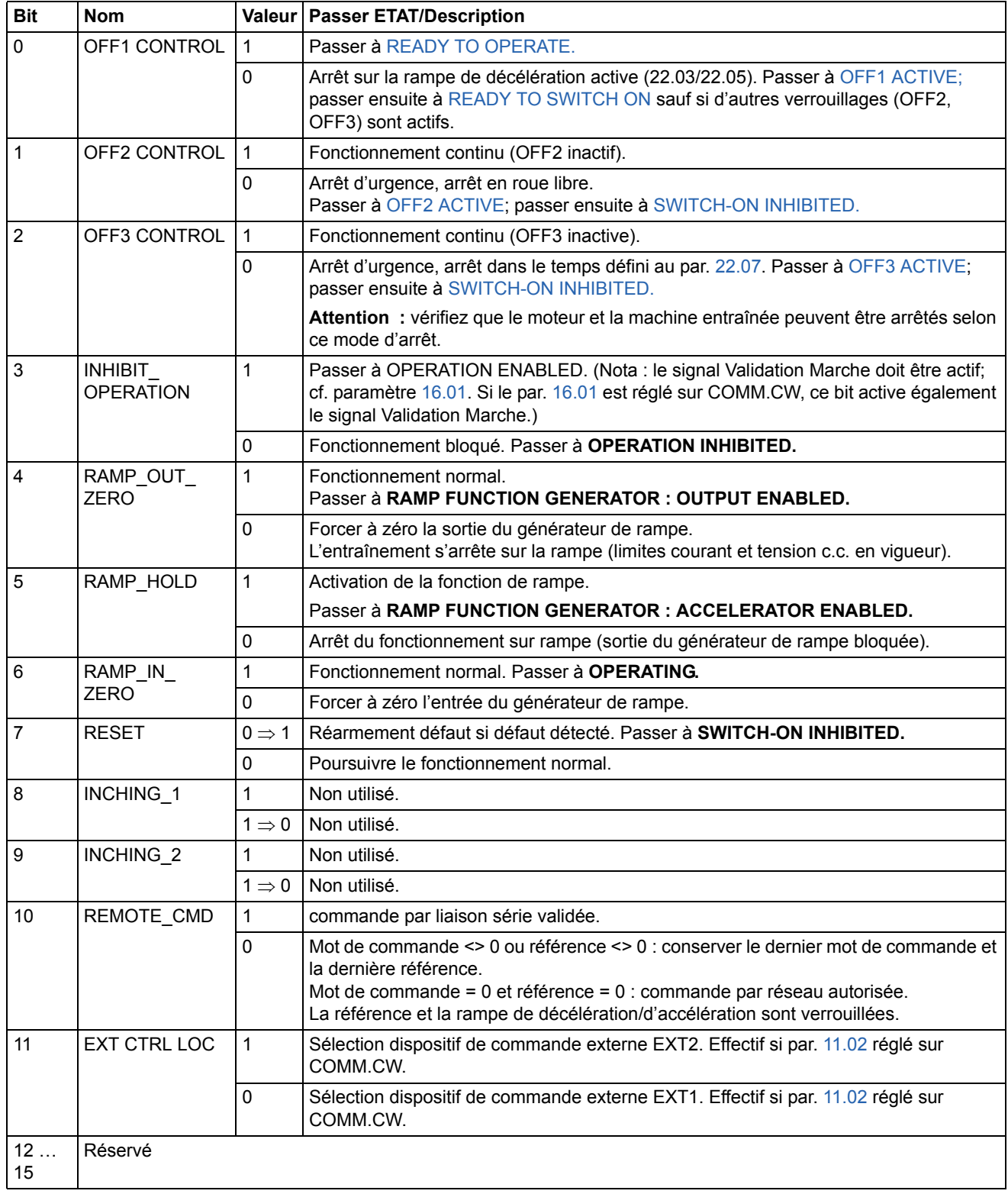

## *03.02 MOT D'ETAT PRINCIPAL*

# Les informations en majuscule et gras renvoient aux états de la Figure 1 .

<span id="page-224-0"></span>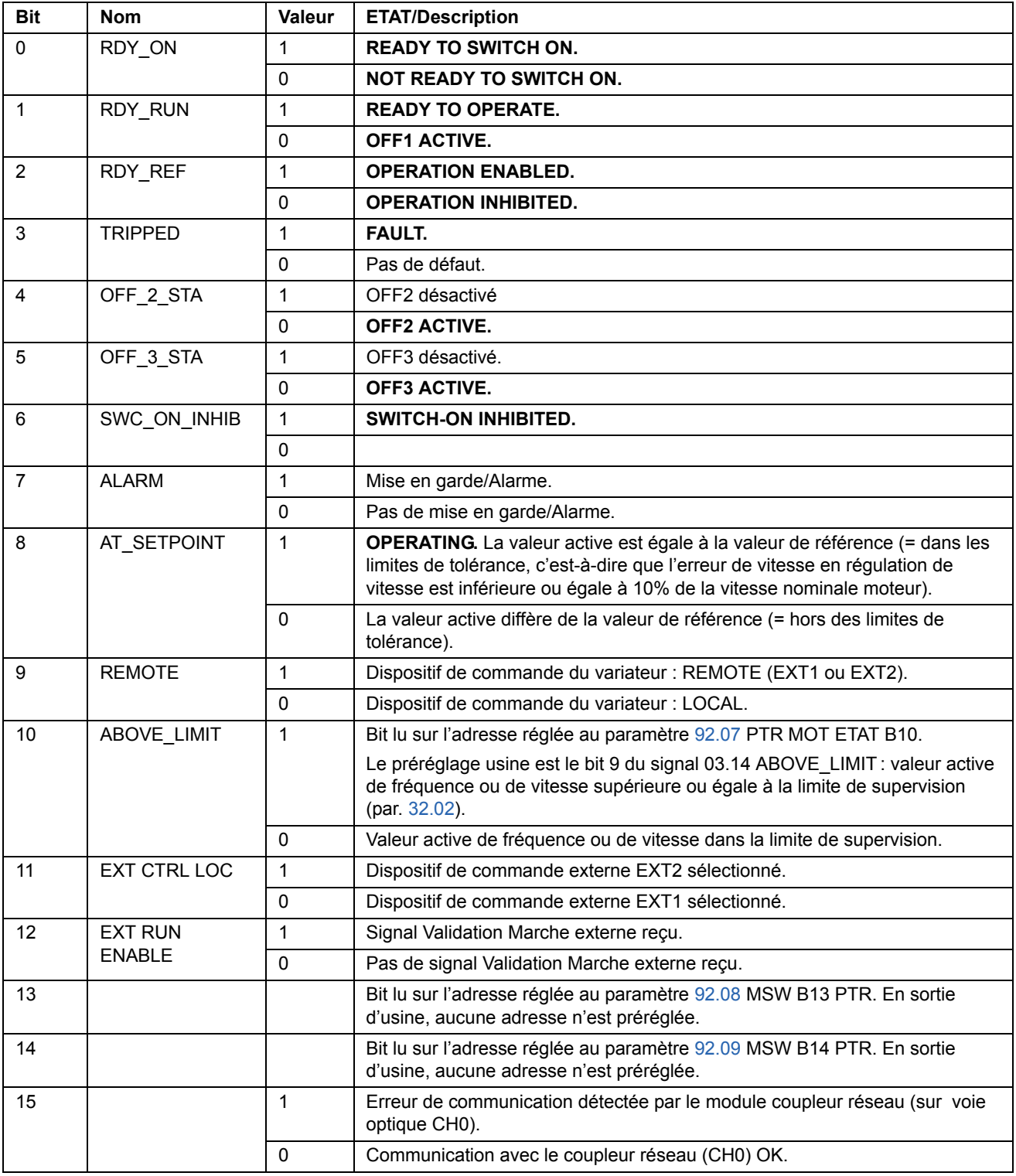

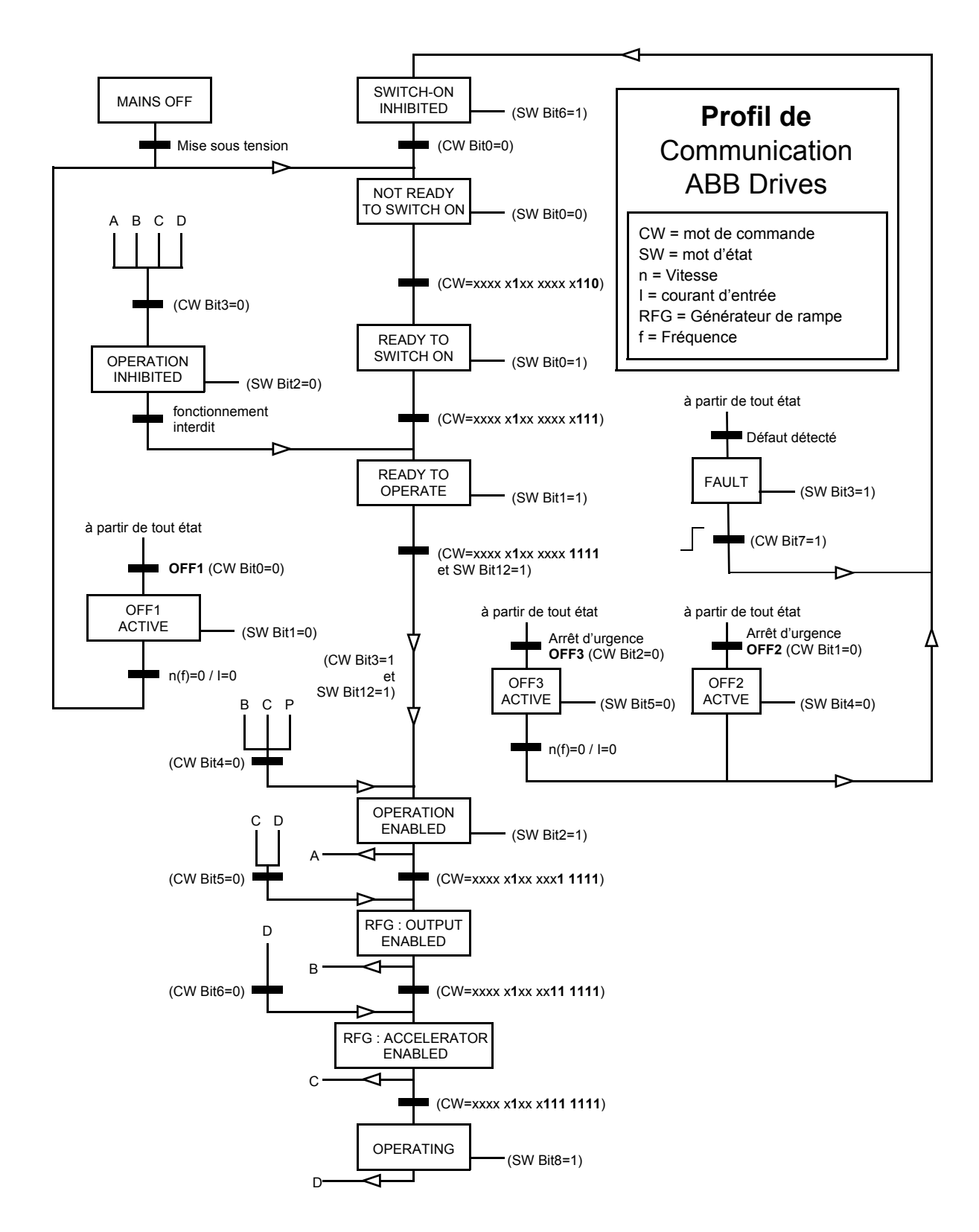

*Figure 1 Séquentiel de commande du profil de communication ABB Drives.*

#### <span id="page-226-0"></span>*Mise à l'échelle de la référence réseau*

Lorsque le profil de communication ABB Drives est activé, les références réseau REF1 et REF2 sont mises à l'échelle comme spécifié dans le tableau.

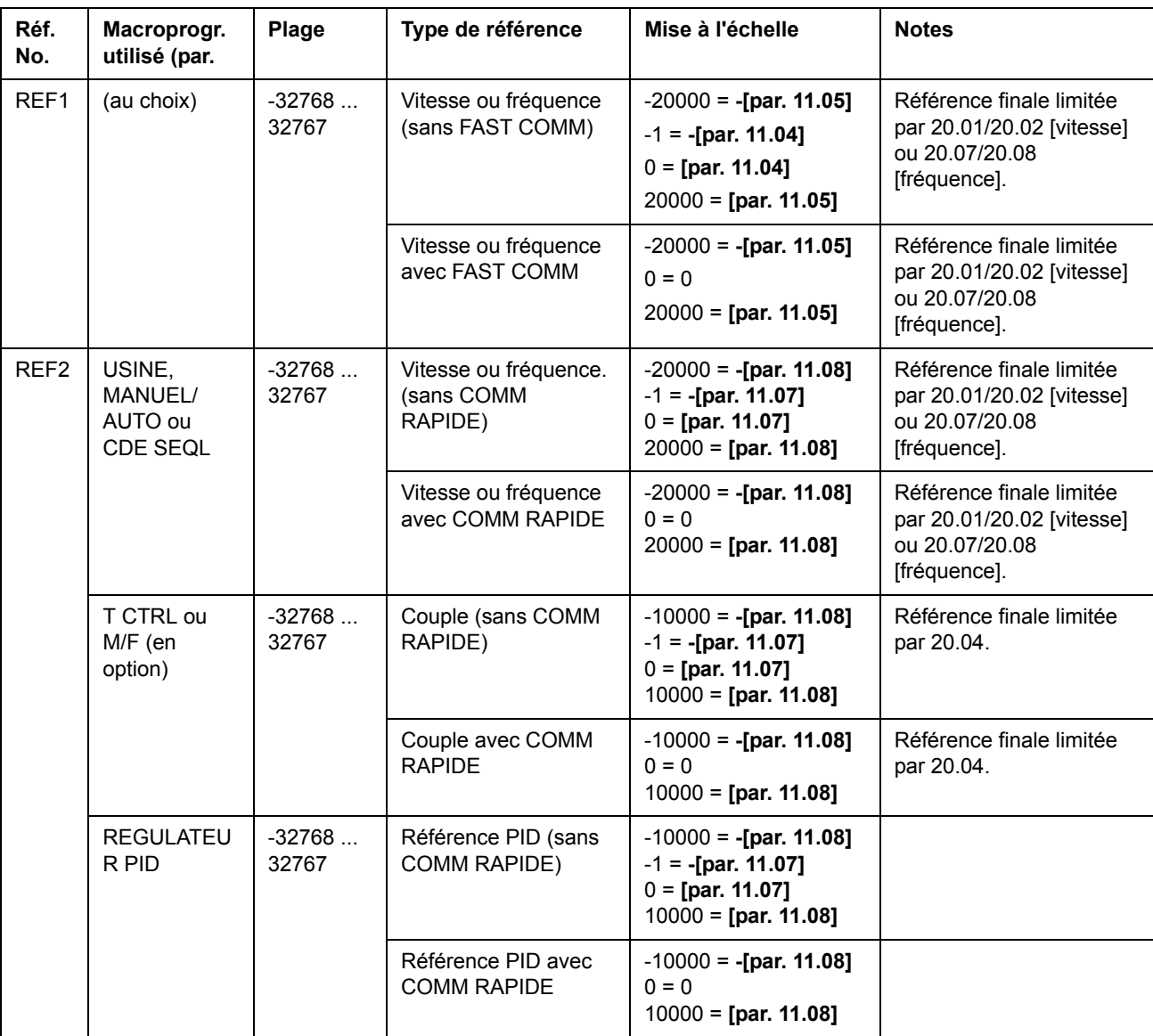

**N.B. :** toute correction de la référence est appliquée avant la mise à l'échelle. Cf. section *[Références](#page-215-0)* page *216*.

#### **Profil de communication Generic Drive**

Le profil de communication Generic Drive est activé lorsque le par [98.07](#page-194-0) est réglé sur GENERIQUE. Le profil Generic Drive définit le profil du «dispositif variateur» – en régulation de vitesse uniquement – tel que détaillé par les standards spécifiques aux bus de terrain comme PROFIDRIVE pour PROFIBUS, AC/DC Drive pour DeviceNet™, Drives and Motion Control pour CANopen®, etc. Chaque profil spécifie ses mots de commande et d'état, la mise à l'échelle de la référence et de la valeur active. Les profils définissent également les services obligatoires transférés à l'interface d'application du variateur selon une méthode standardisée.

Le profil de communication Generic Drive peut être utilisé à la fois avec EXT1 et EXT2\*. Pour fonctionner correctement, il nécessite la validation des ordres du mot de commande en réglant le paramètre [10.01](#page-106-0) ou [10.02](#page-107-0) (quel que soit le dispositif de commande actif) sur COMM.CW (ou le paramètre [10.07](#page-108-0) sur 1) et le paramètre [16.01](#page-129-0) sur OUI.

\*Pour le traitement de la référence EXT2 par des profils spécifiques, cf. manuel correspondant de l'interface de communication.

**N.B. :** le profil Generic Drive est uniquement disponible avec les modules coupleurs réseau de type Rxxx.

| <b>Nom</b>                         | <b>Description</b>                                                                                                    |
|------------------------------------|----------------------------------------------------------------------------------------------------|
| <b>ARRET</b>                       | Le variateur décélère le moteur jusqu'à la vitesse nulle en suivant la rampe de décélération active<br>(paramètre 22.03 ou 22.05).                                                                                                    |
| <b>MARCHE</b>                      | Le variateur accélère jusqu'à la valeur de référence réglée en suivant la rampe d'accélération<br>active (par. 22.02 ou 22.04). Le sens de rotation est déterminé par le signe de la valeur de<br>référence et le réglage du par.                                                                                                    |
| <b>ROUE LIBRE</b>                  | L'entraînement s'arrête en roue libre, à savoir le variateur arrête de fonctionner. Toutefois, cette<br>commande peut être annulée par la fonction de commande du frein qui force le moteur à décélérer<br>jusqu'à la vitesse nulle en suivant la rampe de décélération active. Lorsque la fonction Contrôle<br>Frein est active, les ordres Arrêt en roue libre et Arrêt d'urgence en roue libre (OFF2) donnés<br>après un ordre Arrêt d'urgence sur rampe (OFF3) provoque un arrêt en roue libre de<br>l'entraînement. |
| <b>QUICK STOP</b>                  | Le variateur décélère le moteur jusqu'à la vitesse nulle dans le temps de décélération d'arrêt<br>d'urgence défini au par. 22.07.                                                                                                    |
| <b>CURRENT LIMIT</b><br>STOP (CLS) | Le variateur décélère le moteur jusqu'à la vitesse nulle sur la limite de courant (par. 20.03) ou la<br>limite de couple (20.04), selon la première à être atteinte. La même règle s'applique dans le cas<br>d'un arrêt par la limite de tension (VLS).                                                                                                    |
| <b>INCHING1</b>                    | Lorsque cette commande est active, le variateur accélère le moteur jusqu'à la vitesse constante<br>12 (définie par le par. 12.13). Dès que la commande disparaît, le variateur décélère le moteur<br>jusqu'à vitesse nulle.                                                                                                    |
|                                    | N.B. : Les rampes de référence de vitesse ne sont pas actives. Le temps de montée en vitesse est<br>uniquement limité par la limite de courant (ou de couple) du variateur.                                                                                                    |
|                                    | N.B. : Inching 1 est prioritaire sur Inching 2.                                                                                                    |
|                                    | N.B. : Non opérationnel en mode de commande Scalaire.                                                                                                    |
| <b>INCHING2</b>                    | Lorsque cette commande est active, le variateur accélère le moteur jusqu'à la vitesse constante<br>13 (définie par le par. Dès que la commande disparaît, le variateur décélère le moteur jusqu'à<br>vitesse nulle.                                                                                                    |
|                                    | N.B. : Les rampes de référence de vitesse ne sont pas actives. Le temps de montée en vitesse est<br>uniquement limité par la limite de courant (ou de couple) du variateur.                                                                                                    |
|                                    | N.B. : Inching 1 est prioritaire sur Inching 2.                                                                                                    |
|                                    | N.B. : Non opérationnel en mode de commande Scalaire.                                                                                                    |
| RAMP OUT ZERO                      | Si activé, force à zéro la sortie du générateur de référence.                                                                                                    |
| <b>RAMP HOLD</b>                   | Si activé, maintient la sortie du générateur de référence.                                                                                                    |
| <b>FORCED TRIP</b>                 | Déclenche le variateur. Le variateur signale le défaut "FORCED TRIP".                                                                                                    |
| <b>RESET</b>                       | Réarmement d'un défaut actif                                                                                                    |

*Commandes du variateur gérées par le profil de Generic Drive*

#### <span id="page-229-0"></span>*Mise à l'échelle de la référence réseau*

Lorsque le profil de communication Generic Drive est activé, la référence vitesse reçue sur l'interface de communication et la valeur réelle de vitesse reçue du variateur sont mises à l'échelle comme spécifié dans le tableau.

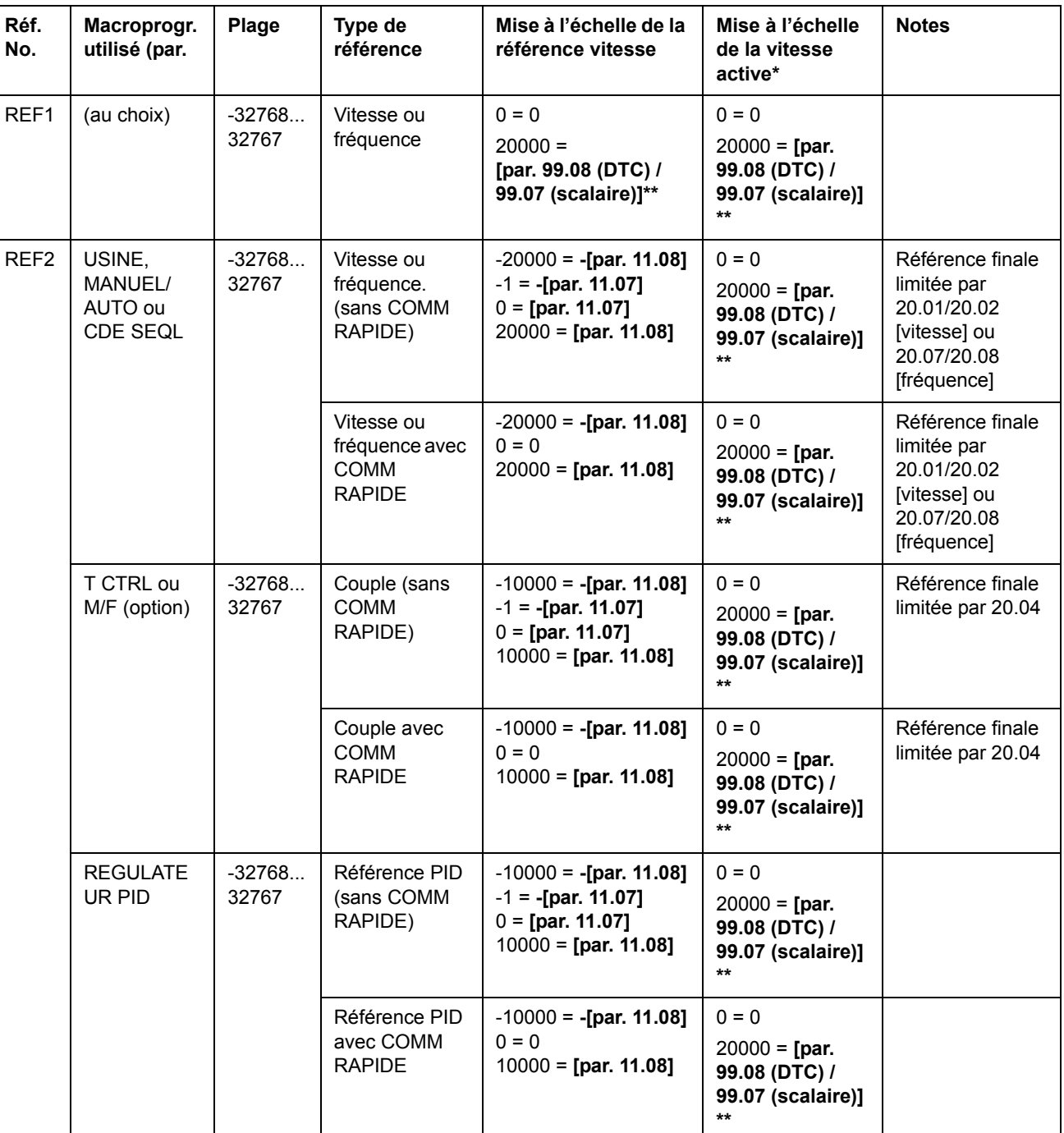

**N.B. :** toute correction de la référence (cf. section *[Références](#page-215-0)* page *216*) est appliquée avant la mise à l'échelle.

\* En mode DTC, le temps de filtre de la valeur active de vitesse peut être ajusté avec le paramètre 34.04.

\*\* **N.B. :** la valeur de référence maxi est 163 % (163% = 1.63 · valeur du paramètre 99.08/valeur de 99.07).

#### **Profil de communication CSA 2.8/3.0**

Le profil de communication CSA 2.8/3.0 est activé lorsque le par. 98.07 est réglé sur CSA 2.8/3.0. Les mots de commande et d'état pour le profil sont décrits ci-après.

# *MOT DE COMMANDE pour le profil CSA 2.8/3.0.*

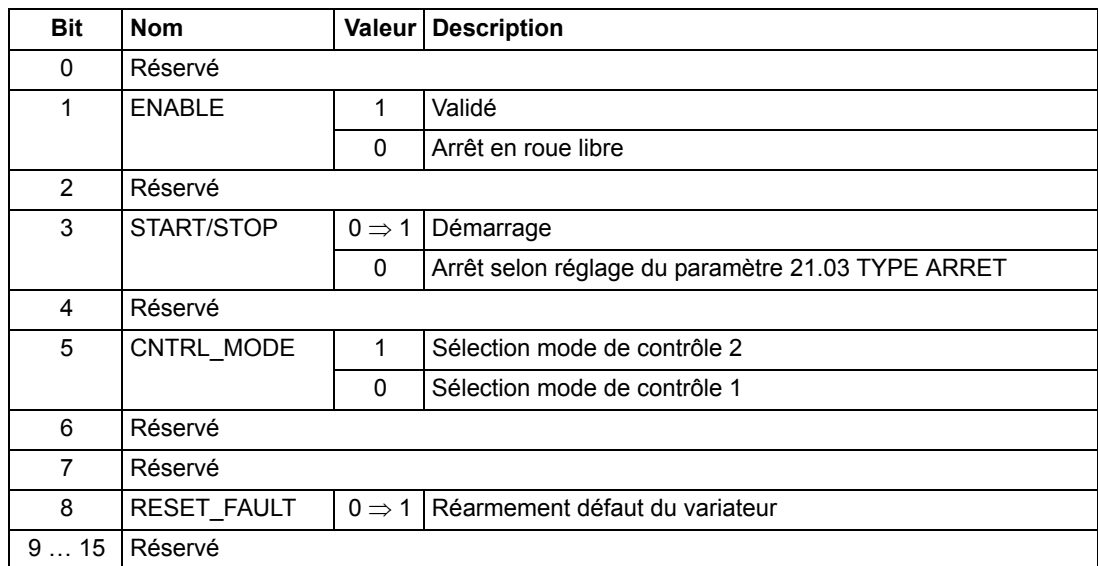

*MOT D'ETAT pour le profil CSA 2.8/3.0.*

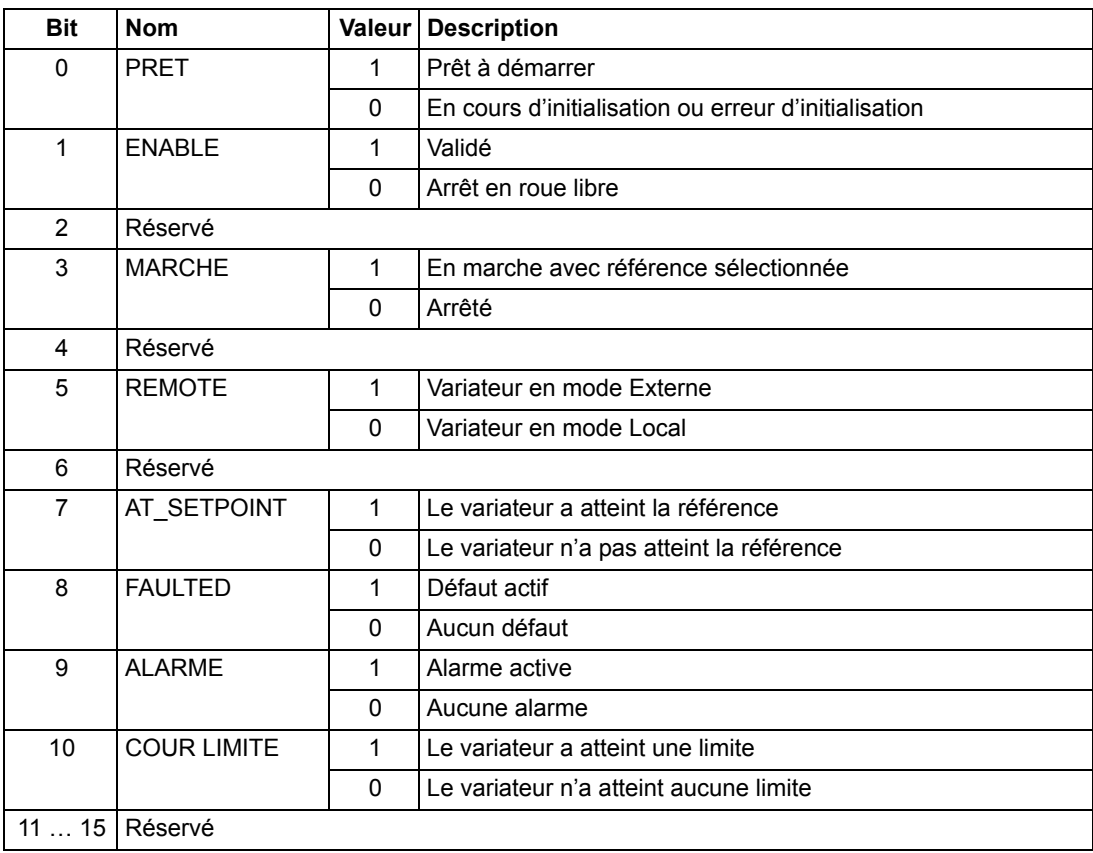

La mise à l'échelle de la référence et de la valeur active se fait de la même manière que pour le profil ABB Drives.

# **Différents mots d'état, de défaut, d'alarme et de limite**

# *03.03 MOT D'ETAT AUXILIAIRE*

 $\mathbf{I}$ 

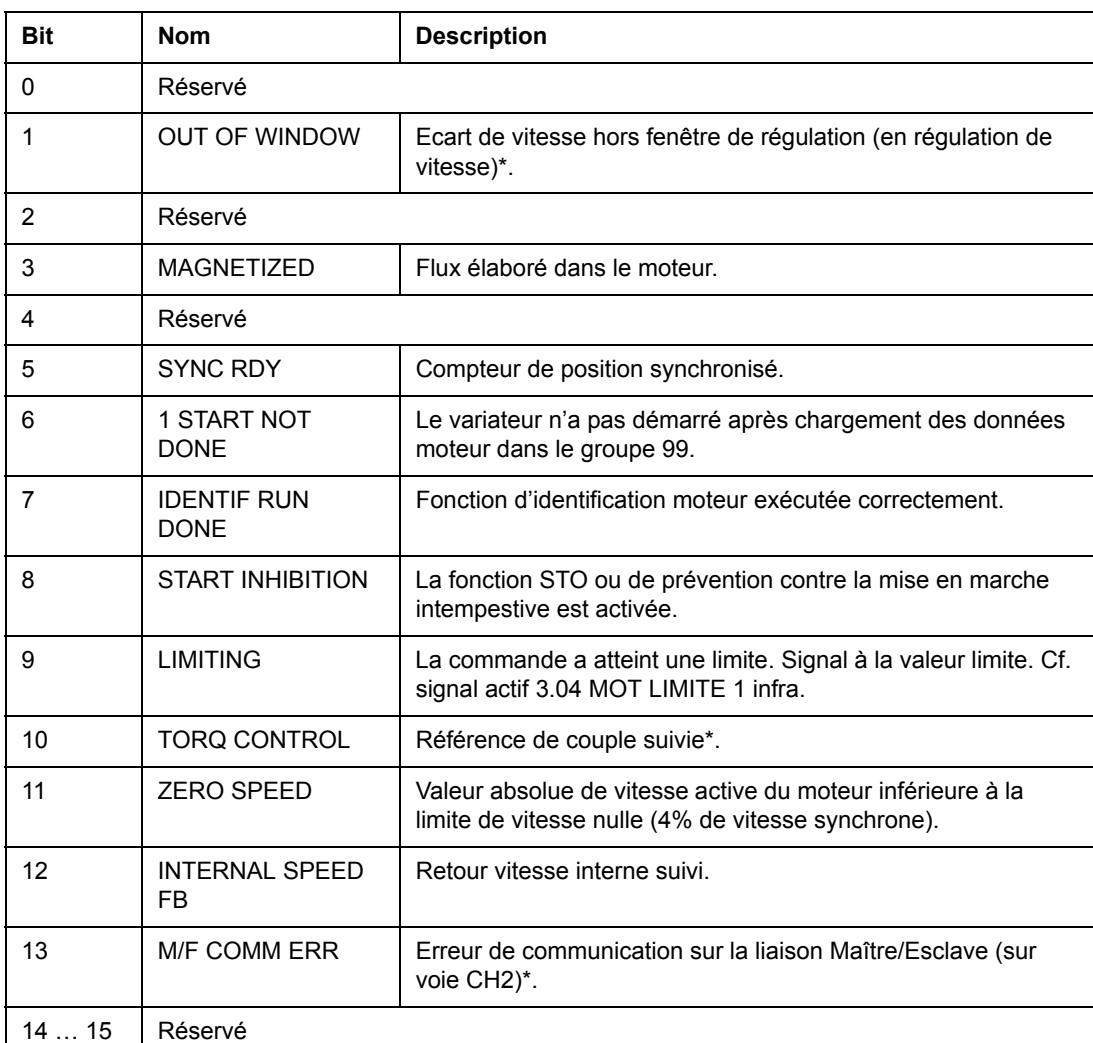

\*Cf. document anglais *Master/Follower Application Guide* (3AFY58962180).

# *03.04 MOT LIMITE 1*

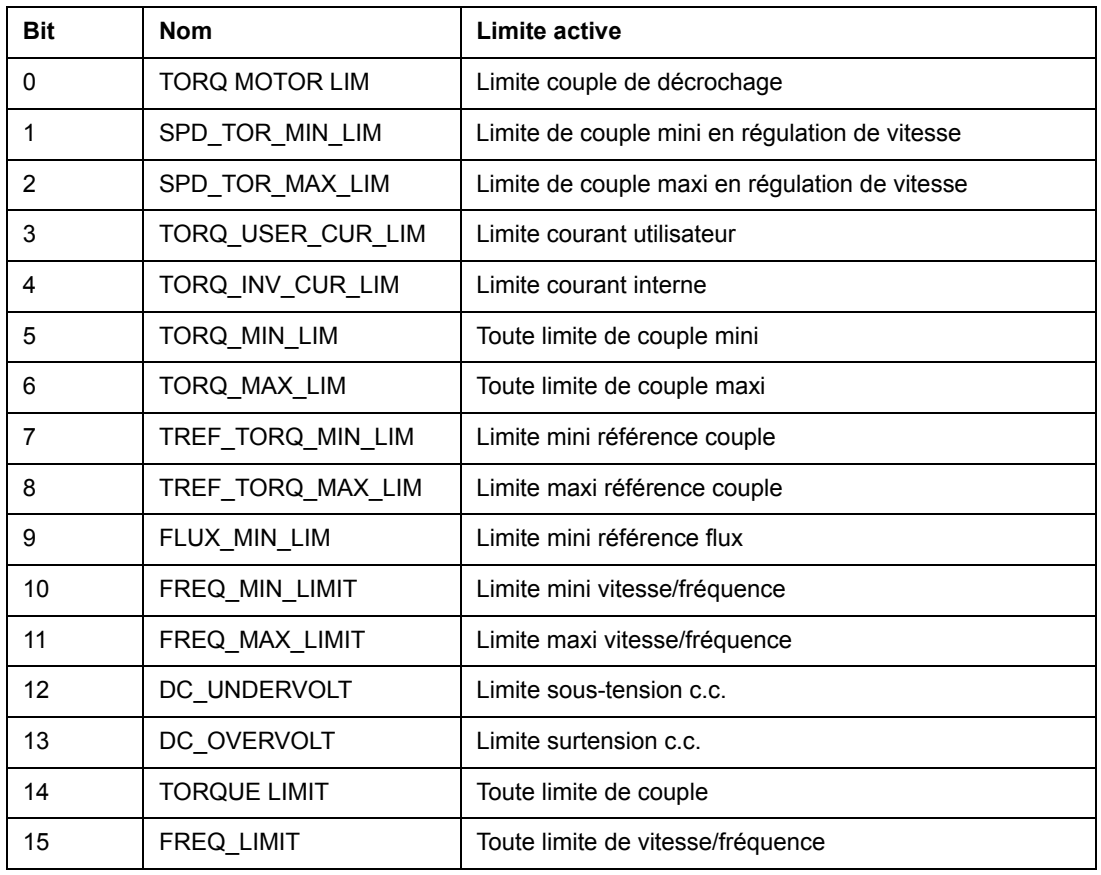

# <span id="page-233-0"></span>*003.05 MOT DEFAUT 1*

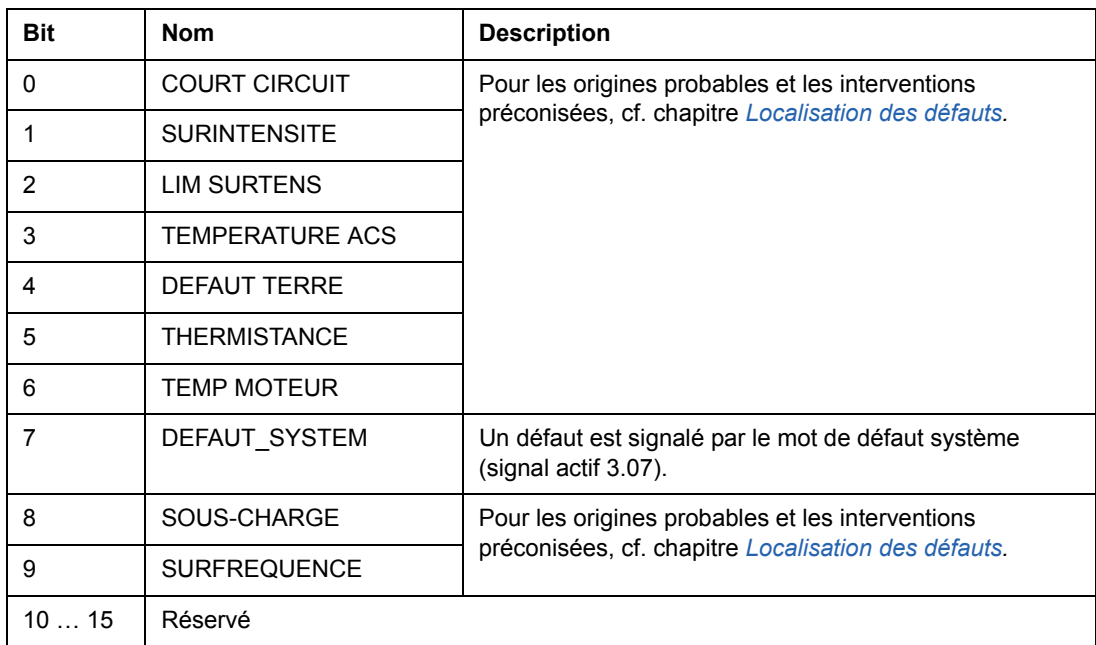

# <span id="page-234-0"></span>*003.06 MOT DEFAUT 2*

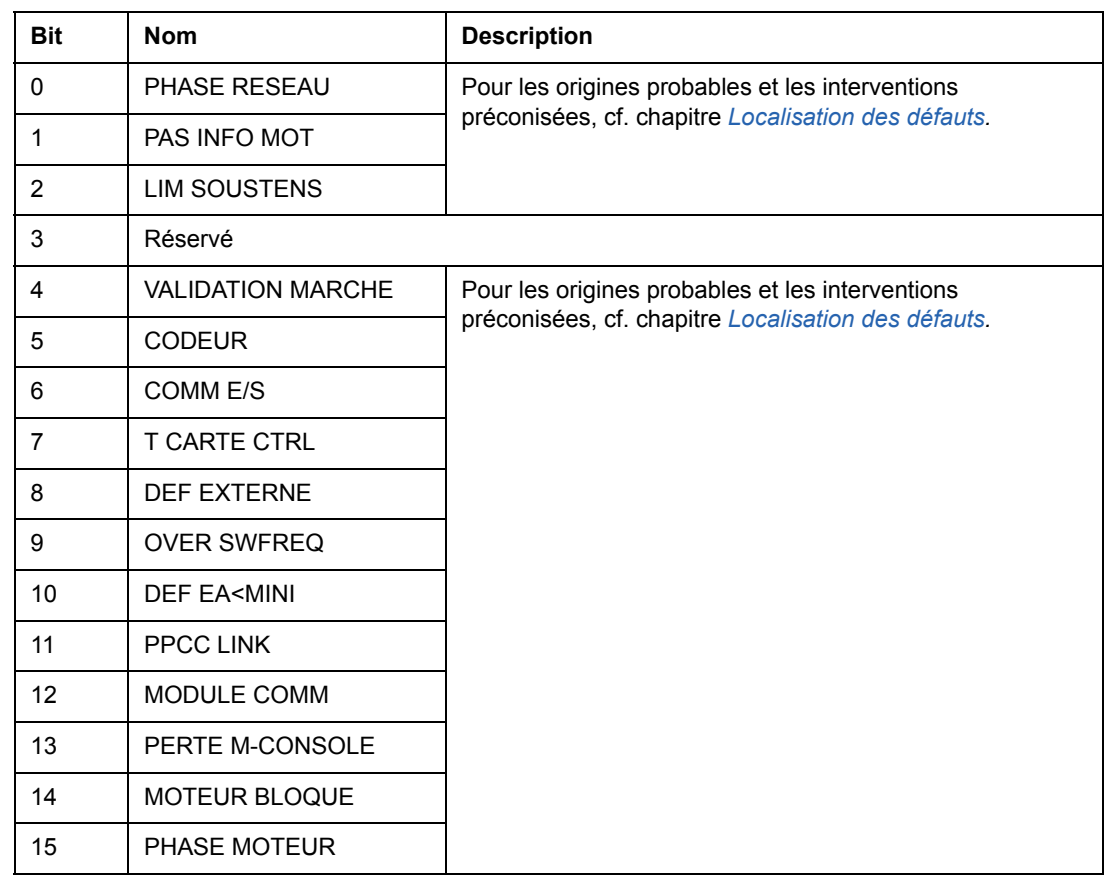

# *03.07 MOT DEFAUT SYSTEME*

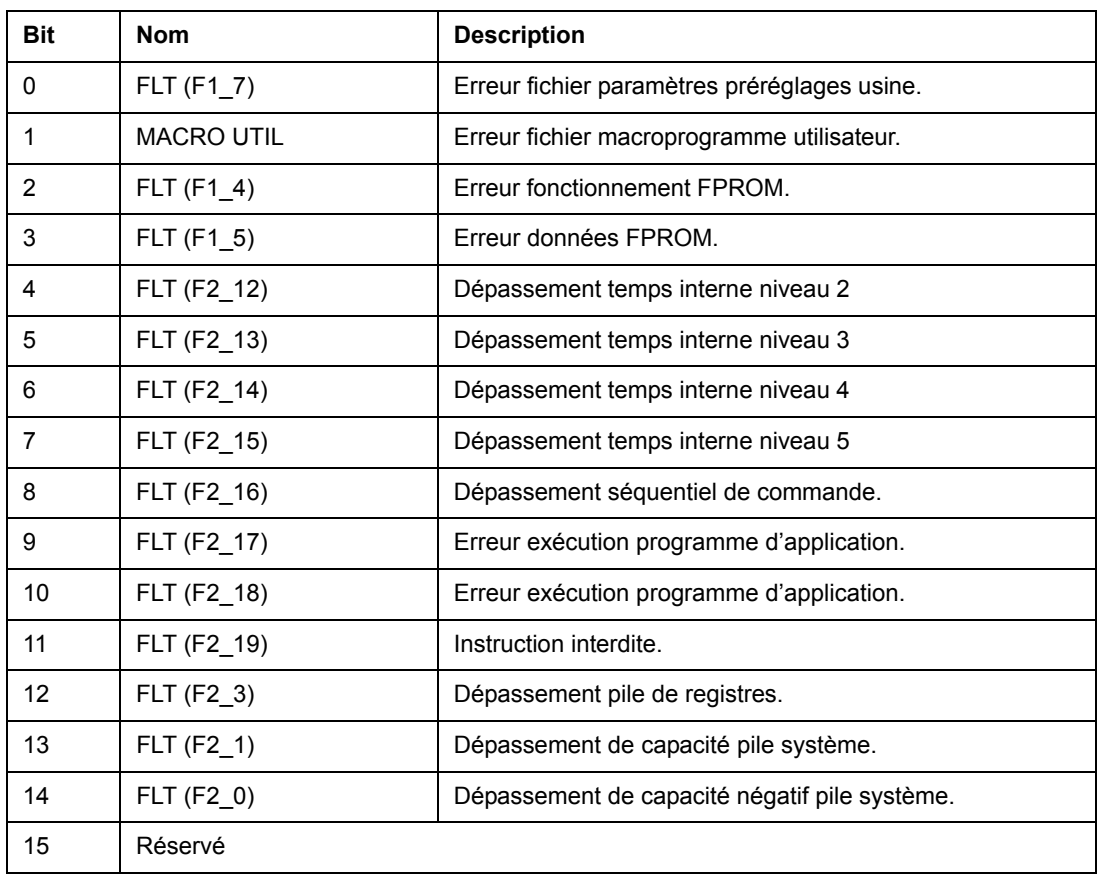

*03.08 MOT ALARME 1*

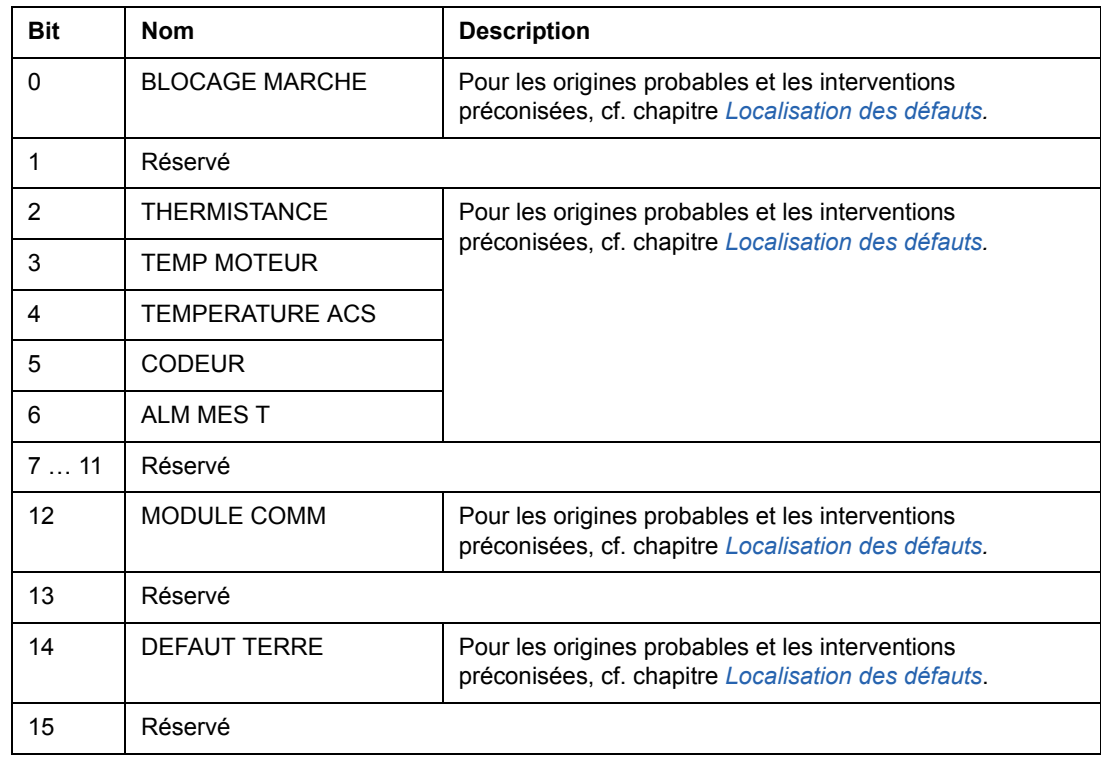

#### *03.09 MOT ALARME 2*

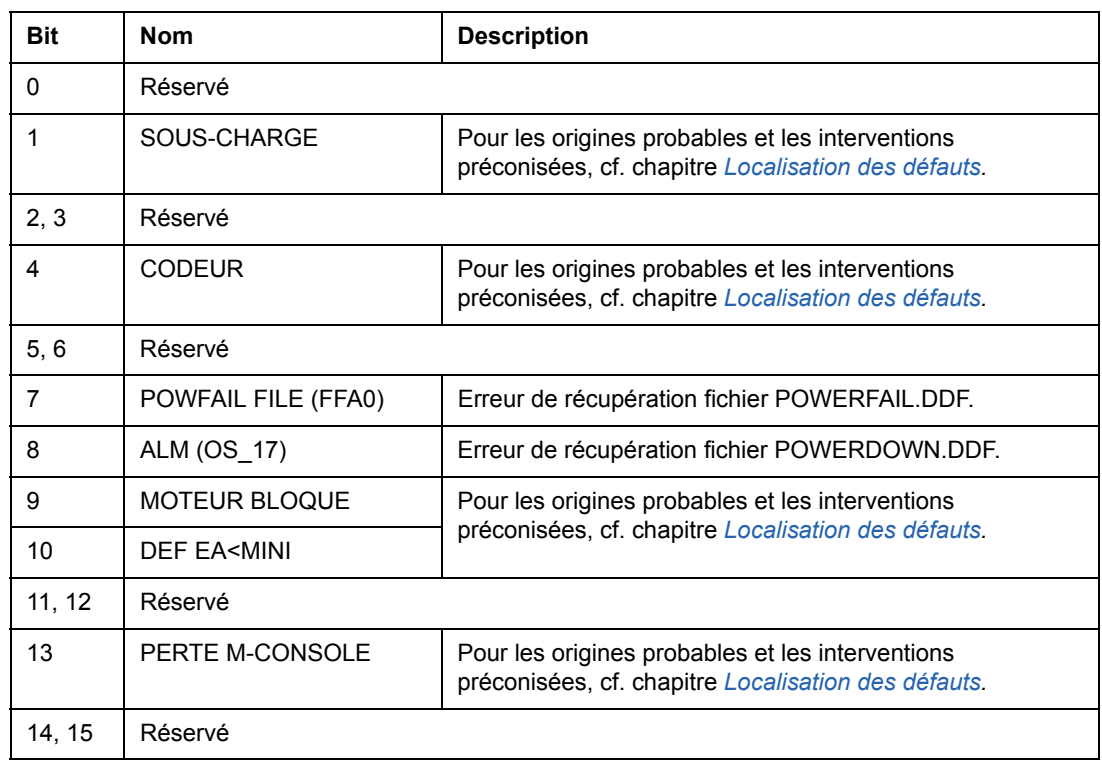

# *03.13 MOT ETAT AUXILIAIRE 3*

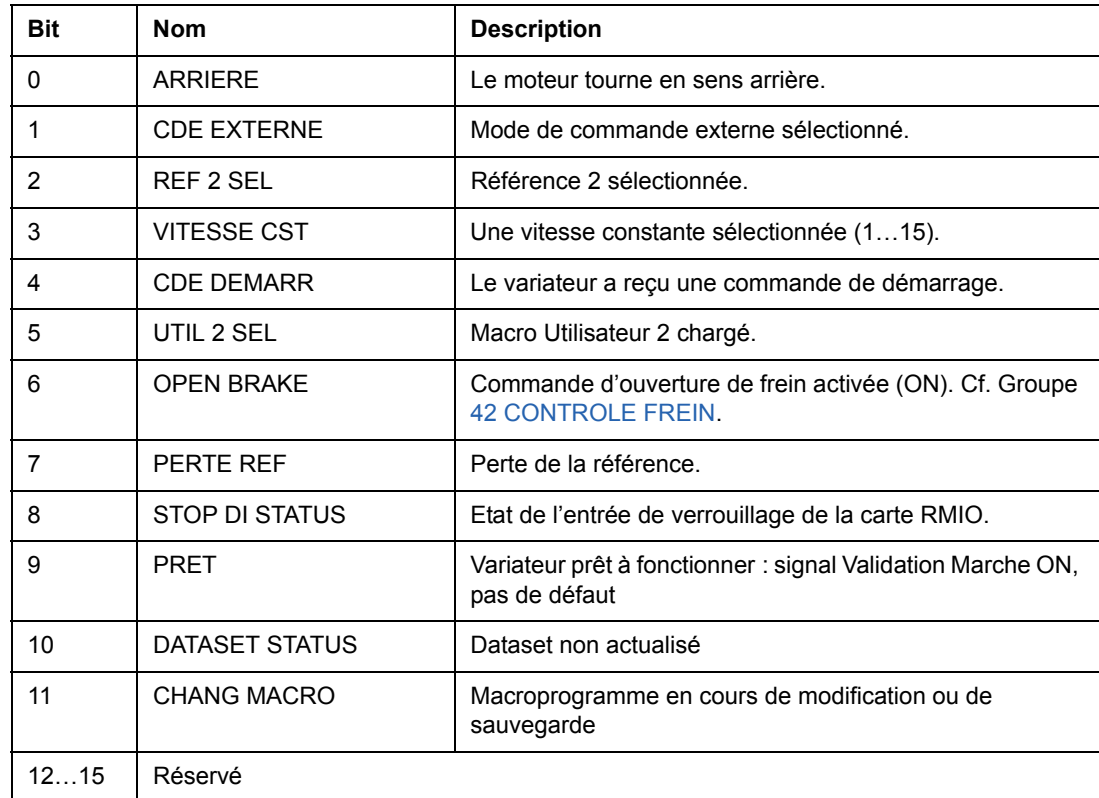

# *03.14 MOT ETAT AUXILIAIRE 4*

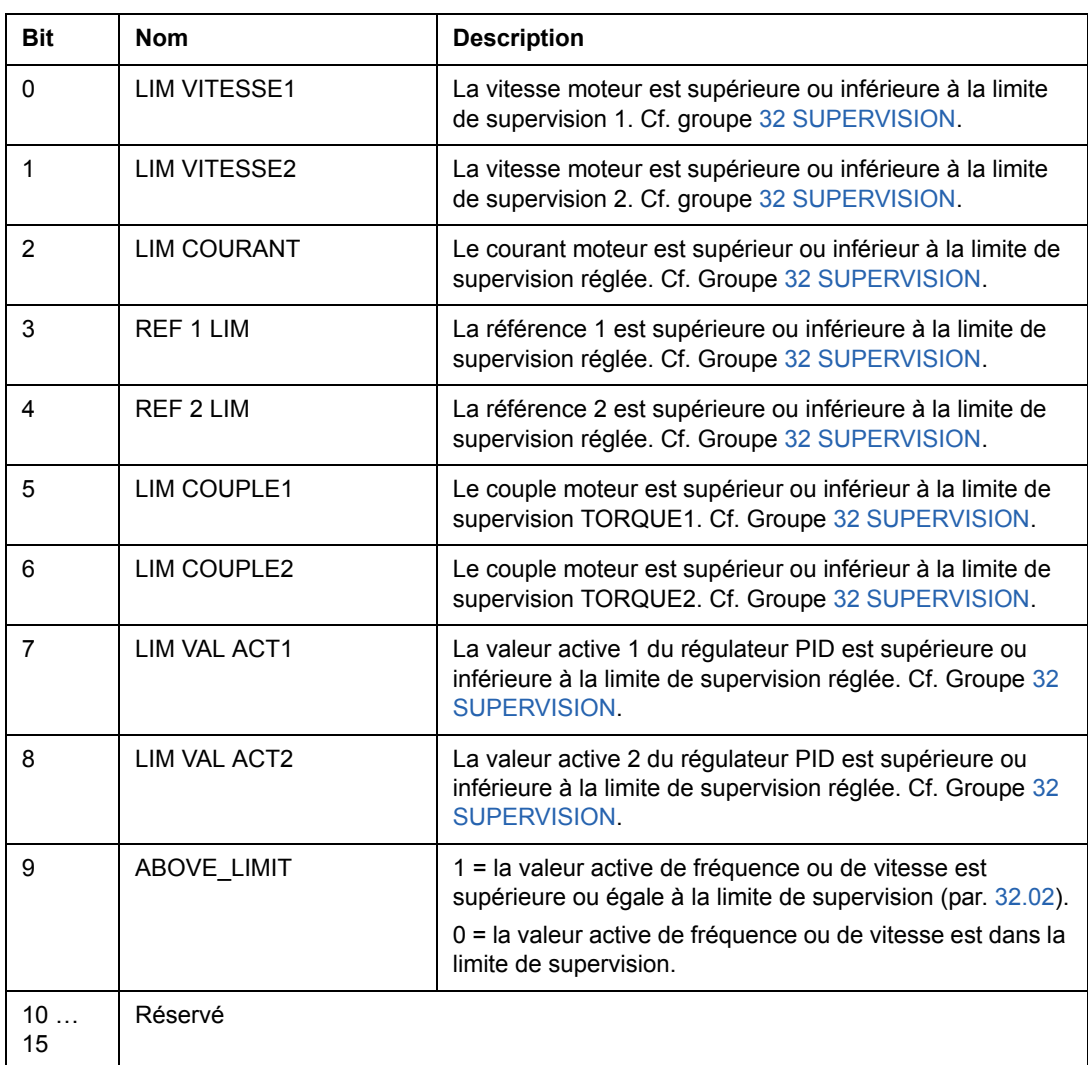

#### *03.15 MOT DEFAUT 4*

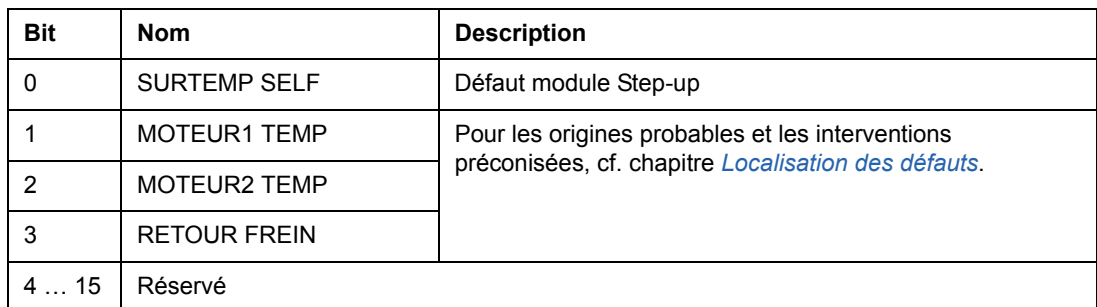

### *03.16 MOT ALARME 4*

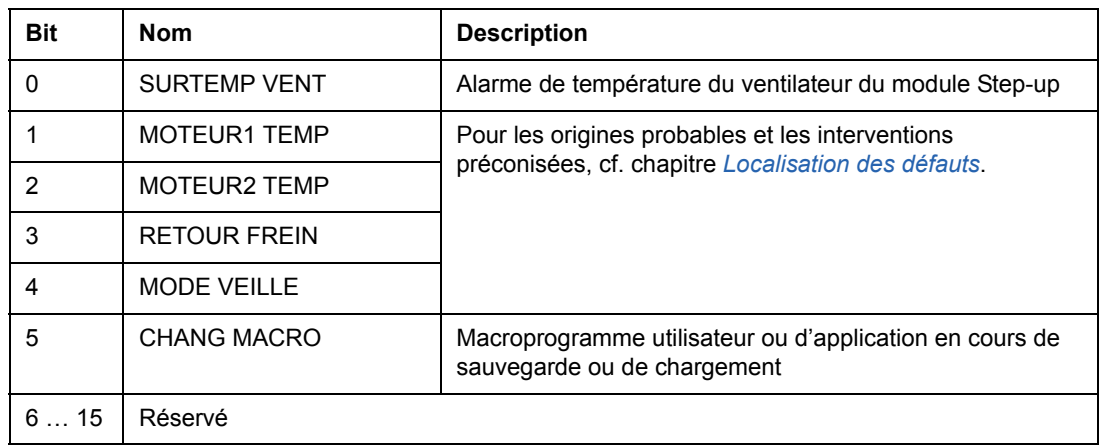

# <span id="page-238-0"></span>*003.17 MOT DEFAUT 5*

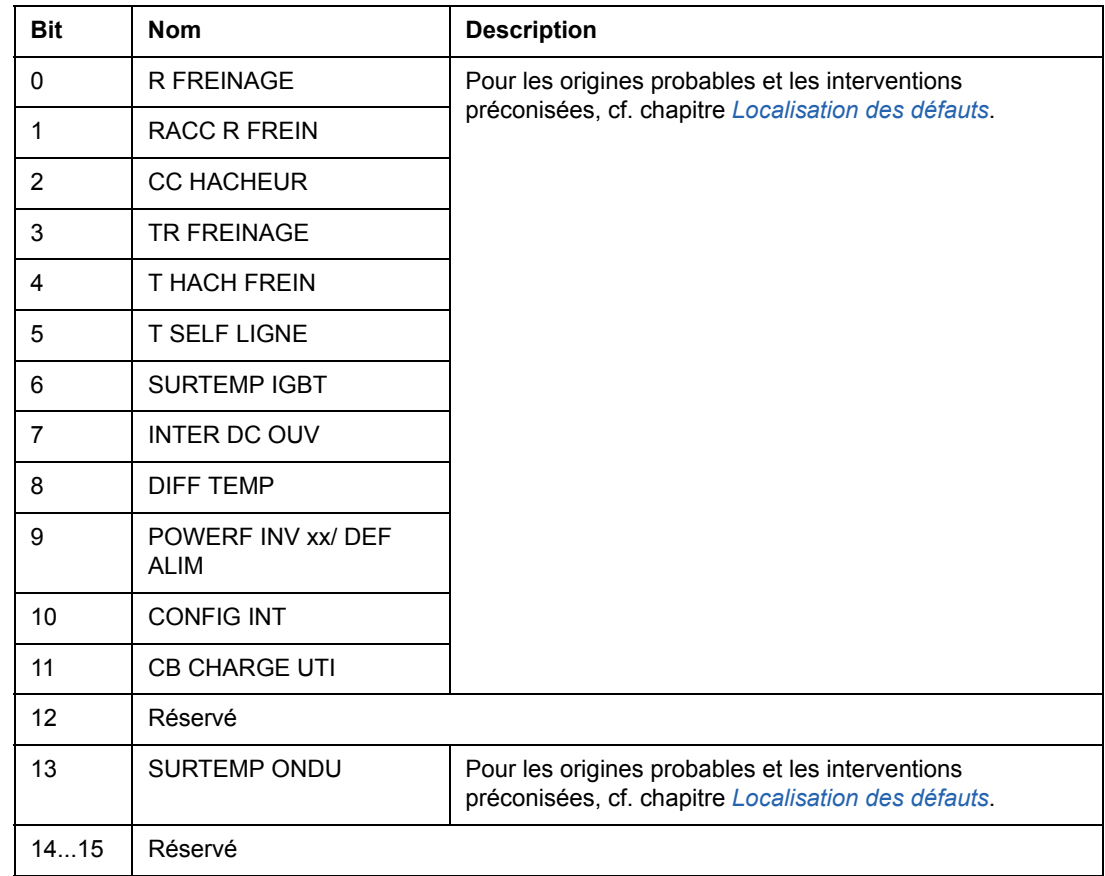

# *03.18 MOT ALARME 5*

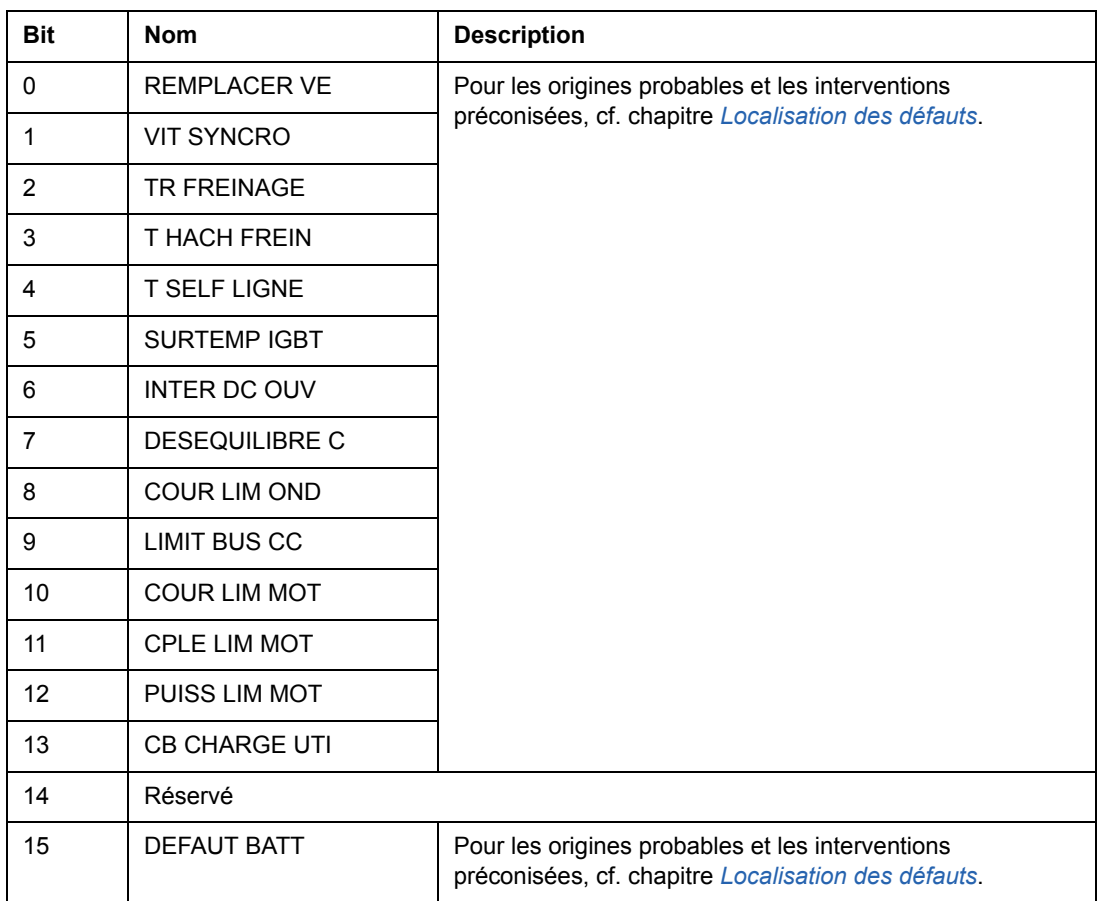

# *03.19 DEFAUT D'INITIALISATION CARTE INT (DEF INIT CART INT)*

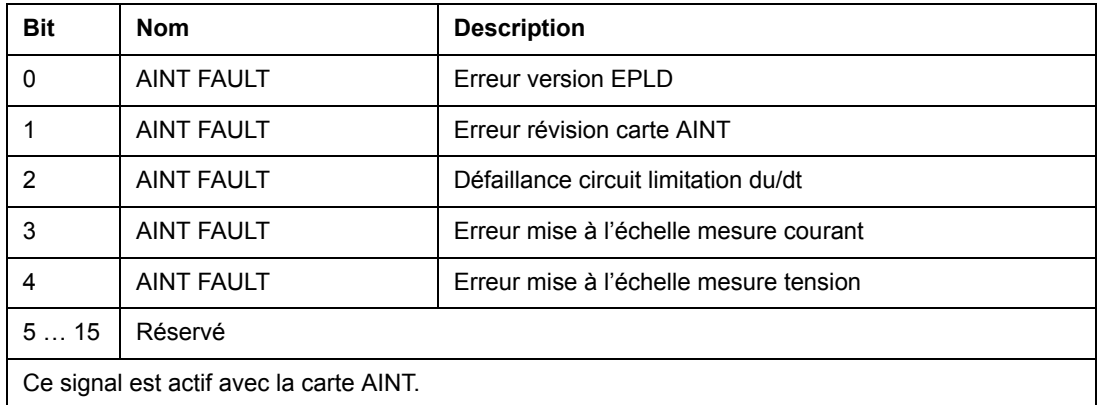

#### *03.30 MOT LIMITES*

Le MOT LIMITES comprend des défauts et des alarmes qui surviennent en cas de dépassement de la limite de courant de sortie. Cette limite de courant protège le variateur dans plusieurs cas, par ex., surcharge de l'intégrateur, température élevée des IGBT, etc.

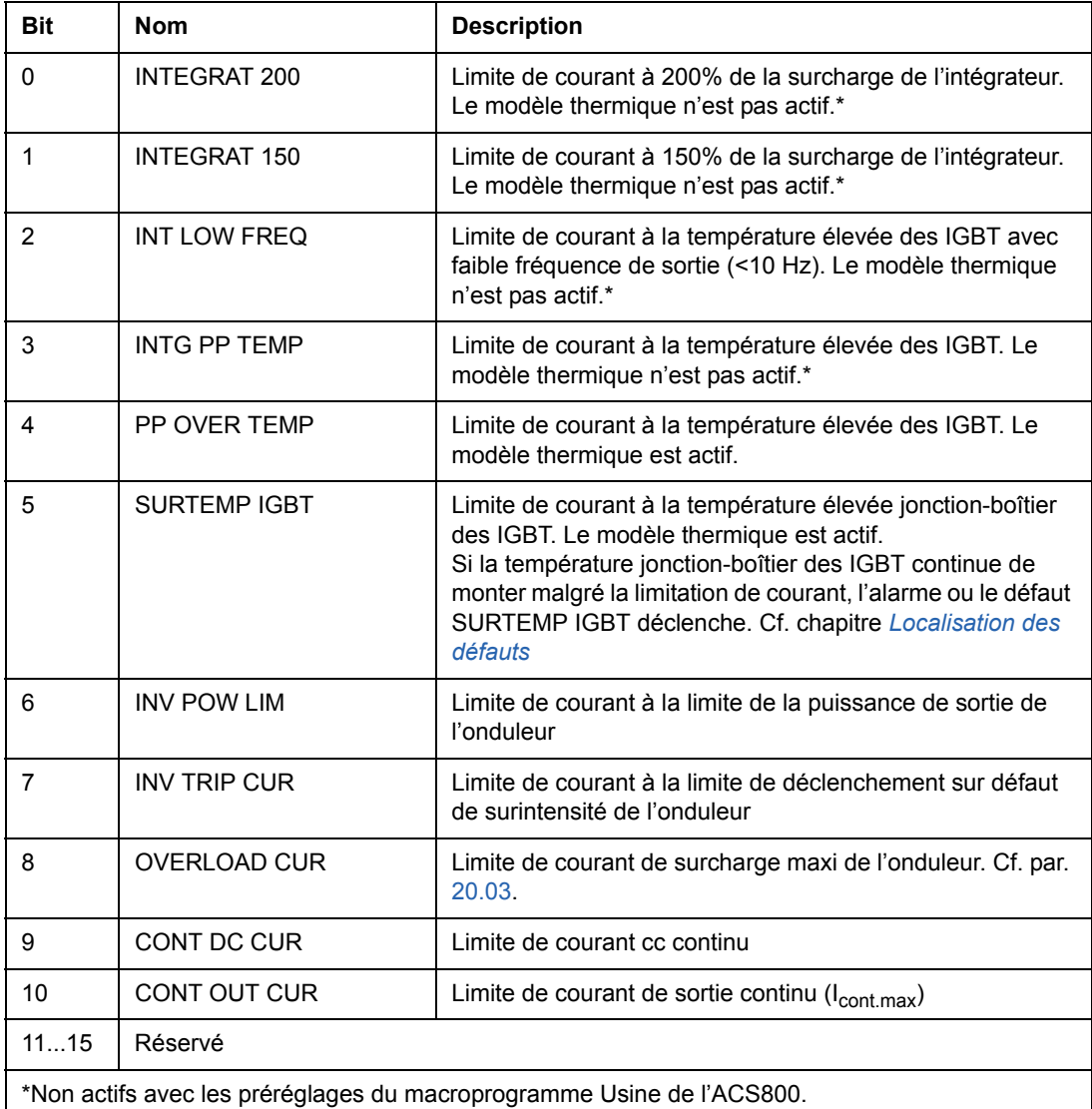

#### *03.31 MOT ALARME 6*

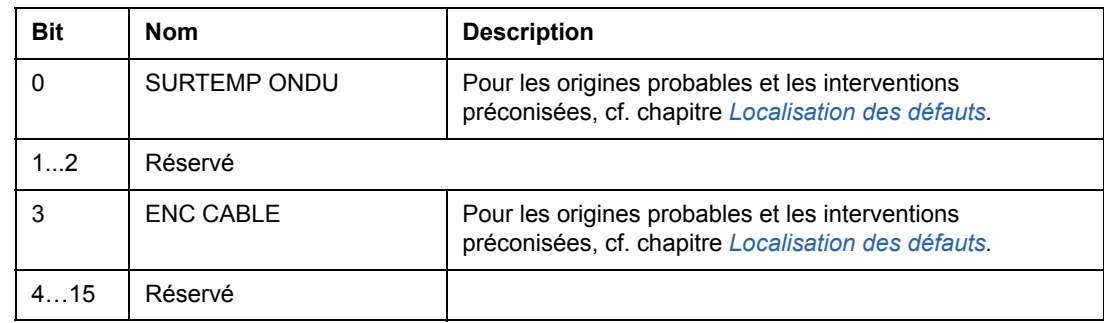

# *03.32 ETAT E/S EXT*

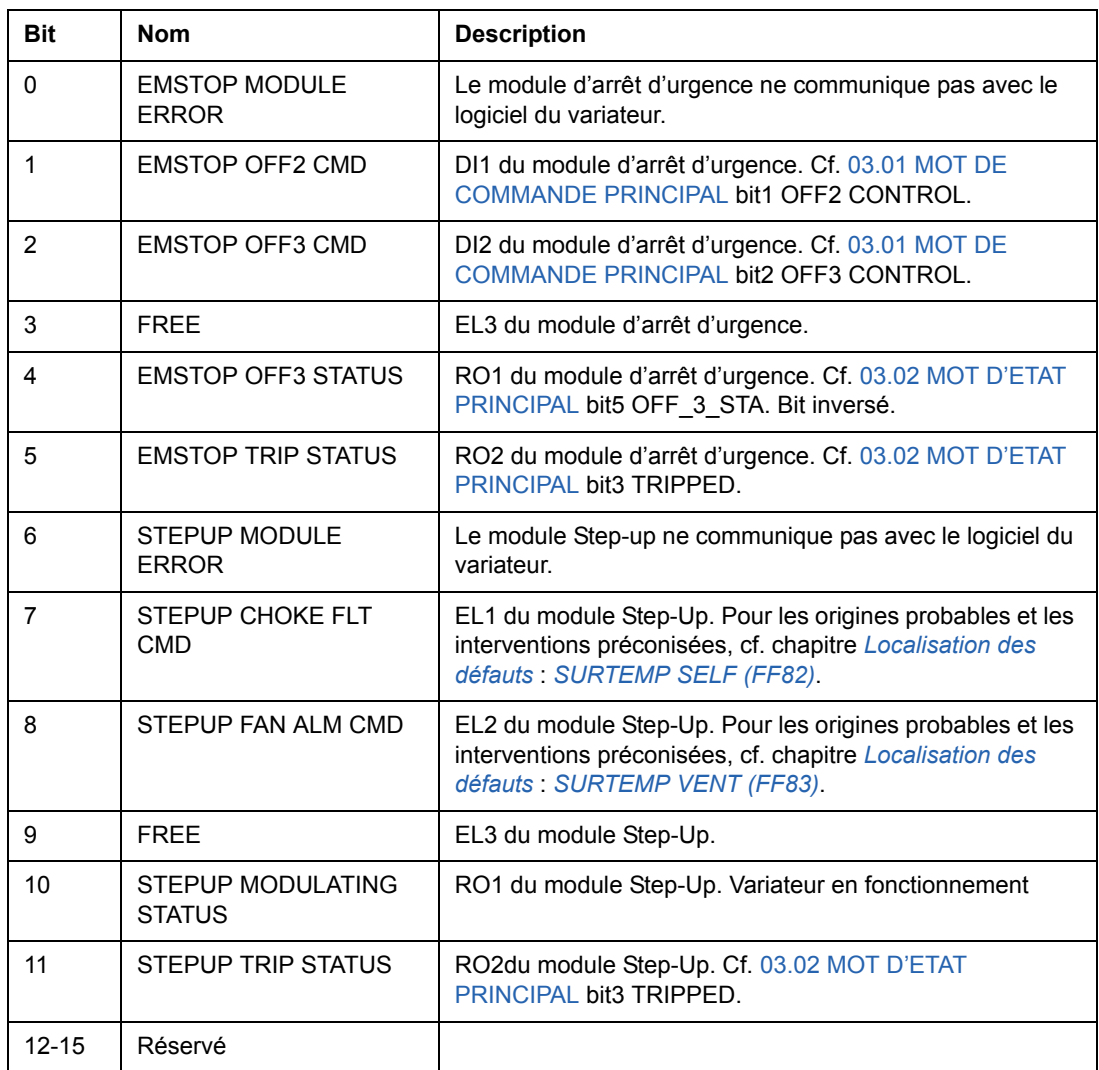

# *03.33 MOT DEFAUT 6*

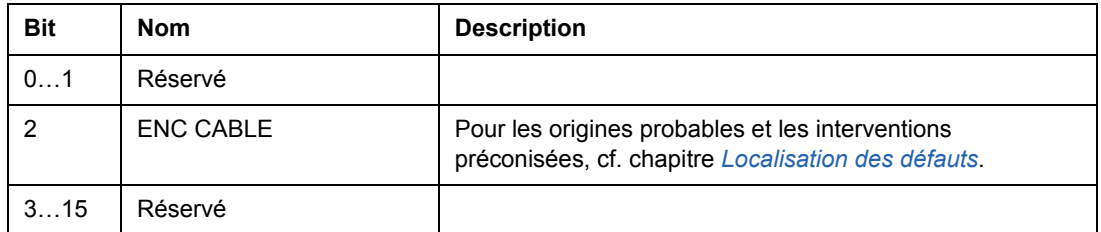

#### *04.01 MOT DEFAUT INT*

Le mot inclut des informations de diagnostic des défauts PPCC LINK, SURTENSION CC, DEFAUT TERRE, COURT CIRCUIT, ACS800 TEMP, TEMP DIF et POWERF INV (cf. [003.05 MOT DEFAUT 1,](#page-233-0) [003.06 MOT DEFAUT 2](#page-234-0), [003.17 MOT](#page-238-0)  [DEFAUT 5](#page-238-0) et chapitre *[Localisation des défauts](#page-244-0)*.)

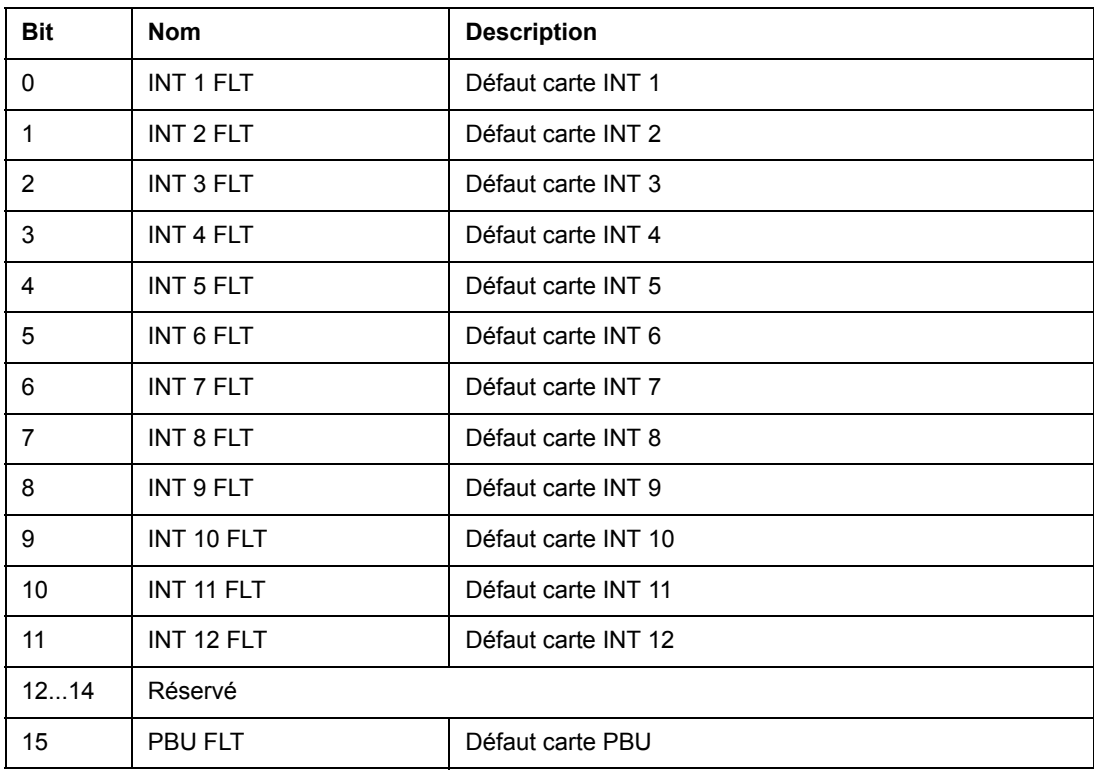

Uniquement dans onduleurs en parallèle.

#### **Schéma de principe onduleur**

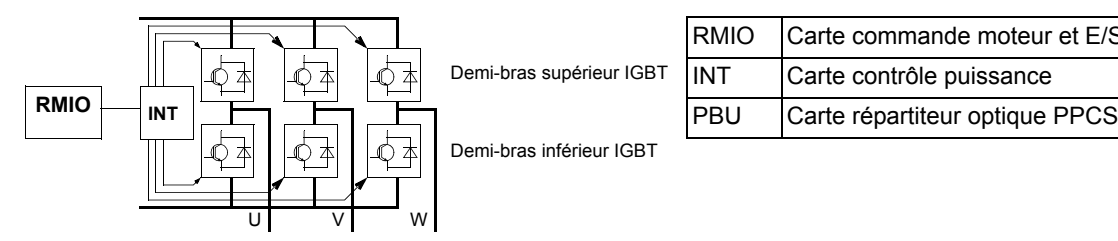

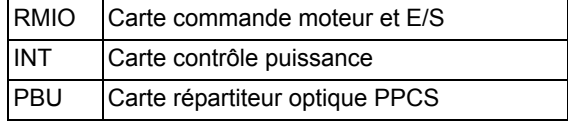

#### **Schéma de principe unité onduleur (2 à 12 onduleurs en parallèle)**

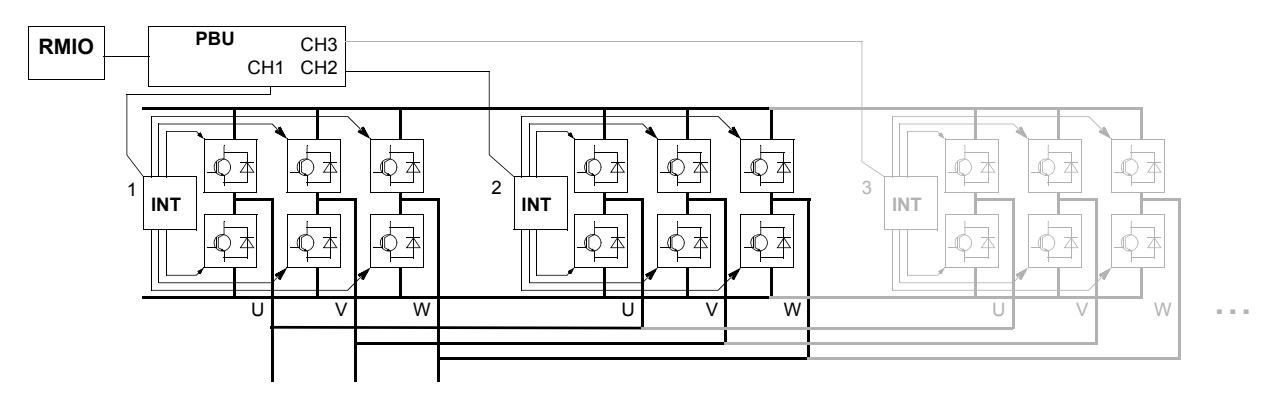

#### *04.02 COURT CIRCUIT INT*

Le mot INT SC INFO comprend des informations de localisation du défaut de SHORT CIRCUIT (cf. [003.05 MOT DEFAUT 1](#page-233-0) et chapitre *[Localisation des défauts](#page-244-0)*).

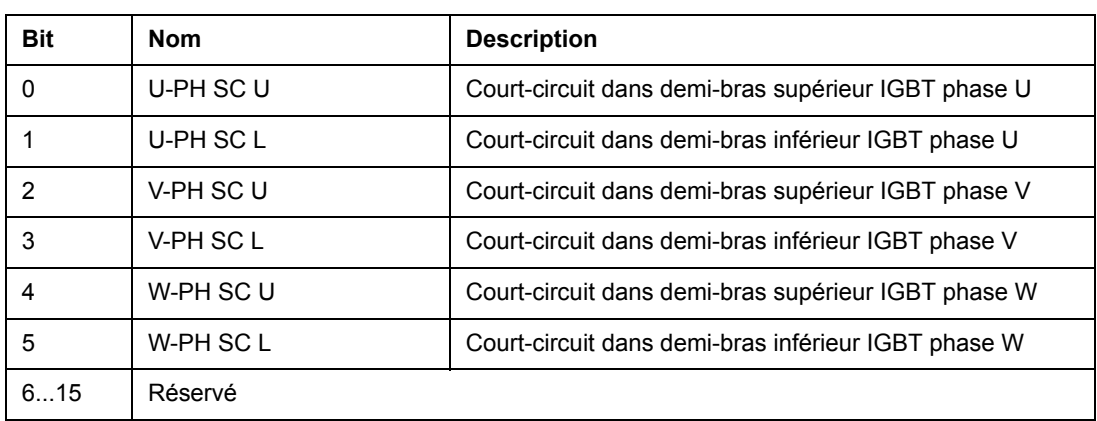

# <span id="page-244-0"></span>**Localisation des défauts**

# **Introduction**

Ce chapitre présente, sous forme de tableaux, tous les messages d'alarme et de défaut susceptibles d'être affichés, avec l'origine probable et l'intervention préconisée pour chaque cas.

# **Sécurité**

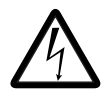

**ATTENTION !** Seul un électricien qualifié et compétent est autorisé à effectuer la maintenance du variateur. Les *Consignes de sécurité* figurant au début du manuel d'installation correspondant doivent être lues avant d'intervenir sur le variateur.

# **Messages d'alarme et de défaut**

Un message d'alarme ou de défaut affiché sur la micro-console signale un dysfonctionnement du variateur. La plupart des problèmes peuvent être identifiés à partir de ces messages. Si tel n'est pas le cas, contactez votre correspondant ABB.

Si le variateur est exploité sans micro-console raccordée, la LED rouge dans le logement de la micro-console s'allume pour signaler la présence d'un dysfonctionnement. (Nota : Certains types de variateurs ne sont pas équipés, en standard, de LED.

Le code à quatre chiffres entre parenthèses à la suite du message est associé à la communication sur réseau bus de terrain. (Cf. chapitre *[Commande de l'interface de](#page-202-0)  [communication](#page-202-0)*.)

# **Comment réarmer un défaut**

Vous pouvez réarmer un défaut détecté par un appui sur la touche *RESET* de la micro-console, par une commande transmise via une entrée logique ou sur réseau, ou encore en coupant l'alimentation pendant quelques instants. Si le défaut a disparu, le moteur peut être redémarré.

# **Historique des défauts**

Tout défaut détecté est enregistré dans l'Historique des défauts. Les derniers défauts et alarmes sont enregistrés avec horodatage.

La pile de défauts mémorise les 64 derniers défauts. Lorsque le variateur est mis hors tension, les16 derniers défauts sont sauvegardés.

Voir chapitre *[Micro-console](#page-24-0)* pour en savoir plus.

# **Messages d'alarme du logiciel du variateur**

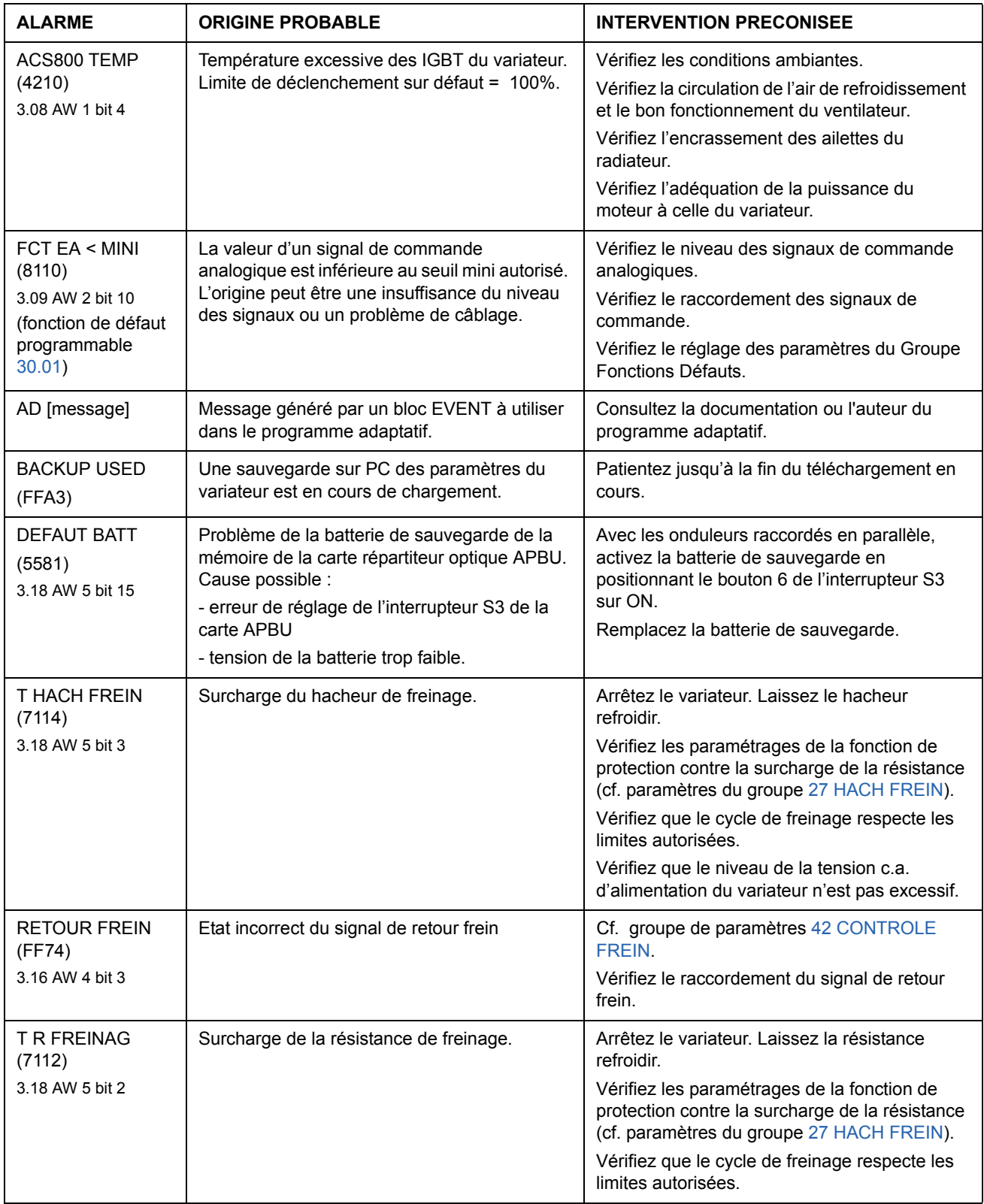

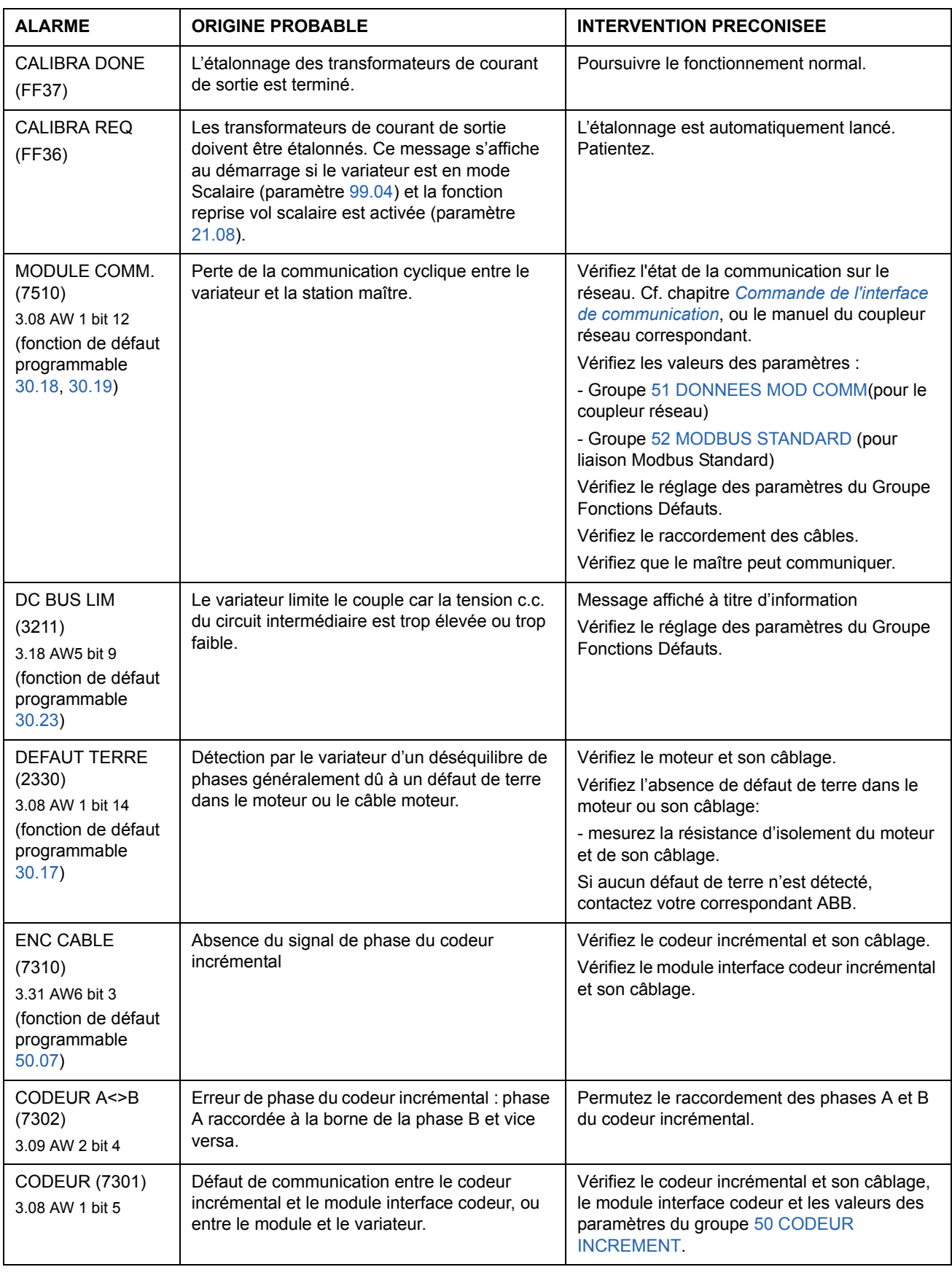

<span id="page-247-0"></span>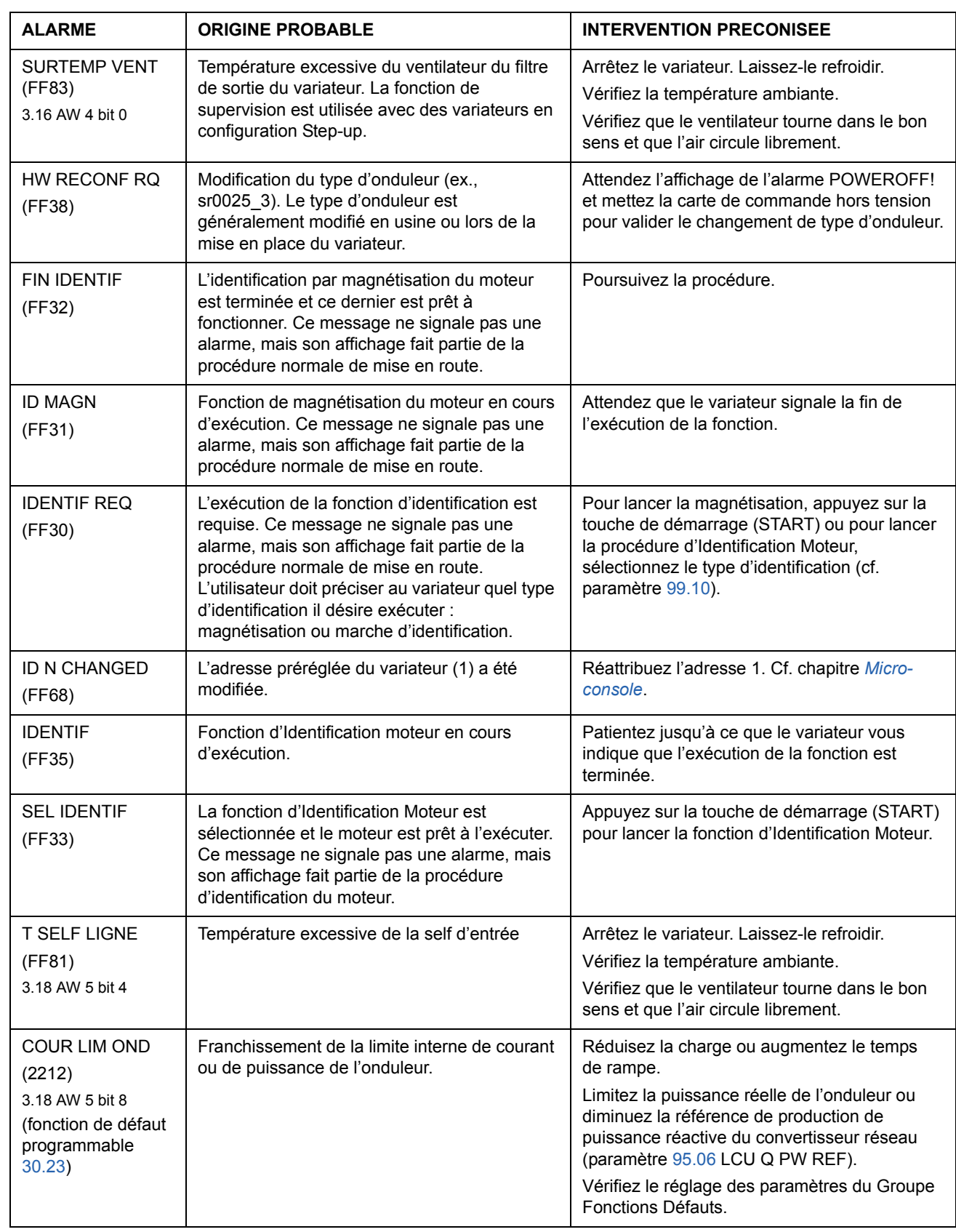

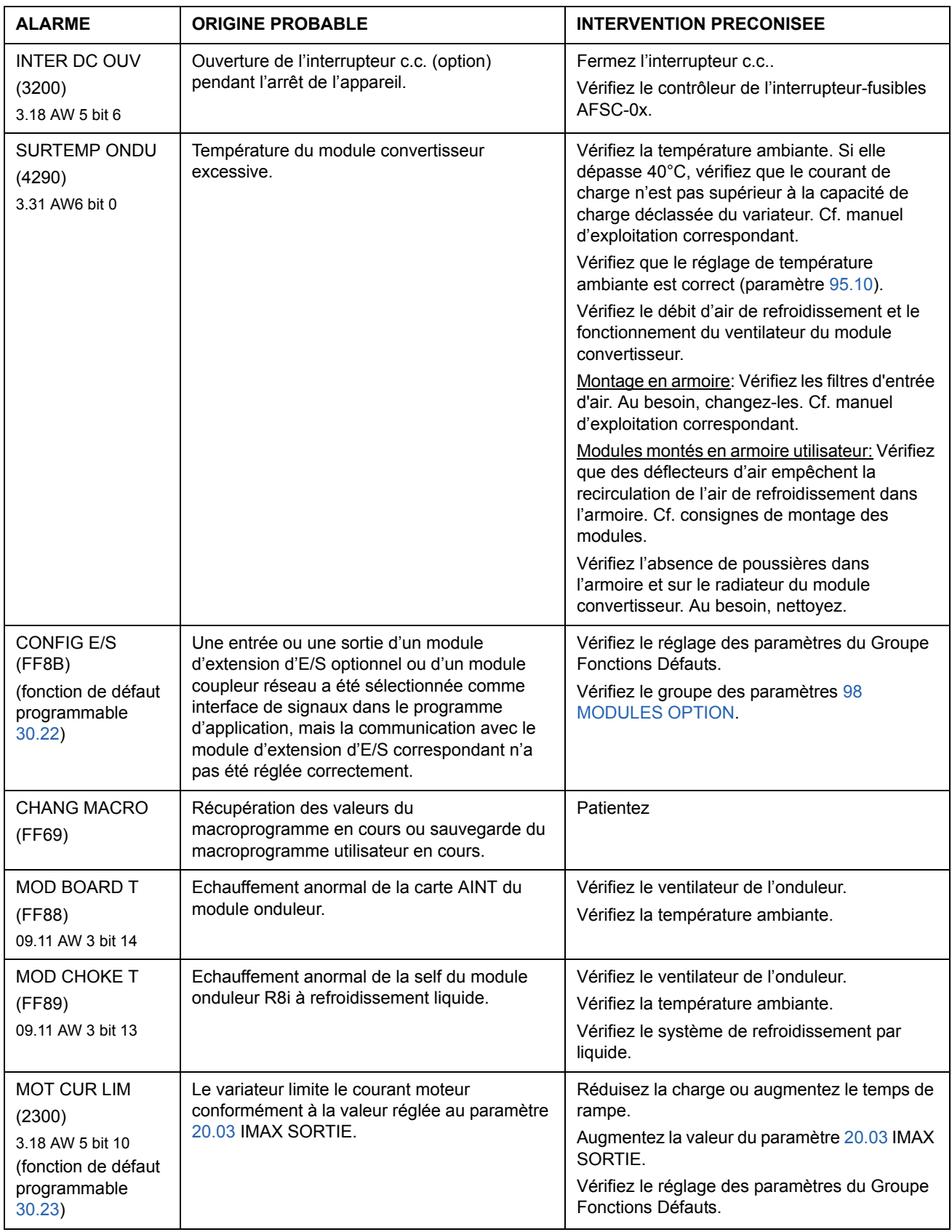

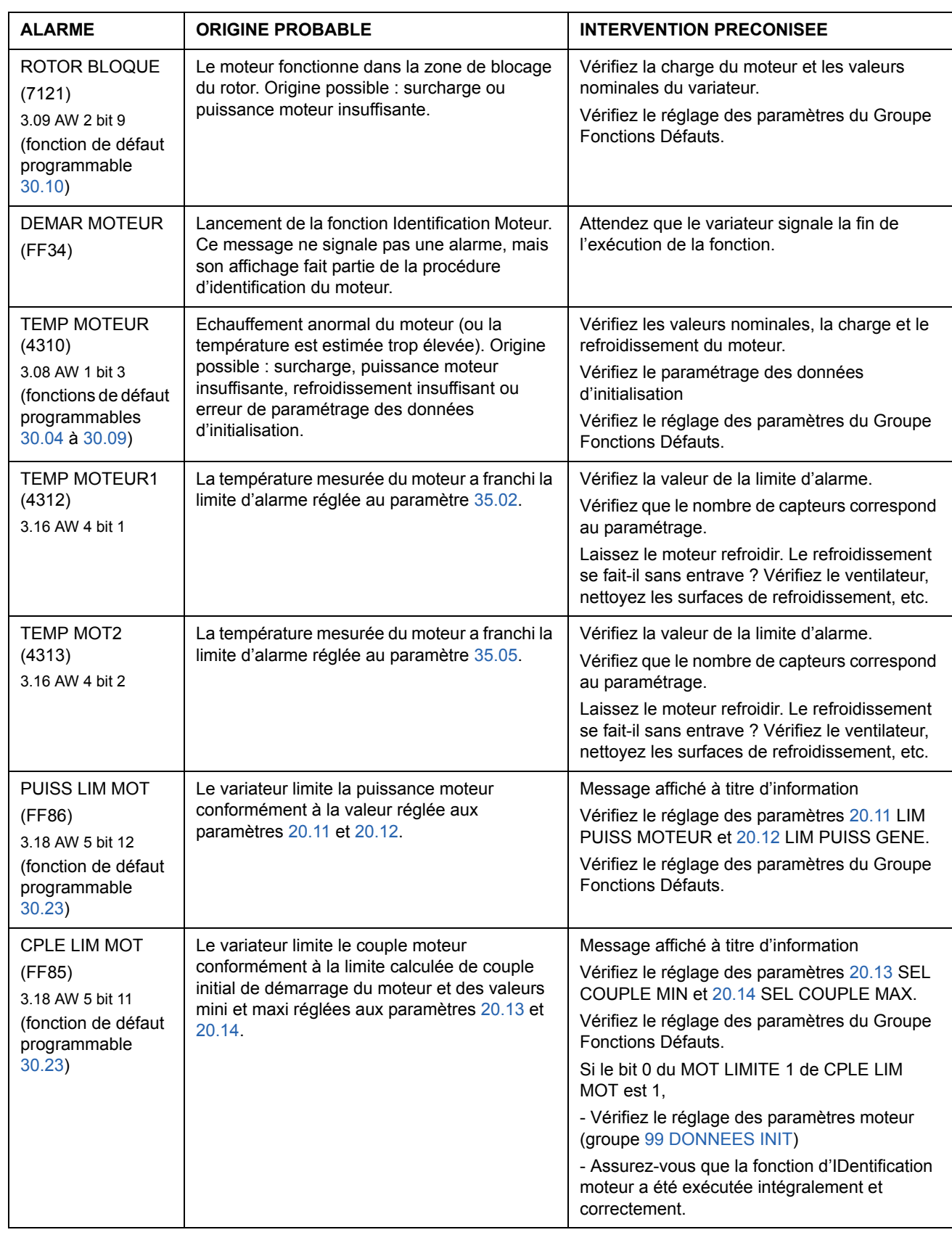

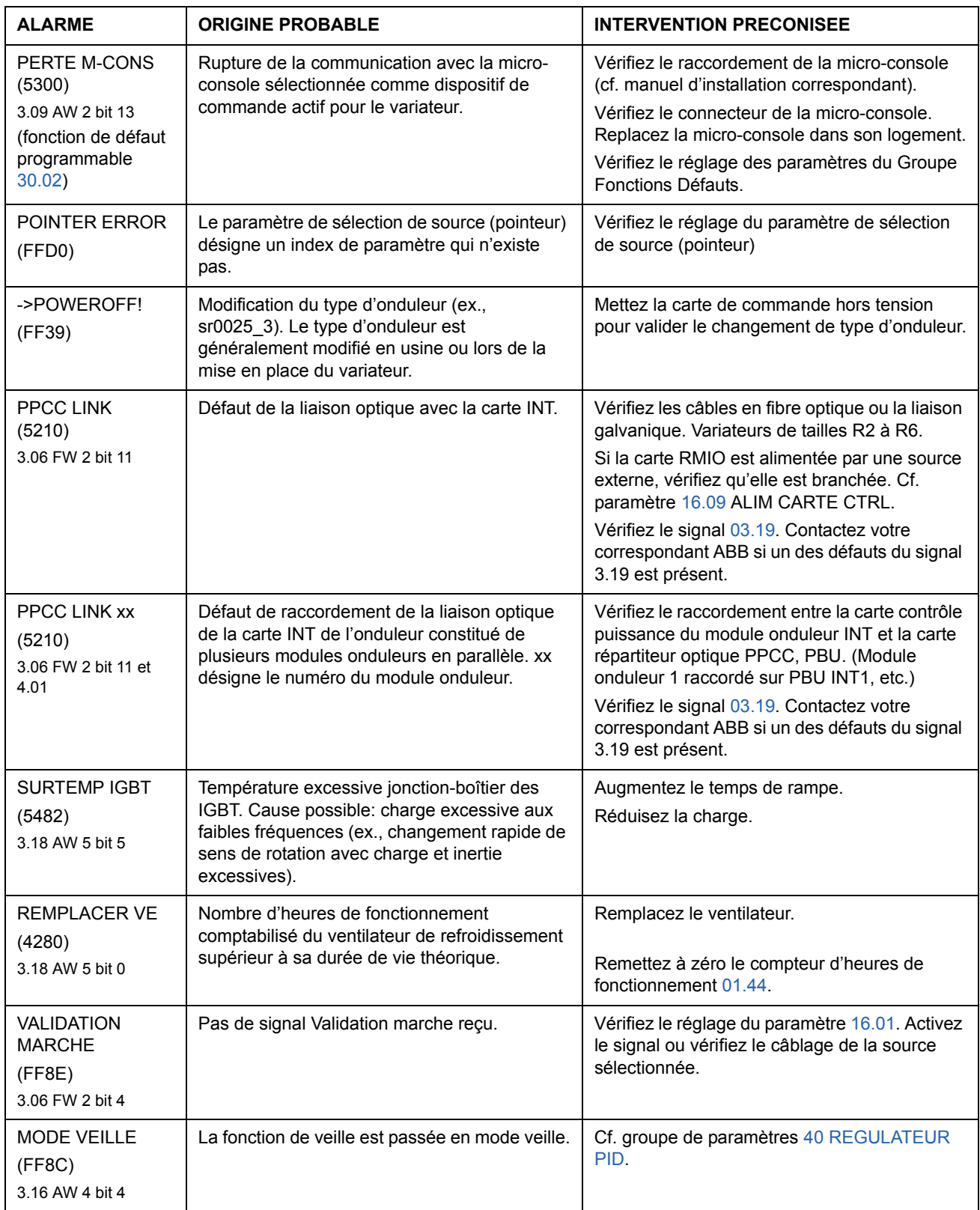

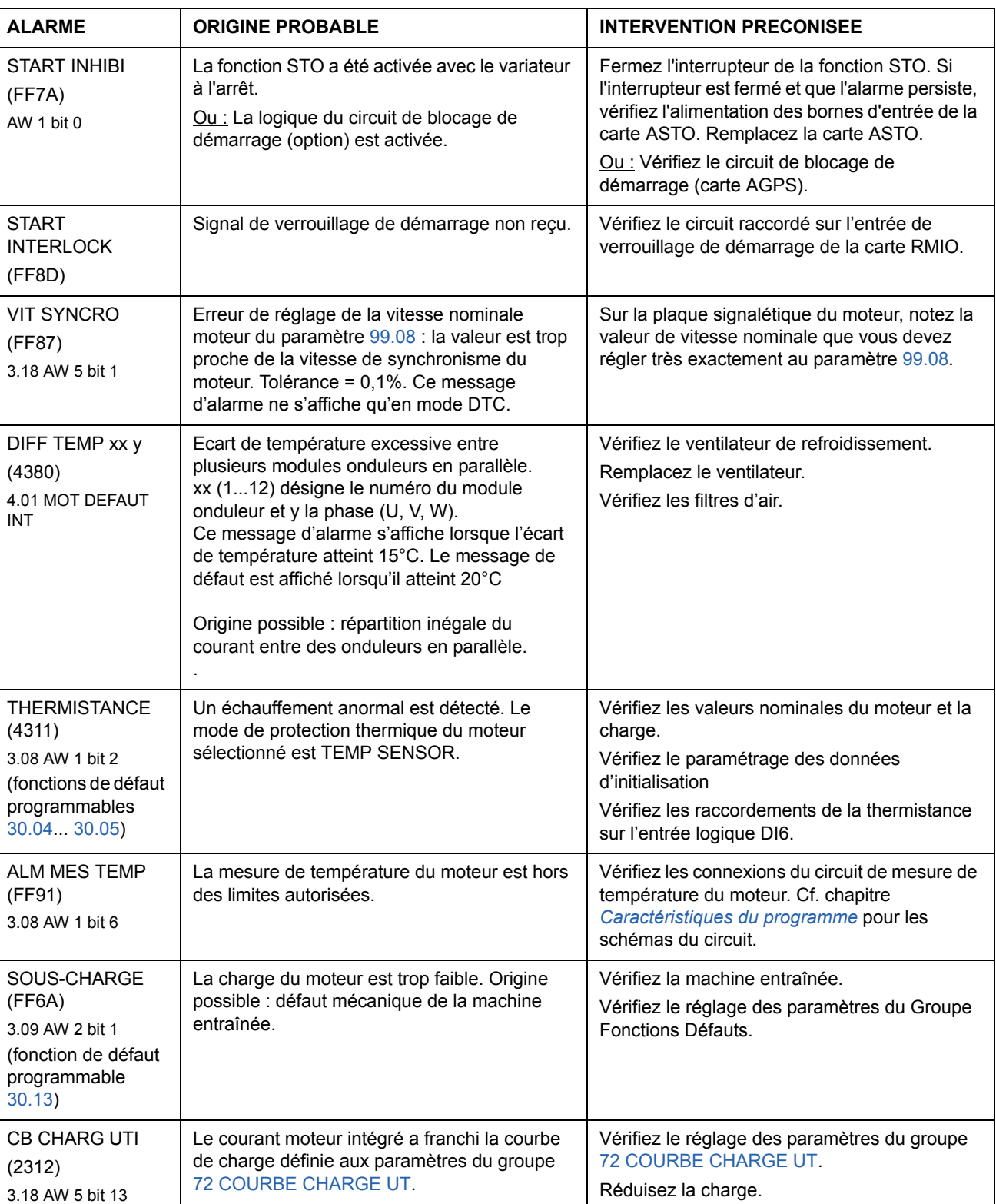
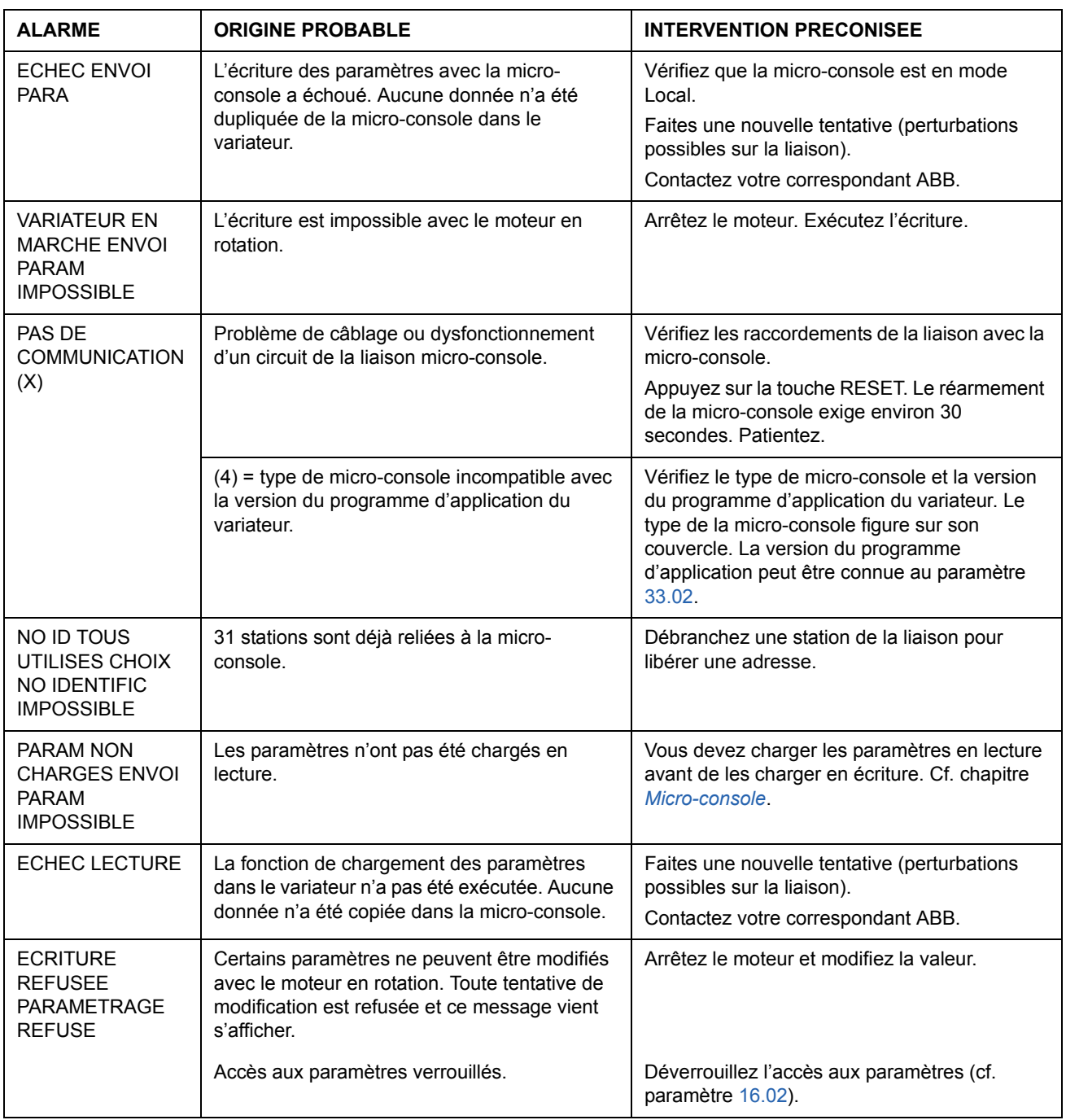

# **Messages d'alarme du logiciel de la micro-console**

# **Messages de défaut du logiciel du variateur**

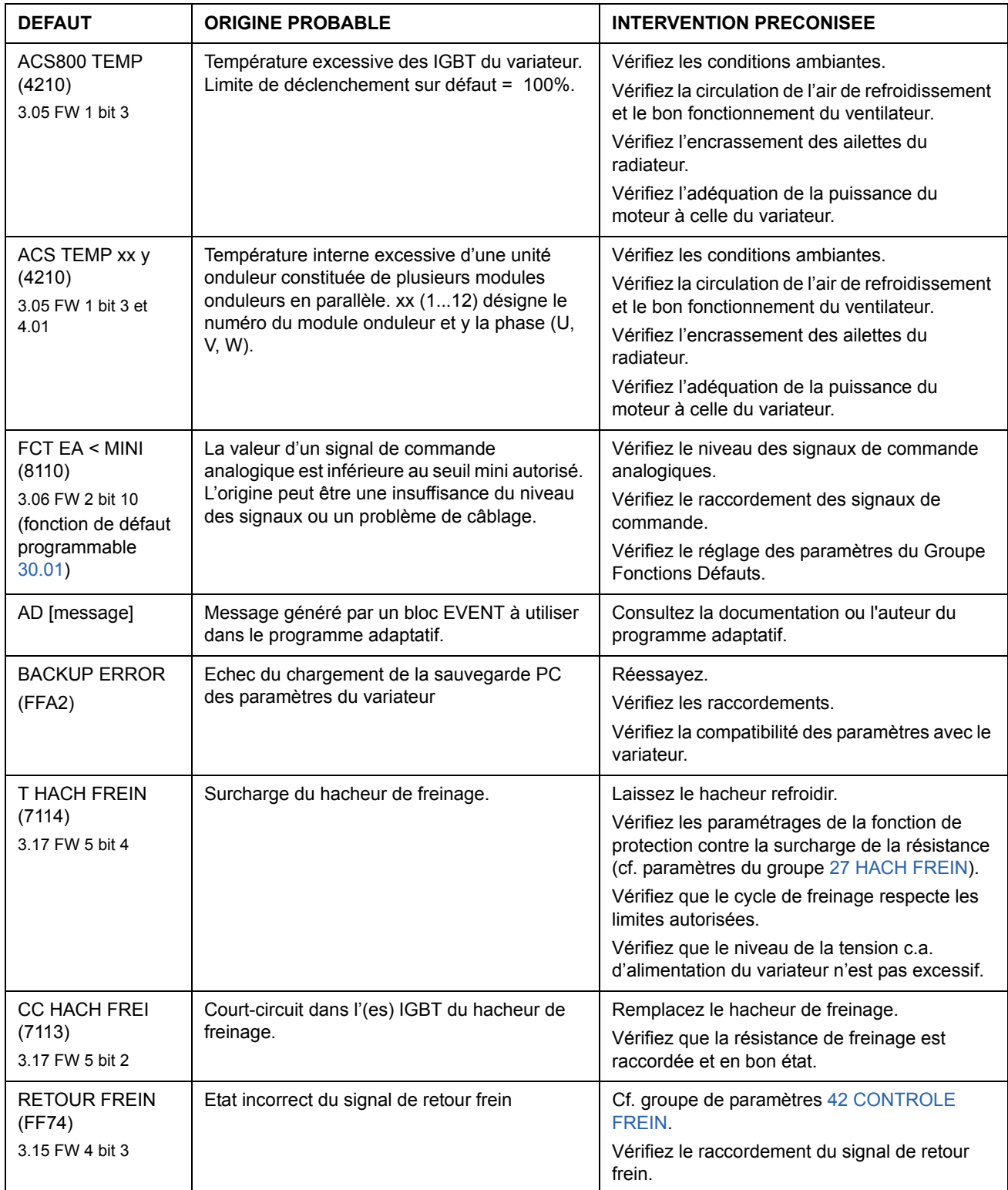

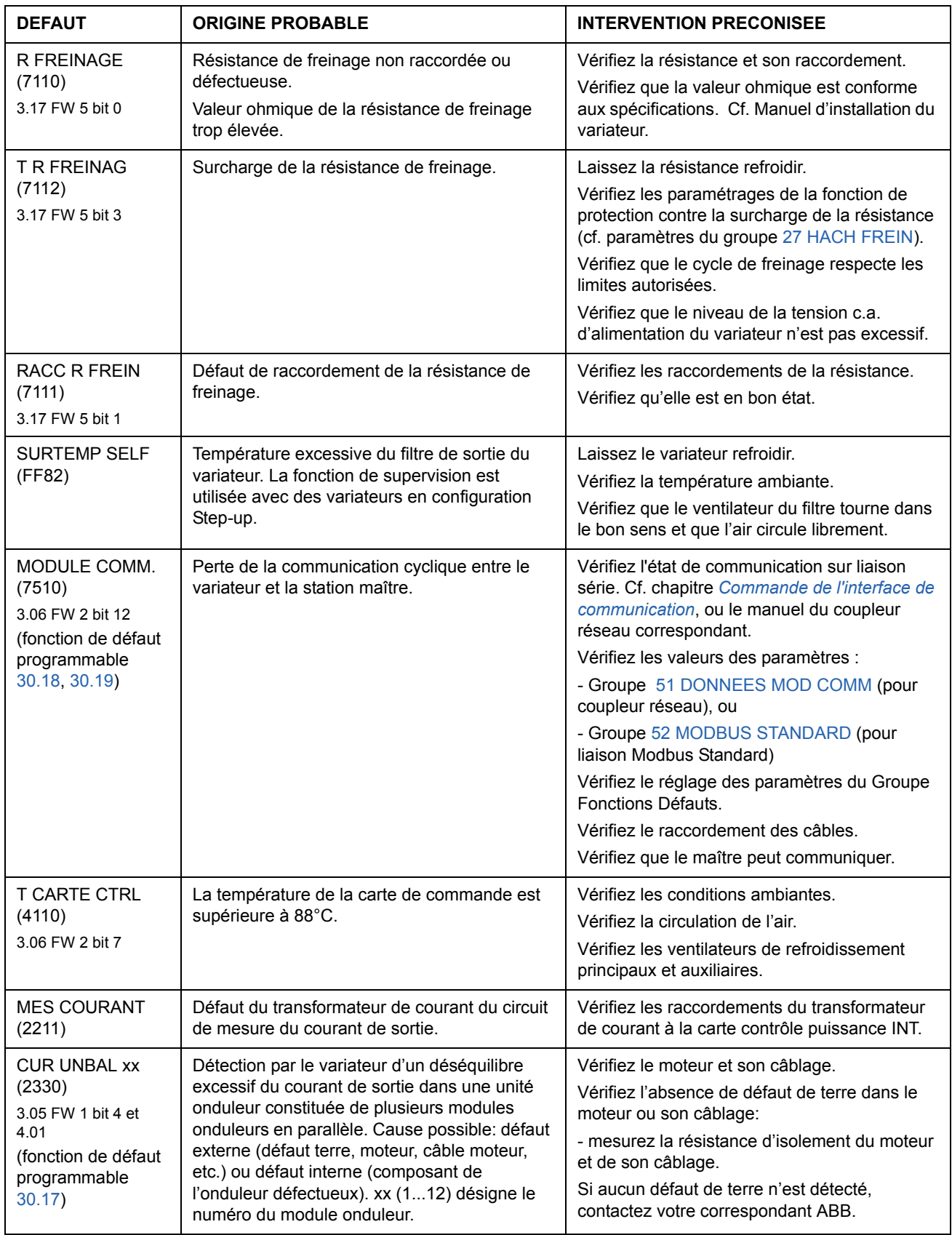

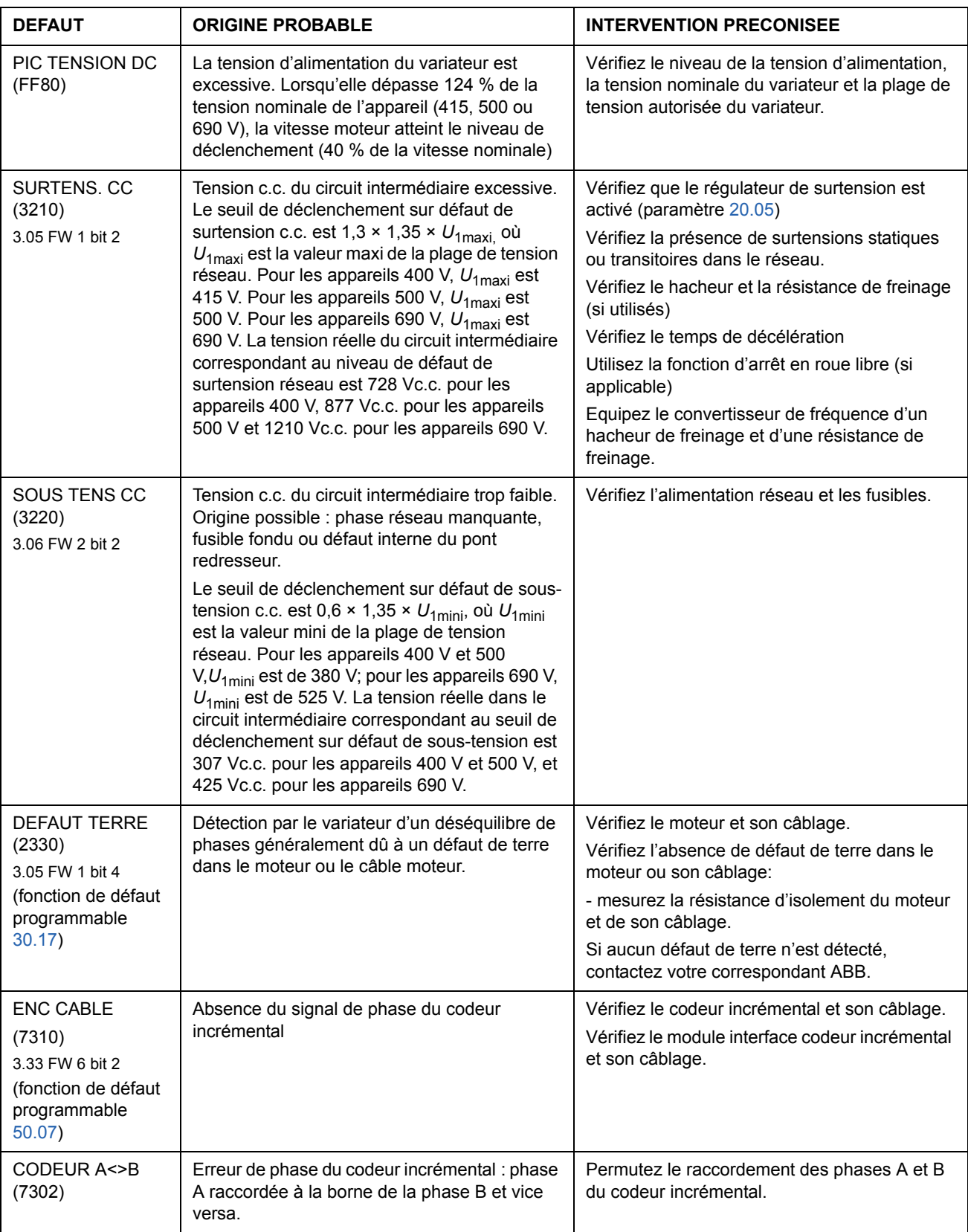

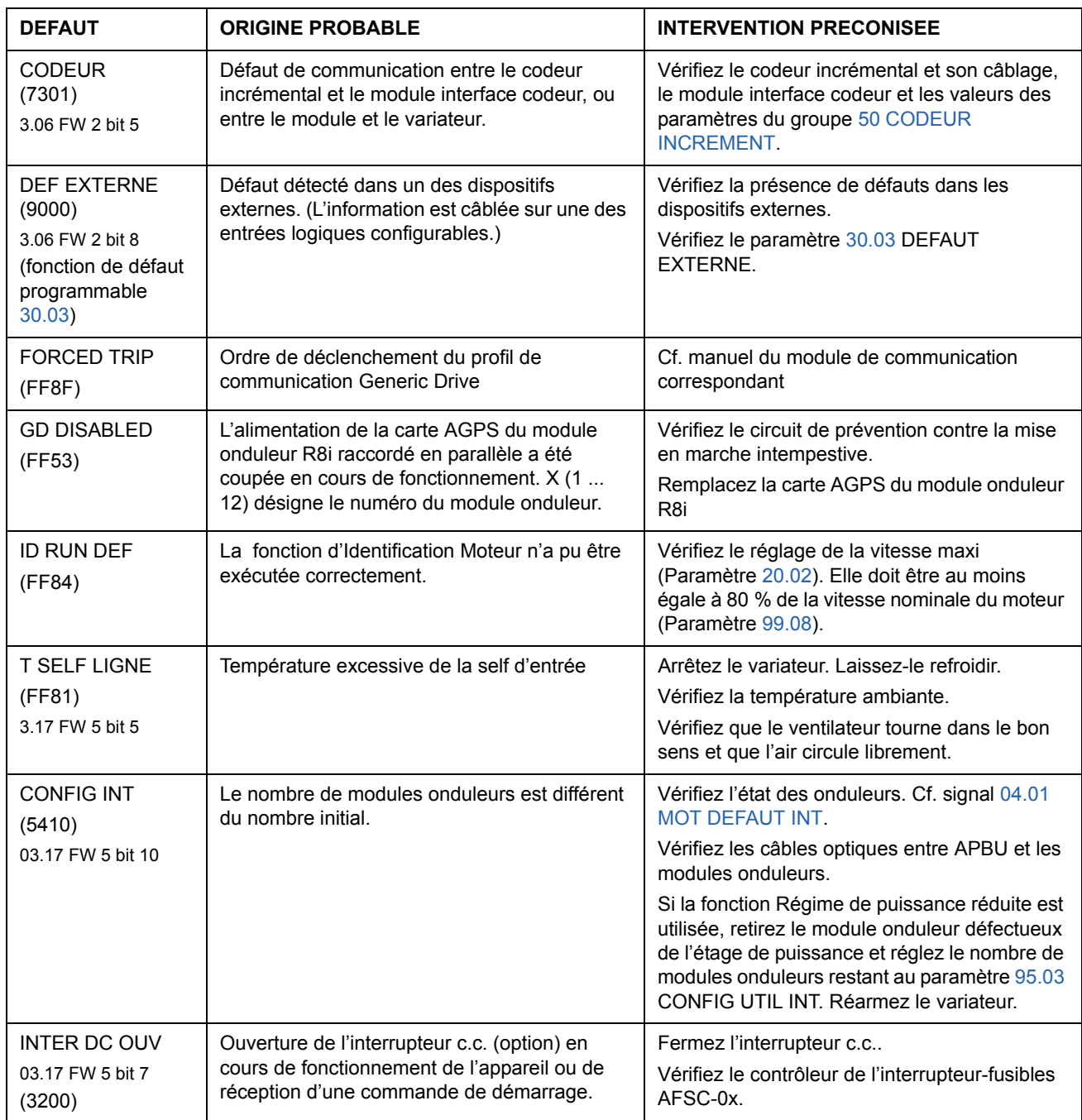

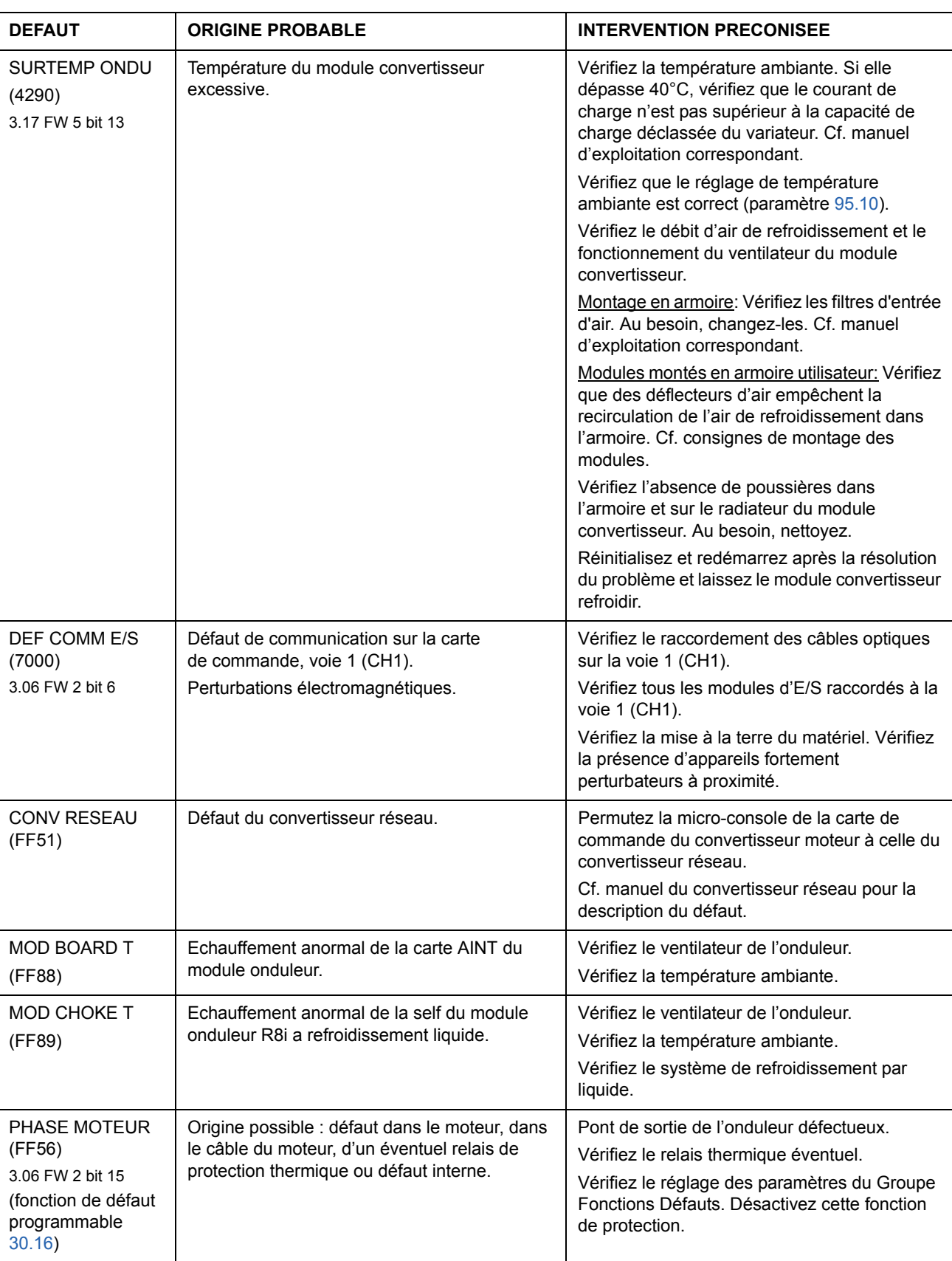

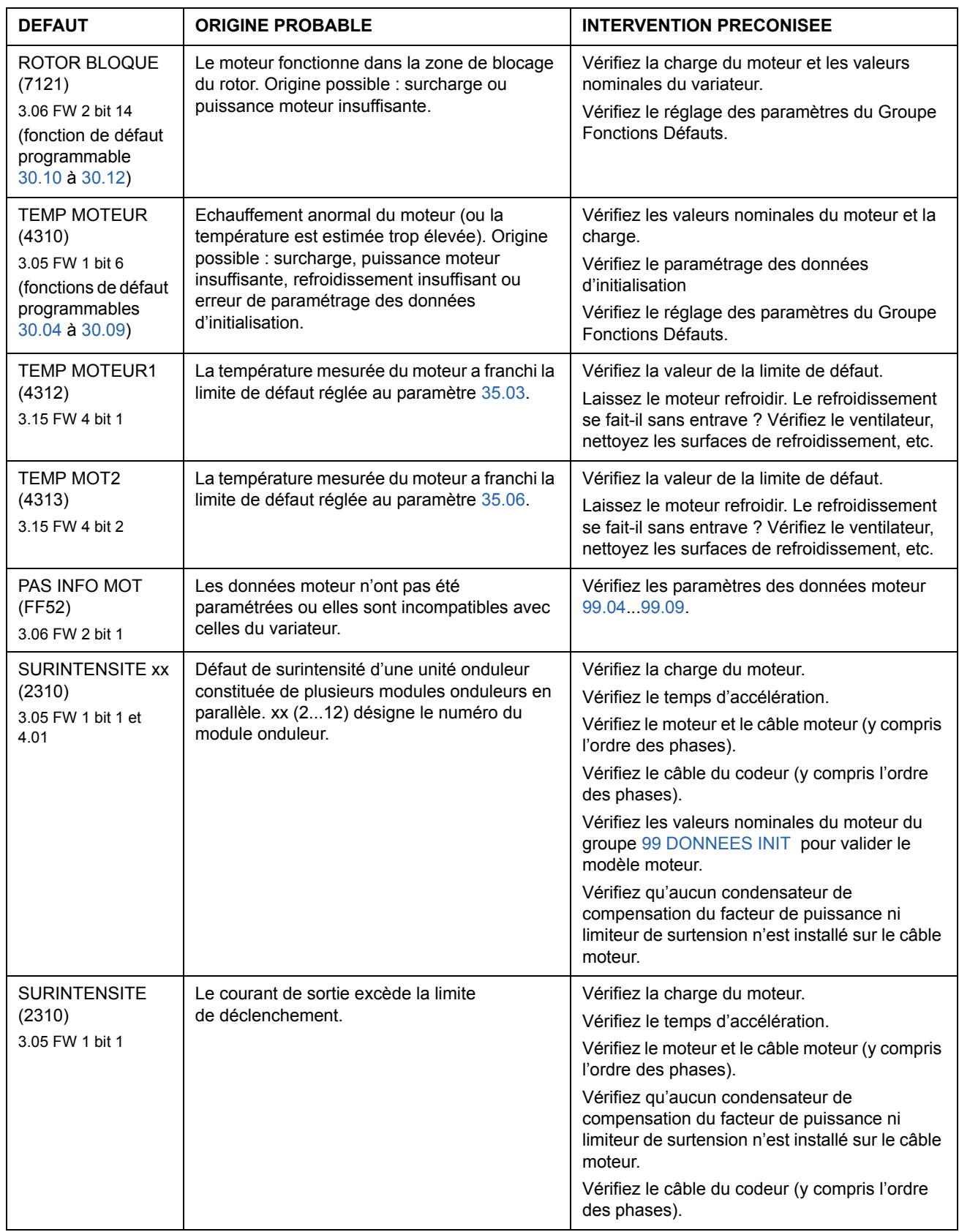

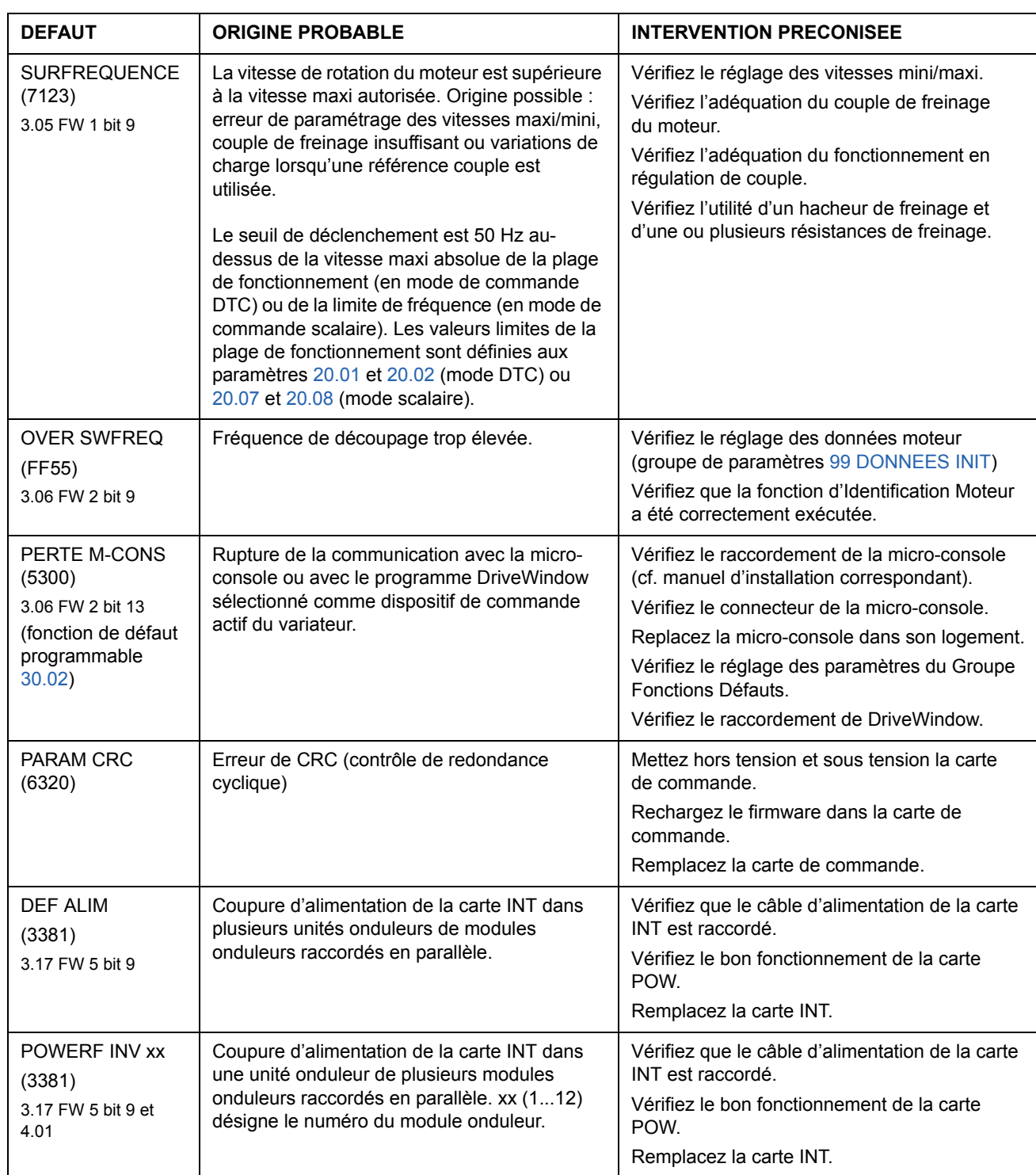

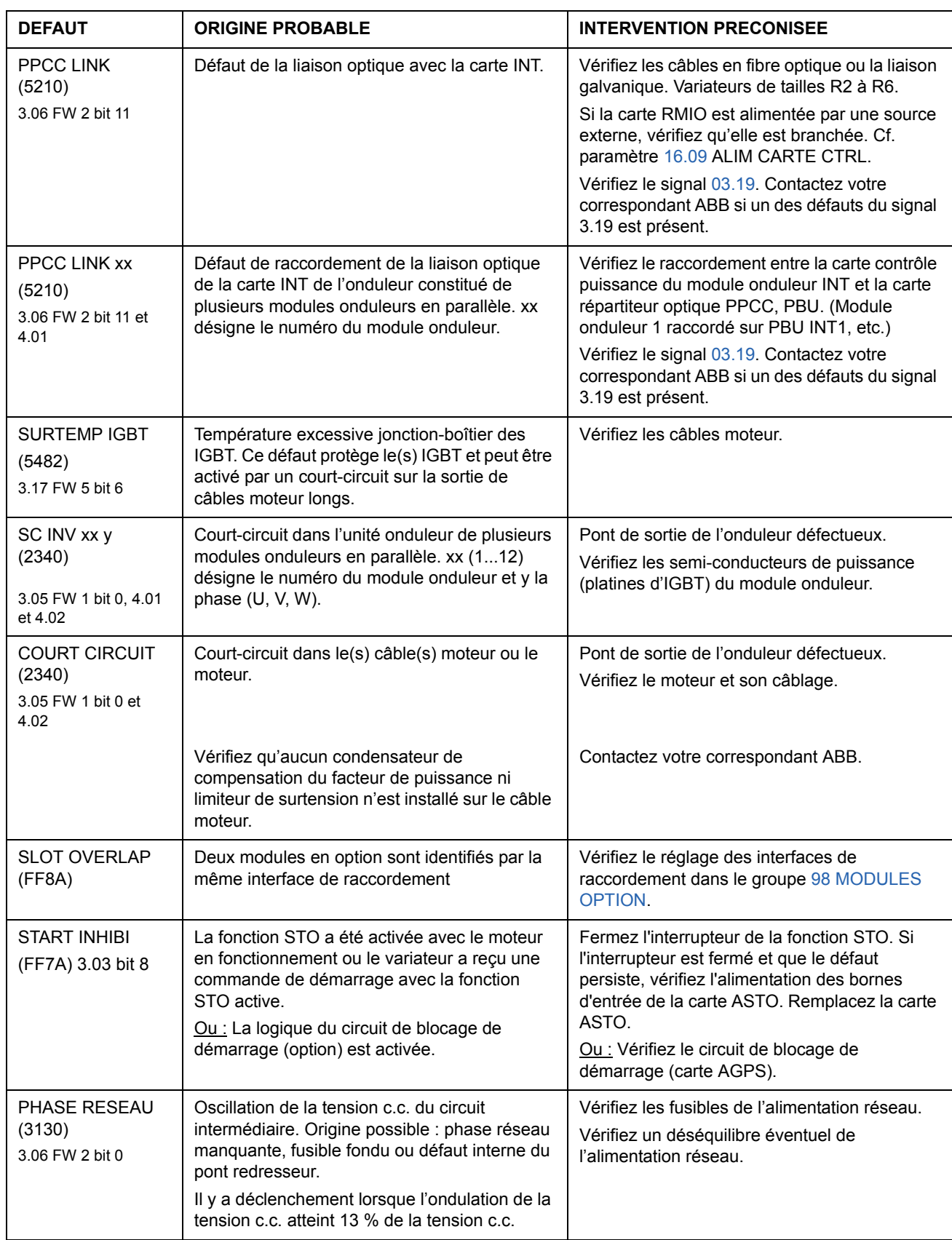

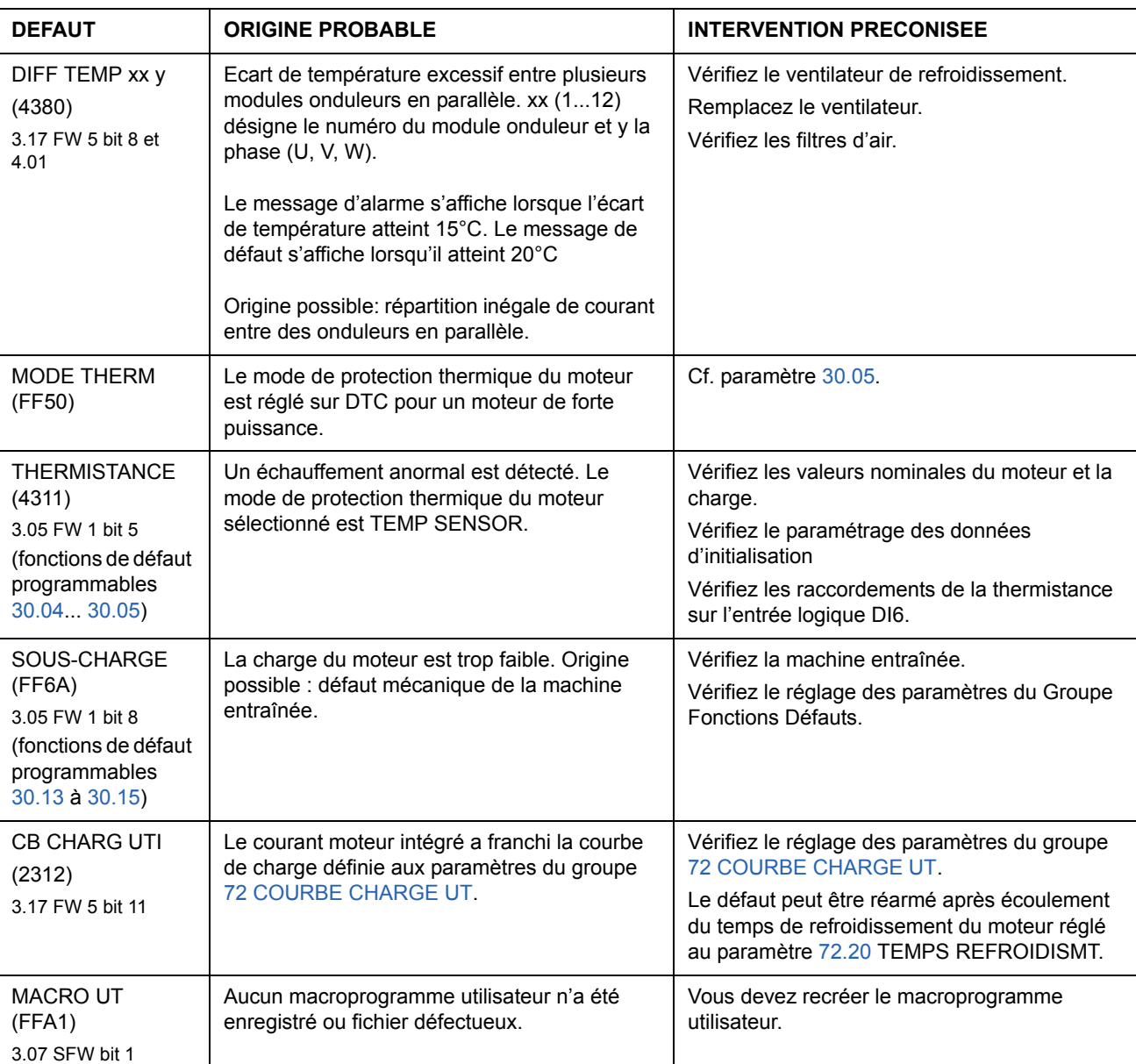

# **Module d'extension d'E/S analogiques**

#### **Introduction**

Ce chapitre décrit l'utilisation du module d'extension d'E/S analogiques RAIO comme interface pour la régulation de vitesse de l'ACS800 équipé du programme de commande Standard.

#### **Régulation de vitesse via le module RAIO**

Deux modes de fonctionnement sont décrits :

- Entrée bipolaire en régulation de vitesse de base
- Entrée bipolaire en mode manipulateur

Seule l'utilisation d'une entrée bipolaire (gamme ± du signal) est décrite ci-après. L'utilisation d'une entrée unipolaire correspond à l'utilisation d'une entrée standard lorsque :

- les réglages de base décrits ci-dessous sont réalisés, et
- la communication entre le module et le variateur est activée au paramètre [98.06](#page-193-0).

#### **Réglages de base**

Variateur - éléments à vérifier :

- installé et mis en service, et
- signaux externes de démarrage et d'arrêt raccordés.

Module RAIO - éléments à vérifier :

- réglages réalisés. (Cf. ci-après.)
- installé et signal de référence raccordé sur l'entrée analogique 1
- raccordé au variateur.

#### **Réglages du module RAIO et du variateur**

- Réglez l'adresse du module sur 5 (inutile si monté dans le support (slot) pour option du variateur).
- Sélectionnez le type de signal pour l'entrée analogique 1 (commutateur DIP).
- Sélectionnez le mode de fonctionnement (unipolaire/bipolaire) de l'entrée du module (commutateur).
- Vérifiez que le variateur est paramétré conformément au mode de fonctionnement des entrées du module (paramètres [98.13](#page-196-1) et [98.14\)](#page-196-2).
- Paramétrez le variateur (cf. sous-section correspondante dans les pages suivantes).

## **Paramétrages : Entrée bipolaire en régulation de vitesse de base**

Le tableau suivant reprend les paramètres qui affectent le traitement de la référence vitesse reçue via l'entrée bipolaire AI1 (AI5 du variateur).

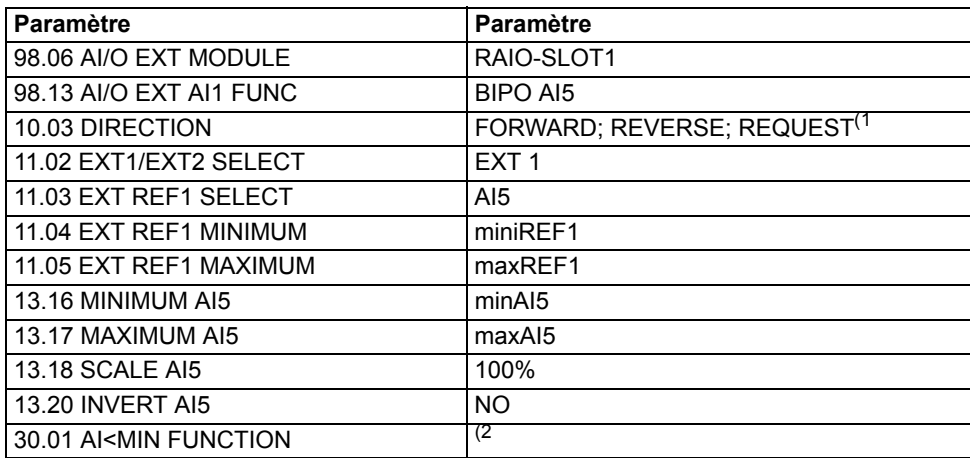

La figure suivante illustre la référence vitesse correspondant à l'entrée bipolaire AI1 du module d'extension..

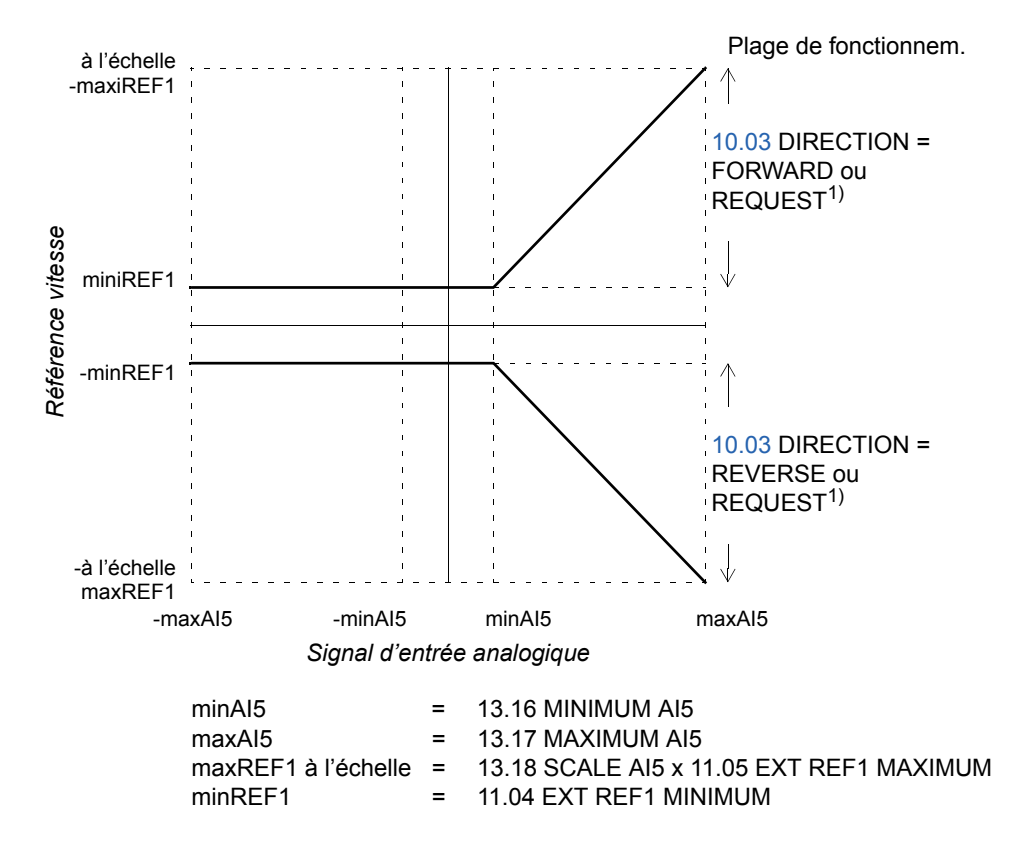

 $1)$  Plage de vitesse négative : le variateur doit recevoir un ordre d'inversion séparé. 2) Paramètre réglé si la supervision de la fonction "zéro effectif" est utilisée.

### **Paramétrages : Entrée bipolaire en mode manipulateur**

Le tableau suivant reprend les paramètres qui ont une incidence sur le traitement des références vitesse et sens de rotation reçues via l'entrée bipolaire AI1 (AI5 du variateur).

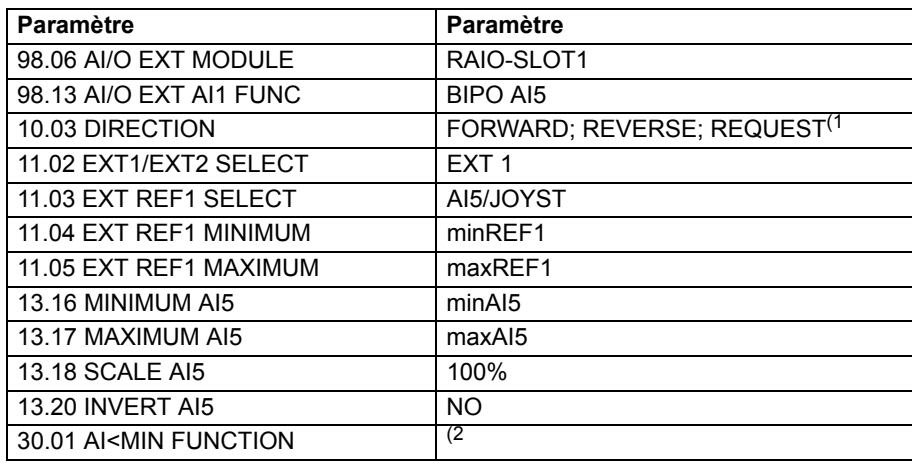

La figure suivante illustre la référence vitesse correspondant à l'entrée bipolaire AI1 du module d'extension en mode manipulateur.

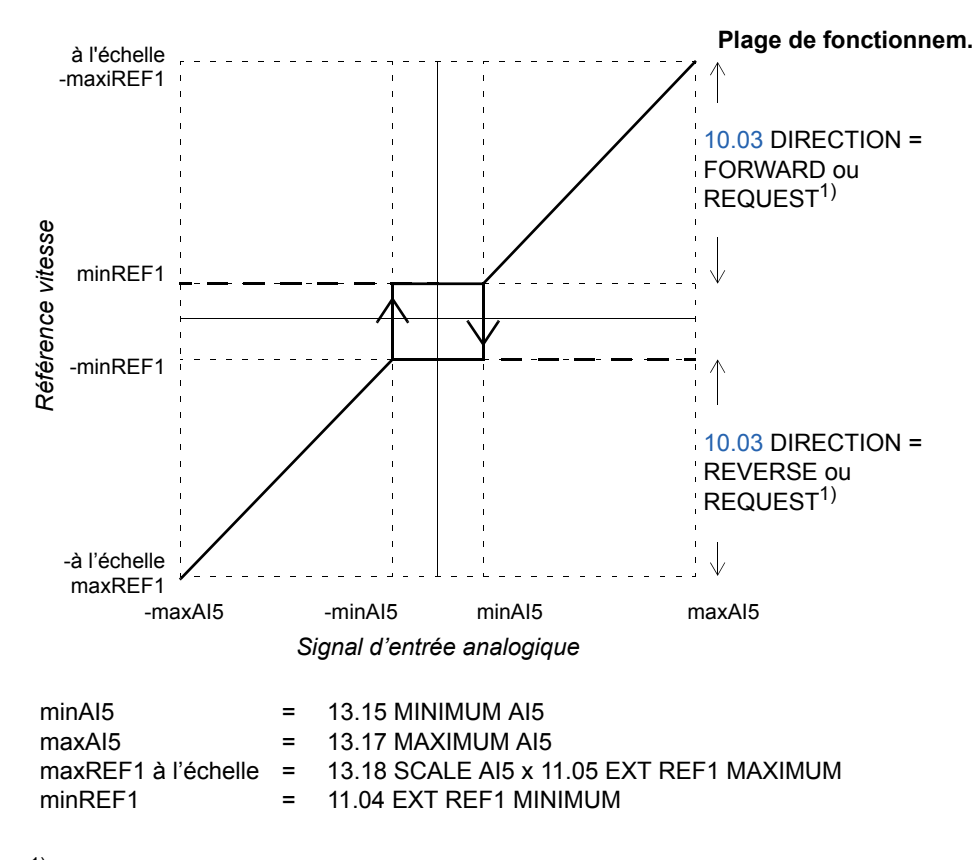

 $1)$  Permet l'utilisation des plages de vitesse positive et négative.

2) Paramètre réglé si la supervision de la fonction "zéro effectif" est utilisée.

*266*

#### **Introduction**

Ce chapitre reprend la liste complète des signaux actifs et des paramètres avec des informations complémentaires. Pour les descriptions, cf. chapitre *[Signaux actifs et](#page-100-0)  [paramètres](#page-100-0)*.

#### **Termes et abréviations**

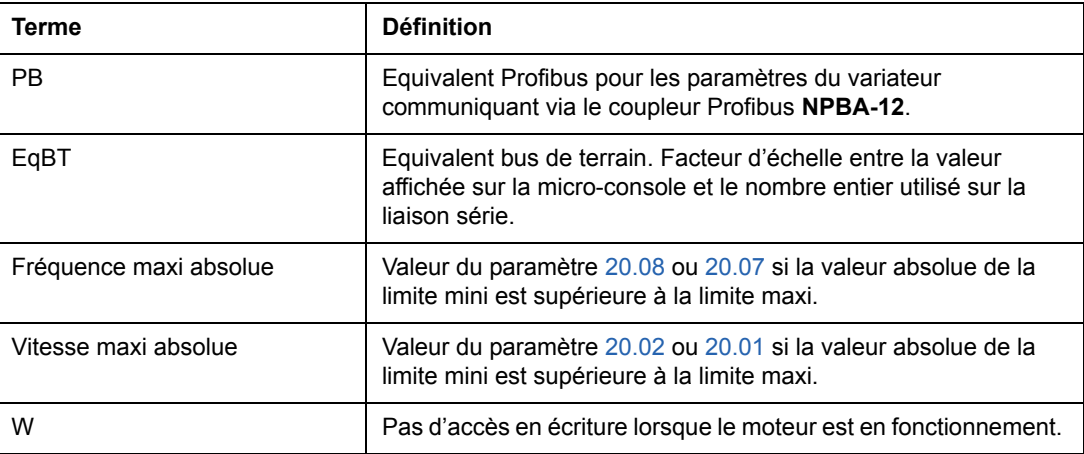

#### **Adresse bus de terrain**

#### **Modules coupleurs réseau Rxxx (ex., RPBA-01, RDNA-01, etc.)**

Consultez le manuel de l'utilisateur du module coupleur réseau correspondant.

#### **Modules coupleurs réseau Nxxx (ex., NPBA-12, NDNA-02, etc.)**

*Module coupleur Profibus NPBA-12*

Toutes les versions

• Cf. colonne PB des tableaux ci-après.

Version 1.5 ou ultérieure

• Cf. document anglais *NPBA-12 PROFIBUS Adapter Installation and Start-Up Guide* [3BFE64341588].

La lecture ou l'écriture d'un paramètre de variateur peut également se faire en convertissant le groupe de paramètre (PNU) et l'indice de paramètres (sous-indice) en hexadécimales.

Exemple: paramètre du variateur 12.07:  $12 = 0C(hex)$  $07 = 07$ (hex) = > 0C07.

Le libellé demandé pour la valeur du paramètre demandé est 6. Le libellé demandé pour la valeur du paramètre modifié est 7. **Nota :** Les paramètres n'ont pas tous de valeur équivalente Profibus (PB).

*Module coupleur InterBus-S NIBA-01*

• xxyy **·** 100 + 12288 converti en valeur hexadécimale (xxyy = index du paramètre du variateur) Exemple: l'index du paramètre 13.09 est 1309 + 12288 = 13597 (déc) = 351D (hex).

*Module coupleur ModbusPlus® NMBP-01 et module coupleur Modbus NMBA-01*

• 4xxyy, où xxyy = index du paramètre du variateur

# **Signaux actifs**

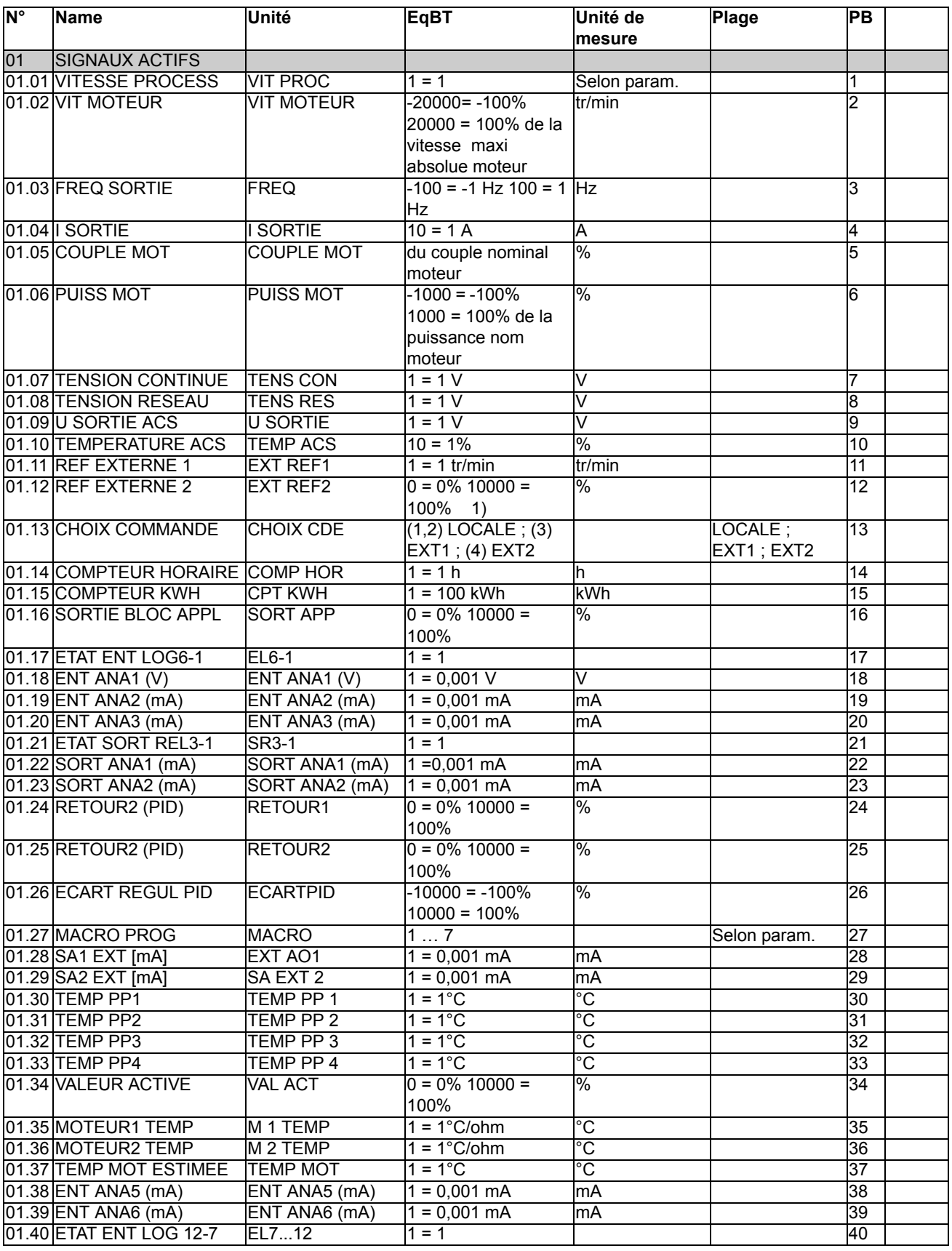

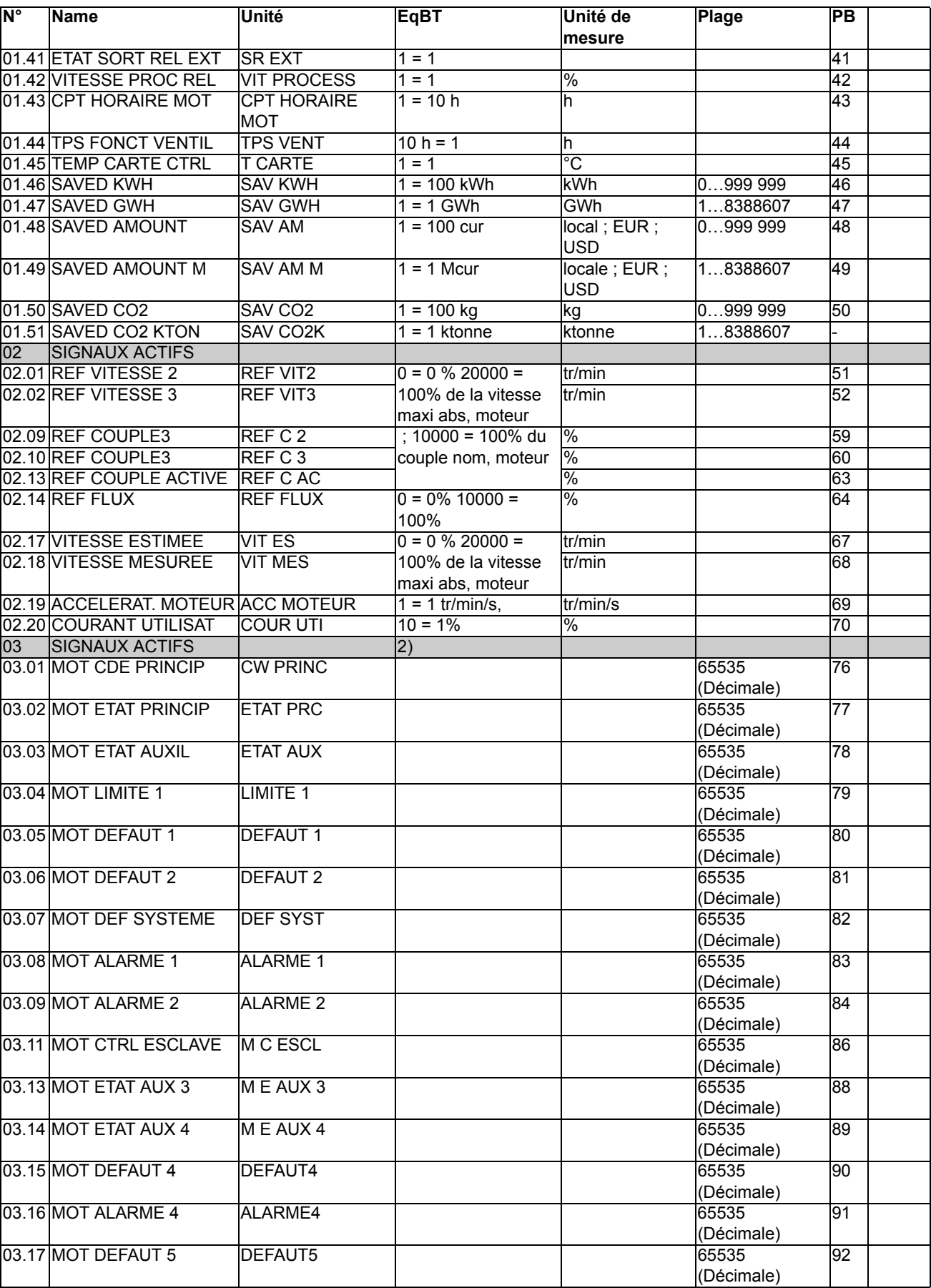

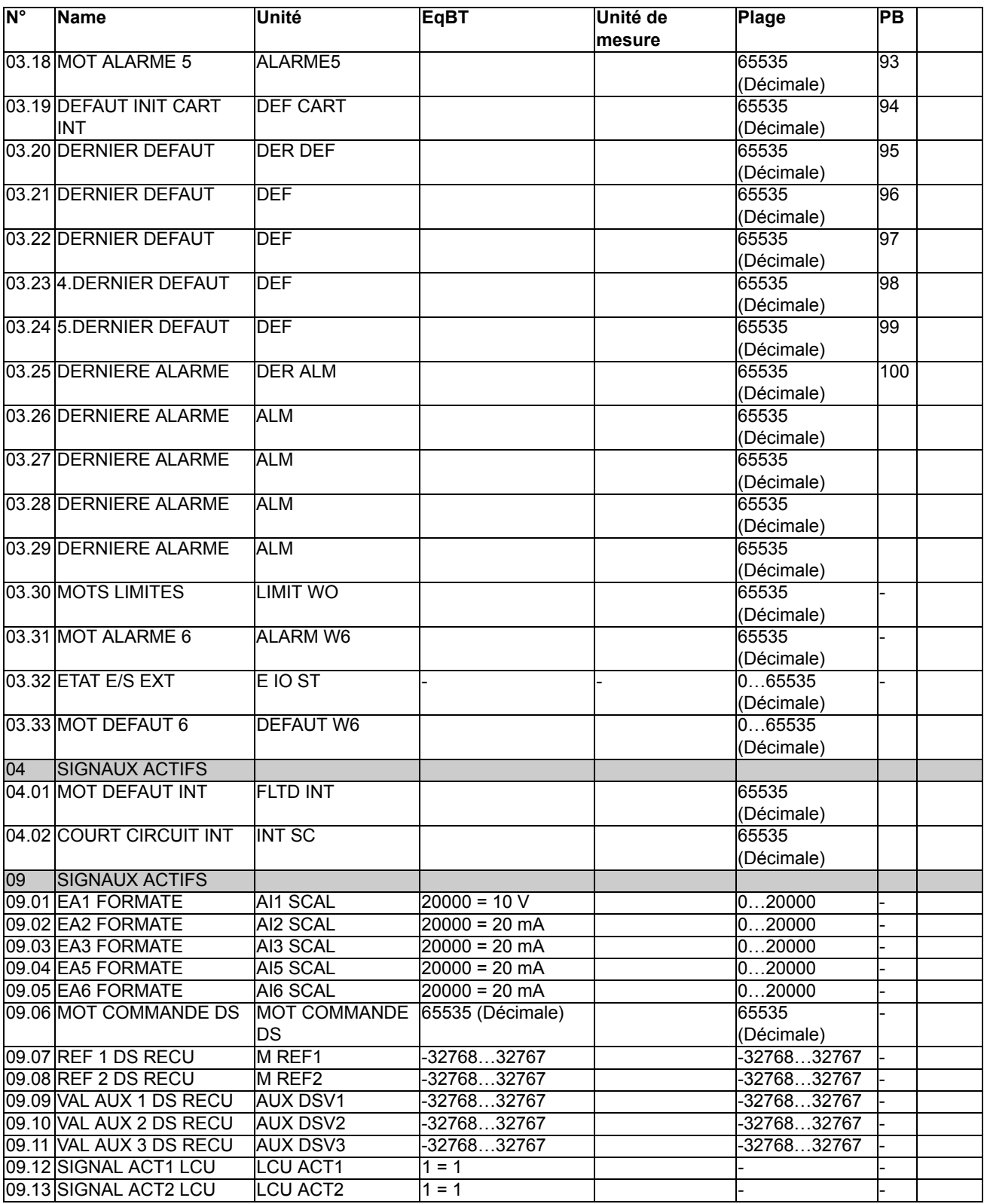

1) Pourcentage de la vitesse maxi moteur/du couple nominal/de la référence procédé maxi (selon le macroprogramme sélectionné de l'ACS800).

2) Le contenu de ces mots de données est détaillé au chapitre *[Commande de l'interface de communication](#page-202-0)*. Pour le contenu du signal actif 3.11, cf. document anglais Master/Follower Application Guide [3AFE64590430].

# **Paramètres**

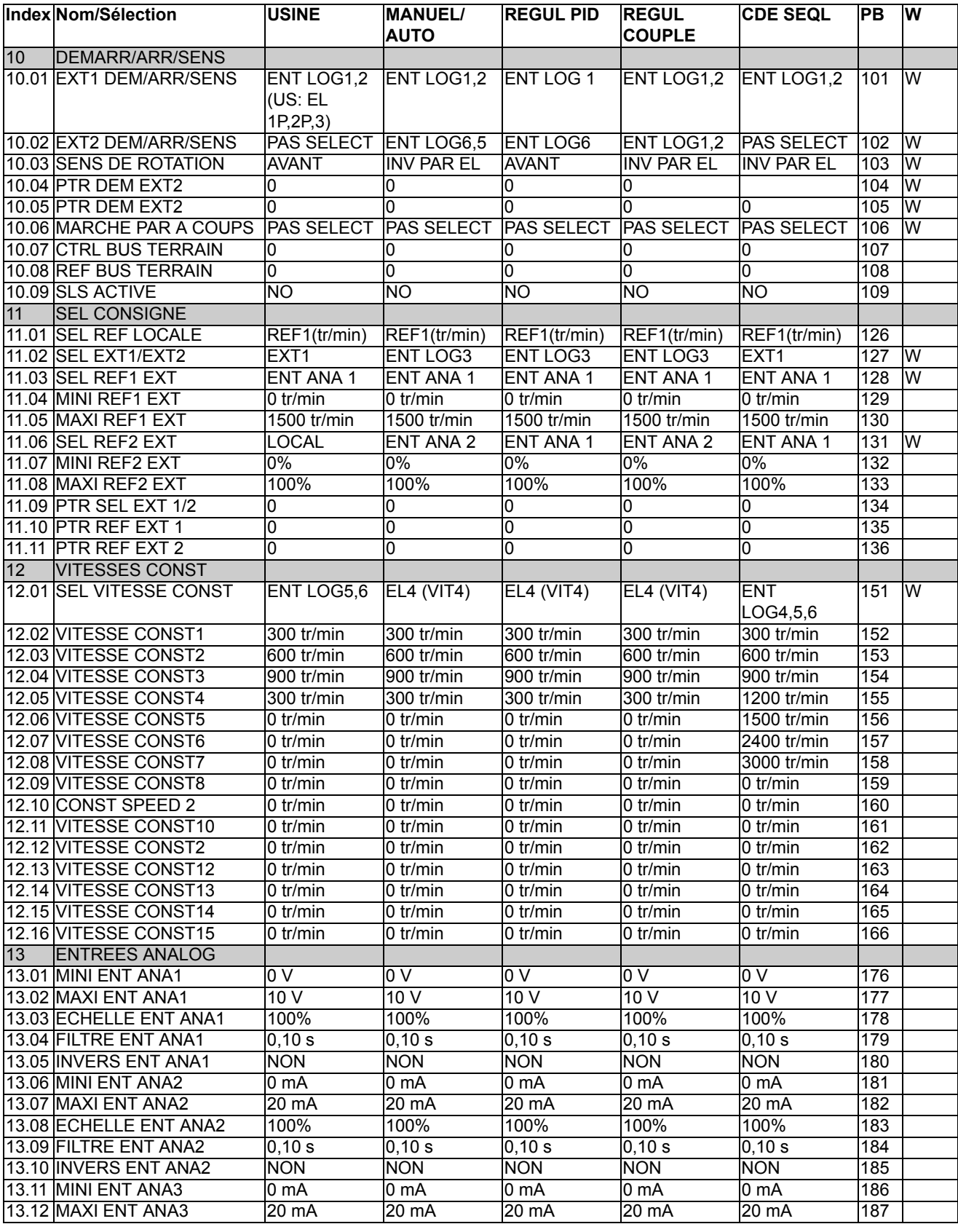

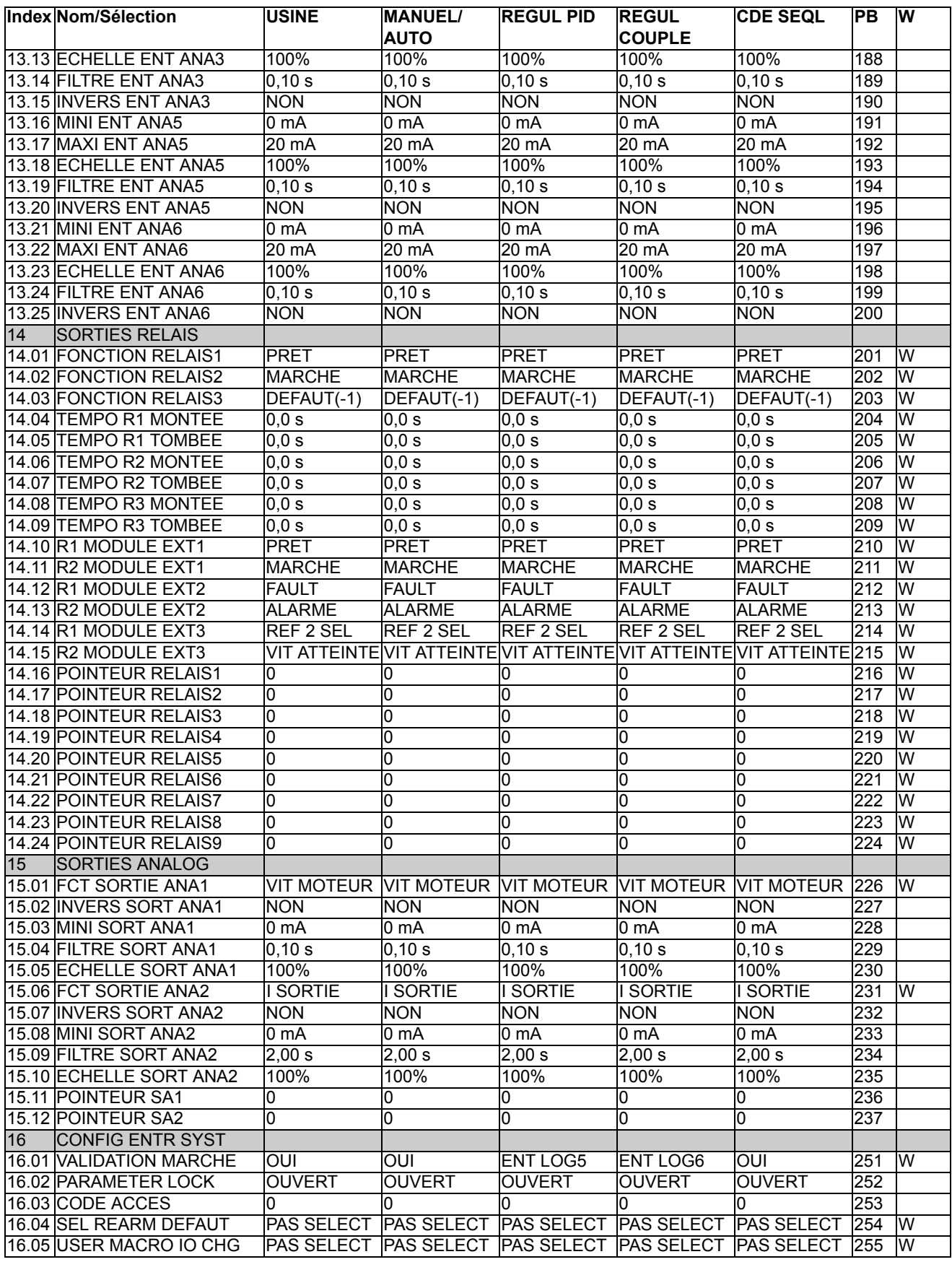

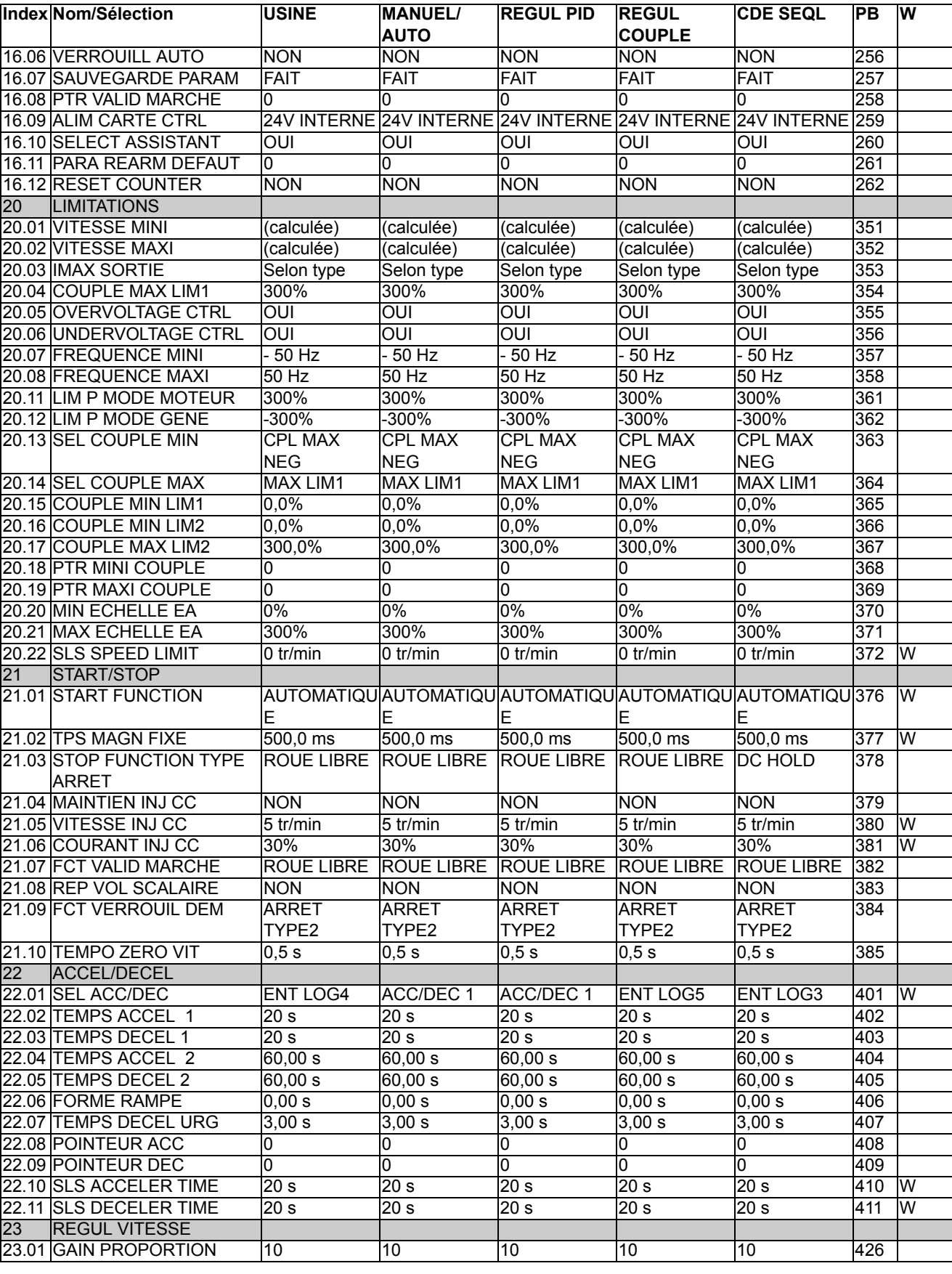

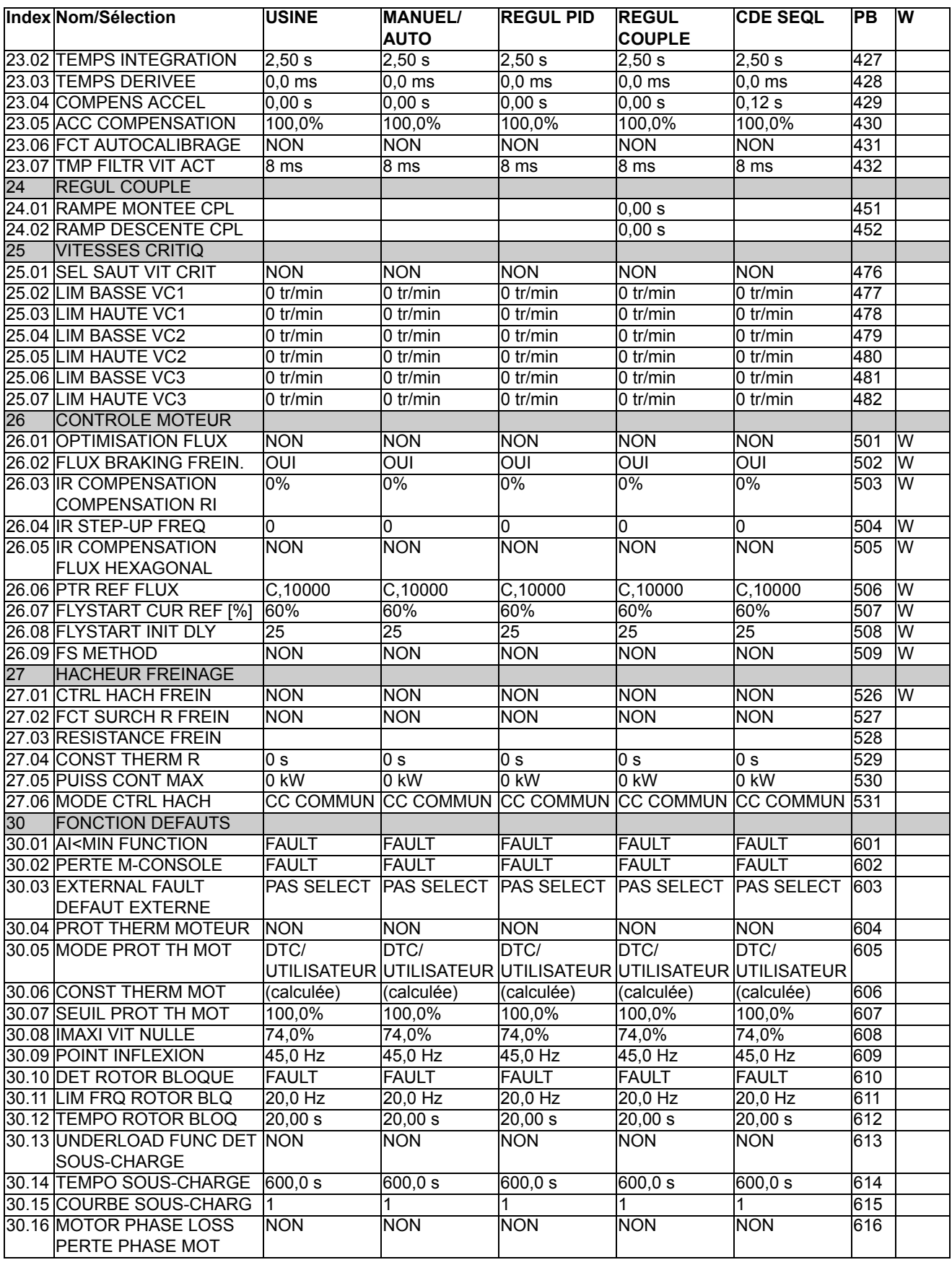

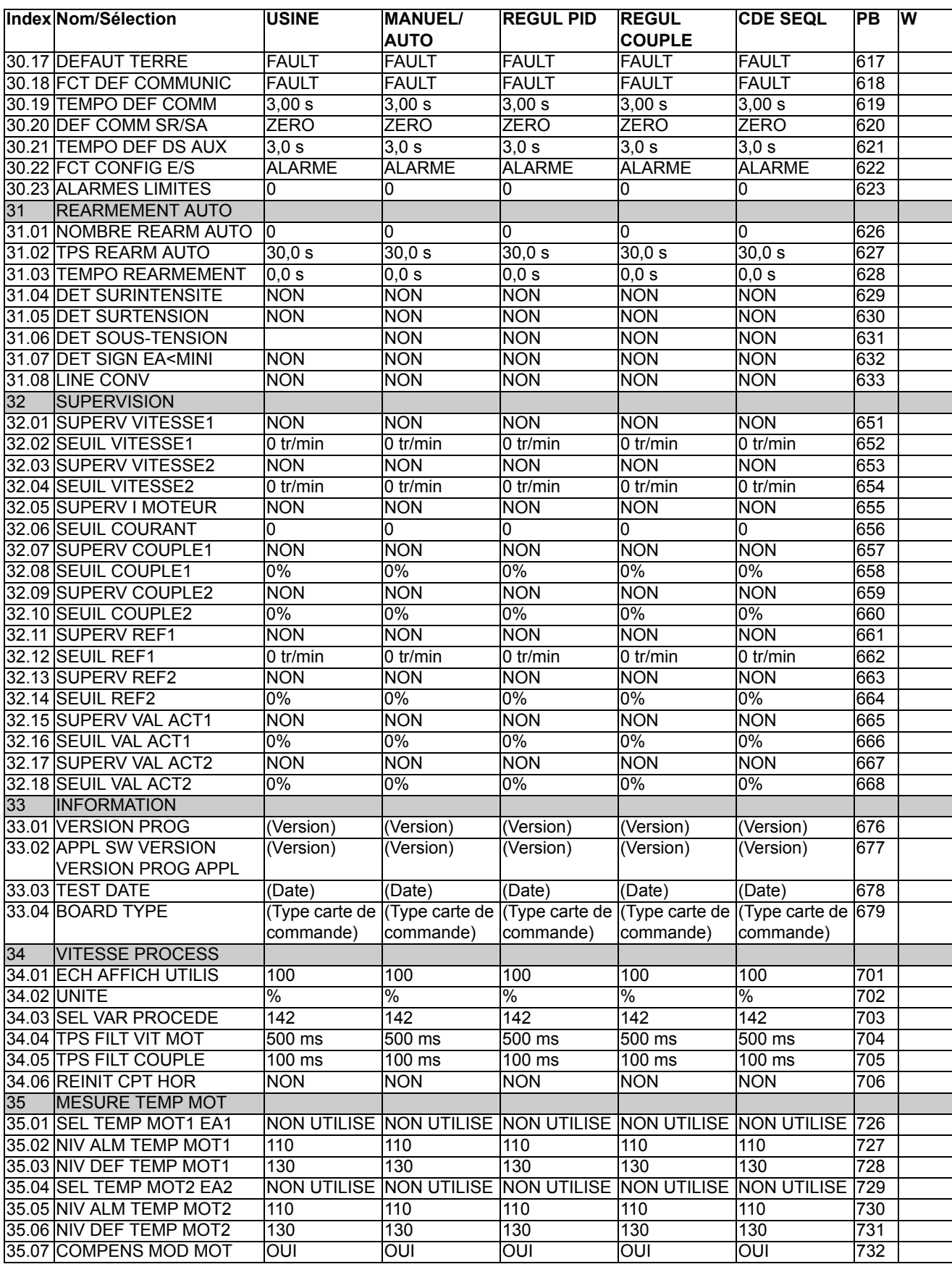

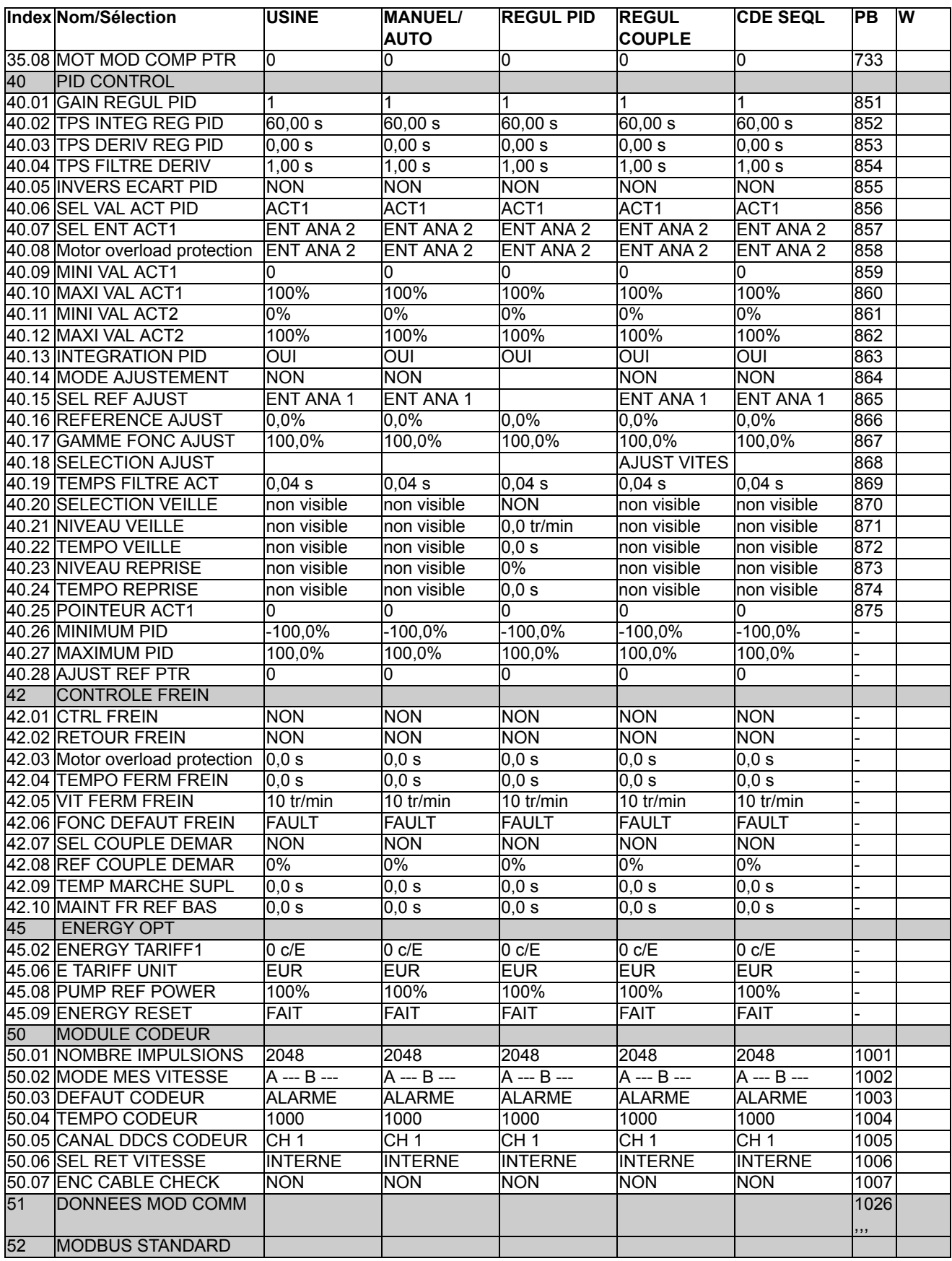

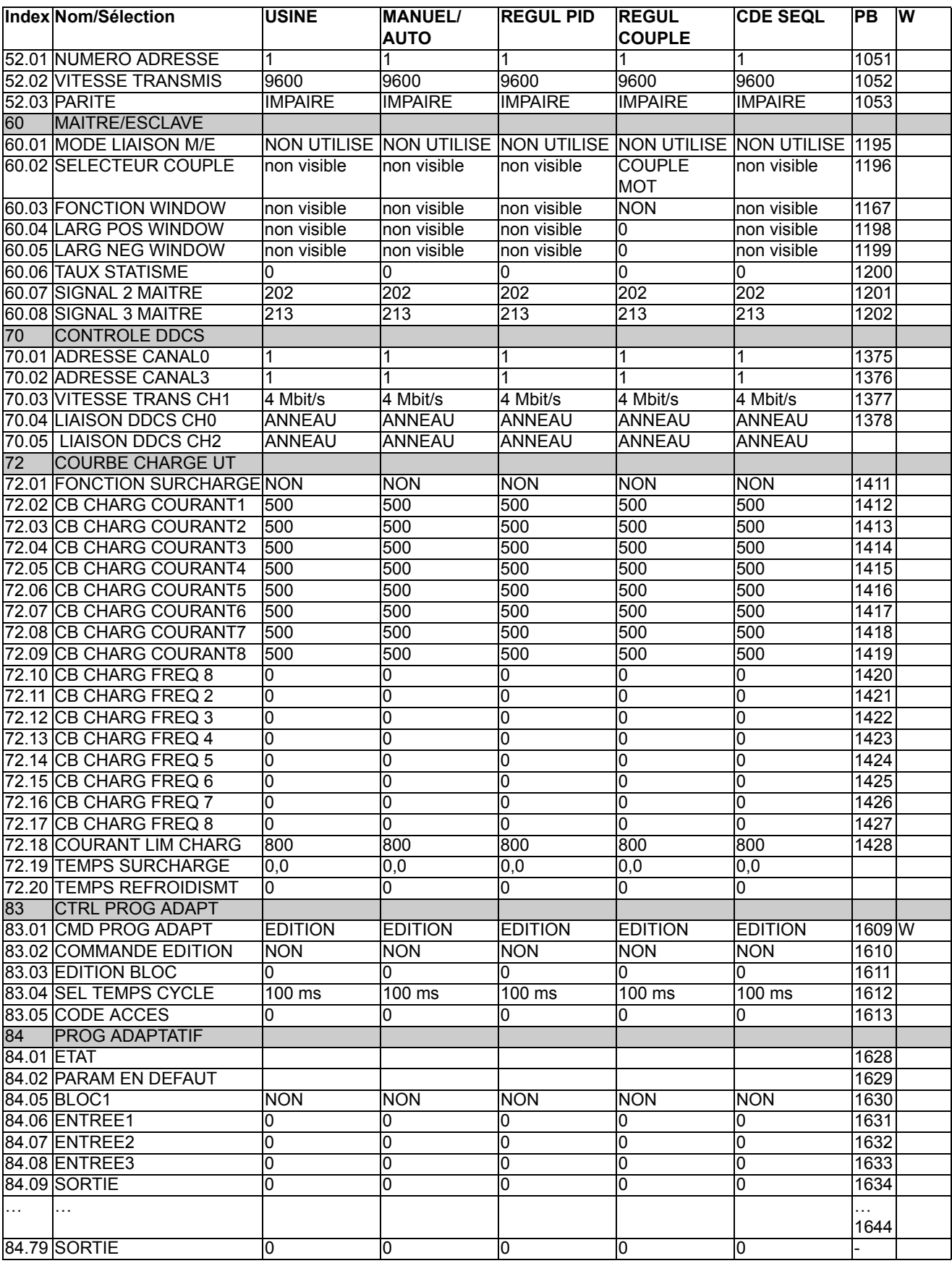

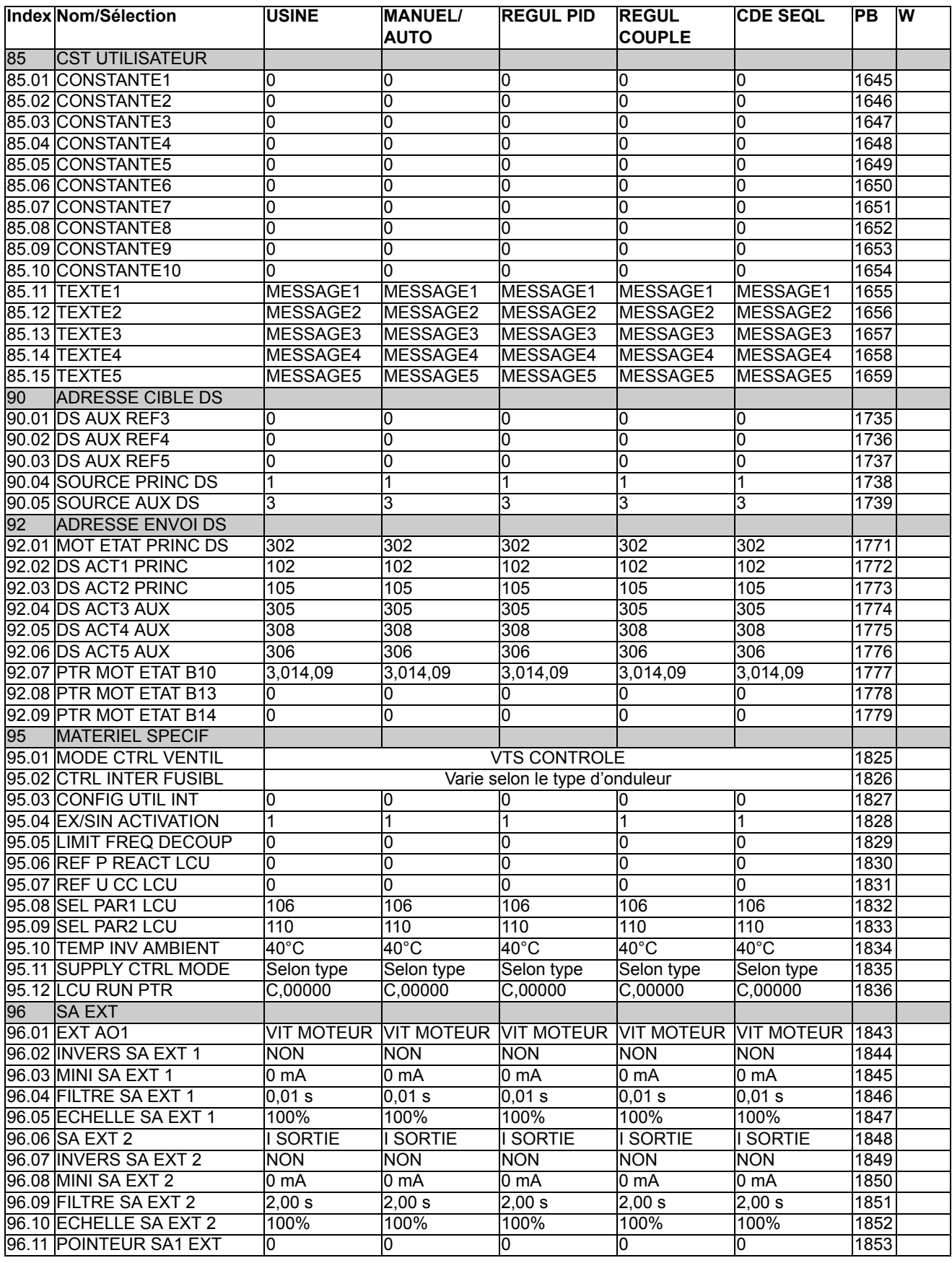

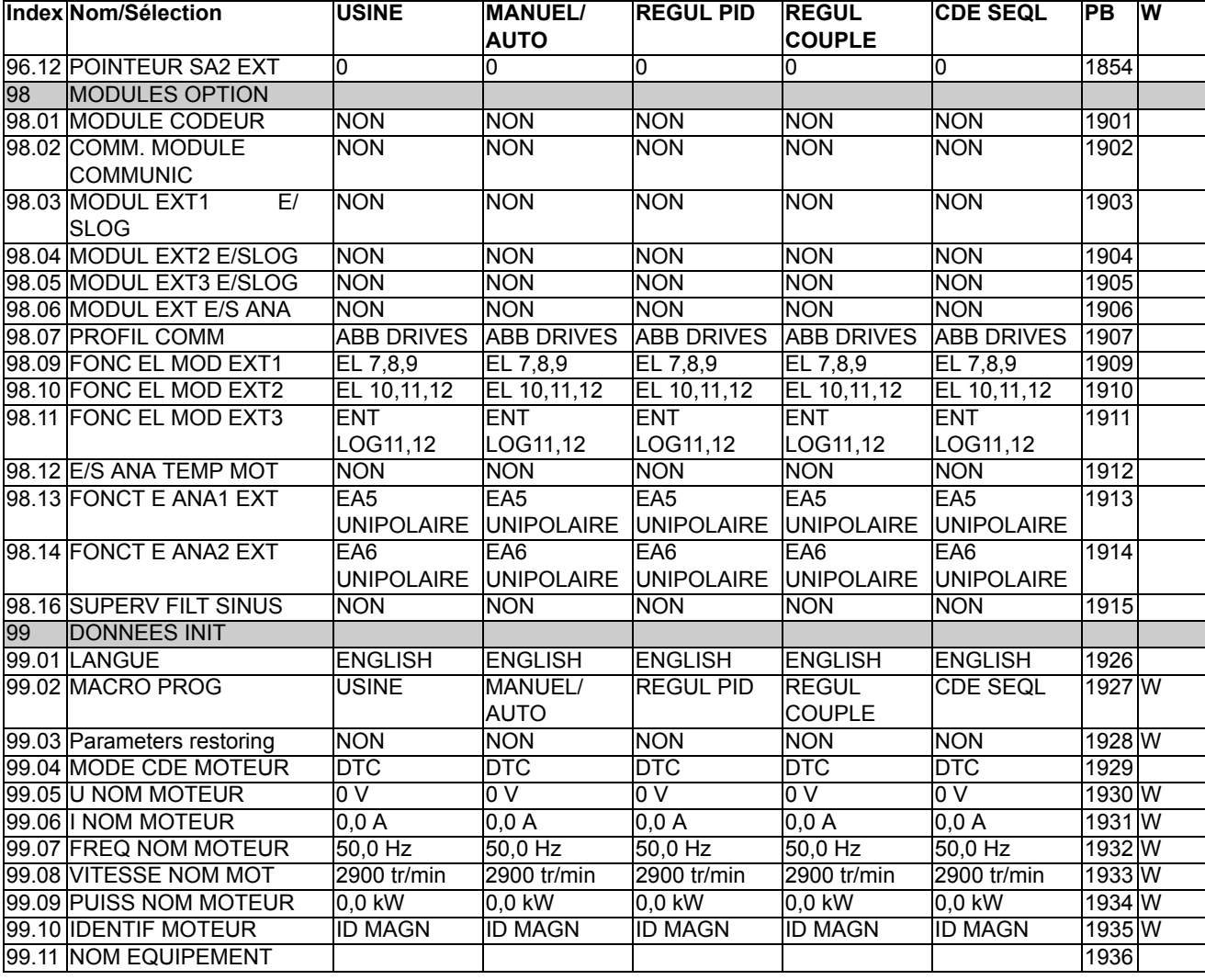

# **Schémas fonctionnels de régulation**

## **Introduction**

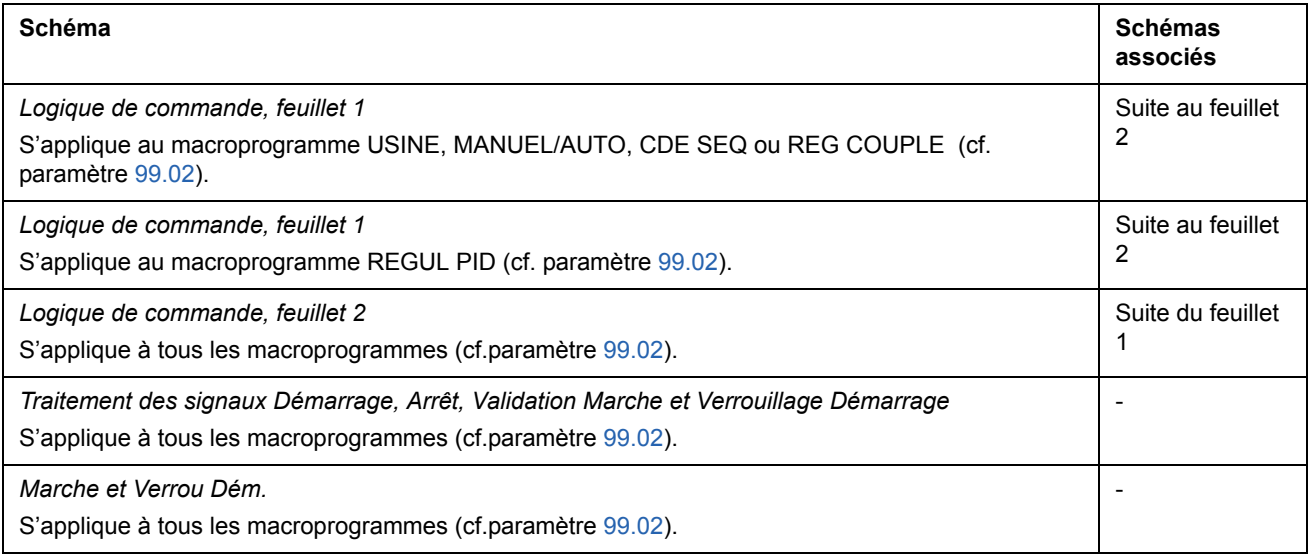

### **Logique de commande, feuillet 1:** macroprogramme USINE, MANUEL/ AUTO, CDE SEQ ou REGUL COUPLE (voir suite page suivante …)

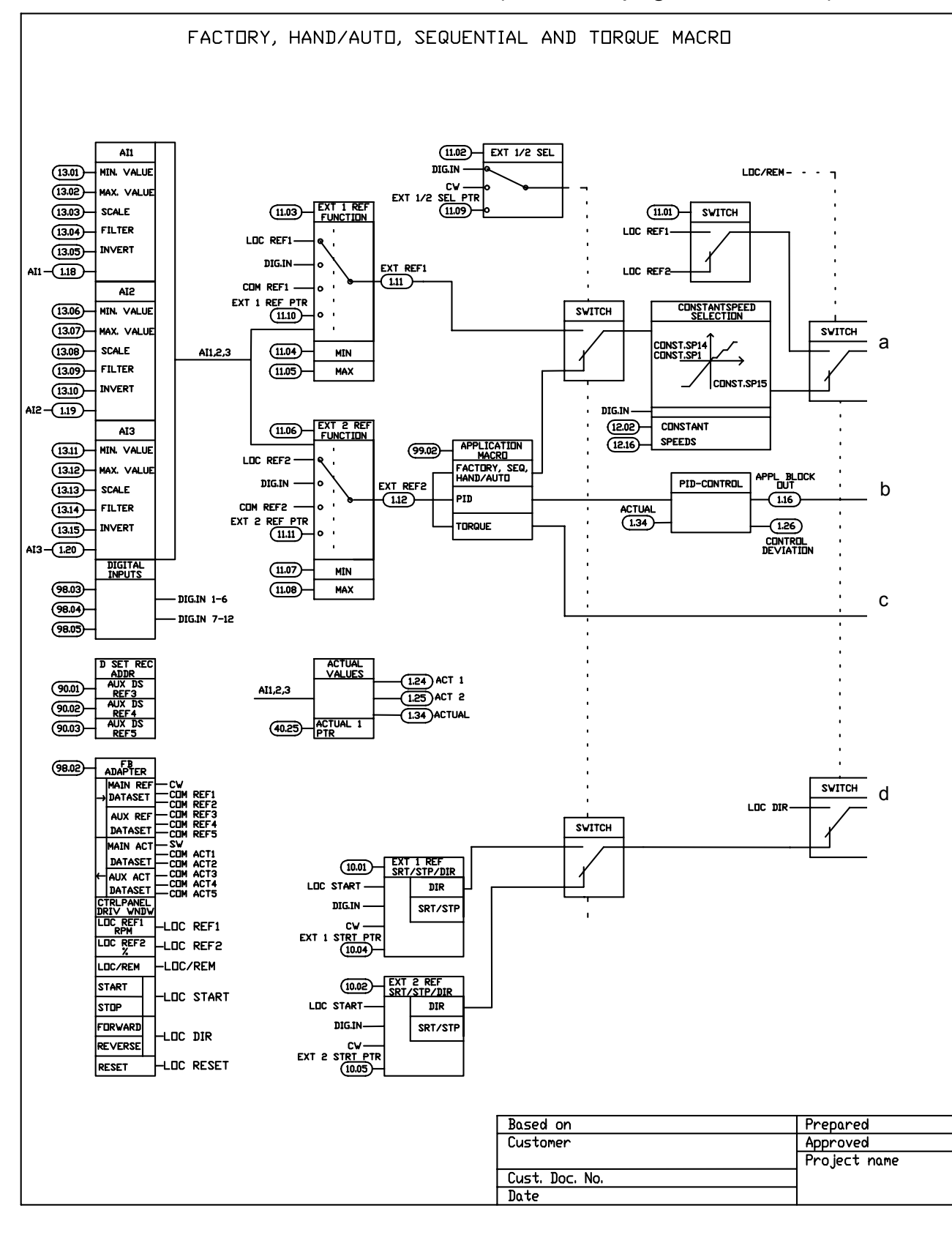

*282*

*Schémas fonctionnels de régulation*

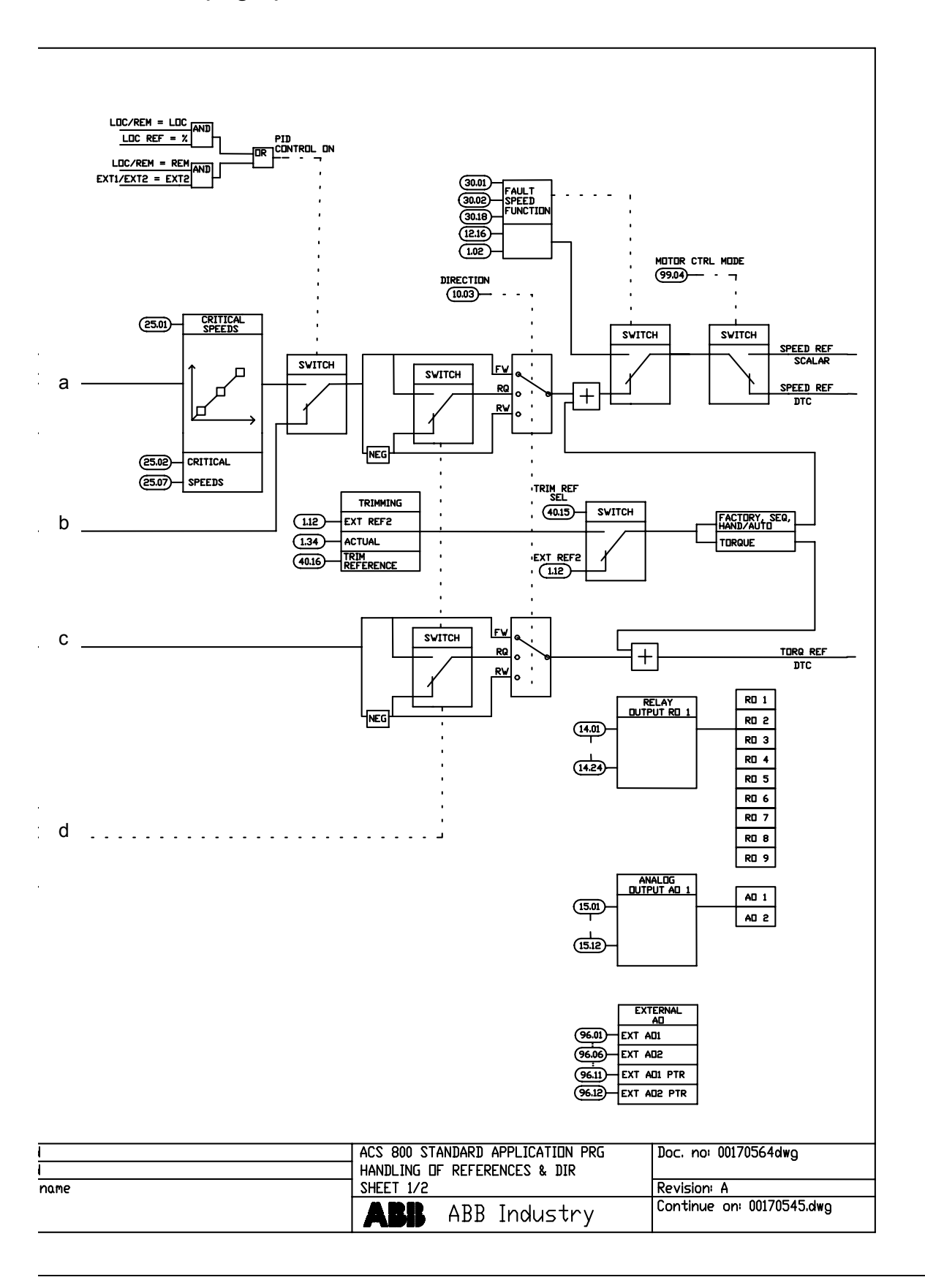

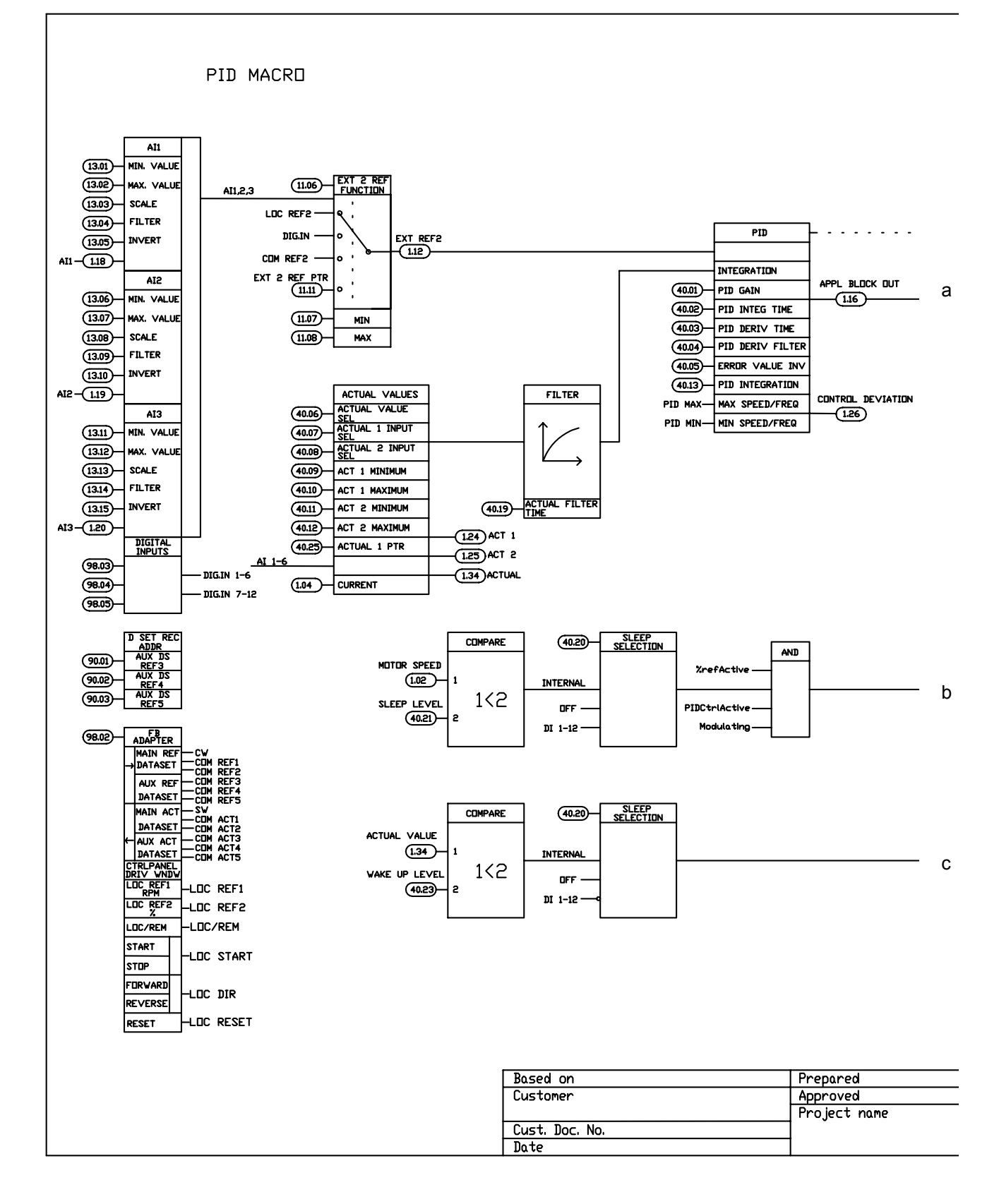

## **Logique commande, feuil. 1:** macro. REGUL PID (suite p. suiv. …)

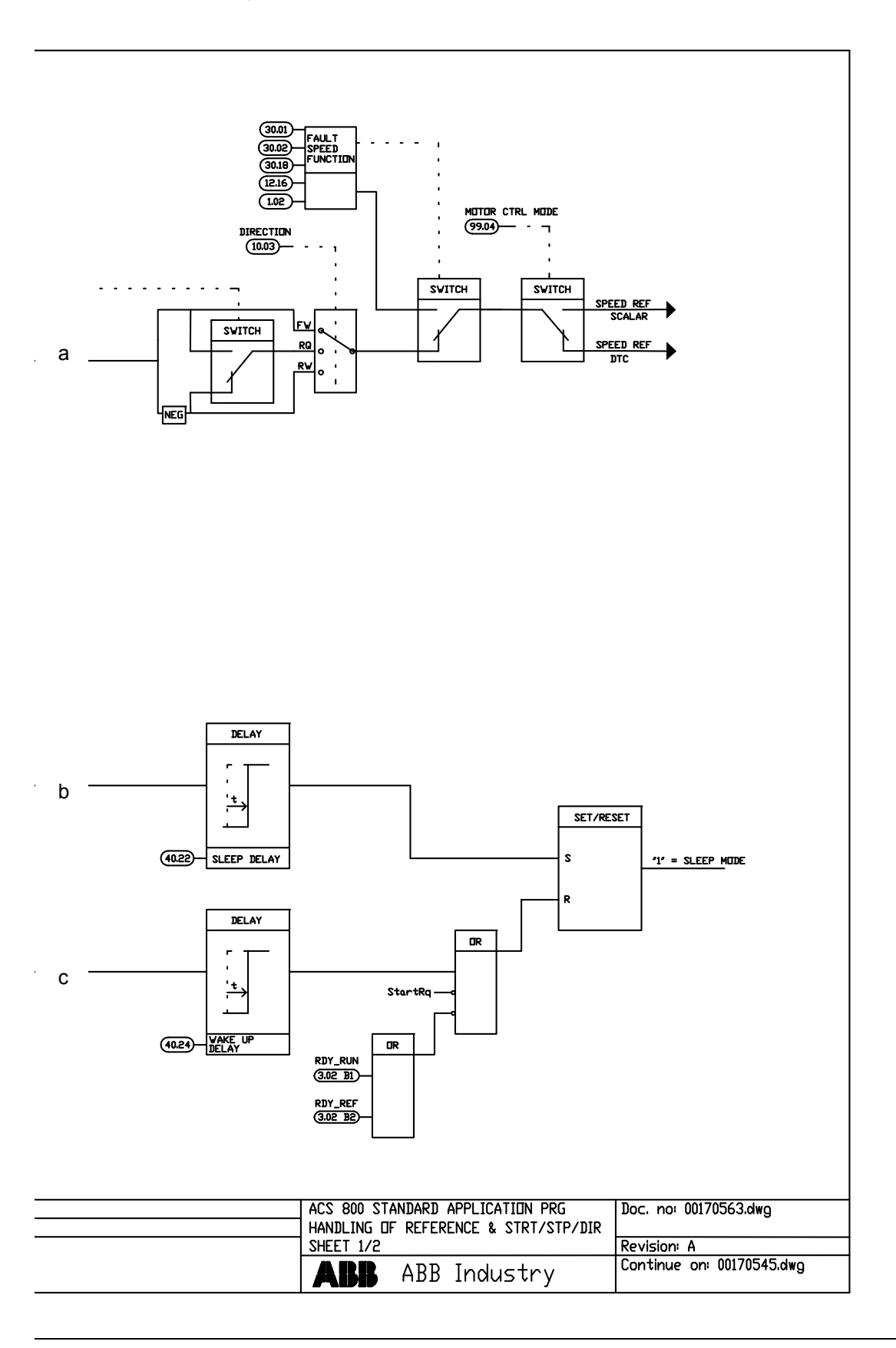

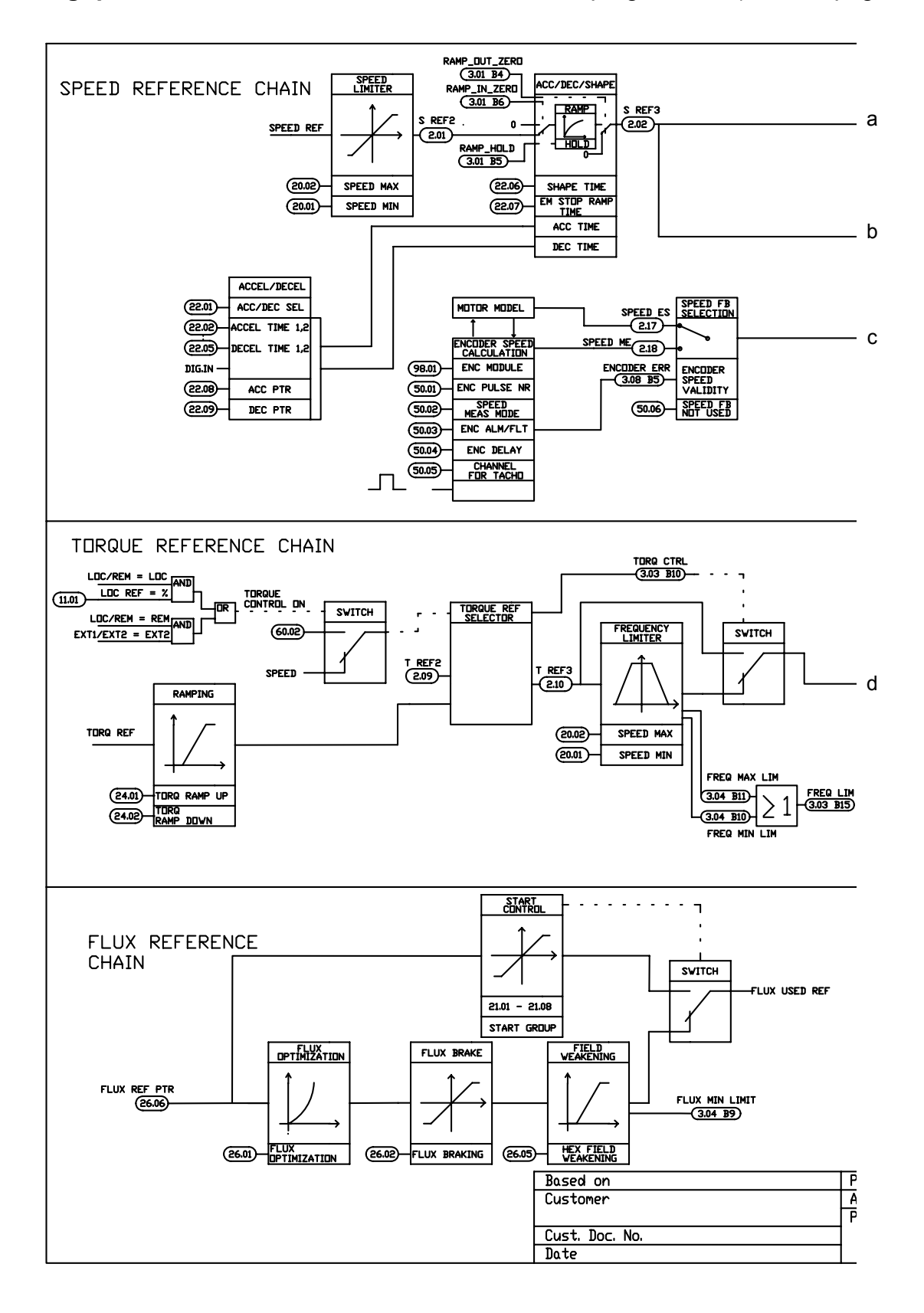

**Logique de commande, feuillet 2:** tous les macroprogrammes (cf. suite page suivante …)

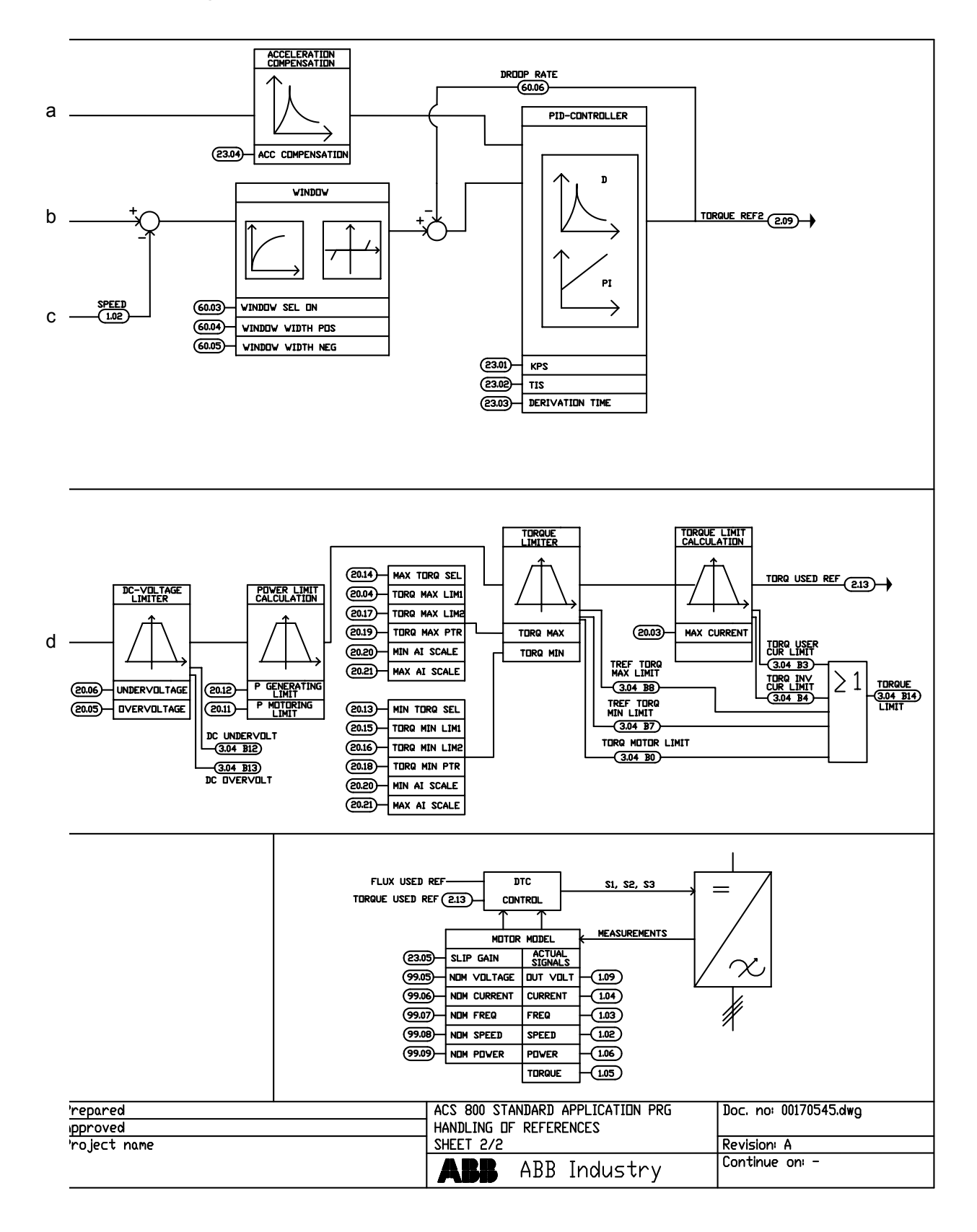

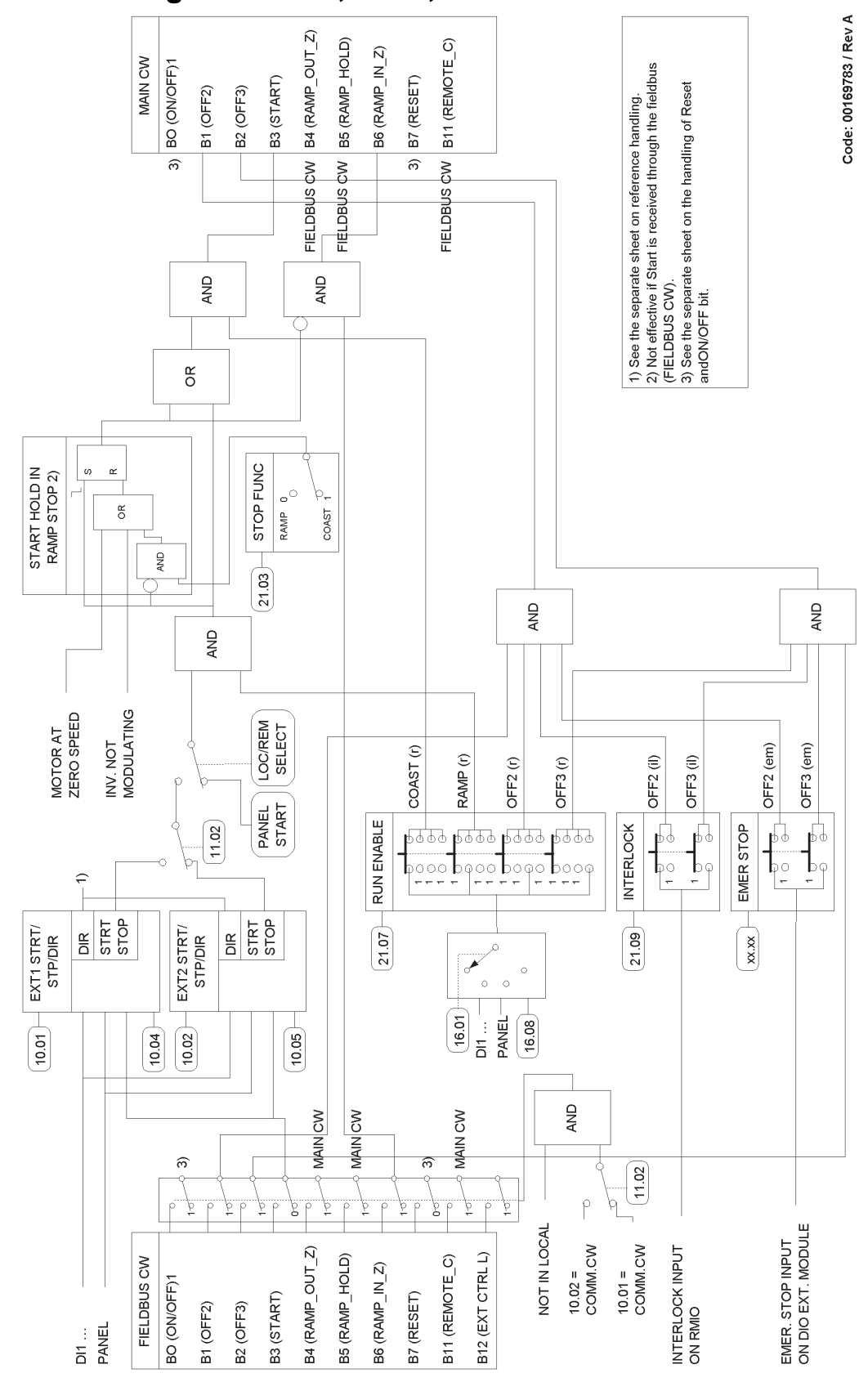

## **Traitement des signaux Dém., Arrêt, Valid.**
#### **Marche et Verrou Dém.**

<span id="page-288-0"></span>Le schéma ci-dessous est un détail du schéma précédent (*[Traitement des signaux](#page-287-0)  [Dém., Arrêt, Valid.](#page-287-0)*).

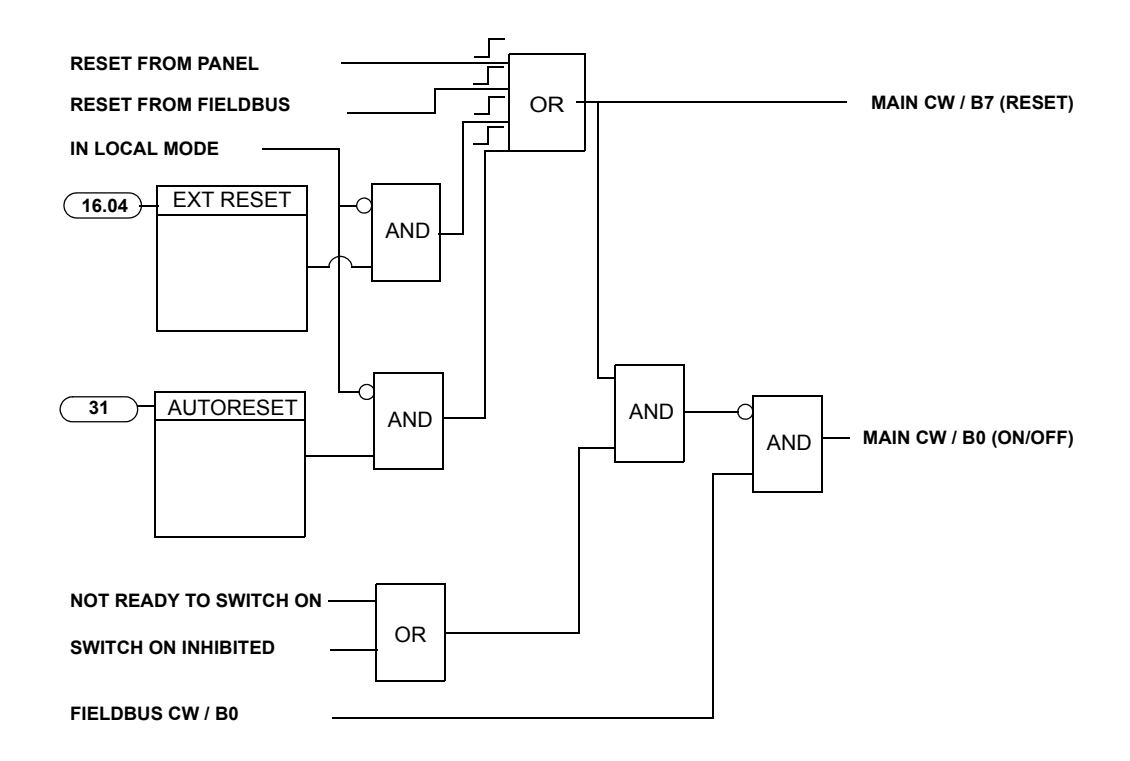

# **Index**

# **A**

ACCEL/DECE[L 142](#page-139-0) Accélération compensatio[n 146](#page-143-0) heures, paramètr[e 44](#page-41-0) moteur [106](#page-103-0) rampe[s 62](#page-59-0) rampes de référence de vitesse [49](#page-46-0) réglage[s 62](#page-59-0) vitesses [20](#page-19-0) Adaptateur module, interface de communicatio[n 206](#page-203-0) Adresses réseau [269](#page-266-0) Affichage des noms en entier du signal actif [30](#page-29-0) historique des défauts [30](#page-29-1) Affichage du contenu de l'Historique des Défauts [30](#page-29-2) App. macros Régul. PID schémas log. co[m 286](#page-283-0) Application macros commande séquentiell[e 89,](#page-86-0) [99](#page-96-0) Commandes PID [89](#page-86-1) contrôle de coupl[e 97](#page-94-0) manuel/auto [89,](#page-86-2) [93](#page-90-0) Régulation PI[D 95](#page-92-0) torque control [89](#page-86-3) usine [89,](#page-86-4) [91](#page-88-0) utilisateur [90,](#page-87-0) [101](#page-98-0) Application, sélection de l'assistant de mise en rout[e 43](#page-40-0) Assistant MES fonctions et paramètre[s 43](#page-40-0) Ordre des fonction[s 43](#page-40-0)

#### **C**

Calibrage du régulateur de vitesse [63](#page-60-0) Caractéristiques du programme [43, 43–](#page-40-1)[88](#page-85-0) Chiffres de performance régulateur de vitesse [63](#page-60-0) torque control [63](#page-60-0) Com. PID macro, reference control diagram [286](#page-283-0) Commande de l'interface de communication [205–](#page-202-0)[246](#page-243-0) connexion des deux interfaces de communication à un variateur [206](#page-203-0)

sélection de l'application [43](#page-40-0)

Mots de commande/éta[t 218](#page-215-0) Références [218](#page-215-0) Sel Data se[t 217–](#page-214-0)[224](#page-221-0) Commande du variateur par l'interface E/[S 22](#page-20-0) paramètre[s 213–](#page-210-0)[215](#page-212-0) Commandes PID Déroulement de la fonction de veille [74](#page-71-0) macro [89](#page-86-1) schémas fonctionnels [73](#page-70-0) **Communication** défaut de protectio[n 69](#page-66-0) profile[s 225–](#page-222-0)[234](#page-231-0) utilisation d'un adaptateur module pour l'interface de communicatio[n 207](#page-204-0) Contraste de l'afficheur, réglag[e 38](#page-37-0) Contrôle de couple chiffres de performance [63](#page-60-0) macro [89,](#page-86-3) [97](#page-94-0) Contrôle flux moteur (hexagonal[\) 66](#page-63-0) controller Advant [211–](#page-208-0)[212](#page-209-0) Coupleur réseau Module [206](#page-203-0) paramètres de communicatio[n 207–](#page-204-1)[208](#page-205-0)

# **D**

DC défaut de sous-tension [70](#page-67-0) défaut de surintensit[é 69](#page-66-1) magnétisatio[n 60](#page-57-0) maintien [60](#page-57-1) protection du circuit intermédiair[e 72](#page-69-0) Décélération compensatio[n 146](#page-143-0) rampe[s 62](#page-59-0) réglage[s 62](#page-59-0) Défaut communication, protectio[n 69](#page-66-0) défauts de terre, protectio[n 68](#page-65-0) préprogramm[é 69](#page-66-1) court-circui[t 71](#page-68-0) défaut interne [71](#page-68-1) perte phase entrée [71](#page-68-2) Sous-tension c.c[. 70](#page-67-0) Supervision thermique du variateur améliorée [70](#page-67-1) température de la carte de command[e 71](#page-68-3) température du variateu[r 70](#page-67-2)

preprogrammed surfréquenc[e 71](#page-68-4) surintensité [69](#page-66-1) Surtension c.c. [69](#page-66-1) défaut de court-circuit [71](#page-68-0) Défaut de perte de phase d'entré[e 71](#page-68-2) Défaut de surfréquenc[e 71](#page-68-4) Défaut de surintensité [69](#page-66-1) Défaut de température de la carte de command[e 71](#page-68-3) DEFAUT INIT CART IN[T 242](#page-239-0) Défaut interne [71](#page-68-1) Défauts préprogrammés [69](#page-66-1) court-circui[t 71](#page-68-0) défaut interne [71](#page-68-1) perte phase entrée [71](#page-68-2) Sous-tension c.c[. 70](#page-67-0) Supervision thermique du variateur améliorée [70](#page-67-1) température de la carte de command[e 71](#page-68-3) température du variateu[r 70](#page-67-2) défini, PB [269](#page-266-1) définies par l'utilisateur, supervisio[n 72](#page-69-1) Démarrage guid[é 15–](#page-14-0)[16](#page-15-0) paramètres de base [17–](#page-16-0)[21](#page-19-1) Démarrage automatique [57](#page-54-0) Déroulement de la fonction de veille[. 74](#page-71-0) exemple [75](#page-72-0) **Diagnostics** entrées numérique[s 54](#page-51-0) régulateur de vitesse [63](#page-60-0) signaux actif[s 47,](#page-44-0) [55,](#page-52-0) [56](#page-53-0) sorties analog. [53](#page-50-0) sorties relais [55](#page-52-0) Verrouillage d'accès aux paramètres [72](#page-69-2)

#### **E**

Echelle entie[r 70](#page-67-3) Effacer historique des défauts [30](#page-29-3) Entrées analogiques en option, supervisio[n 69](#page-66-0) Entrées logiques diagnostics [54](#page-51-0) en option, supervisio[n 69](#page-66-0) paramètre[s 54](#page-51-0) réglage[s 54](#page-51-0) Equivalent bus de terrain[. 103](#page-100-0) ETAT E/S EX[T 244](#page-241-0) Exécution de la fonction IDENTIF MOTEUR [23–](#page-21-0)[24](#page-22-0)

#### **F**

Fault History Réarmement des défauts [30](#page-29-4) FAULT WORD [1 236](#page-233-0) Fonctions de protection [66](#page-63-1) Fonctions par défaut, assistant de mise en rout[e 43](#page-40-0) Freinage par contrôle de flux [60,](#page-57-2) [61](#page-58-0) Fréquence maxi absolu[e 103,](#page-100-1) [269](#page-266-2)

# **G**

Gestion des pertes réseau [57](#page-54-1)

# **H**

historique des défauts efface[r 30](#page-29-5)

### **I**

INT SC INF[O 246](#page-243-1) Integer scaling [70](#page-67-4) Introduction 88

# **L**

LIMIT WORD [1 236](#page-233-1) Limite de puissanc[e 72](#page-69-0) Limites d'exploitation [72](#page-69-3) Limites, réglables [72](#page-69-4)

# **M**

Micro-console

MACRO PRO[G 105,](#page-102-0) [200](#page-197-0) Macroprogramme Commande séquentiell[e 99](#page-96-0) défini [89](#page-86-0) Macroprogramme Manuel/Auto [89,](#page-86-2) [93](#page-90-0) Macroprogramme Usine [89–](#page-86-4)[91](#page-88-0) Macroprogrammes d'application [89](#page-86-5) Macroprogrammes Utilisateur [101](#page-98-0) défini [90](#page-87-1) Macros commande séquentiell[e 99](#page-96-0) défini [89](#page-86-0) Commandes PID [89](#page-86-1) contrôle de coupl[e 89,](#page-86-3) [97](#page-94-0) manuel/auto [89,](#page-86-2) [93](#page-90-0) Régul. PID schémas log. co[m 286](#page-283-0) Régulation PI[D 95](#page-92-0) usine [89,](#page-86-4) [91](#page-88-0) utilisateur [101](#page-98-0) défini [90](#page-87-1) vue d'ensemble [89](#page-86-5)

commande du variateur [27–](#page-26-0)[28](#page-27-0) envoyer les données du variateur [36](#page-35-0) mode affichag[e 29](#page-28-0) réglage du contraste de l'afficheur de la micro-console [38](#page-37-0) téléchargement des données du variateu[r 37](#page-36-0) touches de bas[e 35](#page-34-0) vue d'ensemble [25–](#page-24-0)[26](#page-25-0) Mise à l'échelle de la référence réseau generic driv[e 232](#page-229-0) Profil de communication ABB Drive[s 229](#page-226-0) Profil de communication CSA 2.8/3.[0 233](#page-230-0) Modbus Adaptateur modul[e 206](#page-203-1) adress[e 210](#page-207-0) liaison, paramètres de communicatio[n 209](#page-206-0) lien, paramètres de communicatio[n 210](#page-207-0) Mode Extern[e 46](#page-43-0) diagnostics [47](#page-44-1) schéma de direction, arrêt, démarrag[e 48](#page-45-0) schéma de la source de référence [48](#page-45-1) Mode Loca[l 46](#page-43-1) Mode Scalaire [65](#page-62-0) Modification du numéro ID lien de la consol[e 39](#page-39-0) Module d'extension d'E/S analogique[s 265](#page-262-0) MOT ALARME [1 238](#page-235-0) MOT ALARME [2 239](#page-236-0) MOT ALARME [4 241](#page-238-0) MOT ALARME [5 242](#page-239-1) MOT ALARME [6 243](#page-240-0) Mot d'état [218](#page-215-0) auxiliair[e 235](#page-232-0) Profil de communication CSA 2.8/3.[0 234](#page-231-1) Mot de commande [218](#page-215-0) Profil de communication CSA 2.8/3.[0 234](#page-231-2) MOT DEFAUT [2 237](#page-234-0) MOT DEFAUT [4 240](#page-237-0) MOT DEFAUT [5 241](#page-238-1) MOT DEFAUT [6 244](#page-241-1) MOT DEFAUT INT [245](#page-242-0) MOT DEFAUT SYSTEM[E 238](#page-235-1) MOT ETAT AUXILIAIRE [3 239](#page-236-1) MOT ETAT AUXILIAIRE [4 240](#page-237-1) **Moteur** identificatio[n 56](#page-53-1) mesure de la température à l'aide d'E/S standards [75,](#page-72-0) [76](#page-73-0) Modèle thermique du moteur [67](#page-64-0) perte phase [68](#page-65-0) protection contre le blocage du rotor [68](#page-65-1) protection contre les sous-charges [68](#page-65-2) protection thermique [67](#page-64-0) MOTS LIMITE[S 243](#page-240-1)

# **O**

Optimisation de l'énergi[e 106,](#page-103-1) [175](#page-172-0) Optimisation du flux [61](#page-58-1)

# **P**

Paramètres controller Advant [211–](#page-208-0)[212](#page-209-0) coupleur résea[u 207–](#page-204-1)[208](#page-205-0) data tables [274](#page-271-0) liaison ModBus Standard [210](#page-207-0) liaison Standard ModBu[s 209](#page-206-0) sorties analog. [53](#page-50-0) Paramètres AI<Min ; Paramètres : AI<Min ; Paramètres :AI<Min ; Perte de la console ; Défaut externe ; Paramètres : défaut externe ; Paramètres : défaut externe ; Défauts : externe, paramètre[s 66](#page-63-1) Paramètres cible \*Supervision [72](#page-69-1) assistant MES [43](#page-40-0) calibrage du régulateur de vitesse [63](#page-60-1) commande du variateur [213–](#page-210-0)[215](#page-212-0) compensation RI [65](#page-62-1) Contrôle flux moteur (hexagonal[\) 66](#page-63-0) défini [103](#page-100-2) entrées et sorties analogiques en optio[n 69](#page-66-0) entrées numérique[s 54](#page-51-0) limites d'exploitatio[n 72](#page-69-5) mode Scalaire [65](#page-62-2) Perte phase moteur [68](#page-65-0) protection contre le blocage du rotor [68](#page-65-1) protection contre les défauts de communicatio[n 69](#page-66-0) Protection contre les défauts de terre [68](#page-65-0) protection contre les sous-charges du moteu[r 68](#page-65-2) réarmement automatiqu[e 72](#page-69-6) Réglage[s 50](#page-47-0) sélection et modification des valeur[s 32](#page-31-0) signaux actif[s 55,](#page-52-0) [56](#page-53-0) sorties relais [55](#page-52-0) température du moteu[r 67](#page-64-0) verrouillage d'accès aux paramètre[s 72](#page-69-7) Preprogrammed faults surfréquenc[e 71](#page-68-4) Présentation [205](#page-202-1) Prévention contre la mise en marche intempestive (POUS) [58](#page-55-0) Profil de communication ABB Drive[s 225](#page-222-1) Profil de communication Generic Driv[e 230](#page-227-0) Profils de communicatio[n 225–](#page-222-0)[234](#page-231-0) ABB drive[s 225](#page-222-1) generic driv[e 230](#page-227-0)

Protection contre le blocage du rotor [68](#page-65-1) Protection contre les défauts de terre [68](#page-65-0) Protection contre les sous-charges [68](#page-65-2) Protection du pont d'entré[e 72](#page-69-0)

#### **R**

Raccordement des câbles, contrôl[e 68](#page-65-0) Rampes accélération [62](#page-59-0) décélératio[n 62](#page-59-0) Réarme, automatique [72](#page-69-6) Réarmement historique des défauts [30](#page-29-2) Réarmements automatique[s 72](#page-69-6) Référence ajustement [50](#page-47-1) gestion [219](#page-216-0) schémas log. com[. 286](#page-283-0) source EXT 1 [48](#page-45-1) types et traitement [49](#page-46-1) Référence vitesse paramètre[s 266](#page-263-0) Temps de rampe de la référence couple [49](#page-46-0) Réglage, accélératio[n 44](#page-41-0) Réglages \*Supervision [72](#page-69-1) accélération [62](#page-59-0) compensation RI [65](#page-62-1) Contrôle flux moteur (hexagonal[\) 66](#page-63-0) décélératio[n 62](#page-59-0) démarrage automatique [57](#page-54-0) entrées analogiques en option [69](#page-66-0) entrées numérique[s 54](#page-51-0) entrées numériques en optio[n 69](#page-66-0) frein main[t 60](#page-57-1) freinage par contrôle de flux [61](#page-58-0) limite[s 72](#page-69-5) Mode Externe [47](#page-44-1) Mode loca[l 47](#page-44-1) mode Scalaire [65](#page-62-2) optimisation du flu[x 61](#page-58-2) Perte phase moteur [68](#page-65-0) Prémagnétisation fixe [60](#page-57-0) protection contre le blocage du rotor [68](#page-65-1) protection contre les défauts de communication [69](#page-66-0) Protection contre les défauts de terre [68](#page-65-0) protection contre les sous-charges du moteu[r 68](#page-65-2) réarmement automatiqu[e 72](#page-69-6) Réglages [50](#page-47-0) régulateur de vitesse [63](#page-60-0) Régulation PID [74](#page-71-1)

signaux actif[s 55,](#page-52-0) [56](#page-53-0) sorties analog. [53](#page-50-0) sorties analogiques en option [69](#page-66-0) sorties numériques en optio[n 69](#page-66-0) sorties relais [55](#page-52-0) température du moteu[r 67](#page-64-0) verrouillage d'accès aux paramètre[s 72](#page-69-7) vitesse constante [62](#page-59-1) vitesses critiques [62](#page-59-2) Réglages des paramètres, entrée bipolaire en mode manipulateur [267](#page-264-0) Régulation PID macro [95](#page-92-0) paramètre[s 74](#page-71-1) réglage[s 74](#page-71-1)

#### **S**

Safe torque off (STO[\) 58](#page-55-1) Safely limited Speed (SLS[\) 59](#page-56-0) Schémas fonctionnels de régulatio[n 283–](#page-280-0)[291](#page-288-0) Signaux actifs [56,](#page-53-0) [271–](#page-268-0)[273](#page-270-0) affichage des noms en entie[r 30](#page-29-0) calibrage du régulateur de vitesse [64](#page-61-0) défini [103](#page-100-3) diagnostics [47,](#page-44-0) [55,](#page-52-0) [56](#page-53-0) mode affichag[e 29](#page-28-0) paramètre[s 55,](#page-52-0) [56](#page-53-0) réglage[s 55,](#page-52-0) [56](#page-53-0) régulateur de vitesse [63](#page-60-0) Régulation PI[D 74](#page-71-1) variables définies par l'utilisateur [72](#page-69-2) Sorties analog. diagnostics [53](#page-50-0) paramètre[s 53](#page-50-0) programmable[s 53](#page-50-0) réglage[s 53](#page-50-0) Sorties analogiques en option, supervisio[n 69](#page-66-0) entrées numérique[s 54](#page-51-0) sorties relais [55](#page-52-0) Sorties numériques en option, supervisio[n 69](#page-66-0) Sorties relais diagnostics [55](#page-52-0) paramètre[s 55](#page-52-0) réglage[s 55](#page-52-0) Start-u[p 15](#page-14-1) démarrage automatique [57](#page-54-0)

### **T**

**Température** mesure à l'aide d'E/S standard[s 75,](#page-72-0) [76](#page-73-0) Méthode de calcul [67](#page-64-0) TEMPS ACCEL 1 [143](#page-140-0) TEMPS DECEL 1 [143](#page-140-1) Touches de la micro-console [35](#page-34-0)

#### **V**

Valeurs actives [56](#page-53-0) défini [220](#page-217-0) entrées numérique[s 54](#page-51-0) signaux actif[s 55,](#page-52-0) [56](#page-53-0) sorties analog. [53](#page-50-0) sorties relais [55](#page-52-0) Valeurs booléenne[s 41](#page-39-1) Variable[s 72](#page-69-1) Variables de supervision choisies par l'utilisateu[r 72](#page-69-1) Variateur compensation RI en commande Scalaire [65](#page-62-1) défaut de températur[e 70](#page-67-2) démarrag[e 15](#page-14-1) données, téléchargement des données dans la micro-console [37](#page-36-0) Lecture des données d'un variateur dans la micro-console [36](#page-35-0) modification du numéro ID lien de la consol[e 39](#page-39-0) Référence : types et traitemen[t 49](#page-46-1) Verrouillage d'accès aux paramètre[s 72](#page-69-7) Vitesse maxi absolu[e 103,](#page-100-4) [269](#page-266-3) Vitesses constantes [62](#page-59-1) Vitesses critiques [62](#page-59-2)

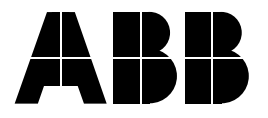

#### **ABB France**

Division Produits Automation Activité Moteurs, Machines & Drives 300, rue des Prés Seigneurs Z.A. La Boisse - BP 90145 01124 Montluel Cedex FRANCE<br>Téléphone 0 810 020 000 Télécopieur 0 810 100 000<br>Internet http://www.abb http://www.abb.com/drives